**CICS Transaction Server for z/OS** バージョン **4** リリース **2**

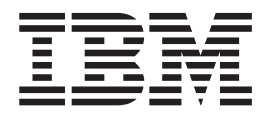

**CICS** での **Java** アプリケーション

**CICS Transaction Server for z/OS** バージョン **4** リリース **2**

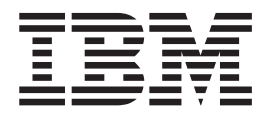

**CICS** での **Java** アプリケーション

#### - お願い 一

本書および本書で紹介する製品をご使用になる前に、 461 [ページの『特記事項』に](#page-472-0)記載されている情報をお読みください。

本書は、CICS Transaction Server for z/OS バージョン 4 リリース 2 (製品番号 5655-S97)、および新しい版で明記さ れていない限り、以降のすべてのリリースおよびモディフィケーションに適用されます。

お客様の環境によっては、資料中の円記号がバックスラッシュと表示されたり、バックスラッシュが円記号と表示さ れたりする場合があります。

- 原典: SC34-7174-01 CICS Transaction Server for z/OS Version 4 Release 2 Java Applications in CICS
- 発行: 日本アイ・ビー・エム株式会社
- 担当: トランスレーション・サービス・センター
- 第1刷 2011.9
- **© Copyright IBM Corporation 1999, 2011.**

# 目次

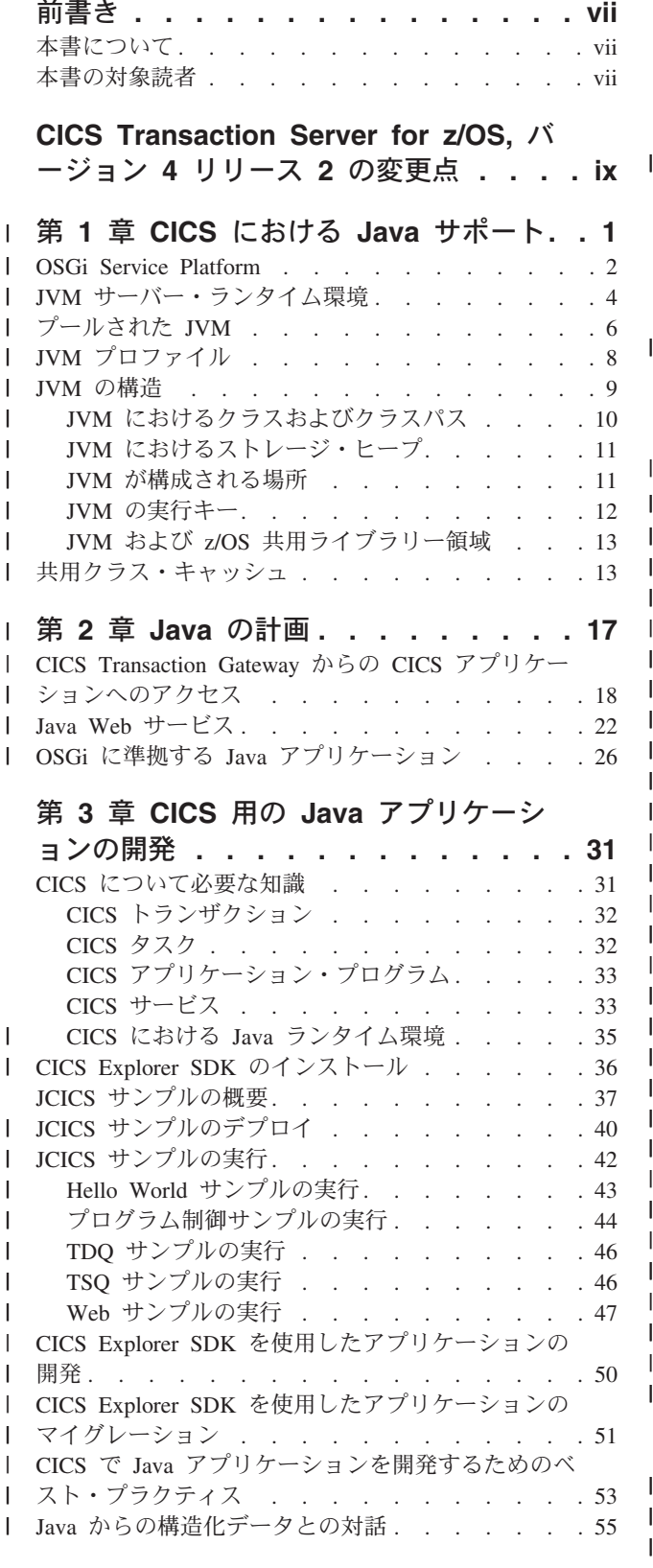

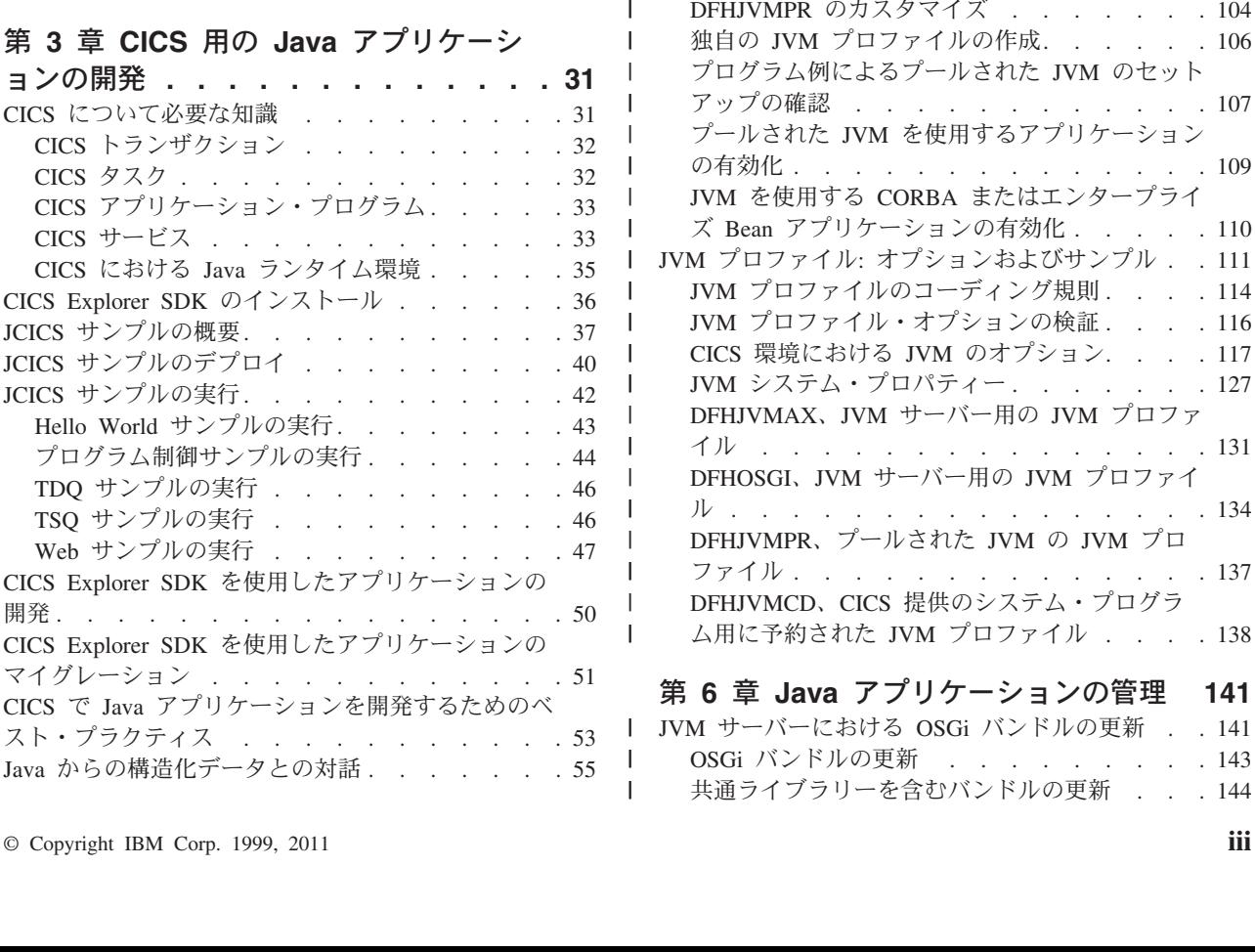

JCICS を使用した Java [プログラミング](#page-68-0) . . . . [57](#page-68-0) CICS 用 Java [クラス・ライブラリー](#page-68-0) (JCICS) . . [57](#page-68-0) JCICS サービスの解説[. . . . . . . . . . 60](#page-71-0) JCICS 例外マッピング[. . . . . . . . . . 80](#page-91-0) JCICS の使用[. . . . . . . . . . . . . 81](#page-92-0) Java の制約事項 [. . . . . . . . . . . . 83](#page-94-0) Java [アプリケーションからのデータへのアクセス](#page-94-0) . [83](#page-94-0) CICS における Java [アプリケーションからの接続性](#page-95-0) [84](#page-95-0)

第 **4** 章 **Java** [サポートのセットアップ](#page-98-0) **[87](#page-98-0)** JVM [プロファイルのロケーションの設定](#page-98-0) . . . . [87](#page-98-0) | Java のメモリー制限の設定 [. . . . . . . . . 88](#page-99-0) z/OS UNIX [ディレクトリーおよびファイルに対する](#page-100-0) アクセス権の CICS 領域への付与 [. . . . . . . 89](#page-100-0)

第 **5** 章 **JVM** [を使用するアプリケーショ](#page-104-0) | ンの有効化 **[. . . . . . . . . . . . . 93](#page-104-0)** | JVM [サーバーのセットアップ](#page-104-0) . . . . . . . . [93](#page-104-0) | DB2 用の JVM [サーバーのセットアップ](#page-106-0) . . . . [95](#page-106-0) JVM サーバーへの OSGi [バンドルのインストール](#page-108-0) [97](#page-108-0) JVM サーバー内の Java [アプリケーションの呼び出](#page-110-0) | 1 し . . . . . . . . . . . . . . . . 99 Java [セキュリティー・マネージャーの有効化](#page-111-0). . . [100](#page-111-0) プールされた JVM のセットアップ [. . . . . . 102](#page-113-0) DFHJVMCD のカスタマイズ [. . . . . . . 102](#page-113-0)

||||

|<br>|<br>|<br>|<br>|<br>|

| | | | |

|<br>|<br>|<br>|<br>|

| | | | | | |

||||

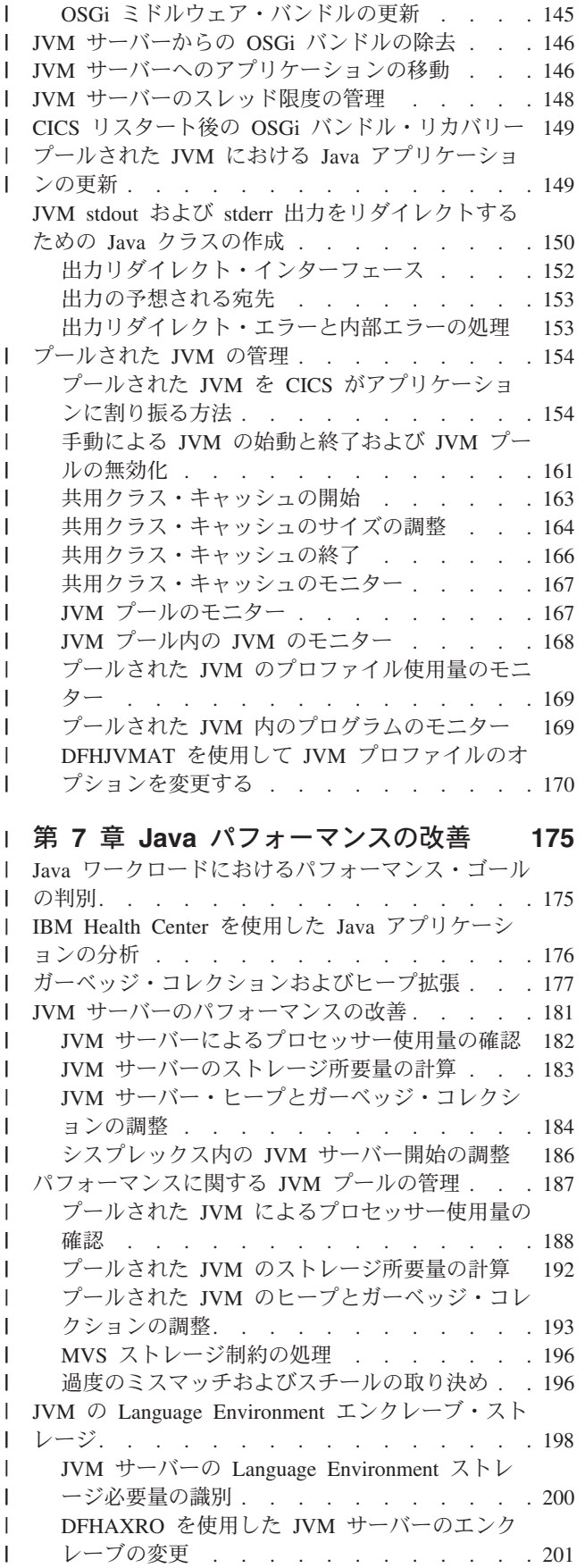

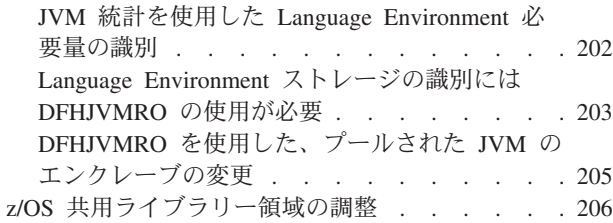

### 第 **8** 章 **Java** [アプリケーションのトラ](#page-220-0) |

| | | |  $\perp$ ||

 $\mathbf{I}$  $\mathbf{I}$ 

||||

 $\mathbf{I}$  $\mathbf{I}$  $\overline{1}$ 

> | |

> |<br>|<br>|<br>|

|

|||

 $\mathbf{I}$  $\mathbf{I}$ 

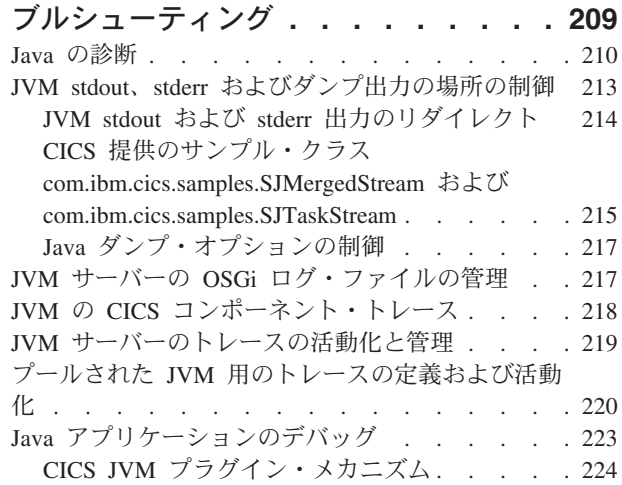

### 第 **9** 章 安定した **Java** [テクノロジー](#page-240-0) **[229](#page-240-0)**

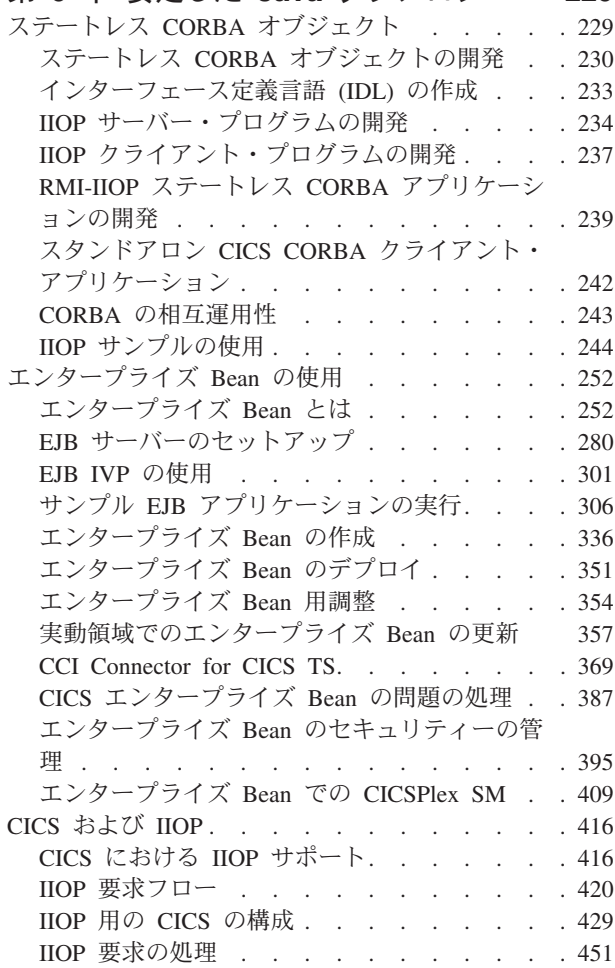

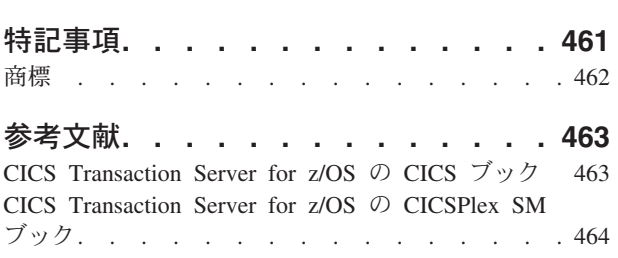

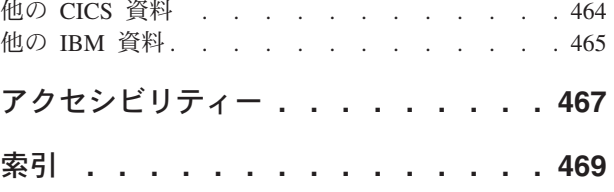

# <span id="page-8-0"></span>前書き

本書には、プログラムを作成するユーザーが バージョン 4 リリース 2 のサービス を使用するためのプログラミング・インターフェースが記述されています。

## 本書について

本書は、CICS® における Java アプリケーションとエンタープライズ Bean の作成 と使用の方法について説明します。

## 本書の対象読者

本書は次の読者を対象にしています。

- v CICS の経験がほとんどなく、Java プログラムの作成と実行に必要なだけの CICS の知識が必要な、経験のある Java アプリケーション・プログラマー。
- v Java サポートに対する CICS 要件に関する知識が必要な、経験のある CICS ユ ーザーおよびシステム・プログラマー。

# <span id="page-10-0"></span>**CICS Transaction Server for z/OS,** バージョン **4** リリース **2** の変更点

このリリースに加えられた変更点に関する情報は、インフォメーション・センター の「リリース・ガイド」または以下の資料を参照してください。

- v *CICS Transaction Server for z/OS* リリース・ガイド
- v *CICS Transaction Server for z/OS V4.1* からのアップグレード
- v *CICS Transaction Server for z/OS V3.2* からのアップグレード
- v *CICS Transaction Server for z/OS V3.1* からのアップグレード

リリース後に本文を技術的に変更した箇所は、その箇所の左側に縦線 (|) 引いて示 しています。

# 第 **1** 章 **CICS** における **Java** サポート |

<span id="page-12-0"></span>|

| | | |

| | | | | | | | | | |

| | | | | | | | | | | | | | | | | | | | | | | | |

 $\overline{1}$ 

CICS は、CICS 領域の制御下にある Java 仮想マシン (JVM) で Java エンタープラ イズ・アプリケーションを開発し、実行するためのツールおよびランタイム環境を 提供します。Java アプリケーションは、CICS サービスおよび他の言語で作成され たアプリケーションと対話できます。

z/OS® 上の Java は、Java アプリケーションを実行するための包括的なサポートを 提供します。CICS は、IBM® 64-bit SDK for z/OS, Java テクノロジー・エディショ ン、バージョン 6.0.1 を使用します。 SDK には、Java API のフルセットおよび 1 組の開発ツールをサポートする Java ランタイム環境が含まれています。z/OS 上で の Java の採用を促進するために、特定の System z® ハードウェアで特殊なプロセ ッサーが使用可能です。このプロセッサーは、IBM System z Application Assist Processor (zAAP) と呼ばれ、適格な Java ワークロードを実行するための追加プロセ ッサー容量を低コストで提供できます。CICS は、Java ワークロードでこの機能を 活用できます。 <http://www.ibm.com/servers/eserver/zseries/software/java/> で、z/OS プ ラットフォーム上の Java に関する詳細情報を見つけ、64 ビット・バージョンの SDK をダウンロードすることができます。

CICS は Eclipse ベースのツール、および Java アプリケーション用の 2 つのラン タイム環境を提供します。

### **CICS Explorer™ SDK**

CICS Explorer SDK は、Eclipse ベースの統合開発環境 (IDE) 用に自由にダ ウンロードできます。SDK は、OSGi Service Platform 仕様に従うアプリケ ーションの開発とデプロイをサポートします。OSGi Service Platform は、 コンポーネント・モデルを使用してアプリケーションを開発し、それらのア プリケーションを OSGi バンドルとしてフレームワークにデプロイするた めのメカニズムを提供します。*OSGi* バンドル は、アプリケーション・コ ンポーネントのデプロイメントの単位であり、バージョン管理情報、依存関 係、およびアプリケーション・コードが入っています。OSGi の主な利点 は、*OSGi* サービス と呼ばれる明確に定義されたインターフェースからの みアクセスされる再使用可能コンポーネントから、アプリケーションを作成 できることです。また、Java アプリケーションのライフサイクルと依存関 係をきめ細かく管理することもできます。

CICS Explorer SDK は、サポートされている任意のリリースの CICS 用に Java アプリケーションの開発をサポートします。 SDK には、CICS サービ スにアクセスするためのクラス、および CICS 用のアプリケーション開発 に取り掛かるためのサンプルから成る、Java CICS (JCICS) ライブラリーが 組み込まれています。また、このツールを使用すると、既存の Java アプリ ケーションを OSGi に変換することもできます。

### **JVM** サーバー

JVM サーバーは、CICS における Java アプリケーション用の戦略的なラン タイム環境です。JVM サーバーは、単一の JVM でさまざまな Java アプ リケーションからの複数の並行要求を処理できます。これにより、CICS 領

<span id="page-13-0"></span>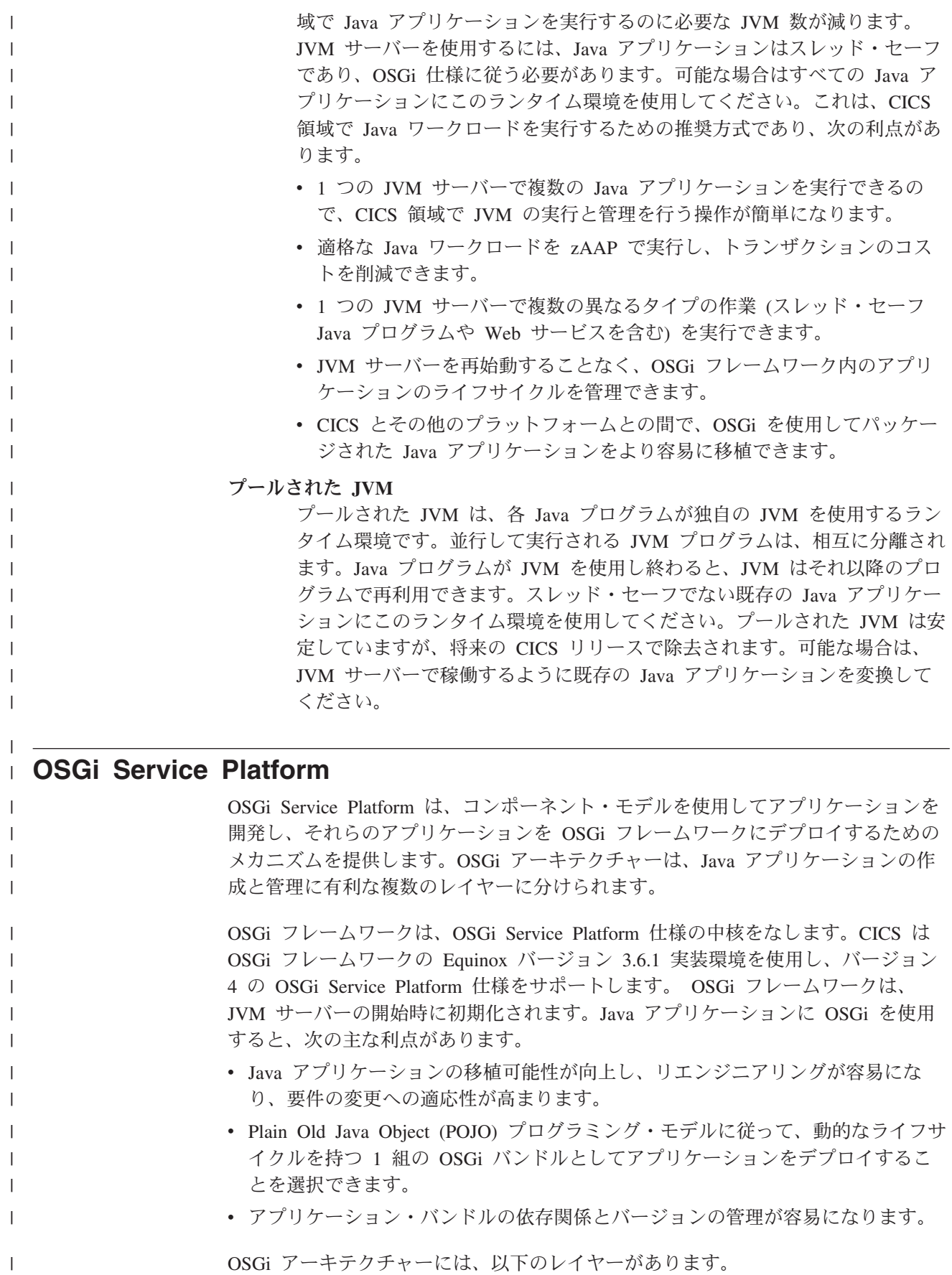

v モジュール・レイヤー

| | |

|

| | | |

| | | | | | | | | | | |  $\blacksquare$ | |

|

| | | | | |

| | |

 $\blacksquare$ 

| | | | | | |

- v ライフサイクル・レイヤー
- v サービス・レイヤー

### モジュール・レイヤー

デプロイメントの単位は OSGi バンドルです。モジュール・レイヤーでは、OSGi フレームワークがバンドルのモジュラー・アスペクトを処理します。OSGi フレーム ワークがこの処理を実行できるようにするメタデータは、バンドルのマニフェス ト・ファイルで提供されます。

OSGi の主な利点の 1 つは、クラス・ローダー・モデルで、これは、マニフェス ト・ファイルのメタデータを使用します。OSGi にはグローバル・クラスパスはあり ません。バンドルが OSGi フレームワークにインストールされると、それらのメタ データはモジュール・レイヤーによって処理され、宣言された外部依存関係は、イ ンストールされた他のモジュールによって宣言されたエクスポートおよびバージョ ン情報に照らして調整されます。OSGi フレームワークは、すべての依存関係を解明 し、バンドルごとに独立した必須のクラスパスを計算します。この方法は、以下の 要件が満たされることを確実にすることによって、プレーン Java クラス・ロードの 欠点を解決します。

- v 各バンドルが、明示的にエクスポートする Java パッケージのみを表示する。
- v 各バンドルが、明示的にそのパッケージ依存関係を宣言する。
- v パッケージを特定のバージョンでエクスポートし、特定のバージョンで、または 特定の範囲のバージョンからインポートできる。
- v パッケージの複数のバージョンが異なるクライアントに対して同時に使用可能で ある。

### ライフサイクル・レイヤー

OSGi におけるバンドルのライフサイクル管理レイヤーは、JVM のライフサイクル とは無関係に、バンドルを動的にインストール、開始、停止、およびアンインスト ールすることを可能にします。ライフサイクル・レイヤーは、バンドルが、その依 存関係がすべて解決される場合のみ開始することを確実にし、実行時の ClassNotFoundException 例外の発生を減らします。未解決の依存関係がある場合、 OSGi フレームワークは問題を報告し、バンドルを開始しません。

各バンドルは、バンドル・マニフェストで識別されるバンドル・アクティベータ ー・クラスを提供できます。フレームワークはこのクラスにイベントの開始および 停止を要求します。

### サービス・レイヤー

OSGi のサービス・レイヤーは、本来、非永続サービス・レジストリー・コンポーネ ントを使用してサービス指向アーキテクチャーをサポートします。バンドルはサー ビス・レジストリーにサービスを公開し、他のバンドルがそれらのサービスをサー ビス・レジストリーからディスカバーできます。これらのサービスは、バンドル相 互間のコラボレーションの 1 次的な手段です。OSGi サービスは、1 つ以上の Java インターフェース名でサービス・レジストリーに公開される Plain Old Java Object (POJO) であり、オプションのメタデータはカスタム・プロパティー (名前/値のペ

ア) として保管されます。ディスカバーする側のバンドルは、インターフェース名 によってサービス・レジストリーでサービスを検索することができ、カスタム・プ ロパティーに基づいて検索されるサービスを潜在的にフィルターに掛けることがで きます。

サービスは完全に動的であり、通常、それらのサービスを提供するバンドルと同じ ライフサイクルを持ちます。

### **JVM** サーバー・ランタイム環境

<span id="page-15-0"></span>| | | |

> | |

| | | | | |

> | | | | | | | | |

> | | | | |

| |

> | | | |

*JVM* サーバー は、単一の 64 ビット JVM でさまざまな Java アプリケーションに 対する複数の並行要求を処理できるランタイム環境です。JVM サーバーを使用し て、OSGi フレームワークでスレッド・セーフ Java アプリケーションを実行し、 Axis2 Web サービス・エンジンで Web サービス要求を処理することができます。

JVM サーバーは [JVMSERVER](http://publib.boulder.ibm.com/infocenter/cicsts/v4r2/topic/com.ibm.cics.ts.resourcedefinition.doc/resources/jvmserver/dfha4_overview.html) リソースで表されます。JVMSERVER リソースを使 用可能にすると、CICS は MVS™ にストレージを要求し、Language Environment® エンクレーブをセットアップし、そのエンクレーブで 64 ビット JVM を起動しま す。CICS は、JVMSERVER リソースで指定された JVM プロファイルを使用し て、正しいオプションを持つ JVM を作成します。 このプロファイルで、Java アプ リケーションから WebSphere® MQ にアクセスするためのネイティブ・ライブラリ ーを追加したり、JVM オプションを指定することができます。z/OS 上の Java は JVM メモリーとガーベッジ・コレクションを効率よく管理するので、プロファイル でこれらについてのオプションを設定する必要はありません。

JVM サーバーを使用する利点の 1 つは、同一 JVM で別々のアプリケーションに 対して複数の要求を実行できることです。次の図では、3 つのアプリケーション が、別々のアクセス方式を使用して、CICS 領域内の 3 つの Java プログラムを同 時に呼び出しています。各 Java プログラムは同じ JVM サーバーで実行されます。

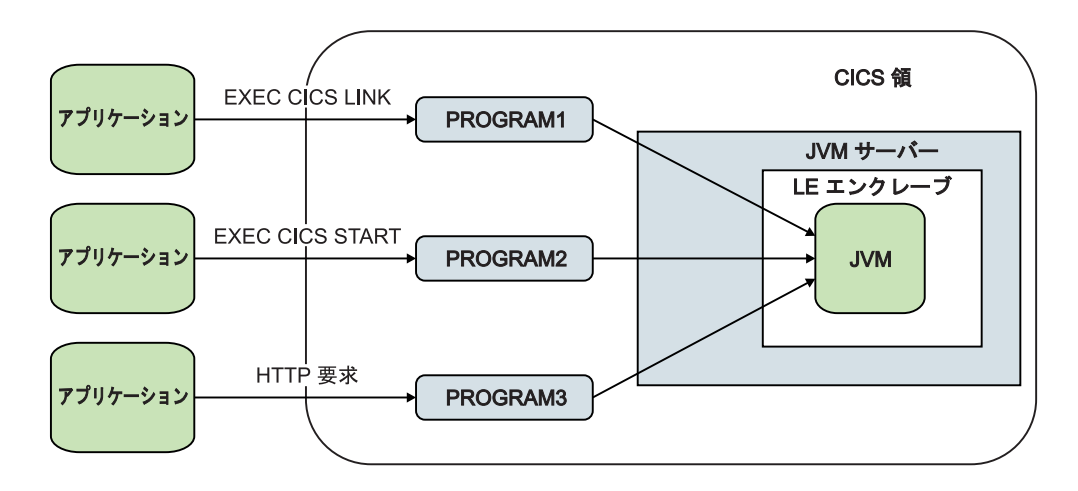

### **Java** アプリケーション

JVM サーバーで Java アプリケーションを実行するには、その Java アプリケーシ ョンがスレッド・セーフであり、1 つの CICS バンドル内の 1 つ以上の OSGi バ ンドルとしてパッケージされなければなりません。JVM サーバーは、OSGi バンド ルおよび、OSGi サービスを実行できる OSGi フレームワークを実装します。OSGi

フレームワークは、サービスを登録し、バンドル相互間の依存関係とバージョンを 管理します。OSGi は、フレームワーク内のすべてのクラスパス管理を処理するの で、JVM サーバーの停止と再始動を行うことなく、Java アプリケーションを追加、 更新、および除去できます。

OSGi を使用してパッケージされる Java アプリケーションのデプロイメントの単位 は、CICS バンドルです。 CICS バンドルは、OSGi バンドルが入っている zFS の ディレクトリーで使用可能でなければなりません。[BUNDLE](http://publib.boulder.ibm.com/infocenter/cicsts/v4r2/topic/com.ibm.cics.ts.resourcedefinition.doc/resources/bundle/dfha4_overview.html) リソースは、アプリケ ーションを CICS に対して表現するもので、これを使用してアプリケーションのラ イフサイクルを管理することができます。CICS Explorer SDK は、CICS バンド ル・プロジェクト内の OSGi バンドルを zFS にデプロイするためのサポートを提 供します。

OSGi フレームワーク外部から Java アプリケーションにアクセスするには、 [PROGRAM](http://publib.boulder.ibm.com/infocenter/cicsts/v4r2/topic/com.ibm.cics.ts.resourcedefinition.doc/resources/program/dfha4_overview.html) リソースを使用して、アプリケーションが実行される JVM サーバー、 および OSGi サービスの名前を識別してください。OSGi サービスは、CICS メイ ン・クラスを指します。

JVM サーバーにおける OSGi フレームワークの使用について詳しくは、 26 [ページ](#page-37-0) の『OSGi に準拠する Java [アプリケーション』を](#page-37-0)参照してください。

### **Web** サービス

| | |  $\blacksquare$ 

 $\perp$ | |  $\blacksquare$ | | |

| | | |

| |

|

| |  $\blacksquare$ | |

|  $\perp$ 

|

| | | |  $\blacksquare$ |

 $\mathbf{I}$ 

| |  $\blacksquare$ |  $\blacksquare$ | | JVM サーバーを使用して、Web サービス・リクエスターおよびWeb サービス・プ ロバイダーのアプリケーションの SOAP 処理を実行できます。 Java ベースの SOAP エンジンである Axis2 をパイプラインが使用する場合、SOAP 処理は JVM サーバーで行われます。Web サービスに JVM サーバーを使用する利点は、作業を zAAP プロセッサーにオフロードできることです。

Web サービスに対する JVM サーバーの使用について詳しくは、 22 [ページの『](#page-33-0)Java Web [サービス』を](#page-33-0)参照してください。

#### **TP** および **T8 TCB**

CICS はオープン・トランザクション環境 (OTE) を使用して JVM サーバーの作業 を実行します。各タスクは、JVM サーバーのスレッドとして実行され、1 つの T8 TCB を使用して接続されます。JVM サーバーには、TP と呼ばれる親 TCB もあり ます。JVM サーバーが初期化され、システム・スレッドで実行されるときに、TP TCB が作成されます。システム・スレッドは、JVM サーバーの状態の照会、統計 情報の収集、および JVM サーバーの停止のためのアクセスを提供します。

各タスクは、1 つの T8 TCB を使用して JVM のスレッドに接続されます。 JVMSERVER リソースの THREADLIMIT 属性を設定すると、JVM サーバーから使 用可能な T8 TCB の数を制御できます。JVM サーバー用に作成される T8 TCB は、仮想プールに存在し、同じ CICS 領域で実行される別の JVM サーバーで再利 用できません。1 つの CICS 領域内に存在できる T8 TCB の最大数は、すべての JVM サーバーをあわせて 1024 です。また、ある 1 つの JVM サーバーでの最大 数は 256 です。

# プールされた **JVM**

<span id="page-17-0"></span>| |

> | | | | |

> | | | | | |

> | | | |

| |

> | | | | | | |

プールされた *JVM* は、CICS タスクから一度に 1 つの要求のみを処理できる JVM です。これらの JVM のプールは、複数のタスクを同時に処理できます。つまり、 Java ワークロードを処理するために多数の JVM が必要です。CICS はオープン・ トランザクション環境 (OTE) を使用して、プールされた JVM を実行します。 CICS が領域で作成できる JVM の数を管理することができます。

プールされた JVM は、1 つの Java プログラムのみを実行して、JVM が関係する 各トランザクションが、JVM が関係する他のすべての並行トランザクションから分 離されるようにします。したがって、Java プログラムを同時に処理するのに使用可 能な複数の JVM が必要です。すべての新規 Java ワークロードには、JVM サーバ ー・ランタイム環境を使用してください。JVM サーバーでは、単一の JVM を使用 して複数の Java プログラムを同時に実行できます。

次の図では、3 つのアプリケーションが、別々のアクセス方式を使用して、CICS 領 域内の 3 つの Java プログラムを同時に呼び出しています。各要求は、別々の JVM とエンクレーブで実行されなければなりません。

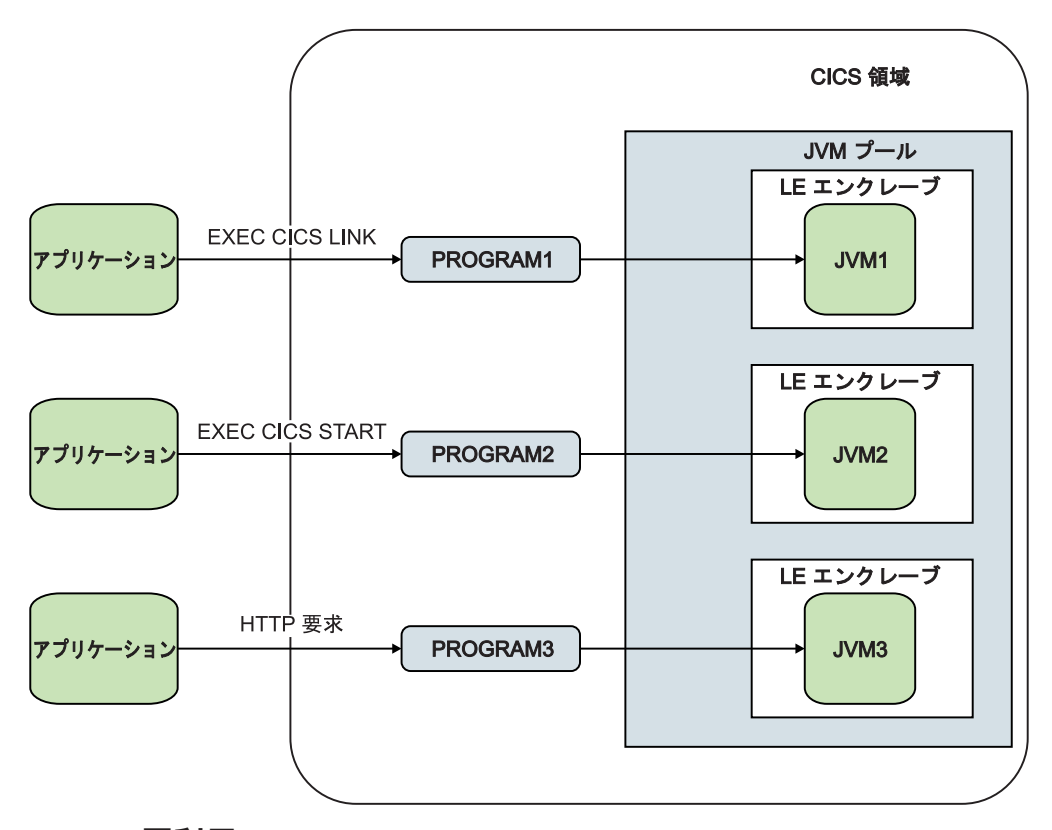

### **JVM** の再利用

Java プログラムが終了したら、プールされた JVM を別の Java プログラムに再割 り当てすることができます。JVM プロファイルにより、JVM の特性、および再利 用できるかどうかが決まります。JVM が再利用可能である場合、継続 *JVM* と呼ば れます。 JVM が再利用できない場合、単独使用 *JVM* と呼ばれます。プールされ た JVM を使用する必要がある場合、継続 JVM を使用してパフォーマンスを改善 してください。また、継続 JVM [で共用クラス・キャッシュを](#page-24-1)使用して、ストレー ジ所要量を減らし、JVM の起動時間を改善することもできます。

継続 JVM は複数回再利用できます。次の Java プログラムまたはトランザクション で実行されるアプリケーション・コードは、前のプログラム呼び出しのアクション から自動的に分離されることはありません。すなわち、直列分離は自動ではありま せん。Java アプリケーション・プログラムが、望ましくない方法で継続 JVM の状 態を変更したり、JVM を不要な状態のままにしたりしないことを確認する必要があ ります。

継続 JVM は、プログラム呼び出し間でストレージ・ヒープの内容を維持します。 静的または動的状態は、継続 JVM のストレージ・ヒープに存続し、静止していな いスレッドは、関連したストレージと一緒に存続します。JVM にロードされたすべ てのアプリケーション・クラスは、そのまま保持されます。アプリケーションは、 不要な項目のクリーンアップや必要な項目の保持を選択することができます。

Java プログラムの [PROGRAM](http://publib.boulder.ibm.com/infocenter/cicsts/v4r2/topic/com.ibm.cics.ts.resourcedefinition.doc/resources/program/dfha4_overview.html) リソースにより、プログラムが使用する JVM の適 切な実行キーと JVM プロファイルが決まります。 Java プログラムの要件に対応す る、各種の JVM プロファイルを定義できます。

CICS は Java プログラムの実行要求を受け取ると、適切な JVM を作成するか、現 在使用されていない既存の JVM を割り当てる必要があります。適切な JVM を作 成するには、CICS は MVS にストレージを要求し、Language Environment エンク レーブをセットアップし、そのエンクレーブで JVM を起動します。CICS は、 PROGRAM リソースで指定された JVM プロファイルを使用して、正しいクラスと オプションを持つ JVM を作成します。

### **JVM** プール内の **JVM** の制限

| | | | | |

| | | | |

| | |

| | | | |  $\blacksquare$ 

|

| | | | | | | | |

 $\blacksquare$ | |

| | | | | |

プールされた JVM はそれぞれ、J8 および J9 のオープン TCB のプールから割り 振られる MVS TCB 上で実行されます。オープン TCB のこのプールは JVM プー ルと呼ばれます。 JVM は、2 つの実行キー (ユーザー・キーまたは CICS キー) のいずれかに入れることができます。ユーザー・キーに入っている JVM は、J9 TCB 上で実行されます。CICS キーに入っている JVM は、J8 TCB 上で実行され ます。統計はそれぞれのモードについて別々に収集されるので、各モードがどんな 比率で JVM プールに入っているかを確認することができます。 JVM プロファイ ルと実行キーの間に依存関係はないため、2 つの JVM で同じプロファイルを使用 しながら、異なる実行キーを使用することも可能です。

JVM のために作成できる TCB の総数は、[MAXJVMTCBS](http://publib.boulder.ibm.com/infocenter/cicsts/v4r2/topic/com.ibm.cics.ts.doc/dfha2/parameters/dfha2_maxjvmtcbs.html) システム初期設定パラメ ーターによって制限されます。このパラメーターは CICS 領域内の JVM プールに 入れることのできる JVM の数の限度を定めます。

各 JVM はそれぞれの Language Environment エンクレーブ内で実行し、MVS スト レージを使用します。そのため、JVM で使用されるプロセッサー時間だけを考慮に 入れて CICS 領域の **MAXJVMTCBS** 限度を選択するのではなく、以下の点も考慮に入 れる必要があります。 **MAXJVMTCBS** 制限を非常に大きく設定した場合には、CICS は、使用可能な MVS ストレージ用に大量の JVM を作成しようとし、その結果 MVS ストレージは制限されます。

## **JVM** プロファイル

<span id="page-19-0"></span>| | | | |

| | | | |

| | |

| | | |

| | | |

|

| | | |

|  $\perp$ | | | | | | |

| | | | | |

|

JVM プロファイルは、JVM の特性を決定する Java ランチャー・オプションとシス テム・プロパティーが入っているテキスト・ファイルです。任意の標準テキスト・ エディターを使用して JVM プロファイルを編集することができます。

JVM プロファイルは、Java 用の CICS ランチャーで使用されるオプションをリス トします。CICS に固有のオプションもあれば、JVM ランタイム環境に標準のオプ ションもあります。例えば、JVM プロファイルは、ストレージ・ヒープの初期サイ ズや拡張できる程度を制御します。また、プロファイルは、JVM によって作成され るメッセージやダンプ出力の宛先を定義することもできます。

JVM プロファイルは、クラスパスも指定します。クラスパスには、アプリケーショ ンに必要なアプリケーション・クラスやリソースを JVM が検索するディレクトリ ーが入っています。

CICS が Java プログラムの実行要求を受け取ると、JVM プロファイルの名前が Java ランチャーに渡されます。 JVM プロファイルのオプションおよび JVM プロ パティー・ファイル (指定されている場合) を使用して作成された JVM で、Java プログラムが実行されます。

CICS が使用する JVM プロファイルは、[JVMPROFILEDIR](http://publib.boulder.ibm.com/infocenter/cicsts/v4r2/topic/com.ibm.cics.ts.doc/dfha2/parameters/dfha2_jvmprofiledir.html) システム初期設定パラ メーターによって指定される z/OS UNIX システム・サービス・ディレクトリー内 にあります。このディレクトリーには、CICS が JVM プロファイルを読み取るため の適切な権限が必要です。

### サンプル **JVM** プロファイル

CICS は、Java 環境の構成に役立つ 4 つのサンプル JVM プロファイルを提供しま す。これらのプロファイルは、CICS のインストール処理時にカスタマイズされま す。これらのファイルは、CICS でデフォルトとして使用されるか、システム・プロ グラムに使用されます。

これらのサンプルをコピーし、独自のアプリケーションに合わせてカスタマイズす ることができます。 CICS 提供のサンプル JVM プロファイルは、z/OS UNIX 上の /usr/lpp/cicsts/cicsts42/JVMProfiles ディレクトリーに置かれています。これら のサンプルをインストール・ディレクトリーから、**JVMPROFILEDIR** システム初期設 定パラメーターで指定されたディレクトリーにコピーしてください。インストール 場所にあるサンプル JVM プロファイルは、これらのファイルの変更を含む APAR を適用すると、上書きされます。変更内容が失われないように、必ず、サンプルを 別の場所にコピーしてから、独自のアプリケーション・クラスの追加またはオプシ ョンの変更を行ってください。

サンプル JVM プロファイルには、Java のインストール・ディレクトリーの名前の 可変部分にシンボル &JAVA\_HOME が含まれています。 CICS のインストール時 に、このシンボルは独自の値に置き換えられます。JVM の基本ライブラリー・パス と基本クラスパスは、JVM プロファイルには表示されませんが、これらのディレク トリーを使用して自動的に作成されます。&JAVA\_HOME シンボルのデフォルト値 は、java/ です。

次の表は、各サンプル JVM プロファイルの主な特性をまとめています。

表 *1. CICS* 提供のサンプル *JVM* プロファイル

| JVM プロファイル                 | 特性                                                                                                    |
|----------------------------|----------------------------------------------------------------------------------------------------|
| <b>DFHJVMAX</b>            | DFHJVMAX プロファイルは、Axis2 JVM サーバー用に提供された<br>サンプル・プロファイルです。この JVM プロファイルは<br>JVMSERVER リソースで指定されます。CICS は DFHJVMAX プロ<br>ファイルを使用して、JVM サーバーを初期化します。独自のアプリ<br>ケーションの PROGRAM リソースでこのプロファイルを指定しな<br>いでください。代わりに、PROGRAM リソースで JVMSERVER リ<br>ソースの名前を指定してください。                                                                                                    |
| <b>DFHOSGI</b>             | DFHOSGI プロファイルは、OSGi JVM サーバー用に提供されたサ<br>ンプル・プロファイルです。この JVM プロファイルは<br>JVMSERVER リソースで指定されます。CICS は DFHJVMAX プロ<br>ファイルを使用して、JVM サーバーを初期化します。独自のアプリ<br>ケーションの PROGRAM リソースでこのプロファイルを指定しな<br>いでください。代わりに、PROGRAM リソースで JVMSERVER リ<br>ソースの名前を指定してください。                                                                                                    |
| <b>DFHJVMPR</b>            | Java プログラムの PROGRAM リソースで JVM プロファイルが指<br>定されない場合、DFHJVMPR プロファイルが、プールされた JVM<br>のデフォルトです。DFHJVMPR プロファイルを使用して作成された<br>プールされた JVM は、このプロファイルが CLASSCACHE=YES<br>を指定するため、共用クラス・キャッシュを使用します。                                                                                                    |
| DFHJVMCD (CICS 用<br>に予約済み) | CICS 提供のシステム・プログラムには、プールされた JVM 用に独<br>自の JVM プロファイル DFHJVMCD があります。システム・プロ<br>グラムは、デフォルトの JVM プロファイル DFHJVMPR に加えら<br>れた変更とは無関係です。特に、デフォルトの要求プロセッサー・<br>プログラム DFJIIRP の PROGRAM リソースは、DFHJVMCD を指<br>定します。DFHJVMCD プロファイルを使用して作成されたプール<br>された JVM は、このプロファイルが CLASSCACHE=NO を指定す<br>るため、共用クラス・キャッシュを使用しません。デフォルト値を<br>変更できます。独自の Java アプリケーション用にセットアップし<br>た PROGRAM リソースでこのプロファイルを指定しないでくださ<br>い。ただし、CICS 領域に対して正しくセットアップされていること<br>を確認する必要があります。 CICS は、DFHJVMCD を CICS 提供<br>のシステム・プログラムに使用するのに加えて、共用クラス・キャ<br>ッシュの初期化と終了にも使用します。 |

## **JVM** の構造

| | | | | |

 $\mathbf{I}$ 

| | | | |

<span id="page-20-0"></span>|

|| | | | | | | | | | | |  $\blacksquare$ | | | | | | | | | | | | | | |  $\blacksquare$ | | | | |

 $\overline{1}$  $\mathsf{I}$ 

> CICS で実行される JVM は、JVM プロファイルで定義される 1 組のクラスとクラ スパスを使用し、64 ビット・ストレージを使用します。各 JVM が実行される Language Environment エンクレーブを調整すると、MVS ストレージを最も効率よ く使用することができます。

> IBM 64-bit SDK for z/OS, Java テクノロジー・エディション のバージョン 6.0.1 について詳しくは、「*IBM 64-bit SDK for z/OS, Java Technology Edition, Version 6.0.1 SDK and Runtime Environment User Guide*」を参照してください。この資料 は、[www.ibm.com/servers/eserver/zseries/software/java/javaintr.html](http://www.ibm.com/servers/eserver/zseries/software/java/javaintr.html) からダウンロードで きます。

## **JVM** におけるクラスおよびクラスパス

<span id="page-21-0"></span>| | | | | | | | | | | | | | | | | | |

| |

| |

| | | | | | | |

| | | | | | | | | | |

 $\overline{1}$ 

CICS で実行される JVM では、3 つのタイプのクラスとネイティブ・ライブラリー が使用されます。

- v JVM で基本サービスを提供する z/OS JVM コード。これらのクラスは、システ ム・クラス および標準拡張クラス であり、総称して原始クラス と呼ばれます。
- JVM によって使用されるネイティブ C ダイナミック・リンク・ライブラリー (DLL) ファイル。z/OS UNIX では、これらのファイルには拡張子 .so がありま す。 JVM の実行には何らかのライブラリーが必要であり、アプリケーション・ コードまたはサービスによって追加のネイティブ・ライブラリーをロードするこ とができます。例えば、追加のネイティブ・ライブラリーには、DB2® JDBC ド ライバーを使用する DLL ファイルを含めることができます。
- v JVM で実行されるアプリケーションの Java クラス。これらのクラスはアプリケ ーション・クラス と呼ばれます。このグループには、ユーザー作成アプリケーシ ョンの一部であるクラスが含まれます。また、CICS の標準 JVM セットアップ に含まれていないリソース (JCICS インターフェース・クラス、JDBC、JNDI な ど) にアクセスするサービスを提供するために、IBM または他のベンダーによっ て提供されるクラスも含まれます。アプリケーション・クラスがロードされる と、他のトランザクションで使用できるように、JVM が再利用されても保持され ます。

JVM は、これらの各項目の目的を認識し、クラスまたはネイティブ・ライブラリー が JVM によってロードされる方法、および保管される場所を判別します。

JVM のクラスパスは、JVM プロファイルのオプションによって定義され、オプシ ョンとして、参照される JVM プロパティー・ファイルで定義されます。

クラスまたはネイティブ・ライブラリーを組み込むことができるクラスパスは次の とおりです。

v ライブラリー・パス は、JVM が使用するすべてのネイティブ C ダイナミック・ リンク・ライブラリー (DLL) ファイル用です。これには、アプリケーション・コ ードまたはサービスによってロードされる JVM および追加のネイティブ・ライ ブラリーの実行に必要なファイルが含まれます。各 DLL ファイルの 1 つのコピ ーのみがロードされ、すべての JVM がそのコピーを共用しますが、各 JVM に は、その DLL 用に静的データ域の独自のコピーがあります。

JVM の基本ライブラリー・パスは、**USSHOME** システム初期設定パラメーターと **JVM プロファイルの JAVA HOME** オプションで指定されたディレクトリーを使用 して自動的に作成されます。この基本ライブラリー・パスは、JVM プロファイル では表示されません。このライブラリー・パスには、CICS が使用する JVM と ネイティブ・ライブラリーを実行するのに必要なすべての DLL ファイルが含ま れています。 **LIBPATH\_SUFFIX** オプションまたは **LIBPATH\_PREFIX** オプションを 使用して、このライブラリー・パスを拡張できます。 **LIBPATH\_SUFFIX** は、ライ ブラリー・パスの終わりに、IBM 提供のライブラリーの後に項目を追加します。 **LIBPATH\_PREFIX** は、項目を先頭に追加し、同じ名前である場合は IBM 提供のラ イブラリーの代わりにロードされます。問題判別の目的でそれを実行することが 必要になる場合もあります。

ライブラリー・パスに組み込むすべての DLL ファイルを、LP64 オプションを使 用してコンパイルし、リンクしてください。基本ライブラリー・パスで提供され る DLL ファイルおよび DB2 JDBC ドライバーなどのサービスで使用される DLL ファイルは、LP64 オプションを指定して作成されます。

標準クラスパスは、プールされた JVM、または OSGi 用に構成されていない JVM サーバーで実行されるすべてのアプリケーション・クラス用です。 Java .class および .jar ファイルはすべて、標準クラスパスに置かれます。JVM プ ロファイルの **CLASSPATH\_SUFFIX** オプションまたは **CLASSPATH\_PREFIX** オプショ ンを使用して、標準クラスパスにクラスを追加することができます。

また、CICS は、**USSHOME** システム初期設定パラメーターで指定されたディレク トリーの /lib サブディレクトリーを使用して、JVM の基本クラスパスを自動的 に作成します。このクラスパスには、CICS と JVM によって用意されている JAR ファイルが入ります。それは JVM プロファイルでは見られません。

OSGi をサポートするように構成されている JVM サーバーの場合、アプリケー ション・クラスにクラスパスを設定してはなりません。 OSGi フレームワーク は、アプリケーションを含む OSGi バンドル内の情報を使用することによって、 アプリケーションのクラスパスを自動的に判別します。

システム・クラスと標準拡張クラス (原始クラス) は既に JVM のブート・クラスパ スに含まれているので、これらをクラスパスに組み込む必要はありません。

## **JVM** におけるストレージ・ヒープ

v

<span id="page-22-0"></span>| | | | |

| | | | |

| | | |

| | | | | |

|

| | |

| | |

| | | |

 $\mathbf{I}$ 

| | | |

| | |

IBM 64-bit SDK for z/OS, Java テクノロジー・エディション バージョン 6.0.1 の JVM におけるランタイム・ストレージは、単一の 64 ビット・ストレージ・ヒープ によって管理されます。

各 JVM のヒープは、JVM の Language Environment エンクレーブにある 64 ビッ ト・ストレージから割り振られます。各ヒープのサイズは、JVM プロファイル内の オプションによって決まります。

単一のストレージ・ヒープはヒープ と呼ばれ、場合によってはガーベッジ・コレク ション・ヒープ と呼ばれます。その初期ストレージ割り振りは、JVM プロファイ ルの **-Xms** オプションによって設定され、その最大サイズは **-Xmx** オプションによ って設定されます。

ヒープのサイズを調整すると、JVM の最適なパフォーマンスを実現することができ ます。 184 ページの『JVM [サーバー・ヒープとガーベッジ・コレクションの調整』](#page-195-0) および 193 ページの『プールされた JVM [のヒープとガーベッジ・コレクションの](#page-204-0) [調整』を](#page-204-0)参照してください。

### **JVM** が構成される場所

JVM が必要な場合、JVM の CICS ランチャー・プログラムは MVS にストレージ を要求し、Language Environment エンクレーブをセットアップし、その Language

Environment エンクレーブで JVM を起動します。並行して実行される JVM 間の分 離を確実にするために、各 JVM は独自の Language Environment エンクレーブ内で 構成されます。

Language Environment エンクレーブは、Language Environment 事前初期設定モジュ ール CELQPIPI を使用して作成され、JVM は z/OS UNIX プロセスとして実行さ れます。したがって、JVM は、CICS Language Environment サービスではなく、 MVS Language Environment サービスを使用します。JVM に使用されるストレージ は、MVS Language Environment サービスの呼び出しによって取得された MVS 64 ビット・ストレージです。このストレージは、CICS アドレス・スペース内に置かれ ますが、CICS 動的ストレージ域 (DSA) には含まれません。

JVM の Language Environment エンクレーブは、その JVM のストレージ要件に応 じて拡張することができます。Language Environment エンクレーブに CICS が使用 する Language Environment ランタイム・オプションは、Language Environment エ ンクレーブのヒープ・ストレージの初期サイズおよび追加増分を制御します。

Language Environment エンクレーブに CICS が使用するランタイム・オプションを 調整することができます。その結果、CICS がそのエンクレーブのために要求するス トレージ量は、JVM プロファイルで指定されたストレージ量と可能なかぎり近くな ります。したがって、MVS ストレージを最も効率よく使用することができます。ス トレージの調整について詳しくは、 198 ページの『JVM の [Language Environment](#page-209-0) [エンクレーブ・ストレージ』を](#page-209-0)参照してください。

### **JVM** の実行キー

<span id="page-23-0"></span>| | |

| | | | | | |

| | | |

| | | | | |

| | | |

|

| | | |

|

| | | | | |

| | | | | Java プログラムは、正しい実行キーで実行される JVM を使用する必要がありま す。プールされた JVM は、2 つの実行キー、すなわちユーザー・キーまたは CICS キーのいずれかで実行できます。JVM サーバーは CICS キーのみで実行されます。

### **JVM** サーバーの実行キー

JVM サーバーは CICS キーのみで実行されます。JVM サーバーを使用するには、 Java プログラムの PROGRAM リソースで、EXECKEY 属性が CICS に設定されな ければなりません。 CICS は、T8 TCB を使用して JVM を実行し、CICS キーの MVS ストレージを取得します。

### プールされた **JVM** の実行キー

Java プログラムの PROGRAM リソースで EXECKEY 属性を USER に設定する場 合、CICS は、ユーザー・キーにあるプールされた JVM にそのプログラムを提供し ます。CICS は、J9 TCB を使用して JVM を実行し、ユーザー・キーの MVS スト レージを取得します。EXECKEY 属性を CICS に設定する場合、CICS は、CICS キ ーにある JVM にプログラムを提供します。CICS は、J8 TCB を使用して JVM を 実行し、CICS キーの MVS ストレージを取得します。

ユーザー・キーでアプリケーションを実行すると、CICS ストレージ保護が拡張され るため、Java プログラムは、可能な場合、ユーザー・キーで実行されるプールされ た JVM を使用します。ただし、Java プログラムが、**TASKDATAKEY**(CICS) を指定す るトランザクションの一部である場合、そのプログラムは、CICS キーで実行される JVM を使用する必要があります。

Java PROGRAM リソースの EXECKEY 属性を変更する場合、他の変更を加える必 要はありません。CICS は、同じ JVM プロファイルを使用して、両方の実行キーで JVM を作成することができます。単一の CICS タスクには、CICS キーで稼働する Java プログラム、およびユーザー・キーで稼働する Java プログラムを含めること ができます。ただし、PROGRAM リソースで同じ実行キーと JVM プロファイルを 指定しているプログラムでのみ、JVM を再利用できます。大部分の JVM が同じ実 行キーで作成される場合、CICS では、新しい JVM を作成するのではなく、再利用 される既存の JVM にプログラムを提供する可能性が高くなります。

### **JVM** および **z/OS** 共用ライブラリー領域

共用ライブラリー領域は、アドレス・スペースがダイナミック・リンク・ライブラ リー (DLL) ファイルを共用できるようにする z/OS 機能です。

この機能により、 CICS 領域は JVM に必要な DLL を共用できるようになり、各 領域が DLL を個別にロードする必要はなくなります。これにより、MVS が使用す る実際のストレージの量、および領域へのファイルのロード所要時間を大幅に削減 できます。

共用ライブラリー領域用に予約されているストレージは、最初の JVM が領域で開 始されるときにそれぞれの CICS 領域に割り振られます。割り振られるストレージ の量は、z/OS の **SHRLIBRGNSIZE** パラメーターによって制御されます。共用ライブ ラリー領域に割り振られるストレージ量の調整について詳しくは、 206 [ページの](#page-217-0) 『z/OS [共用ライブラリー領域の調整』を](#page-217-0)参照してください。

#### 共用クラス・キャッシュ |

<span id="page-24-0"></span>| | | | | | | |

| | |

| | | |

| | | | |

|

| | |  $\blacksquare$ 

| | | | |

| | | | | | | | | |

 $\mathbf{I}$ 

<span id="page-24-1"></span>IBM SDK for z/OS が JVM に提供するクラス共用機能では、複数の JVM が、既 にロードされているクラス・ファイルの単一キャッシュを共用できます。CICS がプ ールされた JVM と JVM サーバーに対してこの機能をサポートする方法が異なり ます。

共用クラス・キャッシュには、共用クラス・キャッシュを使用する JVM で必要な すべてのクラスが含まれています。Java プログラムで必要なアプリケーション・ク ラスはすべて、JVM プロファイルの標準クラスパスに置かれ、すべてが共用クラ ス・キャッシュへのロード対象です。一部の例外的なシナリオでは、一部のクラス が共用クラス・キャッシュへのロード対象でない場合があります。

共用クラス・キャッシュは次の項目を保管しません。

- v JVM プロファイルのライブラリー・パスで指定されるネイティブ C ダイナミッ ク・リンク・ライブラリー (DLL) ファイル。各 DLL ファイルの単一コピーが、 それを必要とするすべての JVM で使用されます。
- v アプリケーションの作業データ (オブジェクトおよび変数)。作業データは個々の JVM に保管されます。
- v ジャストインタイム (JIT) コンパイルによって作成されるコンパイル済みのクラ ス。コンパイル済みのクラスは、共用クラス・キャッシュではなく、個々の JVM に保管されます。これは、コンパイル・プロセスがワークロードによって異なる 可能性があるからです。

アプリケーション・クラスまたは JAR ファイルを変更するか、JVM プロファイル のクラスパスに新規項目を追加し、該当する JVM を再始動する場合、共用クラ ス・キャッシュはその内容を自動的に更新します。共用クラス・キャッシュは、 z/OS の IPL などの一部の状況を除いて、CICS のウォーム・スタートや緊急スター トがあっても持続します。したがって、そうした場合に CICS 領域で最初の JVM の開始コストがありません。

Java 6.0.1 では、同時に複数の共用クラス・キャッシュを使用可能にすることができ ます。CICS は、複数のクラス・キャッシュを管理するためのインターフェースを提 供しませんが、JVM サーバーで複数のクラス・キャッシュを使用することができま す。プールされた JVM は複数のクラス・キャッシュを使用できませんが、CICS は、プールされた JVM の領域内の単一クラス・キャッシュを管理するためのイン ターフェースを提供します。

### **JVM** サーバーのクラス・キャッシュ

| | | | | |

| | | | | |

|

| | | | | |

|

| | | | | | | | |

| | | | |

 $\mathbf{I}$ 

| | | |

| | | |

JVM サーバーでクラス・キャッシュを使用したい場合は、Java 6 によって直接提供 されるサポートを使用できます。このサポートは、[Class data sharing between JVMs](http://publib.boulder.ibm.com/infocenter/javasdk/v6r0/topic/com.ibm.java.doc.user.zos.60/user/classdatasharing.html) で説明されています。JVM サーバーは、CICS で提供される、クラス・キャッシュ のサポートを使用しません。例えば、SPI または CEMT コマンドを使用して JVM サーバーのクラス・キャッシュを使用可能または使用不可にすることはできませ ん。

### プールされた **JVM** のクラス・キャッシュ

共用クラス・キャッシュを使用するプールされた JVM は、共用クラス・キャッシ ュを使用しない JVM に比べて、より迅速に始動し、ストレージ要件は低くなりま す。また、プールされた JVM で共用クラス・キャッシュを使用する場合、クラ ス・ロードの全体的なコストも削減されます。クラス・キャッシュを共用する新規 の JVM が初期設定されると、ファイル・システムからクラスを読み取る代わり に、プリインストール済みのクラスを使用します。システム内で処理される Java ア プリケーション間の独立性を維持するために、クラス・キャッシュを共用する JVM は、その JVM で実行されるアプリケーションのすべての作業データ (オブジェク トおよび変数) を引き続き所有します。

CICS は、CICS 提供のサンプル・プロファイル DFHJVMCD を使用して、プール された JVM の共用クラス・キャッシュの初期化と終了を行います。DFHJVMCD は、CICS 領域で使用するために常に使用可能であり、構成されなければなりません が、共用クラス・キャッシュで使用するために追加の変更を加える必要はありませ ん。

CICS は、各領域で 1 つのアクティブな共用クラス・キャッシュを管理するための インターフェースを提供します。領域内に消去された古い共用クラス・キャッシュ が含まれている可能性もあります。CICS コマンドを使用して共用クラス・キャッシ ュを管理し、その状況をモニターすることができます。

共用クラス・キャッシュには、CICS\_sharedcc\_*APPLID\_n* という名前が付けられま す。ここで、*APPLID* は CICS 領域のアプリケーション ID であり、*n* はゼロから 始まる世代番号です。世代番号は、新しい共用クラス・キャッシュの名前を区別す るために使用されます。

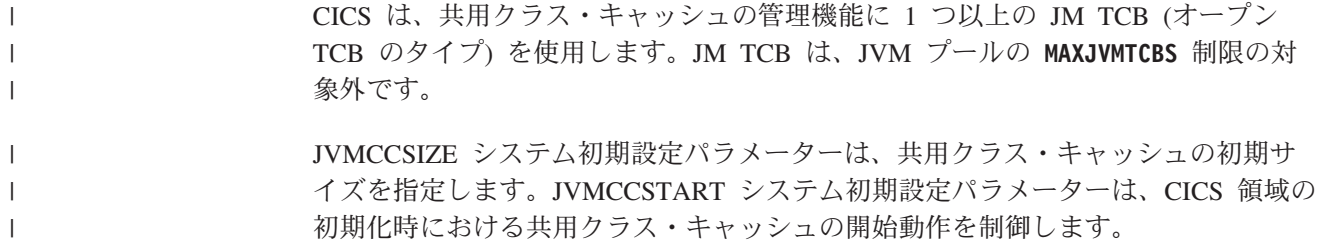

# 第 **2** 章 **Java** の計画 |

<span id="page-28-0"></span>|

| |

| | | | | | | | |  $\blacksquare$ | | | | | | | | | | | | |

| | | | | | | | | | | | |

 $\mathbf{I}$ 

企業で Java を使用する方法を計画する場合、このセクションの例は、CICS アプリ ケーションに使用可能なさまざまな戦略的オプションに関する手引きになります。

CICS では、次のようなさまざまな方法で Java を使用できます。

**JCA** を使用して外部 **Java** アプリケーションを **CICS** に接続する

Java EE Connector Architecture (JCA) を使用すると、CICS Transaction Gateway を使用することによって既存の CICS アプリケーションを外部 Java アプリケーションに接続できます。CICS ファミリーのこの製品は、 JCA テクノロジーを実装するリソース・アダプターを使用することによっ て、アプリケーション・サーバー (WebSphere Application Server など) 内の Java アプリケーションを CICS に接続することをサポートします。

CICS アプリケーションは、サポートされている任意の高水準プログラミン グ言語で作成できます。

#### **Java Web** サービスを使用する

異機種混合環境でサービス・プロバイダーとサービス・リクエスターを処理 するための Java Web サービスを作成して、HTTP または WebSphere MQ を介してインターネットに接続できます。Java Web サービスは JVM サー バーで実行され、SOAP 処理は Axis2 Web サービス・エンジンによって実 行されます。 Axis2 で既存の Web サービスを処理することを選択できま す。この場合、プロバイダーまたはリクエスターのアプリケーションは、サ ポートされている任意の高水準プログラミング言語 (Java を含む) で作成さ れます。また、標準の Java API を使用して、XML を処理したり、構造化 データを操作したりする Java Web サービスを作成することもできます。

JVM サーバーで実行される Java ワークロードは、IBM System z Application Assist Processor (zAAP) での実行に適格です。

### **OSGi** を使用して **Java** アプリケーションを作成する

OSGi Service Platform に準拠する、再使用可能なモジュラー Java アプリケ ーションを作成できます。これらのアプリケーションは、CICS と他のプラ ットフォーム間での移植が容易であり、OSGi は、依存関係とバージョンの 管理に細分性をもたらします。

Java CICS (JCICS) API を使用すると、ファイルまたは一時記憶域キューか らの読み取りなどの CICS サービスにアクセスするアプリケーションを作 成できます。Java アプリケーションは、他の CICS アプリケーションにリ ンクし、DB2 および IMS™ 内のデータにアクセスすることができます。 Java アプリケーションは、JVM サーバーまたはプールされた JVM で実行 できます。Java アプリケーションを実行するための戦略的な環境は JVM サーバーです。したがって、すべての Java アプリケーションにこの環境を 使用するように計画してください。JVM サーバーで実行される Java ワー クロードは、zAAP での実行に適格です。

計画の一環として、Java ワークロードをルーティングし、それに応じて CICS 領域 を拡大する方法も決定する必要があります。

# **CICS Transaction Gateway** からの **CICS** アプリケーションへのアクセス

<span id="page-29-0"></span>| |

| | | |

| | | | |

|

| | | | |

| | | |

| |

|

| | | | | | | | | | | |

 $\mathbf{I}$ 

| | | | CICS Transaction Gateway は、Java クライアント・プログラムを既存の CICS アプ リケーションに接続するためのリソース・アダプターを提供します。

CICS TG リソース・アダプターを使用すると、新しい Java アプリケーションで CICS アプリケーションを再利用できます。多くの場合、既存の Java または非 Java CICS アプリケーションを再利用すると、新しい Java アプリケーションをより迅速 かつ確実に開発できます。通常、Java クライアント・アプリケーションはネットワ ーク・ベースで、CICS プログラムは COBOL などの言語で作成されます。

### **J2EE** コネクター・アーキテクチャー **(JCA)**

Java 2 Platform Enterprise Edition (J2EE) コネクター・アーキテクチャーは、CICS などの異機種混合のエンタープライズ情報システム (EIS) に対して J2EE 準拠プラ ットフォームが接続するための標準的方法を定義します。 Java アプリケーション は、JCA によって定義されるオープン・スタンダードである Common Client Interface (CCI) を使用して、リソース・アダプターと対話します。

J2EE コネクター・アーキテクチャーを使用すると、 EIS ベンダーはその EIS に標 準のリソース・アダプターを提供できます。リソース・アダプターは Java アプリケ ーションと EIS の中間層にあり、この Java アプリケーションを EIS に接続しま す。

CICS Transaction Gateway は、 Common Client Interface をサポートする J2EE CICS リソース・アダプターを提供して JCA を実装します。

### 外部 **Java** プログラムからの **CICS** プログラムへのアクセス

Java クライアント・アプリケーションは、以下のいずれかの方法を使用してネット ワークから CICS TS プログラムを呼び出せます。

#### **CICS Transaction Gateway API**

CICS Transaction Gateway API は、とりわけ以下の機能を提供します。

#### 外部呼び出しインターフェース

外部アプリケーションは、外部呼び出しインターフェース (ECI) を使用 して、CICS 領域でプログラムを呼び出すことができます。これを行う には、CICS プログラムを、**EXEC CICS LINK** コマンドを使用して他の CICS プログラムから使用可能にする必要があります。 COMMAREA インターフェースを備えることができるか、または IPIC 接続が使用さ れる場合は、プログラムはチャネルとコンテナーを使用してデータを転 送できます。

ECI 要求によって呼び出される CICS プログラムは、分散プログラム・ リンク (DPL) 要求の規則に従う必要があります。 DPL 要求について は、「CICS [アプリケーション・プログラミング」の『分散プログラ](http://publib.boulder.ibm.com/infocenter/cicsts/v4r2/topic/com.ibm.cics.ts.applicationprogramming.doc/topics/dfhp365.html) [ム・リンク](http://publib.boulder.ibm.com/infocenter/cicsts/v4r2/topic/com.ibm.cics.ts.applicationprogramming.doc/topics/dfhp365.html) (DPL)』を参照してください。

#### 外部表示インターフェース

| | | | | | | | | | | | |  $\blacksquare$ | | |  $\blacksquare$ | | | | | | | | | | | | | |  $\blacksquare$ | | | | | | | | | | | |

 $\overline{1}$ 

外部アプリケーションは、外部表示インターフェース (EPI) を使用し て、3270 ベースの CICS アプリケーション・プログラムを呼び出し、 その出力を使用できます。クライアント・アプリケーションは、CICS 領域で仮想 IBM 3270 端末をインストールし、削除できます。EPI が使 用する定義は、CICS によってリモート 3270 端末定義として処理され るので、自動トランザクション開始要求 (ATI) をサポートします。

#### 外部セキュリティー・インターフェース

外部アプリケーションは、外部セキュリティー・インターフェース (ESI) を使用して、特定のセキュリティー機能を実行できます。例え ば、アプリケーションは、CICS 外部セキュリティー・マネージャー (ESM) に保持されているユーザー ID に関する情報にアクセスし、サー バー接続用のデフォルトのセキュリティー資格情報を設定することがで きます。

#### **ECI** リソース・アダプター

ECI リソース・アダプターには外部呼び出しインターフェースへの高水準の CCI インターフェースが備えられています。アプリケーションは、このインタ ーフェースを使用して、CICS アプリケーションにリンクし、データを COMMAREA またはコンテナーに渡すことができます。リソース・アダプター を J2EE アプリケーション・サーバー (WebSphere Application Server など) に 配置できるので、 J2EE エンタープライズ・アプリケーションは CICS にアク セスできます。 JCA を使用すると、接続プール、セキュリティー、およびトラ ンザクション・コンテキストはそのアプリケーションによってではなく J2EE アプリケーション・サーバーによって管理されます。

z/OS の場合、以下の 2 つの ECI リソース・アダプターが、CICS Transaction Gateway に提供されます。

- v アダプター cicseciXA.rar。2 フェーズ・コミットをサポートします。
- v アダプター cicseci.rar。単一フェーズ・コミットのみをサポートします。

ECI リソース・アダプターは、以下の追加機能もサポートします。

#### **IPIC** 接続のサポート

領域が CICS TS for z/OS バージョン 3.2 以降である場合、IPIC 接続 を使用して TCP/IP 上で CICS にアクセスできます。 EXCI、APPC、 および TCP/IP を介した ECI とは異なり、このタイプの接続は、コン テナーおよび SSL 認証をサポートしています。 CICS では、IPIC 接続 は [IPCONN](http://publib.boulder.ibm.com/infocenter/cicsts/v4r2/topic/com.ibm.cics.ts.resourcedefinition.doc/resources/ipconn/dfha4_overview.html) リソースで表されます。

静的 IPCONN リソースを外部 Java クライアントにインストールする ことはできません。これらの接続は常に自動的にインストールされま す。「Customization Guide」の『[Writing a program to control autoinstall](http://publib.boulder.ibm.com/infocenter/cicsts/v4r2/topic/com.ibm.cics.ts.doc/dfha3/topics/dfha3ip1.html) [of IPIC connections](http://publib.boulder.ibm.com/infocenter/cicsts/v4r2/topic/com.ibm.cics.ts.doc/dfha3/topics/dfha3ip1.html)』を参照してください。

#### チャネルとコンテナー

チャネルとコンテナーにより、アプリケーションは、32 KB より大きい CICS 内のデータを転送することができます。チャネルとコンテナーの 詳細については、「CICS [アプリケーション・プログラミング」の『チ](http://publib.boulder.ibm.com/infocenter/cicsts/v4r2/topic/com.ibm.cics.ts.applicationprogramming.doc/topics/dfhp3_ch_overview.html) [ャネルを使用した拡張プログラム間データ転送』](http://publib.boulder.ibm.com/infocenter/cicsts/v4r2/topic/com.ibm.cics.ts.applicationprogramming.doc/topics/dfhp3_ch_overview.html) を参照してくださ  $\mathcal{V}^{\mathcal{A}}$ 

#### **Secure Sockets Layer (SSL)** 認証

Secure Sockets Layer (SSL) 認証。 SSL は、CICS Transaction Gateway および CICS 間の IPIC 接続でサポートされます。SSL 認証の使用につ いては、「RACF Security Guide」の『[Configuring CICS to use SSL](http://publib.boulder.ibm.com/infocenter/cicsts/v4r2/topic/com.ibm.cics.ts.doc/dfht5/topics/dfht560.html)』 を参照してください。

#### **EPI** リソース・アダプター

| | | | |

| | | | | | | | |

|

| | | | | | | |

| | | | |

| | | | | | |

 $\mathbf{I}$ 

EPI リソース・アダプターでは、外部表示インターフェースに対する高水準の CCI インターフェースが提供されていて、CICS 領域で端末のインストールおよ び 3270 ベース・トランザクションの実行に使用できます。自動トランザクショ ン開始 (ATI) はサポートしていません。リソース・アダプターを J2EE アプリ ケーション・サーバーに配置できるので、 J2EE エンタープライズ・アプリケ ーションは CICS にアクセスできます。 JCA を使用すると、接続プール、セキ ュリティー、およびトランザクション・コンテキストはそのアプリケーションに よってではなく J2EE アプリケーション・サーバーによって管理されます。

#### **CICS** リソース・アダプターの使用例

21 [ページの図](#page-32-0) 1 に示されているシナリオは、*3* 層構成 の例です。Java アプリケー ションは、ECI リソース・アダプターを使用して CICS 領域内のプログラムにリン クします。クライアント・アプリケーションと CICS 領域間の接続は、中間システ ムを介して行われます。クライアント・アプリケーションは CICS Transaction Gateway と同じホスト上で実行されていないため、デーモンはクライアントを listen して通信します。 z/OS では、CICS Transaction Gateway は CICS に要求を渡すた めに外部 CICS インターフェース (EXCI) または IPIC ドライバーを使用します。 これらの要求は、ECI 呼び出しとして CICS によって処理されます。

この図は、ECI リソース・アダプターを使用してサーバー・プログラムに接続する Java サーブレットも示します。この構成は *2* 層構成 の例です。ここでは、クライ アント・アプリケーションと CICS 領域間には、ECI アダプターを介した直接接続 が存在します。サーブレットは CICS TG と同じホスト上で実行されているため、 通信するためにローカル・プロトコルを使用します。

CICS Transaction Gateway on z/OS では外部呼び出しインターフェースはサポート されますが、外部表示インターフェースはサポートされていません。 ECI と ECI リソース・アダプターはサポートされますが、 EPI または EPI リソース・アダプ ターはサポートされていません。 Java クライアント・プログラムだけがサポートさ れます。 ECI 呼び出しは、EXCI または IPIC 接続を使用して CICS 領域に対して 行えます。

<span id="page-32-0"></span>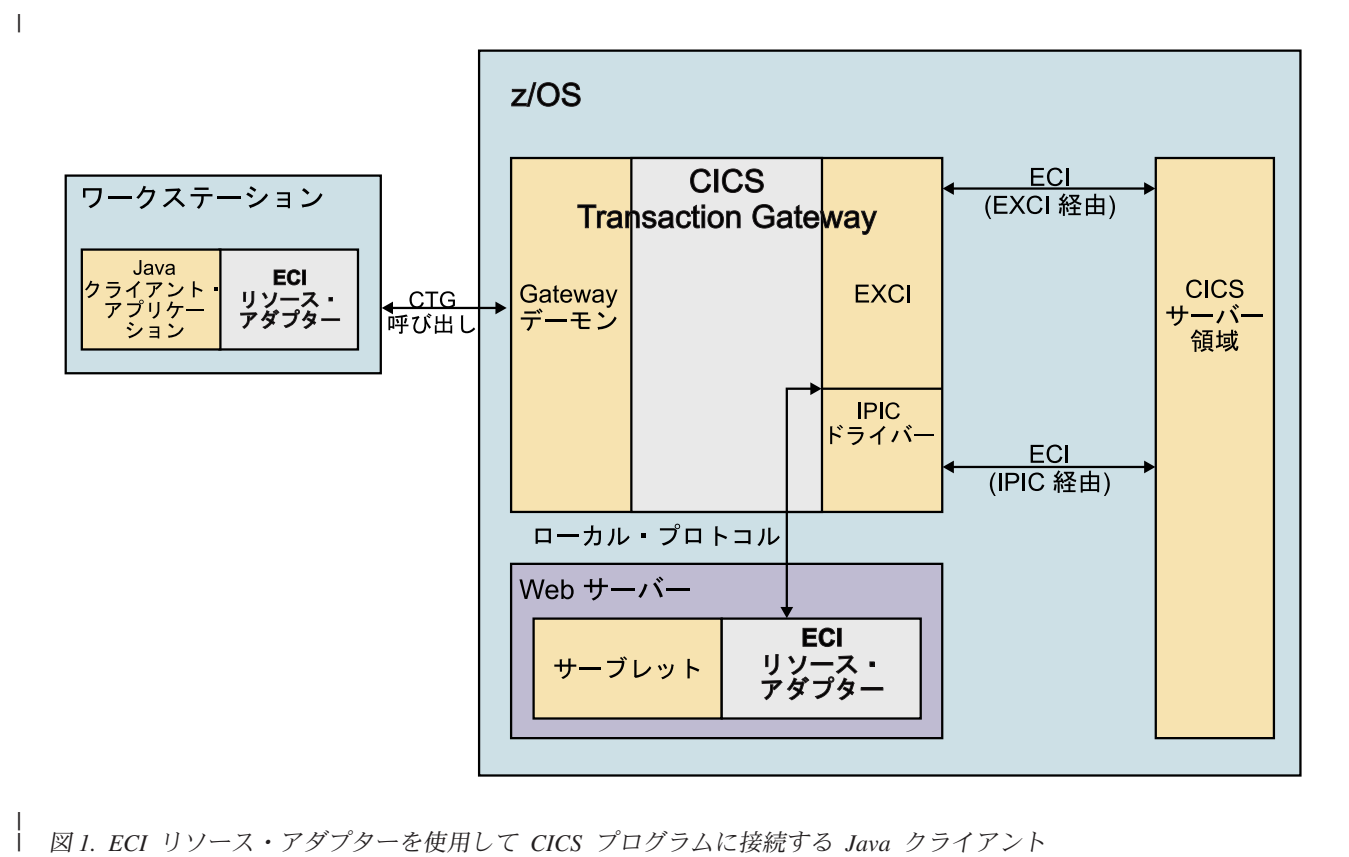

図 *1. ECI* リソース・アダプターを使用して *CICS* プログラムに接続する *Java* クライアント

| | | | | | |

> | | | |

 $\overline{1}$ 

22 [ページの図](#page-33-0) 2 のようにすることもできます。この例では、CICS Transaction Gateway は Windows サーバーで実行されます。Windows および Linux 上の CICS Transaction Gateway は、ECI と ECI リソース・アダプター、および EPI と EPI リソース・アダプターの両方をサポートします。Java クライアントは、適切な COMMAREA またはコンテナーを使用する CICS プログラムに加えて、3270 ベー スの CICS プログラムにもアクセスできます。

ECI 呼び出しは、APPC、TCP62、TCP/IP を介した ECI、または IPIC 接続上で CICS に対して行うことができます。 EPI 呼び出しは、APPC 接続でのみサポート されます。

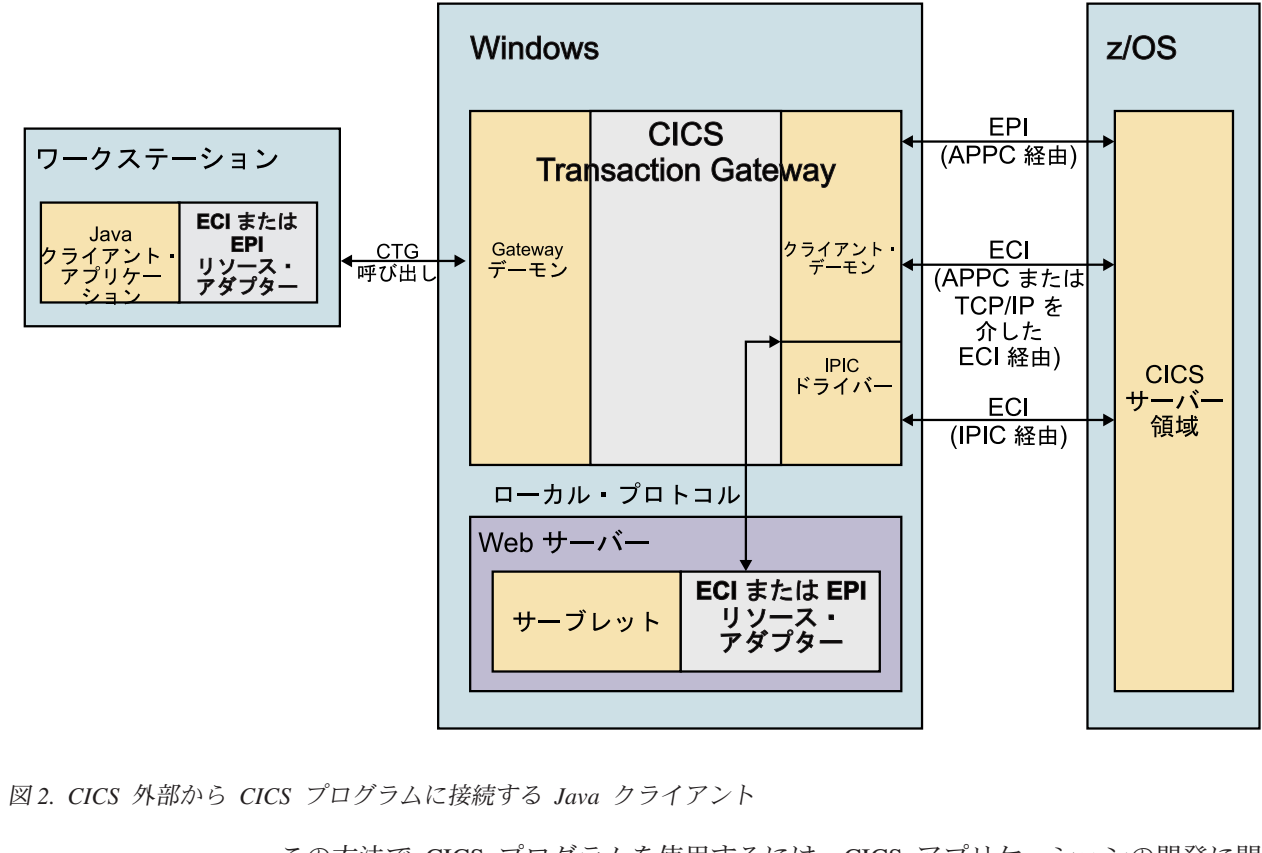

この方法で CICS プログラムを使用するには、CICS アプリケーションの開発に関 する知識が Java 開発者に求められます。

## **CICS Transaction Gateway**

**[Programming Guide](http://publib.boulder.ibm.com/infocenter/cicsts/v4r2/topic/com.ibm.cics.tg.zos.doc/ctgzos/ctg_apis.html)** 

 $\Box$  [Scenarios](http://publib.boulder.ibm.com/infocenter/cicsts/v4r2/topic/com.ibm.cics.tg.zos.doc/ctgzos/scenarios_head.html)

[Programming Reference](http://publib.boulder.ibm.com/infocenter/cicsts/v4r2/topic/com.ibm.cics.tg.zos.doc/ctgzos/ctg_apis.html)

### **IBM Redbooks®**

[Developing Connector Applications for CICS](http://www.redbooks.ibm.com/abstracts/sg247714.html)

[Java Connectors for CICS Featuring the J2EE Connector Architecture](http://www.redbooks.ibm.com/abstracts/sg246401.html)

# **Java Web** サービス

<span id="page-33-0"></span>|

| | | | | |

|

|

| |

|

|

| | | | | |

| | | | CICS には、Java Web サービスを実行するための Axis2 テクノロジーが組み込まれ ています。Axis2 は、Apache Foundation からのオープン・ソース Web サービス・ エンジンであり、Java 環境で SOAP メッセージを処理するために CICS に提供さ れています。

Axis2 は、複数の Web サービス仕様をサポートする、Web サービス SOAP エンジ ンの Java ベースの実装です。また、Axis2 で実行できる Java アプリケーションの 作成方法を記述するプログラミング・モデルも提供します。Axis2 は、Java 環境で Web サービスを処理するために CICS に提供されています。 Axis2 の応答時間

は、Java を使用しない同等なものよりもやや低速ですが、このタイプの Java ワー クロードは、zAAP での実行に適格です。

JVM サーバーは、既存の Web サービスを変更することなく、Java ベースの SOAP パイプラインでインバウンドおよびアウトバウンド SOAP メッセージを処理するた めの Axis2 の実行をサポートします。ただし、Java アプリケーションから Web サ ービスを作成し、同じ JVM サーバーで実行することもできます。JVM サーバーの Axis2 リポジトリーにアプリケーションをデプロイすることによって、Java アプリ ケーションと SOAP 処理の両方が、zAAP での実行に適格になります。

次のいずれかの理由で Java Web サービスを使用できます。

| |

| |  $\perp$ | |  $\blacksquare$ 

| | | | | | | |

|

|

 $\blacksquare$ | | | |

| | | | | | | |

| |  $\blacksquare$ | | |

 $\overline{1}$ 

- v 他のプラットフォームで Axis2 Web サービスの経験があり、CICS で Web サー ビスを作成したい。
- v 標準の Java API を使用して、Axis2 に統合される Java データ・バインディング を作成したい。
- v CICS Web サービス・アシスタントで処理するのが困難な複雑な WSDL 文書が ある。
- v Web サービス・アプリケーションの処理を zAAP で実行したい。

以下の例では、Web サービスで Java を使用する方法を説明しています。

#### **JVM** サーバーにおける **SOAP** メッセージの処理

Web サービス・パイプラインで発生する大部分の SOAP 処理は、SOAP ハンドラ ーおよびアプリケーション・ハンドラーによって実行されます。オプションとし て、JVM サーバーでこの SOAP 処理を実行し、zAAP を使用して作業を実行でき ます。COBOL、C、C++、または PL/I で作成される Web サービス・アプリケーシ ョンを引き続き使用できます。

既存の Web サービスがある場合、JVM サーバーを使用するようにパイプラインの 構成を更新できます。Web サービスに変更を加える必要はありません。パイプライ ンが SOAP ヘッダー処理プログラムを使用する場合、Axis2 プログラミング・モデ ルを使用することによって、Java でそのプログラムを再作成するのが最善の方法で す。このヘッダー処理プログラムは、追加のデータ変換を行うことなく、Java オブ ジェクトを Axis2 と共用できます。例えば、COBOL のヘッダー処理プログラムが ある場合、データが Java から COBOL に変換された後、再び戻す必要がありま す。これにより、SOAP 処理のパフォーマンスが低下する場合があります。

次の図に示されているシナリオは、Web サービス・プロバイダーである COBOL ア プリケーションの例です。要求は、Java をサポートするように構成されているパイ プラインで処理されます。SOAP ハンドラーおよびアプリケーション・ハンドラー は、Axis2 によって処理され、JVM サーバーで実行される Java プログラムです。 アプリケーション・ハンドラーは、データを XML から COBOL に変換し、アプリ ケーションにリンクします。

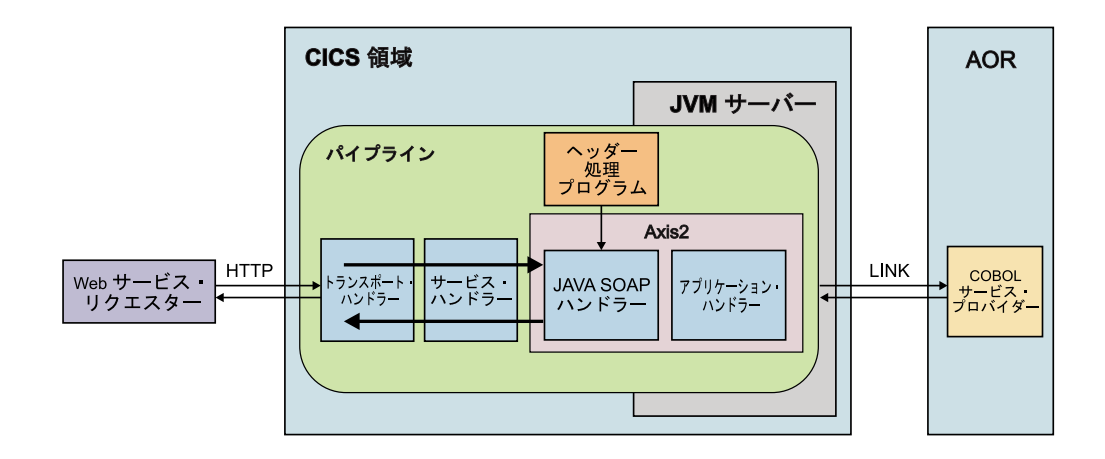

環境を計画する際には、JVM サーバーに 1 組の専用領域を使用するようにしてく ださい。この例では、COBOL アプリケーションが実行されているアプリケーショ ン専有領域 (AOR) は、JVM サーバーが実行される CICS 領域とは別です。ワーク ロード管理を使用すると、例えば **EXEC CICS LINK** ではアプリケーション・ハンド ラーから、インバウンド要求では Web サービス・リクエスターからのように、ワ ークロードのバランスを取ることができます。

### **CICS Web** サービス・アシスタントからの出力を使用する **Java** ア プリケーションの作成

言語構造を解釈し、CICS Web サービス・アシスタントによって生成されるデー タ・バインディングを使用する Java アプリケーションを作成できます。Web サー ビス・アシスタントは、WSDL から言語構造を作成し、言語構造から WSDL を作 成することができます。また、このアシスタントは、SOAP 処理時に XML とター ゲット言語間でデータを変換する方法を記述する Web サービス・バインディング も作成します。

アシスタントを使用して言語構造を生成する場合は、JZOS または J2C を使用して 言語構造を処理して、Java クラスを生成できます。これらのツールを使用すると、 Java 開発者は他の CICS アプリケーションと対話できます。この例では、これらの ツールを使用して、CICS が XML からデータを変換した後にインバウンド SOAP メッセージを処理できる Java アプリケーションを作成することができます。詳しく は、 55 ページの『Java [からの構造化データとの対話』を](#page-66-0)参照してください。

次の図に示されているシナリオは、Web サービス・プロバイダーである Java アプ リケーションの例です。SOAP 処理は、JVM サーバーで Axis2 によって処理され ます。アプリケーション・ハンドラーがリンクする Java アプリケーションは、1 つ 以上の OSGi バンドルとしてパッケージされ、デプロイされ、JVM サーバーで実行 されます。

|

|

| | | | | |

| |

> | | | | | |

| | | | | |

| | | | |
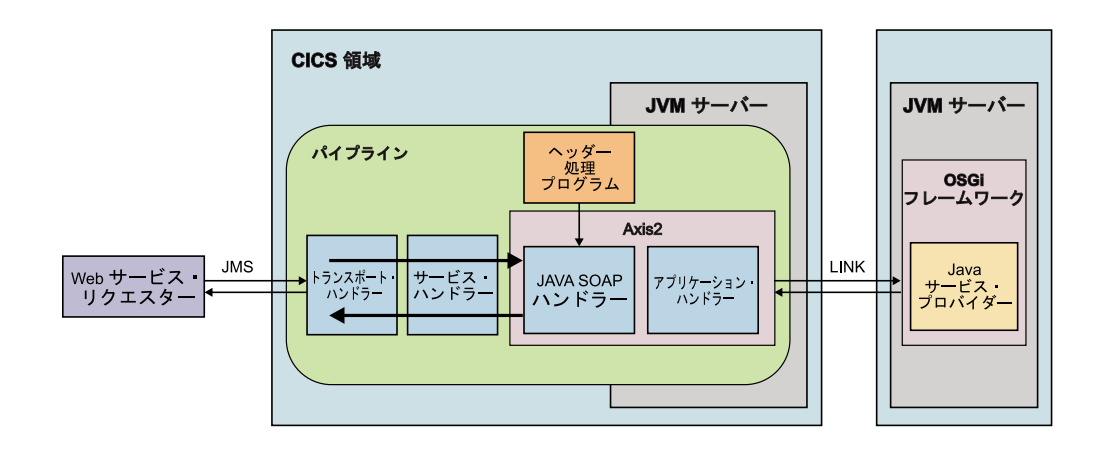

|

|

| |  $\blacksquare$ | |

| | | | | | | |

| |

| | | | | | |

 $\mathbf{I}$ 

| | |

この方法の利点は、データ・バインディングが Web サービス・アシスタントによ って生成されたため、CICS では Web サービスは WEBSERVICE リソースによっ て表されることです。CICS で統計、リソース管理、およびその他の機能を使用し て、Web サービスを管理できます。欠点は、Java 開発者が、慣れていないプログラ ミング言語の言語構造を処理しなければならないことです。

このタイプのアプリケーション用の環境を計画する場合は、アプリケーションを実 行するために別個の JVM サーバーを使用してください。

- v さまざまなワークロードに合わせて JVM サーバーをより効率よく管理し、調整 することができます。
- v インバウンド要求および **EXEC CICS LINK** でワークロード管理を使用して、ワー クロードのバランスを取り、環境を拡大することができます。
- v CICS における OSGi サポートを利用して、Java アプリケーションを管理できま す。

# **Java** データ・バインディングを使用する **Java** アプリケーションの 作成

SOAP メッセージの XML を生成し、解析する Java アプリケーションを作成でき ます。Java 6 API は、XML を処理するために標準の Java ライブラリーを提供し ます。例えば、Java Architecture for XML Binding (JAXB) を使用して、Java デー タ・バインディングを作成し、Java API for XML Web Services (JAX-WS) ライブ ラリーを使用して、XML を生成し、解析することができます。これらのライブラリ ーを使用すると、アプリケーションは、SOAP パイプライン処理と同じ JVM サー バーの Axis2 で実行できます。

次の図に示されているシナリオは、Web サービス・プロバイダーであり、JVM サ ーバー内の Axis2 SOAP エンジンによって処理される Java アプリケーションの例 です。

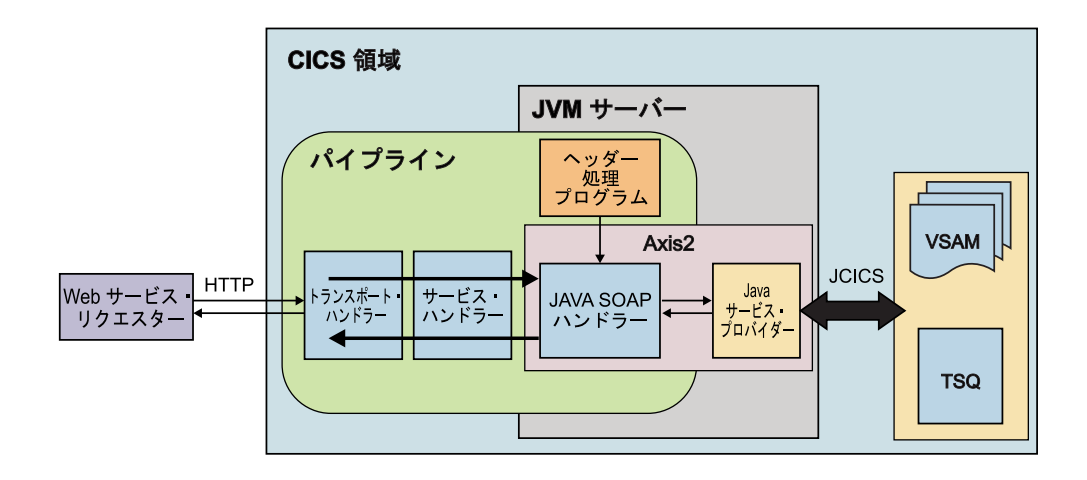

Java アプリケーションは Java データ・バインディングを使用し、Java SOAP ハン ドラーと対話するので、アプリケーション・ハンドラーはありません。この例で は、Web サービス・リクエスターは HTTP を使用して CICS 領域に接続します が、JMS も使用することができます。Java アプリケーションは JCICS を使用して CICS サービス (この例では VSAM ファイルと一時記憶域キュー) にアクセスしま す。

この方法の利点は、Java 開発者が使い慣れたテクノロジーを使用してアプリケーシ ョンを作成することです。また、Java 開発者は、Web サービス・アシスタントが処 理できない複雑な WSDL 文書を使用して、バインディングを作成できます。ただ し、この方法には、次のようないくつかの制限があります。

- このタイプのアプリケーションには WS-Security を使用できません。したがっ て、セキュリティーを使用したい場合は、SSL を使用して接続を保護してくださ い。
- v パイプライン処理でユーザー ID のコンテキスト切り替えが行われません。要求 でユーザー ID を変更するには、URIMAP リソースを使用してください。
- v Web サービス・アシスタントからの Web サービス・バインディングを使用しな いため、WEBSERVICE リソースがありません。
- v アプリケーションが Web サービス・リクエスターである場合、パイプライン処 理はバイパスされます。したがって、パイプラインで使用可能なサービス品質が 得られません。

CICS 領域にワークロード管理を実装する場合は、このタイプのワークロードの経路 指定方法を計画する必要があります。Java アプリケーションは SOAP 処理と同じ JVM サーバーで実行されるため、CICS は経路指定を行う機会を提供しません。た だし、経路指定が必要な場合は、JAX-WS アプリケーションで他のプログラムに対 して分散プログラム・リンクを実装できます。

# **OSGi** に準拠する **Java** アプリケーション |

|

|

| | | | | |

> | | | | | | | | | | | | | |

> | | | | |

> |

| | CICS には、JVM サーバーで OSGi 仕様に従う Java アプリケーションを実行する ために、OSGi フレームワークの Equinox 実装環境が組み込まれています。

OSGi Service Platform 仕様は、 2 ページの『[OSGi Service Platform](#page-13-0)』 に記述されて いるように、動的なモジュラー Java アプリケーションを実行し、管理するためのフ レームワークを提供します。JVM サーバーのデフォルト構成には、OSGi フレーム ワークの Equinox 実装環境が組み込まれています。JVM サーバーの OSGi フレー ムワークにデプロイされる Java アプリケーションは、OSGi を使用する利点、およ び CICS におけるアプリケーションの実行に固有のサービス品質が得られます。

次のいずれかの理由で Java アプリケーションを使用できます。

| | | | | |

| | | | | |  $\blacksquare$ |

| | | | | | | | | | |

| |

| |

|

 $\mathbf{I}$ 

| | |

| | | | | |

- v トランザクションのコストを削減するために、zAAP で実行できる Java ワーク ロードを作成したい。
- v 他のプラットフォームで OSGi を使用する Java アプリケーションを作成した経 験があり、CICS で Java アプリケーションを作成したい。
- v アプリケーションおよびそれらのアプリケーションが実行される JVM の可用性 に影響を与えることなく、独立して再使用し、更新できる 1 組のモジュラー・コ ンポーネントとして、Java アプリケーションを提供したい。

OSGi に準拠する Java アプリケーションを効率よく開発し、デプロイし、管理する には、CICS Explorer SDK と CICS Explorer を使用する必要があります。

- v CICS Explorer SDK は、既存の Eclipse 統合開発環境 (IDE) を拡張して、Java 開発者が CICS における Java アプリケーションを作成し、デプロイするのに役 立つツールとサポートを提供します。既存の Java アプリケーションを OSGi バ ンドルに変換するには、このツールを使用します。
- v CICS Explorer は、OSGi バンドルと OSGi サービス、およびそれらが実行され る JVM サーバーのビューをシステム管理者に提供する、Eclipse ベースのシステ ム管理者ツールです。Java アプリケーションの使用可能化と使用不可化、フレー ムワーク内の OSGi バンドルとサービスの状況の確認、および JVM サーバーの パフォーマンスに関する予備統計の取得に、このツールを使用します。

OSGi を使用する Java 開発者またはシステム管理者には、これらの自由に使用でき るツールへのアクセス権限が必要です。

以下の例では、CICS において OSGi を使用する Java アプリケーションの実行方法 を説明しています。

## 同一 **JVM** サーバー内の複数の **Java** アプリケーションの実行

JVM サーバーは、同一 JVM で複数の要求を同時に処理できます。したがって、同 一アプリケーションを同時に複数回呼び出したり、同一 JVM サーバーで複数のア プリケーションを実行したりすることができます。

JVM サーバー間でアプリケーションを分割する方法を決定したら、OSGi モデルを 使用してアプリケーションを 1 組の OSGi バンドルにコンポーネント化する方法を 計画できます。また、アプリケーションにサービスを提供するために、フレームワ ークで必要な対応 OSGi バンドルを決定することも必要です。次の図に示されてい るように、OSGi フレームワークには、異なるタイプの OSGi バンドルを含むこと ができます。

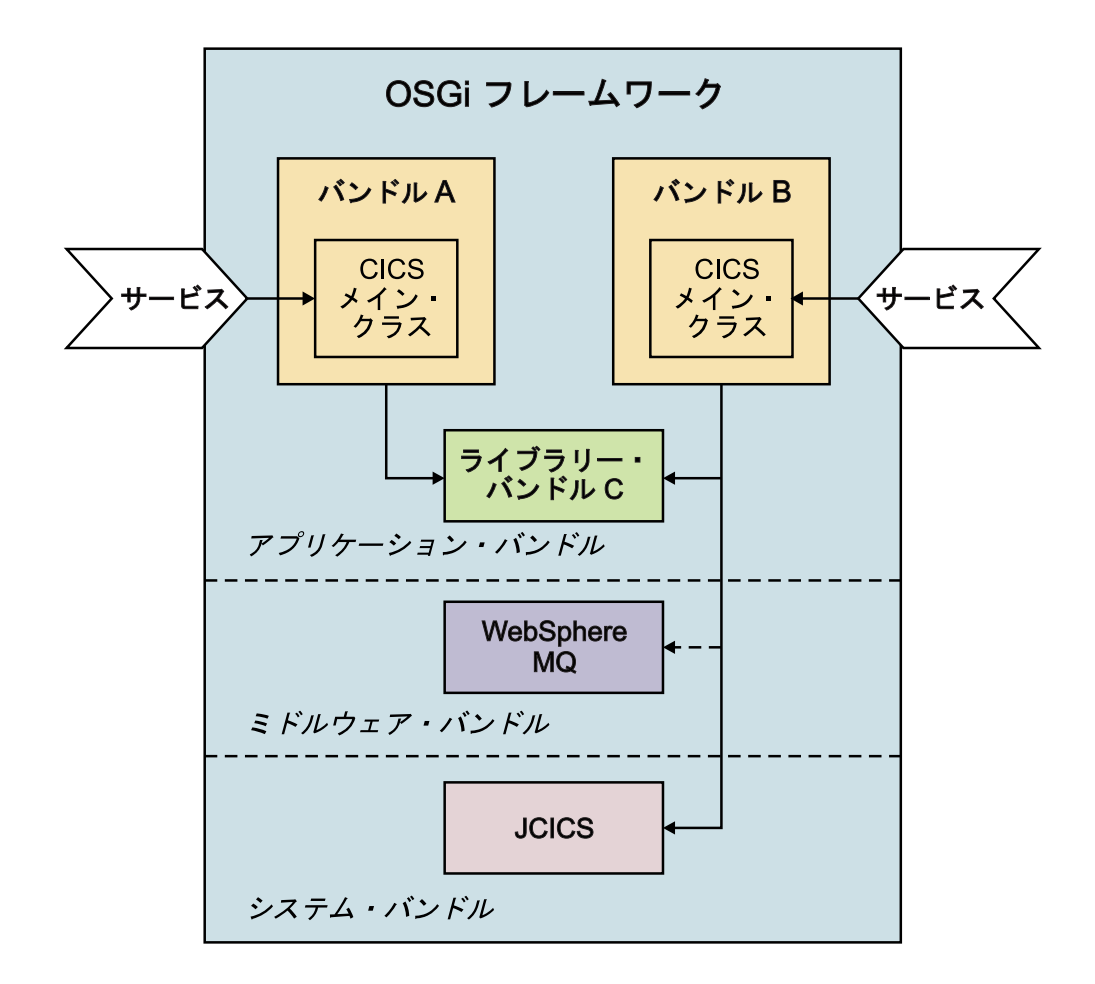

#### アプリケーション・バンドル

|

|

| | | | | | | | | | | | | | | | | | |

アプリケーション・バンドルは、アプリケーション・コードを含む OSGi バンドルです。OSGi バンドルは、自己完結型であるか、フレームワーク内 の他のバンドルに依存する場合があります。これらの依存関係はフレームワ ークによって管理され、未解決の依存関係がある OSGi バンドルはフレー ムワークで実行できません。CICS においてフレームワークの外部でアプリ ケーションにアクセスできるようにするために、OSGi バンドルは、CICS メイン・クラスを OSGi サービスとして宣言する必要があります。 PROGRAM リソースが CICS メイン・クラスを指し示す場合、OSGi フレ ームワーク外部の他のアプリケーションは Java アプリケーションにアクセ スできます。 1 つ以上のアプリケーションの共通ライブラリーを含む OSGi バンドルがある場合、Java 開発者は、CICS メイン・クラスを宣言し ないことを決定することがあります。この OSGi バンドルは、フレームワ ーク内の他の OSGi バンドルからのみ使用可能です。

Java アプリケーションのデプロイメント単位は、CICS バンドルです。 CICS バンドルは、任意の数の OSGi バンドルを含むことができ、1 つ以上 の JVM サーバーにデプロイできます。JVM サーバーの管理とは無関係 に、アプリケーション・バンドルを追加、更新、および除去することができ ます。

#### ミドルウェア・バンドル

| | | | | |  $\blacksquare$ | | | | | |  $\blacksquare$ 

| | | | | | | | | | | | | |

| |

| | | | | | | | |

 $\mathbf{I}$ 

ミドルウェア・バンドルは、WebSphere MQ への接続などのシステム・サ ービスを実装するためのクラスを含む OSGi バンドルです。もう 1 つの例 は、ネイティブ・コードを含み、OSGi フレームワークに 1 回だけロード する必要がある OSGi バンドルです。ミドルウェア・バンドルは、クラス を使用するアプリケーションではなく、JVM サーバーのライフサイクルで 管理されます。ミドルウェア・バンドルは、JVM サーバーの JVM プロフ ァイルで指定され、JVM サーバーの開始時に CICS によってロードされま す。

#### システム・バンドル

システム・バンドルは、アプリケーションに主なサービスを提供するために CICS と OSGi フレームワーク間の対話を管理する OSGi バンドルです。 主な例は、CICS サービスとリソースにアクセスできるようにする JCICS OSGi バンドルです。

Java アプリケーションの管理をシンプルにするために、以下のベスト・プラクティ スに従ってください。

- v アプリケーションを構成する密結合 OSGi バンドルを同一 CICS バンドルにデプ ロイします。密結合バンドルは、OSGi サービスを使用することなく、相互にク ラスを直接エクスポートします。これらの OSGi バンドルをまとめて 1 つの CICS バンドルにデプロイして、一緒に更新し、管理します。
- v アプリケーション間に依存関係が生じないようにします。代わりに、共通ライブ ラリーを別個の OSGi バンドルで作成し、独自の CICS バンドルで管理します。 アプリケーションとは別個にライブラリーを更新できます。
- v バンドル間の依存関係を作成する場合、バージョンを使用して OSGi ベスト・プ ラクティスに従います。バージョンの範囲を使用すると、アプリケーションは、 依存するバンドルへの両立可能な更新を許容できます。
- v JVM サーバーの命名規則をセットアップし、システム・プログラマーと Java 開 発者間でこの規則を合意します。

# **JVM** サーバーにおける同一 **Java** アプリケーションの複数のバージ ョンの実行

OSGi フレームワークは、フレームワーク内で OSGi バンドルの複数バージョンの 実行をサポートします。したがって、アプリケーションの使用可能状態を中断する ことなく、アプリケーションに段階的に更新を導入できます。ただし、フレームワ ーク内で同一 OSGi サービスの複数のバージョンを使用することはできません。 OSGi バンドルの別々のバージョンに同じ CICS メイン・クラスがある場合、別名 を使用して重複サービスをオーバーライドすることができます。別名は、CICS メイ ン・クラスの宣言で指定され、更新されたバージョンのバンドル用の OSGi サービ スとして OSGi フレームワークで登録されます。別の PROGRAM リソースで別名 を指定して、アプリケーションを使用可能にします。

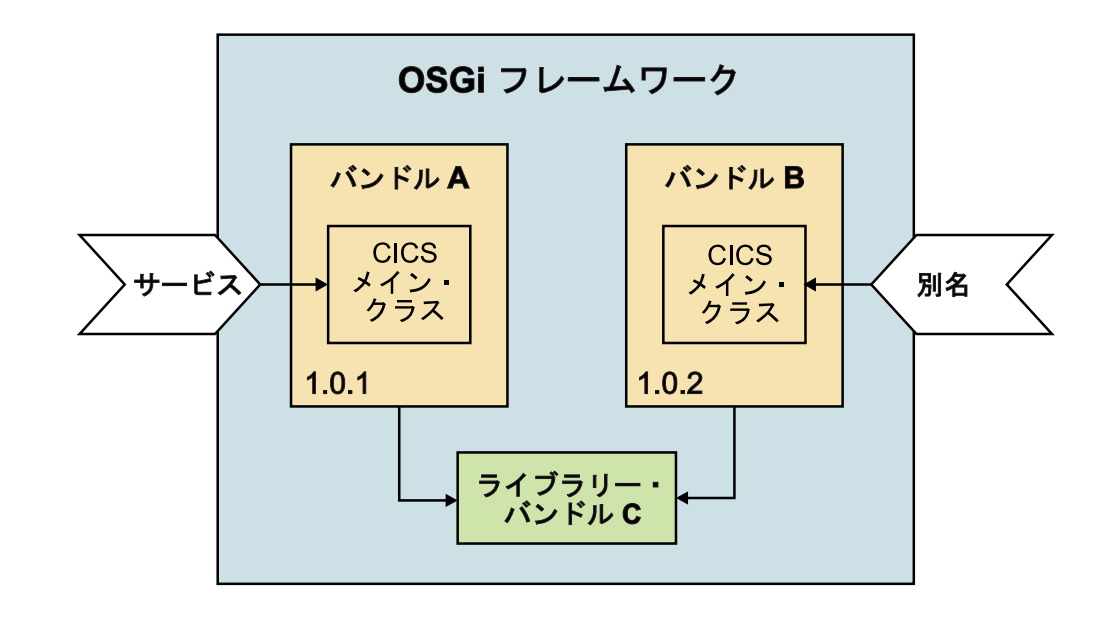

 $\|$ 

 $\,$   $\,$  $\overline{\phantom{a}}$ 

# 第 **3** 章 **CICS** 用の **Java** アプリケーションの開発

CICS サービスを使用し、CICS 制御下で実行される Java アプリケーション・プロ グラムを作成することができます。CICS Explorer SDK を使用すると、JCICS クラ ス・ライブラリーを使用して CICS リソースにアクセスし、他の言語で作成される プログラムと対話するアプリケーションを開発できます。また、さまざまなプロト コルやテクノロジー (Web サービスや CICS Transaction Gateway など) を使用し て、Java プログラムに接続することもできます。

CICS は、Java アプリケーションをサポートするためのツールやランタイム環境を 提供します。CICS Explorer SDK は Eclipse ベースのツールであり、CICS で Java アプリケーションを開発し、デプロイするためのサポートを提供します。CICS リソ ースやサービスにアクセスするアプリケーションを開発するための JCICS クラス・ ライブラリーが含まれています。例えば、VSAM ファイル、一時データ・キュー、 および一時記憶にアクセスできます。また、JCICS を使用して、他の言語 (COBOL や C など) で作成された CICS アプリケーションにリンクすることもできます。

CICS Explorer SDK は、その他の機能も提供します。例えば、OSGi 仕様に従うた めのアプリケーションのパッケージや、CICS の特定のリリースでサポートされるク ラスのみを使用することを確実にするためのターゲット環境の提供などです。ま た、CICS 用の Java アプリケーションの開発に慣れていない場合に役立つように、 JCICS サンプルも含まれています。

# **CICS** について必要な知識

CICS はトランザクション処理サブシステムであり、ユーザーが要求に応じてアプリ ケーションを実行するためのサービスを提供します。これは、他の複数のユーザー が同じファイルとプログラムを使用して同じアプリケーションを実行する要求を実 行依頼するのと同時に行われます。CICS は、リソースの共用、データの保全性、実 行の優先順位付けを管理する一方で、短い応答時間を維持します。

CICS アプリケーションは、製品オーダーの処理や会社の給与計算の準備などの業務 を連携して実行する、関連したプログラムの集合です。CICS アプリケーションは、 CICS 制御下で実行され、CICS サービスとインターフェースを使用してプログラム とファイルにアクセスします。

CICS アプリケーションを実行するには、トランザクション 要求を実行依頼しま す。 CICS では、トランザクションという用語に特別な意味があります。CICS で の意味と、業界でより一般的に使用される意味との違いについては、 32 [ページの](#page-43-0) 『CICS [トランザクション』を](#page-43-0)参照してください。トランザクションの実行は、必要 な機能を実装する 1 つ以上のアプリケーション・プログラムの実行で構成されま す。

CICS 用の Java アプリケーションを開発するには、CICS プログラム、トランザク ション、およびタスク間の関係を理解する必要があります。これらの用語は、CICS 資料全体で使用され、多くのプログラミング・コマンドで表示されます。また、ラ ンタイム環境において CICS が Java アプリケーションを処理する方法も理解して おく必要があります。

# <span id="page-43-0"></span>**CICS** トランザクション

トランザクションは、単一の要求によって開始される 1 つの処理です。

要求は通常、ユーザーによって端末で行われます。ただし、Web ページから、リモ ート・ワークステーション・プログラムから、または別の CICS 領域のアプリケー ションから行われる場合があります。もしくは、事前定義された時点に自動的にト リガーされる場合もあります[。「インターネット・ガイド」の『概要](https://ut-ilnx-r4.hursley.ibm.com/ts42_latest/help/topic/com.ibm.cics.ts.internet.doc/topics/dfhtl_part1.html): CICS および [HTTP](https://ut-ilnx-r4.hursley.ibm.com/ts42_latest/help/topic/com.ibm.cics.ts.internet.doc/topics/dfhtl_part1.html)』 および External Interfaces Guide [の外部インターフェースの概要](http://publib.boulder.ibm.com/infocenter/cicsts/v4r2/topic/com.ibm.cics.ts.doc/dfhtm/topics/overview.html) では、 CICS トランザクションのさまざまな実行方法が記述されています。

単一トランザクションは、1 つ以上のアプリケーション・プログラムで構成されま す。これらのアプリケーション・プログラムが実行されると、必要な処理を実行し ます。

ただし、CICS ではトランザクションという用語は、単一イベントと、同じタイプの 他のすべてのトランザクションの両方を意味するのに使用されます。CICS に対し、 それぞれのトランザクション・タイプを、TRANSACTION リソース定義を使用して 記述します。この定義により、トランザクション・タイプに名前 (トランザクショ ン ID、すなわち TRANSID) が指定され、実行される作業に関する複数の項目が CICS に指示されます。例えば、最初にどのプログラムを呼び出すか、トランザクシ ョンの実行全体でどの種類の認証が必要であるかなどです。

トランザクションを実行するには、その TRANSID を CICS に対して送信します。 CICS は、TRANSACTION 定義に記録された情報を使用して正しい実行環境を確立 し、最初のプログラムを開始します。

トランザクションという用語は、リカバリー単位、または CICS で作業単位と呼ば れるものを記述するために、IT 業界で広く使用されています。一般に、これはリカ バリー可能な完全な論理オペレーションです。プログラムされたコマンド、または システム障害の発生によって、トランザクション全体をコミットまたはバックアウ トすることができます。多くの場合、CICS トランザクションの有効範囲は単一の作 業単位でもありますが、CICS 資料を読むときは、意味の違いを認識する必要があり ます。

# **CICS** タスク

タスクは、トランザクションを実行する単一のインスタンスです。

CICS では、このタスク という用語に特別の意味があります。CICS はトランザク ションの実行要求を受け取ると、トランザクション・タイプの実行のこの *1* つのイ ンスタンス に関連した新規タスクを開始します。すなわち、CICS タスクは、通常 は特定のユーザーのために、データの独自の専用セットを使用した、トランザクシ ョンの 1 つの実行です。また、タスクをスレッド と見なすこともできます。タス クは、優先順位と準備度にしたがって CICS によってディスパッチ されます。トラ ンザクションが完了すると、タスクは終了します。

# **CICS** アプリケーション・プログラム

Java プログラムでは、CICS 用の Java クラス・ライブラリー (JCICS) を使用して CICS サービスにアクセスし、他の言語で作成されたアプリケーション・プログラム にリンクすることができます。

CICS アプリケーション・プログラムは COBOL、C、C++、Java、PL/I、またはアセ ンブラー言語で作成できます。大部分の処理ロジックは標準言語ステートメントで 表されますが、CICS サービスを要求するには、アプリケーションは提供されたアプ リケーション・プログラミング・インターフェースを使用します。 COBOL、C、C++、PL/I、またはアセンブラー・プログラムは、**EXEC CICS** アプリケ ーション・プログラミング・インターフェースまたは C++ クラス・ライブラリーを 使用できます。Java プログラムは JCICS クラス・ライブラリーを使用します。 JCICS については、 57 ページの『CICS 用 Java [クラス・ライブラリー](#page-68-0) (JCICS)』

# **CICS** サービス

Java プログラムは、JCICS プログラミング・インターフェースを介して、データ管 理サービス、通信サービス、作業単位サービス、プログラム・サービス、および診 断サービスの各 CICS サービスにアクセスできます。

CICS サービス・マネージャーの名称には、通常は「管理」または「制御」という語 が含まれています (例えば、「端末管理」、「プログラム制御」など)。これらの用 語は、CICS 資料で幅広く使用されています。

## データ管理サービス

で説明しています。

CICS が提供するデータ管理サービスは、次のとおりです。

• 仮想記憶アクセス方式 (VSAM) データ・セットにアクセスする際の、保全性のあ るレコード・レベル共用。データのバックアウト (トランザクション障害または システム障害の場合)、または順方向リカバリー (メディア障害の場合) をサポー トするために、CICS はアクティビティーをログに記録します。 CICS ファイル 制御は、VSAM データを管理します。

また、CICS は 2 つの専有ファイル構造も実装し、それらを操作するためのコマ ンドを提供します。

#### 一時記憶

一時記憶 (TS) は、複数のトランザクションからデータを容易に使用可能 にする手段です。データは、プログラムからの要求に応じて作成されるキ ューに保持されます。キューには順次にアクセスするか、または項目番号 でアクセスすることができます。

一時記憶域キューは、メインメモリーに常駐することも、ストレージ・デ バイスに書き込むこともできます。

一時記憶域キューは、名前付きのスクラッチパッドと見なすことができま す。

一時データ

一時データ (TD) も複数のトランザクションから使用可能であり、キュー

に保持されます。ただし、TS キューとは異なり、TD キューは事前定義 する必要があり、順次にしか読み取れません。各項目は、読み取られると キューから除去されます。

一時データ・キューは、常にデータ・セットに書き込まれます。一時デー タ・キューは、特定数の項目が書き込まれると、特定トランザクションを 開始するトリガーの役目をするように定義できます 例えば、起動したト ランザクションによってそのキューを処理できます。

v データベース製品とのインターフェースを使用した、他のデータベース (DB2 を 含む) 内のデータへのアクセス。

### 通信サービス

CICS は、SNA と TCP/IP プロトコルを使用して、さまざまな端末 (ディスプレ イ、プリンター、およびワークステーション) へのアクセスを可能にするコマンド を備えています。CICS 端末管理により、SNA ネットワークおよび TCP/IP ネット ワークを管理できます。

拡張プログラム間通信機能 (APPC) コマンドを使用して、SNA プロトコルを使用し てリモート・システム内の他のプログラムを開始し、通信するプログラムを作成で きます。CICS APPC は、ピアツーピア分散アプリケーション・モデルを実装しま す。

また、CICS は、共通オブジェクト・リクエスト・ブローカー・アーキテクチャー (CORBA) によって定義されるインバウンドおよびアウトバウンド IIOP プロトコル を実装するオブジェクト・リクエスト・ブローカー (ORB) も提供します。ORB は、Java ステートレス・オブジェクトおよびエンタープライズ Bean を実行する要 求をサポートします。

次の CICS 専有通信サービスが提供されます。

#### 機能シップ

リモート CICS 領域で既存のものとして定義されるリソース (ファイル、キ ュー、およびプログラム) にアクセスするプログラム要求は、自動的に CICS によって専有領域に転送されます。

#### 分散プログラム・リンク **(DPL)**

リモート CICS 領域で既存のものとして定義されるプログラムに対するプ ログラム・リンク要求は、自動的に専有領域に転送されます。CICS は、分 散アプリケーションの保全性を維持するためのコマンドを提供します。

#### 非同期処理

CICS は、プログラムが同じ CICS 領域またはリモート CICS 領域内の別の トランザクションを開始し、オプションとしてデータをそのトランザクショ ンに渡すことを可能にするコマンドを提供します。新しいトランザクション は、新しいタスク内で独立してスケジュールされます。この機能は、他のソ フトウェア製品によって提供される *fork* 操作に似ています。

#### トランザクション・ルーティング

リモート CICS 領域で既存のものとして定義されるトランザクションを実 行する要求は、自動的に専有領域に転送されます。ユーザーへの応答は、要 求を受け取った領域に返されます。

## 作業単位サービス

CICS がトランザクションを実行する新しいタスクを作成すると、新しい作業単位 (UOW) が自動的に開始されます (したがって、BEGIN コマンドは必要ないため、 CICS はこのコマンドを提供しません)。CICS トランザクションは常にトランザクシ ョン内で実行されます。

CICS は、実行されたリカバリー可能な作業をコミットまたはロールバックするため に SYNCPOINT コマンドを提供します。同期点が完了すると、CICS は自動的に別 の作業単位を開始します。SYNCPOINT コマンドを発行せずにプログラムを終了す ると、CICS は暗黙的な同期点を取り、トランザクションをコミットしようとしま す。

コミットの有効範囲には、リカバリー可能として定義されたすべての CICS リソー ス、および CICS によって提供されたインターフェースを使用してインタレストを 登録した他のすべてのリソース・マネージャーが含まれます。

Java Transaction Service (JTS) によって定義されたコマンドが提供するトランザクシ ョン・サービスを使用してエンタープライズ Bean を作成する場合、これらのコマ ンド (BEGIN を含む) は、CICS によってその作業単位サービスにマップされま す。

## プログラム・サービス

CICS は、プログラムが別のプログラムにリンクするか、制御を転送してから戻るこ とを可能にするコマンドを提供します。

#### 診断サービス

 $\blacksquare$ | | | |

 $\blacksquare$ 

 $\mathbf{I}$ 

| | |  $\blacksquare$ 

| | | | | |

CICS が提供するコマンドを使用して、プログラムをトレースし、ダンプを作成でき ます。

# **CICS** における **Java** ランタイム環境

CICS は、Java アプリケーションを実行するための 2 つのランタイム環境を提供し ます。スレッド・セーフ・アプリケーションは JVM サーバーを使用できます。ス レッド・セーフでないアプリケーションは、プールされた JVM を使用する必要が あります。

#### **JVM** サーバー

JVM サーバーは、単一の JVM で複数のタスクを実行できるランタイム環境です。 Java アプリケーションを実行する場合は、この環境が推奨されます。これは、Java タスクごとに必要な仮想ストレージを減らし、CICS が同時に複数のタスクを実行で きるようにするからです。

CICS タスクは、同じ JVM サーバー・プロセス内のスレッドとして並列で実行され ます。複数のアプリケーションを同時に実行するすべての CICS タスクによって JVM が共用されるだけでなく、すべての静的データと静的クラスも共用されます。 したがって、CICS で JVM サーバーを使用するには、Java アプリケーションはス レッド・セーフでなければなりません。各スレッドは T8 TCB で実行され、JCICS API を使用して CICS サービスにアクセスできます。

新しいスレッドを開始したり、スレッドを開始するライブラリーを呼び出すために アプリケーション・コードを作成できます。ただし、これらのスレッドは CICS サ ービスにアクセスできません。アプリケーションで spawn されたスレッドから CICS サービスにアクセスしようとすると、Java bm.exception が生じます。ご使用 のアプリケーションでスレッドを作成したい場合は、そのアプリケーションを実行 する CICS タスクの存続期間を超えてスレッドが実行されないようにしてくださ い。システム・プログラマーが JVM サーバーを使用不可にする場合、CICS は、 T8 TCB で実行中の現行のすべてのスレッドが JVM で終了するまで待ちます。た だし、アプリケーション自体によって作成されたスレッドは終了します。

静的データは JVM サーバーで実行中のすべてのスレッドで共用されるため、静的 データを初期化し、JVM のシャットダウン時に正しい状態のままにしておくための OSGi バンドル・アクティベーター・クラスを作成できます。 JVM サーバーは、例 えば、アプリケーションを追加したり、問題を修正したりするために、システム・ プログラマーが使用不可にするまで実行されます。バンドル・アクティベーター・ クラスを提供することによって、ご使用のアプリケーションに状態が正しく設定さ れていることを確認できます。 CICS にはタイムアウトがあります。このタイムア ウトは、JVM サーバーの開始または停止を続行するまでにこれらのクラスが完了す るのを待機する時間を指定します。始動クラスおよび終了クラスで JCICS を使用す ることはできません。

ご使用のアプリケーションで System.exit() メソッドを使用しないでください。この メソッドにより、JVM サーバーと CICS の両方がシャットダウンし、アプリケーシ ョンの状態と可用性に影響を与えます。

### プールされた **JVM**

| | | | | | | | |

| | | | | | | | | |

| | |

|

| | | | | |

| | | | | | | | |

| | プールされた JVM は、Java アプリケーションに対して一度に 1 つの要求のみを処 理できます。したがって、CICS 領域にはより多くの JVM が必要です。プールされ た JVM は分離されるので、Java アプリケーションはスレッド・セーフである必要 はありません。ただし、プールされた JVM は通常、おそらく別々のアプリケーシ ョンによって複数回再利用されます。そのため、トランザクションの分離とデータ の状態を維持することが重要です。

JVM の開始に使用されるメイン・スレッドは、初期プロセス・スレッド (IPT) と呼 ばれます。CICS は、任意の Java プログラムの public static main メソッドが、プ ールされた JVM の IPT で実行されるようにします。ご使用のアプリケーションで スレッドを作成したい場合は、それらのスレッドは CICS サービスにアクセスしよ うとしてはなりません。また、それらのスレッドを開始する CICS タスクの存続期 間を超えて実行されてはなりません。IPT が CICS に制御を戻した後、ユーザー・ スレッドが引き続き実行される場合、別のアプリケーションによって再利用される とこれらのスレッドは JVM の分離を損ない、CICS が JVM を停止しようとすると 問題が生じる可能性があります。

# **CICS Explorer SDK** のインストール |

CICS Explorer SDK は、IBM Web サイトから無料でダウンロードして、Eclipse 統 合開発環境 (IDE) にインストールできます。

## 始める前に

<span id="page-48-0"></span>|

| | |

|

| | | |

| | | | | | | | | | | | | | | |

|

| |

 $\mathbf{I}$ 

|

| | |

ご使用のワークステーションに必須ソフトウェアがインストールされていなければ なりません。オペレーティング・システムおよびソフトウェアのリストは、[CICS](http://www.ibm.com/software/htp/cics/explorer/requirements/) [Explorer Web](http://www.ibm.com/software/htp/cics/explorer/requirements/) サイトに記述されています。

## このタスクについて

CICS Explorer SDK は、CICS Explorer の拡張機能を開発するための、Eclipse ベー スのフレームワークです。また、任意のサポートされている CICS リリースで実行 する Java アプリケーションの開発もサポートします。OSGi 仕様に従うための JCICS およびアプリケーションのパッケージをサポートします。

### 手順

- 1. [CICS Explorer Web](http://www.ibm.com/software/htp/cics/explorer/download/) サイトに進みます。
- 2. 「**Download site**」リンクを選択し、IBM ID およびパスワードを入力します。
- 3. リストの中から「CICS Explorer」を選択し、「**Continue**」をクリックします。
- 4. ライセンスを読み、受諾します。
- 5. リストの中から「CICS Explorer SDK」を選択して、ワークステーション上のデ ィレクトリーに圧縮ファイルをダウンロードします。
- 6. Eclipse IDE をオープンし、「**Help**」 > 「**Install new software**」をクリックし ます。
- 7. 「**Add**」をクリックします。「Add site」ダイアログ・ボックスで、 「**Archive**」をクリックします。
- 8. ダウンロードされたファイルを参照し、「**Open**」をクリックします。
- 9. IBM CICS Explorer SDK の横のチェック・ボックスを選択し、「**Next**」をクリ ックします。
- 10. 使用許諾に同意し、「**Finish**」をクリックして CICS Explorer SDK をインスト ールします。

## タスクの結果

CICS Explorer SDK は、Eclipse IDE にインストールされました。セキュリティー 警告を受け入れ、IDE を再始動して、新規ソフトウェアを取り出してください。

### 次のタスク

CICS Explorer SDK によって提供される CICS サンプルを使用して、Java サポート を十分に理解することができます。詳しくは、『JCICS サンプルの概要』を参照し てください。

# **JCICS** サンプルの概要

CICS Explorer SDK には、CICS 用の Java アプリケーションの開発を開始するのに 役立つ JCICS サンプルが含まれています。

# このタスクについて

JCICS サンプルは 1 組の OSGi バンドルとしてパッケージされます。このバンド ルを Eclipse プラグイン・プロジェクトにインポートすると、Java ソース・コード を表示できます。また、コンテキスト・ヘルプを使用して、コードで使用されるメ ソッドの Javadoc の説明を検索することもできます。

## 手順

- 1. Eclipse IDE で、Java パースペクティブを開きます。
- 2. 新しいプラグイン・プロジェクト・サンプルを作成するために、次のいずれかの 選択項目を使用して、「New Example」ウィザードを開きます。
	- v Eclipse メニュー・バーで、「**File**」 > 「**New**」 > 「**Example**」をクリックし ます。
	- v 「**New Wizard**」アイコンで下矢印をクリックし、「**Example**」をクリックし ます。
	- v 「Project Explorer」ビューで右クリックし、「**New**」 > 「**Example**」をクリッ クします。
- 3. 「**CICS Java**」フォルダーで、「**CICS Hello Examples**」を選択し、「**Next**」を クリックします。

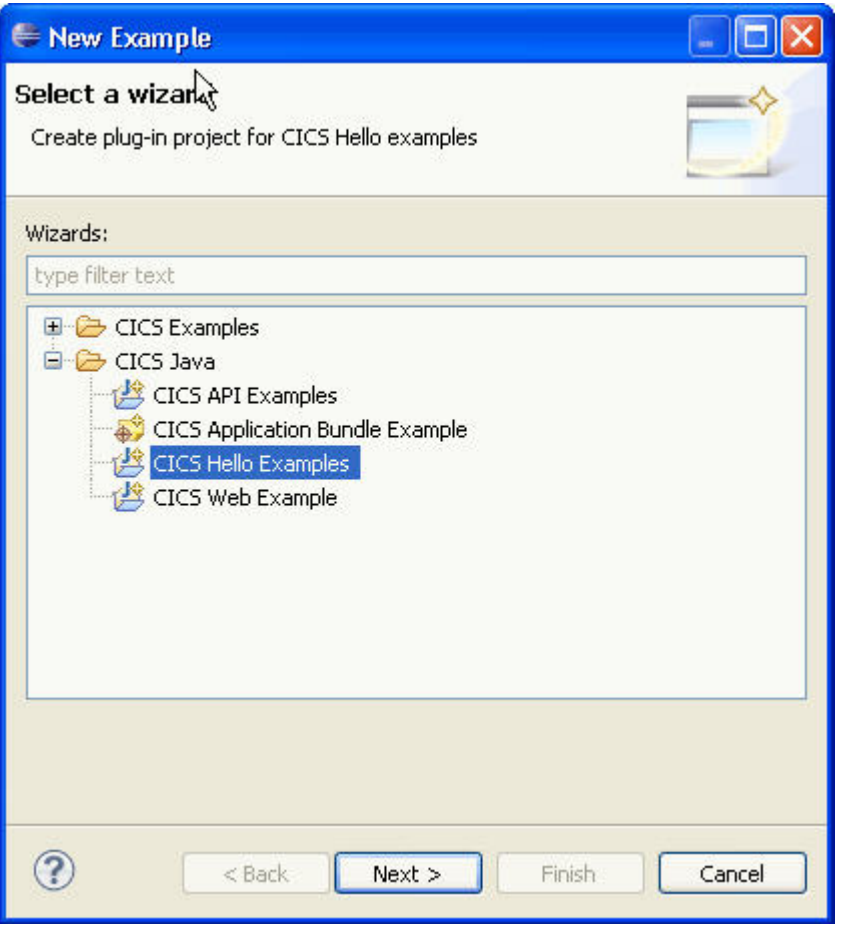

v 「CICS API Examples」は、一時データ・キュー、一時記憶域キュー、および チャネルと COMMAREA を Java プログラムで使用する方法を示します。

- v 「CICS Application Bundle Example」は、CICS にデプロイするための CICS バンドルの作成方法を示します。
- v 「CICS Hello Examples」は、CICS においてシンプルな Hello World テスト を行う 2 とおりの方法を示します。
- v 「CICS Web Example」は、クラスを使用して Web ブラウザーと対話する方 法を示します。
- 4. 「**Project name**」フィールドに、新規プロジェクトの名前を入力します。 デフ ォルトで Eclipse が作成する名前は、ワークスペース内のサンプルのフォルダー 位置の後に、サンプル名が続いたものです。例えば、Hello World サンプルのデ フォルトのプロジェクト名は com.ibm.cics.server.examples.hello です。
- 5. 「**Finish**」をクリックします。 Eclipse は、JCICS Hello World サンプルを OSGi バンドルとして含むプラグイン・プロジェクトを作成します。
- 6. 「Package Explorer」ビューでプロジェクトを展開します。

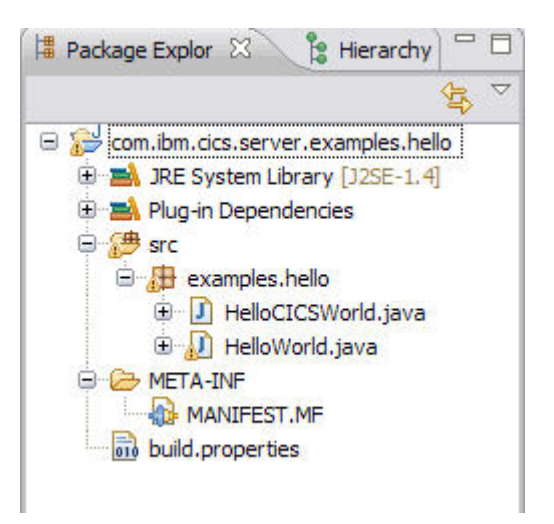

- v **Plug-in Dependencies** フォルダーには、OSGi バンドルの依存関係が入ってい ます。この例では、バンドルは、JCICS を含む OSGi バンドルに依存しま す。この情報は、プロジェクトのマニフェストにも取り込まれます。
- v **src** フォルダーには、サンプルの Java ソースが入っています。ソース・ファ イルをブラウズして、使用されている JCICS クラスを確認し、コンテキス ト・ヘルプを使用して特定のクラスを検索することができます。また、 Javadoc ビューを開いて、選択された内容 (例えば、メソッドやクラス) につ いて API の詳細を確認することもできます。
- v **META-INF** フォルダーには、プロジェクトのマニフェストが入っています。 このマニフェストには、OSGi バンドルを記述する OSGi ヘッダーが入ってい ます。
- 7. 「New Example」ウィザードを使用して、CICS API サンプルおよび CICS Web サンプルのプラグイン・プロジェクトを作成します。 Java ソースを表示する と、JCICS クラスがプログラムおよび Web アプリケーションとの連携に使用さ れる方法を理解できます。

# タスクの結果

Eclipse で JCICS サンプル用に 3 つのプラグイン・プロジェクトを作成しました。 これらのプロジェクトには、プラグイン依存関係やターゲット Java 環境を含む、 OSGi バンドルのパッケージ情報が入っています。

## 次のタスク

CICS で Java アプリケーションを実行するには、CICS バンドル・プロジェクト内 の Java アプリケーションを zFS にデプロイする必要があります。『JCICS サンプ ルのデプロイ』で説明されているように、JCICS サンプルを使用してデプロイメン ト・プロセスを試行できます。

# **JCICS** サンプルのデプロイ |

| |

|

| |

 $\perp$ 

| | | | |

| | | | |

| | | | | | | | | | | | CICS Explorer SDK の CICS バンドル・サンプルを使用すると、JCICS サンプルを CICS 領域にデプロイできます。

## 始める前に

37 ページの『JCICS [サンプルの概要』で](#page-48-0)説明されているとおりに、JCICS サンプ ル・プロジェクトを作成済みでなければなりません。

## このタスクについて

CICS は、zFS から Java アプリケーションをロードし、実行します。したがって、 zFS 内の適切なディレクトリーにコンパイル済みアプリケーションをデプロイする 必要があります。 CICS Explorer 内で z/OS パースペクティブを使用して、zFS に 適切なディレクトリーを作成できます。 CICS には、このディレクトリーへの読み 取りおよび実行アクセス権限が必要です。

CICS Explorer SDK は、CICS バンドル・プロジェクト内の Java アプリケーション を zFS にデプロイするためのサポートを提供します。 CICS バンドル・プロジェク トは、単一の単位として論理的にデプロイされ、管理される 1 組の OSGi バンドル をまとめてグループ化します。CICS バンドル・プロジェクト・サンプルを使用する と、JCICS サンプルを CICS 領域にデプロイできます。

#### 手順

- 1. Eclipse IDE で、Java パースペクティブを開きます。
- 2. 次のいずれかの選択項目を使用して、「New Example」ウィザードを開きま す。
	- v Eclipse メニュー・バーで、「**File**」 > 「**New**」 > 「**Example**」をクリック します。
	- v 「**New Wizard**」アイコンで下矢印をクリックし、「**Example**」をクリックし ます。
	- v 「Project Explorer」ビューで右クリックし、「**New**」 > 「**Example**」をクリ ックします。
- 3. 「**CICS Java**」フォルダーで、「**CICS Application Bundle Example**」を選択 し、「**Next**」をクリックします。
- 4. 「**Project name**」フィールドに、新規プロジェクトの名前を入力します。 デフ ォルトで Eclipse が作成する名前は、ワークスペース内のサンプルのフォルダ ー位置の後に、サンプル名が続いたものです。例えば、CICS バンドルのデフォ ルトのプロジェクト名は com.ibm.cics.server.examples です。
- 5. 「**Finish**」をクリックします。 Eclipse は、マニフェストと 3 つのリソースを 含む CICS バンドル・プロジェクトを作成します。これらのリソースは 3 つの OSGi バンドルを参照します。
- 6. web.osgibundle ファイルを開いてその内容を確認します。 このファイルは XML 形式であり、OSGi バンドルのシンボル名とバージョンを含みます。ま た、サンプル JVM サーバーの名前も入っています。JVM サーバーは、CICS における Java アプリケーション用のランタイム環境です。独自のアプリケーシ ョンを作成する場合は、このファイルでターゲット JVM サーバーの名前を提 供する必要があります。
- 7. CICS バンドルを zFS にデプロイします。

| | | | | | | | | | | | | | | | | | | | | | | | | | | | | | | | | | | | | | | | | | |

 $\mathbf{I}$ 

- a. CICS バンドル・プロジェクトを右クリックして、「**Export to z/OS UNIX File System**」を選択します。
- b. 必要に応じて、FTP 資格情報を入力します。 以前に接続をセットアップし ていなかった場合は、ターゲット・ホスト・マシンとの接続の作成が必要な 場合があります。
- c. CICS バンドルをデプロイするディレクトリーまでブラウズして、 「**Finish**」をクリックします。

CICS バンドルは、指定のディレクトリーにデプロイされます。

- 8. CICS SM パースペクティブを開きます。CICSplex Explorer ビューで、JCICS サンプル・プログラムを実行する CICS 領域を選択します。
- 9. サンプル・グループ DFH\$OSGI 内にある JVMSERVER リソース DFH\$JVMS をインストールします。 このリソースは、OSGi フレームワークが入っている CICS 領域でサンプル JVM サーバーを作成します。このリソース名は、CICS バンドルのマニフェストで指定された JVM サーバーの名前と一致します。 「**Operations**」 > 「**Java**」 > 「**JVM Servers**」をクリックすると、JVM サー バーの状況を確認できます。
- 10. 「**Definitions**」 > 「**Bundle Definitions**」をクリックして、「Bundle Definitions」ビューを開きます。 このビューは、CICS 領域のすべてのバンドル 定義をリストします。
- 11. 「Resource Group Definitions」ビューで、提供された DFH\$OSGI グループを選 択します。 このビューが開いていない場合、「**Window**」 > 「**Show view**」を 選択して、Eclipse パースペクティブでこのビューを開きます。 「Bundle Definitions」ビューがフィルターに掛けられて、DFH\$OSGB リソース定義を表 示します。
- 12. リソース定義を新規グループにコピーして属性を編集します。
	- a. DFH\$OSGB を右クリックして、「**Copy**」を選択します。
	- b. 「Resource Group Definitions」ビューの任意の場所で右クリックして、 「**Paste**」を選択します。
	- c. 新規グループ名を入力し、「**OK**」をクリックします。
- 13. 新規グループで BUNDLE リソース定義を編集して、デプロイされた CICS バ ンドルの場所と一致するようにバンドル・ディレクトリーを変更します。
- 14. その定義を右クリックして、BUNDLE リソースをインストールします。 「**Operations**」 > 「**Bundles**」をクリックすると、ENABLED 状態でインスト ールされている BUNDLE を確認できます。また、「**Operations**」 > 「**Java**」 > 「**OSGi Bundles**」をクリックして、OSGi バンドルのリストを確認すること もできます。
- 15. JVM サーバーでこれらのサンプルを実行するために、CICS 領域に DFH\$OSGI サンプル・グループをインストールします。 このグループには、すべてのサン プルのリソース定義が入っています。サンプルの BUNDLE および JVMSERVER リソースはインストールされません。同じ名前を持つリソースを 既に作成しているからです。 グループをインストールすると、CICS は、サン プルの実行に必要なリソースを作成します。

### タスクの結果

CICS バンドル・サンプルを正常に zFS にデプロイし、JCICS サンプルの実行に必 要な CICS リソースを作成しました。

#### 次のタスク

『JCICS サンプルの実行』で説明されているように、JCICS サンプルを実行できま す。

# **JCICS** サンプルの実行 |

<span id="page-53-0"></span>| | | | | | | | | | | | |

|

| |

|

| |

| | |

|

| |

| | | | | | | | | | | | | |

 $\mathbf{I}$ 

CICS は、CICS で実行できる複数の JCICS サンプルを用意しています。Java アプ リケーションを実行するための優先環境である JVM サーバーでこれらのサンプル を実行するか、プールされた JVM で実行することができます。

#### 始める前に

JCICS サンプルは、CICS 領域が読み取りおよび実行アクセス権限を持つ zFS ディ レクトリーにデプロイされなければなりません。

#### 手順

1. CICS 領域が正しく構成されていることを確認します。

- v JVM サーバーでこれらのサンプルを実行したい場合は、DFH\$OSGI グループ が CICS 領域にインストールされなければなりません。特に DFH\$JVMS リ ソースは、CICS 領域で有効でなければなりません。このリソースは、提供さ れたサンプル JVM サーバーであり、デフォルトの DFHOSGI プロファイル を使用します。 JCICS サンプル用の OSGi バンドルを含む BUNDLE リソー スも有効でなければなりません。
- v プールされた JVM でこれらのサンプルを実行する場合は、DFH\$JVM グルー プが CICS 領域にインストールされていることが必要です。デフォルトの JVM プロファイル DFHJVMPR を編集して、クラスパス /*usshome*/samples/dfjcics を CLASSPATH\_SUFFIX オプションに追加してくだ さい。ここで、*usshome* は、**USSHOME** システム初期設定パラメーターの値で す。

2. 該当する手順に従って各サンプルを実行します。

# **Hello World** サンプルの実行

2 つの「Hello World」サンプル (HelloWorld および HelloCICSWorld) を実行できま す。HelloWorld サンプルは、Java サービスのみを使用し、HelloCICSWorld サンプ ルは、JCICS TerminalPrincipalFacility クラスの使用を実証します。

#### 始める前に

|

| | | |

|

| |

|

| |

> | ||

| | | |

 $\mathsf{I}$ 

| | |  $\blacksquare$ | |  $\blacksquare$ 

| | | | |

| | | | |

 $\mathbf{I}$ 

|

|

42 ページの『JCICS [サンプルの実行』で](#page-53-0)説明されているとおりに、CICS 領域が構 成されていることを確認します。

## このタスクについて

プログラムは、サンプルの CICS トランザクションによって開始されます。これら のサンプルでは、次の Java クラスおよび CICS プログラムを使用します。

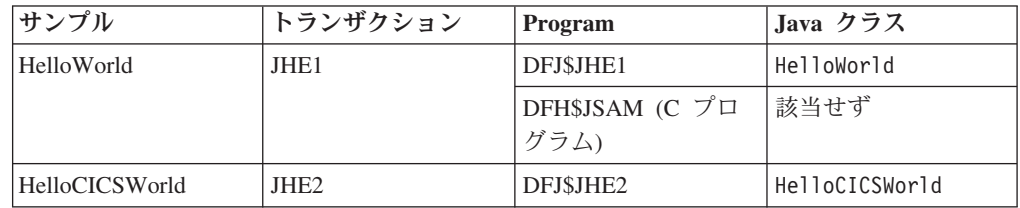

DFH\$JSAM は標準の CICS プログラムであり、CICS 対応の任意の言語で作成でき ます。例えば、C コンパイラーがない場合、COBOL バージョンの DFH\$JSAM を 作成し、提供された C バージョンの代わりに使用することができます。または、 JHE1 TRANSACTION 定義を変更して DFH\$JSAM を完全にバイパスして、プログ ラム DFJ\$JHE1 を実行することができます。ただし、定義を変更する場合、Java プ ログラムは端末に何も書き込みません。したがって、アプリケーションが正常に実 行したことを示すものは、stdout ファイル内のメッセージのみです。

### 手順

v 端末で JHE1 トランザクションに入って、標準 Java アプリケーションを実行し ます。JHE1 から以下のメッセージが表示されます。 次のメッセージが端末に戻 されます。

SAMPLE \*COMPLETED\*, SEE STOUT

次の項目が stdout ファイルに書き込まれます。

Hello from a regular Java application

v 端末で JHE2 トランザクションに入って、JCICS アプリケーションを実行しま す。端末に JHE2 から以下のメッセージが表示されます。

Hello from a Java CICS application

# タスクの結果

これで Hello World サンプルを正常に実行しました。

## 次のタスク

|

| |

| | | | |

|

| |

|

| | | |

| |

> | ||

> | | |

> ||

| | | | |

| | | |

| | | |

他のサンプルを実行すると、CICS で Java プログラムから使用可能なさまざまなサ ービスを試用できます。

# プログラム制御サンプルの実行

チャネルおよび COMMAREA のサンプルを実行すると、CICS がチャネルとコンテ ナーまたは COMMAREA を処理する方法を理解できます。プログラムはどちらか の方式を使用してデータを渡すことができますが、コンテナーは 32 KB に制限さ れません。

## 始める前に

42 ページの『JCICS [サンプルの実行』で](#page-53-0)説明されているとおりに、CICS 領域が構 成されていることを確認します。

## このタスクについて

これらのサンプルは、JCICS Program クラスを使用して、チャネルとコンテナーま たは COMMAREA を別のプログラムに渡す方法を示します。COMMAREA サンプ ルは、Java コード内の ASCII 文字と、ネイティブ CICS プログラムで使用される 等価な EBCDIC 文字との間で両方向に変換する方法も示します。

プログラムは、サンプルの CICS トランザクションによって開始されます。これら のサンプルでは、次の Java クラスおよび CICS プログラムを使用します。

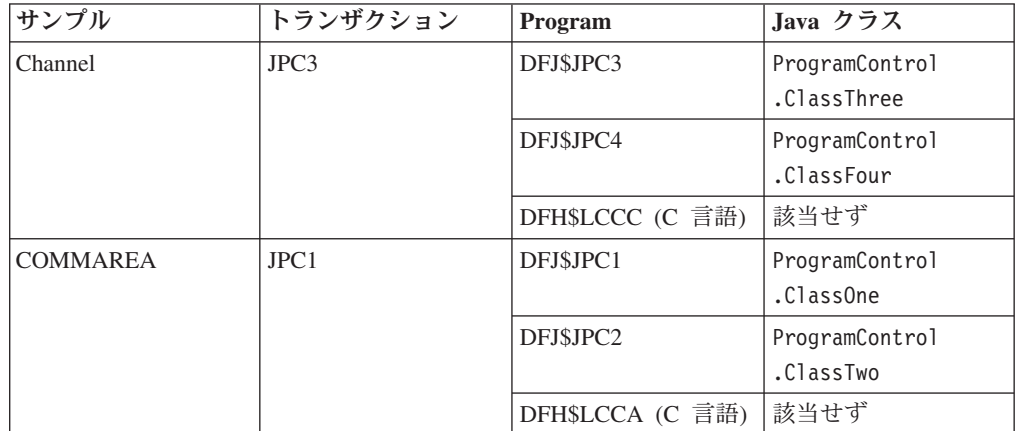

DFH\$LCCA および DFH\$LCCC は標準の CICS プログラムであり、サポートされ ている任意の高水準言語で作成できます。 C コンパイラーがない場合、COBOL バ ージョンの DFH\$LCCA および DFH\$LCCC を作成し、提供された C バージョン の代わりに使用することができます。

#### 手順

v チャネルのサンプルを実行するには、以下の手順を実行します。

1. 端末で JPC3 トランザクションに入ります。 Task.out (通常は端末) に以下 のメッセージが表示されます。

Entering ProgramControlClassThree.main() About to link to C program Leaving ProgramControlClassThree.main()

2. 画面をクリアしてください。 以下のメッセージが表示されます。

Entering ProgramControlClassFour.main() ProgramControlClassFour invoked with Container "IntData " ProgramControlClassFour invoked with Container "StringData " ProgramControlClassFour invoked with Container "Response " Leaving ProgramControlClassFour.main()

コンテナーをリストするメッセージは、異なる順序で表示される場合がありま す。

CICS では次の処理が行われます。

| | | | | | | | |

| | | | | | | | | | | | | | | | | | | | | | | | |

| | | | | | | | | | | |

 $\mathbf{I}$ 

- 1. トランザクションは、PROGRAM リソース DFJ\$JPC3 で定義されるメイン Java クラスを実行します。Java プログラムは、2 つのコンテナーを持つ Channel オブジェクトを構成し、C プログラム DFH\$LCCC にリンクします。
- 2. DFH\$LCCC は、コンテナーを処理し、新しい応答コンテナーを作成して戻り ます。
- 3. Java プログラムは、応答コンテナー内のデータを検査し、疑似会話型トラン ザクションの開始をスケジュールして、開始トランザクションに Channel オ ブジェクトを渡します。
- 4. 開始トランザクションは、PROGRAM リソース DFJ\$JPC4 で定義される別の Java クラスを実行します。この Java プログラムは、ContainerIterator オブ ジェクトを使用して Channel をブラウズし、検出する各コンテナーの名前を 表示します。
- v COMMAREA のサンプルを実行するには、以下の手順を実行します。
	- 1. JPC1 CICS トランザクションを入力して、この例を実行します。 Task.out (通常は端末) に以下のメッセージが表示されます。

Entering ProgramControlClassOne.main() About to link to C program Leaving ProgramControlClassOne.main()

2. 画面をクリアしてください。 以下のメッセージが表示されます。

Entering ProgramControlClassTwo.main() data received correctly Leaving ProgramControlClassTwo.main()

CICS では次の処理が行われます。

- 1. トランザクションは、PROGRAM リソース DFJ\$JPC1 で定義されるメイン Java クラスを実行します。Java プログラムは、COMMAREA を構成し、C プ ログラム DFH\$LCCA にリンクします。
- 2. この C プログラムは、COMMAREA を処理し、更新して、Java プログラム に戻ります。
- 3. Java プログラムは、COMMAREA 内のデータを検査し、疑似会話型トランザ クションの開始をスケジュールして、開始トランザクションに COMMAREA 内の変更済みデータを渡します。
- 4. 開始トランザクションは、PROGRAM リソース DFJ\$JPC2 で定義される別の メイン Java クラスを実行します。この Java プログラムは、COMMAREA を 読み取り、再度検証します。

# **TDQ** サンプルの実行

| | | |

|

| |

|

| |

| || |

 $\mathbf{I}$ 

|

| | | | | | | |  $\blacksquare$ | | |

|

| | | | |

 $\mathbf{I}$ 

| | | | |

|

| | 一時データ・キュー・サンプルを実行すると、Java プログラムが一時データと対話 する方法を理解できます。プログラムは、順次キューに保管されている一時データ の読み取りと書き込みを行うことができます。

### 始める前に

42 ページの『JCICS [サンプルの実行』で](#page-53-0)説明されているとおりに、CICS 領域が構 成されていることを確認します。

### このタスクについて

このサンプルは、JCICS TDQ クラスの使用方法を示します。このサンプルでは、次 の Java クラスおよびプログラムを使用します。

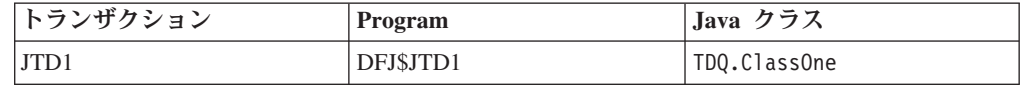

## 手順

端末で JTD1 トランザクションに入って、このサンプルを実行します。 Task.out に以下のメッセージが表示されます。

```
Entering examples.TDQ.ClassOne.main()
Entering writeFixedData()
Leaving writeFixedData()
Entering writeFixedData()
Leaving writeFixedData()
Entering readFixedData()
Leaving readFixedData()
Entering readFixedDataConditional()
Leaving readFixedDataConditional()
Leaving examples.TDQ.ClassOne.main()
```
## タスクの結果

CICS は次の処理を実行します。

- 1. トランザクションは、PROGRAM リソース DFJ\$JTD1 で定義されるメイン Java クラスを実行します。
- 2. Java プログラムは、一時データ・キューにデータを書き込み、それを読み取って から、キューを削除します。

## **TSQ** サンプルの実行

一時記憶サンプルを実行すると、Java プログラムが一時記憶域キューと対話する方 法を理解できます。一時記憶域キューは、任意の順序で読み取りと再読み取りが可 能なデータ項目のキューです。このキューはタスクによって作成され、同じタスク または別のタスクにより削除されるまで持続します。

#### 始める前に

42 ページの『JCICS [サンプルの実行』で](#page-53-0)説明されているとおりに、CICS 領域が構 成されていることを確認します。

## このタスクについて

このサンプルは、JCICS TSQ クラスの使用方法、および他の Java プログラムと共 用できるダイナミック・リンク・ライブラリー (DLL) としてクラスを構築する方法 を示します。この例では、次の Java クラスおよびプログラムを使用します。

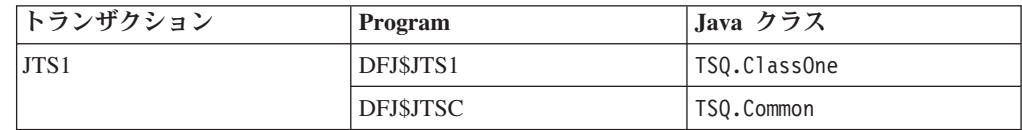

## 手順

|

| | |

> | |||

I I

|

|

| | | | | | | | | | | | | | | | | | | |  $\blacksquare$ | |

|

| | | | | |

 $\overline{\phantom{a}}$ 

| | |

|

| | | JTS1 CICS トランザクションを入力して、この例を実行します。 Task.out に以下 のメッセージが表示されます。

Entering TSQ.ClassOne.main() Entering TSQ\_Common.writeFixedData() Leaving TSQ\_Common.writeFixedData() Entering TSQ Common.serializeObject() Leaving TSQ Common.serializeObject() Entering TSQ Common.updateFixedData() Leaving TSQ\_Common.updateFixedData() Entering  $TS\overline{Q}$  Common.writeConditionalFixedData() Leaving TSQ Common.writeConditionalFixedData() Entering TSQ\_Common.updateConditionalFixedData() Leaving TSQ Common.updateConditionalFixedData() Entering TSQ\_Common.readFixedData() Leaving TSQ\_Common.readFixedData() Entering TSQ\_Common.deserializeObject() Leaving TSQ\_Common.deserializeObject() Entering TSQ Common.readFixedConditionalData() Number of items returned is 3 Leaving TSQ Common.readFixedConditionalData() Entering TSQ\_Common.deleteQueue() Leaving TSQ\_Common.deleteQueue() Leaving TSQ.ClassOne.main()

## タスクの結果

CICS では次の処理が行われます。

- 1. トランザクションは、PROGRAM リソース DFJ\$JTS1 で定義されるメイン Java クラスを実行します。Java プログラムは、PROGRAM リソース DFJ\$JTSC で定 義される別の共通 Java プログラムにリンクします。
- 2. 共通 Java プログラムは、補助一時記憶域キューに書き込み、そのキューを更新 し、削除し、戻ります。

## **Web** サンプルの実行

Web サンプルを実行すると、Java プログラムが CICS Web サポートを使用して Web ブラウザーと対話する方法を理解できます。

### 始める前に

42 ページの『JCICS [サンプルの実行』で](#page-53-0)説明されているとおりに、CICS 領域が構 成されていることを確認します。Web サンプルを実行する前に[、「インターネッ](http://publib.boulder.ibm.com/infocenter/cicsts/v4r2/topic/com.ibm.cics.ts.internet.doc/topics/dfhtlbw.html) ト・ガイド」の『CICS Web [サポートのコンポーネントの構成』](http://publib.boulder.ibm.com/infocenter/cicsts/v4r2/topic/com.ibm.cics.ts.internet.doc/topics/dfhtlbw.html) の説明に従ってく ださい。サンプル・プログラム DFH\$WB1A (アセンブラー) または DFH\$WB1C (C) を使用して、CICS Web サポートが正しく構成されていることを確認します。

## このタスクについて

このサンプルは、JCICS Web クラスおよび Document クラスの使用方法を示しま す。このサンプル・アプリケーションには、 Web ブラウザーからアクセスしま す。この例では、インバウンド・クライアント要求、HTTP ヘッダーおよびトラン ザクションの TCP/IP 特性に関する情報を取得します。この情報は、標準出力スト リーム System.out に書き込まれ、応答文書に挿入されます。文書に関する情報も 取得され、System.out に書き込まれ、応答文書に挿入されます。その後、応答文書 はクライアントに送信されます。

このサンプルでは、次の Java クラスおよびプログラムを使用します。

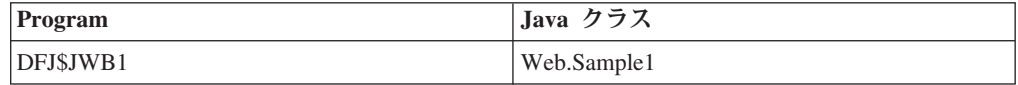

## 手順

| |

|

| | |  $\perp$ | | |

 $\perp$ 

| || |

| | | | | | | | | | | | | | | | | | | | | | | | | | | | | | | | | | | | | | | | |

1. Web ブラウザーを開始し、絶対パス /CICS/CWBA/DFJ\$JWB1 で CICS に接続する URL を入力します。 CICS は、次の応答文書を Web ブラウザーに戻します。 **Web Sample1**

**Inbound Client Request Information:**

Method: GET

Version: HTTP/1.1

Path: /cics/cwba/jcicxsa1

Request Type: HTTPYES

Query String: null

#### **HTTP headers:**

Value for HTTP header User-Agent is 'Mozilla/4.75 €en€ (WinNT; U)'

#### **Browse of HTTP Headers started**

Name: Host Value: winmvs2d.hursley.ibm.com:27361

Name: Connection Value: Keep-Alive, TE

Name: Accept Value: image/gif, image/x-xbitmap, image/jpeg, image/pjpeg, image/png, \*/\*

Name: Accept-Encoding Value: gzip

Name: Accept-Language Value: en

Name: Accept-Charset Value: iso-8859-1,\*,utf-8

Name: Cookie Value: PBC\_NLSP=en\_US

Name: TE Value: chunked

Name: Via Value: HTTP/1.0 sp15ce18.hursley.ibm.com (IBM-PROXY-WTE-US)

Name: User-Agent Value: Mozilla/4.75 €en€ (WinNT; U)

#### **Browse of HTTP Headers completed**

#### **TCPIP Information:**

| | |  $\blacksquare$ | | | | | | | | | | | | | | | | | | | | | | | | | | | | | | | | | | | | | |  $\blacksquare$ | | | | | | | | | | | | | | | |  $\blacksquare$ | | | | |

Client Name: sp15ce18.hursley.ibm.com

Server Name: winmvs2d.hursley.ibm.com

Client Address: 9.20.136.28

ClientAddrNu: 9.20.136.28

Server Address: 9.20.101.8

ServerAddrNu: 9.20.101.8

Clientauth: NO

SSL: NO

TcpipService: HTTPNSSL

PortNumber: 27361

#### **Document Information:**

Doctoken: 33 92 112 0 0 0 0 1 64 64 64 64 64 64 64 64

Docsize: 2762

2. zFS における標準出力ストリームを確認します。 この例は、標準出力ストリー ム System.out に情報メッセージを書き込み、標準出力ストリーム System.err にエラー・メッセージを書き込みます。 System.out 出力ストリームに書き込ま れる出力の例は、次のとおりです。

Sample1 started Method: GET (3) Version: HTTP/1.1 (8) Path: /cics/cwba/jcicxsa1 (19) Request Type: HTTPYES Value for HTTP header User-Agent is 'Mozilla/4.75 en (WinNT; U)' HTTP headers: Name: Host (4) Value: winmvs2d.hursley.ibm.com:27361 (30) Name: Connection (10) Value: Keep-Alive, TE (14) Name: Accept (6) Value: image/gif, image/x-xbitmap, image/jpeg, image/pjpeg, image/png, \*/\* (67) Name: Accept-Encoding (15) Value: gzip (4) Name: Accept-Language (15) Value: en (2) Name: Accept-Charset (14) Value: iso-8859-1,\*,utf-8 (18) Name: Cookie (6) Value: PBC NLSP=en US (14) Name: TE (2) Value: chunked (7) Name: Via (3) Value: HTTP/1.0 sp15ce18.hursley.ibm.com (IBM-PROXY-WTE-US) (52) Name: User-Agent (10) Value: Mozilla/4.75 en (WinNT; U) (28) Client Name: sp15ce18.hursley.ibm.com (24)

Server Name: winmvs2d.hursley.ibm.com (24) Client Address: 9.20.136.28 (11) ClientAddrNu: 9.20.136.28 Server Address: 9.20.101.8 (10) ServerAddrNu: 9.20.101.8 Clientauth: NO SSL: NO TcpipService: HTTPNSSL PortNumber: 27361 Doctoken: Doctoken: 33 92 112 0 0 0 0 1 64 64 64 64 64 64 64 64 Docsize: 2762 Sample1 complete

# **CICS Explorer SDK** を使用したアプリケーションの開発

CICS Explorer Software Development Kit (SDK) は、OSGi のサポートを含めて、 CICS で Java アプリケーションを開発し、デプロイするための環境を提供します。

## このタスクについて

| | | | | | | | | | | |

| | | |

|

| | | | | | | | | | |

| | | | | | |

| | |

 $\perp$  $\perp$ | | | | | SDK を使用すると、OSGi 仕様に準拠するように、新規アプリケーションの作成や 既存 Java アプリケーションの再パッケージを行うことができます。 OSGi Service Platform は、コンポーネント・モデルを使用してアプリケーションを開発し、それ らのアプリケーションを OSGi バンドルとしてフレームワークにデプロイするため のメカニズムを提供します。*OSGi* バンドル は、アプリケーションのデプロイメン トの単位であり、バージョン管理情報、依存関係、およびアプリケーション・コー ドが入っています。OSGi の主な利点は、*OSGi* サービス と呼ばれる明確に定義さ れたインターフェースを介してのみアクセスされる再使用可能コンポーネントか ら、アプリケーションを作成できることです。また、Java アプリケーションのライ フサイクルと依存関係をきめ細かく管理することもできます。 OSGi を使用したア プリケーションの開発については、[OSGi Alliance Web](http://www.osgi.org) サイトをご覧ください。

SDK を使用すると、任意のサポートされている CICS リリースで実行する Java ア プリケーションを開発できます。異なるリリースの CICS は、別々のバージョンの Java をサポートします。また、JCICS API も、CICS の追加機能をサポートするよ うに後のリリースで拡張されています。誤ったクラスを使用しないように、SDK は ターゲット・プラットフォームをセットアップする機能を備えています。どのリリ ースの CICS 用に開発するかを定義すると、SDK は、使用できない Java クラスを 自動的に非表示にします。

アプリケーションを開発し、デプロイするために以下の各ステップを実行する方法 について詳しくは、SDK ヘルプで「*CICS Java Developer Guide*」を参照してくださ い。

## 手順

- 1. Java 開発用のターゲット・プラットフォームをセットアップします。 ターゲッ ト・プラットフォームでは、アプリケーション開発で CICS のターゲット・リリ ースに適切な Java クラスのみを使用することが確実になります。
- 2. Java アプリケーション開発用のプラグイン・プロジェクトを作成します。
- 3. ベスト・プラクティスを使用して Java アプリケーションを開発します。 CICS 用の Java アプリケーションの開発に慣れていない場合は、CICS Explorer SDK

で提供される JCICS サンプルを使用して開発に取り掛かることができます。 Java アプリケーションで JCICS を使用するには、com.ibm.cics.server パッケー ジをインポートする必要があります。

4. CICS バンドル内の Java アプリケーションを zFS にデプロイします。 CICS バ ンドルは、1 つ以上の OSGi バンドルを含むことができ、CICS におけるアプリ ケーションのデプロイメント単位です。JVM サーバーで Java アプリケーション を実行する場合、アプリケーションをデプロイする JVMSERVER リソースの名 前を認識しておく必要があります。

### タスクの結果

| | |  $\blacksquare$ | | | |

|

| |

 $\blacksquare$ 

| | | | | |

| | |

|

| | |

| | | | | | | | | | | | | |

 $\overline{1}$ 

CICS Explorer SDK を使用して CICS バンドル内のアプリケーションを正常に開発 し、デプロイしました。

### 次のタスク

CICS BUNDLE リソースを作成して、JVM サーバーに OSGi バンドルをインスト ールしてください。CICS 領域でリソースを作成できない場合、システム・プログラ マーが BUNDLE リソースを作成できます。バンドル・ディレクトリーが zFS 内で 置かれている場所、およびターゲット JVM サーバーの名前をシステム・プログラ マーに知らせる必要があります。詳しくは、 97 ページの『JVM [サーバーへの](#page-108-0) OSGi [バンドルのインストール』を](#page-108-0)参照してください。

#### **CICS Explorer SDK** を使用したアプリケーションのマイグレーション |

プールされた JVM で実行される既存のアプリケーションがあるときに、それらを JVM サーバーで実行したい場合、CICS Explorer SDK を使用して、アプリケーショ ンを OSGi バンドルとして再パッケージすることができます。

## このタスクについて

既存の Java アプリケーションを再パッケージするには、3 とおりの方式を使用でき ます。各方式は SDK ヘルプで詳しく説明されていますが、以下の手順で概要をま とめています。

#### 手順

- 1. Java アプリケーションがスレッド・セーフであることを確認します。 JVM サー バーはマルチスレッド・ランタイム環境であるため、その環境で実行されるすべ ての Java アプリケーションがスレッド・セーフであることが重要です。
- 2. Java アプリケーションが System.exit() Java メソッドを使用しないことを確認し ます。 このメソッドが使用されると、JVM サーバーと CICS の両方がシャット ダウンします。
- 3. Java アプリケーションを 1 つ以上の OSGi バンドルとしてパッケージします。 アプリケーションをパッケージするには、次の 3 つの方式を使用できます。
	- 変換 Java アプリケーション用の Eclipse Java プロジェクトが既にある場合 は、そのプロジェクトを OSGi プラグイン・プロジェクトに変換できま す。この方法が推奨されるベスト・プラクティスです。OSGi バンドル は、プールされた JVM 環境と JVM サーバーで実行できます。
	- 注入 OSGi プラグイン・プロジェクトを作成し、既存の JAR ファイルの内容

をインポートします。この方式が便利なのは、アプリケーションが既に スレッド・セーフであり、リファクタリングも再コンパイルも必要ない 場合です。OSGi バンドルは、プールされた JVM 環境と JVM サーバ ーで実行できます。

ラッピング

| | | | | | | | | | | |

 $\perp$ | | | | |

| | | |

 $\mathbf{I}$ 

|

| |

|

| | | OSGi プラグイン・プロジェクトを作成し、既存のバイナリー JAR ファ イルをインポートします。この方式は、ライセンスの制限がある状態、 またはバイナリー・ファイルを抽出できない状態で便利です。ただし、 JAR ファイルを含む OSGi バンドルは、プールされた JVM 環境でサポ ートされません。

4. これらの方式ごとに、CICS-MainClass 宣言をプロジェクトのマニフェストに追 加します。

次の画面取りは、CICS Hello サンプルのマニフェスト・ファイル例を示してい ます。このアプリケーション例には 2 つのクラス (HelloCICSWorld と HelloWorld) が含まれ、これらは CICS-MainClass 宣言のマニフェスト・ファイ ルで宣言されます。アプリケーションで使用されるクラスごとに CICS-MainClass 宣言を追加する必要があります。

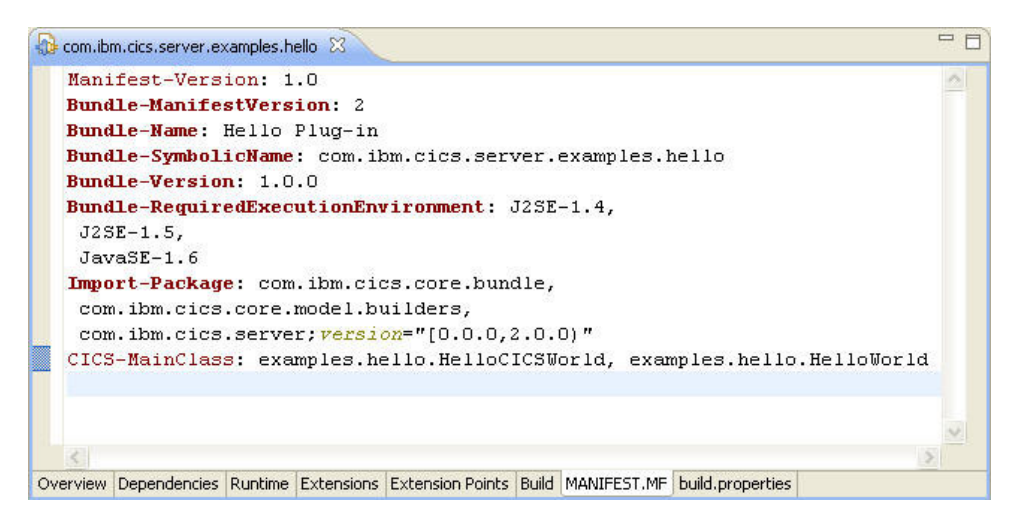

5. CICS バンドル内の OSGi バンドルを zFS にデプロイします。 CICS バンドル のプラグイン・リソース・ファイルでターゲット JVMSERVER リソースを指定 する必要があります。

#### タスクの結果

1 つ以上の OSGi バンドルとしてパッケージされ、zFS で CICS バンドルとしてデ プロイされるスレッド・セーフ・アプリケーションがあります。

#### 次のタスク

146 ページの『JVM [サーバーへのアプリケーションの移動』で](#page-157-0)説明されているよう に、システム・プログラマーは、JVM サーバーでアプリケーションを実行するのに 必要なリソースを作成できます。

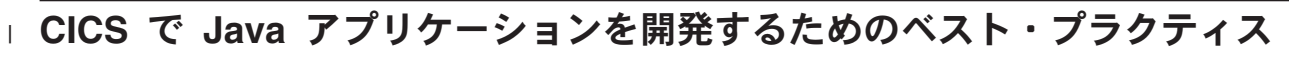

CICS で実行される Java アプリケーションの設計と開発を行う場合は、アプリケー ションが、JVM を不要な状態のままにしたり、JVM の状態を望ましくない方法で 変更したりしないようにしてください。 CICS サービスを使用して、JVM の状態を 制御することができます。

JVM サーバーとプールされた JVM は別々の方法で作動しますが、開発される任意 の Java アプリケーションは、両方のランタイム環境で正しく機能するように同じベ スト・プラクティスに従うことができます。

#### **JVM** の状態の保護

| | | |

| | |

 $\blacksquare$ 

| | | | | | | | | | | | |

| | |

 $\blacksquare$ 

| | |

| | | | | |

 $\mathbf{I}$ 

| | | | | |

ご使用のアプリケーションにより JVM の状態が変わる場合は、そのアプリケーシ ョンも元の状態にリセットされることを確実にしてください。例えば、アプリケー ションはデフォルトのタイム・ゾーンをリセットし、このタイム・ゾーンに基づい て計算を行うことができます。同じ JVM を使用するその他のアプリケーション は、新しいデフォルトのタイム・ゾーンを使用しますが、このタイム・ゾーンが適 切でない場合があります。

- v アプリケーションがプールされた JVM で実行される場合、他のアプリケーショ ンから分離されます。ただし、プールされた JVM は逐次再利用されます。ある アプリケーションによって加えられた変更は、後で同じ JVM で実行されるその 他のアプリケーションに影響を与える可能性があります。
- v アプリケーションが JVM サーバーで実行される場合、同じ JVM の別のスレッ ドでも実行中の他のアプリケーションから分離されません。JVM に対してアプリ ケーションが加える変更はすべて、他のアプリケーションに影響を与えます。

ご使用のアプリケーションで System.exit() メソッドを使用しないでください。 System.exit() メソッドを使用すると、JVM サーバーと CICS の両方がシャットダ ウンするため、アプリケーションの状態に影響を与える可能性があります。

#### **JVM** における静的状態の制御

JVM を不要な状態のままにしないでください。同じプールされた JVM を使用する 後続のアプリケーションに状態が渡され、JVM サーバーでは、実行中のすべてのア プリケーション間で状態が共用されます。

変更可能なクラス・フィールドの状態に依存する場合、アプリケーションは独自の 静的ストレージを再初期化しなければなりません。すべてのアプリケーション・ク ラスとシステム・クラスについて、静的変数の値は JVM 内で持続します。これに は、アプリケーションによって明示的に使用されていなくてもアプリケーションに 影響を与える可能性があるクラス、および静的イニシャライザーで使用されている 値が含まれます。

大部分の場合、静的変数はストレージの再初期設定を避けるために使用され、静的 変数が持続することを可能にすると、パフォーマンスを改善することができます。 これらの変数の値のリセットがアプリケーションで必要な場合、アプリケーション は値自体をリセットする必要があります。アプリケーション設計の一部として意図 的に含まれなかった、変更可能なクラス・フィールドと静的イニシャライザーの識 別と除去を試みてください。

可能な場合は常に、クラス・フィールドを private および final として定義してくだ さい。native メソッドは final クラス・フィールドに書き込むことができ、private 以外のメソッドは、そのクラス・フィールドによって参照されるオブジェクトを取 得でき、オブジェクトまたは配列の状態を変更できます。

情報をプログラム呼び出し間で持続させたい場合は、Java アプリケーションの設計 の際に有利に状態を伝える機能を使用できます。静的状態と静的状態により参照さ れるオブジェクト・インスタンスは JVM 内で持続するので、同じ JVM の同じア プリケーションの将来の実行に役立つ可能性がある永続項目をアプリケーションが 作成することは許容されます。

例えば、ある操作で DB2 情報を読み取って複合データ構造体を構成するとしま す。これは、コストのかかる操作であり、絶対必要な回数よりも多く繰り返したく ありません。その複雑なデータ構造体をアプリケーションの静的ストレージに保管 すれば、同じ JVM 内でそのアプリケーションを後で実行したときにもアクセスす ることができるので、不要な初期化を避けることができます。オブジェクトが静的 ストレージ、つまり静的クラス・フィールドにアンカーされる場合、決してガーベ ッジ・コレクションの候補になりません。

- v JVM サーバーでは、システム・プログラマーが JVM サーバーを使用不可にする まで、すべてのアプリケーションの静的状態が持続します。OSGi バンドル・ア クティベーター・クラスを提供すれば、JVM サーバーが再始動されてもオブジェ クトの状態を維持することができます。これらのクラスには、JCICS 呼び出しを 含むことはできません。
- v プールされた JVM では、アプリケーションの後続の呼び出しが同じ JVM で実 行されるという保証はありません。アプリケーションは、JVM で作成される永続 項目の存在に依存してはなりません。アプリケーションは、不要な初期化を避け るために永続項目の有無を検査できますが、現在の JVM で検出されない場合は 初期化する準備ができていなければなりません。

## 使用後の **DB2** 接続、ソケット、およびその他のタスク存続期間中の システム・リソースのクローズ

アプリケーションがプールされた JVM で実行されている場合、そのアプリケーシ ョンは DB2 へのアクセス後に接続をクローズする必要があります。アプリケーシ ョンが接続をクローズしない場合、それ以降に同じアプリケーションを実行して も、接続をオープンできません。アプリケーションが JVM サーバーで実行される 場合、別々のアプリケーションから DB2 に複数の接続を持つことが可能です。し たがって、DB2 でタスクが終了したら、接続をクローズすることがベスト・プラク ティスですが、必須ではありません。これは、タスクが完了すると接続が削除され るからです。

アプリケーションのスレッドを開始して、java.net パッケージを使用したソケットの 管理を行う場合、そのアプリケーションが接続を管理し、クローズする必要があり ます。 java.net クラスを使用して作成されたソケットは、CICS ソケット・ドメイ ンではなく、JVM のネイティブ・ソケット機能を使用します。CICS は、これらの ソケットを使用して実行される通信の管理もモニターも行うことはできません。

アプリケーションによって使用されるその他のタスク存続期間中のシステム・リソ ースにも同じことが当てはまります。使用後に解放されなければなりません。

| | | |

| | | | |

| | | | | | | | | | | | | | | | |

| |

| | | | | | | |

 $\mathbf{I}$ 

| | | | |

| |

# スレッド・セーフ問題があるかどうかについてのアプリケーションの テスト

常にスレッド・セーフ Java アプリケーションを作成してください。 CICS JVM ア プリケーション分離ユーティリティーを使用して、Java アプリケーション内の静的 変数の使用を監査することができます。このユーティリティーは、Java バイトコー ドを検査し、各クラスで使用される静的変数に関するレポートを作成します。この 情報を使用して、ソース・コードの確認に役立てることができます。いずれの場合 も、アプリケーションが静的変数を正しくリセットすることを確認してください。 Java アプリケーションが、所定の JVM で最初に使用されるときに正しく機能する ものの、それ以降の使用時に正しく動作しない場合、この問題はおそらく、スレッ ド・セーフティーの問題が原因です。この場合は、問題判別作業の一環として CICS JVM アプリケーション分離ユーティリティーを使用して、問題の原因の特定に役立 ててください。

# **Java** からの構造化データとの対話 |

| |

| |  $\blacksquare$ | | |

| | | | |

| | | | | |

| |

| | | | |

| | | | |

 $\mathbf{I}$ 

| | | |

| | | |

多くの場合、CICS Java プログラムは、当初は他のプログラミング言語用に設計さ れたデータと対話します。例えば、Java プログラムは、COBOL コピーブックで定 義された COMMAREA を使用して COBOL プログラムにリンクしたり、C++ ヘッ ダー・ファイルを使用してデータが定義される VSAM ファイルからレコードを読 み取ったりすることができます。インポーターを使用すると、これらの形式の構造 化データと対話することができます。

## **JZOS** および **J2C** を使用した、**Java** へのアプリケーション・デー タのインポート

CICS はコピーブック・インポーターをサポートするので、Java で他のプログラミ ング言語からの構造化データを使用することができます。サポートされるインポー ターは、J2EE コネクター・アーキテクチャー (J2C) とも呼ばれる Java EE コネク ター・アーキテクチャー (JCA) を使用して、JZOS ツールおよび Rational によって 提供されます。

インポーターは、ソース・プログラムに含まれるデータ型をマップするので、アプ リケーションはデータ構造内の個々のフィールドにアクセスできます。JZOS または Rational の J2C ツールを使用すると、データと対話して Java クラスを作成するこ とができます。その結果、CICS で Java と他のプログラム間でデータを受け渡すこ とができます。

CICS は、以下のインポーターからの Java 成果物をサポートします。

- v Rational® Application Developer (RAD) および Rational Developer for System z に おける J2C ツールからのデータ・バインディング Bean
- v IBM JZOS Batch Toolkit for z/OS SDK からのレコード

IBM Redbook「[Java Application Development for CICS](http://www.redbooks.ibm.com/abstracts/sg245275.html)」では、既存の COBOL アプ リケーションを操作する、Heritage Trader アプリケーションと呼ばれるアプリケー ション例を使用しています。以下のトピックに関する情報が提供されます。

• JZOS および J2C のインストール方法

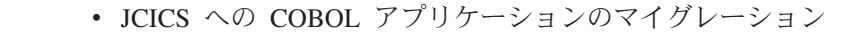

- J2C 用の Java データ・バインディング・クラスの作成
- JZOS でのラッパー・クラスの生成
- v JCICS API を使用した、Web、ファイル、および DB2 アクセスの実装例

#### **J2C** 要件

| | | |

|

| | | |

| |

|

| | | | |

| |

| | |

|

|

| |

|

|

| |

|

|

エンタープライズ・アプリケーションの作成に使用できる J2EE コネクター成果物 を作成することができます。 RAD J2C ウィザードは、COBOL およびその他のア プリケーション・プログラム・データ構造にマップするクラスまたは一連のクラス の作成に役立ちます。

Rational J2C インポーターを使用するには、Windows または Linux ワークステーシ ョンに RAD が必要です。

## **JZOS** 要件

IBM JZOS Batch Toolkit for z/OS SDK は、z/OS で Java バッチ機能を提供する 1 組のツールです。JZOS には、バッチ・ジョブまたは開始タスクとして Java アプリ ケーションを直接実行するためのランチャー、および Java アプリケーションから直 接使用可能な従来の z/OS データと主なシステム・サービスにアクセスする 1 組の Java メソッドが含まれます。

JZOS は、COBOL コピーブックおよびアセンブラー DSECT からのレコード・ク ラスの自動生成をサポートします。

JZOS ダウンロードには、PDF 形式で「*JZOS COBOL Record Generator User's Guide*」および「*JZOS Assembler Record Generator User's Guide*」が入っています。

#### **IBM Redbooks**

[Java Application Development for CICS](http://www.redbooks.ibm.com/abstracts/sg245275.html)

[Java Connectors for CICS Featuring the J2EE Connector Architecture](http://www.redbooks.ibm.com/abstracts/sg246401.html)

[Java Stand-alone Applications on z/OS Volume 2](http://www.redbooks.ibm.com/abstracts/sg247291.html)

**J2C** 情報

■ RAD: [エンタープライズ情報システム](http://publib.boulder.ibm.com/infocenter/radhelp/v7r0m0/index.jsp?topic=/com.ibm.etools.j2c.doc/topics/cresadapoverv.html) (EIS) への接続

- RAD: COBOL [インポーターの概要](http://publib.boulder.ibm.com/infocenter/radhelp/v7r5/index.jsp?topic=/com.ibm.etools.cobol.importer.doc/topics/ccobolimporteroverview.html)
- [CICS Transaction Gateway Programming Guide](http://publib.boulder.ibm.com/infocenter/cicstgzo/v8r0/topic/com.ibm.cics.tg.zos.doc/ctgzos/ctg_apis.html)
- **JZOS** 情報

**IDENTIFY** IZOS Java Launcher and Toolkit Overview

[JZOS Batch Launcher and Toolkit Installation and User Guide](http://publibfi.boulder.ibm.com/epubs/pdf/ajvc0102.pdf)

# <span id="page-68-0"></span>**JCICS** を使用した **Java** プログラミング

CICS Java クラス・ライブラリー (JCICS) を使用して CICS サービスにアクセスす る Java アプリケーションを作成できます。 JCICS は、Java において、CICS でサ ポートされている他の言語 (COBOL など) に提供される **EXEC CICS** アプリケーシ ョン・プログラミング・インターフェースに相当するものです。

JCICS を使用すると、CICS リソースにアクセスする Java アプリケーションを作成 し、他の言語で作成されたプログラムと統合することができます。 **EXEC CICS** API の大部分の機能がサポートされます。このライブラリーは、

com.ibm.cics.server.jar ファイルで CICS および CICS Explorer SDK に提供さ れています。

# **CICS** 用 **Java** クラス・ライブラリー **(JCICS)**

CICS 用の Java クラス・ライブラリー (JCICS) は、**EXEC CICS** API コマンドの大 部分の機能をサポートします。

JCICS クラスは、クラス定義から生成される Javadoc で詳しく説明されています。 Javadoc は「JCICS Class Reference」で入手可能です。

#### **JavaBeans**

JCICS の一部のクラスは JavaBeans として使用できます。つまり、Eclipse などのア プリケーション開発ツールでカスタマイズし、直列化し、JavaBeans API を使用し て操作することができます。

以下の JavaBeans が JCICS で使用可能です。

- Program
- $\cdot$  ESDS
- KSDS
- RRDS
- v TDQ
- v TSQ
- AttachInitiator
- EnterRequest

これらの Bean はイベントを定義しません。プロパティーとメソッドで構成されま す。次の 3 つの方法のいずれかで実行時にインスタンス化することができます。

- v クラス自体の new メソッドを呼び出す。この方法が優先されます。
- v プロパティー値を手動で設定して、クラスの名前の Beans.instantiate() を呼び出 す。
- v プロパティー値を設計時に設定して、.ser ファイルの Beans.instantiate() を呼び 出す。

最初の 2 つのオプションのどちらかを選択する場合、プロパティー値 (CICS リソ ースの名前を含めて) は、実行時に適切な set メソッドを呼び出すことによって設 定されなければなりません。

#### ライブラリー構造

各 JCICS ライブラリー・コンポーネントは、4 つのカテゴリー (インターフェー ス、クラス、例外、エラー) のいずれかに分類されます。

#### インターフェース

一部のインターフェースは、1 組の定数を定義するために提供されます。例え ば、TerminalSendBits インターフェースは、java.util.BitSet の構成に使用で きる 1 組の定数を提供します。

#### クラス

指定されたクラスは、大部分の JCICS 機能を提供します。API クラスは抽象ク ラスであり、ABEND と例外を除いて、CICS API の一部に対応する、すべての クラスに共通する初期化を提供します。例えば、Task クラスは、CICS タスク に対応する 1 組のメソッドと変数を提供します。

#### エラーと例外

Java 言語は、クラス Throwable のサブクラスとして例外とエラーの両方を定義 します。JCICS は、Error のサブクラスとして CicsError を定義します。 CicsError は、重大エラーに使用される他のすべての CICS エラー・クラスの スーパークラスです。

JCICS は、Exception のサブクラスとして CicsException を定義します。 CicsException は、(CICS QIDERR 条件を表す、InvalidQueueIdException な どの CicsConditionException クラスを含む) すべての CICS 例外クラスのス ーパークラスです。

詳しくは、 62 [ページの『エラー処理と異常終了』を](#page-73-0)参照してください。

## **CICS** リソース

プログラムや一時記憶域キューなどの CICS リソースは、該当する Java クラスの インスタンスによって表され、リソースの名前などの各種プロパティーの値によっ て識別されます。

リソースは、CICS Explorer、CEDA トランザクション、または CICSPlex® SM BAS を使用して CICS に対して定義されなければなりません。CICS リソースにつ いては、「*CICS Resource Definition Guide*」または「*CICSPlex System Manager* 概念 および計画」マニュアルを参照してください。リモート・リソースを指し示すよう にリソースをローカル側で定義することによって、暗黙的なリモート・アクセスを 使用することが可能です。

## データを渡すための引数

チャネルとコンテナーを使用するか、通信域 (COMMAREA) を使用して、プログラ ム間でデータを受け渡すことができます。

COMMAREA を使用する場合、一度に渡すデータは 32 KB に制限されます。チャ ネルとコンテナーを使用する場合、プログラム間で 32 KB より多く渡すことがで きます。COMMAREA またはチャネル、およびその他のすべてのパラメーターは、 引数として該当するメソッドに渡されます。

メソッドの多くは多重定義されています。すなわち、バージョンが異なれば、取る 引数の数か、引数のタイプのどちらかが異なります。引数がないか、最小限の必須 引数があるメソッドや、すべての引数があるメソッドがあります。例えば、Program クラスには、次のようにさまざまな link() メソッドが含まれています。

#### **link()**

このメソッドは、COMMAREA を使用してデータを受け渡したり、他のオプシ ョンを指定したりせず、単純なリンクを行います。

#### **link(com.ibm.cics.server.CommAreaHolder)**

このメソッドは、COMMAREA を使用してデータを受け渡すのみで、他のオプ ションを指定せず、単純なリンクを行います。

#### **link(com.ibm.cics.server.CommAreaHolder, int)**

このメソッドは、COMMAREA を使用してデータを受け渡し、DATALENGTH 値を使用して COMMAREA 内のデータの長さを指定することにより、分散リン クを行います。

#### **link(com.ibm.record.IByteBuffer)**

このメソッドは、VisualAge for Java に付属する Java Record Framework の IByteBuffer インターフェースを実装するオブジェクトを使用して、リンクを行 います。

### **link(com.ibm.cics.server.Channel)**

このメソッドは、チャネルを使用して 1 つ以上のコンテナー内のデータを受け 渡すことによって、リンクを行います。

# 直列化可能クラス

直列化可能クラスは、受動/活動化のサイクル後も存続できる JCICS クラスです。

次に、直列化可能クラスのリストを示します。

- AddressResource
- AttachInitiator
- CommAreaHolder
- EnterRequest
- ESDS
- File
- KeyedFile
- $\cdot$  KSDS
- NameResource
- Program
- RemotableResource
- Resource
- RRDS
- StartRequest
- SynchronizationResource
- SyncLevel
- v TDQ
- v TSQ

• TSQType

## **System.out** および **System.err**

Java 関連の CICS タスクごとに、CICS は、標準出力および標準エラー・ストリー ムとして使用できる、2 つの Java PrintWriters クラスを自動的に作成します。標 準出力と標準エラー・ストリームは、out と err と呼ばれる、Task クラス内のパ ブリック・フィールドです。

CICS タスクが端末 (この場合、端末は基本機構と呼ばれます) から駆動される場 合、CICS は標準出力および標準エラー・ストリームをタスクの端末にマップしま す。

タスクに基本機構としての端末がない場合、標準出力および標準エラー・ストリー ムは System.out および System.err に送信されます。System.out および System.err は、CICS 一時データ・キュー CESO と CESE にそれぞれマップされます。CICS システム・プログラマーは、CICS のインストール時にこれらのキュー、および CICS メッセージに使用されるその他のキューを作成します。これらのメッセージ・ キューは、DFH\$TDWT サンプル・プログラムなどのユーティリティー・プログラ ムを使用してアクセスし、印刷または表示することができます。DFH\$TDWT は CICSTS42.CICS.SDFHLOAD 内にあります。

## スレッド

JVM 内の初期スレッドのみが JCICS API にアクセスできます。他のスレッドを作 成できますが、すべての要求を初期スレッドから JCICS API に転送する必要があり ます。JVM サーバー環境では、複数の初期スレッドが、同じ JVM を使用して JCICS API にアクセスできます。

さらに、初期スレッド以外のすべてのスレッドが、次のいずれかの操作を行う前に 終了していることを確認する必要があります。

- $\cdot$  link()
- $xctl()$
- v setNextTransaction(), setNextCOMMAREA()
- commit $()$ , rollback $()$
- v AbendException を戻す

# **JCICS** サービスの解説

**EXEC CICS** API を使用して非 Java プログラムから使用可能なオプションとサービ スの多くは、JCICS を使用して Java プログラムから使用可能です。

## **Java** プログラムにおける **CICS** 例外処理

CICS で発生する問題に対処するために、CICS ABEND および例外は、Java 例外処 理体系に組み込まれています。

通常の CICS ABEND はすべて、単一の Java 例外 AbendException にマップされ ます。一方、各 CICS 条件は別々の Java 例外にマップされます。これにより、Java の ABEND 処理モデルは他のプログラミング言語とほぼ同じになります。すなわ ち、すべての ABEND について単一のハンドラーに制御が与えれ、そのハンドラー は特定の ABEND に照会してから、処理内容を決定する必要があります。
条件を表す例外が CICS 自体によってキャッチされる場合、その例外は ABEND に なります。

Java 例外処理は、他の言語の ABEND および条件処理に完全に組み込まれるので、 ABEND は、言語に依存しない標準の方法で、Java プログラムと非 Java プログラ ム間に波及することができます。条件は、ABEND にマップされてから、その条件 の原因になったかその条件を検出したプログラムを終了します。

ただし、他のプログラミング言語の ABEND 処理モデルには、複数の相違点があり ます。これらの相違点は、Java 例外処理体系の性質や、Java API の基礎となる一部 のテクノロジーの実装に起因します。

- v 他のプログラミング言語では処理できない ABEND を、Java プログラムでキャ ッチできます。これらの ABEND は通常、同期点処理時に発生します。これらの ABEND が Java アプリケーションを中断しないようにするために、チェックな し例外の拡張にマップされます。したがって、これらの ABEND の宣言もキャッ チも必要ありません。
- v プログラム終了などの複数の内部 CICS イベントも、Java 例外にマップされるの で、Java アプリケーションでキャッチできます。また、正常な状態を中断しない ように、これらのイベントはチェックなし例外の拡張にマップされ、キャッチも 宣言も必要ありません。

例外の 3 つのクラス階層が CICS に関連しています。

- 1. CicsError。java.lang.Error を拡張し、AbendError および UnknownCicsError のベ ースです。
- 2. CicsRuntimeException。java.lang.RuntimeException を拡張する一方で、以下によっ て拡張されます。

#### **AbendException**

通常の CICS ABEND を表します。

#### **EndOfProgramException**

リンク先プログラムが通常どおりに終了したことを示します。

#### **TransferOfControlException**

CICS XCTL コマンドに相当する xctl() メソッドをプログラムが使用したこ とを示します。

3. CicsException。java.lang.Exception を拡張し、サブクラスを持ちます。

#### **CicsConditionException.**

すべての CICS 条件の基本クラス。

#### **CICS** エラー処理コマンド**:**

上記のように、CICS 条件処理は Java 例外体系に組み込まれています。相当する 「**EXEC CICS**」コマンドが Java でサポートされる方法を以下で説明します。

#### **HANDLE ABEND**

任意の CICS 対応言語でプログラムによって生成される ABEND を処理するに は、catch 節に AbendException を表示して、Java try-catch ステートメントを使 用します。

#### **HANDLE CONDITION**

PGMIDERR などの特定の条件を処理するには、適切な例外の名前を指定する catch 節を使用します。この場合は、InvalidProgramException です。または、す べての CICS 条件がキャッチされる場合は、CicsConditionException という名前 を指定する catch 節を使用します。

#### **IGNORE CONDITION**

このコマンドは、Java アプリケーションでは適切ではありません。

#### **POP HANDLE** および **PUSH HANDLE**

これらのコマンドは、Java アプリケーションでは適切ではありません。CICS ABEND および条件を表すのに使用される Java 例外は、スコープ内の任意の catch ブロックによってキャッチされます。

### **CICS** 条件**:**

Java の条件処理モデルは、他の CICS プログラミング言語とは異なります。

COBOL では、条件ごとに条件処理ラベルを定義できます。その条件が CICS コマ ンドの処理中に発生する場合、制御はラベルに転送されます。

C および C++ では、条件に例外処理ラベルを定義することはできません。条件を 検出するために、各 CICS コマンドの後に、EIB 内の RESP フィールドが検査され なければなりません。

Java では、CICS コマンドによって戻される条件はすべて、Java 例外にマップされ ます。すべての CICS コマンドを try-catch ブロックに組み込んで、条件ごとに特定 の処理を行うか、特定の例外が適切でない場合は、単一の null catch 節を持つこと ができます。または、条件を波及させて、より大きいスコープで catch 節によって 処理できるようにすることができます。

CICS 条件と Java 例外間の関係については、 80 ページの『JCICS [例外マッピン](#page-91-0) [グ』を](#page-91-0)参照してください。

### エラー処理と異常終了

Java プログラムから ABEND を開始するには、Task.abend() または Task.forceAbend() メソッドのいずれかを呼び出す必要があります。

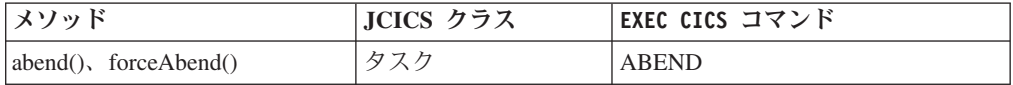

#### **ABEND**

Java プログラムから ABEND を開始するには、Task.abend() メソッドのいずれ かを呼び出します。これにより、アベンド条件が CICS で設定され、

AbendException がスローされます。AbendException が上位レベルのアプリケー ション・オブジェクト内でキャッチされないか、呼び出し側プログラムに登録さ れている ABEND ハンドラー (ある場合) によって処理される場合、CICS はト ランザクションを終了し、ロールバックします。

各種 abend() メソッドは次のとおりです。

v abend(String *abcode*)。ABEND コード *abcode* で ABEND が生じます。

- v abend(String *abcode*, boolean *dump*)。ABEND コード *abcode* で ABEND が生 じます。 **dump** パラメーターが false である場合、ダンプは取られません。
- abend()。ABEND コードもダンプもない ABEND が生じます。

#### **ABEND CANCEL**

処理できない ABEND を開始するには、Task.forceAbend() メソッドのいずれか を呼び出します。上記のように、これにより、AbendCancelException がスローさ れ、Java プログラムでキャッチされます。これを行う場合は、**ABEND\_CANCEL** 処 理を完了するために例外を再スローする必要があります。その結果、制御が CICS に戻ると、CICS はトランザクションを終了し、ロールバックします。通 知目的の AbendCancelException のキャッチのみを行ってから、再スローしてく ださい。

各種 forceAbend() メソッドは次のとおりです。

- v forceAbend(String *abcode*)。ABEND コード *abcode* で **ABEND CANCEL** が生じ ます。
- v forceAbend(String *abcode*, boolean *dump*)。ABEND コード *abcode* で **ABEND CANCEL** が生じます。**dump** パラメーターが false である場合、ダンプは取られ ません。
- v forceAbend()。ABEND コードもダンプもない **ABEND CANCEL** が生じます。

### **APPC** マップ式会話

APPC 非マップ式会話は、JCICS API からサポートされません。

APPC マップ式会話:

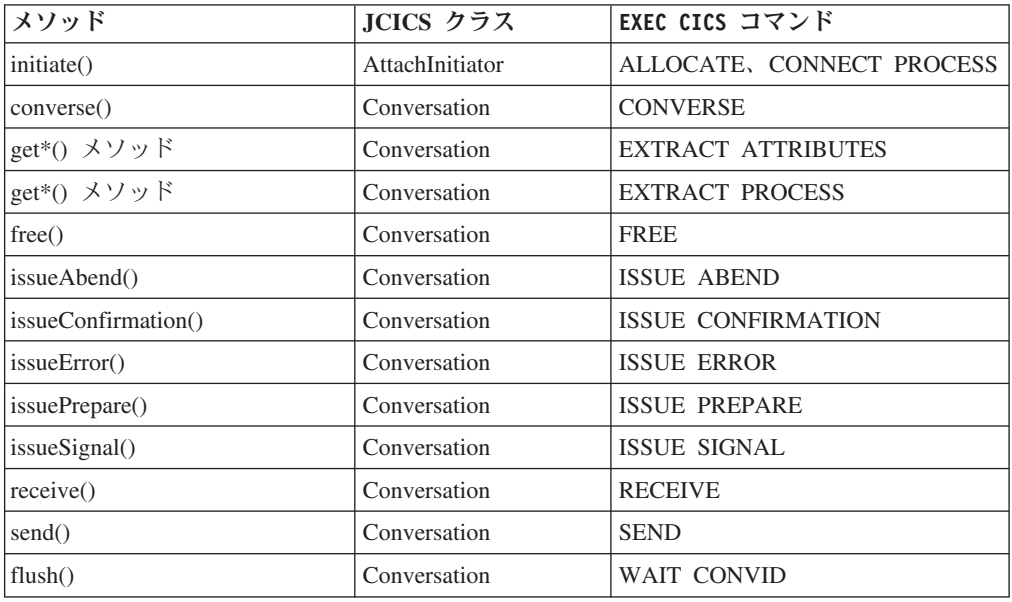

### 基本マッピング・サポート **(BMS)**

基本マッピング・サポート (BMS) は、CICS プログラムと端末装置間のアプリケー ション・プログラミング・インターフェースです。JCICS は、BMS アプリケーショ ン・プログラミング・インターフェースの一部をサポートします。

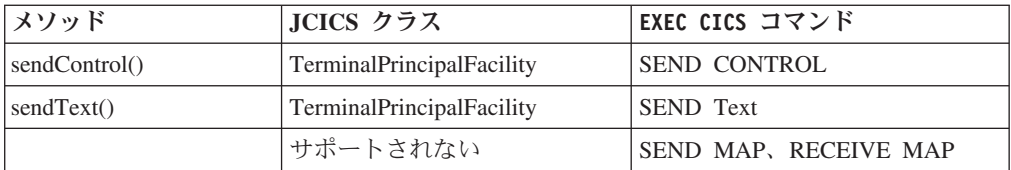

### チャネルとコンテナー

| | |

コンテナー は、プログラム間で情報を渡すための、データの名前付きブロックで す。コンテナーは、チャネル と呼ばれる集合にグループ化されます。CICS エンタ ープライズ Bean の作成時に、チャネルとコンテナーに関連した JCICS コマンドを 使用できます。ただし、CICS は、IIOP 要求ストリームを介したチャネルの送信を サポートしません。

チャネルとコンテナーの概要、および非 Java アプリケーションでのチャネル使用の 手引きについては、「CICS [アプリケーション・プログラミング」の『チャネルを使](http://publib.boulder.ibm.com/infocenter/cicsts/v4r2/topic/com.ibm.cics.ts.applicationprogramming.doc/topics/dfhp3_ch_overview.html) [用した拡張プログラム間データ転送』を](http://publib.boulder.ibm.com/infocenter/cicsts/v4r2/topic/com.ibm.cics.ts.applicationprogramming.doc/topics/dfhp3_ch_overview.html)参照してください。

Java プログラムが既存の CICS アプリケーション・データにアクセスできるように するツールについては、「CICS での Java [アプリケーション」の『](http://publib.boulder.ibm.com/infocenter/cicsts/v4r2/topic/com.ibm.cics.ts.java.doc/topics/dfhpj_strdata_java.html)Java からの構造 [化データとの対話』を](http://publib.boulder.ibm.com/infocenter/cicsts/v4r2/topic/com.ibm.cics.ts.java.doc/topics/dfhpj_strdata_java.html)参照してください。

注**:** CICS は、IIOP 要求ストリームを介したチャネルの送信をサポートしません。 例えば、リモート領域のエンタープライズ Bean にチャネルを渡すことはできませ ん。

表 2 では、チャネルとコンテナーに対する JCICS サポートを実装するクラスとメ ソッドをリストしています。

| メソッド                | JCICS クラス         | EXEC CICS コマンド               |
|---------------------|-------------------|------------------------------|
| containerIterator() | Channel           | STARTBROWSE CONTAINER        |
| createContainer()   | Channel           |                              |
| deleteContainer()   | Channel           | DELETE CONTAINER CHANNEL     |
| getContainer()      | Channel           |                              |
| getName()           | Channel           |                              |
| delete()            | Container (コンテナー) | DELETE CONTAINER CHANNEL     |
| get(), getLength()  | Container (コンテナー) | <b>GET CONTAINER CHANNEL</b> |
|                     |                   | [NODATA]                     |
| getName()           | Container (コンテナー) |                              |
| put()               | Container (コンテナー) | PUT CONTAINER CHANNEL        |
| getOwner()          | ContainerIterator |                              |
| hasNext()           | ContainerIterator |                              |
| next()              | ContainerIterator | <b>GETNEXT CONTAINER</b>     |
|                     |                   | <b>BROWSETOKEN</b>           |
| remove()            | ContainerIterator |                              |
| link()              | Program           | <b>LINK</b>                  |
| xctl()              | Program           | <b>XCTL</b>                  |

表 *2.* チャネルとコンテナーに対する *JCICS* サポート

表 *2.* チャネルとコンテナーに対する *JCICS* サポート *(*続き*)*

| メソッド                | JCICS クラス                 | EXEC CICS コマンド        |
|---------------------|---------------------------|-----------------------|
| setNextChannel()    | TerminalPrincipalFacility | <b>RETURN CHANNEL</b> |
| issue()             | <b>StartRequest</b>       | <b>START CHANNEL</b>  |
| createChannel()     | タスク                       |                       |
| getCurrentChannel() | タスク                       | <b>ASSIGN CHANNEL</b> |
| containerIterator() | タスク                       | STARTBROWSE CONTAINER |

CICS 条件 CHANNELERR の結果、ChannelErrorException がスローされます。 CONTAINERERR CICS 条件の結果、ContainerErrorException になります。 CCSIDERR CICS 条件の結果、CCSIDErrorException になります。

**JCICS** におけるチャネルとコンテナーの作成**:**

チャネルを作成するには、Task クラスの createChannel() メソッドを使用します。

例えば、次のようになります。

Task t=Task.getTask(); Channel custData = t.createChannel("Customer\_Data");

createChannel メソッドに提供されるストリングは、Channel オブジェクトが CICS に認識されている名前です (この名前は、CICS 命名規則に準拠するために、16 文 字までスペースで埋め込まれます)。

チャネルに新しいコンテナーを作成するには、Channel の createContainer() メソッ ドを使用します。例えば、次のようになります。

Container custRec = custData.createContainer("Customer Record");

createContainer() メソッドに提供されるストリングは、Container オブジェクトが CICS に認識されている名前です (この名前は、CICS 命名規則に準拠するために、 必要に応じて 16 文字までスペースで埋め込まれます)。同じ名前のコンテナーがこ のチャネルに既に存在する場合、ContainerErrorException がスローされます。

コンテナーへのデータの書き込み**:**

Container オブジェクトにデータを書き込むには、Container.put() メソッドを使用し ます。

Container オブジェクトにデータを書き込むには、Container.put() メソッドを使用し ます。データはバイト配列またはストリングとしてコンテナーに追加できます。例 えば、次のようになります。

String custNo = "00054321";  $byte[] \ncustRecIn = custNo.getBytes();$ custRec.put(custRecIn);

または

custRec.put("00054321");

別のプログラムまたはタスクへのチャネルの受け渡し**:**

プログラム・リンクまたはプログラム制御転送 (XCTL) 呼び出しでチャネルを受け 渡すには、Program クラスの link() および xctl() メソッドをそれぞれ使用します。 programX.link(custData);

programY.xctl(custData);

プログラム戻り呼び出しで次のチャネルを設定するには、TerminalPrincipalFacility クラスの setNextChannel() メソッドを使用します。 terminalPF.setNextChannel(custData);

START 要求でチャネルを渡すには、StartRequest クラスの issue メソッドを使用し ます。

startrequest.issue(custData);

#### 現行チャネルの受け取り**:**

プログラムが現行チャネルを明示的に受け取る必要はありません。ただし、プログ ラムは現行チャネルを現行タスクから取得することができます。

プログラムが現行タスクから現行チャネルを取得する場合、タスクはコンテナーを 名前で取り出すことができます。

```
Task t = Task.getTask();
Channel custData = t.getCurrentChannel();
if (custData != null) {
   Container custRec = custData.getContainer("Customer Record");
} else {
   System.out.println("There is no Current Channel");
}
```
### コンテナーからのデータの取得**:**

コンテナー内のデータをバイト配列に読み取るには、Container.get() メソッドを使用 します。

byte[] custInfo = custRec.get();

#### 現行チャネルのブラウズ**:**

チャネルが渡される JCICS プログラムは、そのチャネルを明示的に受け取ることな く、すべての Container オブジェクトにアクセスできます。

これを行うには、ContainerIterator オブジェクトを使用します (ContainerIterator クラスは java.util.Iterator インターフェースを実装します)。 Task オブジェクトが現行タスクからインスタンス化される場合、その containerIterator() メソッドは、現行チャネルの Iterator を戻し、現行チャネルがない 場合は null を戻します。例えば、次のようになります。

```
Task t = Task.getTask();
ContainerIterator ci = t.containerIterator();
While (ci.hasNext()) {
   Container custData = ci.next();
    // Process the container...
}
```
#### **JCICS** の例**:**

<span id="page-78-0"></span>この例は、PAYR という名前の COBOL サーバー・プログラムを呼び出す、Payroll と呼ばれる Java クラスの抜粋を示しています。Payroll クラスは、JCICS com.ibm.cics.server.Channel および com.ibm.cics.server.Container クラスを使用して、 非 Java クライアント・プログラムが **EXEC CICS** コマンドを使用して実行するもの と同じものを実行します。

```
import com.ibm.cics.server.*;
public class Payroll {
     ...
    Task t=Task.getTask();
     // create the payroll 2004 channel
     Channel payroll_2004 = t.createChannel("payroll-2004");
     // create the employee container
     Container employee = payroll_2004.createContainer("employee");
     // put the employee name into the container
     employee.put("John Doe");
     // create the wage container
     Container wage = payroll 2004.createContainer("wage");
     // put the wage into the container
     wage.put("2000");
     // Link to the PAYROLL program, passing the payroll 2004 channel
     Program p = new Program();
     p.setName("PAYR");
     p.link(payroll_2004);
     // Get the status container which has been returned
     Container status = payroll 2004.getContainer("status");
     // Get the status information
    byte[] payrollStatus = status.get();
     ...
}
図 3. JCICS com.ibm.cics.server.Channel および com.ibm.cics.server.Container クラスを使用し
```
て、*COBOL* サーバー・プログラムにチャネルを渡す *Java* クラス

### 診断サービス

JCICS アプリケーション・プログラミング・インターフェースは、以下の CICS ト レースおよびダンプ・コマンドをサポートします。

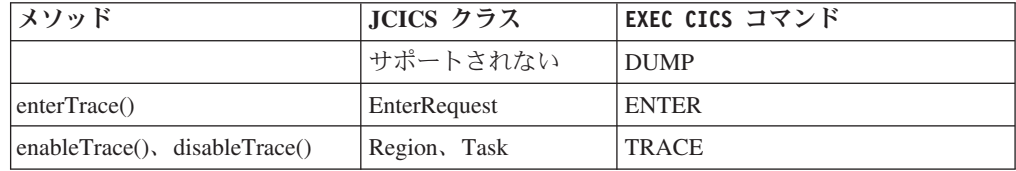

### 文書サービス

このセクションでは、DOCUMENT アプリケーション・プログラミング・インター フェースにおけるコマンドの JCICS サポートについて説明します。

Document クラスは **EXEC CICS DOCUMENT** API にマップされます。DocumentLocation クラスのコンストラクターは、**EXEC CICS DOCUMENT** API の AT および TO キーワ ードにマップされます。SymbolList クラスの setter と getter は、**EXEC CICS DOCUMENT** API の SYMBOLLIST、LENGTH、DELIMITER、および UNESCAPE キ ーワードにマップされます。

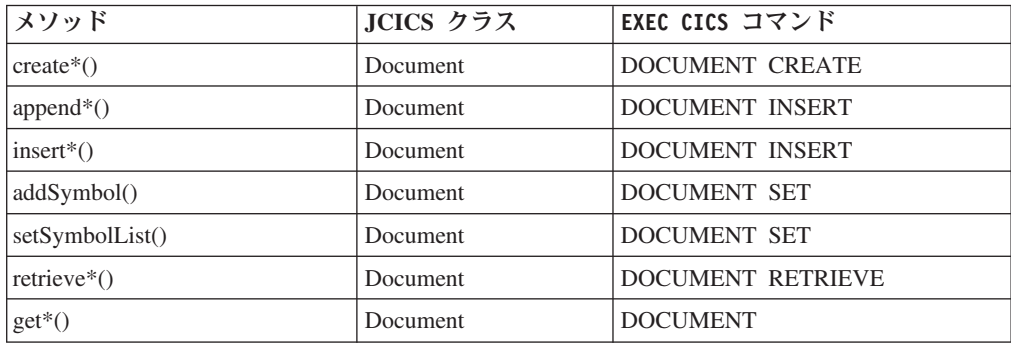

### 環境サービス

CICS 環境サービスは、アプリケーション・プログラムに関連する CICS データ 域、パラメーター、およびリソース属性にアクセスできるようにします。

JCICS サポートに相当する **EXEC CICS** コマンドとオプションは次のとおりです。

- ADDRESS
- ASSIGN
- INQUIRE SYSTEM
- INQUIRE TASK
- INQUIRE TERMINAL/NETNAME

#### **ADDRESS:**

**ADDRESS** API コマンド・オプションには次のサポートが提供されます。

**EXEC CICS ADDRESS** コマンドの詳細については、「CICS [アプリケーション・プログ](http://publib.boulder.ibm.com/infocenter/cicsts/v4r2/topic/com.ibm.cics.ts.applicationprogramming.doc/commands/dfhp4_address.html) [ラミング」の『](http://publib.boulder.ibm.com/infocenter/cicsts/v4r2/topic/com.ibm.cics.ts.applicationprogramming.doc/commands/dfhp4_address.html)ADDRESS』を参照してください。

**ACEE** アクセス制御環境エレメント (ACEE) は、CICS ユーザーがサインオンする ときに外部セキュリティー・マネージャーによって作成されます。このオプ ションは JCICS ではサポートされません。

#### **COMMAREA**

COMMAREA には、コマンドで渡されるユーザー・データが入っていま す。COMMAREA ポインターは、**CommAreaHolder** 引数によって、リンクさ れたプログラムに自動的に渡されます。詳しくは、 58 [ページの『データを](#page-69-0) [渡すための引数』を](#page-69-0)参照してください。

- **CWA** 共通作業域 (CWA) には、タスク間で共用可能なグローバル・ユーザー・デ ータが入っています。
- **EIB** には、最後に実行された CICS コマンドに関する情報が入っています。EIB 値へのアクセスは、該当するオブジェクトのメソッドによって提供されま す。その例を次に示します。

#### **eibtrnid**

Task クラスの getTransactionName() メソッドによって戻されます。

eibaid TerminalPrincipalFacility クラスの getAIDbyte() メソッドによって戻 されます。

#### **eibcposn**

Cursor クラスの getRow() および getColumn() メソッドによって戻 されます。

#### **TCTUA**

端末管理テーブル・ユーザー域 (TCTUA) には、CICS トランザクションを 起動する端末 (基本機構) に関連したユーザー・データが入っています。こ の領域は、アプリケーション・プログラム間で情報を渡すのに使用されます が、関係するアプリケーション・プログラムに同じ端末が関連付けられてい る場合のみです。TCTUA の内容は、TerminalPrincipalFacility クラスの getTCTUA() メソッドを使用して取得できます。

**TWA** トランザクション作業域 (TWA) には、CICS タスクに関連したユーザー・ データが入っています。この領域は、アプリケーション・プログラム間で情 報を渡すのに使用されますが、同じタスク内にある場合のみです。TWA の コピーは、Task クラスの getTWA() メソッドを使用して取得できます。

### **ASSIGN:**

**ASSIGN** API コマンド・オプションには次のサポートが提供されます。

このコマンドについて詳しくは、「CICS [アプリケーション・プログラミング」の](http://publib.boulder.ibm.com/infocenter/cicsts/v4r2/topic/com.ibm.cics.ts.applicationprogramming.doc/commands/dfhp4_assign.html) 『[ASSIGN](http://publib.boulder.ibm.com/infocenter/cicsts/v4r2/topic/com.ibm.cics.ts.applicationprogramming.doc/commands/dfhp4_assign.html)』を参照してください。

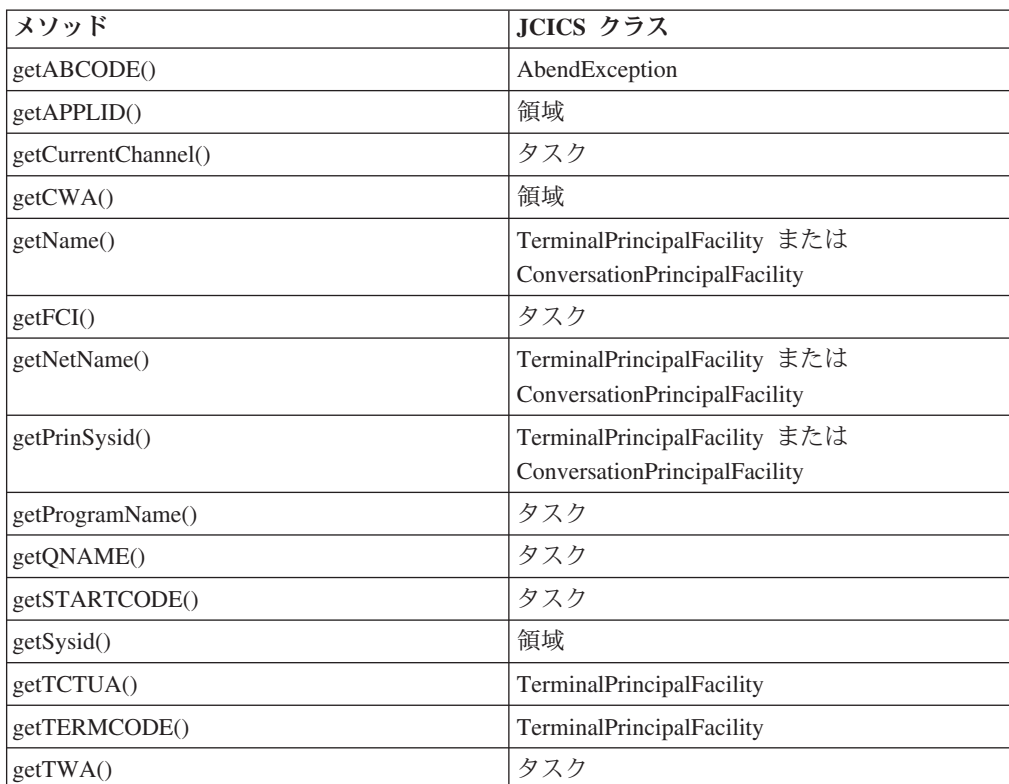

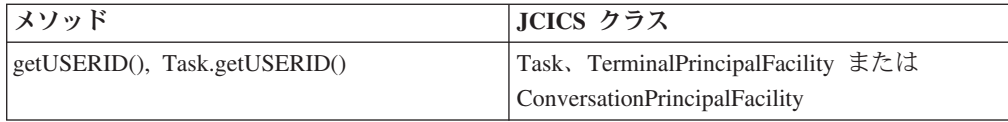

その他の ASSIGN オプションはサポートされません。

#### **INQUIRE SYSTEM:**

**INQUIRE SYSTEM** SPI オプションに対するサポートが提供されます。

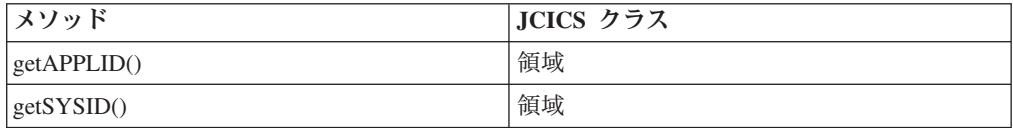

その他の **INQUIRE SYSTEM** オプションはサポートされません。

#### **INQUIRE TASK:**

**INQUIRE TASK** API コマンド・オプションには次のサポートが提供されます。

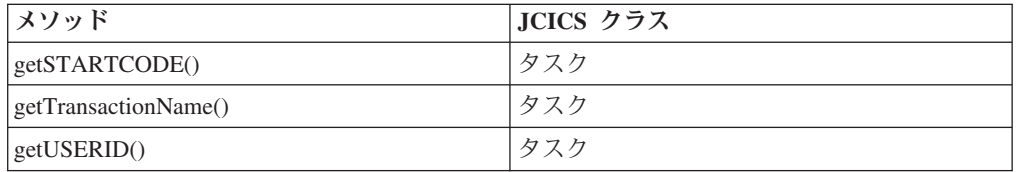

#### **FACILITY**

タスクの基本機構で getName() メソッドを呼び出すことによって、タスク の基本機構の名前を見つけることができます。基本機構は、現行の Task オ ブジェクトで getPrincipalFacility() メソッドを呼び出すことによって見つけ ることができます。

### **FACILITYTYPE**

Java instanceof 演算子を使用して、戻されたオブジェクト参照のクラスを確 認することによって、機構のタイプを判別できます。

その他の INQUIRE TASK オプションはサポートされません。

#### **INQUIRE TERMINAL** および **INQUIRE NETNAME:**

**INQUIRE TERMINAL** および **INQUIRE NETNAME** SPI オプションには次のサポートが提 供されます。

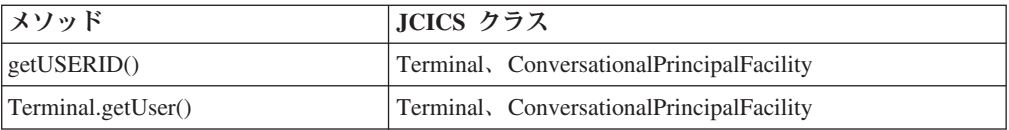

現行の Task オブジェクトで、またはタスクの基本機構を表すオブジェクトで getUSERID() メソッドを呼び出すことでも、USERID 値を見つけることができま す。

その他の **INQUIRE TERMINAL** または **INQUIRE NETNAME** オプションはサポートされま せん。

### ファイル・サービス

| | | JCICS は、CICS ファイルおよび索引のタイプごとに **EXEC CICS** API コマンドにマ ップされるクラスおよびメソッドを提供します。

Java プログラムが既存の CICS アプリケーション・データにアクセスできるように するツールについては、「CICS での Java [アプリケーション」の『](http://publib.boulder.ibm.com/infocenter/cicsts/v4r2/topic/com.ibm.cics.ts.java.doc/topics/dfhpj_strdata_java.html)Java からの構造 [化データとの対話』を](http://publib.boulder.ibm.com/infocenter/cicsts/v4r2/topic/com.ibm.cics.ts.java.doc/topics/dfhpj_strdata_java.html)参照してください。

CICS は、次のタイプのファイルをサポートします。

- キー順データ・セット (KSDS)
- 入力順データ・セット (ESDS)
- 相対レコード・データ・セット (RRDS)

KSDS および ESDS ファイルには、代替 (または 2 次) 索引を備えることができま す。CICS は、2 次索引から RRDS ファイルへのアクセスをサポートしません。2 次索引は、それ自体が別々の KSDS ファイルである、つまり別々の FD 項目を持 つ場合と同じように CICS によって扱われます。

KSDS、ESDS (1 次索引)、および ESDS (2 次索引) ファイルのアクセスにはいくつ かの相違点があります。すなわち、常に共通インターフェースを使用できるとは限 りません。

レコードは、あらゆるタイプのファイルで読み取り、更新、削除、およびブラウズ を行うことができます。ただし、ESDS ファイルからはレコードを削除できませ ん。

データ・セットについて詳しくは、[VSAM data sets: KSDS, ESDS, RRDS](http://publib.boulder.ibm.com/infocenter/cicsts/v4r2/topic/com.ibm.cics.ts.applicationprogramming.doc/topics/dfhp3mk.html) を参照し てください。

データを読み取る Java コマンドは、**EXEC CICS** コマンドの SET オプションに相当 するもののみをサポートします。戻されるデータは、CICS ストレージから Java オ ブジェクトに自動的にコピーされます。

ファイル制御に関連する Java インターフェースには、5 つのカテゴリーがありま す。

**File** 他のファイル・クラスのスーパークラス。すべてのファイル・クラスに共通 のメソッドが含まれます。

**KeyedFile**

1 次索引を使用してアクセスされる KSDS ファイル、2 次索引を使用して アクセスされる KSDS ファイル、および 2 次索引を使用してアクセスされ る ESDS ファイルに共通のインターフェースが含まれます。

**KSDS** KSDS ファイルに固有のインターフェースが含まれます。

**ESDS** 相対バイト・アドレス (RBA、1 次索引) または拡張相対バイト・アドレス

(XRBA) からアクセスされる ESDS ファイルに固有のインターフェースが 含まれます。RBA ではなく、XRBA を使用するには、setXRBA(true) メソ ッドを発行します。

**RRDS** 相対レコード番号 (RRN、1 次索引) からアクセスされる RRDS ファイル に固有のインターフェースが含まれます。

ファイルごとに、作動可能な 2 つのオブジェクト、つまり、File オブジェクトと FileBrowse オブジェクトがあります。 File オブジェクトはファイル自体を表し、次 の API オペレーションを実行するメソッドで使用できます。

- v [DELETE](http://publib.boulder.ibm.com/infocenter/cicsts/v4r2/topic/com.ibm.cics.ts.applicationprogramming.doc/commands/dfhp4_delete.html)
- [READ](http://publib.boulder.ibm.com/infocenter/cicsts/v4r2/topic/com.ibm.cics.ts.applicationprogramming.doc/commands/dfhp4_read.html)
- [REWRITE](http://publib.boulder.ibm.com/infocenter/cicsts/v4r2/topic/com.ibm.cics.ts.applicationprogramming.doc/commands/dfhp4_rewrite.html)
- [UNLOCK](http://publib.boulder.ibm.com/infocenter/cicsts/v4r2/topic/com.ibm.cics.ts.applicationprogramming.doc/commands/dfhp4_unlock.html)
- [WRITE](http://publib.boulder.ibm.com/infocenter/cicsts/v4r2/topic/com.ibm.cics.ts.applicationprogramming.doc/commands/dfhp4_write.html)
- [STARTBR](http://publib.boulder.ibm.com/infocenter/cicsts/v4r2/topic/com.ibm.cics.ts.applicationprogramming.doc/commands/dfhp4_startbr.html)

File オブジェクトは、必要なファイル・クラスを明示的に開始するユーザー・アプ リケーションによって作成されます。FileBrowse オブジェクトは、ファイル上のブ ラウズ・オペレーションを表します。特定のファイルに対して常に複数のアクティ ブ・ブラウズが可能であり、各ブラウズは REQID で区別されます。メソッドは、 次の API オペレーションを実行するために FileBrowse オブジェクトに対してイン スタンス化することができます。

- v [ENDBR](http://publib.boulder.ibm.com/infocenter/cicsts/v4r2/topic/com.ibm.cics.ts.applicationprogramming.doc/commands/dfhp4_endbr.html)
- [READNEXT](http://publib.boulder.ibm.com/infocenter/cicsts/v4r2/topic/com.ibm.cics.ts.applicationprogramming.doc/commands/dfhp4_readnext.html)
- [READPREV](http://publib.boulder.ibm.com/infocenter/cicsts/v4r2/topic/com.ibm.cics.ts.applicationprogramming.doc/commands/dfhp4_readprev.html)
- $\cdot$  [RESETBR](http://publib.boulder.ibm.com/infocenter/cicsts/v4r2/topic/com.ibm.cics.ts.applicationprogramming.doc/commands/dfhp4_resetbr.html)

FileBrowse オブジェクトは、ユーザー・アプリケーションによって明示的にインス タンス化されません。STARTBR オペレーションを実行するメソッドによって作成 され、ユーザー・クラスに戻されます。

以下の表では、JCICS クラスとメソッドが、CICS ファイルおよび索引のタイプご とに **EXEC CICS** API コマンドにどのようにマップされるかを示しています。これら の表では、JCICS クラスとメソッドは class.method() の形式で示されます。例え ば、KeyedFile.read() は、KeyedFile クラスの read() メソッドを参照します。

最初の表では、キー付きファイルのクラスとメソッドを示しています。

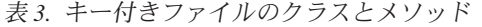

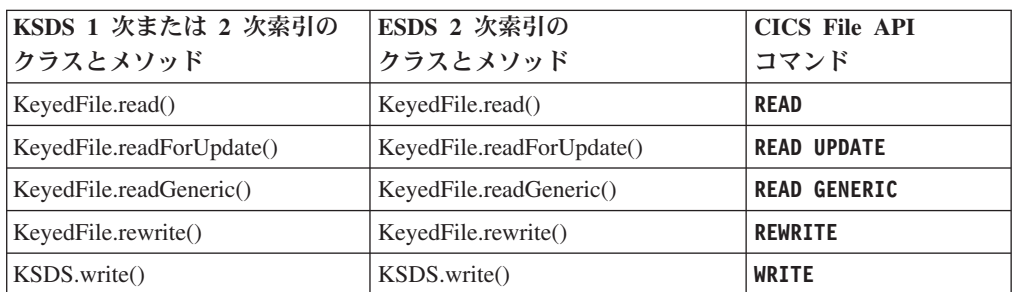

表 *3.* キー付きファイルのクラスとメソッド *(*続き*)*

| KSDS 1 次または 2 次索引の<br>クラスとメソッド | ESDS 2 次索引の<br>クラスとメソッド        | <b>CICS File API</b><br>コマンド |
|--------------------------------|--------------------------------|------------------------------|
| KSDS.delete()                  |                                | <b>DELETE</b>                |
| KSDS.deleteGeneric()           |                                | <b>DELETE GENERIC</b>        |
| File.unlock()                  | File.unlock()                  | <b>UNLOCK</b>                |
| KeyedFile.startBrowse()        | KeyedFile.startBrowse()        | <b>START BROWSE</b>          |
| KeyedFile.startGenericBrowse() | KeyedFile.startGenericBrowse() | <b>START BROWSE GENERIC</b>  |
| KeyedFileBrowse.next()         | KeyedFileBrowse.next()         | <b>READNEXT</b>              |
| KeyedFileBrowse.previous()     | KeyedFileBrowse.previous()     | <b>READPREV</b>              |
| KeyedFileBrowse.reset()        | KeyedFileBrowse.reset()        | <b>RESET BROWSE</b>          |
| FileBrowse.end()               | FileBrowse.end()               | <b>END BROWSE</b>            |

次の表は、キー付きでないファイルのクラスとメソッドを示しています。ESDS と RRDS は 1 次索引によってアクセスされます。

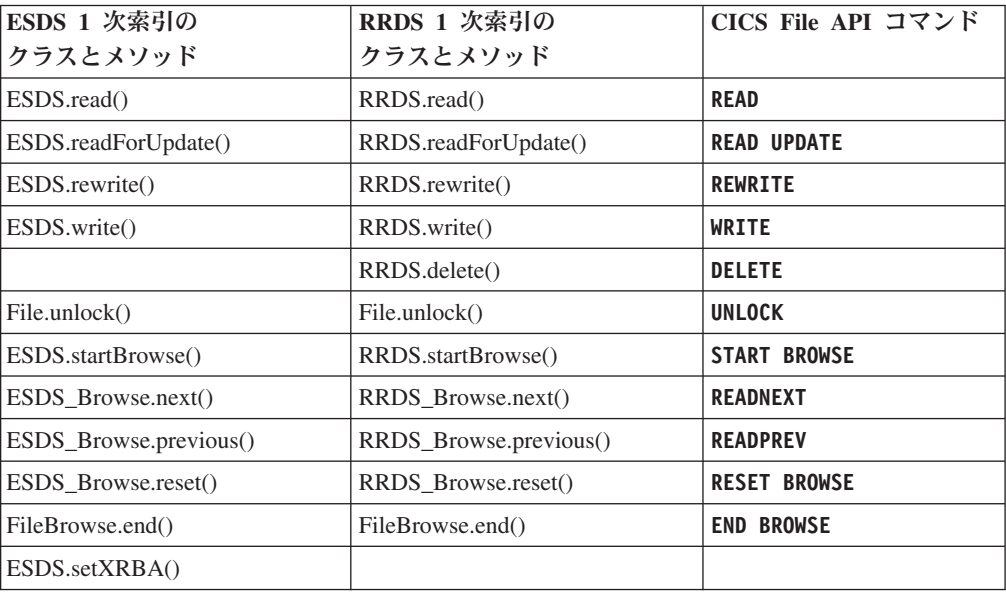

ファイルに書き込まれるデータは、Java バイト配列でなければなりません。

データはファイルから RecordHolder オブジェクトに読み取られます。ストレージは CICS によって提供され、プログラムの終わりに自動的に解放されます。

File メソッドには **KEYLENGTH** 値を指定する必要はありません。使用される長さは、 渡されるキーの実際の長さです。FileBrowse オブジェクトが作成されると、 startBrowse メソッドで指定されたキーの長さが入っています。この長さは、そのオ ブジェクトに対する以降のブラウズ要求で CICS に渡されます。

ブラウズ・オペレーションに **REQID** を指定する必要はありません。各ブラウズ・ オブジェクトには、固有の REQID が含まれ、そのブラウズ・オブジェクトに対す る以降のすべてのブラウズ要求に自動的に使用されます。

### **HTTP** サービスおよび **TCP/IP** サービス

HttpHeader、NameValueData、および FormField クラスの getter は、HTTP ヘッダ ー、名前と値のペア、および該当する API コマンドのフォーム・フィールド値を戻 します。

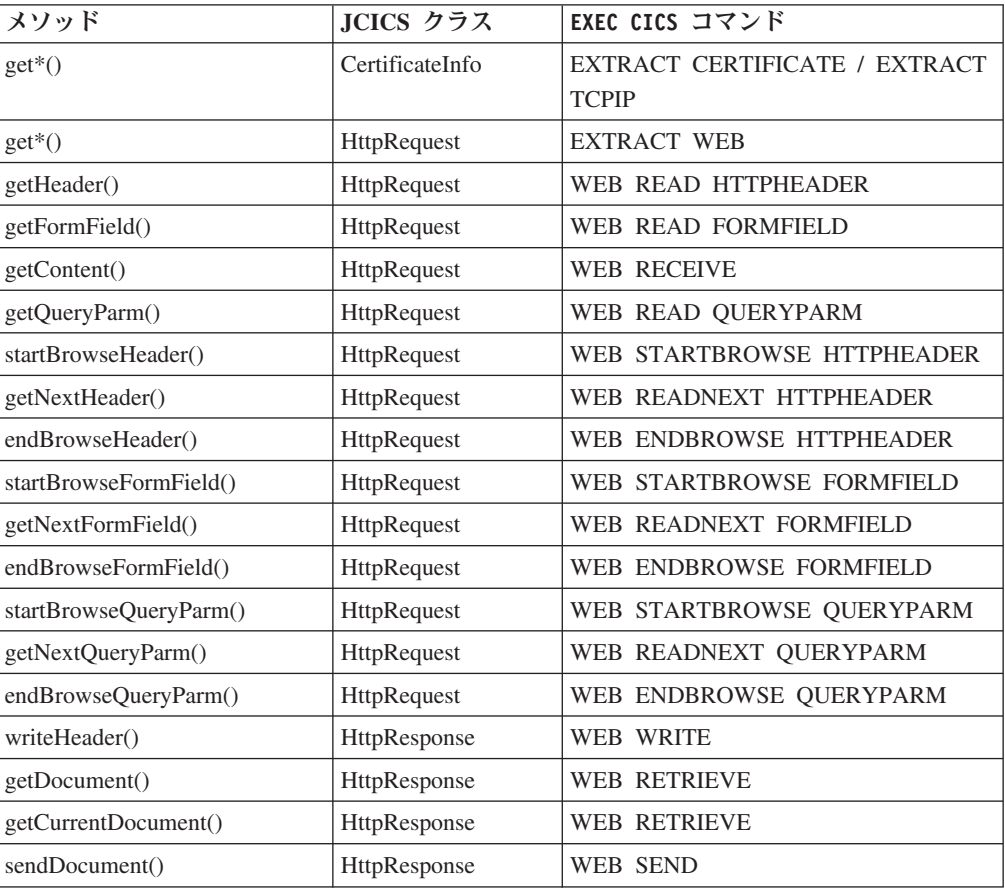

注**:** HttpRequest オブジェクトを取得するには、メソッド get HttpRequestInstance() を使用してください。

CICS Web サポートによって処理される各着信 HTTP 要求には、HTTP ヘッダーが 含まれています。要求で POST HTTP verb を使用する場合、文書データも含まれま す。CICS Web サポートによって生成される各応答 HTTP 要求には、HTTP ヘッダ ーと文書データが含まれています。

これを処理するために、JCICS は次の Web および TCP/IP サービスを提供しま す。

#### **HTTP** ヘッダー

HttpRequest クラスを使用して HTTP ヘッダーを調べることができます。 GET モードの HTTP では、クライアントが HTTP フォームに入力し、送 信ボタンを選択した場合、照会ストリングが送信されます。

**SSL** CICS Web サポートは、TcpipRequest クラスを提供します。これは、要求を 送信したクライアントに関する詳細情報と、SSL サポートに関する基本情

報を取得するために、HttpRequest によって拡張されます。SSL 証明書が提 供される場合、CertificateInfo クラスを使用して詳細に調べることができま す。

文書 文書がサーバーに公開される (HTTP POST) 場合、CICS 文書として提供さ れます。HttpRequest クラスの getDocument() メソッドを呼び出すことによ って、この文書にアクセスできます。既存文書の処理の詳細については、 67 [ページの『文書サービス』を](#page-78-0)参照してください。

要求から生じる HTTP クライアント Web コンテンツを提供するために、 サーバー・プログラマーは、Document Services API を使用して CICS 文書 を作成し、sendDocument() メソッドを呼び出す必要があります。

CICS Web サポートについて詳しくは[、「インターネット・ガイド」の『イ](http://publib.boulder.ibm.com/infocenter/cicsts/v4r2/topic/com.ibm.cics.ts.internet.doc/topics/dfhtl_overview.html) [ンターネットの概要』を](http://publib.boulder.ibm.com/infocenter/cicsts/v4r2/topic/com.ibm.cics.ts.internet.doc/topics/dfhtl_overview.html)参照してください。 JCICS Web クラスについて詳 しくは、「*JCICS Class Reference*」を参照してください。

### プログラム・サービス

| | | JCICS は、CICS プログラム制御コマンド LINK、RETURN、XCTL、および SUSPEND をサポートします。

Java プログラムが既存の CICS アプリケーション・データにアクセスできるように するツールについては、「CICS での Java [アプリケーション」の『](http://publib.boulder.ibm.com/infocenter/cicsts/v4r2/topic/com.ibm.cics.ts.java.doc/topics/dfhpj_strdata_java.html)Java からの構造 [化データとの対話』を](http://publib.boulder.ibm.com/infocenter/cicsts/v4r2/topic/com.ibm.cics.ts.java.doc/topics/dfhpj_strdata_java.html)参照してください。

表 4 は、CICS プログラム制御コマンドにマップされるメソッドと JCICS クラスを リストしています。

| メソッド                                                          | JCICS クラス                        | EXEC CICS コマンド |
|---------------------------------------------------------------|----------------------------------|----------------|
| link()                                                        | Program                          | <b>LINK</b>    |
| setNextTransaction()<br>setNextCOMMAREA()<br>setNextChannel() | <b>TerminalPrincipalFacility</b> | <b>RETURN</b>  |
| xctl()                                                        | Program                          | <b>XCTL</b>    |
|                                                               | サポートされない                         | <b>SUSPEND</b> |

表 *4.* メソッド、*JCICS* クラスおよび *CICS* コマンド間の関係

#### **LINK** および **XCTL**

link() および xctl() メソッドを使用して、CICS に対して定義される別のプログ ラムに制御を移動することができます。ターゲット・プログラムは、CICS でサ ポートされる任意の言語にすることができます。

xctl() メソッドを使用する場合、正常に完了した場合であっても、 TransferOfControlException が発行側プログラムにスローされます。

#### **RETURN**

このコマンドの疑似会話型の側面のみがサポートされます。Return に対する CICS 呼び出しを行う必要はありません。アプリケーションは通常どおり終了で きます。疑似会話型機能は、TerminalPrincipalFacility クラスのメソッドでサポー トされます。setNextTransaction() は、RETURN の TRANSID オプションの使用 に相当します。setNextCOMMAREA() は、COMMAREA オプションの使用に相 当します。一方、setNextChannel() は、CHANNEL オプションの使用に相当しま す。これらのメソッドは、プログラムの実行中にいつでも呼び出すことができ、 プログラムが終了するときに有効になります。

注**:** 指定される COMMAREA の長さは、CICS の LENGTH 値として使用されま す。COMMAREA が任意の 2 つの CICS サーバー (製品/バージョン/リリースの任 意の組み合わせ) 間で渡される場合、この値は 32,500 バイトを超えてはなりませ ん。この制限により、32,500 バイトの COMMAREA とヘッダー用のスペースが可 能になります。

### スケジューリング・サービス

JCICS は、CICS スケジューリング・サービスをサポートします。これにより、タ スク用に保管されたデータを取り出し、インターバル制御要求を取り消し、指定さ れた時間にタスクを開始することができます。

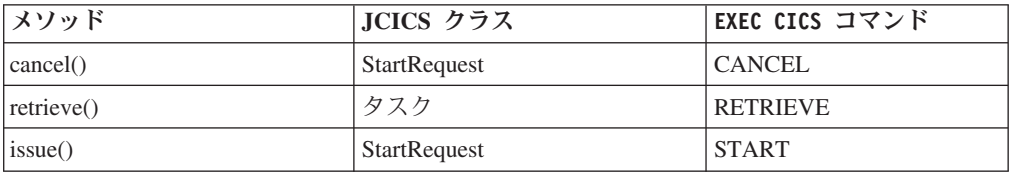

Task.retrieve() メソッドによって取り出される内容を定義するには、java.util.BitSet オブジェクトを使用します。com.ibm.cics.server.RetrieveBits クラスは、BitSet オブジ ェクトで設定できる次のビットを定義します。

- RetrieveBits.DATA
- RetrieveBits.RTRANSID
- v RetrieveBits.RTERMID
- v RetrieveBits.QUEUE

これらは、**EXEC CICS** RETRIEVE コマンドのオプションに対応します。

Task.retrieve() メソッドは、RetrieveBits の設定に応じて、単一の呼び出しで最大 4 つの情報を取り出します。DATA、RTRANSID、RTERMID および QUEUE データ は、RetrievedData オブジェクトに置かれ、このオブジェクトは RetrievedDataHolder オブジェクトに保持されます。次の例では、データと transid を取り出します。

```
BitSet bs = new BitSet();
bs.set(RetrieveBits.DATA, true);
bs.set(RetrieveBits.RTRANSID, true);
RetrievedDataHolder rdh = new RetrievedDataHolder();
t.retrieve(bs, rdh);
byte[] inData = rdh.value.data;
String transid = rdh.value.transId;
```
### 直列化サービス

JCICS は、タスクによるリソースの使用をスケジュールできる CICS 直列化サービ スをサポートします。

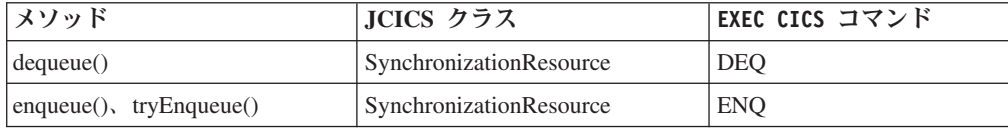

### ストレージ・サービス

CICS サービスを使用した明示的なストレージ管理 (**EXEC CICS** GETMAIN など) は サポートされません。標準の Java ストレージ管理機能で、タスク専用ストレージの ニーズを十分に満たすことができます。

タスク間のデータの共用は、CICS リソースを使用して行われなければなりません。

名前は一般的に、Java ストリングまたはバイト配列として表されます。これらが必 要な長さであることを確認する必要があります。

### 一時記憶域キュー・サービス

JCICS は、CICS 一時記憶コマンド DELETEQ TS、READQ TS、および WRITEQ TS をサポートします。

### **JCICS** メソッドと **EXEC CICS** コマンド間の対話

Java プログラムが既存の CICS アプリケーション・データにアクセスできるように するツールについては、「CICS での Java [アプリケーション」の『](http://publib.boulder.ibm.com/infocenter/cicsts/v4r2/topic/com.ibm.cics.ts.java.doc/topics/dfhpj_strdata_java.html)Java からの構造 [化データとの対話』を](http://publib.boulder.ibm.com/infocenter/cicsts/v4r2/topic/com.ibm.cics.ts.java.doc/topics/dfhpj_strdata_java.html)参照してください。

表 5 は、CICS 一時記憶コマンドにマップされるメソッドと JCICS クラスをリスト しています。

| メソッド                                               | JCICS クラス  | EXEC CICS コマンド  |
|----------------------------------------------------|------------|-----------------|
| delete()                                           | <b>TSQ</b> | DELETEQ TS      |
| $readItem()$ , $readNextItem()$                    | <b>TSQ</b> | <b>READQ TS</b> |
| $written()$ , rewriteItem $()$                     | <b>TSO</b> | WRITEO TS       |
| writeItemConditional()<br>rewriteItemConditional() |            |                 |

表 *5.* メソッド、*JCICS* クラスおよび *CICS* コマンド間の関係

#### **DELETEQ TS**

| | |

> TSQ クラスの delete() メソッドを使用して一時記憶域キュー (TSQ) を削除する ことができます。

### **READQ TS**

CICS INTO オプションは Java プログラムではサポートされません。TSQ クラ スの readItem() および readNextItem() メソッドを使用して、TSQ から特定の項 目を読み取ることができます。これらのメソッドは、引数の 1 つとして ItemHolder オブジェクトを取ります。これには、バイト配列で読み取られるデ ータが含まれます。このバイト配列のストレージは、CICS によって作成され、 プログラムの終わりにガーベッジ・コレクションされます。

#### **WRITEQ TS**

Java バイト配列で一時記憶域キューに書き込まれるデータを提供する必要があ ります。NOSPACE 条件が検出される場合、writeItem() および rewriteItem() メ ソッドは中断し、データをキューに書き込むためのスペースが使用可能になるま で待機します。writeItemConditional() および rewriteItemConditional() メソッド は、NOSPACE 条件の場合に中断しませんが、この条件を NoSpaceException と してアプリケーションに即時に戻します。

### 端末サービス

JCICS は、以下の CICS 端末サービス・コマンドをサポートします。

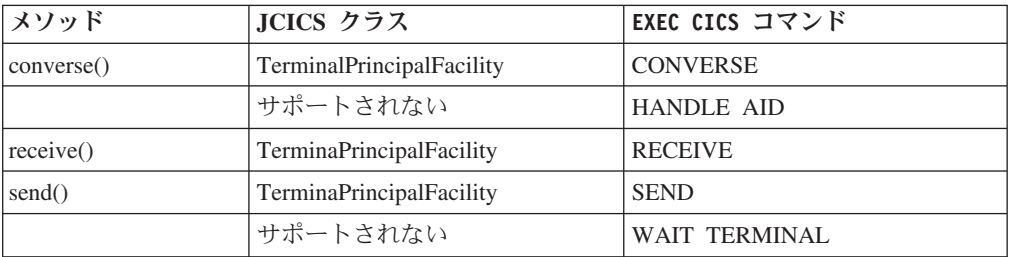

タスクに基本機構として端末がある場合、CICS は、標準出力と標準エラー・ストリ ームとして使用できる 2 つの Java PrintWriter を自動的に作成します。これらは、 タスクの端末にマップされます。out と err と呼ばれる 2 つのストリームは、 Task オブジェクトのパブリック・ファイルであり、System.out や System.err と同様 に使用できます。

端末に送られるデータは、Java バイト配列で提供されなければなりません。データ は、端末から DataHolder オブジェクトに読み取られます。 CICS は戻されたデー タのストレージを提供し、そのストレージは、プログラムが終了すると割り振り解 除されます。

### 一時データ・キュー・サービス

JCICS は、CICS 一時データ・コマンド DELETEQ TD、READQ TD、および WRITEQ TD をサポートします。INTO オプションを除くすべてのオプションがサ ポートされます。

### **JCICS** メソッドと **EXEC CICS** コマンド間の対話

Java プログラムが既存の CICS アプリケーション・データにアクセスできるように するツールについては、「CICS での Java [アプリケーション」の『](http://publib.boulder.ibm.com/infocenter/cicsts/v4r2/topic/com.ibm.cics.ts.java.doc/topics/dfhpj_strdata_java.html)Java からの構造 [化データとの対話』を](http://publib.boulder.ibm.com/infocenter/cicsts/v4r2/topic/com.ibm.cics.ts.java.doc/topics/dfhpj_strdata_java.html)参照してください。

表 6 は、CICS 一時データ・コマンドにマップされるメソッドと JCICS クラスをリ ストしています。

| <b> メソッド</b>                      | JCICS クラス  | EXEC CICS コマンド |
|-----------------------------------|------------|----------------|
| delete()                          | <b>TDO</b> | DELETEO TD     |
| readData(), readDataConditional() | <b>TDO</b> | READO TD       |
| writeData()                       | <b>TDO</b> | WRITEO TD      |

表 *6.* メソッド、*JCICS* クラスおよび *CICS* コマンド間の関係

#### **DELETEQ TD**

| | |

> TDQ クラスの delete() メソッドを使用して一時データ・キュー (TDQ) を削除 することができます。

#### **READQ TD**

CICS INTO オプションは Java プログラムではサポートされません。TDQ クラ スの readData() または readDataConditional() メソッドを使用して TDQ から読

み取ることができます。これらのメソッドは、バイト配列で読み取られるデータ が入っている DataHolder オブジェクトのインスタンスをパラメーターとして取 ります。このバイト配列のストレージは、CICS によって作成され、プログラム の終わりにガーベッジ・コレクションされます。

readDataConditional() メソッドは、CICS NOSUSPEND ロジックを駆動します。 QBUSY 条件が検出されると、QueueBusyException として即時にアプリケーシ ョンに戻されます。

readData() メソッドは、別のタスクによって使用中のレコードにアクセスしよう とするときに、コミットされたレコードがそれ以上ない場合は中断します。

#### **WRITEQ TD**

Java バイト配列で TDQ に書き込まれるデータを提供する必要があります。

### 作業単位 **(UOW)** サービス

JCICS は、CICS SYNCPOINT サービスをサポートします。

表 *7. UOW* サービスの *JCICS* と *EXEC CICS* コマンド間の関係

| メソッド                        | JCICS クラス | EXEC CICS コマンド   |
|-----------------------------|-----------|------------------|
| $ commit()$ , rollback $()$ | タスク       | <b>SYNCPOINT</b> |

### **Web** サービス

JCICS は、アプリケーション内で Web サービスを操作するために使用できるすべ ての API コマンドをサポートします。

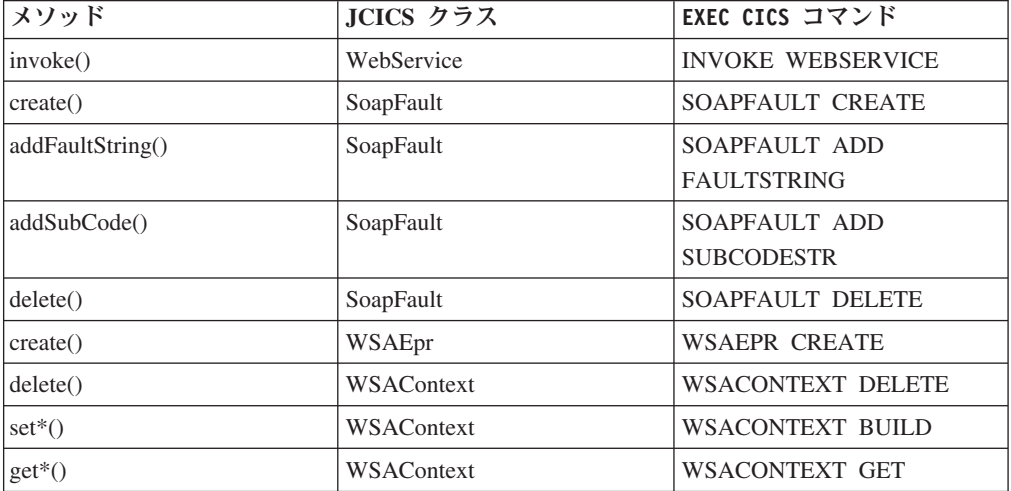

次の例に、JCICS を使用して Web サービス要求を作成する方法を示します。

```
Channel requesterChannel = Task.getTask().createChannel("TestRequester");
                    Container appData = requesterChannel.createContainer("DFHWS-DATA");
                    byte[] exampleData = "ExampleData".getBytes();
                    appData.put(exampleData);
                    WebService requester = new WebService();
                    requester.setName("MyWebservice");
                    requester.invoke(requesterChannel, "myOperationName");
                    byte[] response = appData.get();
```
<span id="page-91-0"></span>Web サービス要求の中で送受信されるアプリケーション・データを処理する際に、 JZOS などのツールを使用して、構造化データを処理するためのクラスを自動的に生 成できます。詳しくは、 55 ページの『Java [からの構造化データとの対話』を](#page-66-0)参照し てください。また、Java を使用して XML の生成とコンシュームを直接行うことも できます。

# **JCICS** 例外マッピング

Java では、CICS コマンドによって戻される条件は、Java 例外にマップされます。

表 *8. Java* 例外マッピング

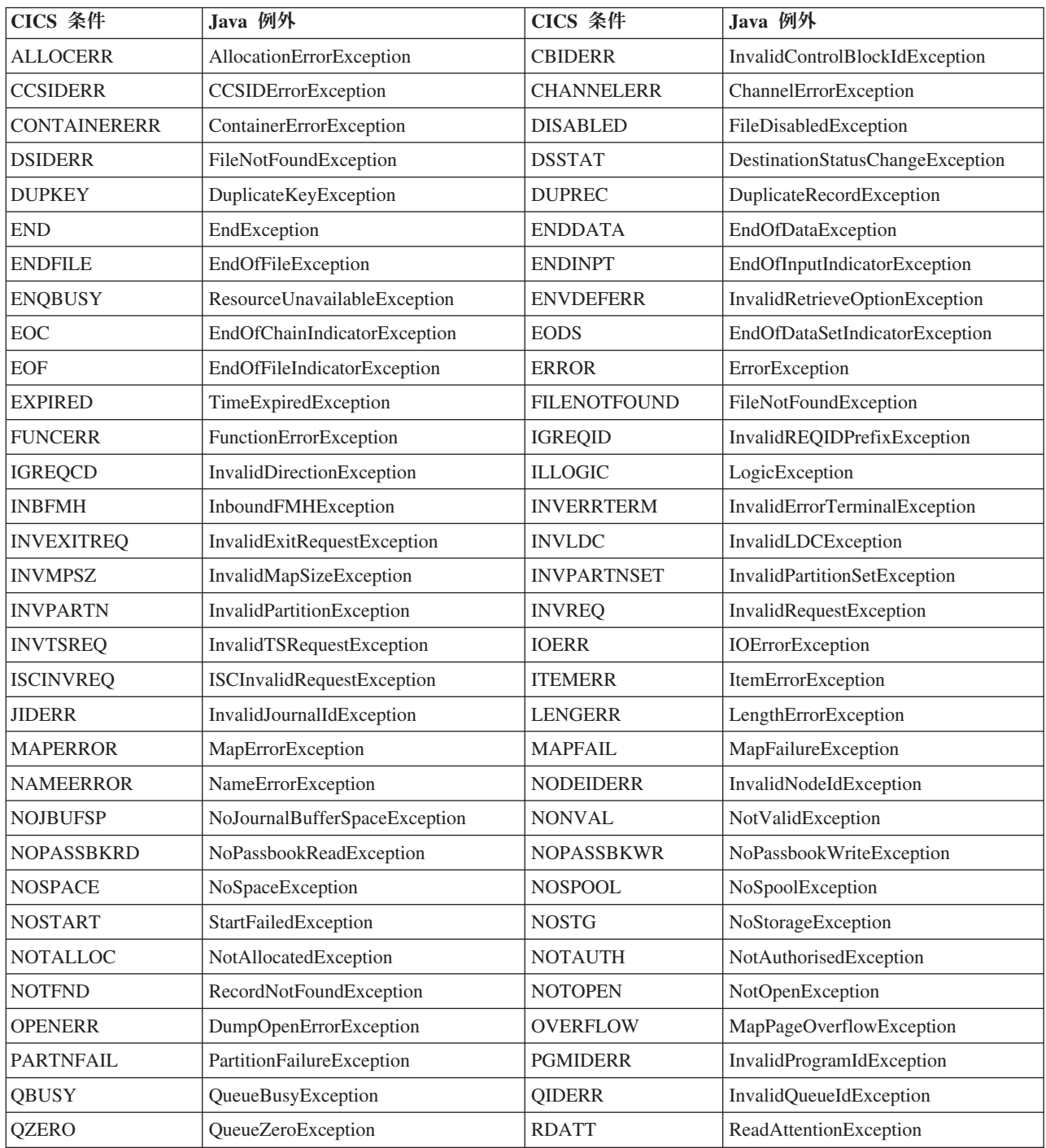

表 *8. Java* 例外マッピング *(*続き*)*

| CICS 条件           | Java 例外                            | CICS 条件           | Java 例外                       |
|-------------------|------------------------------------|-------------------|-------------------------------|
| <b>RETPAGE</b>    | ReturnedPageException              | <b>ROLLEDBACK</b> | RolledBackException           |
| <b>RTEFAIL</b>    | RouteFailedException               | <b>RTESOME</b>    | RoutePartiallyFailedException |
| <b>SELNERR</b>    | DestinationSelectionErrorException | <b>SESSBUSY</b>   | SessionBusyException          |
| <b>SESSIONERR</b> | SessionErrorException              | <b>SIGNAL</b>     | InboundSignalException        |
| <b>SPOLBUSY</b>   | SpoolBusyException                 | <b>SPOLERR</b>    | SpoolErrorException           |
| <b>STRELERR</b>   | STRELERRException                  | <b>SUPPRESSED</b> | SuppressedException           |
| <b>SYMBOLERR</b>  | SymbolErrorException               | <b>SYSBUSY</b>    | SystemBusyException           |
| <b>SYSIDERR</b>   | InvalidSystemIdException           | <b>TASKIDERR</b>  | InvalidTaskIdException        |
| <b>TCIDERR</b>    | TCIDERRException                   | <b>TEMPLATERR</b> | TemplateErrorException        |
| <b>TERMERR</b>    | TerminalException                  | <b>TERMIDERR</b>  | InvalidTerminalIdException    |
| <b>TOKENERR</b>   | TokenErrorException                |                   |                               |
| <b>TRANSIDERR</b> | InvalidTransactionIdException      | <b>TSIOERR</b>    | TSIOErrorException            |
| <b>UNEXPIN</b>    | UnexpectedInformationException     | <b>USERIDERR</b>  | InvalidUserIdException        |
| <b>WRBRK</b>      | WriteBreakException                | WRONGSTAT         | WrongStatusException          |

注**:** CICS コマンド WEB RECEIVE が、受信されたデータが非 HTTP メッセージ (TYPE=HTTPNO の設定による) であることを示す場合、NonHttpDataException が getContent() によってスローされます。

### **JCICS** の使用

| | | | | | | | | 通常の Java クラスのように、JCICS ライブラリーからクラスを使用します。アプ リケーションは必要なタイプの参照を宣言し、クラスの新しいインスタンスが new 演算子を使用して作成されます。

### このタスクについて

基礎の CICS リソースの名前を指定するために、setName メソッドを使用して CICS リソースに名前を付けます。リソースを作成した後、標準の Java 構成体を使 用してオブジェクトを操作することができます。宣言されたオブジェクトのメソッ ドを通常の方法で呼び出すことができます。クラスごとにサポートされるメソッド の詳細は、提供される Javadoc で入手可能です。

CICS Java プログラムでファイナライザーを使用しないでください。ファイナライ ザーを推奨しない理由については、[Java Diagnostics Guide](http://publib.boulder.ibm.com/infocenter/javasdk/v6r0/topic/com.ibm.java.doc.diagnostics.60/diag/welcome.html) を参照してください。

System.exit() 呼び出しを発行することによって CICS Java プログラムを終了しない でください。 Java アプリケーションが CICS で実行される場合、Java ラッパーと 呼ばれる別の Java プログラムを使用して public static void main() メソッドが呼び 出されます。ラッパーを使用する場合、CICS は、Java アプリケーションの環境を 初期化し、さらに重要なことに、アプリケーションの存続中に使用されるすべての プロセスをクリーンアップします。 JVM を終了すると、クリーン戻りコードが 0 であっても、このクリーンアップ・プロセスは実行できず、データの不整合が生じ る可能性があります。アプリケーションが JVM サーバーで実行中に System.exit() を使用すると、その JVM サーバーが終了し、CICS が即時に静止します。

### 手順

- 1. main メソッドを書き込みます。 CICS は、PROGRAM リソースの JVMCLASS 属性で指定されるクラスで、main(CommAreaHolder) の署名を使用するメソッド に制御を渡そうとします。このメソッドが見つからない場合、CICS は、 main(String[]) メソッドを呼び出そうとします。
- 2. JCICS を使用してオブジェクトを作成するために、以下の手順を実行します。
	- a. 参照を宣言します。

```
TSQ tsq;
```
b. new 演算子を使用してオブジェクトを作成します。

```
tsq = new TSQ()
```
c. setName メソッドを使用して、オブジェクトに名前を指定します。

tsq.setName("JCICSTSQ");

3. オブジェクトを使用して、CICS と対話します。

### 例

{

この例では、TSQ オブジェクトを作成し、作成したばかりの一時記憶域キュー・オ ブジェクトで delete メソッドを呼び出し、キューが空の場合はスローされた例外を キャッチする方法を示しています。

```
// Define a package name for the program
package unit_test;
// Import the JCICS package
import com.ibm.cics.server.*;
// Declare a class for a CICS application
public class JCICSTSQ
    // The main method is called when the application runs
    public static void main(CommAreaHolder cah)
    {
         try
         {
             // Create and name a Temporary Storage queue object
             TSQ tsq = new TSQ();
             tsq.setName("JCICSTSQ");
             // Delete the queue if it exists
             try
             {
                   tsq.delete();
             }
             catch(InvalidQueueIdException e)
             {
                  // Absorb QIDERR
                  System.out.println("QIDERR ignored!");
             }
             // Write an item to the queue
             String transaction = Task.getTask().getTransactionName();
             String message = "Transaction name is - " + transaction;
             tsq.writeItem(message.getBytes());
         }
         catch(Throwable t)
         {
             System.out.println("Unexpected Throwable: " + t.toString());
```

```
}
         // Return from the application
         return;
    }
}
```
**Java** の制約事項 Java アプリケーションを開発する場合は、アプリケーションが CICS で実行される 場合の問題を回避するために、特定の制約事項に従う必要があります。 CICS で実行される Java アプリケーションは、次の制約事項に従います。 v ご使用の Java アプリケーションでは System.exit() メソッドを使用できません。 このメソッドを使用すると、アプリケーションは異常終了します。JVM サーバー と CICS もシャットダウンします。 • OSGi バンドルのアクティベーター・クラスの JCICS API 呼び出しを使用できま せん。 v バンドル・アクティベーターの start および stop メソッドは、妥当な時間内に戻 らなければなりません。 | | | | | | | | | | |

# **Java** アプリケーションからのデータへのアクセス

DB2 および VSAM のデータのアクセスと更新を行うことができる Java アプリケ ーションを作成できます。または、他の言語のプログラムにリンクして、 DB2、VSAM、および IMS にアクセスすることができます。

CICS のデータにアクセスするための Java アプリケーションを作成する際に、次の いずれかの手法を使用できます。CICS リカバリー・マネージャーがデータ保全性を 維持します。

## リレーショナル・データへのアクセス

次のいずれかの方法を使用して、DB2 のリレーショナル・データにアクセスするた めの Java アプリケーションを作成できます。

- 構造化照会言語 (SQL) コマンドを使用してデータにアクセスするプログラムにリ ンクする場合は、**JCICS LINK** コマンド、または CCI Connector for CICS TS。
- v 適切なドライバーが使用可能な場合は、Java Data Base Connectivity (JDBC) また は Structured Query Language for Java (SQLJ) 呼び出しを使用して、データに直 接アクセスします。DB2 に適切な JDBC ドライバーが使用可能です。 JDBC お よび SQLJ アプリケーション・プログラミング・インターフェースの使用につい て詳しくは、「DB2 Guide」の『[Using JDBC and SQLJ to access DB2 data from](http://publib.boulder.ibm.com/infocenter/cicsts/v4r2/topic/com.ibm.cics.ts.doc/dfhtk/topics/dfhtk6j.html) [Java programs](http://publib.boulder.ibm.com/infocenter/cicsts/v4r2/topic/com.ibm.cics.ts.doc/dfhtk/topics/dfhtk6j.html)』を参照してください。
- v 基礎のアクセス機構として JDBC または SQLJ を使用する JavaBeans。このよう な JavaBeans を開発するには、適切な Java 統合開発環境 (IDE) を使用できま す。
- v エンティティー Bean。CICS は、CICS で実行されるエンティティー Bean をサ ポートするのではなく、他の EJB サーバーで実行されるエンティティー Bean

へのアクセスをサポートします。例えば、CICS エンタープライズ Bean は、 WebSphere Application Server で実行中のエンティティー Bean を使用して、z/OS 上の DB2 にアクセスできます。

### **DL/I** データへのアクセス

IMS の DL/I データにアクセスするには、Java アプリケーションで **JCICS LINK** コ マンドを使用して、EXEC DLI コマンドを発行してデータにアクセスする中間プロ グラムにリンクする必要があります。

### **VSAM** データへのアクセス

VSAM データにアクセスするには、Java アプリケーションで次のいずれかの方法を 使用できます。

- v VSAM に直接アクセスする場合は、JCICS ファイル制御クラス。
- v CICS ファイル制御コマンドを発行してデータにアクセスするプログラムにリン クする場合は、**JCICS LINK** コマンドまたは CCI Connector for CICS TS。

### **CICS** における **Java** アプリケーションからの接続性

CICS 環境内の Java プログラムは、TCP/IP ソケットをオープンし、外部プロセス と通信することができます。Java プログラムをゲートウェイとして使用すると、他 の言語の CICS プログラムからは使用できない可能性がある他のエンタープライ ズ・アプリケーションに接続することができます。例えば、リモート・サーブレッ トまたはデータベースと通信する Java プログラムを作成できます。

この接続が CICS に統合されて、分散トランザクションや ID 伝搬などのエンター プライズ・サービス品質を提供する場合があります。また、CICS によって提供され る分散トランザクションやその他のサービスなしに接続を使用できる場合もありま す。必要な接続のタイプによっては、CICS で本来はサポートされないエンタープラ イズ・アプリケーションとの接続を可能にするサード・パーティー・ベンダー製品 が使用できる場合があります。

一般に、CICS 環境における JVM の機能は、バッチ・モード JVM とほぼ同じで す。バッチ・モード JVM は、CICS 環境の外部ではスタンドアロン・プロセスとし て実行され、通常は、UNIX システム・サービスのコマンド行から、または JCL ジ ョブで開始されます。バッチ・モード JVM で作動可能な大部分のアプリケーショ ンは、同じ範囲で CICS における JVM でも実行できます。例えば、サード・パー ティーの JDBC ドライバーを使用して IBM 以外のデータベースと通信するバッ チ・モード Java アプリケーションを作成する場合、同じアプリケーションがおそら く、CICS における JVM で作動します。ベンダー提供のコード (IBM 以外の JDBC ドライバーなど) を CICS における JVM で使用したい場合は、ベンダーに 問い合わせて、そのコードが CICS における JVM で実行されることをサポートす るかどうかを判別してください。

一部のバッチ・モード・アプリケーションは、CICS における JVM でホスティング される場合は動作が異なる可能性があります。これは、CICS が JVM を再利用する 方法のためです。静的変数に保管されるデータはすべて、JVM の各使用の間で持続 されます。 CICS における Java アプリケーションの動作について詳しくは、 [35](#page-46-0) ペ ージの『CICS における Java [ランタイム環境』を](#page-46-0)参照してください。

CICS 環境における JVM で実行されるバッチ・モード・アプリケーションは、通 常、CICS の機能を利用しません。例えば、CICS の Java プログラムが、サード・ パーティーの JDBC ドライバーを使用して IBM 以外のデータベース内のレコード を更新する場合、CICS はこのアクティビティーを認識せず、現行の CICS トラン ザクションに更新を組み込もうとしません。

# 第 **4** 章 **Java** サポートのセットアップ

CICS 領域で Java をサポートするための基本的なセットアップ・タスクを実行しま す。

### 始める前に

CICS に必要な Java コンポーネントは、製品のインストール時にセットアップされ ます。「インストール・ガイド」の『Java [コンポーネントのインストール検査』の](http://publib.boulder.ibm.com/infocenter/cicsts/v4r2/topic/com.ibm.cics.ts.installation.doc/topics/dfha1l4.html) 情報を使用して、Java コンポーネントが正しくインストールされていることを確認 する必要があります。

### 手順

- 1. [JVMPROFILEDIR](http://publib.boulder.ibm.com/infocenter/cicsts/v4r2/topic/com.ibm.cics.ts.doc/dfha2/parameters/dfha2_jvmprofiledir.html) システム初期設定パラメーターを、CICS 領域で使用される JVM プロファイルを保管する先の z/OS UNIX 内の適切なディレクトリーに設 定します。 詳しくは、『JVM プロファイルのロケーションの設定』を参照して ください。
- 2. Java アプリケーションを実行できる十分なメモリーが CICS 領域にあることを 確実にします。 詳しくは、 88 ページの『Java [のメモリー制限の設定』を](#page-99-0)参照し てください。
- 3. JVM の作成に必要な JVM プロファイル、ディレクトリー、およびファイルを 含めて、z/OS UNIX に保持されているリソースにアクセスする許可を CICS 領 域に付与します。 詳しくは、 89 ページの『z/OS UNIX [ディレクトリーおよび](#page-100-0) [ファイルに対するアクセス権の](#page-100-0) CICS 領域への付与』を参照してください。

### タスクの結果

これで、Java をサポートする CICS 領域をセットアップしました。

### 次のタスク

既存の Java アプリケーションをアップグレードする場合は、[Upgrading](http://publib.boulder.ibm.com/infocenter/cicsts/v4r2/topic/com.ibm.cics.ts.migration.doc/migrating.html) の手引きに 従ってください。 JVM サーバーまたはプールされた JVM を作成して Java ワーク ロードを実行するには、 93 ページの『第 5 章 JVM [を使用するアプリケーション](#page-104-0) [の有効化』を](#page-104-0)参照してください。

## **JVM** プロファイルのロケーションの設定

CICS は、**JVMPROFILEDIR** システム初期設定パラメーターで指定された z/OS UNIX ディレクトリーから、JVM プロファイルをロードします。**JVMPROFILEDIR** パラメー ターの値を新規ロケーションに変更し、提供されたサンプル JVM プロファイルを このディレクトリーにコピーする必要があります。その結果、それらのプロファイ ルを使用してインストールを検証できます。

### <span id="page-99-0"></span>始める前に

[USSHOME](http://publib.boulder.ibm.com/infocenter/cicsts/v4r2/topic/com.ibm.cics.ts.doc/dfha2/parameters/dfha2_usshome.html) システム初期設定パラメーターは、z/OS UNIX に CICS ファイル用の ルート・ディレクトリーを指定する必要があります。

### このタスクについて

CICS 提供のサンプル JVM プロファイルは、CICS インストール処理時にシステム に合わせてカスタマイズされるので、これらのプロファイルを即時に使用してイン ストールを検証できます。独自の Java アプリケーション用にこれらのファイルのコ ピーをカスタマイズすることができます。

JVM プロファイルでの使用に適している設定は、CICS のリリースごとに異なる可 能性があるので、問題判別を容易にするために、すべてのプロファイルのベースと して CICS 提供のサンプルを使用してください。アップグレード情報を確認して、 JVM プロファイルの新規オプションまたは変更されたオプションを見つけてくださ い。

### 手順

1. [JVMPROFILEDIR](http://publib.boulder.ibm.com/infocenter/cicsts/v4r2/topic/com.ibm.cics.ts.doc/dfha2/parameters/dfha2_jvmprofiledir.html) システム初期設定パラメーターを、CICS 領域で使用される JVM プロファイルを保管する先の z/OS UNIX のロケーションに設定します。 指定する値の長さは 240 文字までにすることができます。

**JVMPROFILEDIR** システム初期設定パラメーターに指定された設定 は、/usr/lpp/cicsts/cicsts42/JVMProfiles です。これは、サンプル JVM プ ロファイルのインストール場所です。このディレクトリーは、カスタマイズされ た JVM プロファイルを安全に保管できる場所ではありません。プログラムの保 守時にサンプル JVM プロファイルが上書きされると、変更内容が失われる危険 があるためです。したがって、必ず **JVMPROFILEDIR** を変更して、JVM プロファ イルを保管できる別の z/OS UNIX ディレクトリーを指定する必要があります。 JVM プロファイルをカスタマイズする必要があるユーザーに該当する許可を付 与できるディレクトリーを選択してください。

2. CICS 提供のサンプル JVM プロファイル DFHJVMPR、DFHJVMAX、DFHOSGI、および DFHJVMCD を、インストー ル・ロケーションから z/OS UNIX ディレクトリーにコピーします。 DFHJVMCD プロファイルは、厳密にはサンプル JVM プロファイルではありま せんが、内部の CICS Java トランザクションに必要であり、共用クラス・キャ ッシュの管理にも必要です。

CICS をインストールすると、CICS 提供のサンプル JVM プロファイル は、/usr/lpp/cicsts/cicsts42/JVMProfiles ディレクトリーに置かれます。 /usr/lpp/cicsts/cicsts42 ディレクトリーは、z/OS UNIX で CICS ファイル用 のインストール・ディレクトリーです。このディレクトリーは、DFHISTAR イ ンストール・ジョブの **USSDIR** パラメーターで指定されます。

# **Java** のメモリー制限の設定 |

| | |

Java アプリケーションには、他の言語で作成されたプログラムよりも多くのメモリ ーが必要です。Java アプリケーションを実行するために使用できる、十分なストレ ージとメモリーが CICS および Java にあることを確認する必要があります。

<span id="page-100-0"></span>このタスクについて Java は、16 MB 境界より下のストレージ、31 ビット・ストレージ、および 64 ビ ット・ストレージを使用します。JVM ヒープに必要なストレージは、EDSA ではな く MVS 内の CICS 領域ストレージから取得されます。 手順 1. z/OS **MEMLIMIT** パラメーターが適切な値に設定されていることを確認します。 このパラメーターは、CICS アドレス・スペースが使用できる 64 ビット・スト レージの量を制限します。CICS は 64 ビット・バージョンの Java を使用する ので、**MEMLIMIT** が、64 ビット・ストレージを使用するこの機能やその他の CICS 機能に十分な大きい値に設定されていることを確認する必要があります。 次のトピックを参照してください。 v 192 ページの『プールされた JVM [のストレージ所要量の計算』](#page-203-0) v 183 ページの『JVM [サーバーのストレージ所要量の計算』](#page-194-0) v [「パフォーマンス・ガイド」の『](http://publib.boulder.ibm.com/infocenter/cicsts/v4r2/topic/com.ibm.cics.ts.performance.doc/topics/dfht3_dsa_memlimit.html)MEMLIMIT の見積もり、確認、および設 [定』](http://publib.boulder.ibm.com/infocenter/cicsts/v4r2/topic/com.ibm.cics.ts.performance.doc/topics/dfht3_dsa_memlimit.html) 2. 開始ジョブ・ストリームの **REGION** パラメーターに、Java の実行に十分な大きさ の値が指定されていることを確認します。 それぞれの JVM に、アプリケーシ ョン (ジャストインタイム・コンパイル・コードを含む) を実行するための 16 MB 境界より下のストレージ、およびパラメーターを CICS に渡すための作業用 ストレージが必要です。 | | | | | | | | | | | | | | | | | | | |

# **z/OS UNIX** ディレクトリーおよびファイルに対するアクセス権の **CICS** 領 域への付与

CICS では、z/OS UNIX 内のディレクトリーとファイルへのアクセスが必要です。 各 CICS 領域には、インストール時に z/OS UNIX ユーザー ID (UID) が割り当て られます。これらの領域は、z/OS UNIX グループ ID (GID) を割り当てられた RACF グループに接続されます。この UID および GID を使用して、CICS 領域が z/OS UNIX 内のディレクトリーおよびファイルにアクセスする権限を付与します。

### 始める前に

 $\blacksquare$ 

自分が z/OS UNIX のスーパーユーザーであるか、ディレクトリーおよびファイル の所有者であることを確認してください。ディレクトリーおよびファイルの所有者 は、最初は、製品をインストールしたシステム・プログラマーの UID として設定さ れます。ディレクトリーおよびファイルの所有者は、インストール時に GID が割り 当てられた RACF グループに接続されなければなりません。所有者は、この RACF グループをデフォルト・グループ (DLFTGRP) として指定するか、補足グループの 1 つとして接続することができます。

### このタスクについて

z/OS UNIX システム・サービスでは、個々の CICS 領域が単一の UNIX ユーザー として扱われます。 z/OS UNIX ディレクトリーおよびファイルにアクセスするユ ーザー権限をさまざまな方法で付与することができます。例えば、CICS 領域の接続 先の RACF グループに対して、ディレクトリーまたはファイルに関する適切なグル

ープ権限を付与できます。このオプションは、実稼働環境に最適な場合があり、以 下の手順で説明しています。

### 手順

1. CICS 領域からのアクセスが必要となる z/OS UNIX 内のディレクトリーおよび ファイルを識別します。

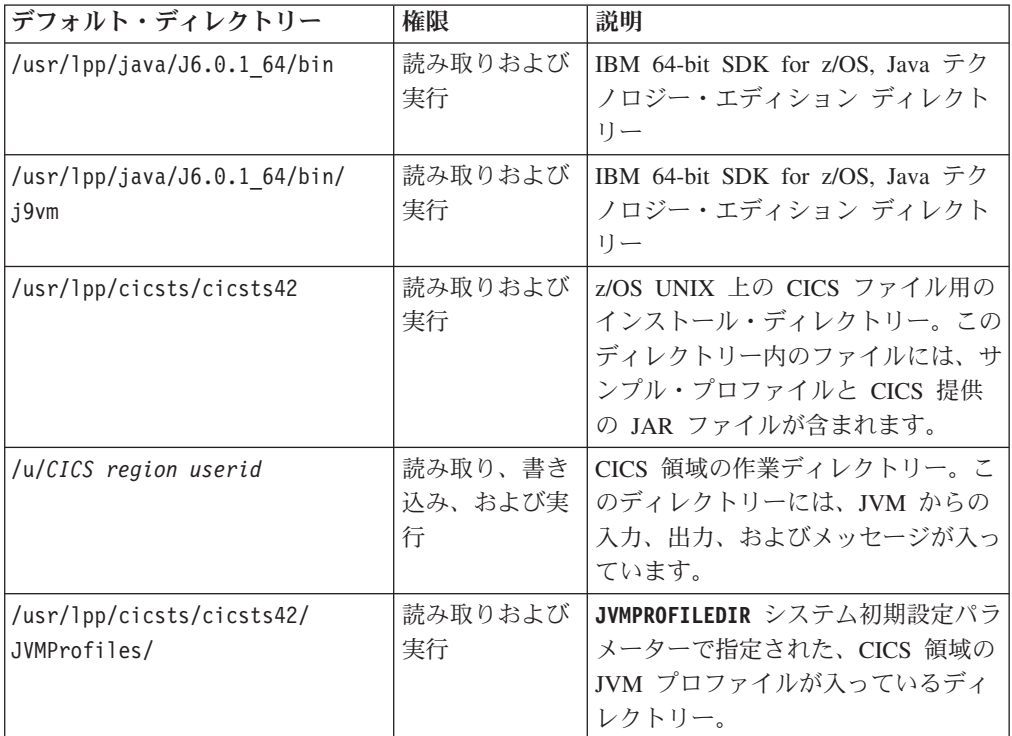

2. ディレクトリーおよびファイルをリストして、権限を表示します。 最初のディ レクトリーに移動し、次の UNIX コマンドを発行します。

ls -la

現行ディレクトリーが CICSHT## のホーム・ディレクトリーであるときに、この コマンドが z/OS UNIX システム・サービスのシェル環境で発行されると、次の 例のようなリストが表示される場合があります。

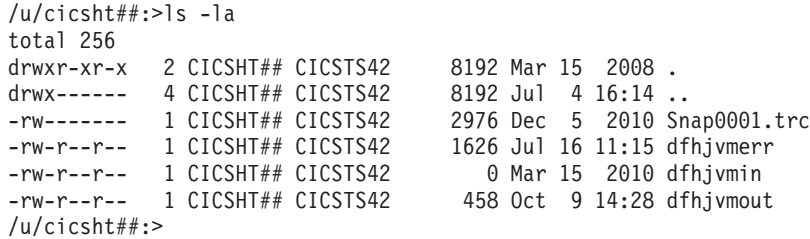

3. グループ権限を使用してアクセス権限を付与する場合は、各ディレクトリーおよ びファイルのグループ権限が、CICS がリソースに対して必要とするアクセス・ レベルを認可するものであることを確認します。 r、w、x、および - という文 字を使用して 3 組の権限が指定されます。これらの文字は、読み取り、書き込 み、実行、およびなしを表し、コマンド行の左側の列の 2 文字目から表示され ます。最初の組は所有者権限、2 番目の組はグループ権限、3 番目の組はその他 の権限です。 前述の例では、所有者には dfhjvmerr、dfhjvmin、および

dfhjvmout に対する読み取りおよび書き込み権限がありますが、グループおよび その他すべてには、読み取り権限しかありません。

4. 特定のリソースのグループ権限を変更したい場合は、 UNIX コマンド chmod を 使用します。 次の例では、指定されたディレクトリーおよびそのサブディレク トリーとファイルのグループ権限を、読み取り、書き込み、および実行に設定し ます。 -R は、すべてのサブディレクトリーおよびファイルに権限を再帰的に適 用します。

chmod -R g=rwx *directory*

次の例では、指定されたファイルのグループ権限を読み取りおよび実行に設定し ます。

chmod g+rx *filename*

次の例では、指定された 2 つのファイルでグループに対する書き込み権限をオ フにします。

chmod g-w *filename filename*

上記のすべての例で、g はグループ権限を指定します。その他に訂正したい権限 がある場合、 u はユーザー (所有者) 権限を指定し、o はその他の権限を指定し ます。

5. CICS 領域から z/OS UNIX にアクセスするために選択された RACF グループ に対して、リソースごとにグループ権限を割り当てます。個々のディレクトリー とそのサブディレクトリー、およびそこに含まれるファイルに対して、グループ 権限を割り当てる必要があります。 次の UNIX コマンドを入力します。

chgrp -R *GID directory*

*GID* は RACF グループの GID の数値であり、*directory* は、CICS 領域の権限 を付与する対象となるディレクトリーの絶対パスです。 例え

ば、/usr/lpp/cicsts/cicsts42 ディレクトリーにグループ権限を割り当てるに は、次のコマンドを使用します。

chgrp -R *GID* /usr/lpp/cicsts/cicsts42

CICS 領域のユーザー ID は RACF グループに接続されるため、CICS 領域は、 これらすべてのディレクトリーおよびファイルに関する適切な権限を持つことに なります。

### タスクの結果

これで、CICS には、Java アプリケーションを実行するために z/OS UNIX 内のデ ィレクトリーとファイルにアクセスする適切な権限があることが確実になりまし た。

ファイルの移動または新規ファイルの作成などにより、セットアップ中の CICS 機 能を変更した場合は、新規のファイルまたは移動したファイルに関する CICS 領域 のアクセス権限が保持されるように、この手順を忘れずに繰り返してください。

### 次のタスク

サンプル・プログラムおよびプロファイルを使用して、Java サポートが正しくセッ トアップされたことを確認します。

# **|第 5 章 JVM を使用するアプリケーションの有効化**

非 Java アプリケーションの場合と同様に、 CICS では JVM で Java プログラムを 実行するために必要なリソースを定義する必要があります。また、アプリケーショ ンのクラスを検出する場所も定義する必要があります。

PROGRAM リソースを作成することによって、プールされた JVM または JVM サ ーバーで標準 Java アプリケーションを実行できます。アプリケーションがスレッ ド・セーフでない場合のみ、プールされた JVM を使用してください。それ以外の 場合は、Java アプリケーションに JVM サーバーを使用します。

CORBA ステートレス・オブジェクトおよびエンタープライズ Bean には独自の PROGRAM リソースはありませんが、要求プロセッサー・プログラムで指定された プロファイルを使用します。CORBA ステートレス・オブジェクトおよびエンター プライズ Bean は、プールされた JVM でのみ実行できます。

#### **JVM** サーバーのセットアップ |

<span id="page-104-0"></span>|

| | |

| | | |

| | | |

 $\blacksquare$ 

| | |

|

| | | | | | | | | |

| | | | | | | | | JVM サーバーで Java アプリケーションまたは Axis2 を実行するには、CICS リソ ースをセットアップし、JVM にオプションを渡す JVM プロファイルを作成する必 要があります。

### このタスクについて

JVM サーバーは、単一の JVM でさまざまな Java アプリケーションに対する複数 の並行要求を処理できます。JVMSERVER リソースは、CICS における JVM サー バーを表します。このリソースは、JVM のオプション、Language Environment エン クレーブに値を提供するプログラム、およびスレッドの限度を指定する JVM プロ ファイルを定義します。JVM サーバーは、異なるタイプのワークロードを実行でき ます。

v OSGi バンドルとしてパッケージされるアプリケーションを実行するように、 JVM サーバーを構成できます。

v Axis2 SOAP エンジンを使用して Web サービスの SOAP 処理を実行するよう に、JVM サーバーを構成できます。

JVM サーバーは両方のタイプのワークロードを実行することはできないので、ワー クロードのタイプごとに JVM プロファイルが提供されます。これらのプロファイ ルに加える変更はすべて、そのプロファイルを使用するすべての JVM サーバーに 適用されます。DFHOSGI JVM プロファイルには、JVM サーバーで OSGi フレー ムワークを実行するためのオプションが含まれています。 DFHOSGI プロファイル をカスタマイズする場合は、変更内容が、JVM サーバーを使用するすべての Java アプリケーションに適切であることを確認してください。DFHJVMAX JVM プロフ ァイルには、JVM サーバーで Axis2 を実行するためのオプションが含まれていま す。

### 手順

| | | | | | |

| | | | | | | | |

| | | | | | | | | | | | | | | | | | | | | | | | | | | 1. JVM サーバー用の JVM プロファイルを作成します。 提供された該当するプロ ファイル DFHJVMAX または DFHOSGI をインストール・ディレクトリーか ら、**JVMPROFILEDIR** システム初期設定パラメーターで指定されたディレクトリー にコピーすることができます。コピーするプロファイルには追加の変更は必要あ りませんが、ご使用の環境に合わせてオプションを編集できます。プロファイル の名前を変更する場合、その長さは 1 文字から 8 文字でなければなりません。

ヒント**:** CICS Explorer で z/OS パースペクティブを使用すると、ディレクトリ ー間でプロファイルをコピーできます。

2. オプション: JVM プロファイルを開き、必要に応じてオプションを編集します。 JVM サーバーではオプションのサブセットのみがサポートされているため、 111 ページの『JVM プロファイル: [オプションおよびサンプル』の](#page-122-0)オプションの リストをガイドとして使用してください。各パラメーターまたはプロパティーは 別々の行で指定され、パラメーターまたはプロパティーの値は、行の終わりで区 切られます。 114 ページの『JVM [プロファイルのコーディング規則』の](#page-125-0)コーデ ィング規則に従ってください。

DFHOSGI プロファイルでクラスパス・オプションを指定しないでください。 OSGi フレームワークにより、アプリケーションごとのクラスが置かれる場所が 決まります。次の変更を加えることができます。

- a. JVM サーバーで必要なネイティブ C ダイナミック・リンク・ライブラリー (DLL) ファイルを含む任意のディレクトリーを指定するには、 LIBPATH SUFFIX オプションを使用します。 IBM またはベンダーによって提 供されるミドルウェアおよびツールでは、DLL ファイルをライブラリー・パ スに追加する必要がある場合があります。例えば、DB2 JDBC ドライバーを 使用するには、DLL ファイルが必要です。
- b. OSGi の場合のみ、OSGI BUNDLES オプションを使用して、OSGi フレームワ ークで実行したいミドルウェア・バンドルを指定します。 ミドルウェア・バ ンドルは、WebSphere MQ への接続などのシステム・サービスを実装するた めのクラスを含む、OSGi バンドルの 1 つのタイプです。
- c. OSGi の場合のみ、OSGI FRAMEWORK TIMEOUT オプションを使用して、OSGi フレームワークの初期設定またはシャットダウンがタイムアウトになるまで に CICS が待機する秒数を指定します。デフォルト値は 60 秒です。 フレー ムワークで、指定された時間より長くかかる場合、JVM サーバーは正しく初 期化またはシャットダウンできません。
- d. JVM からのメッセージ、トレース、および出力の宛先を変更します。 dfhjvmtrc、stdin、stdout、stderr ファイルおよび Java メモリー・ダンプ の名前と場所を変更できます。出力のインターリーブを避けるには、 &JVMSERVER; シンボルを使用して、これらのファイルを各 JVM サーバー に固有のものにしてください。
- 3. 変更内容を JVM プロファイルに保管します。 JVM プロファイルは、EBCDIC で保管されなければなりません。
- 4. JVM サーバー用の [JVMSERVER](http://publib.boulder.ibm.com/infocenter/cicsts/v4r2/topic/com.ibm.cics.ts.resourcedefinition.doc/resources/jvmserver/dfha4_overview.html) リソースを作成します。
	- a. 作成した JVM プロファイルの名前を指定します。
- b. JVM サーバーのスレッド限度を指定します。 必要なスレッド数は、JVM サ ーバーで実行したいワークロードによって異なります。始めにデフォルト値 を受け入れてから、環境を調整できます。1 つの JVM サーバーで最大 256 個のスレッドを設定できます。
- c. オプション: DFHAXRO とは異なるエンクレーブ用の Language Environment オプションを使用する場合、それらを提供するプログラムを指定します。 CICS は、DFHAXRO プログラムで既にコンパイルされている一連のデフォ ルト値を提供します。必要に応じて独自のオプションを提供して、エンクレ ーブを調整することができます。詳しくは、 201 [ページの『](#page-212-0)DFHAXRO を使 用した JVM [サーバーのエンクレーブの変更』を](#page-212-0)参照してください。

### タスクの結果

| | | | | | | | | |

|

| | | | | | | |

| |

| | | |

|

| | | | | |

|

| |

|

| | | |

JVMSERVER リソースを使用可能にすると、CICS は Language Environment エンク レーブを作成し、JVM プロファイルから JVM サーバーにオプションを渡します。 プロファイル内のオプションに応じて、JVM サーバーは OSGi フレームワークまた は Axis2 を実行するように構成されます。

- v JVM サーバーが OSGi をサポートする場合、JVM が始動し、OSGi フレームワ ークはすべての OSGi ミドルウェア・バンドルを解決します。
- v JVM サーバーが Axis2 をサポートする場合、JVM が始動し、Axis2 JAR ファイ ルをロードします。

JVM サーバーが始動を正常に完了すると、JVMSERVER リソースが ENABLED 状 態でインストールされます。

エラーが発生する場合、例えば、CICS が JVM プロファイルの検出も読み取りもで きない場合、JVM サーバーは初期化できません。 JVMSERVER リソースは DISABLED 状態でインストールされ、CICS はシステム・ログにエラー・メッセー ジを発行します。

### 次のタスク

OSGi をサポートするように構成されている JVM サーバーの場合、 97 [ページの](#page-108-0) 『JVM サーバーへの OSGi [バンドルのインストール』で](#page-108-0)説明されているとおりに、 フレームワークに OSGi バンドルをインストールできます。Axis2 をサポートする ように構成されている JVM サーバーの場合、「*CICS Web* サービス・ガイド」で 説明されているとおりに、JVM サーバーで Web サービス要求を実行するように CICS を構成できます。

# **DB2** 用の **JVM** サーバーのセットアップ |

JVM サーバー内で実行されている Java アプリケーションから DB2 にアクセスす る場合は、JVM プロファイルにオプションを追加する必要があります。

### 始める前に

DB2 と組み合わせて JVM サーバーを使用するには、IBM Data Server Driver for JDBC and SQLJ の最新バージョンが必要です。必要な APAR については、 <http://www-01.ibm.com/support/docview.wss?uid=swg27020857> に記載されているシステ ム要件を参照してください。

### このタスクについて

CICS は、DB2 ドライバーを操作するためのミドルウェア OSGi バンドル com.ibm.cics.db2.jcc.jar を提供しています。アプリケーションが DB2 にアクセ スできるように、OSGi フレームワークにこのミドルウェア・バンドルをインストー ルする必要があります。

### 手順

|

| | | |

| | | | | | | | | | | | | | |  $\blacksquare$ 

|

| | | | | | | | | | | | | | | | | | | | | | | | | | | | | |

- 1. 該当する JVM サーバーの JVM サーバー・プロファイルを開きます。 CICS Explorer 内で z/OS パースペクティブを使用して、JVM プロファイルを開いて 編集し、保管できます。
- 2. LIBPATH SUFFIX オプションに、該当する DB2 ドライバーの lib ディレクトリ ーの場所を追加します。
- 3. プロファイルに JVM システム・プロパティー **-Dcom.ibm.cics.db2.jcc.jdbc.home** を追加し、DB2 ドライバーの場所を指定し ます。
- 4. OSGI BUNDLES オプションに com.ibm.cics.db2.jcc.jar ミドルウェア・バンド ルを追加します。
- 5. 変更内容を保管します。
- 6. 既存の JVM サーバーを更新している場合は、JVMSERVER リソースを使用不 可にしてから使用可能にします。そうでなければ、[JVMSERVER](http://publib.boulder.ibm.com/infocenter/cicsts/v4r2/topic/com.ibm.cics.ts.resourcedefinition.doc/resources/jvmserver/dfha4_overview.html) リソースを作 成します。 CICS は OSGi フレームワークを始動し、ミドルウェア・バンドル をインストールします。

#### 例

#

...

#

#

#

#

#

次に、必要なオプションを指定した JVM プロファイルの例を抜粋して示します。 #\*\*\*\*\*\*\*\*\*\*\*\*\*\*\*\*\*\*\*\*\*\*\*\*\*\*\*\*\*\*\*\*\*\*\*\*\*\*\*\*\*\*\*\*\*\*\*\*\*\*\*\*\*\*\*\*\*\*\*\*\*\*\*\*\*\*\*\*\*\* Required parameters # -------------------

# # When using a JVM server, the set of CICS options that are supported JAVA\_HOME=/usr/lpp/java/J6.0.1\_64 WORK DIR=. LIBPATH\_SUFFIX=/usr/lpp/db2910/lib

#\*\*\*\*\*\*\*\*\*\*\*\*\*\*\*\*\*\*\*\*\*\*\*\*\*\*\*\*\*\*\*\*\*\*\*\*\*\*\*\*\*\*\*\*\*\*\*\*\*\*\*\*\*\*\*\*\*\*\*\*\*\*\*\*\*\*\*\*\*\* # JVM server specific parameters

# ------------------------------

OSGI\_BUNDLES=/usr/lpp/cicsts42/lib/com.ibm.cics.db2.jcc.jar

# OSGI\_FRAMEWORK\_TIMEOUT=60

# #\*\*\*\*\*\*\*\*\*\*\*\*\*\*\*\*\*\*\*\*\*\*\*\*\*\*\*\*\*\*\*\*\*\*\*\*\*\*\*\*\*\*\*\*\*\*\*\*\*\*\*\*\*\*\*\*\*\*\*\*\*\*\*\*\*\*\*\*\*\* #

#### JVM options # -----------

#\*\*\*\*\*\*\*\*\*\*\*\*\*\*\*\*\*\*\*\*\*\*\*\*\*\*\*\*\*\*\*\*\*\*\*\*\*\*\*\*\*\*\*\*\*\*\*\*\*\*\*\*\*\*\*\*\*\*\*\*\*\*\*\*\*\*\*\*\*\*

# The following option sets the Garbage collection Policy.

-Xgcpolicy:gencon
# Setting user JVM system properties # ---------------------------------- # # -Dcom.ibm.cics.some.property=some\_value #Djdbc.drivers=com.ibm.db2.jcc.DB2Driver -Dcom.ibm.cics.db2.jcc.jdbc.home=/usr/lpp/db2910 # #\*\*\*\*\*\*\*\*\*\*\*\*\*\*\*\*\*\*\*\*\*\*\*\*\*\*\*\*\*\*\*\*\*\*\*\*\*\*\*\*\*\*\*\*\*\*\*\*\*\*\*\*\*\*\*\*\*\*\*\*\*\*\*\*\*\*\*\*\*\* # Unix System Services Environment Variables # ------------------------------------------ # JAVA DUMP OPTS="ONANYSIGNAL(JAVADUMP,SYSDUMP),ONINTERRUPT(NONE)" # #

# **JVM** サーバーへの **OSGi** バンドルのインストール

JVM サーバーに Java アプリケーションをデプロイするには、ターゲット JVM サ ーバーの OSGi フレームワークにそのアプリケーションの OSGi バンドルをインス トールする必要があります。

## 始める前に

| | | | | | | | | | | | | | |

| | | | |

|

| | |

|

| | | |  $\blacksquare$ 

| | | | | | |

 $\overline{1}$ 

| | | | | |

| | |

アプリケーションの OSGi バンドルが入っている CICS バンドルは、zFS にデプロ イされなければなりません。ターゲット JVM サーバーは、CICS 領域で稼働してい なければなりません。

## このタスクについて

CICS バンドルには、1 つ以上の OSGi バンドルおよびサービスを含むことができ ます。CICS バンドルはデプロイメントの単位であるため、すべての OSGi バンド ルとサービスは、BUNDLE リソースの一部として一緒に管理されます。また、 OSGi フレームワークは、依存関係とバージョン管理方式の管理を含めて、OSGi バ ンドルおよびサービスのライフサイクルを管理します。

ベスト・プラクティスとしては、Java アプリケーションを構成するすべての OSGi バンドルが、同じ CICS バンドルにデプロイされていることを確認してください。 この方式を使用すると、BUNDLE リソースを使用することによってアプリケーショ ンを単一エンティティーとして管理できます。OSGi バンドル相互間に依存関係があ る場合は、それらを同じ CICS バンドルにデプロイしてください。CICS BUNDLE リソースをインストールすると、CICS によって OSGi バンドル相互間の依存関係 がすべて解決されます。

共通コードのライブラリーを含む OSGi に依存する場合、ベスト・プラクティス は、そのライブラリー用に別個の CICS バンドルを作成することです。この場合、 そのライブラリーを含む CICS BUNDLE リソースを最初にインストールすることが 重要です。Java アプリケーションをインストールしてから、その Java アプリケー ションが依存する CICS バンドルをインストールすると、OSGi フレームワーク は、その Java アプリケーションの依存関係を解決できません。

#### 手順

1. CICS バンドル内のターゲット JVM サーバーを調べて、その名前を持つ JVM サーバーが CICS 領域に存在することを確認します。

2. zFS 内のバンドルのディレクトリーを指定する BUNDLE リソースを作成しま す。 a. CICS Explorer メニュー・バーの「**Definitions**」 > 「**Bundle Definitions**」を クリックして、「Bundles Definitions」ビューを開きます。 b. そのビュー内の任意の場所を右クリックし、「**New**」をクリックして「New Bundle Definition」ウィザードを開きます。 そのウィザードのフィールド に、BUNDLE リソースの詳細を入力してください。 c. BUNDLE リソースをインストールします。 リソースを Enabled 状態または Disabled 状態のどちらかでインストールできます。 v DISABLED 状態でリソースをインストールすると、CICS は OSGi バンド ルをフレームワークにインストールし、依存関係を解決しますが、バンド ルを開始しようとしません。 v ENABLED 状態でリソースをインストールすると、CICS は OSGi バンド ルをインストールし、依存関係を解決し、OSGi バンドルを開始します。 OSGi バンドルに遅延バンドルのアクティベーターが含まれている場合、 OSGi フレームワークは、別の OSGi バンドルによって最初に呼び出され るまでそのバンドルを開始しようとしません。 3. オプション: BUNDLE リソースがまだ ENABLED 状態でない場合、そのリソー スを使用可能にして、フレームワークで OSGi バンドルを開始します。 4. CICS Explorer メニュー・バーの「**Operations**」 > 「**Bundles**」をクリックし て、「Bundles」ビューを開きます。BUNDLE リソースの状態を確認します。 v BUNDLE リソースが ENABLED 状態である場合、CICS はバンドル内のすべ てのリソースを正常にインストールできました。 v BUNDLE リソースが DISABLED 状態である場合、CICS はバンドル内の 1 つ以上のリソースをインストールできませんでした。 BUNDLE リソースが ENABLED 状態でインストールできなかった場合、 BUNDLE リソースのバンドル・パーツを確認してください。いずれかのバンド ル・パーツが UNUSABLE 状態である場合、CICS は OSGi バンドルを作成で きませんでした。通常、この状態は、zFS で CICS バンドルに問題があることを 示します。その BUNDLE リソースを破棄し、問題を修正してから、BUNDLE リソースを再度インストールする必要があります。 5. CICS Explorer メニュー・バーの「**Operations**」 > 「**Java**」 > 「**OSGi Bundles**」をクリックして、「OSGI Bundles」ビューを開きます。OSGi フレー ムワークにインストールされた OSGi バンドルおよびサービスの状態を確認しま す。 次の表では、状態をまとめています。 **BUNDLE BUNDLEPART OSGIBUNDLE OSGISERVICE** ENABLED IENABLING INSTALLED 該当せず ENABLED STARTING お当せず ACTIVE ACTIVE INACTIVE DISABLED DISABLING STOPPING 該当せず

> DISABLED | RESOLVED | 該当せず UNUSABLE |該当せず |該当せず

| | | | | | | | | | | | | | | | | | | | | | | | | | | | | | | | | | | |

|<br>|<br>|<br>|

|

|||

|

| | | | | | | |

|

| | |

|

| |

 $\blacksquare$ 

 $\blacksquare$ |  $\blacksquare$ 

|

| | | | |

| | | |

 $\mathbf{I}$ 

| | | | | | | | | |

- v OSGi バンドルが STARTING 状態である場合、バンドル・アクティベーター が呼び出されましたが、まだ戻っていません。OSGi バンドルに遅延活動化ポ リシーがある場合、OSGi フレームワークで呼び出されるまで、そのバンドル はこの状態のままです。
- v OSGi バンドルと OSGi サービスがアクティブである場合、Java アプリケー ションは作動可能です。
- v OSGi サービスが非アクティブである場合、CICS は、その名前を持つ OSGi サービスが OSGi フレームワークに既に存在することを検出しました。

## タスクの結果

BUNDLE が使用可能になり、OSGi バンドルが OSGi フレームワークに正常にイン ストールされ、すべての OSGi サービスがアクティブです。OSGi バンドルおよび サービスは、フレームワーク内の他のバンドルから使用可能です。

## 次のタスク

OSGi フレームワークの外部にある他の CICS アプリケーションから Java アプリケ ーションを使用可能にすることができます。

# **JVM** サーバー内の **Java** アプリケーションの呼び出し |

JVM サーバーで実行している Java アプリケーションを別の CICS アプリケーショ ンから呼び出すには、OSGi フレームワークでアクティブな OSGi サービスを使用 する必要があります。

## このタスクについて

OSGi サービスは明確に定義されたインターフェースであり、OSGi バンドル用に OSGi フレームワークに登録されています。他の OSGi バンドルやリモート・アプ リケーションは、OSGi サービスを使用して、OSGi バンドルにパッケージされてい るアプリケーション・コードを呼び出します。OSGi バンドルには、複数の OSGi サービスがある場合があります。

OSGi フレームワークは、同じフレームワークにインストールされている OSGi バ ンドル用のサービスの呼び出しを管理します。OSGi フレームワークの外部にある CICS アプリケーションから、Java アプリケーションを呼び出すには、OSGi バンド ル用の適切な OSGi サービスを使用してください。

## 手順

- 1. OSGi フレームワークで使用したい、アクティブな OSGi サービスのシンボル名 を判別します。 CICS Explorer で「**Operations**」 > 「**Java**」 > 「**OSGi Services**」をクリックして、アクティブな OSGi サービスをリストします。
- 2. 他の CICS アプリケーションに対して OSGi サービスを表す [PROGRAM](http://publib.boulder.ibm.com/infocenter/cicsts/v4r2/topic/com.ibm.cics.ts.resourcedefinition.doc/resources/program/dfha4_overview.html) リソ ースを作成します。
	- a. JVM 属性で、YES を指定して、プログラムが Java プログラムであることを 示します。
	- b. JVMCLASS 属性で、OSGi サービスのシンボル名を指定します。 この値は 大/小文字の区別があります。

<span id="page-111-0"></span>| | | | | | | | | | |

|

| | | | | |

| | | | | | |

|

| | | | | |

 $\mathbf{I}$ 

| | |

| | | | | | |

- c. JVMSERVER 属性で、OSGi サービスが実行される JVMSERVER リソース の名前を指定します。
- 3. Java アプリケーションをさまざまな方法で呼び出すことができます。
	- v トランザクション ID を指定する 3270 または **EXEC CICS START** 要求を使用 します。OSGi サービスの PROGRAM リソースを定義する [TRANSACTION](http://publib.boulder.ibm.com/infocenter/cicsts/v4r2/topic/com.ibm.cics.ts.resourcedefinition.doc/resources/transaction/dfha4_overview.html) リソースを作成します。
	- v **EXEC CICS LINK** 要求、ECI 呼び出し、または EXCI 呼び出しを使用します。 要求をコーディングする際に、OSGi サービスの PROGRAM リソースの名前 を指定します。
	- v プログラム・リスト・テーブル (PLT) のエントリーを使用します。OSGi サ ービスの PROGRAM リソースの名前を指定します。

## タスクの結果

他の CICS アプリケーションから OSGi バンドルを使用できるようにする PROGRAM リソースを作成しました。OSGi サービスが呼び出されると、CICS は、ターゲット JVM サーバーで要求を実行します。OSGi サービスがアクティブと して登録されている場合、Java プログラムは正常に実行されます。OSGi サービス が登録されていないか、非アクティブである場合、呼び出し側プログラムにエラー が戻されます。

# **Java** セキュリティー・マネージャーの有効化

デフォルトで、Java アプリケーションでは、Java API に要求されるアクティビティ ーにセキュリティーの制限がありません。Java セキュリティーを使用して、安全で ない可能性があるアクションを Java アプリケーションが実行しないようにするため に、そのアプリケーションが実行される JVM に対してセキュリティー・マネージ ャーを有効にすることができます。

## このタスクについて

セキュリティー・マネージャーは、コード・ソースに割り当てられる 1 組の権限 (システム・アクセス権) であるセキュリティー・ポリシーを実施します。 Java プ ラットフォームにはデフォルトのポリシー・ファイルが用意されています。ただ し、Java セキュリティーがアクティブであるときに、Java アプリケーションを CICS で正常に実行できるようにするには、アプリケーションの実行に必要な権限を CICS に付与する追加のポリシー・ファイルを指定する必要があります。

この追加のポリシー・ファイルは、セキュリティー・マネージャーが有効になって いる JVM の種類ごとに指定する必要があります。CICS 提供のいくつかの例を使用 して、ユーザー独自のポリシーを作成できます。

- 手順
- v JVM サーバーの OSGi フレームワークで実行されるアプリケーションの場合 は、次の手順で行います。
	- 1. CICS Explorer SDK でプラグイン・プロジェクトを作成し、提供されている OSGi セキュリティー・エージェントの例を選択します。 この例により、セ キュリティー・プロファイルを含むプロジェクト内に、 com.ibm.cics.server.examples.security という名前の OSGi ミドルウェ

ア・バンドルが作成されます。このプロファイルは、インストール先のフレー ムワーク内にあるすべての OSGi バンドルに適用されます。

- 2. プロジェクト内で、セキュリティー・ポリシーの権限を編集するために、 example.permissions ファイルを選択します。 このファイルには、アプリケ ーションが System.exit() メソッドを使用していないことを確認するための検 査など、JVM サーバー内でのアプリケーションの実行に固有の権限が含まれ ています。
- 3. zFS 内の適切なディレクトリーに OSGi バンドルをデプロイします。 CICS には、このディレクトリーへの読み取りおよび実行アクセス権限が必要です。
- 4. Java ランチャーにすべての権限を与えるポリシー・ファイルを作成します。 プラグイン・プロジェクトには、ポリシーの例 all.policy が提供されていま す。この例はミドルウェア・バンドルには含まれていませんが、zFS 内の適切 なディレクトリーにコピーできます。 このポリシー・ファイルには、次の権 限が含まれています。

grant { permission java.security.AllPermission; };

| | | | | | | | | | | | | | | | | | | | | | | | | | | | | | | | | |

| | | | | | | | | | |

 $\overline{1}$ 

5. JVM サーバーの JVM プロファイルを編集して、他のすべてのバンドルより 前になるように、OSGI BUNDLES オプションに OSGi バンドルを追加します。

OSGI\_BUNDLES=/u/bundles/com.ibm.cics.server.examples.security\_1.0.0.jar, /usr/lpp/cicsts42/lib/com.ibm.cics.db2.jcc.jar

6. JVM プロファイルに次の Java 環境変数を追加して、OSGi フレームワーク内 でセキュリティーを有効にします。

org.osgi.framework.security=osgi

7. セキュリティー・ポリシーを指定するために、JVM プロファイルに次の Java セキュリティー・システム・プロパティーを追加します。

-Djava.security.policy=/u/policies/all.policy

- 8. 変更内容を保管し、JVMSERVER リソースを使用可能に設定して、JVM サー バーにミドルウェア・バンドルをインストールします。
- v プールされた JVM 内で実行されるアプリケーションの場合は、 dfhjejbpl.policy ファイルを使用してセキュリティー・ポリシーを実装します。
	- 1. /usr/lpp/java/J6.0.1 64/lib/security/ でアプリケーション用のポリシー・ ファイルを作成します。ここで、java/J6.0.1\_64 は IBM 64-bit SDK for z/OS, Java テクノロジー・エディション の場所です。

セキュリティー・マネージャーは、このディレクトリーで提供されるデフォル トのポリシー・ファイル java.policy を常に使用します。アプリケーション が JDBC または SQLJ を使用する必要がある場合は、JDBC ドライバーに権 限を付与するポリシー・ファイルを作成します。Java セキュリティーでは JDBC 2.0 ドライバーを使用する必要があります。

- 2. **-Djava.security.manager** システム・プロパティーを JVM プロファイルに追 加して、セキュリティー・マネージャーを有効にします。 次のいずれかの形 式を使用します。
	- -Djava.security.manager=default
	- -Djava.security.manager=""
	- -Djava.security.manager=

3. **-Djava.security.policy** システム・プロパティーを JVM プロファイルに追 加して、ポリシー・ファイルを指定します。 セキュリティー・マネージャー は、デフォルトのセキュリティー・ポリシーに加えて、このプロパティーで設 定されるすべてのポリシーを使用します。

## タスクの結果

Java アプリケーションが呼び出されると、JVM は、クラスのコード・ソースを判別 し、セキュリティー・ポリシーを調べてから、適切な権限をクラスに付与します。

# プールされた **JVM** のセットアップ

| | | |

|

| |

| | | | | | |

|

| | | | | | | | | | |  $\perp$ | | | | | | |

|

| |

| | |

プールされた JVM 環境は、Enterprise Java Beans、CORBA、およびスレッド・セー フでない Java アプリケーションの実行に必要です。提供された JVM プロファイル および CICS リソースをセットアップする必要があります。オプションとして、 Hello World サンプルを実行して、ご使用の環境が正しくセットアップされているこ とを確認することができます。

## このタスクについて

#### 手順

- 1. 提供されたサンプル DFHJVMPR および DFHJVMCD を、それらのインストー ル場所から、**JVMPROFILEDIR** システム初期設定パラメーターで指定された z/OS UNIX ディレクトリーにコピーします。 提供されたプロファイルのコピーを使 用すると、保守の適用時にプロファイルが更新されても、変更内容が失われませ  $h_{\alpha}$ 
	- v DFHJVMPR は、プールされた JVM 用に提供されているプロファイルです。
	- v DFHJVMCD は、システム・プログラムと共用クラス・キャッシュ用に提供さ れているプロファイルです。
- 2. JVM プロファイルをカスタマイズして、JVM の開始時に JVM を構成するオプ ションを編集します。 例えば、使用可能なストレージの量を変更し、セキュリ ティー設定を適用します。これらのオプションについては、 111 [ページの『](#page-122-0)JVM プロファイル: [オプションおよびサンプル』を](#page-122-0)参照してください。
- 3. オプション: JCICS HelloWorld サンプルを使用して、プールされた JVM 環境の セットアップを確認します。
- 4. CICS リソースおよび JVM プロファイルを作成して、アプリケーション、 Enterprise Java Bean、または CORBA が、プールされた JVM を使用できるよ うにします。 カスタマイズされたデフォルト・プロファイル DFHJVMPR を使 用するか、独自のプロファイルを作成できます。

## タスクの結果

環境が構成され、プールされた JVM で Java アプリケーションを実行するための CICS リソースが作成されました。

## **DFHJVMCD** のカスタマイズ

JVM プロファイル DFHJVMCD は、CICS 提供のシステム・プログラム、特に CICS 提供の CIRP 要求プロセッサー・トランザクションで使用されるデフォルト

の要求プロセッサー・プログラム DFJIIRP で使用するために予約されています。ま た、CICS は、DFHJVMCD を使用して、プールされた JVM の共用クラス・キャッ シュの初期化と終了も行います。

## 始める前に

| | |

|

| | |

| | |

|

| |

| |  $\blacksquare$ 

| | | | | | | | | | | | | | | | | | | | | |

DFHJVMCD は、CICS 領域に対して正しくセットアップされなければなりません が、カスタマイズするのは必要な場合のみです。DFHJVMCD には、JVM プロパテ ィー・ファイルを関連付けることができますが、これはオプションです。

インストール場所のオリジナル・ファイルではなく、**JVMPROFILEDIR** システム初期 設定パラメーターで指定した z/OS UNIX ディレクトリーで DFHJVMCD のコピー を使用していることを確認します。

## このタスクについて

変更できるオプションは、DFHJVMCD のテキストで示されます。ファイルにこれ 以外の変更を加えないでください。

DFHJVMCD で変更可能なオプション、およびそれらのオプションを変更する目的 について詳しくは、 117 ページの『CICS 環境における JVM [のオプション』お](#page-128-0)よび 127 ページの『JVM [システム・プロパティー』を](#page-138-0)参照してください。

#### 手順

- 1. 標準テキスト・エディターで DFHJVMCD を開きます。
- 2. CICS 領域に共用クラス・キャッシュがある場合は、DFHJVMCD プロファイル を使用して作成されたすべてのプールされた JVM が、その共用クラス・キャ ッシュを使用することを指定できます。CLASSCACHE オプションを CLASSCACHE=YES に変更します。 デフォルトの CLASSCACHE=NO は、ス タンドアロン JVM であることを意味します。
- 3. JAVA\_HOME オプションの値が、z/OS UNIX 上の IBM 64-bit SDK for z/OS, Java テクノロジー・エディション のインストール・ディレクトリーと一致しな い場合は、この値を変更します。
- 4. DFHJVMCD プロファイルで JVM によって使用される z/OS UNIX 上の作業 ディレクトリーを変更するには、WORK\_DIR オプションを変更して適切なディ レクトリーを指定します。
- 5. stderr、stdin、および stdout に使用される z/OS UNIX ファイルの名前を変 更するには、STDERR、STDIN、および STDOUT オプションを変更します。
- 6. 出力リダイレクト・クラスを使用して、JVM からの出力およびメッセージを代 行受信し、リダイレクトするには、USEROUTPUTCLASS オプションを使用し てそのクラスの名前を指定します。 実稼働環境ではこのオプションを使用しな いでください。
- 7. アプリケーションのニーズに対応するように、DFHJVMCD プロファイルで JVM のヒープ・サイズを調整するには、**-Xms** または **-Xmx** オプションを変更 します。

| | | | | | | | |

|

| | | |

| | | |

|

| |

|

| | | | |

| | | | | | |

 $\blacksquare$ | | | |

- 8. JDBC を使用するアプリケーションがある場合は、サンプル・プロファイル DFHJVMPR で指定される適切な DB2 ライブラリーおよびファイルを、 DFHJVMCD の LIBPATH\_SUFFIX および CLASSPATH\_SUFFIX オプションに 追加します。
- 9. ご使用のシステムで必要な場合、Java セキュリティー・ポリシー・メカニズム (**-Djava.security.policy** システム・プロパティー) を有効にします。
- 10. 変更内容をプロファイルに保管します。 カスタマイズされた DFHJVMCD の コピーが、**JVMPROFILEDIR** システム初期設定パラメーターで指定した z/OS UNIX ディレクトリーにあることを確認します。

## 次のタスク

独自のアプリケーション用にセットアップした PROGRAM リソースで DFHJVMCD を指定しないでください。アプリケーションで使用するために、他の CICS 提供のサンプル JVM プロファイル DFHJVMPR のコピーに、同じようなカ スタマイズの変更を加えることができます。

# **DFHJVMPR** のカスタマイズ

DFHJVMPR は、プールされた JVM 用のデフォルトの JVM プロファイルです。こ のプロファイルに加える変更はすべて、PROGRAM リソースが別の JVM プロファ イルを指定しないすべてのプールされた JVM に適用されます。

## 始める前に

始める前に、インストール場所にあるオリジナルのファイルではなく、提供された サンプル JVM プロファイルのコピーを使用していることを確認してください。

## このタスクについて

DFHJVMPR プロファイルをカスタマイズする場合は、変更内容が、そのプロファイ ルを使用するすべての Java アプリケーションに適切であることを確認してくださ い。追加したい Java アプリケーションのオプションが、他のアプリケーションに適 用されない場合は、別の名前を使用して、DFHJVMPR に基づく JVM プロファイル を作成してください。

## 手順

1. 標準テキスト・エディターで JVM プロファイルを開き、オプションを編集しま す。 111 ページの『JVM プロファイル: [オプションおよびサンプル』に](#page-122-0)あるオ プションのリストを使用してください。各パラメーターまたはプロパティーは別 々の行で指定され、パラメーターまたはプロパティーの値は、行の終わりで区切 られます。 114 ページの『JVM [プロファイルのコーディング規則』の](#page-125-0)コーディ ング規則に従ってください。

プールされた JVM の以下の主なオプションを変更することができます。

v セキュリティー・マネージャーとポリシーをプロファイルに追加して、Java セキュリティーを有効にします。Java セキュリティー・ポリシー・メカニズ ムは、Java アプリケーションが安全でないアクションを実行しないように保 護します。**-Djava.security.manager** および **-Djava.security.policy** システ ム・プロパティーを使用して、プロファイルにセキュリティーを追加できま す。詳しくは、 100 ページの『Java [セキュリティー・マネージャーの有効](#page-111-0) [化』を](#page-111-0)参照してください。

- v アプリケーションに使用可能なストレージの量を調整するには、JVM プロフ ァイルの **-Xmx** オプションを変更します。このオプションは、JVM 内のヒー プのサイズを変更します。デフォルト値は 16 MB ですが、大きい Java アプ リケーションがある場合は、この値を増やすことができます。
- JVM プロファイルの IDLE TIMEOUT オプションを使用して、JVM のタイムア ウトしきい値を変更します。デフォルトは、非アクティブな JVM が 30 分後 に CICS による自動終了の対象になることです。未使用の JVM をより長い 期間使用可能にしておきたい場合は、タイムアウトしきい値を最大 7 日まで 指定するか、JVM がタイムアウトにならないように設定することができま す。
- v JVM からのメッセージおよび出力の宛先を変更します。 stdin、stdout、 stderr ファイルおよび Java ダンプの名前と場所を変更し、シンボルを使用 してこれらのファイルを各 JVM に固有にすることができます。アプリケーシ ョン開発時に、JVM プロファイルの USEROUTPUTCLASS オプションを使用し て、JVM 内部からのメッセージおよび Java アプリケーションからの出力を リダイレクトすることができます。 213 [ページの『](#page-224-0)JVM stdout、stderr および [ダンプ出力の場所の制御』で](#page-224-0)は、可能な変更内容について詳しく説明していま す。
- 2. オプション: Java アプリケーションに、JDBC を使用した DB2 データへのアク セスが必要な場合、**-Djdbc.drivers** システム・プロパティーを使用します。 詳 しくは、「DB2 Guide」の『[Using JDBC and SQLJ to access DB2 data from](http://publib.boulder.ibm.com/infocenter/cicsts/v4r2/topic/com.ibm.cics.ts.doc/dfhtk/topics/dfhtk6j.html) [Java programs](http://publib.boulder.ibm.com/infocenter/cicsts/v4r2/topic/com.ibm.cics.ts.doc/dfhtk/topics/dfhtk6j.html)』を参照してください。
- 3. CICS 領域に **JVMPROFILEDIR** システム初期設定パラメーターで指定された z/OS UNIX ディレクトリーに、カスタマイズされた JVM プロファイルを保管しま す。 CICS は、このディレクトリーから JVM プロファイルをロードします。
- 4. z/OS UNIX で JVM プロファイルおよびそれが入っているディレクトリーに対 する読み取りおよび書き込みアクセス権限が CICS にあることを確認します。
- 5. DFHJVMPR プロファイルを使用する JVM が実行中である場合、そのプロファ イルの JVM プールを段階的に停止します。 DFHJVMPR を使用している既存の JVM はすべて、いったん停止されてから、開始されます。新しい JVM は、最 新バージョンの JVM プロファイルを使用します。

### タスクの結果

| | |  $\blacksquare$ | | | | | | | | | | | | | | | | | | | | | | | | | | | | | |

|

 $\mathsf{I}$ 

| | |

|

| | | |

プールされた JVM のサンプル JVM プロファイルをカスタマイズし、z/OS UNIX ディレクトリー内のプロファイルに対する適切なアクセス権限が CICS にあること が確実になりました。

### 次のタスク

カスタマイズされた JVM プロファイルを使用し、アプリケーションのクラスをク ラスパスに追加するように、アプリケーションをセットアップできます。 109 [ペー](#page-120-0) ジの『プールされた JVM [を使用するアプリケーションの有効化』を](#page-120-0)参照してくだ さい。

## 独自の **JVM** プロファイルの作成

カスタマイズされたサンプル・プロファイルを更新しないようにしたい場合、また は特定のアプリケーションに対して、別のファイル名を持つ JVM プロファイルを 作成することができます。

## 始める前に

| | | |

|

| | | |

|

| | | | |

| |  $\perp$ | |  $\perp$ | |  $\perp$ |

| | | | | | | | | | | | |

|

 $\blacksquare$ |

CICS 領域に **JVMPROFILEDIR** システム初期設定パラメーターで指定された z/OS UNIX ディレクトリーに、提供されたサンプル・プロファイルのコピーが必要で す。CICS には、このディレクトリーへの読み取りおよび実行アクセス権限が必要で す。

## このタスクについて

管理を最小限に抑えるために、必ず、該当するサンプル・プロファイルをコピー し、名前を変更してください。Java アプリケーションが JVM サーバーで実行され る場合、変更のベースとして DFHOSGI プロファイルを使用してください。 Java アプリケーションがプールされた JVM で実行される場合、変更のベースとして DFHJVMPR プロファイルを使用してください。

### 手順

- 1. 該当するサンプル JVM プロファイルをコピーし、名前を変更します。 DFH で 始まる名前を JVM プロファイルに付けないでください。これらの文字は CICS が使用するために予約されているからです。 JVM プロファイルの名前には、大/ 小文字の区別があります。プロファイルの命名について詳しくは、 8 [ページの](#page-19-0) 『JVM [プロファイル』を](#page-19-0)参照してください。
- 2. 111 ページの『JVM プロファイル: [オプションおよびサンプル』の](#page-122-0)オプションの リストを使用して、標準テキスト・エディターで JVM プロファイルを編集しま す。 JVM サーバーに固有のオプションもあれば、プールされた JVM に固有の オプションもあります。

各パラメーターまたはプロパティーは別々の行で指定され、パラメーターまたは プロパティーの値は、行の終わりで区切られます。 114 [ページの『](#page-125-0)JVM プロフ [ァイルのコーディング規則』の](#page-125-0)コーディング規則に従ってください。

- 3. Java セキュリティーを有効にしたい場合は、セキュリティー・オプションを指定 し、1 つ以上のセキュリティー・ポリシー・ファイルをセットアップして、JVM のセキュリティー・プロパティーを定義します。 詳しくは、 100 [ページの『](#page-111-0)Java [セキュリティー・マネージャーの有効化』を](#page-111-0)参照してください。
- 4. CICS 領域に **JVMPROFILEDIR** システム初期設定パラメーターで指定された z/OS UNIX ディレクトリーに、JVM プロファイルを保管します。 CICS は、このデ ィレクトリーから JVM プロファイルをロードします。
- 5. z/OS UNIX で JVM プロファイルに対する読み取りアクセス権限が CICS にあ ることを確認します。 89 ページの『z/OS UNIX [ディレクトリーおよびファイル](#page-100-0) [に対するアクセス権の](#page-100-0) CICS 領域への付与』を参照してください。

## タスクの結果

作成した JVM プロファイルは、命名規則に準拠し、ご使用の Java アプリケーショ ンと目的のランタイム環境に適切なオプションを含んでいます。

## 次のタスク

|

| | |  $\perp$ |

| | | |

|

| | |

|

| | | | |

| | | |

| | | |

| | | | | | | |

| | |

CICS リソースの作成を含めて、JVM プロファイルを使用するようにアプリケーシ ョンをセットアップします。 93 ページの『JVM [サーバーのセットアップ』で](#page-104-0)説明 されているとおりに JVM サーバーをセットアップするか、 109 [ページの『プール](#page-120-0) された JVM [を使用するアプリケーションの有効化』で](#page-120-0)説明されているとおりにプ ールされた JVM をセットアップすることができます。

## プログラム例によるプールされた **JVM** のセットアップの確認

「Hello World」および「Hello CICS World」プログラム例をセットアップし、実行 して、プールされた JVM 環境が CICS 領域で正しくセットアップされていること を確認します。

### 始める前に

プログラム例を実行する前に、 87 ページの『第 4 章 Java [サポートのセットアッ](#page-98-0) [プ』で](#page-98-0)説明されている他のセットアップ・タスクが完了していることを確認しま す。

### このタスクについて

アプリケーション開発者が CICS における Java アプリケーションの開発に取り掛 かるのに役立つように、Java の例が CICS Explorer SDK に用意されています。ま た、Java ソース・ファイルおよびビルド・ファイルも CICS インストール時に z/OS UNIX で提供されており、プールされた JVM 環境が正しくセットアップされ ていることを確認するためにプログラム例を実行する場合に使用できます。

提供されたプログラムをセットアップし、実行するには、z/OS UNIX で環境変数を 定義する必要があります。**export** コマンドを使用して、z/OS UNIX のプロファイ ルで変数を定義できます。または、z/OS UNIX にログインするときに手動で **export** コマンドを入力することもできます。

### 手順

1. PATH は、z/OS UNIX システム・サービスの検索パスです。PATH 環境変数を 次のように定義します。

/usr/lpp/java/J6.0.1\_64/bin

パスは、IBM 64-bit SDK for z/OS, Java テクノロジー・エディション が z/OS UNIX 上にインストールされている場所を指定します。次のように、**export** コ マンドを使用してパスを追加することができます。

export PATH=/usr/lpp/java/J6.0.1\_64/bin:\$PATH

2. CICS\_HOME は、z/OS UNIX システム・サービスで CICS Transaction Server for z/OS ファイルのインストール・ディレクトリーです。次のように、 CICS\_HOME 環境変数を定義します。

/usr/lpp/cicsts/*cicspath*

*cicspath* の値は、CICS TS をインストールしたときに **USSDIR** インストール・パ ラメーターによって定義されます。cicsts42 がデフォルトです。次のように、 export コマンドを使用してディレクトリー接頭部を設定できます。

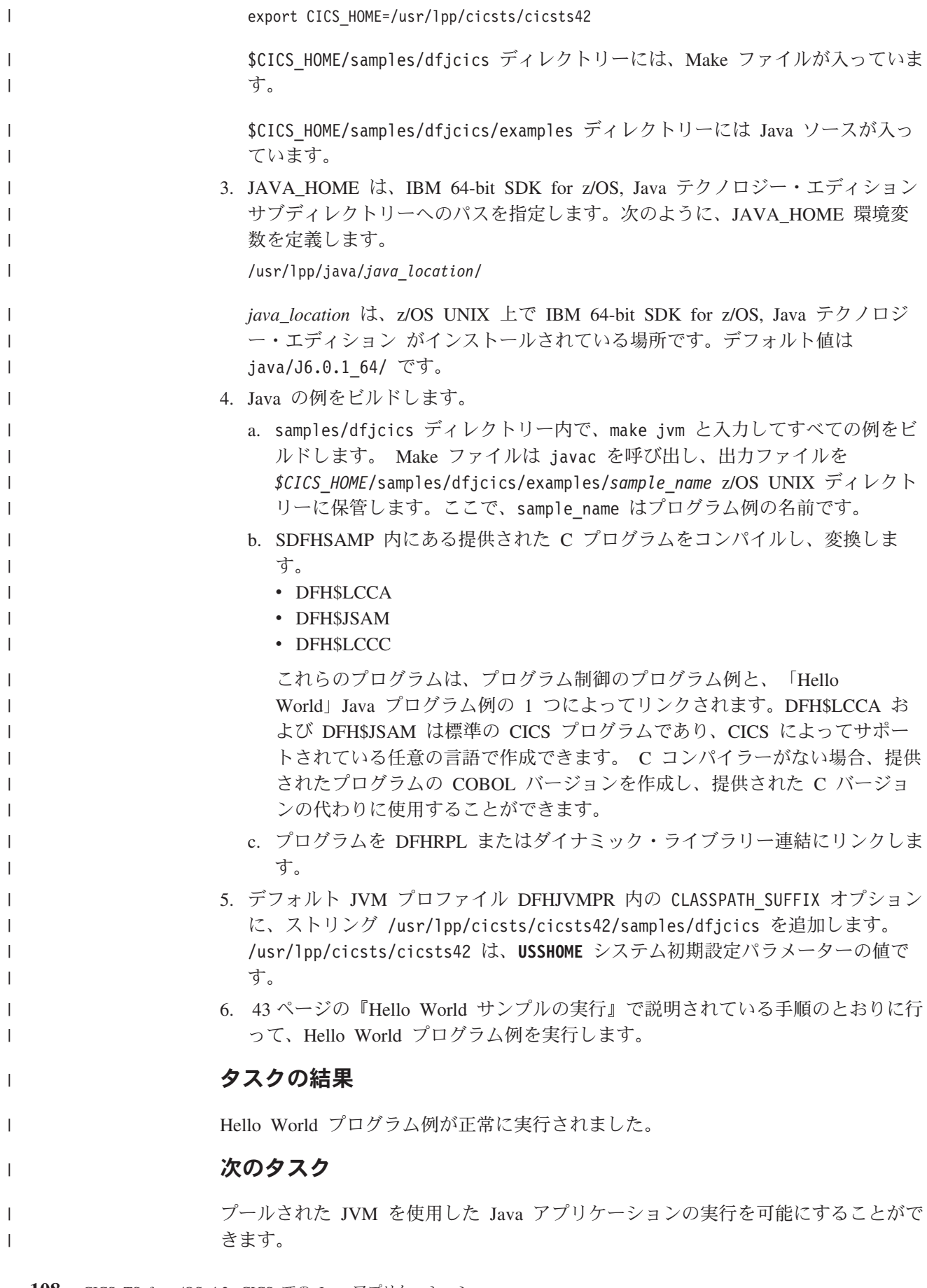

## プールされた **JVM** を使用するアプリケーションの有効化

Java アプリケーションがプールされた JVM を使用できるようにするには、JVM で Java プログラムを実行するための CICS リソースをセットアップする必要がありま す。また、アプリケーションのクラスを検出する場所も定義する必要があります。

### このタスクについて

単一 JVM でスレッド・セーフでないアプリケーションを実行する場合は、プール された JVM を使用します。

### 手順

<span id="page-120-0"></span>| | |  $\blacksquare$ 

|

| |

| | | | | | | | | | |  $\perp$ | | | | | | | | | | |

| | | | | | | | | | |

 $\mathbf{I}$ 

- 1. Java アプリケーションに該当する JVM プロファイルを選択または作成します。 提供されたサンプル DFHJVMPR をコピーすることができます。 JVM プロファ イルはすべて、**JVMPROFILEDIR** システム初期設定パラメーターで指定された z/OS UNIX ディレクトリーに置かれます。
- 2. JVM プロファイルを編集して、アプリケーションで必要なクラスとライブラリ ーを追加します。 任意の標準テキスト・エディターを使用できます。パス間の 分離文字としてコロンを使用してください。改行を組み込むには、円記号とブラ ンク (\ ) を使用します。
	- a. 標準クラスパスにアプリケーション・クラスを置きます。標準クラスパスは **CLASSPATH\_SUFFIX** オプションによって定義されます。 クラス自体の名前 や、JVM プロファイル内のパッケージの名前を指定しないでください。JVM プロファイル内のオプションが、クラスへのパスを指定します。
	- b. クラスがパッケージ内にない場合、すべてのサブディレクトリーをクラスパ スに組み込みます。
	- c. クラスまたはパッケージが JAR ファイル内にある場合、JAR ファイルの名 前をクラスパスに組み込みます。

JVM プロファイル内のクラスパスやその他の項目をコーディングする規則につ いて詳しくは、 114 ページの『JVM [プロファイルのコーディング規則』を](#page-125-0)参照 してください。

3. アプリケーションで必要なすべてのネイティブ C ダイナミック・リンク・ライ ブラリー (DLL) ファイルを、JVM プロファイル内の **LIBPATH\_SUFFIX** オプショ ンに追加します。

IBM またはベンダーによって提供されるミドルウェアおよびツールでは、DLL ファイルをライブラリー・パスに追加する必要がある場合があります。例えば、 DB2 JDBC ドライバーを使用するには、DLL ファイルが必要です。また、作成 したクラスにネイティブ・コードが関連付けられている場合もあります。

- 4. **JVMPROFILEDIR** システム初期設定パラメーターによって指定されたディレクトリ ーに、JVM プロファイルを保管します。
- 5. [PROGRAM](http://publib.boulder.ibm.com/infocenter/cicsts/v4r2/topic/com.ibm.cics.ts.resourcedefinition.doc/resources/program/dfha4_overview.html) リソースを作成し、該当する Java 属性を設定します。 属性に値を 入力する際には、JVM クラスおよび JVM プロファイルに正しい大/小文字を使 用するようにしてください。
	- a. EXECKEY 属性で、Java プログラムの実行キーを指定します。 この属性の デフォルト値は USER であり、ストレージ保護を改善するので大部分の Java

プログラムに適しています。ただし、プログラムが、TASKDATAKEY(CICS) を指定するトランザクションの一部である場合、プログラムは CICS キーで 実行されなければなりません。

- b. JVM 属性で、YES を指定して、プログラムが Java プログラムであることを 示します。
- c. JVMCLASS 属性で、Java プログラム内のメイン・クラスの名前を指定しま す。 プログラムがパッケージとして構築された場合、完全修飾名を指定して ください。これは、パッケージ名で修飾された Java クラス名であり、ピリオ ド (.) を分離文字として使用します。

例えば、example.HelloWorld パッケージには、HelloCICSWorld クラスが含ま れます。この場合、完全修飾クラス名は example.HelloWorld.HelloCICSWorld です。プログラムがパッケージとして構築されていない場合、修飾子なしで クラス名を指定してください。

d. JVMPROFILE 属性で、アプリケーション・クラスを組み込むように編集した プロファイルの名前を指定します。

## タスクの結果

| | | | | | | | |

| | | | | |

|

| | | | | | | |

| | | |

|

| | | | |

| | | | | Java アプリケーションの実行をサポートするために、JVM プロファイルと PROGRAM リソースが CICS 領域で使用可能になります。アプリケーションが Java プログラムの実行を要求する場合、さまざまな方法で要求を行うことがありま す。

- v トランザクション ID を指定する 3270 または **EXEC CICS START** 要求。
- v **EXEC CICS LINK** 要求、または Java プログラムの名前を直接指定する ECI また は EXCI 呼び出し。
- v プログラム・リスト・テーブル (PLT) のエントリー。

**EXEC CICS LINK** 要求または ECI もしくは EXCI 呼び出しの場合、およびプログラ ム・リスト・テーブルのエントリーの場合、CICS には PROGRAM リソースの名前 が直接提供されます。しかし、3270 または START 要求の場合、CICS が、トラン ザクション ID を使用して PROGRAM リソースを判別します。

## 次のタスク

JVM プロファイルで、JVM が共用クラス・キャッシュを使用することが指定され る場合、Java アプリケーションが実行されるには、クラス・キャッシュが開始され るか、自動開始が使用可能であることを確認する必要があります。 163 [ページの](#page-174-0) [『共用クラス・キャッシュの開始』で](#page-174-0)は、共用クラス・キャッシュを開始するか、 自動開始を使用可能にする方法を説明しています。

# **JVM** を使用する **CORBA** またはエンタープライズ **Bean** アプリ ケーションの有効化

CORBA アプリケーションまたはエンタープライズ Bean がプールされた JVM を 使用できるようにするには、そのアプリケーションの JVM プロファイルとクラス パスを更新する必要があります。

## このタスクについて

<span id="page-122-0"></span>|

 $\blacksquare$ | |  $\perp$ | | | |

| | | |

> | | | | | | | | | | |

| | | | | |

|

| |

| | | | | | | CORBA ステートレス・オブジェクトおよびエンタープライズ Bean には独自の PROGRAM リソースはありません。エンタープライズ Bean または CORBA ステ ートレス・オブジェクトに対するメソッド要求には JVM が関係します。これは、 処理を行う要求プロセッサーが JVM 内で実行されるためです。要求プロセッサー とは、メソッドを処理するコンテナーの呼び出しを含めて、IIOP 要求の実行を管理 するプログラムです。 CICS はメソッド要求を受け取ると、REQUESTMODEL リソ ースと比較し、要求に最も適合するものを検出し、この要求モデルのトランザクシ ョン ID を使用して PROGRAM リソース定義を判別します。

場合によっては、既に JVM が割り当てられている既存の要求プロセッサー・トラ ンザクションを使用して IIOP 要求が処理されることもあります。新規の要求プロ セッサー・トランザクションが必要になった場合、 CICS は一致する要求モデルの トランザクション ID のみを確認します。

#### 手順

- 1. CORBA ステートレス・オブジェクトまたはエンタープライズ Bean を処理する 要求プロセッサー・プログラムの JVM プロファイルを識別します。 JVM プロ ファイルは、要求プロセッサー・プログラムの PROGRAM リソースで指定され ます。デフォルトの要求プロセッサー・プログラムは DFHJIIRP であり、このプ ログラムのデフォルト JVM プロファイルは DFHJVMCD です。
- 2. CORBA ステートレス・オブジェクトの場合のみ、要求プロセッサー・プログラ ムの JVM プロファイルで、CLASSPATH\_SUFFIX オプションにアプリケーショ ンの JAR ファイルを追加します。 クラスパスで指定するパス間の分離文字とし てコロンを使用してください。改行を組み込むには、円記号とブランク(\)を 使用します。

エンタープライズ Bean のデプロイ済み JAR (DJAR) ファイルをクラスパスに 追加する必要はありません。

3. JAR ファイルに含まれていないクラス (ユーティリティー用のクラスなど) がエ ンタープライズ Bean または CORBA アプリケーションで使用されている場合 は、要求プロセッサー・プログラムの JVM で使用されるクラスパスにこれらの クラスを含めます。

#### タスクの結果

Java アプリケーションの実行をサポートするために、JVM プロファイルとクラスパ スが CICS 領域で使用可能になります。

# **JVM** プロファイル**:** オプションおよびサンプル

CICS には、CICS 環境で使用される IBM JVM 用の一連のオプションが入ってい るサンプルの JVM プロファイルが備えられています。こうしたオプションの中に は CICS 環境固有のものもあり、他の環境の JVM には使用できません。その他の オプションは、すべての環境の IBM JVM で使用可能な標準または非標準の Java オプションです。

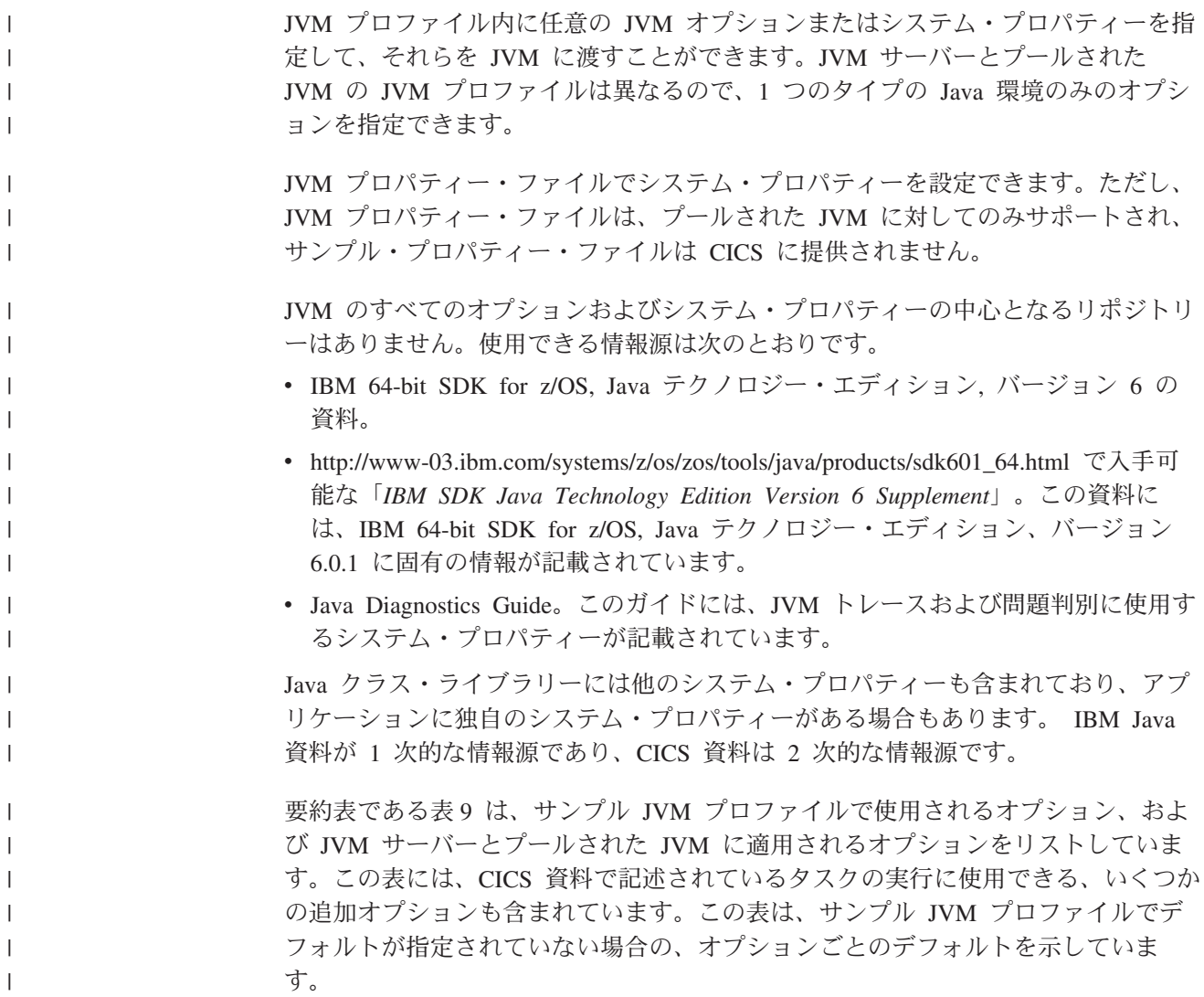

表 *9. CICS* 環境における *JVM* 用の *JVM* オプション参照表 |

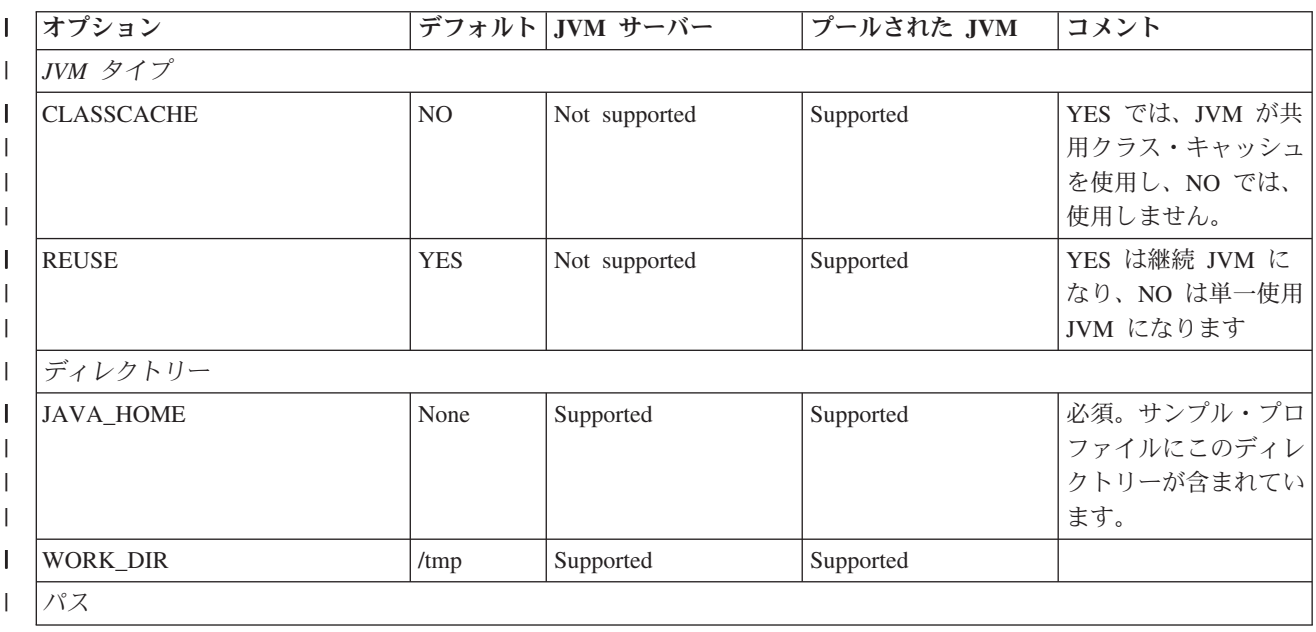

表 *9. CICS* 環境における *JVM* 用の *JVM* オプション参照表 *(*続き*)* |

| $\mathsf{I}$ | オプション                  | デフォルト          | JVM サーバー      | プールされた JVM    | コメント                                                                         |  |
|--------------|------------------------|----------------|---------------|---------------|------------------------------------------------------------------------------|--|
| I            | CLASSPATH_PREFIX       | None           | Not supported | Supported     |                                                                              |  |
| $\mathsf{I}$ | CLASSPATH_SUFFIX       | None           | Not supported | Supported     |                                                                              |  |
| I            | LIBPATH_PREFIX         | None           | Supported     | Supported     |                                                                              |  |
| I            | LIBPATH_SUFFIX         | None           | Supported     | Supported     |                                                                              |  |
| I            | <b>OSGI_BUNDLES</b>    | None           | Supported     | Not supported | JVM サーバーでミド<br>ルウェア・バンドルを<br>使用したい場合に設定<br>されます                              |  |
|              | タイムアウトしきい値             |                |               |               |                                                                              |  |
|              | <b>IDLE_TIMEOUT</b>    | 30 分           | Not supported | Supported     | 継続のプールされた<br>JVM のみに適用され<br>ます。                                              |  |
| I            | OSGI_FRAMEWORK_TIMEOUT | 60 秒           | Supported     | Not supported |                                                                              |  |
|              | JVM 用の追加設定と機能          |                |               |               |                                                                              |  |
| ı            | <b>JVMPROPS</b>        | None           | Not supported | Supported     | JVM プロパティー・<br>ファイルを使用する場<br>合のみ設定されます。                                      |  |
|              | INVOKE_DFHJVMAT        | N <sub>O</sub> | Not supported | Supported     | 単一使用のプールされ<br>た JVM のみに適用さ<br>れます。                                           |  |
|              | ストレージ・ヒープ・サイズ          |                |               |               |                                                                              |  |
|              | $-Xms$                 |                | Supported     | Supported     | -Xms のデフォルト値<br>については、Default<br>settings for the JVM<br>の参照情報を参照して<br>ください。 |  |
|              | -Xmx                   |                | Supported     | Supported     | -Xmx のデフォルト値<br>については、Default<br>settings for the JVM<br>の参照情報を参照して<br>ください。 |  |
|              | ガーベッジ・コレクションしきい値       |                |               |               |                                                                              |  |
| I            | GC_HEAP_THRESHOLD      | 85%            | Not supported | Supported     | 継続のプールされた<br>JVM のみに適用され<br>ます。                                              |  |
|              | JVM からの出力              |                |               |               |                                                                              |  |
| I            | <b>JVMTRACE</b>        | dfhjvmtrc      | Supported     | Not supported |                                                                              |  |
| I            | <b>LEHEAPSTATS</b>     | NO.            | Not supported | Supported     |                                                                              |  |
| I            | <b>STDERR</b>          | dfhjvmerr      | Supported     | Supported     |                                                                              |  |
| I            | <b>STDIN</b>           | dfhjvmin       | Supported     | Supported     |                                                                              |  |
| I            | <b>STDOUT</b>          | dfhjvmout      | Supported     | Supported     |                                                                              |  |
| ı            | <b>USEROUTPUTCLASS</b> | None           | Supported     | Supported     | 開発環境のみで設定さ<br>れます。                                                           |  |

<span id="page-125-0"></span>表 *9. CICS* 環境における *JVM* 用の *JVM* オプション参照表 *(*続き*)* |

|

| |  $\perp$ | | | |

| | | |

| |

| | | | | | | | | | | | | | | | | | | |

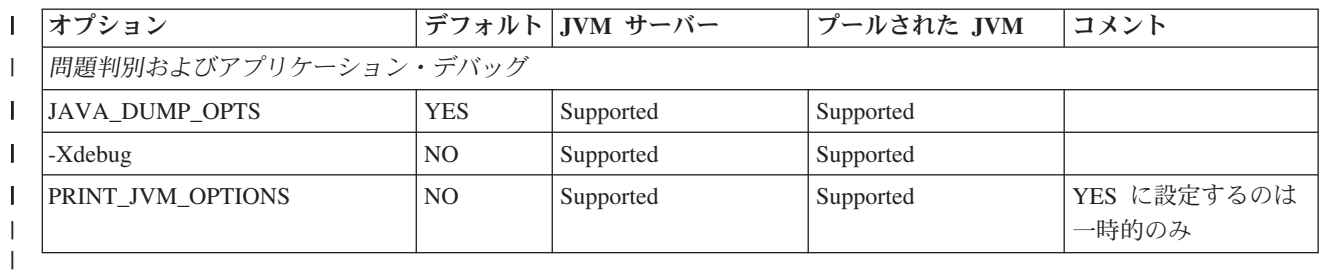

### **z/OS UNIX** システム・サービス環境変数

JVM の構成に使用される JVM オプションとシステム・プロパティーに加えて、 z/OS UNIX システム・サービス環境変数も JVM プロファイルで指定できます。 JVM オプションまたはシステム・プロパティーとして認識されない、JVM プロフ ァイル内の名前と値のペアはすべて、z/OS UNIX システム・サービス環境変数とし て扱われ、エクスポートされます。 JVM プロファイルで指定される z/OS UNIX システム・サービス環境変数は、そのプロファイルで作成される JVM にのみ適用 されます。

サンプル JVM プロファイルの JAVA\_DUMP\_OPTS オプションと JAVA\_DUMP\_TDUMP\_PATTERN オプションは、z/OS UNIX システム・サービス環境変数 です。もう 1 つの例は TZ 環境変数で、JVM 用の時間帯を変更する際に指定でき ます。

z/OS UNIX システム・サービス環境変数は、JVM プロファイルのみで指定できま す。

## **JVM** プロファイルのコーディング規則

任意の標準テキスト・エディターを使用して JVM プロファイルを編集することが できます。JVM プロファイルをコーディングする際には、以下の規則に従ってくだ さい。

v JVM プロファイルの名前の長さは最大 8 文字にすることができます。JVM プロ パティー・ファイルの名前は任意の長さにすることができますが、使いやすいよ うに、一般に、そのプロパティー・ファイルを参照する JVM プロファイルの名 前に似た短い名前です。

v JVM プロファイルまたは JVM プロパティー・ファイルの名前は、z/OS UNIX システム・サービス内のファイルに有効な任意の名前にすることができます。 DFH で始まる名前を使用しないでください。これらの文字は CICS が使用する ために予約されているからです。

• JVM プロファイルと JVM プロパティー・ファイルは UNIX ファイルであるた め、大文字小文字が重要です。 CICS で名前を指定する場合は、z/OS UNIX フ ァイル名にあるのと同じ大文字と小文字の組み合わせを使用して名前を入力する 必要があります。

• JVM プロファイルでディレクトリーの値を指定する場合は、引用符を使用しない でください。

v CEDA パネルは、端末の UCTRAN 設定にかかわらず、JVMPROFILE フィール ドでの大文字小文字混合入力を受け入れます。ただし、コマンド行から CEDA

を使用する場合、または別の CICS トランザクションを使用する場合は、大文字 小文字混合で JVM プロファイルの名前を入力する必要があります。使用する端 末が、大文字変換が抑止された状態で正しく構成されていることを確実にしてく ださい。提供される CEOT トランザクションを使用して、現行セッションに対し てのみ、独自の端末の英大文字変換状況 (UCTRAN) を変更することができま す。

JVM オプションまたはシステム・プロパティーをコーディングする際には、以下の 規則に従ってください。

#### 大**/**小文字の区別

パラメーター・キーワードおよびオペランドはすべて、大/小文字の区別があ り、 117 ページの『CICS 環境における JVM [のオプション』お](#page-128-0)よび 127 [ペー](#page-138-0) ジの『JVM [システム・プロパティー』に](#page-138-0)示されているとおり正確に指定する必 要があります。

#### クラスパス分離文字

CLASSPATH\_SUFFIX などのクラスパス・オプションで指定するディレクトリ ー・パスを分離するには、: (コロン) 文字を使用してください。

継続

<span id="page-126-0"></span>| | | | | |

| | | | | | |

| | | | | | | | | | | | | | | | | | | |

| |

 $\mathbf{I}$  $\mathbf{I}$  $\mathbf{I}$  $\mathbf{I}$  $\mathbf{I}$  $\mathbf{I}$  $\overline{1}$  $\overline{1}$ 

 $\mathbf{I}$ 

|<br>|<br>|<br>|<br>|<br>|

JVM オプションまたはシステム・プロパティーの場合、値は、テキスト・ファ イル内の行の終わりで区切られます。入力または編集しようとする値が、エディ ターのウィンドウには長すぎる場合は、スクロールしないですむように改行する ことができます。次の行に継続するには、次の例のように、現在行の終わりに円 記号 (\) 文字とブランクの継続文字を付けます。

CLASSPATH\_SUFFIX=/u/example/pathToJarOrZipFile/jarfile.jar:\ /u/example/pathToRootDirectoryForClasses

#### コメント

コメントを追加するか、オプションを削除する代わりにコメント化するには、コ メントの各行の先頭に # 記号を付けます。ファイルが JVM ランチャーによっ て読み取られるときに、コメント行は無視されます。

ブランク行も無視されます。オプション間、またはオプションのグループ間の分 離文字としてブランク行を使用できます。

#### 文字のエスケープ・シーケンス

プロパティー・エレメント・ストリングでは、表 10 に示されているエスケー プ・シーケンスをコーディングできます。

表 *10.* エスケープ・シーケンス

| エスケープ・       |         |
|--------------|---------|
| シーケンス        | 文字の値    |
| $\mathbf{b}$ | バックスペース |
| \t           | 水平タブ    |
| \n           | 改行      |
| \r           | 復帰      |
| ۱'           | 二重引用符   |
| ١١           | 単一引用符   |
| 11           | 円記号 (V) |

表 *10.* エスケープ・シーケンス *(*続き*)*

| |

|||

 $\mathbf{I}$ 

| |

| | | | | | | | | | | | | | | | | |

| | | |

| | | | | | | | | | | |

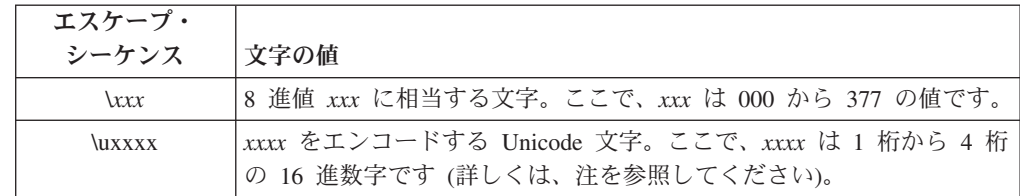

注**:** Unicode \u エスケープは、他のエスケープ・タイプとは異なります。 Unicode エスケープ・シーケンスは、 115 [ページの表](#page-126-0) 10 で記述されている他の エスケープ・シーケンスより前に処理されます。Unicode エスケープは、非 Unicode システムで表示できない文字を表す代替方法です。ただし、文字エスケ ープは特殊文字を表すことができますが、それらの文字は通常どおりに解釈され ません。

#### オプションの複数インスタンス

JVM プロファイルでは各オプションを一回しか使用できません。同じオプショ ンの複数のインスタンスが JVM プロファイルに含まれている場合、最後に検出 されるオプションの値が使用され、それより前の値は無視されます。

#### ストレージ・サイズ

JVM プロファイルでストレージ関連のオプションを指定する場合、ストレー ジ・サイズを 1024 バイトの倍数で指定してください。文字 K は KB を、文 字 M は MB を、および文字 G は GB をそれぞれ表します。例えば、ヒープ の初期サイズとして 6 291 456 バイトを指定するには、以下のいずれかの方法 で **-Xms** をコーディングします。

-Xms6144K -Xms6M

## **JVM** プロファイル・オプションの検証

CICS は、JVM プロファイルで指定されたかぎとなるオプションに関して JVM の 開始時に必ず幾つかの検査を実行します。これらの検査は、JVM セットアップにお ける問題の早期検出を可能にします。

CICS は、以下の JVM プロファイル・オプションに関して検査を行います。

#### **CLASSPATH\_PREFIX**、**CLASSPATH\_SUFFIX**

JVM サーバー・プロファイルの場合、CICS は、これらのオプションがプ ロファイルに存在しないことを検査します。プロファイルでどちらかのオプ ションが指定される場合、JVM サーバーの OSGi フレームワークは開始で きません。JVMSERVER リソースを使用可能にすることはできず、CICS は DFHSJ0210 エラー・メッセージを発行します。

#### **JAVA\_HOME**

CICS は、このディレクトリーの以下の点を検査します。

- v ディレクトリーが z/OS UNIX に存在すること。
- CICS が、ディレクトリーにアクセスするために少なくとも読み取り権限 を持っていること。
- JDK INSTALL OK ファイルがディレクトリー内にあること。これは、こ の場所でIBM 64-bit SDK for z/OS, Java テクノロジー・エディション 6.0.1 ファイルのインストールが完了したことを示します。
- v JDK\_INSTALL\_OK ファイルの Java リリース番号が、CICS によってサ ポートされているバージョンであること。

何らかの問題が見つかると、CICS はエラー・メッセージを発行して JVM は開始されません。

**LIBPATH**、**CICS\_HOME**、**CLASSPATH**、**TMPREFIX**、および **TMSUFFIX** は、 使用すべきでないクラスパス・オプションです。

プールされた JVM プロファイルにこれらのオプションが 1 つ以上ある場 合、JVM の開始時に警告メッセージが出されます。JVM プロファイルでこ れらのオプションを使用しないでください。メッセージには、代わりに使用 する正しいオプションが表示されます。

**OSGI\_BUNDLES**

<span id="page-128-0"></span>| | |  $\blacksquare$ | | | | | | | | | | | | |

|

 $\perp$ | |

| | | | | | |  $\blacksquare$ | | | |  $\blacksquare$ | | | |

 $\overline{1}$ 

| | JVM サーバー・プロファイルの場合、CICS は、指定された JAR ファイル が OSGi バンドルであることを検査します。また、CICS は、ミドルウェ ア・バンドルが正しく区切られ、正しい分離文字があることも検査します。

## **CICS** 環境における **JVM** のオプション

JVM プロファイル内のオプションは JVM を始動するために、CICS、IBM 64-bit SDK for z/OS, Java テクノロジー・エディション、または z/OS UNIX システム・ サービスによって使用されます。

オプションを指定する場合、 114 ページの『JVM [プロファイルのコーディング規](#page-125-0) [則』で](#page-125-0)説明されているコーディング規則に従っていることを確認してください。オ プションの形式は、変わる場合があります。

- v JVM プロファイル内の一部のオプションは、キーワードと値が = 記号によって 区切られる形式 (例: LEHEAPSTATS=NO) を取ります。
- 一部のオプションでは、= 記号がなく、オプションの直後に値が続きます (例:  $-Xms16M$ )。
- v ハイフン (-) で始まるオプションはすべて、Java 標準オプションまたは Java 非 標準オプションのどちらかであり、CICS によって構文解析されることなく JVM に渡されます。
- v JVM プロファイルで任意の z/OS UNIX システム・サービス環境変数を指定する ことができます。 JVM オプションまたはシステム・プロパティーとして認識さ れない、JVM プロファイル内の名前と値のペアはすべて、z/OS UNIX システ ム・サービス環境変数として扱われ、エクスポートされます。
- v -D で始まる JVM システム・プロパティーを、JVM プロファイルで指定できま す。 127 ページの『JVM [システム・プロパティー』に](#page-138-0)は、そうしたプロパティ ーだけが取り上げられています。

**-Xmso**、**-Xiss**、および **-Xss** JVM オプションおよびすべてのデフォルト値について は、[Default settings for the JVM](http://publib.boulder.ibm.com/infocenter/javasdk/v6r0/topic/com.ibm.java.doc.user.zos.60/diag/appendixes/defaults.html) の参照情報を参照してください。

## プロファイルのシンボル

以下のシンボルは、サンプル JVM プロファイルで例示されているように、JVM プ ロファイルのオプションの値で使用できます。

#### **&APPLID;**

|

| |

| |  $\blacksquare$ | | |

| | | | |

| | | | | | | | | | | |

| | | | | |

|

 $\overline{1}$ 

| | | | |

| | | |

このシンボルを使用すると、実行時に CICS 領域のアプリケーション ID に置 換されます。この方法ですべての領域に同じプロファイルまたはプロパティー・ ファイルを使用でき、同時に領域固有の作業ディレクトリーまたは出力宛先を用 いることができます。APPLID は常に大文字です。WORK\_DIR、STDOUT、STDERR、 および JAVA DUMP TDUMP PATTERN オプションでこのシンボルを使用できます。

#### **&DATE;**

このシンボルを使用すると、シンボルは実行時に *Dyymmdd* 形式の現在日付で 置き換えられます。WORK\_DIR、STDOUT、STDERR、および JAVA\_DUMP\_TDUMP\_PATTERN オプションを含めて、JVM からの任意のタイプの出 力に &DATE; シンボルを指定できます。

#### **&JVM\_NUM;**

このシンボルを使用すると、プールされた JVM の固有の番号に実行時に置換さ れます。 JVM ごとに固有の出力またはダンプ・ファイルを作成する場合に、こ のシンボルを使用してください。WORK DIR、STDOUT、STDERR、および JAVA\_DUMP\_TDUMP\_PATTERN オプションでこのシンボルを使用できます。TDUMP の MVS データ・セット命名標準に準拠するために、CICS が JVM 番号を変更 する場合があります。

このシンボルは JVM サーバーには適用されません。

#### **&JVMSERVER;**

このシンボルを使用すると、実行時に JVMSERVER リソースの名前に置換され ます。JVM サーバーごとに固有の出力またはダンプ・ファイルを作成する場合 に、このシンボルを使用してください。

このシンボルは、プールされた JVM には適用されません。

#### **&TIME;**

このシンボルを使用すると、シンボルは実行時に *Thhmmss* 形式の現在時刻で置 き換えられます。WORK\_DIR、STDOUT、STDERR、および JAVA\_DUMP\_TDUMP\_PATTERN オプションを含めて、JVM からの任意のタイプの出力に &TIME; シンボルを指 定できます。

### **JVM** オプションのリスト

以下のオプションのリストでは、明示的に指定される場合を除いて、すべてのオプ ションが JVM サーバーとプールされた JVM の両方に適用されます。オプション に指定されるデフォルト値は、そのオプションが JVM プロファイルで指定されな い場合に CICS が使用する値です。一部またはすべてのサンプル JVM プロファイ ルで、デフォルト値とは異なる値が指定される場合があります。

#### **CLASSCACHE={YES,NO}**

この JVM で共用クラス・キャッシュを使用するかどうかを指定します。デフォ ルト値は NO です。

このオプションは JVM サーバーには適用されません。

#### **CLASSPATH\_PREFIX, CLASSPATH\_SUFFIX=***class\_pathnames*

標準クラスパスは、プールされた JVM がアプリケーション・クラスとリソース を検索するディレクトリー・パス、JAR ファイル、および圧縮ファイルを指定 します。各行の最後で \ (バックスラッシュ) を使用すると行が継続されるの で、行を分けて複数のエントリーを指定することができます。

CLASSPATH\_PREFIX は、クラスパス・エントリーを標準クラスパスの先頭に 追加し、CLASSPATH\_SUFFIX は標準クラスパスの末尾に追加します。

SDK のバージョン 6.0.1 では、すべてのアプリケーション・クラスが標準クラ スパスに置かれます。プールされた JVM の場合、すべてのアプリケーション・ クラスが共用クラス・キャッシュへのロード対象です。

CLASSPATH\_PREFIX オプションは注意して使用してください。CLASSPATH\_PREFIX のクラスは、CICS と Java ランタイムによって提供される、同じ名前のクラス より優先されるため、誤ったクラスがロードされる可能性があります。

CICS は、**USSHOME** システム初期設定パラメーターと JVM プロファイルの JAVA HOME オプションで指定されたディレクトリーの /lib サブディレクトリー を使用して、JVM の基本クラスパスを作成します。この基本クラスパスには、 CICS と JVM によって用意されている JAR ファイルが入ります。それは JVM プロファイルでは見られません。 JVM プロファイルのクラスパスでこれらのフ ァイルを再度指定することはありません。

JVM サーバーのプロファイルでいずれかのオプションを設定すると、OSGi フ レームワークが開始されません。

#### **DISPLAY\_JAVA\_VERSION=**

| | | | |

| | | | | | | |

| | | | | | | | | | | | | | | | | | | | | | | | | | | | | | |

 $\mathbf{I}$ 

このオプションを YES に設定すると、アプリケーションによって JVM が始動 される際、CICS はメッセージ DFHSJ0901 を MSGUSER ログに必ず書き込み ます。このメッセージには、使用している IBM Software Developer Kit for z/OS、Java Technology Edition のバージョンとビルドが表示されます。

#### **GC\_HEAP\_THRESHOLD=**

JVM のヒープのヒープ使用率限界を指定します。 ヒープのアクティブな部分の ストレージでこのパーセンテージが使用されると、CICS はガーベッジ・コレク ションをスケジュールします。 CICS は Java プログラムが実行されるたびにヒ ープ使用率をチェックします。使用率の限界に達すると、現在使用中の JVM が 終了した直後にガーベッジ・コレクション・トランザクション CJGC を JVM で実行するようスケジュールされます。

デフォルトのヒープ使用率限界は 85 (85%) です。最小は 50 です。 CICS に ガーベッジ・コレクションをスケジュールさせる場合、99 が最大です。ヒープ 使用率限界を 100 に指定すると、CICS はガーベッジ・コレクションをスケジ ュールせず、アプリケーション実行時の割り振り失敗の結果としてガーベッジ・ コレクションが生じます。

このオプションは、JVM サーバーにも、単独使用のプールされた JVM にも適 用されません。

#### **IDLE\_TIMEOUT={30|***number***}**

この JVM プロファイルで使用するプールされた JVM 用のタイムアウトしきい 値 (分単位) を指定します。プールされた JVM が指定の時間、非アクティブで ある場合、自動終了の対象になります。 CICS が次回アイドル JVM を検査す

る際、JVM が依然として非アクティブな場合には、JVM とその J8 または J9 TCB は破棄される可能性があります。 CICS は、タイムアウトになったすべて の JVM を直ちに停止するわけではありません。時間をかけて徐々に終了しま す。

デフォルトのタイムアウトしきい値は 30 分で、最大は 10,080 分 (7 日) で す。また、タイムアウトしきい値はゼロに指定することもできます。その結果、 そのプロファイルを使用する JVM は非アクティブになっても自動停止されませ ん。タイムアウトしきい値がゼロの JVM が停止する可能性があるのは、スチー ルまたはミスマッチで選択される場合、または MVS ストレージが制限状態に なる場合です。受け入れられない値を指定すると、CICS は代わりにデフォルト を使用します。

このオプションは、JVM サーバーにも、単独使用のプールされた JVM にも適 用されません。

#### **INVOKE\_DFHJVMAT={NO|YES}**

JVM を作成する前に、ユーザーが置き換え可能なモジュール DFHJVMAT が呼 び出されるかどうかを指定します。 DFHJVMAT は単独使用のプールされた JVM にのみ、つまりオプション REUSE=NO が JVM プロファイルで指定され ている場合にのみ使用できます。

このオプションは、JVM サーバーにも、継続のプールされた JVM にも適用さ れません。

#### **JAVA\_DUMP\_OPTS=**

| | | | | | | | | | |  $\perp$ | | | | | | | | | | | | |

| | | | | | | | | | | | | | | | | | | |

 $\mathbf{I}$ 

z/OS UNIX システム・サービス環境変数。 JVM での異常終了の診断情報を取 得するために使用される 1 組の Java ダンプ・オプションを指定します。 [Dump agent environment variables](http://publib.boulder.ibm.com/infocenter/javasdk/v6r0/topic/com.ibm.java.doc.diagnostics.60/diag/tools/dumpagents_env.html) で Java ダンプ・オプションに関する情報を 参照してください。

#### **JAVA\_DUMP\_TDUMP\_PATTERN=**

JVM からのトランザクション・ダンプ (TDUMP) に使用されるファイル名を指 定する z/OS UNIX システム・サービス環境変数。 Java TDUMP は、JVM 異 常終了の場合にデータ・セット宛先に書き込まれます。 JVM ごとに固有のダン プ・ファイル名を作成するには、提供されたサンプル JVM プロファイルに示さ れているように、この値で &APPLID; (CICS 領域アプリケーション ID) シンボ ルと &JVM\_NUM; (固有の JVM 番号) シンボルを使用できます。

&JVM\_NUM シンボルをここで使用する場合、MVS データ・セット命名標準に 準拠するために、CICS が JVM 番号を変更する可能性があります。この番号は 8 桁の 16 進値としてフォーマットされます。先頭文字が数字である場合、変更 する必要があります。0 は G に変更され、1 は H に変更され、以下同様に続 き、最後に 9 が P に変更されます。

### **JAVA\_HOME=/usr/lpp/java/J6.0.1\_64/**

z/OS UNIX で IBM 64-bit SDK for z/OS, Java テクノロジー・エディション の インストール場所を指定します。この場所には、Java サポートに必要なサブデ ィレクトリーと JAR ファイルが入っています。

提供されたサンプル JVM プロファイルには、DFHISTAR CICS インストー ル・ジョブで **JAVADIR** パラメーターによって生成されたパスが含まれていま す。**JAVADIR** パラメーターのデフォルトは、java/J6.0.1\_64/ であり、これは、 IBM 64-bit SDK for z/OS, Java テクノロジー・エディション のデフォルトのイ

ンストール場所です。この値では、JVM プロファイルの JAVA\_HOME 設定値は /usr/lpp/java/J6.0.1\_64/ になります。

#### **JAVA\_PIPELINE={YES,NO}**

| |

| | | | | | | | |  $\blacksquare$ | | | | | | | | | | | | | | | | | | | | | | | | | | | | | | | |

必要な JAR ファイルをクラスパスに追加して、JVM サーバーが、Java ベース の SOAP パイプラインで処理する Web サービスをサポートできるようにしま す。デフォルト値は NO です。この値をYES に設定すると、JVM サーバー は、OSGi ではなく、Axis2 をサポートするように構成されます。

このオプションは、プールされた JVM には適用されません。

#### **JVMPROPS=***path/file\_name*

オプションの JVM プロパティー・ファイルのパスと名前を指定します。このフ ァイルは、この JVM のシステム・プロパティーを入れるのに使用できる z/OS UNIX ファイルです。JVM プロパティー・ファイルで指定可能な内容について 詳しくは、 127 ページの『JVM [システム・プロパティー』を](#page-138-0)参照してくださ  $\mathcal{U}^{\lambda}$ 

このオプションは JVM サーバーには適用されません。

#### **JVMTRACE={***applid.jvmserver.***dfhjvmtrc|***file\_name***}**

JVM サーバーの開始と終了時に Java トレースが書き込まれる先の z/OS UNIX ファイルの名前を指定します。値が指定されない場合、トレースは *applid.jvmserver.*dfhjvmtrc ファイルに書き込まれます。 CICS は、 &APPLID; および &JVMSERVER; シンボルを使用して、JVM サーバーごとに 固有の出力ファイルを自動的に作成します。このファイルは、WORK\_DIR オプシ ョンで指定されるディレクトリーに作成されます。

このオプションは、プールされた JVM には適用されません。

#### **LEHEAPSTATS={YES|NO}**

JVM が使用する Language Environment ヒープ・ストレージ量に関する統計を 収集するかどうかを指定します。デフォルト値は NO です。統計は、JVM プロ ファイル統計の「Peak Language Environment heap storage used」フィールドと して報告されます。こうした統計を収集すると JVM のパフォーマンスに影響を 与えるので、LEHEAPSTATS=YES を指定するのは、JVM のヒープ・サイズを 調整しているときだけにしてください。詳しくは、を参照してください。実稼働 環境では、LEHEAPSTATS=NO を指定してください。

このオプションは JVM サーバーには適用されません。

#### **LIBPATH\_PREFIX, LIBPATH\_SUFFIX=***pathnames*

JVM が使用するネイティブ C ダイナミック・リンク・ライブラリー (DLL) フ ァイルで、z/OS UNIX で拡張子 .so を持つものを検索するためのディレクトリ ー・パスを指定します。これには、アプリケーション・コードまたはサービスに よってロードされる JVM および追加のネイティブ・ライブラリーを実行するの に必要なファイルが含まれます。

JVM の基本ライブラリー・パスは、**USSHOME** システム初期設定パラメーターと JVM プロファイルの JAVA HOME オプションで指定されたディレクトリーを使用 して自動的に作成されます。この基本ライブラリー・パスは、JVM プロファイ ルでは表示されません。このライブラリー・パスには、CICS が使用する JVM とネイティブ・ライブラリーを実行するのに必要なすべての DLL ファイルが含 まれています。

LIBPATH SUFFIX オプションを使用すると、このライブラリー・パスを拡張でき ます。このオプションはディレクトリーを、ライブラリー・パスの最後、基本ラ イブラリー・パスの後に追加します。このオプションは、アプリケーションで、 または CICS の標準 JVM セットアップに含まれていないサービスで使用する 追加のネイティブ・ライブラリーが含まれるディレクトリーを指定するのに使用 します。例えば、追加のネイティブ・ライブラリーには、DB2 JDBC ドライバ ーを使用するのに必要な DLL ファイルを含めることができます。

LIBPATH\_PREFIX オプションは、ライブラリー・パスの先頭で、基本ライブラリ ー・パスの前にディレクトリーを追加します。このオプションは注意して使用し てください。指定されたディレクトリー内の DLL ファイルが、基本ライブラリ ー・パス上の DLL ファイルと同じ名前である場合は、提供されたファイルの代 わりにロードされます。

最適なパフォーマンスを得るには、アプリケーションで使用するためにライブラ リー・パス上に含めるすべての DLL ファイルをコンパイルし、XPLink オプシ ョンを指定してリンクしてください。基本ライブラリー・パスで提供される DLL ファイルおよび DB2 JDBC ドライバーなどのサービスで使用される DLL ファイルは、XPLink オプションを指定して作成されます。

#### **OSGI\_BUNDLES=***pathnames*

| | | | | | | | | | | | | | | | |

| | | | |  $\perp$ |

| | | | | | | | | |  $\perp$ | | | | | | | | JVM サーバーの OSGi フレームワークで有効なミドルウェア・バンドルのディ レクトリー・パスを指定します。これらの OSGi バンドルには、WebSphere MQ への接続などのシステム機能をフレームワークに実装するためのクラスが 含まれています。複数の OSGi バンドルを指定する場合は、コンマを使用して それらのバンドルを分離してください。

このオプションは、プールされた JVM には適用されません。

#### **OSGI\_FRAMEWORK\_TIMEOUT=60**|*number*

OSGi フレームワークの初期設定またはシャットダウンがタイムアウトになるま でに CICS が待機する秒数を指定します。1 秒から 60000 秒までの値を設定で きます。デフォルト値は 60 秒です。OSGi フレームワークが開始するのに、指 定された秒数よりも長くかかる場合、JVM サーバーは初期設定できず、 DFHSJ0215 メッセージが CICS によって発行されます。 zFS の JVM サーバ ー・ログ・ファイルにもエラー・メッセージが書き込まれます。OSGi フレーム ワークがシャットダウンするのに、指定された秒数よりも長くかかる場合、JVM サーバーは正常にシャットダウンできません。

このオプションは、プールされた JVM には適用されません。

#### **PRINT\_JVM\_OPTIONS={YES|NO}**

このオプションを YES に設定すると、JVM が始動される際、その時に JVM に渡されるすべてのオプションは必ず SYSPRINT に印刷されます。JVM がプ ロファイル内でこのオプションを指定して開始されるたびに、出力が生成されま す。このオプションを使用すると、JVM プロファイルでは見えない、特定の JVM プロファイルのクラスパス (CICS によって作成される基本ライブラリ ー・パスと基本クラスパスを含む) の内容を確認できます。

#### **REUSE={YES|NO}**

プールされた JVM が再使用可能かどうかを指定します。

- v REUSE=YES (デフォルト) は、Java アプリケーションが何度も再利用できる JVM が作成されます。このタイプのプールされた JVM は、継続 JVM と呼 ばれます。
- v REUSE=NO は再利用されない JVM を作成します。その場合、単一の Java プログラムによって実行された後に破棄されます。このタイプのプールされ た JVM は、単独使用 JVM と呼ばれます。

このオプションは JVM サーバーには適用されません。

#### **STDERR={dfhjvmerr|***file\_name***} [ -generate]**

| | |  $\blacksquare$ | | | | | | | | | | | | | | | | | | | | | | |  $\blacksquare$ | | | | | | | | | | | | | | | | |

 $\mathbf{I}$ 

stderr に使用される z/OS UNIX ファイルの名前を指定します。このファイル が存在しない場合、WORK\_DIR オプションで指定されたディレクトリーに作成さ れます。ファイルが存在する場合には、そのファイルの末尾に出力が追加されま す。 JVM が停止するときに、stderr ファイルが空で、そのファイルが特定の JVM 用に作成されたものであれば、そのファイルは削除されます。それ以外の 場合には、ファイルは保持されます。

- v プールされた JVM の場合、デフォルト名は dfhjvmerr です。固定のファイ ル名の場合、複数の JVM からの出力がその指定されたファイルに追加さ れ、出力はインターリーブされます。 JVM ごとに固有の出力ファイルを作 成するには、サンプル JVM プロファイルで示されているように &JVM\_NUM; シンボルと &APPLID; シンボルをファイル名で使用する か、**-generate** オプションを指定してください。**-generate** オプションは、固 有の JVM 番号、CICS 領域のアプリケーション ID、および追加の識別情報 をファイル名に追加します。 **-generate** の前にはブランクを 1 つ付ける必要 があります。
- v JVM サーバーの場合、ファイル名は *applid.jvmserver.*dfhjvmerr です。 CICS は、&APPLID; および &JVMSERVER; シンボルを使用して、JVM サ ーバーごとに固有の出力ファイルを自動的に作成します。

JVM プロファイルで USEROUTPUTCLASS オプションを指定すると、このオプショ ンで指定された Java クラスが、代わりに System.err 要求を処理します。提供 されたサンプル・クラス com.ibm.cics.samples.SJMergedStream を使用する場合と 同様に、USEROUTPUTCLASS オプションで指定されたクラスが目的の宛先にデータ を書き込めない場合、STDERR オプションで指定された z/OS UNIX ファイルが 引き続き使用される可能性があります。またこのファイルは、USEROUTPUTCLASS オプションで指定されたクラスによって、他の何らかの理由のために出力がその ファイルに送信される場合にも使用できます。

#### **STDIN={dfhjvmin|***file\_name***}**

stdin に使用される z/OS UNIX ファイルの名前を指定します。このファイルが 存在しない場合、WORK DIR オプションで指定されたディレクトリーに作成され ます。

## **STDOUT={dfhjvmout|***file\_name***} [ -generate]**

stdout ファイルへの出力に使用される z/OS UNIX ファイルの名前を指定しま す。このファイルが存在しない場合、WORK DIR オプションで指定されたディレ クトリーに作成されます。ファイルが存在する場合には、そのファイルの末尾に 出力が追加されます。 JVM が停止するときに、stdout ファイルが空で、その ファイルが特定の JVM 用に生成されたものであれば、そのファイルは削除され ます。それ以外の場合には、ファイルは保持されます。

| | | | | | | | | | | | | | | | | | | | | | | | | | | | | | | | | | | | | | | | | | | | | |

- v プールされた JVM の場合、デフォルト名は dfhjvmout です。固定のファイ ル名の場合、複数の JVM からの出力がその指定されたファイルに追加さ れ、出力はインターリーブされます。 JVM ごとに固有の出力ファイルを作 成するには、サンプル JVM プロファイルで示されているように &JVM\_NUM; シンボルと &APPLID; シンボルをファイル名で使用する か、**-generate** オプションを指定してください。
- v JVM サーバーの場合、ファイル名は *applid.jvmserver.*dfhjvmout です。 CICS は、&APPLID; および &JVMSERVER; シンボルを使用して、JVM サ ーバーごとに固有の出力ファイルを自動的に作成します。
- JVM プロファイルで USEROUTPUTCLASS オプションを指定すると、このオプショ ンで指定された Java クラスが、代わりに System.out 要求を処理します。 USEROUTPUTCLASS オプションで指定されたクラスが目的の宛先にデータを書き込 めない場合、STDOUT オプションで指定された z/OS UNIX ファイルが引き続き 使用される可能性があります。例えば、サンプル・クラス com.ibm.cics.samples.SJMergedStream を使用する場合です。またこのファイル は、USEROUTPUTCLASS オプションで指定されたクラスによって、他の何らかの理 由のために出力がそのファイルに送信される場合にも使用できます。

#### **USEROUTPUTCLASS={***classname***}**

JVM からの出力および JVM 内部からのメッセージを代行受信する Java クラ スの完全修飾名を指定します。この Java クラスを使用して、ご使用の JVM か らの出力およびメッセージをリダイレクトし、出力レコードにタイム・スタンプ とヘッダーを追加できます。 Java クラスがデータを目的の宛先に書き込めない 場合、STDOUT および STDERR オプションで指定されたファイルが引き続き使用 される場合があります。

USEROUTPUTCLASS オプションを指定すると、JVM のパフォーマンスに悪影響が 出ます。実稼働環境で最高のパフォーマンスを発揮するには、このオプションは 使用しないでください。ただし、このオプションは、JVM 出力を識別可能な宛 先に送信できるので、同じ CICS 領域を使用するアプリケーション開発者に便 利な場合があります。

このクラスおよび提供されたサンプルについて詳しくは、 213 [ページの『](#page-224-0)JVM stdout、stderr [およびダンプ出力の場所の制御』を](#page-224-0)参照してください。

#### **WORK\_DIR={.|***directory\_name***}**

CICS 領域が Java 関連の活動に使用する、z/OS UNIX 上にある作業ディレクト リーを指定します。 CICS JVM インターフェースは、stdin、stdout、および stderr ファイルの作成時にこのディレクトリーを使用します。提供された JVM プロファイルではピリオド (.) が定義されます。これは、CICS 領域ユーザー ID のホーム・ディレクトリー (つまり、z/OS UNIX ディレクトリー /u/*CICS region userid*) が、作業ディレクトリーとして使用されることを示します。こ のディレクトリーは、CICS インストール時に作成されます。 CICS 領域ユーザ ー ID にこのホーム・ディレクトリーがない場合、または WORK\_DIR が省略さ れると、/tmp が z/OS UNIX ディレクトリー名として使用されます。

#### 相対作業サブディレクトリー

プールされた JVM だけの場合、ピリオドの後にサブディレクトリー名 を指定すると、この z/OS UNIX ディレクトリーに相対サブディレクト リーが作成されるので、そこで出力ファイルを保持できます。例えば、 次のように指定するとします。

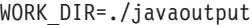

その CICS 領域内のすべての JVM からの出力ファイルは、CICS 領域 ユーザー ID のホーム・ディレクトリー内にあるサブディレクトリー javaoutput に作成されます。

#### 絶対作業ディレクトリー

|

| | | | | | | | | | | | | | | |

| | | |

| | | | | | | | | | | | | | | | | | | | |

 $\overline{1}$ 

プールされた JVM と JVM サーバーの場合、作業ディレクトリーへの 絶対パスを指定できます。ホーム・ディレクトリーを Java 関連の活動 の作業ディレクトリーとして使用したくない場合や、CICS 領域が同じ z/OS ユーザー ID (UID) を共用しているため同一のホーム・ディレク トリーを持っている場合には、CICS 領域ごとに異なる作業ディレクト リーを作成できます。このために、&APPLID; シンボルを使用するディ レクトリー名を指定します。CICS がこのシンボルを実際の CICS 領域 アプリケーション ID に置換します。したがって、すべての CICS 領域 で同じ JVM プロファイルのセットを共用する場合でも、領域ごとに固 有の作業ディレクトリーを持つことができます。例えば、次のように指 定するとします。

WORK\_DIR=/u/&APPLID;/javaoutput

その JVM プロファイルを使用する各 CICS 領域には、独自の作業ディ レクトリーがあります。z/OS UNIX 上で適切なすべてのディレクトリ ーを作成し、それらのディレクトリーへの読み取り、書き込み、および 実行アクセス権限を CICS 領域に付与したことを確認してください。

作業ディレクトリーに固定名を指定することも可能ですが、その場合も やはり z/OS UNIX 上で適切なディレクトリーを作成し、CICS 領域に 適切なアクセス権限を付与したことを確認します。作業ディレクトリー に固定名を使用する場合は、JVM プロファイルを共用する CICS 領域 内のすべての JVM からの出力ファイルが、そのディレクトリーに作成 されます。ご使用の出力ファイルにも固定名を使用した場合には、こう した CICS 領域内のすべての JVM からの出力は同じ z/OS UNIX ファ イルに追加されてしまいます。同じファイルに追加されないようにする には、適切な JVM プロファイル・オプションを指定した &JVM\_NUM; シンボルと &APPLID; シンボルを使用して、各 CICS 領域内の JVM ごとに固有な出力およびダンプ・ファイルを生成します。

**USSHOME** システム初期設定パラメーターで定義された CICS ファイルのホー ム・ディレクトリーである、z/OS UNIX 上の CICS ディレクトリーで、作業デ ィレクトリーを定義しないでください。

また USEROUTPUTCLASS オプションを使用すると、JVM からの stderr および stdout 出力を代行受信、リダイレクト、およびフォーマット設定する Java ク ラスを指定できます。場合によっては、出力リダイレクト用に提供されたサンプ ル・クラスでは、WORK DIR によって指定されたディレクトリーを使用します。

#### **-generate**

z/OS UNIX 上の stdout (JVM 出力) ファイルと stderr (JVM エラー・メッセ ージ) ファイルを固有に識別するために、このオプションを指定します。このオ

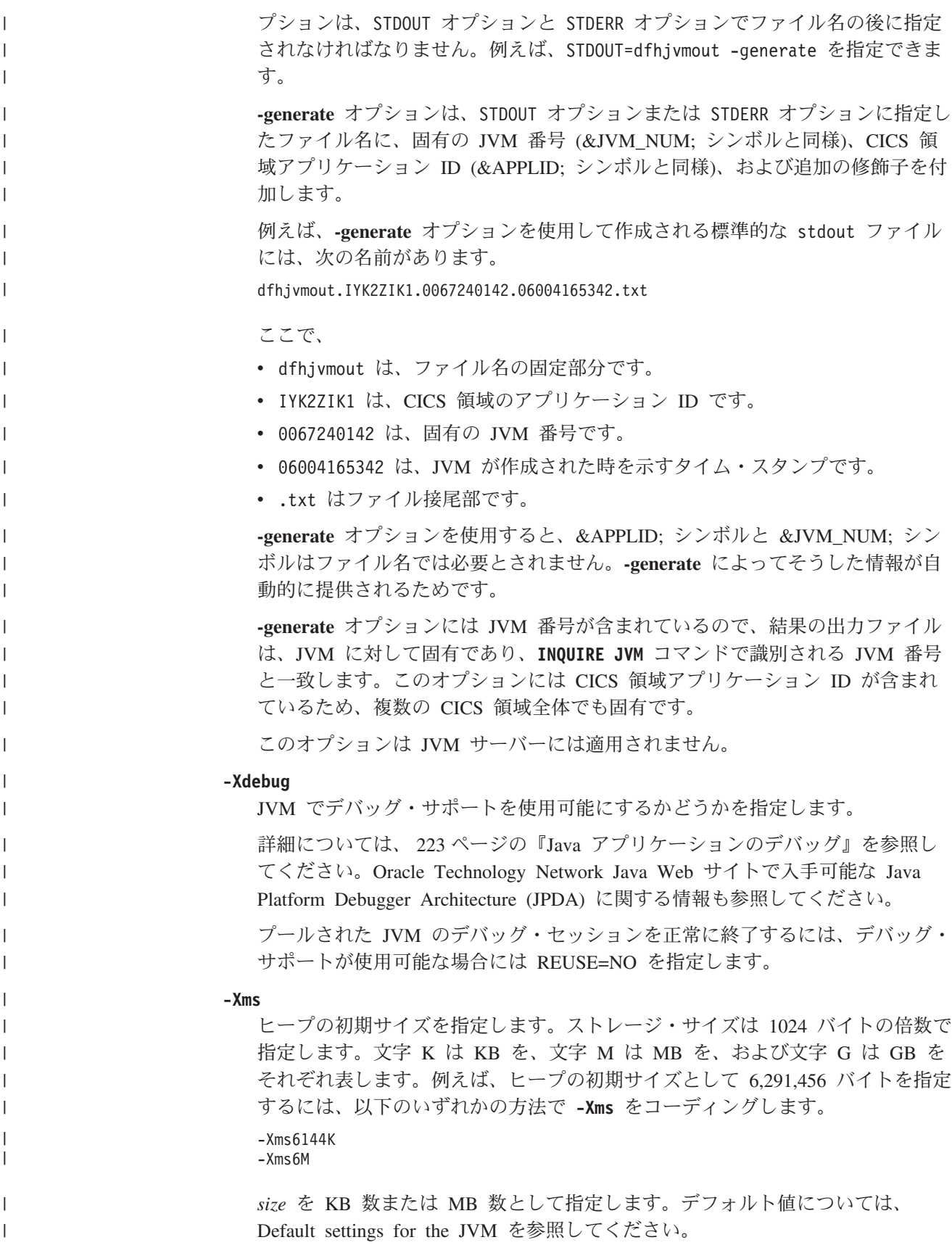

**-Xmx**

<span id="page-138-0"></span>| | | |  $\blacksquare$ | | | | | | |

| | | |

| | | | | |

| | | |

| | | |

| | | | | | | | | | |

 $\overline{1}$ 

ヒープの最大サイズを指定します。なお、この固定ストレージ量は、JVM 初期 設定時に JVM によって割り振られます。

*size* を KB 数または MB 数として指定します。

**-Xshareclasses**

共用クラス・キャッシュでクラス・データ共用を使用可能にする場合に、このオ プションを指定します。JVM は既存のキャッシュに接続するか、キャッシュが 存在しない場合は作成します。**-Xshareclasses** オプションにサブオプションを 追加すると、複数のキャッシュを持つことができ、正しいキャッシュを指定する ことができます。詳しくは、[Class data sharing between JVMs](http://publib.boulder.ibm.com/infocenter/javasdk/v6r0/topic/com.ibm.java.doc.user.zos.60/user/classdatasharing.html) を参照してくださ  $\mathcal{U}$ 

このオプションは、プールされた JVM には適用されません。

## **JVM** システム・プロパティー

システム・プロパティーには、JVM およびその環境を構成するための情報が含まれ ています。一部のシステム・プロパティーは、CICS 環境における JVM にとって特 に重要です。

JVM システム・プロパティーは JVM プロファイルで指定します。プールされた JVM の場合、これらのオプションを JVM プロパティー・ファイルで設定して、さ まざまなプロファイル間で同じオプションを共用することもできます。このファイ ルを参照するには、各 JVM プロファイルで JVMPROPS オプションを使用しま す。CICS は、JVM プロファイルまたは JVM プロパティー・ファイル内のすべて のシステム・プロパティーを、変更しないまま JVM に渡します。

JVM プロパティー・ファイルを使用する場合は、セキュリティー・ポリシー・ファ イルなどの重要な JVM 構成オプションの定義に使用される JVM プロパティー・ ファイルについては、更新権限をシステム管理者のみに制限して、ファイルのセキ ュリティーを確保してください。

JVM は、ここに記載されているものよりもはるかに広範囲のシステム・プロパティ ーをサポートできます。 111 ページの『JVM プロファイル: [オプションおよびサン](#page-122-0) [プル』で](#page-122-0)は、システム・プロパティーに関して推奨される情報源をリストしていま す。

以下のリストには、一連の関連するシステム・プロパティーが含まれ、CICS 環境に おける使用方法を説明しています。 **-Dcom.ibm.cics** で始まるシステム・プロパテ ィーは、CICS 環境における IBM JVM に固有のものです。 **-Dcom.ibm** (**.cics** な し) または **-Djava** で始まるシステム・プロパティーは、より広く使用されます。 114 ページの『JVM [プロファイルのコーディング規則』で](#page-125-0)説明されているコーディ ング規則に従って、各システム・プロパティーを指定してください。

**-Dcom.ibm.cics.datasource.path=**

DB2 にアクセスする CICS 内の Java アプリケーション用に JDBC 接続を生成 するためにデプロイした、CICS 互換 DataSource の名前とサブコンテキストを 指定します。詳しくは、「DB2 Guide」の『[Acquiring a connection using the](http://publib.boulder.ibm.com/infocenter/cicsts/v4r2/topic/com.ibm.cics.ts.doc/dfhtk/topics/dfhtk7s.html) [DataSource interface](http://publib.boulder.ibm.com/infocenter/cicsts/v4r2/topic/com.ibm.cics.ts.doc/dfhtk/topics/dfhtk7s.html)』を参照してください。

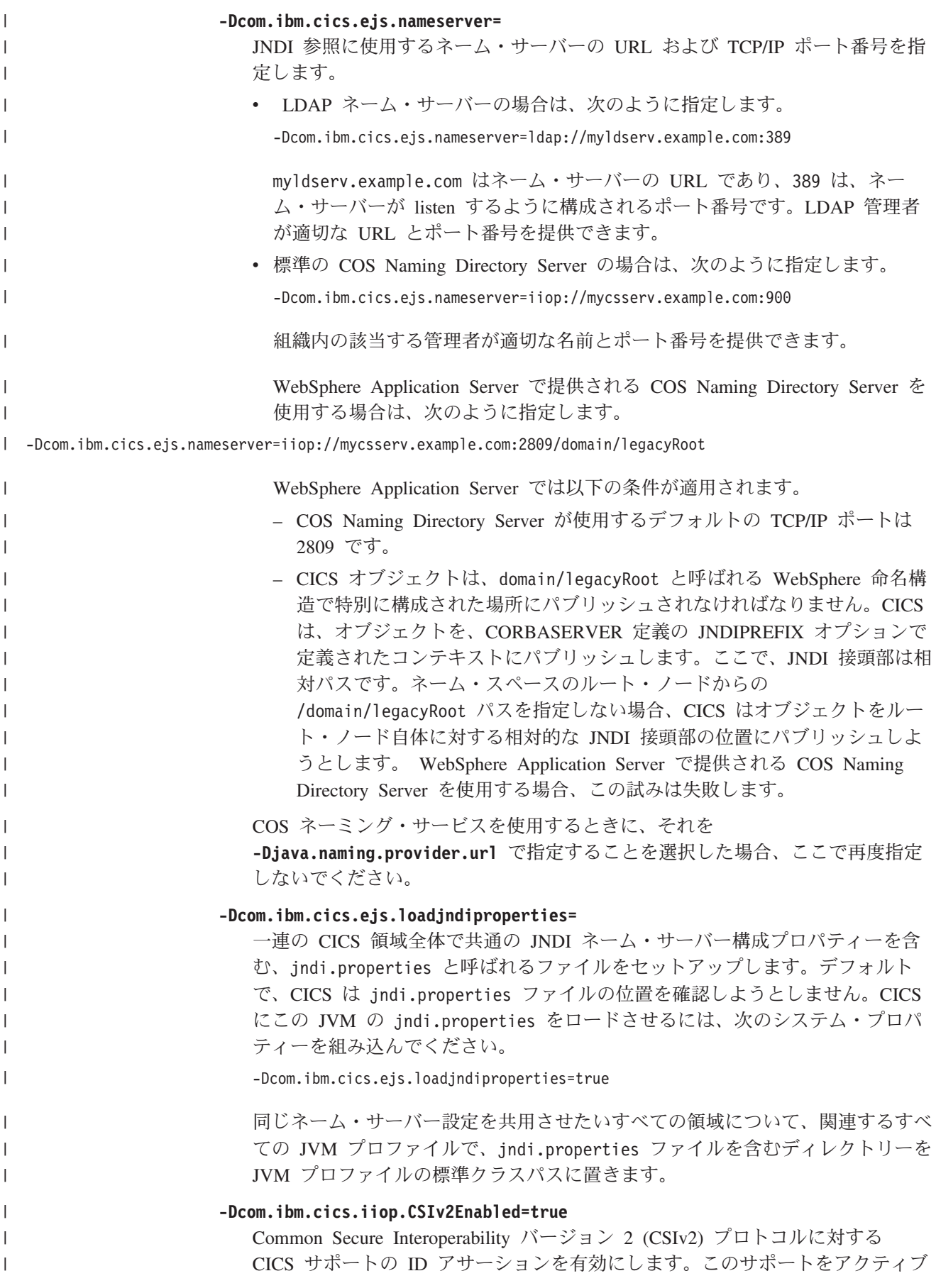

にするには、CICS 領域で使用されるすべての JVM プロファイルまたは JVM プロパティー・ファイルでこのシステム・プロパティーを指定します。このサポ ートが必須であるのは、WebSphere Application Server for z/OS から送信される IIOP メッセージに対するアサーション ID 認証を CICS CorbaServer がサポー トしなければならない場合です。

**-Dcom.ibm.cics.soap.validation.local.CCSID=**

CICS WEBSERVICE リソースの検証が有効である場合、SOAP メッセージの検 証時に使用するローカル・コード・ページを指定します。ローカル CCSID を指 定しない場合、SOAP メッセージの検証時に、ご使用のシステムのデフォルト の USS コード・ページが取られます。

**-Dcom.ibm.websphere.naming.jndicache.cacheobject={populated |none}**

JNDI キャッシュをオンまたはオフにします。JNDI キャッシュは、JNDI 検索の 結果をローカル・ストレージに保管します。その結果、おそらく別々のタスク で、アプリケーションが同じ検索を 2 回行う場合、結果は既に使用可能になっ ています。このキャッシュには次の特性があります。

- v JVM 固有です。つまり、JVM ごとに別々のキャッシュがあります。
- v IBM JNDI ネーム・サーバーのみを処理します。
- v オブジェクト参照のみを保管し、DataSources などの他のものを保管しませ ん。

**populated**

| | | | | | | | | | | | | | | | | | |

> | |

| | | | | | | | | | |

|

 $\mathbf{I}$ 

| | | | | | |

|

JNDI キャッシュがアクティブです。

**none** JNDI キャッシュは使用されません。

#### **-Dcom.ibm.websphere.naming.jndicache.maxcachelife={20** ∨*mins***}**

JNDI キャッシュの「存続時間」を分数で指定します。この時間を超えた後でキ ャッシュにアクセスされる場合、キャッシュ全体からその内容がフラッシュされ ます。

**-Dcom.ibm.websphere.naming.jndicache.cacheobject** プロパティーも参照してく ださい。

**-Dcom.ibm.ws.naming.ldap.containerdn=**

LDAP ネーム・サーバーのコンテナー識別名を指定します。例えば、次のよう になります。

-Dcom.ibm.ws.naming.ldap.containerdn=ibm-wsnTree=t1,o=WASNaming,c=us

LDAP 管理者が、ご使用のシステムに適切な値を提供できます。

コンテナー識別名は、システム・ネーム・スペースのルートです。

COS ネーミング・サービスを指定する場合、このプロパティーは不要です。

**-Dcom.ibm.ws.naming.ldap.noderootrdn=**

LDAP ネーム・サーバーのノード・ルート相対識別名を指定します。例えば、 次のようになります。

-Dcom.ibm.ws.naming.ldap.noderootrdn=ibm-wsnName=legacyroot, ibm-wsnName=PLEX2,ibm-wsnName=domainRoots

LDAP 管理者が、適切な値を提供できます。

<span id="page-141-0"></span>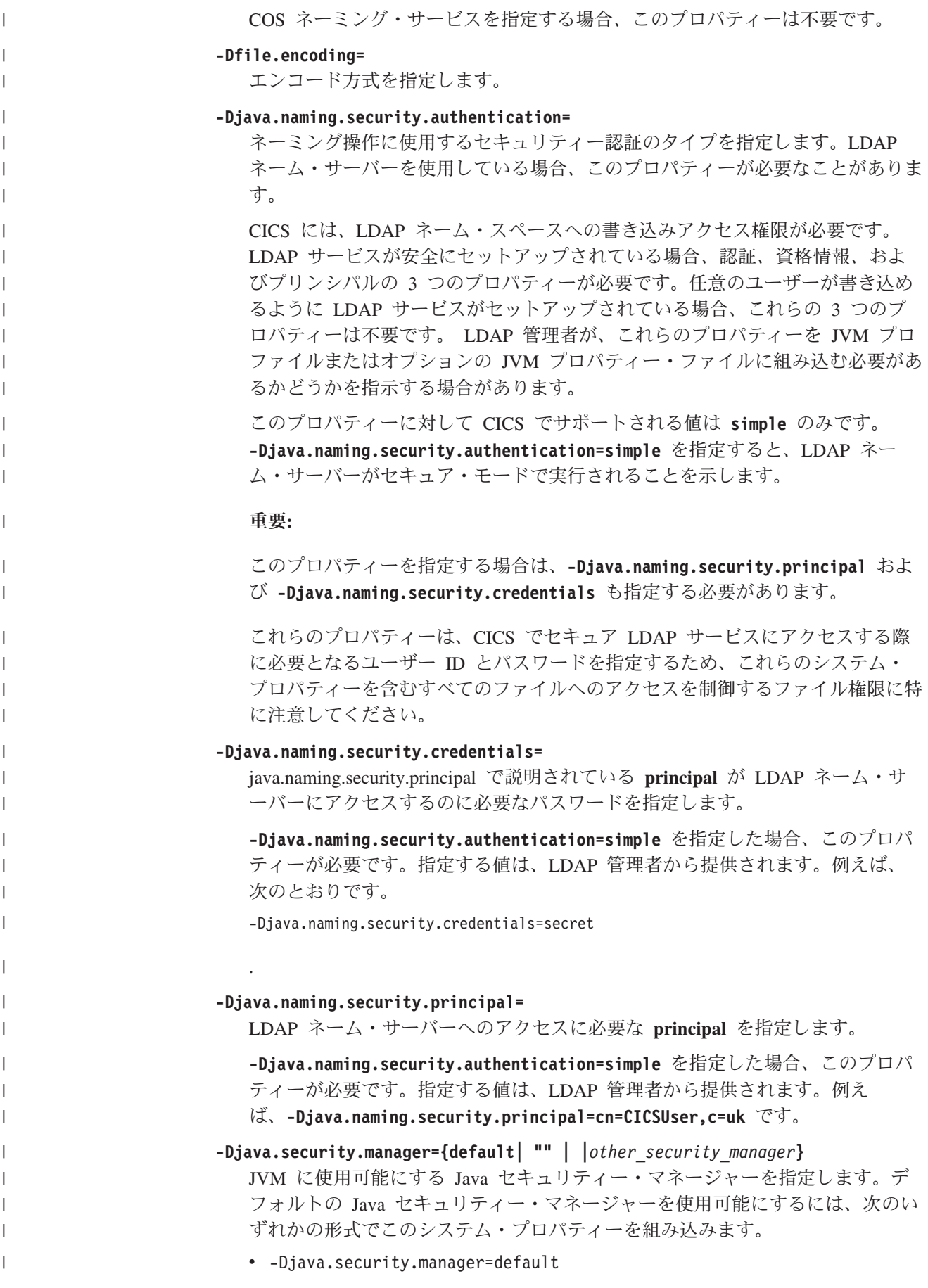

- v -Djava.security.manager=""
- -Djava.security.manager=

これらのステートメントはすべて、デフォルトのセキュリティー・マネージャー を使用可能にします。 **-Djava.security.manager** システム・プロパティーを JVM プロファイルに組み込まない場合、JVM は Java セキュリティーが無効な 状態で実行されます。JVM の Java セキュリティーを使用不可にするには、こ のシステム・プロパティーをコメント化します。

#### **-Djava.security.policy=**

| | | | | | | | | | | | | | | | | | | | | | | | | | | | | | | |

| | | | |

 $\overline{1}$ 

 $\blacksquare$ | | |

セキュリティー・マネージャーが JVM のセキュリティー・ポリシーの判別に使 用する、追加のポリシー・ファイルの場所を記述します。デフォルトのポリシ ー・ファイルは、/usr/lpp/java/J6.0.1\_64/lib/security/java.policy で JVM に提供されます。ここで、java/J6.0.1 64 サブディレクトリー名は、IBM 64-bit SDK for z/OS, Java テクノロジー・エディション をインストールする際 のデフォルト値です。デフォルトのセキュリティー・マネージャーは常にこのデ フォルト・ポリシー・ファイルを使用して、JVM のセキュリティー・ポリシー を判別します。**-Djava.security.policy** システム・プロパティーを使用する と、デフォルト・ポリシー・ファイルの他に、セキュリティー・マネージャーが 考慮に入れる追加のポリシー・ファイルを指定することができます。

Java セキュリティーがアクティブであるときに、CICS Java アプリケーション が正常に実行できるようにするには、少なくとも、アプリケーションの実行に必 要な権限を CICS に付与する追加のポリシー・ファイルを指定してください。

Java セキュリティーの有効化については、 100 ページの『Java [セキュリティ](#page-111-0) [ー・マネージャーの有効化』を](#page-111-0)参照してください。

#### **-Djdbc.drivers=**

1 つ以上の 64 ビット JDBC ドライバーを指定します。ドライバー名をシステ ム・プロパティーとして設定するのは、Java アプリケーション自体が

**Class.forName("driver\_name");** コマンドを使用してドライバーをロードするの に代わる方法です。リスト内の各ドライバー名を : (コロン) で区切ってくださ い。

DB2 提供の JDBC ドライバーを指定するには、次のシステム・プロパティーを 設定します。

-Djdbc.drivers=com.ibm.db2os390.sqlj.jdbc.DB2SQLJDriver

この共通名は、DB2 Universal JDBC Driver を含めて、DB2 によって提供され るすべてのレベルの JDBC ドライバーに有効です。

64 ビット・バージョンの JDBC ドライバーを使用する必要があります。JDBC について詳しくは、「DB2 Guide」の『[Using JDBC and SQLJ to access DB2](http://publib.boulder.ibm.com/infocenter/cicsts/v4r2/topic/com.ibm.cics.ts.doc/dfhtk/topics/dfhtk6j.html) [data from Java programs](http://publib.boulder.ibm.com/infocenter/cicsts/v4r2/topic/com.ibm.cics.ts.doc/dfhtk/topics/dfhtk6j.html)』を参照してください。

## **DFHJVMAX**、**JVM** サーバー用の **JVM** プロファイル

JVM プロファイル DFHJVMAX は、Axis2 JVM サーバーによって使用される CICS 提供の JVM プロファイルです。CICS 領域に対して DFHJVMAX が正しく セットアップされていることを確認してください。

# **DFHJVMAX JVM** プロファイルの **JVM** オプション

 $\|$ | | | | | | | | | | | | | | | | | | | | | | | | | | | | | | | | | | | | | | | | | | | | | | | | | | | | | | | | | | | | | | | | |

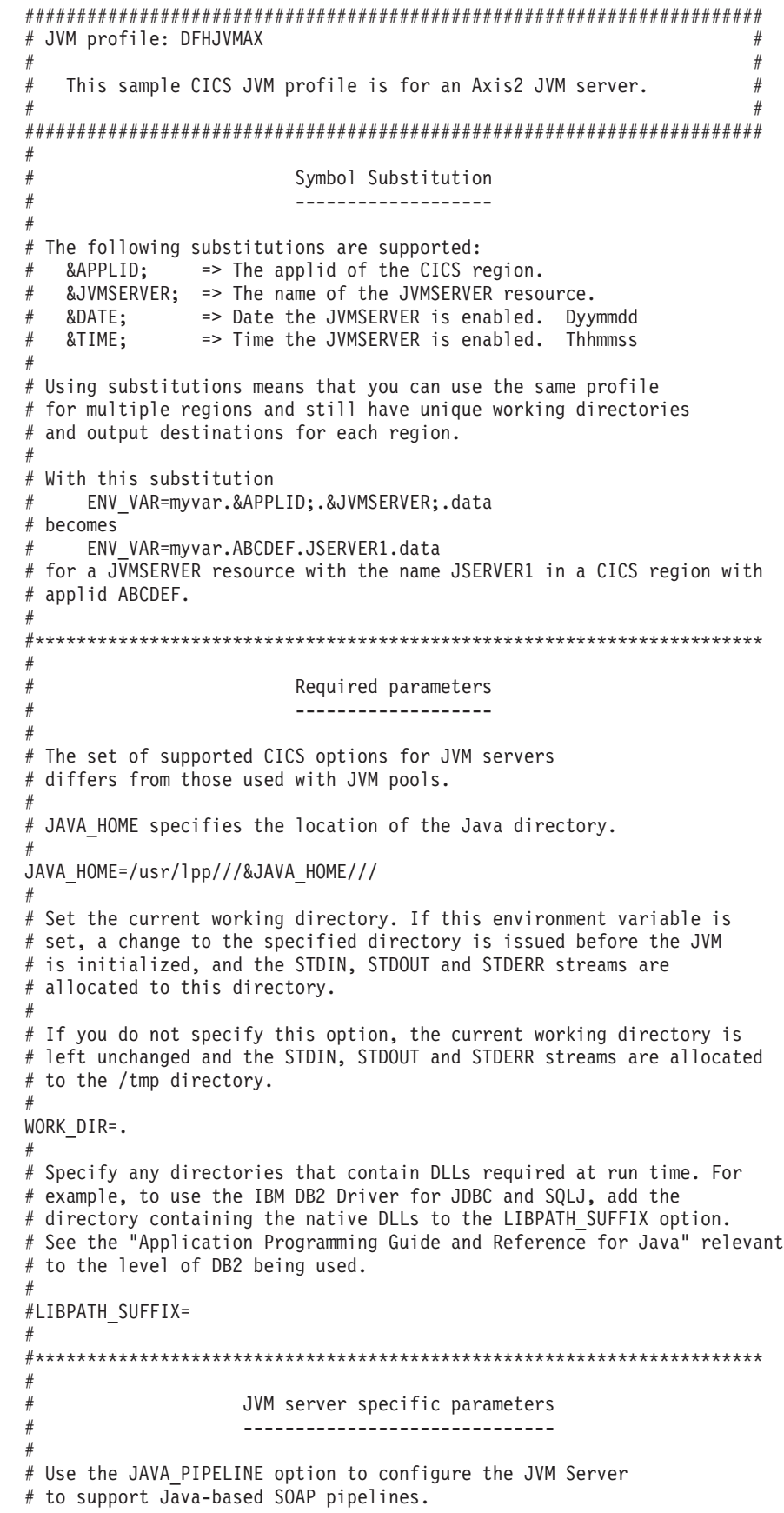
# JAVA\_PIPELINE=YES # #\*\*\*\*\*\*\*\*\*\*\*\*\*\*\*\*\*\*\*\*\*\*\*\*\*\*\*\*\*\*\*\*\*\*\*\*\*\*\*\*\*\*\*\*\*\*\*\*\*\*\*\*\*\*\*\*\*\*\*\*\*\*\*\*\*\*\*\*\*\* # Output redirection # ------------------ # # STDOUT, STDERR, STDIN, and JVMTRACE are allocated with file names # beginning with &APPLID;.&JVMSERVER;. You can specify different file # names using the STDOUT, STDERR, STDIN, and JVMTRACE environment # variables. # # The default file name for JVMTRACE is dfhjvmtrc. # To send the output to somewhere other than a file, specify a user # output redirection class. CICS provides a sample that demonstrates # this capability. JVMTRACE cannot be redirected. # #USEROUTPUTCLASS=com.ibm.cics.samples.SJMergedStream # #\*\*\*\*\*\*\*\*\*\*\*\*\*\*\*\*\*\*\*\*\*\*\*\*\*\*\*\*\*\*\*\*\*\*\*\*\*\*\*\*\*\*\*\*\*\*\*\*\*\*\*\*\*\*\*\*\*\*\*\*\*\*\*\*\*\*\*\*\*\* # JVM options # ----------- # # See "IBM SDK for z/OS platforms, Java Technology Edition, SDK Guide" # or "IBM Developer Kit and Runtime Environment, Java Technology # Edition, Diagnostics Guide" for information on all JVM options. # # JVM options which print output and then exit must not be specified # because they will cause the creation of the JVM to fail. These # options include: -version, -help, -?, -assert and -X. # # Use the following options to tune the JVM. # -Xms Initial Java heap size, for example -Xms64M # -Xmx Maximum Java heap size, for example -Xmx512M # -Xmso Initial stack size for native threads (default -Xmso256KB) # -Xiss Initial stack size for Java threads (default -Xiss128KB) # -Xss Maximum stack size for Java threads (default -Xss256KB) ## # Omit these values from the profile to accept the JVM defaults, # unless you have performed workload analysis and can provide # tuned values from a stable workload. # # The -Xgcthreads option sets the maximum number of helper threads # allowed for garbage collection. If you do not specify this option, # the default is set to (the number of CPUs - 1). # # -Xgcthreads4 # # The following option sets the Garbage collection Policy. # -Xgcpolicy:gencon # #\*\*\*\*\*\*\*\*\*\*\*\*\*\*\*\*\*\*\*\*\*\*\*\*\*\*\*\*\*\*\*\*\*\*\*\*\*\*\*\*\*\*\*\*\*\*\*\*\*\*\*\*\*\*\*\*\*\*\*\*\*\*\*\*\*\*\*\*\*\* # # Setting user JVM system properties # ---------------------------------- # # Specify JVM system properties for a JVM server if required. # Properties are key name and value pairs that # contain basic information about the JVM and its environment. They are # always prefixed with -D. 例えば、次のようになります。 # # -Dcom.ibm.cics.some.property=some\_value #

|||||||||||||||||||||||||||||||||||||||||||||||||||||||||||||||||||

J. T

ı

 $\mathbf{I}$  $\mathbf{I}$  $\mathbf{I}$ T  $\mathbf{I}$ ı

T ı

 $\mathbf{I}$  $\mathbf{I}$  $\mathbf{I}$  $\mathbf{I}$  $\mathbf{I}$ 

> J.  $\mathbf{I}$  $\mathbf{I}$

T

#\*\*\*\*\*\*\*\*\*\*\*\*\*\*\*\*\*\*\*\*\*\*\*\*\*\*\*\*\*\*\*\*\*\*\*\*\*\*\*\*\*\*\*\*\*\*\*\*\*\*\*\*\*\*\*\*\*\*\*\*\*\*\*\*\*\*\*\*\*\* # Unix System Services Environment Variables # ------------------------------------------ # # Java Dump Options. See "IBM Developer Kit and Runtime Environment, # Java Technology Edition Diagnostics Guide" or "IBM SDK for z/OS platforms, Java Technology Edition, SDK Guide" for information on all # Java runtime options. # JAVA\_DUMP\_OPTS="ONANYSIGNAL(JAVADUMP,SYSDUMP),ONINTERRUPT(NONE)" # # Specify where JVM dumps are written to # #JAVA DUMP TDUMP PATTERN=DUMP.&APPLID;.&JVMSERVER;.&DATE;.&TIME; # # Specify the local time zone # #TZ=CET-1CEST,M3.5.0,M10.5.0

## **DFHOSGI**、**JVM** サーバー用の **JVM** プロファイル

JVM プロファイル DFHOSGI は、OSGi JVM サーバーによって使用される CICS 提供の JVM プロファイルです。CICS 領域に対して DFHOSGI が正しくセットア ップされていることを確認してください。

#### **DFHOSGI JVM** プロファイルの **JVM** オプション

```
#######################################################################
# JVM profile: DFHOSGI #
## This sample CICS JVM profile is for a JVM server.
########################################################################
#
                       Symbol Substitution
                       # -------------------
#
# The following substitutions are supported:
  \&APPLID; => The applid of the CICS region.
  \texttt{AJVMSERVER}; => The name of the JVMSERVER resource.
# &DATE; => Date the JVMSERVER is enabled. Dyymmdd
# &TIME; => Time the JVMSERVER is enabled. Thhmmss
#
# Using substitutions means that you can use the same profile
# for multiple regions and still have unique working directories
# and output destinations for each region.
#
# With this substitution
     ENV VAR=myvar.&APPLID;.&JVMSERVER;.data
# becomes
     ENV_VAR=myvar.ABCDEF.JSERVER1.data
# for a JVMSERVER resource with the name JSERVER1 in a CICS region with
# applid ABCDEF.
#
# Note: The continuation character for use with JVMProfiles is '\'.
#**********************************************************************
#
                       Required parameters
                       # -------------------
#
# The set of supported CICS options for JVM servers
# differs from those used with JVM pools.
#
```
#

| | | | | | | | | | | | | | | | | | | |

| | | |

| | | | | | | | | | | | | | | | | | | | | | | | | | | | | | | | | | | | | |

```
#
JAVA_HOME=/usr/lpp///&JAVA_HOME/// #
# Set the current working directory. If this environment variable is
# set, a change to the specified directory is issued before the JVM
# is initialized, and the STDIN, STDOUT and STDERR streams are
# allocated to this directory. #
# If you do not specify this option, the current working directory is
# left unchanged and the STDIN, STDOUT and STDERR streams are allocated
# to the /tmp directory. #
WORK_DIR=.
# Specify any directories that contain DLLs required at run time. For
# example, to use the IBM DB2 Driver for JDBC and SQLJ, add the
# directory containing the native DLLs to the LIBPATH_SUFFIX option.
# See the "Application Programming Guide and Reference for Java" relevant
# to the level of DB2 being used. #
#LIBPATH_SUFFIX= #
#********************************************************************** #
                    JVM server specific parameters
# ------------------------------ #
# Use the OSGI BUNDLES option to specify a list of middleware
# bundles that are installed and activated in the OSGi framework
# when the JVM is initialized.
# The list of bundles must be comma separated. The continuation
# character is '\'. #
#OSGI_BUNDLES=/u/example/pathToBundleDirectory/B1.jar,\
# /u/example/pathToBundleDirectory/B2.jar #
# This option is used to specify, in seconds, how long the OSGi
# framework initialization, termination, and middleware bundles
# initialization are allowed to run before being timed out.
# The specified value must be in the range 1-60000. If it falls
# outside of this range then it will default to 60. If the
# initialization exceeds the limit, the JVMserver fails to initialize. #
#OSGI_FRAMEWORK_TIMEOUT=60 #
#********************************************************************** #
                         Output redirection
# ------------------ #
# STDOUT, STDERR, STDIN, and JVMTRACE are allocated with file names
# beginning with &APPLID;.&JVMSERVER;. You can specify different file
# names using the STDOUT, STDERR, STDIN, and JVMTRACE environment
# variables. #
# The default file name for JVMTRACE is dfhjvmtrc.
# To send the output to somewhere other than a file, specify a user
# output redirection class. CICS provides a sample that demonstrates
# this capability. JVMTRACE cannot be redirected. #
#USEROUTPUTCLASS=com.ibm.cics.samples.SJMergedStream #
#********************************************************************** #
# JVM options
# ----------- #
```
|||||||||||||||||||||||||||||||||||||||||||||||||||||||||||||||||||

J. T

ı  $\mathbf{I}$ 

J.  $\mathbf{I}$ 

T  $\overline{1}$  $\overline{1}$  $\mathbf{I}$  $\mathbf{I}$  $\mathbf{I}$ T  $\mathbf{I}$  $\mathbf{I}$ 

ı

 $\mathbf{I}$ ı

 $\mathbf{I}$  $\mathbf{I}$  $\mathbf{I}$  $\mathbf{I}$  $\mathbf{I}$  $\overline{1}$  $\overline{1}$  $\mathbf{I}$  $\mathbf{I}$  $\mathbf{I}$ ı J.

> T  $\overline{1}$  $\mathbf{I}$

```
# See "IBM SDK for z/OS platforms, Java Technology Edition, SDK Guide"
# or "IBM Developer Kit and Runtime Environment, Java Technology
# Edition, Diagnostics Guide" for information on all JVM options.
#
# JVM options which print output and then exit must not be specified
# because they will cause the creation of the JVM to fail. These
# options include: -version, -help, -?, -assert and -X.
#
# Use the following options to tune the JVM.
# -Xms Initial Java heap size, for example -Xms64M
# -Xmx Maximum Java heap size, for example -Xmx512M
# -Xmso Initial stack size for native threads (default -Xmso256KB)
# -Xiss Initial stack size for Java threads (default -Xiss128KB)
# -Xss Maximum stack size for Java threads (default -Xss256KB)
#
# Omit these values from the profile to accept the JVM defaults,
# unless you have performed workload analysis and can provide
# tuned values from a stable workload.
#
# The -Xgcthreads option sets the maximum number of helper threads
# allowed for garbage collection. If you do not specify this option,
# the default is set to (the number of CPUs - 1).
#
# -Xgcthreads4
#
# The following option sets the Garbage collection Policy.
#
-Xgcpolicy:gencon
#
#**********************************************************************
#
# Setting user JVM system properties
# ----------------------------------
#
# Specify JVM system properties for a JVM server if required.
# Properties are key name and value pairs that
# contain basic information about the JVM and its environment. They are
# always prefixed with -D. 例えば、次のようになります。
#
# -Dcom.ibm.cics.some.property=some_value
#
#**********************************************************************
#
              Unix System Services Environment Variables
# ------------------------------------------
#
# Java Dump Options. See "IBM Developer Kit and Runtime Environment,
# Java Technology Edition Diagnostics Guide" or "IBM SDK for z/OS
# platforms, Java Technology Edition, SDK Guide" for information on all
# Java runtime options.
#
JAVA_DUMP_OPTS="ONANYSIGNAL(JAVADUMP,SYSDUMP),ONINTERRUPT(NONE)"
#
# Specify where JVM dumps are written to
#
#JAVA DUMP TDUMP PATTERN=DUMP.&APPLID;.&JVMSERVER;.&DATE;.&TIME;
#
# Specify the local time zone
#
#TZ=CET-1CEST,M3.5.0,M10.5.0
#
```
| | | | | | | | | | | | | | | | | | | | | | | | | | | | | | | | | | | | | | | | | | | | | | | | | | | | | | | | | | | | |

## **DFHJVMPR**、プールされた **JVM** の **JVM** プロファイル

|

| | | |

| | | | | | | | | | | | | | | | | | | | | | | | | | | | | | | | | | | | | | | | | | | | | | | | | | | | | | | | | JVM プロファイル DFHJVMPR は、共用クラス・キャッシュを使用するプールされ た JVM のサンプル JVM プロファイルです。Java プログラムの PROGRAM リソ ースで JVM プロファイルまたは JVM サーバーを指定しない場合のデフォルトと して、このファイルが使用されます。

### **DFHJVMPR JVM** プロファイルの **JVM** オプション

```
############################################################
# JVMProfile: DFHJVMPR
############################################################
#
# This is a sample CICS JVM Profile for JVMs that use the
# Shared Class Cache. This profile is the default profile
# for use with all CICS PROGRAMs defined with JVM(YES)
# unless specified otherwise.
#
######
#
# Symbol Substitution:
#
# If you use any of the following variable symbols in any of
# the variables below, they will be replaced with appropriate
# values. The variable symbols may be specified in upper or
# lower case.
#
# Symbol Replacement value
# ------ -----------------
#
# &APPLID; The APPLID of the CICS region
# &JVM NUM; The Unix Systems Services Process ID (pid)
# of the JVM. This is guaranteed to be unique
# &DATE; The current date in the format Dyymmdd
               The current time in the format Thhmmss
#
# With this substitution, for example
# STDERR=dfhjvmerr.&APPLID;.&JVM_NUM;.&DATE;.&TIME;
# becomes
# STDERR=dfhjvmerr.ABCDEF.0084214386.D081220.T135323
#
######
#
# ********* CICS-specific parameters ***********
#
JAVA_HOME=/usr/lpp/java/J6.0.1_64
WORK_DIR=.
REUSE=YES
CLASSCACHE=YES
#
# A JVM Properties file can optionally be used by supplying its
# full path and file name on the JVMPROPS option.
# See "Java Applications in CICS" for more information on JVM
# Properties Files.
#
# JVMPROPS=/u/example/pathToProperties/myJVMProps.data
#
STDIN=dfhjvmin
STDOUT=dfhjvmout
STDERR=dfhjvmerr
#
DISPLAY_JAVA_VERSION=NO
# Percentage of heap full which will trigger a scheduled GC
GC_HEAP_THRESHOLD=85
# Timeout value in minutes after which a JVM and its TCB become
```

```
# eligible for termination
IDLE_TIMEOUT=30
#
# Specify any directories containing DLLs needed at runtime.
# For example, to use the IBM DB2 Driver for JDBC and SQLJ,
# add the directory containing the native DLLs to the
# LIBPATH SUFFIX. See the DB2 Application and Programming
# Guide for Java relevant to the level of DB2 being used.
#
#LIBPATH_PREFIX=
#LIBPATH_SUFFIX=
#
# Specify any directories containing application Java classes
# and jar files. (Uncomment the lines below if needed)
#
#CLASSPATH_SUFFIX=/u/example/pathToJarOrZipFile/jarfile.jar:\
                  /u/example/pathToRootDirectoryForClasses
#
# Uncomment the line below to use the specified output redirection
# class.
#
#USEROUTPUTCLASS=com.ibm.cics.samples.SJMergedStream
#
######
#
# ********* Unix System Services Environment Variables ***********
#
# Java Dump Options. See "IBM Developer Kit and Runtime Environment,
# Java Technology Edition, Diagnostics Guide" for information on all
# Java runtime options.
JAVA DUMP OPTS="ONANYSIGNAL(JAVADUMP,CEEDUMP,SYSDUMP),ONINTERRUPT(NONE)"
#
# Specify where JVM dumps should be written to
#JAVA DUMP TDUMP PATTERN=DUMP.JVM.TDUMP.&APPLID;.&JVM_NUM;.LATEST
#
# Specify the local timezone
#TZ=CET-1CEST,M3.5.0,M10.5.0
#
######
#
# ********* JVM options **************
#
-Xms16M-Xm\times16M
-Xmso128K
-Xiss64K
-Xss256K
```
## **DFHJVMCD**、**CICS** 提供のシステム・プログラム用に予約された **JVM** プロファイル

JVM プロファイル DFHJVMCD は CICS 提供の JVM プロファイルであり、CICS 提供のシステム・プログラム、特に CICS 提供の CIRP 要求プロセッサー・トラン ザクションで使用されるデフォルトの要求プロセッサー・プログラム DFJIIRP で使 用するために予約されています。また、CICS は、DFHJVMCD を使用して共用クラ ス・キャッシュの初期化と停止も行います。DFHJVMCD が CICS 領域に対して正 しくセットアップされていることを確認してください。ただし、カスタマイズする のは必要な場合のみです。

102 ページの『DFHJVMCD [のカスタマイズ』に](#page-113-0)は、この JVM プロファイルでオ プションをカスタマイズする方法が記載されています。

| | | | | | | | | | | | | | | | | | | | | | | | | | | | | | | | | | | | | | | | | | | | | | |

| | | | | | | | |

| |

```
DFHJVMCD JVM プロファイルの JVM オプション
############################################################
# JVMProfile: DFHJVMCD
############################################################ #
# This is the CICS JVM Profile for use by CICS programs.
# It must have a valid value for JAVA HOME.
# It must always be available in the directory specified by
# the JVMPROFILEDIR SIT parameter. #
###### #
# Symbol Substitution: #
# If you use any of the following variable symbols in any of
# the variables below, they will be replaced with appropriate
# values. The variable symbols may be specified in upper or
# lower case. #
# Symbol Replacement value
               # ------ ----------------- #
# &APPLID; The APPLID of the CICS region
# &JVM NUM; The Unix Systems Services Process ID (pid)
# of the JVM. This is guaranteed to be unique
# &DATE; The current date in the format Dyymmdd
# &TIME; The current time in the format Thhmmss #
# With this substitution, for example
# STDERR=dfhjvmerr.&APPLID;.&JVM_NUM;.&DATE;.&TIME;
# becomes
# STDERR=dfhjvmerr.ABCDEF.0084214386.D081220.T135323 #
###### #
# ********* CICS-specific parameters *********** #
JAVA_HOME=/usr/lpp/java/J6.0.1_64
WORK_DIR=.
REUSE=YES
CLASSCACHE=NO #
STDIN=dfhjvmin
STDOUT=dfhjvmout
STDERR=dfhjvmerr
###### #
# ********* Unix System Services Environment Variables *********** #
# Java Dump Options. See "IBM Developer Kit and Runtime Environment,
# Java Technology Edition, Diagnostics Guide" for information on all
# Java runtime options.
JAVA DUMP OPTS="ONANYSIGNAL(JAVADUMP,CEEDUMP,SYSDUMP),ONINTERRUPT(NONE)"
#
# Specify where JVM dumps should be written to
#JAVA_DUMP_TDUMP_PATTERN=DUMP.JVM.TDUMP.&APPLID;.%JVM_NUM;.LATEST #
# Specify the local timezone
#TZ=CET-1CEST,M3.5.0,M10.5.0 #
###### #
# ********* JVM options ************** #
-Xms16M
```
|||||||||||||||||||||||||||||||||||||||||||||||||||||||||||||||||

T J.

J. J.

ı J.  $\overline{1}$  $\overline{\phantom{a}}$ J.  $\mathbf{I}$  $\mathbf{I}$  $\mathbf{I}$  $\mathbf{I}$  $\mathbf{I}$ 

T  $\overline{1}$ J.

J ı

 $\mathbf{I}$  $\mathbf{I}$  $\mathbf{I}$  $\overline{\phantom{a}}$  $\mathbf{I}$  $\mathbf{I}$ ı  $\overline{1}$ ı ı  $\overline{1}$ 

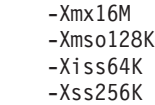

| | | |

# 第 **6** 章 **Java** アプリケーションの管理

Java アプリケーションを使用可能にした後、CICS 領域をモニターして、アプリケ ーションの動作を理解することができます。また、JVM および Language Environment エンクレーブを調整して、アプリケーションのパフォーマンスを最適化 することもできます。

### このタスクについて

統計とモニターを使用して、CICS 領域における Java アプリケーションの動作に関 する情報を収集することができます。特に、JVM の動作を確認することができま す。情報を収集した後、JVM または Language Environment エンクレーブに変更を 加えて、パフォーマンスを改善することができます。また、アプリケーションを無 効にしたり、CICS 領域間で移動したりして、Java ワークロードをより効率よくバ ランス調整することもできます。

## **JVM** サーバーにおける **OSGi** バンドルの更新 |

OSGi フレームワーク内の OSGi バンドルを更新するプロセスは、バンドルのタイ プおよびその依存関係によって異なります。JVM サーバーを再始動することなく、 アプリケーションの OSGi バンドルを更新できます。ただし、ミドルウェア・バン ドルを更新するには、JVM サーバーの再始動が必要です。

#### このタスクについて

標準的な JVM サーバーでは、次の図に示されているように、OSGi フレームワーク に OSGi バンドルの混合が入っています。

|  $\blacksquare$ | |

|

| |

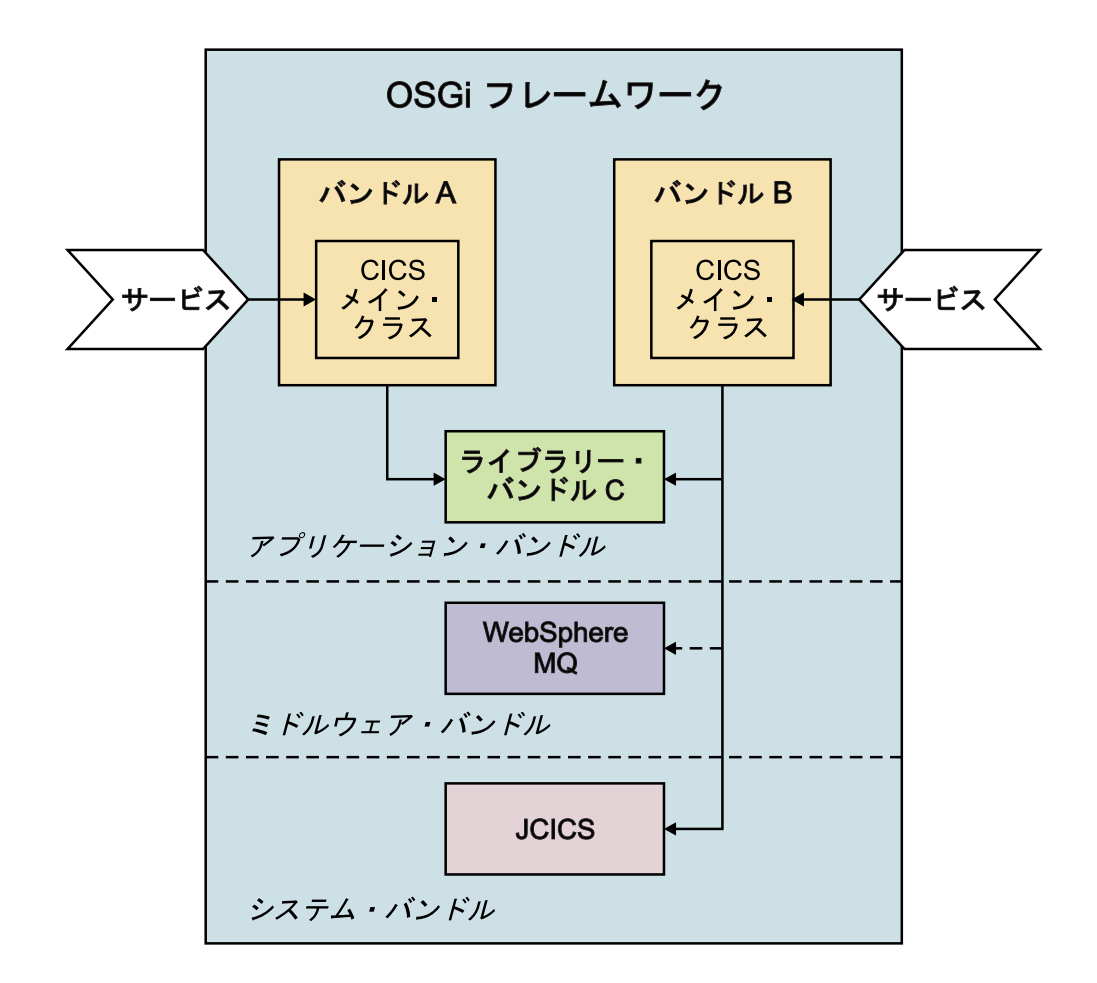

バンドル A とバンドル B は別々の Java アプリケーションであり、別々の CICS バンドルの OSGi バンドルとしてパッケージされています。両方のアプリケーショ ンは、バンドル C でパッケージされている共通ライブラリーに依存しています。バ ンドル C は別個に管理され、更新されます。さらに、バンドル B は、WebSphere MQ ミドルウェア・バンドルと JCICS システム・バンドルに依存しています。

バンドル A と B の両方は、フレームワーク内の他のバンドルに影響を与えること なく、独立して更新できます。ただし、バンドル C を更新すると、それに依存する 両方のバンドルに影響を与える可能性があります。バンドル C のどのエクスポート されたパッケージも、OSGI フレームワーク内のメモリーにとどまります。このた め、バンドル C での変更を取り上げるには、バンドル A と B もこのフレームワ ークで更新する必要があります。

ミドルウェア・バンドルは、フレームワーク・サービスを含み、JVM サーバーのラ イフサイクルで管理されます。例えば、フレームワークに 1 回ロードしたいネイテ ィブ・コードがあったり、WebSphere MQ などの別の製品にアクセスするためにド ライバーを追加したりすることができます。

システム・バンドルは、OSGi フレームワークとの対話を管理するために CICS に よって提供されます。これらのバンドルは、製品の一部として IBM によって保守 されます。システム・バンドルの例は com.ibm.cics.server.jar ファイルです。こ

|

| | | | |

| | | | | |

| | | |

| | |

のファイルは、CICS サービスにアクセスするための大部分の JCICS API を提供し ます。

## **OSGi** バンドルの更新

| |

| | | |

|

| |

|

| | | |

| | | | | | | | | | | | | | | | | | | | |  $\blacksquare$ |  $\blacksquare$ | | |

 $\mathbf{I}$ 

Java 開発者が更新されたバージョンの CICS バンドルを提供する場合、CICS バン ドルを完全に置き換えるか、または新しいバージョンを段階的に導入してから、旧 バージョンを除去することができます。

#### 始める前に

新しいバージョンの OSGi バンドルを含む、更新された CICS バンドルが、zFS に 存在しなければなりません。

### このタスクについて

新しいバージョンを段階的に導入し、フレームワークで同時に両方のバンドルを実 行させるには、OSGi サービスに別名が指定されなければなりません。別名が指定さ れない場合、このサービスはフレームワーク内で非アクティブとしてリストされま す。既に実行中のサービスの重複と見なされるからです。

- v 既存の OSGi バンドルを置き換えるには、以下の手順を実行します。
	- 1. 更新したい CICS バンドルの BUNDLE リソースを使用不可にし、破棄しま す。 その CICS バンドルの一部である OSGi バンドルとサービスが、OSGi フレームワークから除去されます。
	- 2. オプション: 更新された CICS バンドルが別のディレクトリーにデプロイされ る場合は、BUNDLE リソース定義を編集します。
	- 3. BUNDLE リソース定義をインストールして、変更された OSGi バンドルを取 得します。 CICS バンドル内の OSGi バンドルとサービスが、OSGi フレー ムワークにインストールされます。
	- 4. CICS Explorer の「**Operations**」 > 「**Java**」ビューで、OSGi バンドルとサー ビスの状況を確認します。
- v 既存のデプロイ済みバンドルと同時に、フレームワーク内で新しいバージョンの OSGi バンドルを作成するには、以下の手順を実行します。
	- 1. BUNDLE リソースを作成して、変更された CICS バンドルを取得します。 CICS バンドル内の OSGi バンドルとサービスが、OSGi フレームワークにイ ンストールされます。 バンドル・マニフェストで別名が指定されている場合 を除き、OSGi サービスは非アクティブ状態になります。
	- 2. CICS Explorer の「**Operations**」 > 「**Java**」ビューで、OSGi バンドルとサー ビスの状況を確認します。 2 つのバージョンの OSGi バンドルが OSGi バン ドル・ビューにリストされます。別名が指定されている場合を除き、バンドル の OSGi サービスは非アクティブ状態になります。別名が指定される場合、 両方の OSGi サービスがアクティブになります。
	- 3. 旧バージョンの OSGi バンドルを指し示す BUNDLE リソースを使用不可に します。 CICS は、そのバンドルに関連した OSGi サービスを除去し、OSGi バンドルを解決済み状態に設定します。 その結果、変更された OSGi バンド ルの OSGi サービスは、非アクティブ状態からアクティブ状態に移ります。

4. OSGi サービスの別名がある場合、PROGRAM リソースでその別名を指定す ると、JVM サーバーの外部から、更新されたアプリケーションを呼び出すこ とができます。

#### タスクの結果

| | |

|

| | |

| | |

|

| | | |

|

| | | | | | | | |

| | | | | |

| | | | | | | |

OSGi バンドルのシンボル・バージョンが増え、Java コードが更新されたことを示 します。更新された OSGi バンドルは、OSGi フレームワークで使用可能であり、 JVM サーバーの外部から呼び出すことができます。

## 共通ライブラリーを含むバンドルの更新

他の OSGi バンドルで使用するための共通ライブラリーを含む OSGi バンドルは、 特定の順序で更新される必要があります。

#### 始める前に

新しいバージョンの OSGi バンドルを含む、更新された CICS バンドルが、zFS に 存在しなければなりません。共通ライブラリーを別個の CICS バンドルで管理する ことがベスト・プラクティスです。その結果、これらのライブラリーのライフサイ クルを、それらに依存するアプリケーションとは別個に管理できます。

#### このタスクについて

OSGi バンドルは、別の OSGi バンドルへの依存関係でサポートされているバージ ョンの範囲を指定するのが標準的です。範囲を使用すると、フレームワーク内で両 立可能な変更を行う際の柔軟性が向上します。共通ライブラリーを含むバンドルを 更新する場合、OSGi バンドルのバージョン番号が増えます。ただし、実行中のアプ リケーションは、依存関係に対応するバージョンのバンドルを既に使用していま す。最新バージョンのライブラリーを取得するには、アプリケーションの OSGi バ ンドルをリフレッシュする必要があります。したがって、特定のアプリケーション はさまざまなバージョンのライブラリーを使用するように更新し、その他のアプリ ケーションは旧バージョンで実行するままにすることが可能です。

共通ライブラリーを含む OSGi バンドルを更新する場合、その CICS バンドルを完 全に置き換えることができます。ただし、クラスがライブラリーにロードされてい ない場合、従属バンドルがエラーを受け取る可能性があります。新しいバージョン のライブラリーを段階的に導入し、オリジナルのバージョンと一緒にフレームワー クで実行することができます。OSGi バンドルにさまざまなバージョン番号がある限 り、OSGi フレームワークは両方のバンドルを並行して実行できます。

- 1. 新規バージョンの OSGi バンドルを指し示す BUNDLE リソースを作成しま す。 CICS は、OSGi フレームワークで新規バージョンの OSGi バンドルを作成 します。既存の OSGi バンドルは、引き続き前のバージョンのライブラリーを使 用します。
- 2. CICS Explorer で「OSGi Bundles」ビューを確認します。 リストには、フレーム ワーク内で異なるバージョンで実行中の同じ OSGi バンドル・シンボル名の 2 つの項目を示されます。
- 3. 従属 Java アプリケーションで新規バージョンのライブラリーを取得するには、 以下の手順を実行します。
	- a. Java アプリケーションの BUNDLE リソースを使用不可にし、破棄します。 別の方法として、アプリケーションの可用性を維持するために、Java 開発者 に、OSGi バンドルのバージョン情報を更新し、新規バージョンの CICS バ ンドルをデプロイしてもらうことができます。
	- b. BUNDLE リソースをインストールします。 OSGi バンドルがフレームワー クにロードされると、最新バージョンの共通ライブラリーを取得します。
- 4. CICS Explorer の「Bundles」ビューで BUNDLE リソースの状況を確認します。

#### タスクの結果

| | | | | | | | |

|

| |

| | |

|

| |  $\blacksquare$ | |

| | | | | | | | | | | | | | | | | 共通ライブラリーを含む OSGi バンドルを更新し、最新バージョンのライブラリー を使用するように Java アプリケーションを更新しました。

### **OSGi** ミドルウェア・バンドルの更新

OSGi フレームワークで実行中のミドルウェア・バンドルを更新したい場合は、JVM サーバーを停止してから、再始動する必要があります。

#### このタスクについて

OSGi ミドルウェア・バンドルは、JVM サーバーの初期化中に OSGi フレームワー クにインストールされます。例えば、パッチを適用したり、新しいバージョンを使 用したりするために、ミドルウェア・バンドルを更新したい場合、変更されたバン ドルを取得するために、JVM サーバーを停止してから、再始動する必要がありま す。

- 1. 新しいバージョンのミドルウェア・バンドルが、CICS が読み取りおよび実行ア クセス権限を持つ、zFS 上のディレクトリーにあることを確認します。CICS に は、ファイルへの読み取りアクセス権限も必要です。
- 2. zFS ディレクトリー名またはファイル名が、JVM プロファイルで指定された値 と異なる場合、JVM サーバーの JVM プロファイルで OSGI\_BUNDLES オプシ ョンを編集します。 JVM プロファイルは、**JVMPROFILEDIR** システム初期設定パ ラメーターによって指定された zFS ディレクトリー内にあります。
- 3. JVMSERVER リソースを使用不可にして、JVM サーバーをシャットダウンしま す。 JVMSERVER を使用不可にすると、その JVM サーバーにインストールさ れている OSGi バンドルを含むすべての BUNDLE リソースも使用不可になり ます。
- 4. JVMSERVER リソースが、更新された JVM プロファイルを使用して JVM サ ーバーを開始できるようにします。 JVM サーバーが開始し、新しいバージョン のミドルウェア・バンドルを OSGi フレームワークにインストールします。ま た、CICS は、使用不可になった BUNDLE リソースを使用可能にし、更新され たフレームワークに OSGi バンドルとサービスをインストールします。

### タスクの結果

|

| | |

| |

|

| | | | | |

| | | | | | | | | | | |

|

|

|

| | | OSGi フレームワークには、更新されたミドルウェア・バンドル、および JVM サー バーをシャットダウンする前にインストールされていた、Java アプリケーション用 の OSGi バンドルとサービスが入っています。

## **JVM** サーバーからの **OSGi** バンドルの除去 |

JVM サーバーから OSGi バンドルを除去したい場合は、CICS Explorer を使用して BUNDLE リソースを使用不可にするか破棄します。

#### このタスクについて

BUNDLE リソースは、CICS バンドルで定義される OSGi バンドルと OSGi サー ビスの集合に対するライフサイクル管理を行います。OSGi フレームワークから OSGi バンドルを除去しても、インストールされている他の OSGi バンドルやサー ビスの状態に自動的に影響を与えることはありません。別のバンドルの前提条件で あるバンドルを除去しても、そのバンドルを明示的にリフレッシュするまで従属バ ンドルの状態は変わりません。

#### 手順

- 1. 「**Operations**」 > 「**Java**」 > 「**OSGi Bundles**」をクリックして、OSGi バンド ルが入っている BUNDLE リソースを検出します。
- 2. 「**Operations**」 > 「**Bundles**」をクリックして、BUNDLE リソースを使用不可 にします。 CICS は、CICS バンドルで定義されている各リソースを使用不可に します。OSGi バンドルとサービスについては、CICS は JVM サーバーの OSGi フレームワークに要求を送信して OSGi サービスの登録を解除し、OSGi バンド ルを解決済み状態にします。すべての未完了トランザクションが完了しますが、 CICS アプリケーションから OSGi サービスへの新しいリンクはすべて、エラー を戻します。
- 3. BUNDLE リソースを破棄します。 CICS は OSGi フレームワークに要求を送信 して、JVM サーバーから OSGi バンドルを除去します。

### タスクの結果

OSGi バンドルとサービスを OSGi フレームワークから除去しました。

#### 次のタスク

OSGi フレームワークに存在しなくなった OSGi サービスを指す PROGRAM リソ ースがある場合、それらの PROGRAM リソースを使用不可にし、破棄する必要が ある可能性があります。

## **JVM** サーバーへのアプリケーションの移動 |

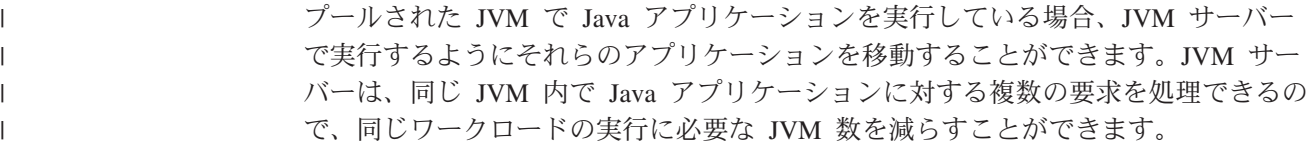

#### 始める前に

|

|  $\blacksquare$ |  $\blacksquare$ 

| | |

 $\blacksquare$ 

| | |  $\blacksquare$ 

| | | | | | | | | |  $\blacksquare$ | | |  $\perp$ | | | | | | | | | | | | | |

 $\mathbf{I}$ 

アプリケーションがスレッド・セーフであり、1 つ以上の OSGi バンドルとしてパ ッケージされていることを確実にしてください。これらの OSGi バンドルは、1 つ の CICS バンドルで zFS にデプロイされ、正しいターゲット JVMSERVER リソー スを指定する必要があります。

Java 開発者は、 51 ページの『CICS Explorer SDK [を使用したアプリケーションの](#page-62-0) [マイグレーション』で](#page-62-0)説明されているとおり、CICS Explorer SDK を使用すると、 OSGi を使用して Java アプリケーションを再パッケージすることができます。

#### このタスクについて

既存の JVM サーバーを使用するか、アプリケーション用に JVM サーバーを作成 することができます。スレッド限度と使用量が既に高い JVM サーバーにアプリケ ーションを移動しないでください。その JVM サーバーでロッキングの競合が生じ る可能性があるからです。

#### 手順

- 1. JVM サーバーを作成または更新します。
	- v JVM サーバーを作成することを決定する場合は、 93 [ページの『](#page-104-0)JVM サーバ [ーのセットアップ』を](#page-104-0)参照してください。プールされた JVM の JVM プロフ ァイルの設定の多くは、JVM サーバーに適用されません。プールされた JVM プロファイルから DFHOSGI プロファイルにコピーできるオプションは、 LIBPATH\_SUFFIX オプションのみです。
	- v 既存の JVM サーバーを使用する場合は、JVMSERVER リソースの THREADLIMIT 属性を増やして追加アプリケーションを処理するか、JVM サ ーバー・プロファイルのオプションを更新する必要がある可能性があります。 JVMSERVER リソースまたは JVM プロファイルに対するすべての変更で は、JVM サーバーを再始動して変更内容を取得する必要があります。
- 2. zFS でデプロイされたバンドルを指す [BUNDLE](http://publib.boulder.ibm.com/infocenter/cicsts/v4r2/topic/com.ibm.cics.ts.resourcedefinition.doc/resources/bundle/dfha4_overview.html) リソースを作成します。 BUNDLE リソースをインストールすると、CICS は、JVM サーバーの OSGi フ レームワークに OSGi バンドルをロードします。OSGi フレームワークは、 OSGi バンドルを解決し、OSGi サービスを登録します。 CICS Explorer を使用 して、BUNDLE リソースが使用可能であることを確認してください。また、 「OSGi Bundles」ビューおよび「OSGi Services」ビューを使用して、OSGi バン ドルとサービスの状態を確認することもできます。
- 3. アプリケーションの PROGRAM リソースを更新します。
	- a. EXECKEY 属性が CICS に設定されていることを確認します。 すべての JVM サーバーの作業は CICS キーで実行されます。
	- b. JVM プロファイル名を除去し、JVMSERVER リソースの名前を入力しま す。
	- c. JVMCLASS 属性が、Java アプリケーションの OSGi サービスと一致するこ とを確認します。
	- d. アプリケーションの PROGRAM リソースを再インストールします。

PROGRAM リソースは、OSGi サービスを使用して、OSGi バンドルを JVM サ ーバー外部の他の CICS アプリケーションから使用可能にします。

### タスクの結果

|

| | | | |

|

| | | | | | | |

| |

| | | | | | | | | | | | | | | |

 $\overline{1}$ 

Java アプリケーションが呼び出されると、JVM サーバーで実行されます。 次のタスク CICS Explorer の JVM サーバー・ビュー、および CICS 統計を使用して、JVM サ ーバーをモニターすることができます。パフォーマンスが最適でない場合は、スレ ッド限度を調整してください。 | | | | |

## **JVM** サーバーのスレッド限度の管理 |

JVM サーバーでは、Java アプリケーションの実行に使用できるスレッド数が制限さ れています。また、各スレッドが 1 つの T8 TCB を使用するため、CICS 領域にも スレッド数の制限があります。CICS 統計を使用してスレッド限度を調整すると、領 域内の JVM サーバー数と、各 JVM サーバーで実行されるアプリケーションのパ フォーマンスとのバランスを取ることができます。

### このタスクについて

各 JVM サーバーには、Java アプリケーションを実行するために最大 256 個のスレ ッドがあります。CICS 領域には最大 1024 個のスレッドを備えることができます。 CICS 領域で多数の JVM サーバーが実行している場合、どの JVM サーバーにも最 大値を設定できるわけではありません。すなわち、4 つの JVM サーバーで最大値 を設定すると、CICS 領域で他の JVMSERVER リソースを使用可能にすることがで きません。各 JVM サーバーのスレッド限度を調整して、CICS 領域内の JVM サー バー数と、Java アプリケーションのパフォーマンスとのバランスを取ることができ ます。

スレッド限度は JVMSERVER リソースで設定されるので、初期値を設定し、CICS 統計を使用して、Java ワークロードのテスト時にスレッド数を調整してください。

- 1. JVMSERVER リソースを使用可能にし、Java アプリケーションのワークロード を実行します。
- 2. 適切な統計間隔を使用して JVMSERVER リソース統計を収集します。 CICS Explorer で「**Operations**」 > 「**Java**」 > 「**JVM Servers**」ビューを使用する か、DFH0STAT 統計プログラムを使用することができます。
- 3. タスクでスレッドを待機した回数と時間を確認します。 「JVMSERVER thread limit waits」フィールドと「JVMSERVER thread limit wait time」フィールドに、 この情報が含まれています。
	- v これらのフィールドの値が高く、多数のタスクが JVMTHRD 待機で中断する 場合、JVM サーバーには使用可能な十分なスレッドがありません。スレッド 数を増やすと、プロセッサーの使用量が増える可能性があるので、十分な MVS リソースが使用可能であることを確認してください。
	- v これらのフィールドの値が低く、ピーク時のタスク数が使用可能な最大スレッ ド数より少ない場合、スレッド限度を減らして、他の JVM サーバー用にスレ ッドを解放することができます。

4. MVS リソースが使用可能かどうかを確認するために、ディスパッチャー TCB プール統計と TCB モード統計を使用して、CICS 領域全体での T8 TCB の使用 量を判断します。 JVM サーバーの各スレッドは 1 つの T8 TCB を使用し、1 つの領域内で 1024 個に制限されます。T8 TCB は複数の JVM サーバー間で共 用できませんが、すべての TCB は 1 つの THRD TCB プール内にあります。 待機している TCB 数とプロセッサー使用量が少ない場合、十分な MVS リソー スが使用可能であることを示します。

- 5. JVM サーバーで実行できるスレッド数を調整するには、THREADLIMIT 属性を 変更し、JVMSERVER リソースを再度使用可能にします。
- 6. Java アプリケーションのワークロードを再度実行し、統計を使用して、待機して いるタスクの数が減ったことを確認します。

#### 次のタスク

| | | | | |  $\blacksquare$ | | | |

|

| |

| |  $\blacksquare$ 

| | |

| | | | | |

| | | | | |

| | | | JVM サーバーのパフォーマンスを調整するには、 181 ページの『JVM [サーバーの](#page-192-0) [パフォーマンスの改善』を](#page-192-0)参照してください。

#### **CICS** リスタート後の **OSGi** バンドル・リカバリー |

OSGi バンドルを含む CICS 領域をリスタートすると、CICS は BUNDLE リソース をリカバリーし、OSGi バンドルを JVM サーバーのフレームワークにインストール します。

CICS バンドルにパッケージされる OSGi バンドルは、CSD に保管されません。 BUNDLE リソース自体はカタログに保管されるため、CICS 領域のリスタート後、 BUNDLE リソースが復元されると OSGi バンドルは動的に再作成されます。

CICS のコールド・リスタート、ウォーム・リスタート、または緊急リスタート後、 JVM サーバーは、BUNDLE リソースのリカバリーとは非同期に開始されます。 CICS リスタートで OSGi バンドルを正常に復元するには、JVM サーバーが完全に 使用可能でなければなりません。したがって、BUNDLE リソースは CICS 開始の最 後の段階時にリカバリーされますが、OSGi バンドルがインストールされるのは、 JVM サーバーがその開始を完了したときのみです。

BUNDLE リソースとそれに含まれている OSGi バンドルは正しい順にインストー ルされ、CICS バンドルと OSGi バンドルの両方の間の依存関係がフレームワーク で確実に解決されるようになります。CICS が OSGi バンドルをインストールでき ない場合、BUNDLE リソースは Disabled 状態でインストールされます。IBM CICS Explorer を使用すると、BUNDLE リソース、OSGi バンドル、および OSGi サービ スの状態を表示できます。

## プールされた **JVM** における **Java** アプリケーションの更新 |

プールされた JVM で実行される Java アプリケーションを変更する場合、変更され たリソースをロードするために、それらのアプリケーションを実行する JVM の停 止と再始動が必要です。また、クラスパスでリソースまたはファイルに変更を加え る場合も、プールされた JVM の停止と再始動が必要です。

#### 始める前に

|

| |

|

| | | |

| | | | | | | | | | | |

|

| | 更新された Java アプリケーションをコンパイルし、パッケージして、z/OS UNIX ファイル・システムにデプロイする必要があります。

#### このタスクについて

JVM のクラスパスに Java アプリケーション・クラスを追加するか、ファイルの名 前を変更することができます。JVM の実行中に、JVM は、JVM プロファイルの変 更を認識しません。したがって、アプリケーションへの変更を取得するために、 JVM の停止と再始動が必要です。

#### 手順

- 1. オプション: アプリケーションの JVM プロファイルを編集して、新規クラスま たは変更されたクラスをクラスパスに追加します。 クラスまたは JAR ファイル の内容を変更したものの、同じ名前を保持する場合は、この手順を実行する必要 はありません。
- 2. JVM を再始動して、アプリケーションの変更を取得します。 変更されたファイ ルをリストする JVM プロファイルごとに JVM プールを段階的に停止します。 このアプリケーションを実行しない他の JVM は引き続き実行することができま す。段階的に停止したプロファイルを使用する JVM を要求が待機している場 合、CICS は新しい JVM を開始します。 変更されたクラスを JVM がロードす ると、共用クラス・キャッシュが自動的に更新されるので、JVM を再始動する 必要はありません。

#### タスクの結果

CICS は、更新されたバージョンの JVM プロファイルを使用してプールされた JVM を作成し、新しいクラスまたは変更されたクラスをロードします。

## **JVM stdout** および **stderr** 出力をリダイレクトするための **Java** クラスの 作成

JVM プロファイルの USEROUTPUTCLASS オプションを使用して、JVM からの stdout および stderr 出力を代行受信する Java クラスを指定します。このクラスを更新す ると、適当なタイム・スタンプとレコード・ヘッダーを指定し、出力をリダイレク トすることができます。

CICS は、この目的に使用できるサンプル Java クラス

com.ibm.cics.samples.SJMergedStream および com.ibm.cics.samples.SJTaskStream を用 意しています。/usr/lpp/cicsts/cicsts42/samples/com.ibm.cics.samples ディレ クトリーに、これらの両方のクラスのサンプル・ソースが提供されています。 /usr/lpp/cicsts/cicsts42 ディレクトリーは、z/OS UNIX 上の CICS ファイル用 のインストール・ディレクトリーです。このディレクトリーは、DFHISTAR インス トール・ジョブの **USSDIR** パラメーターで指定されます。また、これらのサンプ ル・クラスは、クラス・ファイル com.ibm.cics.samples.jar として出荷時に付属 しています。このクラス・ファイルは、/usr/lpp/cicsts/cicsts42/lib ディレクト リーにあります。これらのクラスを変更するか、サンプルに基づいて独自のクラス を作成することができます。

213 ページの『JVM stdout、stderr [およびダンプ出力の場所の制御』に](#page-224-0)は、以下に関 する情報が記載されています。

- JVM からの出力のタイプで、USEROUTPUTCLASS オプションによって指定されるク ラスによって代行受信されるものと、されないもの。使用するクラスは、代行受 信する可能性があるすべてのタイプの出力を処理できなければなりません。
- v 提供されたサンプル・クラスの動作。com.ibm.cics.samples.SJMergedStream クラス は、JVM 出力用とエラー・メッセージ用にマージされた 2 つのログ・ファイル を作成します。アプリケーション ID、日付、時刻、トランザクション ID、タス ク番号、およびプログラム名を含む各レコードにヘッダーが付けられます。これ らのログ・ファイルは、一時データ・キューが使用可能な場合は、その一時デー タ・キューを使用して作成されます。一時データ・キューが使用不可であるか、 Java アプリケーションで使用できない場合は、z/OS UNIX ファイルを使用して 作成されます。com.ibm.cics.samples.SJTaskStream クラスは、単一のタスクからの 出力を z/OS UNIX ファイルに送信し、タイム・スタンプとヘッダーを追加し て、単一のタスクに固有の出力ストリームを提供します。

プールされた JVM が、変更または作成された出力リダイレクト・クラスを使用す るには、そのクラスが、JVM プロファイルまたはプロパティー・ファイルの該当す るクラスパスのディレクトリーに存在しなければなりません。サンプル出力リダイ レクト・クラスの JAR ファイルを含むディレクトリーは、該当するクラスパスに自 動的に組み込まれます。そのため、明示的に JVM プロファイルで指定する必要は ありません。独自のクラスを提供する場合は、標準クラスパスにディレクトリーを 追加する必要があります。

JVM サーバーが出力リダイレクト・クラスを使用するには、出力リダイレクト・ク ラスを含む OSGi バンドルを作成する必要があります。バンドル・アクティベータ ーがクラスのインスタンスをフレームワーク内のサービスとして登録し、プロパテ ィー com.ibm.cics.server.outputredirectionplugin.name=*class\_name* を確実に設 定しておく必要があります。定数 com.ibm.cics.server.Constants.CICS\_USER\_OUTPUT\_CLASSNAME\_PROPERTY を使用し て、プロパティー名を取得できます。次のコードの抜粋は、バンドル・アクティベ ーターでサービスを登録する方法を示しています。 Properties serviceProperties = new Properties(); | | | | | | | | |

serviceProperties.put(Constants.CICS\_USER\_OUTPUT\_CLASSNAME\_PROPERTY, MyOwnStreamPlugin.class.getName()); context.registerService(OutputRedirectionPlugin.class.getName(), new MyOwnStreamPlugin(), serviceProperties);  $\perp$ 

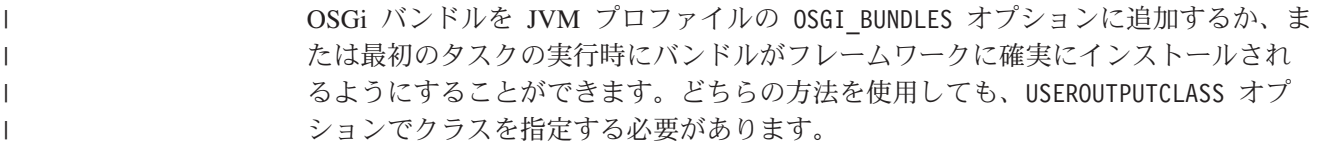

独自のクラスを作成することを決定した場合は、以下に関する知識が必要です。

- OutputRedirectionPlugin インターフェース
- 出力の予想される宛先

 $\perp$ 

• 出力リダイレクト・エラーと内部エラーの処理

## 出力リダイレクト・インターフェース

CICS は、com.ibm.cics.server.jar に com.ibm.cics.server.OutputRedirectionPlugin と呼ばれるインターフェースを備えています。このインターフェースは、JVM から の stdout および stderr 出力を代行受信するクラスによって実装できます。提供のサ ンプルはこのインターフェースを実装します。

以下のサンプル・クラスが用意されています。

- v このインターフェースを実装するスーパークラス com.ibm.cics.samples.SJStream。
- JVM プロファイルで指定されるクラスである、サブクラス com.ibm.cics.samples.SJMergedStream および com.ibm.cics.samples.SJTaskStream。

サンプル・クラスのように、ご使用のクラスがインターフェース

OutputRedirectionPlugin を直接実装するか、このインターフェースを実装するクラス を拡張することを確認してください。スーパークラス com.ibm.cics.samples.SJStream から継承するか、同じインターフェースを持つクラス構造を実装することができま す。どちらのメソッドを使用する場合でも、クラスは java.io.OutputStream を拡張す る必要があります。

initRedirect() メソッドは、1 つ以上の出力リダイレクト・クラスで使用される 1 組 のパラメーターを受け取ります。次のコードはインターフェースを示しています。

package com.ibm.cics.server;

import java.io.\*;

```
public interface OutputRedirectionPlugin {
```

```
public boolean initRedirect( String inDest,
                          PrintStream inPS,
                          String inApplid,
                          String inProgramName,
                          Integer inTaskNumber,
                          String inTransid
                         );
}
```
スーパークラス com.ibm.cics.samples.SJStream には、

com.ibm.cics.samples.SJMergedStream および com.ibm.cics.samples.SJTaskStream の共 通コンポーネントが含まれています。これに含まれている initRedirect() メソッドは 「false」を戻します。これは、このメソッドがサブクラス内の別のメソッドによっ てオーバーライドされる場合を除いて、出力のリダイレクトを事実上使用不可にし ます。これは、writeRecord() メソッドを実装しません。このようなメソッドは、出 力リダイレクト・プロセスを制御するために任意のサブクラスによって提供されな ければなりません。独自のクラス構造でこのメソッドを使用することができます。 出力リダイレクトの初期化も、initRedirect() メソッドではなく、コンストラクター を使用して実行できます。

**inPS** パラメーターには、JVM のオリジナルの System.out 印刷ストリームまたはオ リジナルの System.err 印刷ストリームのどちらかが入っています。基礎となるこれ らのロギング宛先のどちらにでもロギングを書き込むことができます。これらの印 刷ストリームのどちらかで close() メソッドを呼び出してはなりません。印刷ストリ ームは完全にクローズされたままになり、将来使用できないからです。

### 出力の予想される宛先

CICS 提供のサンプル・クラスは、JVM からの出力を、CICS 領域に固有のディレ クトリーに送信します。このディレクトリー名は、その CICS 領域に関連したアプ リケーション ID を使用して作成されます。独自のクラスを作成する場合、必要に 応じて、複数の CICS 領域から、同じ z/OS UNIX ディレクトリーまたはファイル に出力を送信することができます。

例えば、単一のファイルを作成して、複数の異なる CICS 領域で実行される特定ア プリケーションに関連した出力をそのファイルに含めることができます。

初期プロセス・スレッド (IPT) 以外のスレッドで実行される Java アプリケーショ ンは、CICS 要求を行うことができません。これらのアプリケーションの場合、JVM からの出力は、USEROUTPUTCLASS に指定されたクラスによって代行受信されま すが、CICS 機能 (一時データ・キューなど) を使用してリダイレクトすることはで きません。提供されたサンプル・クラスの場合と同様に、これらのアプリケーショ ンからの出力を z/OS UNIX ファイルに送信することができます。IPT で実行され る Java アプリケーションの場合は、一時データ・キューなどの CICS 機能を使用 して出力をリダイレクトすることができます。

## 出力リダイレクト・エラーと内部エラーの処理

ご使用のクラスで、CICS 機能を使用して出力をリダイレクトする場合、それらのク ラスには、これらの機能を使用する際のエラーを処理するために適切な例外処理が 含まれていなければなりません。

例えば、一時データ・キュー CSJO および CSJE に書き込もうとするときに、これ らのキューに CICS 提供の定義を使用する場合、次の例外が TDQ.writeData によっ てスローされます。

- IOErrorException
- LengthErrorException
- NoSpaceException
- NotOpenException

ご使用のクラスが出力を z/OS UNIX ファイルに送信する場合、それらのクラスに は、z/OS UNIX への書き込み時に発生するエラーを処理する適切な例外処理が含ま れていなければなりません。これらのエラーで最も一般的な原因は、セキュリティ ー例外です。

クラスを USEROUTPUTCLASS オプションで指定する JVM で実行される Java プ ログラムには、クラスでスローされる可能性がある例外を処理する適切な例外処理 が含まれていなければなりません。CICS 提供のサンプル・クラスは、例外を内部で 処理します。これには、Try/Catch ブロックを使用してすべてのスロー可能な例外を キャッチしてから、問題を報告する 1 つ以上のメッセージを書き込みます。出力メ ッセージのリダイレクト中にエラーが検出されると、これらのエラー・メッセージ は System.err に書き込まれ、リダイレクトに使用可能にします。しかし、エラ ー・メッセージのリダイレクト中にエラーが検出される場合、この問題を報告する メッセージは、要求を処理する JVM で使用される JVM プロファイルの STDERR オプションによって指定されるファイルに書き込まれます。このようにサンプル・ クラスはすべてのエラーをトラップするため、これは、呼び出し側プログラムが出

力リダイレクト・クラスによってスローされる例外を処理する必要がないことを意 味します。このメソッドを使用すると、呼び出し側プログラムへの変更を避けるこ とができます。クラスで発行されるエラー・メッセージを、失敗した宛先にリダイ レクトしようとして、出力リダイレクト・クラスをループに入れないように注意し てください。

## プールされた **JVM** の管理 |

| | |

| |  $\perp$ |

| | | |

| | | | | |

| | | |

| | | | |

 $\mathbf{I}$ 

| | | | | | | |

CICS は、JVM の作成や再利用を含めて、プールされた JVM を管理するための複 数のタスクを実行します。プールされた JVM と共用クラス・キャッシュをモニタ ーし、Java 環境を調整してパフォーマンスを最適化することができます。

JVM プール内の JVM の開始と停止を行ったり、CICS 領域内のプールを使用不可 にしたりすることができます。また、例えば、非アクティブな JVM をプールから 除去するまでに CICS が待機する時間を決定するタイムアウトしきい値の変更など のオプションを、JVM プロファイルで調整することもできます。

CICS は、CICS 領域におけるプールされた JVM の動作に関する統計とモニターの 情報を提供します。この情報を使用して、パフォーマンスを最適化するための Java 環境の調整に役立てることができます。最適なパフォーマンスの実現について詳し くは、 175 ページの『第 7 章 Java [パフォーマンスの改善』を](#page-186-0)参照してください。

## プールされた **JVM** を **CICS** がアプリケーションに割り振る方法

アプリケーションが、プールされた JVM を使用して実行される Java プログラムを 実行する場合、CICS はまず最初に、JVM プールで再利用可能な適切な JVM を検 出しようとします。正しい JVM プロファイルおよび実行キーを持つ適切な JVM が使用不可である場合、CICS は、可能な場合は新しい JVM を作成するか、または その選択メカニズムを使用して代替方法を決定します。

JVM が、Java プログラムの PROGRAM リソースで指定される JVM プロファイル および実行キー (USER または CICS) を使用して作成された場合、アプリケーショ ンは、使用可能なプールされた JVM を再利用することができます。適切な JVM が使用可能である場合、CICS はその JVM を要求に割り当てます。

正しい JVM プロファイルと実行キーを持つ適切な JVM が使用不可であり、 **MAXJVMTCBS** システム初期設定パラメーターで設定された限界にまだ到達しておら ず、MVS ストレージが厳しく制限されていない場合、CICS は Java プログラム用 に新しい JVM を作成します。新しい JVM には、そのプログラムに適切なプロフ ァイルと実行キーがあります。

CICS が適切な JVM を検出できないときに、**MAXJVMTCBS** 限界に達したためか、ま たは MVS ストレージが厳しく制限されているので、**MAXJVMTCBS** 限界に達した場合 と同じように CICS が動作するために、新しい JVM を作成できない場合、CICS は、アプリケーションに JVM を提供する最適な方法を決定する必要があります。 これには、CICS 領域におけるさまざまなタイプの JVM の必要性と比較して、アプ リケーションにとっての JVM の必要性を評価する必要があります。CICS は、次の いずれかの方法で、JVM に対するアプリケーションの要求に対応することができま す。

- v 要求に対する正しい実行キーを持つものの、プロファイルが正しくないフリー JVM を選び、その JVM を破棄し、正しいプロファイルを使用して旧 JVM の TCB で JVM を再作成します。これはミスマッチ と呼ばれます。
- v 実行キーが正しくないフリー JVM とその TCB を破棄し、正しい実行キーがあ る JVM と TCB で置き換えます。この状態はスチール またはスチーリング と 呼ばれます。これは、TCB が、ある TCB モード (J8 または J9) から別の TCB モードに「スチール」されたためです。

ミスマッチとスチールはどちらもコストが高いため、これらの方法のいずれかを取 る前に、CICS は利点があるかどうかを決定しようとします。 CICS 領域における さまざまなタイプの JVM の必要性という観点から見ると、適切な JVM が使用可 能になるまでアプリケーションを待機させ、より多くの利点がある要求のためにフ リー JVM を保持しておく方が、CICS の全体的なシステム・パフォーマンスにとっ て経済性が高い場合があります。 CICS には、この決定を行うための選択メカニズ ムがあります。

図 4 は、このプロセスの様子を示しています。

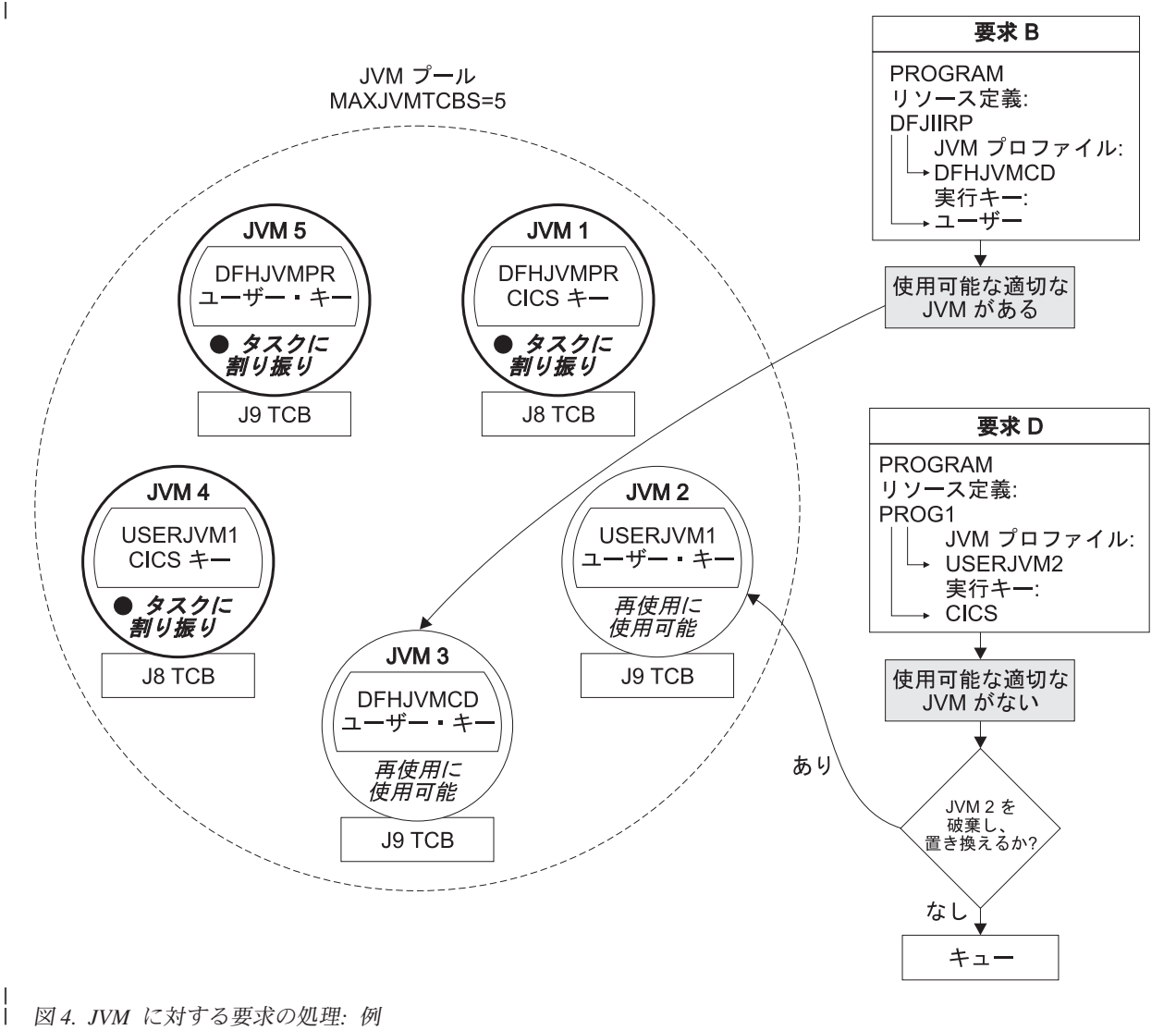

図 *4. JVM* に対する要求の処理*:* 例

|

| | | | | | | | | | | | | |

| | 要求 B は、デフォルトの要求プロセッサー・プログラム DFJIIRP に PROGRAM リソース定義を指定します。この定義は、JVM プロファイル DFHJVMCD と実行 キー USER を指定します。CICS は JVM プールを調べて、JVM 3 に、この要求と 一致する正しい JVM プロファイルと実行キーがあり、JVM 3 が再利用可能である ことを検出します。CICS は、要求 B に JVM 3 を割り当てます。

要求 D は、PROG1 に PROGRAM リソース定義を指定します。この定義は、JVM プロファイル USERJVM2 と実行キー CICS を指定します。 CICS は JVM プール を調べます。フリー JVM である JVM 2 がありますが、JVM 2 のプロファイルと 実行キーは、要求 D には正しくありません。**MAXJVMTCBS** 限界に達したので、CICS は、要求 D に対して新しい JVM を作成できません。したがって、CICS は選択メ カニズムを使用して、JVM 2 とその TCB を破棄して、要求 D に合致する JVM と TCB で置き換えるかどうか、または要求 D を待機させ、さらに利点がある要求 のために JVM 2 を保持しておくかどうかを決定する必要があります。要求 D を待 機させる場合、要求 D は、JVM を待機する他の要求と一緒にキューに入れられま す。

CICS は、次の 2 つの段階で JVM をアプリケーションに割り当てる決定を行いま す。

- v JVM に対する着信要求を処理するための 1 組のアクションを取ります。
- v JVM を待機する要求のキューがある場合、別の 1 組のアクションを取ります。

#### **CICS** が **JVM** に対する着信要求を処理する方法

JVM に対する着信要求を処理するために、CICS は以下に要約されているアクショ ンを取ります。

| | | | |

| | | | | | | | | |

| | | |

| | |

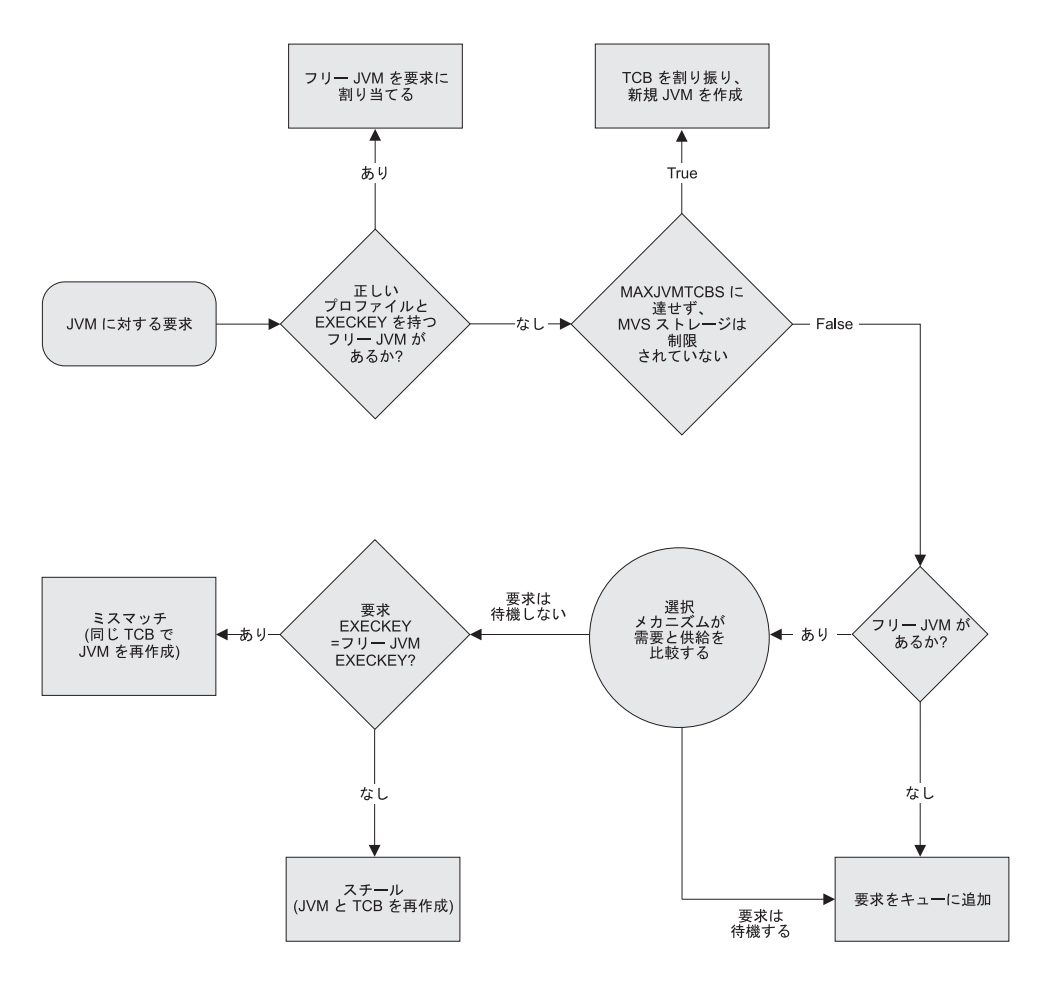

図 *5. JVM* に対する着信要求の処理

|

|

| | |

| | | | | | |

| | | | | | | | | | |

- 1. CICS が JVM に対する要求を受け取るときに、正しいプロファイルと実行キー のある JVM がフリーである場合、CICS はその JVM を着信要求に割り当てま す。
- 2. 以下のいずれかが当てはまるときに、CICS が JVM に対する要求を受け取ると します。
	- フリー JVM がない
	- フリー JVM があるが、プロファイルと実行キーが要求に適切でない

このときに、(**MAXJVMTCBS** 限界に達せず、MVS ストレージが厳しく制限されて いないため) CICS はより多くの JVM を作成できる場合、TCB が割り振られ、 その要求に対する新しい JVM が作成されます。

- 3. フリー JVM があるものの、プロファイルと実行キーが正しくないときに CICS が要求を受け取り、(**MAXJVMTCBS** 限界に達したか、MVS ストレージが厳しく制 限されているため) CICS がそれ以上の JVM を作成できない場合、選択メカニ ズムが使用されます。選択メカニズムにより、要求が適切な JVM を待機するか どうか、またはフリー JVM のいずれかを受け取るかどうかが決まります。
	- a. 要求がフリー JVM のいずれかを受け取る場合、ミスマッチかスチールのい ずれかになり、JVM とおそらく TCB の再初期化が必要です。したがって、 適切な場合は、選択メカニズムによりこの方法は避けられます。要求がフリ

ー JVM のいずれかを受け取ることが選択メカニズムにより決定される場 合、CICS は、要求で指定される実行キーが、その JVM の実行キーと一致す るかどうかを検査します。実行キーが一致しない場合、JVM とその TCB は 破棄され、再初期化されます (スチール)。実行キーが一致するときに、JVM プロファイルのみが正しくない場合、JVM は同じ TCB で再初期化されます (ミスマッチ)。

- b. フリー JVM のいずれかを受け取るのではなく、要求が待機することが選択 メカニズムにより決定される場合、要求は、適切な JVM がフリーになるの を待機するためにキューに入れられます。
- 4. フリー JVM がないときに CICS が要求を受け取り、(**MAXJVMTCBS** 限界に達した か、MVS ストレージが厳しく制限されているため) CICS がそれ以上の JVM を 作成できない場合、要求は、JVM がフリーになるのを待機するためにキューに 入れられます。

#### **JVM** を待機する要求のキューを **CICS** が処理する方法

JVM を待機する要求のキューが CICS にある場合、CICS は以下のアクションを取 ります。

| | | | | | | | | | | | |

| | |

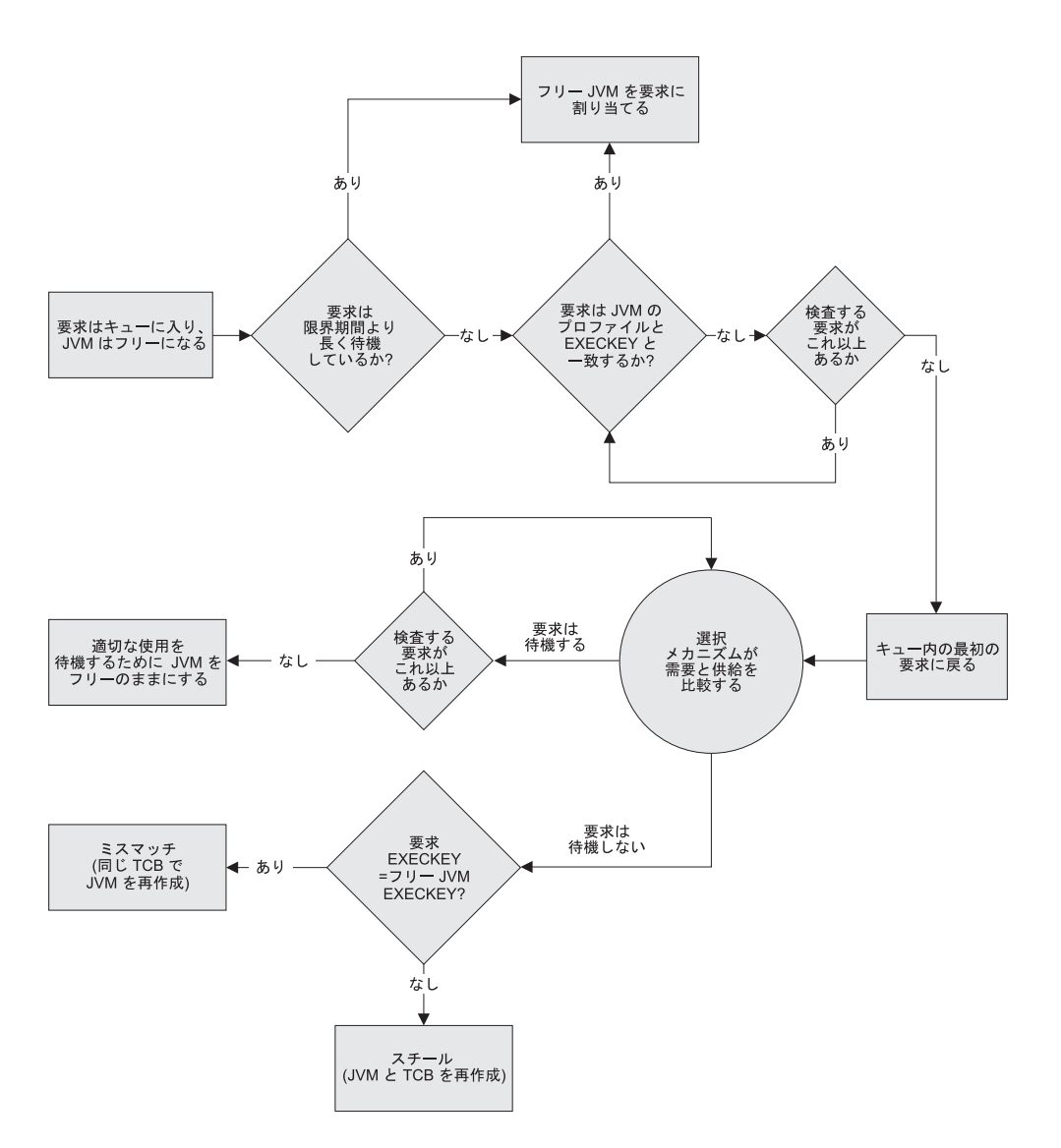

図 *6. JVM* を待機する要求のキューの処理

|

|

| | |

| | | | | | | | | | | | |

- 1. JVM がフリーになるのを待機する要求が、(CICS が決定する) 限界期間より長 く待機していた場合、JVM のプロファイルと実行キーがどのようなものであっ ても、CICS は次に使用可能な JVM をその要求に提供します。これは、JVM が フリーでないためにキューに入れられた要求と、フリー JVM のプロファイルま たは実行キーが正しくないためにキューに入れられた要求の両方に適用されま す。ミスマッチかスチールのいずれかになり、JVM とおそらく TCB は再初期 化される可能性がありますが (要求がキュー内にあり、次のフリー JVM にたま たま正しいプロファイルと実行キーがある場合を除く)、要求はこれ以上待機し ないので、このアクションを取る価値があります。
- 2. 複数の要求がキューに入っていて、1 つの JVM がフリーになるにもかかわら ず、限界期間より長く待機していた要求がない場合、CICS はキュー全体をスキ ャンして、そのプロファイルと実行キーを持つ JVM を必要とする要求で、待機 時間が最長のものを検出します。CICS は、正しいプロファイルと実行キーを指

定する、待機時間が最長の要求に、フリー JVM を提供します。したがって、こ の状態では、JVM の再初期化は不要であり、ミスマッチまたはスチールは避け られます。

- 3. フリー JVM のプロファイルおよび実行キーと一致する要求を CICS が検出でき ない場合、CICS は、再度キュー全体をスキャンし、選択メカニズムを使用し て、フリー JVM の破棄と再初期化が有利である要求を探し、その要求が必要と するプロファイルと実行キーを持つ JVM としてそのフリー JVM を再初期化し ます。ミスマッチまたはスチールが発生しますが、相応な要求に対して発生する ことが選択メカニズムにより確実になります。
- 4. CICS が、フリー JVM の破棄と再初期化が有利である要求をキュー内で検出し ない場合、その JVM はより適切な使用を待機するためにフリーのままになりま す。例えば、フリー JVM のプロファイルと実行キーを持つ JVM を必要とする 要求を CICS が受け取る場合があります。またはキュー内の最初の要求が限界期 間より長く待機しているので、フリー JVM が提供される場合があります。また は、フリー JVM の破棄と再初期化が有利である要求を CICS が受け取る場合が あります。

#### 選択メカニズム

| | | | | | | | | | | | | | | |

| | | | |

| | | | | | | | | | | | | | | | | | | | | | |

選択メカニズムが使用されるのは、着信要求がより適切な JVM を待機すべきかど うかを CICS が認識する必要がある場合、またはフリー JVM と一致しない要求の キューが CICS にあり、それらの要求のいずれかが、その JVM の取得、破棄およ び再初期化にふさわしいかどうかを CICS が認識する必要がある場合です。

これらの状態で、このメカニズムは、CICS 領域におけるさまざまなタイプの JVM の必要性について全体像を検討します。以下を調べることによって、各プロファイ ルと実行キーを持つ JVM の需要と供給を比較します。

- v JVM の各タイプに対する最近の要求に関する履歴データ (需要)。
- v プール内の各タイプの JVM の数、およびタスクでこれらの JVM が保持される 時間 (供給)。

選択メカニズムでは、このデータを使用して、所定の要求が正しいプロファイルと 実行キーを持つ JVM を待機する必要があるかどうか、またはフリー JVM が提供 される必要があるかどうかを解明します。これと同じ方法が、JVM がフリーになる のをキュー内で待機する要求、またはフリー JVM があるにもかかわらず、プロフ ァイルまたは実行キーが正しくない場合に行われる要求に有効です。どちらの場合 も、要求が必要とするタイプの JVM (すなわち、そのプロファイルと実行キーを持 つ JVM) に対する需要が、一般的に供給より低い ので、そのタイプの JVM とし てフリー JVM を破棄し、再作成する価値がないことをデータが示す場合に、要求 が待機させられます。選択メカニズムが要求のキューを調べる際には、その要求が 必要とするタイプの JVM に対する需要が、一般的に供給より高い ことをデータが 示す要求に到達するまで、キューを調べ続けます。この要求について、選択メカニ ズムは、そのタイプの JVM が CICS 領域で必要なため、そのタイプの JVM とし てフリー JVM を破棄し、再作成する価値があることを決定し、フリー JVM をそ の要求に割り当てます。フリー JVM のプロファイルが正しくないものの、実行キ ーは正しい場合、これはミスマッチであり、JVM が再初期化されます。フリー JVM の実行キーが正しくない場合、これはスチールであり、TCB と JVM の両方 が破棄され、再作成されます。したがって、JVM の再初期化と (必要に応じて)

TCB の再作成のオーバーヘッドが生じましたが、選択メカニズムにより、新しい JVM と TCB が、将来使用される可能性があるタイプのものであることが確実にな りました。

特定の状況では、JVM に対して異常に多数の要求が、限界期間より長く待機してい る場合があります。例えば、システム・ダンプが取られたために、すべての処理が 遅延する場合にこの状態が生じる可能性があります。この場合、要求が限界期間よ り長く待機していたときに通常行われるように、突き合わせを中止して、待機中の 各要求に次に使用可能な JVM を提供するのではなく、CICS は、JVM プールの限 界期間値を一時的に増やします。これにより、待機中の要求の突き合わせを実行す ることができ、異常なオーバーヘッドが避けられます。この状態が終わった後、 CICS は限界期間値を減らして元に戻します。

## 手動による **JVM** の始動と終了および **JVM** プールの無効化

CICS は、アプリケーションの要求に応じて JVM を始動し、ワークロードが JVM を必要としない場合は、使用可能な JVM の数を自動的に削減します。さらに、 CICS コマンドを使用して、JVM プールを制御することもできます。 JVM を始動 および終了し、JVM プールを一時的に無効にすることができます。この手動による 制御を使用すれば、JVM プロファイルへの変更をインプリメントしたり、JVM プ ールでのアクティビティーを中断することができます。また、これを使用して、ア プリケーションの要求に先立って JVM を作成することもできます。

JVM プール内の容量を均衡の取れたレベルに保ち、アプリケーションからの要求を 満たすために、CICS は、通常、JVM の始動および終了を管理します。CICS は、 特にピーク要求時の複雑なワークロードのパフォーマンスを最適化する必要がある 場合に、プール内の JVM の数およびタイプを管理するための高度なメカニズムを 備えています。 04 04 04 04 04

#### 特定の状況では、JVM を手動で始動または終了したい場合があります。

- v CICS の実行中に JVM プロファイルまたは JVM プロパティー・ファイルを変 更する (クラスパスへの新規のクラスまたは JAR ファイルの追加を含む) 場合 は、JVM を更新する必要があります。
- v Java ワークロードが通常のワークロードで予測可能であり、限られた数の各種の JVM プロファイルが関係する場合、アプリケーションからの要求に先立って JVM を始動し、必要になったらすぐに使用できるようにしておくことができま す。

#### **CICS** コマンドを使用した **JVM** の始動

| | |

| | | | | | | |

| | | | | | | |

|

| | |

| | | | JVM を手動で始動するには、**EXEC CICS** または **CEMT PERFORM JVMPOOL** コマンドを 使用します。始動する JVM の数と、その際に使用する JVM プロファイルおよび 実行キーを指定する必要があります。

指定した数は、JVM プールに既に存在する JVM の数に追加されますが、CICS 領 域用の **MAXJVMTCBS** の限度を超えてはなりません。**EXEC CICS** または **CEMT INQUIRE DISPATCHER** コマンドを発行することによって、これをチェックできます。 **MAXJVMTCBS** は限度を示し、ACTJVMTCBS は現存する JVM の数を示します。

CICS は、すべての JVM を一度に始動するのではなく、短時間の間に開始をスケジ ュールします。それぞれの JVM は、始動すると同時にアプリケーションによって 使用できます。 JVM がアプリケーションによって使用されない場合は、他のアイ ドル状態の JVM と同様に、JVM プロファイルで指定したタイムアウトしきい値で 自動的に終了する対象になります。

JVM プロファイルへの変更をインプリメントするために JVM を終了したばかりで あり、CICS 領域のアプリケーション・アクティビティーが低下している場合は、 **PERFORM JVMPOOL** コマンドを使用して、変更を適用したタイプの JVM を始動でき ます。これによって、アプリケーションの要求を待たずに、変更したプロファイル によって JVM を始動でき、クラスパスで指定したクラスがロードできることを確 認できます。

CICS 領域の Java ワークロードが通常のワークロードで予測可能な場合、要求に応 じて CICS に始動させるのではなく、手動の始動機能を使用して、アプリケーショ ンのニーズを見越した JVM プールを作成したい場合があります。この方法を使用 すれば、ワークロードが増加している期間中のアプリケーションの遅延時間を削減 できます。

タイムアウトしきい値 (デフォルトは 30 分) を構成し、ニーズに先行して JVM を 始動することによって、要件に対して使用可能な十分な容量を常に備えた JVM プ ールを構築できます。例えば、ピークのワークロードを処理するのに十分な数の JVM を始動し、24 時間のアイドル状態の後に初めて自動終了の対象となるように タイムアウトしきい値を設定することができます。 (CICS 領域の開始時に適切な数 の JVM を始動するタスクをセットアップしたい場合があります。) このような JVM プールを使用すれば、1 日のうちで何度かワークロードが減少しても、CICS が JVM を自動的に終了することはありません。それらは、システムが拡張された 期間の間にアイドル状態であったか、ワークロードが長期間にわたって減少した場 合にのみ終了されます。

特定の JVM プロファイルを持つ JVM を手動で始動した場合、これらの JVM は、CICS によって始動された JVM と同様にミスマッチまたはスチーリングの対象 となります。ミスマッチとスチーリングによって、JVM プロファイルまたはユーザ ー・キーが変更されるので、最初に JVM を始動したアプリケーションは、JVM を 使用できなくなります。また、ミスマッチとスチーリングによって JVM が再始動 されるので、あらかじめ JVM を始動する場合に得られたメリットが得られなくな る可能性があります。ミスマッチおよびスチーリングの可能性によって、CICS 領域 内の各種の JVM プロファイルの数が増えるため、JVM プールを手動で構築したい 場合は、アプリケーションが 1 つまたはごく少数の JVM プロファイルを使用する 場合に、最大限のメリットが得られる可能性があります。

#### **JVM** の終了

| | | | |

| | | | | |

| | | | |

| | | | | | | | | |

| | | | | | | | | |

|

| | |

| | |

JVM を終了するには、CEMT または **EXEC CICS PERFORM JVMPOOL** コマンドを使用 します。 JVM プール内のすべての JVM を終了することも、JVM プロファイルを 指定して、そのプロファイルを持つ JVM のみを終了することもできます。

変更内容を JVM プロファイルにインプリメントするか、新規のアプリケーショ ン・クラスを追加するには、JVM を終了する必要があります。 標準クラスパス上 の既存のクラスを変更する場合は、JVM を終了する必要はありません。スタンドア

ロン JVM の場合は、標準クラスパスの選択をお勧めしますが、再設定可能な JVM から継続 JVM へ移行中の場合は、引き続き、スタンドアロン JVM 内の共用可能 アプリケーション・クラスパス上にクラスを持つことができます。

**PERFORM JVMPOOL** コマンドは、共用クラス・キャッシュを終了しません。 クラスが 変更されるか、新規クラスが追加されると、共用クラス・キャッシュは自動的に更 新されるので、この状態で共用クラス・キャッシュを終了する必要はありません。

アプリケーションの中断を最小化するには、JVM プロファイル、関連する JVM プ ロパティー・ファイル、またはそれを使用するアプリケーションに変更を加えた JVM プロファイルのみを終了するように試みます。 JVM プールのサブセットの終 了は、JVM プール全体の終了より効率的です。必ず、変更によって影響を受ける JVM をすべて終了するようにしてください。例えば、変更した共用 Java クラス は、複数の JVM プロファイルのクラスパス上にリストされる可能性があります。 特定の特殊な環境では、アプリケーション・クラスが複数のプロファイルを持つ JVM によって使用される場合がありますが、これは JVM プロファイルからは明白 ではない可能性があります。これは、例えば、カスタム・クラス・ローダーを使用 する場合、リフレクションを通してクラスをインスタンス化する場合、または他の エンタープライズ Bean を呼び出すエンタープライズ Bean がある場合に問題とな る可能性があります。複数のプロファイルを持つ JVM によってアプリケーショ ン・クラスが使用されているかどうかが確かでない場合は、安全策を取って JVM プール全体を終了することを選択したいかもしれません。

CICS は、JVM のタイプごとにアプリケーションから要求を受け取ると同時に新規 JVM を始動します。必要であれば、**PERFORM JVMPOOL** コマンドを使用して手動で JVM を始動することができます。 JVM プロファイルを変更した場合は、新規の JVM は変更されたオプションを使用します。 Java アプリケーションを変更した場 合は、新規の JVM は新規のクラスまたは変更されたクラスをロードします。

#### **JVM** プールの無効化

| | |

|  $\blacksquare$ |

| | | | | | | | | | | | | |

| | | | |

|

| | |

| | | | |

 $\overline{1}$ 

| | | | | |

JVM プールのアクティビティーをすべて中断するには、**EXEC CICS** または **CEMT SET JVMPOOL** コマンドを使用して、状況を DISABLED に設定します。この状態で は、JVM プールは新規の要求を処理できません。

JVM プールを使用不可にすると、その中の JVM は保存されますが、JVM プール を再び使用可能にするまでは、新規の Java プログラムがそれらを使用することはで きません。既に JVM を使用している Java プログラムは、完了まで実行することが できます。 JVM プールを再度有効にするには、**EXEC CICS** または **CEMT SET JVMPOOL** コマンドを使用して、状況を ENABLED に設定します。

### 共用クラス・キャッシュの開始

デフォルトでは、共用クラス・キャッシュの使用を求めるプロファイルを持つプー ルされた JVM で Java アプリケーションを実行する要求を CICS が受け取るとす ぐに、共用クラス・キャッシュが自動的に開始します。任意の時点で共用クラス・ キャッシュを停止した後で、再開始したい場合は、自動開始を使用可能にするか、 CICS コマンドを使用することができます。

### このタスクについて

[JVMCCSTART](http://publib.boulder.ibm.com/infocenter/cicsts/v4r2/topic/com.ibm.cics.ts.doc/dfha2/parameters/dfha2_jvmccstart.html) システム初期設定パラメーターは、共用クラス・キャッシュの通常 の開始動作を制御します。デフォルト設定は AUTO です。AUTO では、プールさ れた JVM で共用クラス・キャッシュが要求されると直ちに、共用クラス・キャッ シュが開始します。ウォーム・スタートまたは緊急スタート後に CICS 領域がシャ ットダウンするときに、共用クラス・キャッシュがアクティブである場合、z/OS の IPL などの一部の状況を除いて、共用クラス・キャッシュは通常、持続されます。

#### 手順

|

| | | | | |

| | | | | | | | | | | | | | |

|

| |  $\blacksquare$ | |

| | | | | |

|

| | | | |

- 1. **JVMCCSTART** システム初期設定パラメーターの値が AUTO または YES に設定さ れていることを確認します。 クラス・キャッシュは、最初のプールされた JVM で要求されるときに開始します。
- 2. CICS が実行中に共用クラス・キャッシュを再開始するには、次のいずれかの方 法を使用します。
	- v 共用クラス・キャッシュを即時に再開始するには、**CEMT PERFORM CLASSCACHE START** コマンド (または同等の **EXEC CICS** コマンド) を使用します。自動開始 を使用可能にしたい場合は、このコマンドで AUTOSTARTST オプションを使 用します。共用クラス・キャッシュのサイズを変更したい場合は、このコマン ドで CACHESIZE オプションを使用することができます。
	- JVM で共用クラス・キャッシュが要求されるときに開始するように共用クラ ス・キャッシュを設定するには、**CEMT SET CLASSCACHE AUTOSTARTST** コマンド (または同等の **EXEC CICS** コマンド) を使用して、CICS の実行中の自動開始 を使用可能にします。

#### タスクの結果

共用クラス・キャッシュを要求するプールされた JVM で Java アプリケーションを 実行する要求を CICS が受け取るときに、共用クラス・キャッシュは再開始されま す。それ以降の CICS のウォーム・スタートまたは緊急スタートでは、自動開始の この設定が使用されます。ただし、開始時のオーバーライドとして **JVMCCSTART** シ ステム初期設定パラメーターを指定した場合を除きます。

### 共用クラス・キャッシュのサイズの調整

共用クラス・キャッシュが開始すると、キャッシュ内のストレージ量は固定されま す。デフォルトのサイズは 24 MB です。共用クラス・キャッシュ内のストレージ が満杯になると、共用クラス・キャッシュに既に存在しているクラスは引き続き使 用できますが、新しいクラスを追加することはできません。この状態では、共用ク ラス・キャッシュのサイズを増やす必要があります。

#### このタスクについて

CICS が提供するコマンドとパラメーターは、プールされた JVM の共用クラス・キ ャッシュのサイズを制御するのに役立ちます。JVM サーバーでクラス・キャッシュ を使用する場合は、これらのコマンドを使用できません。Java によって提供される サポートを使用する必要があります。Java 共用クラス・ユーティリティーについて 詳しくは、[Java Diagnostics Guide](http://publib.boulder.ibm.com/infocenter/javasdk/v6r0/topic/com.ibm.java.doc.diagnostics.60/diag/welcome.html) を参照してください。

共用クラス・キャッシュのサイズは、共用クラス・キャッシュを使用するすべての プールされた JVM に対して標準クラスパスで指定されている、アプリケーション のすべてのクラスを含むのに十分なサイズでなければなりません。共用クラス・キ ャッシュは、共用可能なアプリケーション・クラスと共用不能なアプリケーショ ン・クラスとを区別せず、JIT コンパイル・コードを含みません。

#### 手順

| | | | |

| | | | | | |  $\blacksquare$ | | |

| | |

| | | | | | |  $\blacksquare$ | | | | | | | |

|

 $\mathbf{I}$ 

| | | |

- 1. ご使用のアプリケーション・クラスに必要なストレージを見積もるか、またはよ り良い結果を得るために、テスト環境でアプリケーションを実行して、共用クラ ス・キャッシュで必要な合計スペースを特定します。
	- a. 共用クラス・キャッシュを使用して、テスト環境で各アプリケーションを繰 り返し実行します。
	- b. アプリケーションの実行中に、共用クラス・キャッシュ内のフリー・スペー ス量をモニターします。 CACHESIZE および CACHEFREE オプションを指 定した **INQUIRE CLASSCACHE** コマンドを使用して、共用クラス・キャッシュ のサイズ、および共用クラス・キャッシュ内のフリー・ストレージ量に関す るレポートを作成します。

z/OS UNIX システム・サービス・シェルで次のコマンドを実行すると、共用 クラス・キャッシュの追加統計を取得することができます。

java -Xshareclasses:name=CICS\_sharedcc\_*APPLID*\_*n*,printStats

ここで、*APPLID* は CICS システムの z/OS Communications Server アプリケ ーション ID、*n* は共用クラス・キャッシュの現行の世代番号です。

- c. フリー・スペース量が安定するまで、アプリケーションを実行します。
- d. 共用クラス・キャッシュを使用するアプリケーションごとにこのプロセスを 繰り返します。
- e. 各アプリケーションで使用されるストレージ量を加算し、将来のアプリケー ションの変更に対処するために適切な安全マージンを加えます。

この合計により、共用クラス・キャッシュのおおよそのサイズが分かります。

- 2. **PERFORM CLASSCACHE RELOAD** コマンドを使用して、新しい共用クラス・キャッシ ュを作成します。このコマンドで CACHESIZE オプションを使用すると、新し い共用クラス・キャッシュのサイズを指定できます。 このコマンドにより、共 用クラス・キャッシュを使用するプールされた JVM への悪影響が最小限に抑え られます。
- 3. オプション: [JVMCCSIZE](http://publib.boulder.ibm.com/infocenter/cicsts/v4r2/topic/com.ibm.cics.ts.doc/dfha2/parameters/dfha2_jvmccsize.dhtml) システム初期設定パラメーターの値を変更します。 こ のパラメーターは、共用クラス・キャッシュの初期サイズを指定し、CICS のコ ールド・リスタートや初期リスタートで使用されます。

#### タスクの結果

CICS が実行中に共用クラス・キャッシュに新しいサイズを指定すると、それ以降の CICS ウォーム・リスタートや緊急リスタートで新しい値が使用されます。CICS の 初期リスタートまたはコールド・リスタートでは、**JVMCCSIZE** システム初期設定パ ラメーターからの値が使用されます。

## 共用クラス・キャッシュの終了

| | | |

|

| | | |

| | |

| | | | |

| | | | | | | | | | | | | | | | | | | | | | | | | |

CICS を使用して、プールされた JVM で使用される共用クラス・キャッシュを終了 させ、再開始しないようにすることができます。また、共用クラス・キャッシュを 使用しているすべてのプールされた JVM も終了させることができます。

#### このタスクについて

共用クラス・キャッシュを終了させるときに、自動開始が有効である場合、プール された JVM が共用クラス・キャッシュの使用を要求すると直ちに、新しい共用ク ラス・キャッシュが作成されます。共用クラス・キャッシュを再開始することなく 終了させたい場合は、自動開始を使用不可にする必要があります。

共用クラス・キャッシュを終了させるときに、共用クラス・キャッシュが再開始し ない場合、共用クラス・キャッシュを使用するプールされた JVM は実行できませ ん。

CICS の実行中に共用クラス・キャッシュの自動開始状況を変更すると、それ以降の CICS ウォーム・リスタートでは、最新の設定が使用されます。CICS 領域が INITIAL または COLD として開始するか、**JVMCCSTART** システム初期設定パラメー ターが開始時のオーバーライドとして指定される場合、そのシステム初期設定パラ メーターからの設定値が使用されます。

- 1. 共用クラス・キャッシュでの自動開始の状況を確認します。 CICS Explorer の JVM クラス・キャッシュ・オペレーションのビューまたは **INQUIRE CLASSCACHE** コマンドを使用することができます。
- 2. 共用クラス・キャッシュを終了するときに再開始させたくない場合は、自動開始 を使用不可にします。 共用クラス・キャッシュの自動開始を使用不可にするに は、次の 3 とおりの方法があります。
	- v コマンドを入力して共用クラス・キャッシュを終了させる前に、**SET CLASSCACHE AUTOSTARTST** コマンドを使用して自動開始を使用不可にします。
	- v **PERFORM CLASSCACHE** コマンドを入力して共用クラス・キャッシュを終了する 場合は、AUTOSTARTST オプションを使用して自動開始を使用不可にしま す。
	- v 次回の CICS 実行の自動開始を使用不可にするために、**JVMCCSTART** システム 初期設定パラメーターを NO に設定します。この設定では、CICS の初期スタ ートまたはコールド・スタートで自動開始が常に妨げられます。領域がシャッ トダウンするときに共用クラス・キャッシュがアクティブである場合、 **JVMCCSTART** をオーバーライドとして指定する場合であっても、共用クラス・ キャッシュはウォーム・スタートまたは緊急スタート後も持続します。
- 3. 共用クラス・キャッシュ、および共用クラス・キャッシュを使用するすべてのプ ールされた JVM を終了させます。 JVM クラス・キャッシュ・オペレーション のビューまたは **PERFORM CLASSCACHE** コマンドを使用することができます。JVM をパージまたは強制パージするか、削除前に JVM に現行の Java プログラムの 実行を終了させることができます。 共用クラス・キャッシュを使用しない JVM は、このコマンドの影響を受けません。
- 4. 共用クラス・キャッシュを再開始したくないときに、共用クラス・キャッシュを 使用するプールされた JVM がアクティブなままである時間が長すぎる場合、

**PERFORM CLASSCACHE** コマンドを繰り返して、プールされた JVM を使用するタ スクのパージを試みます。 共用クラス・キャッシュの自動開始が使用不可であ る場合のみ、このコマンドを繰り返してください。このコマンドは、最新の共用 クラス・キャッシュと、引き続き JVM が使用する、領域内の任意の旧共用クラ ス・キャッシュの両方で作動します。自動開始が使用可能であるときに、このコ マンドを繰り返して共用クラス・キャッシュを終了させる場合、このコマンドに より、自動開始機能によって開始された新しい共用クラス・キャッシュが終了す る可能性があります。

#### タスクの結果

プールされた JVM のクラス・キャッシュが正常に終了します。

### 共用クラス・キャッシュのモニター

CICS コマンドを使用して、プールされた JVM の共用クラス・キャッシュおよびプ ール内の JVM ごとの共用クラス・キャッシュの状況を報告することができます。

#### 手順

| | | | | | | |

|

|

 $\perp$ | |

|  $\blacksquare$ | | | | | | | | | | |  $\blacksquare$ 

| | |

 $\mathbf{I}$ 

| | | | | | | |

- v プールされた JVM の共用クラス・キャッシュの状況を報告するために、**CEMT INQUIRE CLASSCACHE** コマンド (または同等の **EXEC CICS** コマンド) を使用しま す。 このコマンドは、共用クラスが初期化中であるか (STARTING)、使用する準 備ができたか (STARTED)、再ロード中であるか (RELOADING)、またはアクティ ブでないか (STOPPED) を示します。 このコマンドは、自動開始の状況、共用ク ラス・キャッシュのサイズ、およびキャッシュ内のフリー・スペース量などの情 報も示します。 また、このコマンドは、CICS 領域内で段階的に停止中のすべて の旧共用クラス・キャッシュも報告します。
- v JVM プール内の JVM の状況を報告するために、**CEMT INQUIRE JVM** コマンド (または同等の **EXEC CICS** コマンド) を使用します。 このコマンドは、指定され た JVM またはプール内の各 JVM に関する情報を知らせ、JVM が割り振られて いるタスク、実行キーが USER であるか、CICS であるか、および共用クラス・ キャッシュを使用するかどうかを示します。

## **JVM** プールのモニター

**CEMT INQUIRE JVMPOOL** コマンド (または同等の **EXEC CICS** コマンド) を使用して、 JVM プールに関する情報を検出することができます。

このコマンドは、以下の内容を示します。

- v プール内の JVM 数。
- v 削除のマークが付けられたものの、引き続きタスクで使用されている JVM の 数。
- v JVM プールが使用可能であるか、使用不可であるか (すなわち、新しい要求を処 理できるかどうか)。
- v どのトレース・オプションがプール内の JVM に適用されるか (このオプション は、**EXEC CICS** バージョンのコマンドのみで使用可能です)。

## **JVM** プール内の **JVM** のモニター

| | | | |

| | | |

| | | | | | | |

| | | | | | | | | | | | | | | | | | | | | | |

**EXEC CICS INQUIRE JVM** コマンドまたは **CEMT INQUIRE JVM** コマンドを使用して、 JVM プール内の各 JVM の状況を特定し、報告することができます。また、CICS 統計を使用して、JVM プール内のアクティビティーをモニターすることもできま す。

**EXEC CICS INQUIRE JVM** コマンドを使用すると、特定の JVM について調べるか、 JVM プール内のすべての JVM をブラウズすることができます。CEMT INQUIRE JVM コマンドを使用すると、JVM プール内のすべての JVM をリストするか、指 定された状態のすべての JVM を調べることができます。

- これらのコマンドは、以下の内容を示します。
- v プール内の JVM の JVM プロファイルと実行キー。
- v プール内のどの JVM が共用クラス・キャッシュを使用するか。
- v 各 JVM の経過時間。
- v JVM が割り振られているタスク、および JVM がタスクに割り振られた時間。
- v **CEMT SET JVMPOOL PHASEOUT**、**PURGE** または **FORCEPURGE** コマンド、もしくは **CEMT PERFORM CLASSCACHE PHASEOUT**、**PURGE** または **FORCEPURGE** コマンド (また は同等の **EXEC CICS** コマンド) の結果として段階的に停止される JVM。

また、CICS 統計を使用して、JVM プール内のアクティビティーをモニターするこ ともできます。これらの統計を収集するには、適切なオプションを指定して **EXEC CICS COLLECT STATISTICS** コマンドまたは **CEMT PERFORM STATISTICS** コマンドを使 用してください。JVM プール統計 (JVMPOOL オプション)、TCB モード統計 (DISPATCHER オプション)、JVM プロファイル統計 (JVMPROFILE オプション)、 および JVM プログラム統計 (JVMPROGRAM オプション) が役に立ちます。これ らの統計は、特に次の内容を示すことができます。

- v JVM プール内にある、特定 TCB モードで特定プロファイルの JVM の数 (JVM プロファイル統計から)。
- v 特定 TCB モードで特定プロファイルの JVM に対する要求の数 (JVM プロファ イル統計から)。
- v 要求と一致する実行キーとプロファイルを持つ JVM が使用可能でなかったため に、JVM に対する要求が待機しなければならなかった回数 (JVM プールの TCB プール統計から)。これには、最終的に適切な JVM が割り当てられた要求と、こ れ以上要求を待機させるのではなく、ミスマッチ JVM またはスチール JVM を 割り当てることを CICS が決定した要求の両方が含まれます。また、この数字に は直列化の待機、つまり、必要なロックを取得するための待機に費やされた時間 も含まれる場合があります。
- v これらの要求が待機に費やした時間 (JVM プールの TCB プール統計から)。

v JVM に対する要求に、正しくないプロファイルまたは正しくない実行キーを持つ JVM が割り当てられた回数 (JVM プロファイル統計から)。ミスマッチとスチー ルの発生は、JVM プロファイル別に分類されるので、特定のプロファイルが過剰 なスチール・アクティビティーの原因となるかどうかを確認できます。
## プールされた **JVM** のプロファイル使用量のモニター

| | | | |

| | | | |

| | | | | | | | | |  $\perp$ | | | | |

| | | | |

| | |

 $\mathbf{I}$ 

| | | | | | |

ブラウズ・モードで **EXEC CICS INQUIRE JVMPROFILE** コマンドを使用すると、CICS 領域の開始以降に、どの JVM プロファイルがプールされた JVM に使用されたか を調べることができます。また、JVM プロファイルの CICS 統計を収集することも できます。

**INQUIRE JVMPROFILE** は、CICS 領域の存続期間中に使用された JVM プロファイル を検出します。このコマンドは、PROGRAM リソースで使用されるとおりの各 JVM プロファイル名、およびその JVM プロファイルの z/OS UNIX ファイルの絶 対パス名を戻します。また、このコマンドは、そのプロファイルを持つ JVM が共 用クラス・キャッシュを使用するかどうかも示します。

**EXEC CICS COLLECT STATISTICS** コマンドまたは **CEMT PERFORM STATISTICS** コマン ドを使用して、JVM プロファイルの統計を収集することができます。どちらのコマ ンドにも、JVMPROFILE オプションを指定してください。この統計は JVM プロフ ァイルと実行キー別に分類され、特に以下のものを示します。

- このプロファイルの JVM に対してアプリケーションが行った要求の数
- v JVM プール内にあった、このプロファイルの JVM の総数、現在の数およびピー ク数
- v CICS でストレージが不足したために破棄された、このプロファイルのプールさ れた JVM の数。
- v このプロファイルの JVM による、およびこのプロファイルの JVM からの TCB スチールの発生率
- v このプロファイルの JVM で使用された Language Environment ヒープ・ストレー ジと JVM ヒープ・ストレージ

[「パフォーマンス・ガイド」の『](http://publib.boulder.ibm.com/infocenter/cicsts/v4r2/topic/com.ibm.cics.ts.performance.doc/topics/dfht3_stats_jvm_genintro.html)JVM サーバーおよびプールされた JVM の統計』 には、JVM 統計に関する詳細情報があり、これらの統計の完全なリストとレポート を検出する方法が記載されています。

# プールされた **JVM** 内のプログラムのモニター

**EXEC CICS COLLECT STATISTICS** コマンドまたは **CEMT PERFORM STATISTICS** コマン ドを使用すると、プールされた JVM で実行される Java プログラムに関する統計を 収集することができます。どちらのコマンドにも、JVMPROGRAM オプションを指 定してください。

**COLLECT** コマンドまたは **PERFORM STATISTICS PROGRAM** コマンドが発行される場 合、CICS はこれらのプログラムの統計を収集しません。これは、JVM プログラム が CICS によってロードされないからです。

プログラムごとに、統計は次の詳細情報を示します。

- v PROGRAM リソースの JVMPROFILE 属性で指定されている、プログラムに必要 な JVM プロファイル
- v PROGRAM リソースの EXECKEY 属性で指定されている、プログラムに必要な 実行キー (CICS キーまたはユーザー・キー)
- v PROGRAM リソースの JVMCLASS 属性で指定されている、プログラムにおける メイン・クラス

• プログラムが使用された回数

| | |

| | | | | | |

| | | | |

| |

|

| | | |

| | | |

| | |

 $\mathbf{I}$ 

| |

| | | |

| | | JVM 統計の詳細については[、「パフォーマンス・ガイド」の『](http://publib.boulder.ibm.com/infocenter/cicsts/v4r2/topic/com.ibm.cics.ts.performance.doc/topics/dfht3_stats_jvm_genintro.html)JVM サーバーおよ [びプールされた](http://publib.boulder.ibm.com/infocenter/cicsts/v4r2/topic/com.ibm.cics.ts.performance.doc/topics/dfht3_stats_jvm_genintro.html) JVM の統計』を参照してください。

## **DFHJVMAT** を使用して **JVM** プロファイルのオプションを変更す る

DFHJVMAT は、単独使用のプールされた JVM に対して JVM プロファイルで指 定されているオプションのオーバーライドに使用できるユーザー置換可能プログラ ムです。通常、JVM プロファイルには、JVM を必要に応じて構成するだけの十分 な柔軟性があります。JVM プロファイルでオプションを指定しても実現できない方 法で JVM を調整する必要がある場合にのみ、DFHJVMAT を使用してください。

DFHJVMAT を使用して、CICS PROGRAM リソースで JVMCLASS 属性をオーバ ーライドすることもできます。この属性は、JVM で実行する Java プログラムのメ イン・クラスを指定します。 PROGRAM リソースを使用する場合、JVMCLASS 属 性の限度は 255 文字ですが、DFHJVMAT を使用すると 255 文字より長いクラス 名を指定することができます。

DFHJVMAT を呼び出すには、オーバーライドする JVM プロファイルで INVOKE\_DFHJVMAT=YES をオプションとして指定します。

#### 重要

DFHJVMAT を呼び出すことができるのは、単独使用のプールされた JVM、つまり オプション REUSE=NO を指定する JVM プロファイルを持つ JVM の場合のみで す。単独使用 JVM を使用する場合、その JVM を使用するタスクが終了しても、 CICS がその JVM を別のタスクに再使用可能にすることはありません。

継続のプールされた JVM または JVM サーバーに対して DFHJVMAT を呼び出す ことはできません。どちらかのタイプの JVM に INVOKE DFHJVMAT=YES を指 定しても、INVOKE\_DFHJVMAT=YES は無視され、DFHJVMAT が呼び出されるこ とはありません。

JVM プロファイルで指定された値は、z/OS UNIX システム・サービスの環境変数 として DFHJVMAT で使用できます。この値は、JVM を作成する前に変更するこ とができます。

注**:** STDERR および STDOUT パラメーターの値は、タスク固有の名前を生成する ために CICS が解釈できるものであり、解釈する前に DFHJVMAT に渡されます。

DFHJVMAT は C/C++ の getenv および setenv 関数を使用して、JVM プロファ イル内のオプションに対応する環境変数を変更します。例えば、以下のコマンドを 使用して、CLASSPATH\_SUFFIX 環境変数を指定値に置換することができます。

setenv(ecp\_suffix, cp\_suffix\_val,1)

ここで、

char  $*$ ecp suffix = "CLASSPATH SUFFIX"; char \*cp\_suffix\_val ="/u/jtest1/Java/test:."; setenv 関数は、CICS PROGRAM リソースには影響せず、JVM の存続期間中のみ 有効です。

CICS 提供の DFHJVMAT は、

| |

| | | | | |

| | | | | | |

| | | | |

| | | |

| | |

| | | | | | | | | | | |

 $\mathbf{I}$ 

- v 各変数ごとに getenv 要求を発行します。
- v printf を宛先 stdout に発行して、各変数の設定を記録します。
- v **stdout** および **stderr** に提供される名前に対して setenv コマンドを使用して、 CICS タスクごとに固有の出力ファイルおよびエラー・ファイルを作成する方法 を示すサンプル・コードを (コメント内に) 含んでいます。

独自のプログラムを作成して、提供されるバージョンに基づいて JVM プロファイ ルのオプションを調整する場合、その名前は DFHJVMAT でなければならず、プロ グラムは C で作成される必要があります。DFHJVMAT で EXEC CICS コマンド を使用できますが、これらのコマンドは処理時間を増やす可能性があります。この モジュールの複数の呼び出しは並行して実行される可能性があるため、DFHJVMAT はスレッド・セーフ標準に合わせて作成され、その PROGRAM リソース内に CONCURRENCY(THREADSAFE) と共に定義されなければなりません。

### **DFHJVMAT** から使用可能な **JVM** プロファイル・オプション

このトピックでリストされている JVM プロファイル・オプションは、DFHJVMAT から使用可能です。これらのオプションは、指定された JVM プロファイルから読 み取られ、Language Environment サービスを使用して環境変数として作成されま す。

ほとんどの場合、これらのオプションの詳細な説明は 111 [ページの『](#page-122-0)JVM プロフ ァイル: [オプションおよびサンプル』に](#page-122-0)あります。DFHJVMAT を使用してこれらの オプションのいずれかを変更する場合は、事前にそのオプションの詳細な説明をお 読みください。

一部のオプションは、CICS 資料に記載されなくなりました。これらのオプションに 関する情報は、IBM 64-bit SDK for z/OS, Java テクノロジー・エディション 用の 資料やその他の Java 資料で見つけることができます。

- 注**:**
- 1. 通知専用として明示的に指定される場合を除いて、これらの変数の値を再設定 することができます。
- 2. すべての環境変数および値は、大/小文字の区別があり、示されているとおりに設 定されなければなりません。
- 3. CICS は、有効なオプションとして認識しないすべての値を無視します。
- 4. X で始まるオプションの場合は、以下のとおりです。
	- v これらのオプションの一部は、CICS 資料に記載されなくなりました。ただ し、引き続き有効なオプションであり、DFHJVMAT から使用可能です。
	- v これらのオプションは、JVM プロファイルで指定される場合、先頭が -X で なければなりません。ただし、DFHJVMAT で使用される環境変数にはハイフ ンが含まれないので、引き続き先頭は X です。

表 *11. DFHJVMAT* から使用可能な *JVM* プロファイル・オプション

 $\|$ | | |

||

 $\mathbf{I}$  $\mathbf{I}$ 

| | | | | | | |

|| | | |

 $\mathbf{I}$  $\mathbf{I}$ 

|<br>|<br>|<br>|

 $\mathbf{I}$  $\overline{1}$  $\mathbf{I}$  $\mathbf{I}$  $\mathbf{I}$ 

|

 $\mathbf{I}$  $\mathbf{I}$  $\mathbf{I}$ 

|||

|

 $\mathbf{I}$ J.  $\mathbf{I}$ 

|||

| | | |

|| |

 $\mathbf{I}$  $\mathbf{I}$ 

 $\|$ | | |

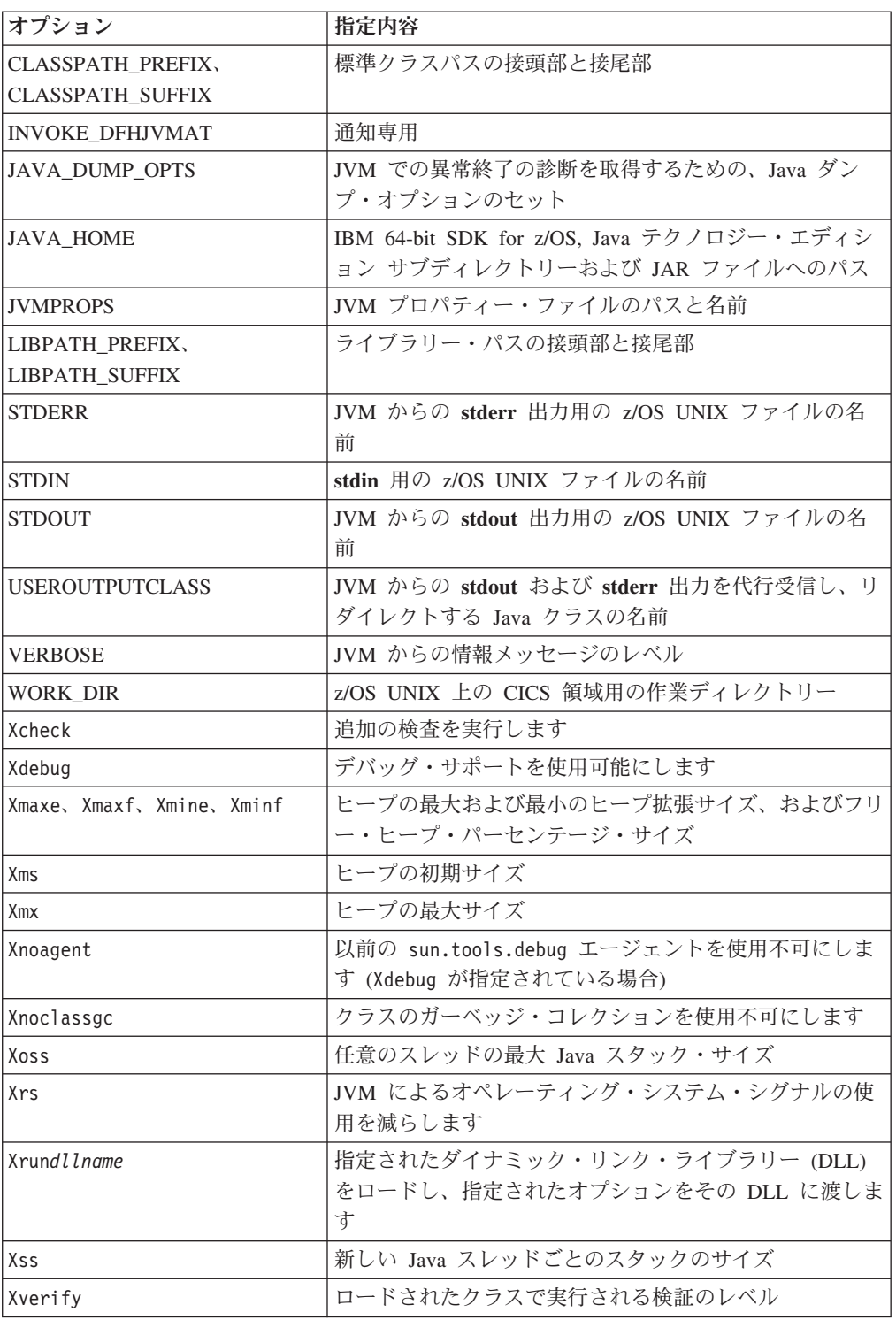

次のように、標準の JVM プロファイルにない 2 つの追加フィールドが DFHJVMAT に渡されます。

#### **CICS\_PROGRAM**

実行される、Java クラスに関連した CICS プログラムの名前 (1 文字から 8 文

字) を指定します。この名前は実行時に設定されます。通知のためのみに DFHJVMAT に渡され、変更できません。変更はすべて、CICS で無視されま す。

#### **CICS\_PROGRAM\_CLASS**

| | | | | | | | | | | |

CICS ユーザー・アプリケーション・クラス名を指定し、プログラム・リソース 定義から取得されます。これは、CICS PROGRAM リソース定義の JVMCLASS 属性で定義されます。 DFHJVMAT を使用したこの属性のオーバーライドに代 わる方法として、JVM に制御が渡される前に、**SET PROGRAM** コマンドを使用し て PROGRAM リソースの JVMCLASS 属性を変更することができます。 PROGRAM リソースを使用する場合、JVMCLASS 属性の限度は 255 文字です が、DFHJVMAT を使用すると 255 文字より長いクラス名を指定することがで きます。

# 第 **7** 章 **Java** パフォーマンスの改善 |

|

| |

|

| | | | | | | |

| | | | | | | | | | | | | | | | |

|

| | | | |

| | Java アプリケーションと、Java アプリケーションが実行される JVM の両方のパフ ォーマンスを改善する方法がいくつかあります。

### このタスクについて

どんなに CICS の調整が適切であっても、アプリケーションが効率よく作成されて いないと、適切に作成されたアプリケーションと比べれば常にパフォーマンスが劣 ります。例えば、生成するガーベッジを減らすようにアプリケーションを変更すれ ば、ガーベッジ・コレクションのコストを大きく節約することができます。生成さ れるガーベッジが少なくなればなるほど、ガーベッジ・コレクションに要する時間 も短くなります。パフォーマンスを改善するために、Java 環境を調整するだけでな く、ご使用の Java アプリケーションが効率よく作成されていることを必ず確認して ください。

### 手順

- 1. Java ワークロードのパフォーマンス目標を決定します。 最も一般的な目標に は、プロセッサー使用率やアプリケーション応答時間の最小化があります。目標 を決定した後、それに応じて Java 環境を調整することができます。
- 2. Java アプリケーションを分析して、その Java アプリケーションが効率よく動作 し、過剰なガーベッジを生成していないことを確認します。 IBM が提供するツ ールは、Java アプリケーションを分析して、特定の方法およびアプリケーション 全体の効率とパフォーマンスを改善するのに役立ちます。
- 3. JVM サーバーまたはプールされた JVM を調整します。 統計と IBM ツールを 使用すれば、ストレージの設定、ガーベッジ・コレクション、タスクの待機など の情報を分析して、JVM のパフォーマンスを調整することができます。
- 4. JVM が実行される Language Environment エンクレーブを調整します。 JVM が 使用する MVS ストレージは、MVS Language Environment サービスの呼び出し によって取得されます。Language Environment のランタイム・オプションを変更 して、MVS によって割り振られるストレージを調整することができます。
- 5. オプション: z/OS 共用ライブラリー領域を使用して、異なる CICS 領域内の JVM 間で DLL を共用する場合、ストレージの設定を調整できます。

#### **Java** ワークロードにおけるパフォーマンス・ゴールの判別 |

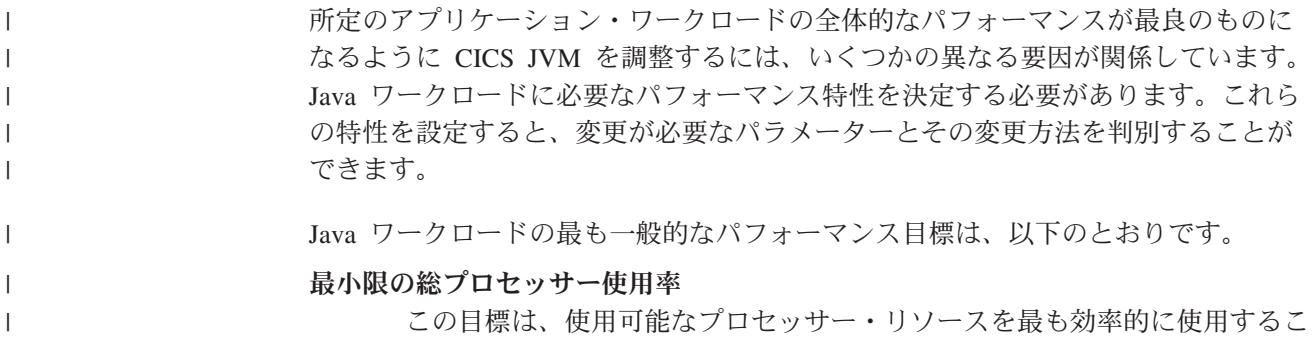

とに重点を置いています。この目標を達成するようにワークロードを調整す ると、ワークロード全体のプロセッサーの合計使用率は最小化されますが、 個々のタスクはプロセッサーを著しく消費する可能性があります。総プロセ ッサー使用率が最小限になるよう調整するには、JVM に大きいストレー ジ・ヒープ・サイズを指定して、ガーベッジ・コレクション数を最小化する ことが必要です。

#### アプリケーションの最小応答時間

| | | | | | | | | | | | | | | | | | | | | | | | |

| | | |

| | | | |

 $\mathbf{I}$ 

|

| | | | |

この目標は、アプリケーション・タスクをできるだけ素早く呼び出し元に戻 すことに重点を置いています。達成しなければならないサービス・レベル・ アグリーメントが存在する場合、この目標は特に重要である可能性がありま す。この目標を達成するようにワークロードを調整すると、アプリケーショ ンは一貫して素早く応答します。ただし、ガーベッジ・コレクションのため にプロセッサー使用率が高くなることがあります。アプリケーションの最小 応答時間のための調整には、ヒープ・サイズを小さくしておくことと、おそ らく gencon ガーベッジ・コレクション・ポリシーを使用することが必要で す。

### 最小限の **JVM** ストレージ・ヒープ・サイズ

この目標は、JVM によって使用されるストレージの量を削減することに重 点を置いています。 JVM は 64 ビット・ストレージを使用するので、1 つ の CICS 領域で多数のプールされた JVM と JVM サーバーを実行するこ とが可能です。プールされた JVM が使用するストレージ・ヒープが小さく なれば、CICS 領域でより多くの JVM を実行することが可能です。ただ し、この目標を選択するとプロセッサー・コストが増大する可能性がありま す。ストレージ・ヒープ・サイズを最小化するように JVM を調整すると、 ガーベッジ・コレクション・イベントの頻度は非常に高くなります。

その他の要因が、アプリケーションの応答時間に影響を与える場合があります。そ の中でも最も重要なのが、Just In Time (JIT) コンパイラーです。 JIT コンパイラ ーは、実行時にアプリケーション・コードを動的に最適化し、多くの利点を提供し ますが、これを行うには一定量のプロセッサー・リソースが必要になります。

# **IBM Health Center** を使用した **Java** アプリケーションの分析

Java アプリケーションのパフォーマンスを改善するには、IBM Health Center を使 用してそのアプリケーションを分析することができます。このツールは、アプリケ ーションのパフォーマンスと効率の改善に役立つ推奨事項を提供します。

### このタスクについて

[IBM Health Center](http://www.ibm.com/developerworks/java/jdk/tools/healthcenter/) は、IBM Support Assistant Workbench で使用できます。これら の無料のツールは、[Getting Started guide](http://www.ibm.com/developerworks/java/jdk/tools/healthcenter/getting_started.html) に記載されているとおりに IBM からダウ ンロードできます。JVM でアプリケーションを単独で実行してみてください。JVM サーバーで混合ワークロードを実行している場合は、特定アプリケーションの分析 がさらに難しくなることがあります。

### 手順

| | | | | | | | | |

| | | | | | | | | | | | | | | | | | | | | |

|

 $\mathbf{I}$ 

| |

|

| | | |

- 1. 必要な接続オプションを JVM サーバーの JVM プロファイルに追加します。 IBM Health Center の資料に、ツールから JVM に接続するために追加する必要 があるオプションが記述されています。
- 2. IBM Health Center を開始し、実行中の JVM に接続します。 IBM Health Center は JVM のアクティビティーをリアルタイムで報告するので、IBM Health Center が JVM をモニターするまでしばらく待ってください。
- 3. 「**Profiling**」リンクを選択して、アプリケーションのプロファイルを作成しま す。 さまざまなメソッドで費やす時間を確認できます。使用率が最大のメソッ ドを確認して、潜在的な問題を探してください。

ヒント**:** 「**Analysis and Recommendations**」タブでは、最適化の候補になりうる 特定のメソッドを識別できます。

- 4. 「**Locking**」リンクを選択して、アプリケーションにロッキングの競合がないか 確認します。 Java ワークロードが、使用可能なすべてのプロセッサーを使用で きるとは限らない場合、ロッキングが原因である可能性があります。アプリケー ションでのロッキングにより、実行できる並列スレッドの量が減る可能性があり ます。
- 5. 「**Garbage Collection**」リンクを選択して、ヒープ使用量とガーベッジ・コレク ションを確認します。 「**Garbage Collection**」タブでは、ヒープの使用量、およ びガーベッジ・コレクションを実行するために JVM が一時停止する頻度が表示 されます。
	- a. ガーベッジ・コレクションで費やされた時間の割合を確認します。 この情報 は「Summary」セクションに表示されます。ガーベッジ・コレクションで費 やされた時間が 2% を超える場合、ガーベッジ・コレクションの調整が必要 な可能性があります。
	- b. ガーベッジ・コレクションの一時停止時間を確認します。 一時停止時間が 10 ミリ秒を超える場合、ガーベッジ・コレクションがアプリケーションの応 答時間に影響を与えている可能性があります。
	- c. ガーベッジ・コレクションの比率をトランザクション数で除算して、各トラ ンザクションが生成するおおよそのガーベッジ量を確認します。 ガーベッジ の量がアプリケーションにとって多いと思われる場合は、さらにアプリケー ションを調査する必要がある可能性があります。

### 次のタスク

アプリケーションを分析した後、Java ワークロードに合わせて Java 環境を調整す ることができます。

#### ガーベッジ・コレクションおよびヒープ拡張 |

ガーベッジ・コレクションおよびヒープ拡張は、JVM の操作において重要な部分を 占めています。JVM におけるガーベッジ・コレクションの頻度は、JVM で実行す るアプリケーションによって作成される不要情報、つまりオブジェクトの量に影響 されます。

### 割り振り失敗

|

| | | | | | | | |

| | | | | | | | | |

| | | | | | | |

|

| | | | | | | |

 $\overline{1}$ 

| | | | | | JVM がストレージ・ヒープでスペース不足になり、それ以上のオブジェクトを割り 振ることができない (割り振り失敗) 場合には、ガーベッジ・コレクションがトリガ ーされます。ガーベッジ・コレクターは、アプリケーションによって参照されなく なったストレージ・ヒープのオブジェクトをクリーンアップし、スペースの一部を 解放します。ガーベッジ・コレクションは、ガーベッジ・コレクション・サイクル の期間に JVM で実行中の他のすべての処理を停止するため、ガーベッジ・コレク ションに費やされる時間は、アプリケーションの実行には使用されていない時間と いうことになります。「[Java Diagnostics Guide](http://publib.boulder.ibm.com/infocenter/javasdk/v6r0/topic/com.ibm.java.doc.diagnostics.60/diag/welcome.html)」には、JVM のガーベッジ・コレク ション処理の詳しい説明があります。

割り振り失敗によってガーベッジ・コレクションが起動しても、十分なスペースが 解放されなかった場合、ガーベッジ・コレクターはストレージ・ヒープを拡張しま す。ガーベッジ・コレクターは、ヒープ拡張時に、ヒープ用に予約されるストレー ジの最大量 (-Xmx オプションで指定された量) からストレージを取り、それをヒー プのアクティブな部分 (-Xms オプションで指定されたサイズで始まる) に追加しま す。開始時に、-Xmx オプションで指定されたストレージの最大量が既に JVM に割 り振られているため、ヒープ拡張によって、JVM に必要なストレージの量が増える ことはありません。 -Xms オプションの値が、アプリケーションのヒープのアクテ ィブな部分に十分なストレージを提供する場合、ガーベッジ・コレクターがヒープ 拡張を実行する必要はありません。

JVM の存続時間中のある時点で、ガーベッジ・コレクターはストレージ・ヒープの 拡張を停止します。これは、ヒープが、ガーベッジ・コレクションの頻度および処 理によって解放されるスペースの量に関して、ガーベッジ・コレクターが適切であ ると判断する状態に達したためです。ガーベッジ・コレクターは割り振り失敗を除 去するわけではありません。このため、ガーベッジ・コレクターがストレージ・ヒ ープの拡張を停止した後も、割り振り失敗により一部のガーベッジ・コレクション を起動することができます。パフォーマンス目標に応じて、ガーベッジ・コレクシ ョンの頻度が高すぎないかどうか考慮することができます。

### ガーベッジ・コレクションのオプション

ガーベッジ・コレクションにはさまざまなポリシーを使用でき、これらのポリシー は、アプリケーションとシステム全体のスループットと、ガーベッジ・コレクショ ンが原因の一時停止時間とのトレードオフを行います。ガーベッジ・コレクション は -Xgcpolicy オプションによって制御されます。

#### **-Xgcpolicy:optthruput**

このポリシーは、高いスループットをアプリケーションで実現しますが、そ の代わりに、ガーベッジ・コレクションの処理時に一時停止が生じることが あります。

#### **-Xgcpolicy:gencon**

このポリシーは、ガーベッジ・コレクションの一時停止で費やされる時間を 最小限に抑えるのに役立ちます。このガーベッジ・コレクション・ポリシー は JVM サーバーで使用してください。 JVMSERVER リソースを調べる と、JVM サーバーで使用されているポリシーを確認することができます。 JVM サーバー統計にあるフィールドは、ガーベッジ・コレクションのメジ

ャー・イベントとマイナー・イベントの数、およびガーベッジ・コレクショ ンで費やされたプロセッサー時間を示します。

JVM プロファイルを更新することによって、ガーベッジ・コレクション・ポリシー を変更できます。すべてのガーベッジ・コレクション・オプションについて詳しく は、[Specifying garbage collection policy](http://publib.boulder.ibm.com/infocenter/javasdk/v6r0/topic/com.ibm.java.doc.user.zos.60/user/garbage.html) を参照してください。

### 例 **1:** ガーベッジの生成量が少ないアプリケーション

図 7 は、optthruput ガーベッジ・コレクション・ポリシーのさまざまな段階で、プ ールされた JVM におけるストレージ・ヒープを示しています。ストレージ・ヒー プ用に予約されるストレージの最大量は -Xmx オプションによって決定されま す。-Xms オプションによって決定されるストレージ・ヒープのアクティブな部分は 陰影で表示されます。

ガーベッジ・コレクション: 自動  $Xmx - Xms - -$ 始動 ガーベッジ<br>コレクション<br>の後 1 20 80<br>トランザクション後 トランザクション後 トランザクション後 次の<br>トランザクション<br>《公

図 *7.* ガーベッジの量が少ない場合の、プールされた *JVM* のストレージ・ヒープ

|

| |

| | |

|

| | | | | |

| | |

 $\blacksquare$ | |

| | | | | |

 $\mathbf{I}$ 

| | | 開始時に、-Xms は -Xmx の半分の値に設定されています (提供されている JVM プ ロファイルのデフォルト設定と同じ)。ヒープ使用率の限度 (GC\_HEAP\_THRESHOLD オ プション) はデフォルトで 85% に設定されています。

JVM で実行する最初のアプリケーションは、ヒープのアクティブな部分にある少量 のストレージを使用します。使用されるストレージは、黒で示されます。トランザ クションが完了すると、アプリケーションによって使用されるオブジェクトは参照 されなくなるため、ガーベッジ・コレクションの対象になります。ガーベッジ・コ レクションが発生するまで、それらのオブジェクトはストレージ・ヒープに残りま す。

JVM を使用するトランザクションが 20 回行われた後、ヒープのアクティブな部分 を占めるストレージの量は増加しています。各トランザクションは少量のストレー ジを使用しましたが、ガーベッジ・コレクションはまだ行われていません。

トランザクションが 80 回行われた後、ストレージの 85% がヒープのアクティブ な部分を占めたため、ヒープ使用率の限度である 85% に達しました。限度に達し たトランザクションの直後に、CICS はガーベッジ・コレクションを開始します。ガ  $\blacksquare$ | |

ーベッジ・コレクションが行われた後、最初の 80 のトランザクションによって使 用されたすべてのオブジェクトはガーベッジ・コレクションされたため、ストレー ジ・ヒープのアクティブな部分は現時点で空になっています。JVM で実行する次の アプリケーションは、再び少量のストレージを使用し、こうしてサイクルが再開し ます。

この例では、割り振り失敗およびヒープ拡張は発生しません。これは、-Xms オプシ ョンの値が、アプリケーション用のヒープのアクティブな部分に十分なストレージ が存在するように設定されているためです。ヒープ使用率の限度に達したときに行 われるのは、CICS によって要求されるガーベッジ・コレクションのみです。ただ し、このワークロードが一定の場合は、-Xmx オプションの値は必要以上に高くなり ます。ストレージ・ヒープ用に予約されるすべてのストレージは割り振られました が、その半分は使用されておらず、無駄になっています。

### 例 **2:** ガーベッジの生成量が多いマルチスレッド・アプリケーション

図 8 は、gencon ガーベッジ・コレクション・ポリシーを使用する場合の、さまざま な段階での JVM サーバー内のストレージ・ヒープを示しています。プールされた JVM とは異なり、JVM サーバーは 1 つのアプリケーションに対する要求を複数同 時に実行できます。このため、アプリケーションが生成するガーベッジの量が多く なる可能性があります。JVM サーバー内では、ガーベッジ・コレクションは JVM によって自動的に処理されます。

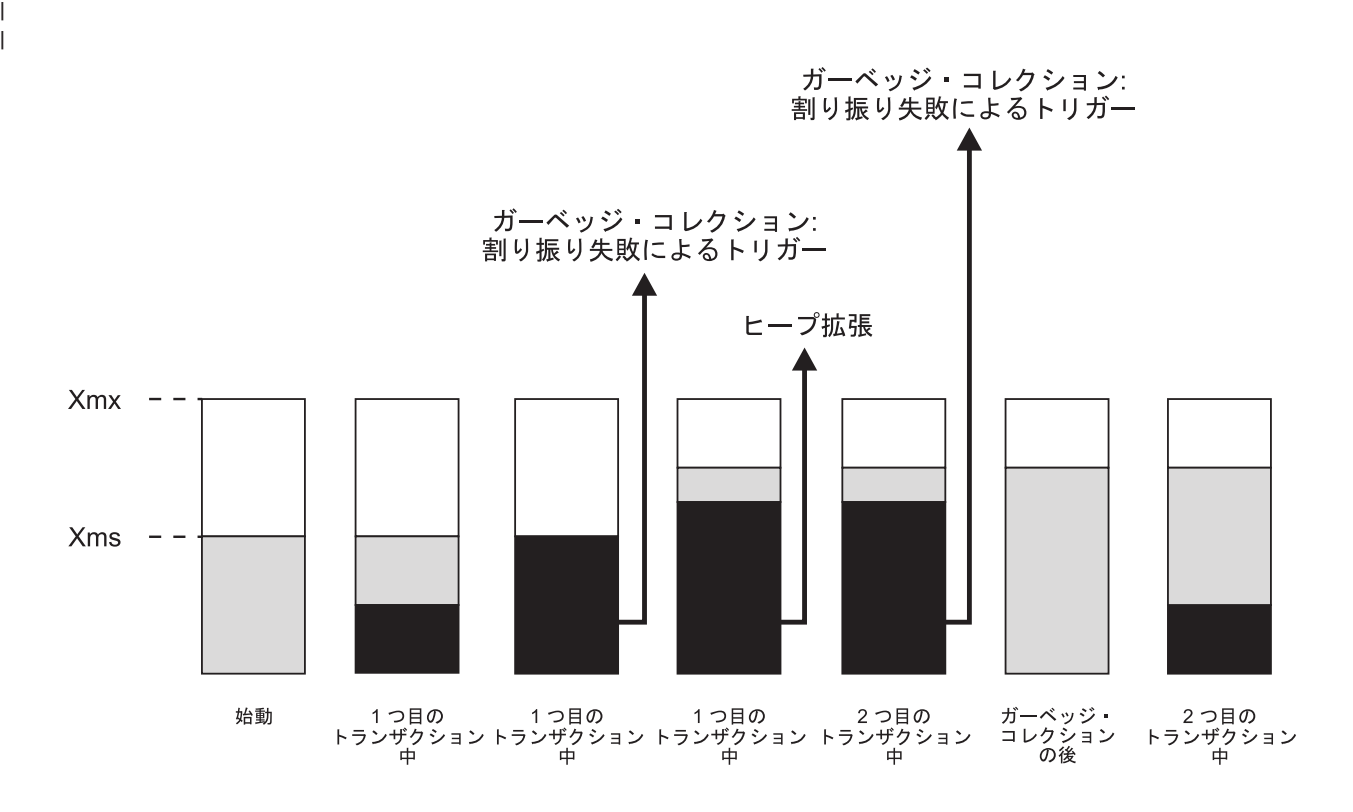

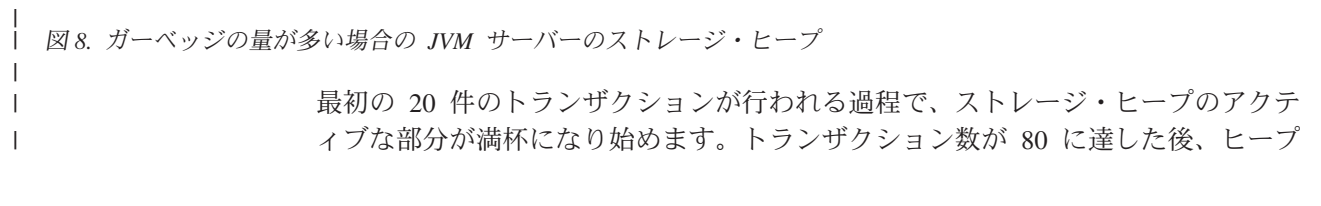

| | | | |

| | | | | | |

|

| | | | | |

は満杯になり、割り振り失敗が発生します。これにより、JVM 内で小規模なガーベ ッジ・コレクションが起動されます。ガーベッジ・コレクションにより、存続時間 の短いオブジェクトはクリーンアップされます。ただし、アプリケーション要求が まだ実行中であるため、オブジェクトの一部は引き続き参照されており、ガーベッ ジ・コレクションに適格ではありません。

トランザクション数が 100 に達した後、ガーベッジ・コレクターは、現在必要なす べてのオブジェクトのための十分なスペースを見つけられないため、ストレージ・ ヒープを拡張します。ストレージ・ヒープ用に予約されるストレージの最大量 (-Xmx オプションで指定された量) から、一部のストレージがヒープのアクティブな 部分に追加されます。アプリケーションはオブジェクトの生成を継続しますが、ヒ ープ拡張によって十分なスペースが作成されたため、現行トランザクションを完了 することができます。

トランザクション数が 110 に達した後、ストレージ・ヒープはほとんど占有された 状態になります。再び割り振り失敗が発生したため、大規模なガーベッジ・コレク ションが起動されます。前のトランザクションによって使用されていた、存続時間 の長いオブジェクトの多くが JVM によってクリーンアップされます。さらに 20 件のトランザクションが行われた後、ヒープは再び満杯になり始めます。

gencon ポリシーを使用すると、大規模なガーベッジ・コレクションが実行される前 に、ヒープ・サイズを管理するために多数の小規模なガーベッジ・コレクションが 行われることがあります。JVM サーバー統計を使用して、ガーベッジ・コレクショ ンが行われた回数、ヒープの占有率などの情報を調べることができます。

# **JVM** サーバーのパフォーマンスの改善 |

| | | | |

| | | | | | |

| | | | |

| | | |

 $\blacksquare$ 

| | |

|

| | | | | | |

 $\mathbf{I}$ 

| | | | | | |

JVM サーバーで実行されているアプリケーションのパフォーマンスを改善するに は、ガーベッジ・コレクションやヒープ・サイズを始めとする、環境のさまざまな 部分を調整することができます。

### このタスクについて

CICS が提供する JVM サーバーに関する統計レポートには、タスクでスレッドを待 機する時間、ヒープ・サイズ、ガーベッジ・コレクションの頻度、およびプロセッ サー使用率の詳細が記載されています。また、JVM のモニターと分析を直接行って JVM サーバーを調整し、問題診断に役立つ、追加の IBM ツールを使用することも できます。統計を使用すると、JVM が効率よく動作していること、特にヒープ・サ イズが適切で、ガーベッジ・コレクションが最適化されていることを確認すること ができます。

### 手順

1. JVM サーバーで使用されているプロセッサー時間の量を確認します。 ディスパ ッチャー統計は、T8 TCB が使用しているプロセッサー時間の量を示すことがで きます。JVM サーバー統計は、JVM がガーベッジ・コレクションに費やす時 間、およびガーベッジ・コレクションの回数を示します。JVM ガーベッジ・コ レクションは、アプリケーションの応答時間とプロセッサー使用率に悪影響を与 える可能性があります。

- 2. JVM サーバーが必要とするヒープ・サイズの調整に使用できる十分なストレー ジがあることを確実にします。
- 3. JVM におけるガーベッジ・コレクションとヒープを調整します。 ヒープが小さ いと、ガーベッジ・コレクションの頻度が非常に高くなる可能性があります。一 方、ヒープが大きすぎると、MVS ストレージの使用効率が悪くなるおそれがあ ります。 IBM Health Center を使用すると、ガーベッジ・コレクションの視覚化 と調整を行い、それに応じてヒープを調整することができます。

### 次のタスク

| | | | | | |

|

| | | |

| | | |

|

| | |

| | | | |

> | ||

| | | | | | | | | | | | | | | メモリー使用量とヒープ・サイズをより詳しく分析するには、IBM Support Assistant の Memory Analyzer ツールを使用すると、Java プロセスのシステム・ダンプまた はヒープ・ダンプのスナップショットを使用して Java ヒープ・メモリーを分析する ことができます。

### **JVM** サーバーによるプロセッサー使用量の確認

CICS モニター機能を使用すると、JVM サーバーで実行中のトランザクションで使 用されるプロセッサー時間をモニターすることができます。 JVM サーバー内のす べてのスレッドは T8 TCB で実行されます。

### このタスクについて

DFH\$MOLS ユーティリティーを使用すると、SMF レコードを印刷したり、CICS Performance Analyzer などのツールを使用して SMF レコードを分析したりすること ができます。

### 手順

- 1. CICS 領域でモニターをオンにして、パフォーマンス・クラスのモニター・デー タを収集します。
- 2. パフォーマンス・データ・グループ DFHTASK を確認します。 特に、次のフィ ールドを調べることができます。

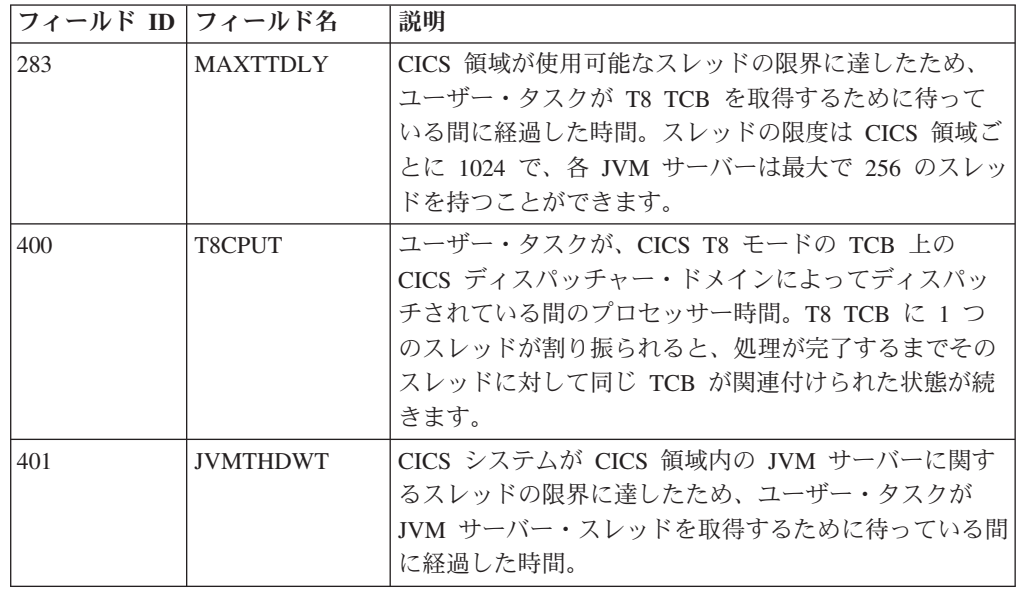

- 3. プロセッサー使用量を改善するために、可能ならば、トレースの使用を削減また は除去します。
	- a. 実稼働環境では、CICS マスター・システムのトレース・フラグをオフに設定 して、CICS 領域を稼働させることを検討してください。 このフラグをオン に設定すると、Java プログラムの実行によってプロセッサーの消費が著しく 増加します。 SYSTR=OFF で CICS を初期化するか、CETR トランザクショ ンを使用することによって、フラグをオフに設定することができます。
	- b. 特殊なトランザクションのみの JVM トレースをアクティブにしていること を確認します。 JVM トレースは、短時間で大量の出力を生成することがあ り、プロセッサー・コストを増加させます。JVM トレースの制御について詳 しくは、 210 [ページの『](#page-221-0)Java の診断』を参照してください。
- 4. 実稼働環境で JVM プロファイルでの USEROUTPUTCLASS オプションを使用しな いでください。 このオプションを指定すると、JVM のパフォーマンスに悪影響 が出ます。 USEROUTPUTCLASS オプションによって、同一の CICS 領域を使用す る開発者は、JVM 出力を分離し、適切な宛先に送信することができます。ただ し、このためには、追加クラス・インスタンスの作成および呼び出しが必要で す。

### **JVM** サーバーのストレージ所要量の計算

CICS 領域内の JVM サーバー数を増やすには、十分なストレージが CICS に使用 可能であることを確実にする必要があります。

### このタスクについて

| | |  $\blacksquare$ | | | | | | | | | | | | |

| | |

 $\blacksquare$ 

| | | | | | |

| | | | | | | |

 $\overline{1}$ 

 $\blacksquare$ | | | | | |

JVM は、16 MB 境界より下のストレージ、31 ビット・ストレージ、および 64 ビ ット・ストレージを使用します。CICS 領域で実行される JVM 数に関係なく、JVM サーバーの実行には一回限りのストレージ・コストが発生します。各 JVM サーバ ーとその Language Environment エンクレーブにも、一定量の 31 ビットおよび 64 ビット・ストレージが必要です。JVM ヒープ・サイズは JVM によって管理され、 CICS はデフォルト値を使用します。環境を調整する一環として必要な場合は、ヒー プ・サイズを調整できます。

JVM ヒープに必要なストレージは、CICS 領域ストレージ (EDSA ストレージでは なく MVS ストレージ) から作成されます。JVM ヒープが大きければ、CICS 領域 に存在する JVM の数は減り、それらの JVM をサポートするための領域サイズは 増加します。ただし、ヒープ・サイズの設定が小さすぎると、ガーベッジ・コレク ションが必要以上に行われるため、パフォーマンスに影響します。 Java ワークロー ドで最良のパフォーマンスを得るために、JVM ストレージ・オプションを調整でき ます。JVM ストレージ・オプションは、Java アプリケーションのプロセッサー使用 率、ストレージ使用量、およびタスクの応答時間の判別に役立ちます。

### 手順

- 1. サンプル統計プログラム DFH0STAT を使用して、2 GB 境界より下で使用可能 なフリー・ストレージの量を判別します。ストレージ・レポートには、31 ビッ ト・ストレージで 16 MB 境界より下で割り振られるユーザー・ストレージの量 が記載されています。
	- v 実行中の JVM サーバーがない場合、CICS アドレス・スペース内のフリー・ ストレージの合計量から、z/OS 共用ライブラリー領域用に予約されているス

トレージを減算します。ストレージは、MVS で **SHRLIBRGNSIZE** パラメーター によって制御され、最初の JVM が領域で開始されるときに一回割り振られま す。

v 実行中の JVM サーバーがある場合は、フリー・ストレージの合計量から、 **SHRLIBRGNSIZE** パラメーターの値を減算します。実行中の各 JVM は、16 MB 境界より下で 12 KB のストレージを使用します。JVM ごとの Language Environment エンクレーブは、ヒープおよびライブラリー・ヒープに 31 ビッ ト・ストレージを使用します。割り振られる 31 ビット・ストレージの量は、 DFHOSGI の HEAP64 オプションと LIBHEAP64 オプションで設定されます。 また、現在使用可能なストレージ量を算出するには、フリー・ストレージの合 計量から、これらの値を減算することも必要です。

31 ビット・ストレージの設定を変更したい場合は、**SHRLIBRGNSIZE** パラメータ ーと Language Environment オプションを調整することができます。 206 [ページ](#page-217-0) の『z/OS [共用ライブラリー領域の調整』お](#page-217-0)よび 201 [ページの『](#page-212-0)DFHAXRO を 使用した JVM [サーバーのエンクレーブの変更』を](#page-212-0)参照してください。

- 2. 追加の JVM サーバーごとに必要な 64 ビット・ストレージの量を計算します。 JVM サーバーに必要な 64 ビット・ストレージ量を計算するには、次のストレ ージ所要量を合計することができます。
	- v **-Xmx** 値。このパラメーターのデフォルト値は JVM によって設定されるの で、Java [インフォメーション・センターの](http://publib.boulder.ibm.com/infocenter/javasdk/v6r0/topic/com.ibm.java.doc.user.zos.60/diag/appendixes/defaults.html)資料を確認してください。
	- v DFHAXRO の HEAP64 オプションによって割り振られる 64 ビット・ストレ ージの値。
	- v DFHAXRO の LIBHEAP64 オプションによって割り振られる 64 ビット・スト レージの値。
	- v DFHAXRO の STACK64 オプションによって割り振られる 64 ビット・ストレ ージの値。JVM サーバーで使用できるスレッド数をこの値に乗算します。使 用できるスレッド数を計算するには、JVMSERVER リソースの THREADLIMIT 属性値を、**-Xgcthreads** パラメーターの値に加算します。こ の Java オプションは、JVM 内のガーベッジ・コレクション・ヘルパー・ス レッド数を制御します。
- 3. **MEMLIMIT** 値を調べて、追加の JVM サーバーの実行に使用できる十分な 64 ビ ット・ストレージがあるかどうかを判別します。64 ビット・ストレージを使用 する他の CICS 機能を考慮する必要があります。

z/OS **MEMLIMIT** パラメーターは、CICS 領域の 64 ビット (2 GB 境界より上) ス トレージの量を制限します。 64 ビット・ストレージを使用する CICS 機能、お よびこのパラメーターの確認と調整の方法については[、「パフォーマンス・ガイ](http://publib.boulder.ibm.com/infocenter/cicsts/v4r2/topic/com.ibm.cics.ts.performance.doc/topics/dfht3_dsa_memlimit.html) ド」の『MEMLIMIT [の見積もり、確認、および設定』](http://publib.boulder.ibm.com/infocenter/cicsts/v4r2/topic/com.ibm.cics.ts.performance.doc/topics/dfht3_dsa_memlimit.html) を参照してください。

## **JVM** サーバー・ヒープとガーベッジ・コレクションの調整

JVM サーバーのガーベッジ・コレクションは、JVM によって自動的に処理されま す。ガーベッジ・コレクション処理とヒープ・サイズを調整して、アプリケーショ ンの応答時間とプロセッサー使用率が最適であることを確認できます。

| | | | | | | | | | | | | | | | | | | | | | | | | | | | |  $\perp$ | | |

| | | |

| | | |

### このタスクについて

ガーベッジ・コレクション処理は、アプリケーションの応答時間とプロセッサー使 用率に影響を与えます。ガーベッジ・コレクションは、JVM におけるすべての作業 を一時的に停止するので、アプリケーションの応答時間に影響を与える場合があり ます。小さいヒープ・サイズを設定する場合、メモリーを節約できますが、ガーベ ッジ・コレクションの頻度が高くなり、ガーベッジ・コレクションで費やされるプ ロセッサー時間が増える可能性があります。設定するヒープ・サイズが大きすぎる と、JVM は、MVS ストレージの使用効率が悪くなるので、データ・キャッシュ・ ミスやページングまでもが生じる可能性があります。CICS が提供する統計を使用す ると、JVM サーバーを分析することができます。また、有利なデータ分析と調整オ プションの推奨を行う IBM Health Center を使用することもできます。

### 手順

|

| | |  $\perp$ | | | | | |

| | | | | | | | | | | | | | | | | | | | | | |

| | | | | |

 $\overline{1}$ 

| | | |

- 1. 適切な間隔で JVM サーバー統計とディスパッチャー統計を収集します。 JVM サーバー統計は、メジャー・ガーベッジ・コレクションとマイナー・ガーベッ ジ・コレクションの数、およびプロセッサーがガーベッジ・コレクションで費や した時間を示すことができます。ディスパッチャー統計は、CICS 領域全体で T8 TCB のプロセッサー使用率に関する情報を示すことができます。
- 2. T8 TCB のディスパッチャー TCB モード統計を使用して、JVM サーバー・ス レッドで費やされたプロセッサー時間を確認します。 「Accum CPU Time / TCB」フィールドは、この TCB モードで接続中であるか、または接続されてい たすべての TCB に要したプロセッサー時間の累積を示します。「TCB attaches」フィールドは、統計間隔で使用された T8 TCB の数を示します。これ らの数値を使用して、各 T8 TCB が使用したおおよそのプロセッサー時間を算 出してください。
- 3. JVM サーバー統計を使用して、ガーベッジ・コレクションで費やされた時間の パーセンテージを検出します。 統計間隔の時間を、ガーベッジ・コレクション で費やされた経過時間で除算してください。ガーベッジ・コレクションにおける プロセッサー使用率を 2% 未満にすることを目標にします。パーセンテージが これより高い場合、ガーベッジ・コレクションの頻度が低くなるようにヒープの サイズを大きくすることができます。
- 4. 「Current heap size」フィールドを「GC heap occupancy」フィールドと比較し て、ヒープで使用されているライブ・データの量を確認します。 ヒープが大き い場合は、ガーベッジ・コレクションの後であっても、ガーベッジ・コレクショ ンを実行するための一時停止時間が長くなります。

optthruput ポリシーで使用する単一ヒープは、頻度を下げるものの、一時停止時 間が長くなる可能性があります。gencon ポリシーでは、ヒープを 2 つの部分に 分割するので、JVM は、マイナー・ガーベッジ・コレクションをナーサリーで 実行し、メジャー・ガーベッジ・コレクションを全ヒープで実行します。gencon ポリシーは、ガーベッジ・コレクションの一時停止で費やされる時間を最小限に 抑えるのに役立ちます。

アプリケーションの応答時間を改善したい場合は、gencon ポリシーを使用しま す。

a. JVMSERVER リソースの統計を調べて、JVM でどのポリシーを使用している かを確認します。

- b. JVM が optthruput を使用している場合は、JVM プロファイルを編集し て、**-Xgcpolicy** オプションを追加します。 -Xgcpolicy:gencon を指定して ください。
- c. JVMSERVER リソースをいったん使用不可にしてから、使用可能にして、 JVM プロファイルの変更を取得します。 使用可能になった JVMSERVER リ ソースを調べて、変更内容が適用されていることを確認できます。
- 5. 解放されたヒープの値を、その間隔内で実行されたトランザクション数で除算し て、トランザクションごとに収集されている不要情報の量を確認します。 T8 TCB のディスパッチャー統計を調べると、実行されたトランザクション数を確 認できます。JVM サーバー内の各スレッドは 1 つの T8 TCB を使用します。
- 6. オプション: より詳細な分析を実行するには、JVM プロファイルに **-verbose:gc** オプションを追加します。 JVM は、XML のガーベッジ・コレクション・メッ セージを、JVM プロファイルの STDERR オプションで指定されるファイルに 書き込みます。これらのメッセージの例と説明については、[verbose:gclogging](http://publib.boulder.ibm.com/infocenter/javasdk/v6r0/topic/com.ibm.java.doc.diagnostics.60/diag/tools/gcpd_verbosegc.html) を 参照してください。

ヒント**:** Memory Analyzer ツールのファイルを使用すると、より詳細な分析を実 行することができます。

### タスクの結果

| | | | | | | | | | | | | | |

| |

|

| | | |

| | | |

|

| | | | |

 $\overline{1}$ 

| | | | | | | | |

調整結果は、ユーザーの Java ワークロード、CICS および IBM SDK for z/OS の 保守レベル、およびその他の要因によって異なります。ストレージとガーベッジ・ コレクションの設定、および JVM の調整の可能性について詳しくは、「[Java](http://publib.boulder.ibm.com/infocenter/javasdk/v6r0/topic/com.ibm.java.doc.diagnostics.60/diag/welcome.html) [Diagnostics Guide](http://publib.boulder.ibm.com/infocenter/javasdk/v6r0/topic/com.ibm.java.doc.diagnostics.60/diag/welcome.html)」を参照してください。

### シスプレックス内の **JVM** サーバー開始の調整

シスプレックス内の複数の CICS 領域全体で複数の JVM サーバーを同時に開始す る際に問題がある場合、環境を調整することによってパフォーマンスを改善できま す。

### このタスクについて

JVM サーバーが開始すると、/usr/lpp/cicsts/cicsts42/lib ディレクトリーに 1 組のライブラリーをロードします。複数の JVM サーバーを同時に開始すると、各 JVM が必要なライブラリーをロードするのにしばらく時間がかかる場合がありま す。一部の JVM サーバーがタイムアウトになるか、開始に長時間かかる可能性が あります。開始時間を短縮するために、環境を調整することができます。

#### 手順

- 1. zFS を読み取り専用モードでマウントして、シスプレックス内のさまざまな JVM サーバーからライブラリーにアクセスするのにかかる時間を改善します。
- 2. シスプレックス内の別の LPAR に zFS をマウントして、ライブラリーのローカ ル・コピーを CICS 領域に提供します。
- 3. JVM サーバー用の共用クラス・キャッシュを作成して、ライブラリーを 1 回ロ ードします。 共用クラス・キャッシュを使用するには、**-Xshareclasses** オプシ ョンを各 JVM サーバーの JVM プロファイルに追加します。このオプションに ついて詳しくは、[Class data sharing between JVMs](http://publib.boulder.ibm.com/infocenter/javasdk/v6r0/topic/com.ibm.java.doc.user.zos.60/user/classdatasharing.html) を参照してください。

4. OSGi フレームワークのタイムアウト値を増やします。 DFHOSGI JVM プロフ ァイルに入っている OSGI FRAMEWORK TIMEOUT オプションは、JVM サーバーが 開始し、シャットダウンするのを CICS が待機する時間量を指定します。この時 間を超えると、JVM サーバーは正しく初期化またはシャットダウンできませ ん。デフォルト値は 60 秒であるので、ご使用の環境にもっと適切な秒数にこの 値を増やしてください。

#### パフォーマンスに関する **JVM** プールの管理 |

| | | | | |

|

| | | | |

|

| | | | |

| | |

| |  $\blacksquare$ 

|

| | | | | | | | | | | | | |  $\blacksquare$ | JVM プールの設定を調整すると、プールされた JVM の使用中にプロセッサー時間 が無駄になっていないことを確認することによって、トランザクションの応答時間 を短縮できる場合があります。また、Java ワークロードを実行している各 CICS 領 域が、その領域サイズに最適な数の JVM を含んでいるので、ストレージおよびプ ロセッサー時間を最大限活用していることも確認できます。

### このタスクについて

1 つの CICS 領域がサポート可能なプールされた JVM の数は、主に以下の要因に よって制御されます。

- v JVM が使用するプロセッサー時間。
- v JVM が必要とする MVS ストレージの量。
- v CICS 領域の使用で利用可能な MVS ストレージおよびプロセッサー時間の量。

必要なレベルのトランザクション・スループットをサポートするために必要な、プ ールされた JVM の数を見積もるには、以下の数式を使用します。 ETR x 応答時間 = JVM の数

ここで、

- v ETR は、望まれるトランザクション・スループットのレベルです。
- v 応答時間は、JVM でのトランザクションの実行にかかる時間です。

以下の手順は、JVM プールを調整する推奨プロセスです。

### 手順

- 1. JVM を獲得するためにトランザクションが待機している時間を検出します。 CICS ディスパッチャー TCB プール統計の統計フィールド「Total Max TCB Pool Limit delay time」を確認してください。このフィールドは、JVM プールが **MAXJVMTCBS** 制限に達したときに、トランザクションが JVM を獲得するために 待機した時間の長さを示しています。 また、パフォーマンス・データ・グルー プ DFHTASK の CICS モニター・データ・フィールド MAXJTDLY (フィール ド ID 277) を使用して、個々のトランザクションが JVM を獲得するために待 機した時間量を確認することもできます。
	- a. 遅延時間が短いと思われる場合には、JVM プールの **MAXJVMTCBS** 制限に達し たのが頻繁でない可能性があります。 CICS ディスパッチャー TCB プール 統計の「Times at Max TCB Pool Limit」統計フィールドは、その制限に達し た回数を示します。この状態では、トランザクションの遅延時間を大幅に増 加させることなく、**MAXJVMTCBS** 制限を下げることが可能な場合があります。
	- b. 遅延時間が長いと思われる場合には、CICS ディスパッチャー TCB プール統 計の「Total Attaches delayed by Max TCB Pool Limit」統計フィールドで除

算して、それぞれのトランザクションがどのくらいの長さ待機するかを確認 します。要約 TCB プール統計の「Average Max TCB Pool Limit delay time」フィールドにこの情報があります。 JVM プールが通常は **MAXJVMTCBS** 限界にある場合、トランザクションは JVM を獲得するために、少なくとも 短時間待機することがよくあります。各トランザクションの遅延時間が過度 に長いと思われる場合のみ、**MAXJVMTCBS** 制限を引き上げてください。

- 2. JVM を獲得するために待機しているトランザクションの遅延時間が過度に長い ことがわかった場合、QR TCB 使用率のレベルを確認します。 Java プログラム による CICS サービスの呼び出し (一時データ・キューにアクセスする JCICS クラスの使用など) では、QR TCB への切り替えが必要です。QR TCB が一度 高いレベルの使用率に到達すると、それ以上の JVM を追加しても、CICS シス テムのスループットは向上しません。QR TCB 使用率のレベルは、CICS ディス パッチャー TCB モード統計の QR モードに関する「Accum CPU Time / TCB」統計フィールドを調べることによって確認できます。
- 3. プールされた JVM が独自の J8 および J9 TCB 上で使用するプロセッサー時間 を調べます。すべての不要なプロセッサー使用を停止したことを確認してくださ い。 詳しくは、『プールされた JVM によるプロセッサー使用量の確認』を参 照してください。
- 4. プールされた JVM の数を増やしたい場合は、単一の JVM をサポートするため に必要なストレージの量と、CICS 領域に使用可能な (または使用可能にできる) ストレージ・スペースの量とを比較して、CICS 領域がサポートできる JVM の 最大数を計算します。 詳しくは、 192 [ページの『プールされた](#page-203-0) JVM のストレ [ージ所要量の計算』を](#page-203-0)参照してください。
- 5. プロセッサーの使用量およびストレージの可用性について判明したことを考慮し て、CICS 領域に最適な**MAXJVMTCBS** 制限を設定します。 [CEMT SET](http://publib.boulder.ibm.com/infocenter/cicsts/v4r2/topic/com.ibm.cics.ts.systemprogramming.doc/transactions/cemt/dfha7bq.html) [DISPATCHER](http://publib.boulder.ibm.com/infocenter/cicsts/v4r2/topic/com.ibm.cics.ts.systemprogramming.doc/transactions/cemt/dfha7bq.html) コマンドを使用して、CICS を再始動せずに、**MAXJVMTCBS** の設定 を変更できます。
- 6. メッセージ DFHSJ0203 を受け取り、Language Environment から戻りコード 12 を受け取る場合、JVM のストレージ設定を調べます。JVM は 64 ビット・スト レージを使用します。CICS 領域の 64 ビット・ストレージの限界は、z/OS **MEMLIMIT** パラメーターによって制御されます。ストレージ設定または **MAXJVMTCBS** 制限、もしくはその両方を調整して、CICS 領域内で JVM が使用し ているストレージの量を減らすことができます。 詳しくは、 196 [ページの](#page-207-0) 『MVS [ストレージ制約の処理』を](#page-207-0)参照してください。
- 7. JVM プール内でミスマッチおよびスチーリングが過度に発生している場合は、 いくつかの手法を使ってこの数を減らすことができます。 詳しくは、 196 [ペー](#page-207-0) [ジの『過度のミスマッチおよびスチールの取り決め』を](#page-207-0)参照してください。
- 8. Java ワークロードが通常の予測可能なものであり、限られた数の異なる JVM プ ロファイルしか含まれていない場合、アプリケーションからの要求がある前に手 動で JVM を開始できます。 この手法によって、ワークロードが増えたとき に、期間中のアプリケーションの遅延時間が減少します。詳しくは[、手動による](#page-172-0) JVM [の始動と終了および](#page-172-0) JVM プールの無効化を参照してください。

### プールされた **JVM** によるプロセッサー使用量の確認

CICS モニター機能を使用すると、JVM プログラムを呼び出すトランザクションに よって使用されるプロセッサー時間をモニターすることができます。これには、プ

| | | | | | | | | | | | | | | | | | | | | | | | | | | | | | | | | | | | | | | | | |

| | |

ールされた JVM によって J8 または J9 TCB で使用されるプロセッサー時間の量 が含まれます。CICS モニター機能には、JVM で使用された経過時間、および JVM プログラムが発行した JCICS API 要求数も含まれています。

### このタスクについて

JVM を調整する際の最初のステップは、それらが不必要なプロセッサー時間を使っ ていないことを確認することです。DFH\$MOLS ユーティリティーを使用すると、 SMF レコードを印刷したり、CICS Performance Analyzer などのツールを使用して SMF レコードを分析したりすることができます。

### 手順

| | |

|

| | | |

| | | | |

| | | | | | | | | | | | | | | |  $\blacksquare$ | | | | | | | | | |  $\blacksquare$ | | |

- 1. CICS 領域でモニターをオンにして、パフォーマンス・クラスのモニター・デー タを収集します。
- 2. パフォーマンス・データ・グループ DFHTASK および DFHCICS を確認しま す。 特に、次のフィールドを調べることができます。

表 *12. JVM* 関連のモニター・データ・フィールド

| グループ           | フィールド | フィールド名          | 説明                                                                                                    |
|----------------|-------|-----------------|----------------------------------------------------------------------------------------------------|
|                | ID    |                 |                                                                                                    |
| <b>DFHTASK</b> | 253   | <b>JVMTIME</b>  | ユーザー・タスクが JVM で費やした総経過<br>時間。この時間は、JVM 初期化時間、Java<br>アプリケーション実行時間、および JVM ク<br>リーンアップ時間で構成されています。フィ<br>ールド JVMITIME および JVMRTIME は、<br>初期化およびクリーンアップ時間をそれぞれ<br>示しています。 |
| <b>DFHTASK</b> | 254   | <b>JVMSUSP</b>  | JVM で実行しているときに、ユーザー・タス<br>クが CICS ディスパッチャーによって中断さ<br>れている間の経過時間。                                                                                                    |
| <b>DFHTASK</b> | 260   | <b>J8CPUT</b>   | ユーザー・タスクが CICS J8 モード TCB<br>(CICS キーの JVM に対して使用された) で<br>CICS ディスパッチャー・ドメインによってデ<br>ィスパッチされたプロセッサー時間。フィー<br>ルド JVMTIME は、JVM で使用した実際の<br>経過時間を示しています。                |
| <b>DFHTASK</b> | 267   | J9CPUT          | ユーザー・タスクが CICS J9 モード TCB<br>(ユーザー・キーの JVM に対して使用された)<br>で CICS ディスパッチャー・ドメインによっ<br>てディスパッチされたプロセッサー時間。フ<br>ィールド JVMTIME は、JVM で使用した実<br>際の経過時間を示しています。                |
| <b>DFHTASK</b> | 273   | <b>JVMITIME</b> | JVM 環境の初期化に費やした経過時間。CICS<br>領域で初期化される最初の JVM は、その夕<br>イプとは関係なく、その領域で初期化される<br>それ以降の JVM よりも初期化時間が長くな<br>ります。これは、最初に必要なセットアップ<br>が原因です。                                 |

表 *12. JVM* 関連のモニター・データ・フィールド *(*続き*)*

| | | | | | | | | | | | | | | | | | | | | | | | | | | | | | | | | | | | | | | | | | |

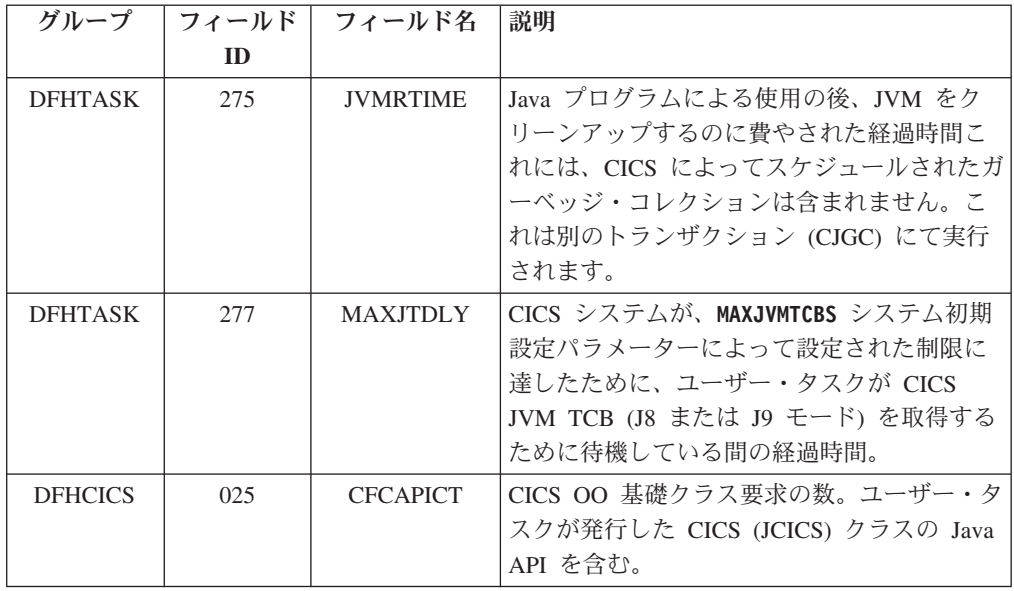

- 3. プロセッサー使用量を改善するために、可能ならば、トレースの使用を削減また は除去します。
	- a. 実稼働環境では、CICS マスター・システムのトレース・フラグをオフに設定 して、CICS 領域を稼働させることを検討してください。 このフラグをオン に設定すると、Java プログラムの実行によってプロセッサーの消費が著しく 増加します。 SYSTR=OFF で CICS を初期化するか、CETR トランザクショ ンを使用することによって、フラグをオフに設定することができます。
	- b. JVM トレースは、特別なトランザクションに対してのみ活動化させるように してください。 JVM トレースは、短時間で大量の出力を生成することがあ り、プロセッサー・コストを増加させます。JVM トレースの制御方法につい ては 210 [ページの『](#page-221-0)Java の診断』で説明しています。
- 4. 実稼働環境で JVM プロファイルでの USEROUTPUTCLASS オプションを使用しな いでください。 このオプションを指定すると、JVM のパフォーマンスに悪影響 が出ます。 USEROUTPUTCLASS オプションによって、同一の CICS 領域を使用す る開発者は、JVM 出力を分離し、適切な宛先に送信することができます。ただ し、このためには、追加クラス・インスタンスの作成および呼び出しが必要で す。実稼働環境で最高のパフォーマンスを発揮するには、このオプションは使用 しないでください。アプリケーション開発時に使用するために残しておいてくだ さい。 CICS 提供の JVM プロファイルでは、USEROUTPUTCLASS オプションは指 定しません。
- 5. CICS 領域で異なるタイプのプールされた JVM を調べます。特に、単一使用 JVM があるかどうかチェックします。 単一使用 JVM は、継続 JVM に比べて 大量のプロセッサー時間を使用します。アプリケーションがスレッド・セーフで あれば、JVM サーバーで実行できます。スレッド・セーフでない場合は、継続 のプールされた JVM で実行するためにアプリケーションを移動してください。

### タイプ別のプールされた **JVM** がプロセッサー使用量に与える影響

プールされた JVM のタイプは継続または単独使用であり、オプションとして、継 続 JVM は共用クラス・キャッシュを使用できます。どちらのタイプのプールされ た JVM を選択するかによって、プロセッサー使用量に大きな影響を与える可能性 があります。

#### 継続的 **JVM** と単独使用 **JVM**

| | | |  $\blacksquare$ 

|

| | | |

| | | | |

| | |  $\blacksquare$ | |

| | | | | | |  $\blacksquare$ 

|

| |  $\blacksquare$ 

| | | | | | | |

単独使用 JVM は、継続的 JVM と比較して、プロセッサー使用およびトランザク ション・スループットのパフォーマンスが低くなります。新しい JVM は、プログ ラム呼び出しごとに初期化され、使用後には破棄されるため、プロセッサー使用コ ストが非常に高くなります。

1 つの単独使用 JVM を初期化するために必要な時間は、共用クラス・キャッシュ を使用しない継続的 JVM のための時間より少し短くなりますが、共用クラス・キ ャッシュを使用する継続的 JVM のための時間より長くなります。ただし、この初 期化は単独使用 JVM でプログラムが実行されるたびに行われるので、累積初期化 時間およびトランザクションごとのプロセッサー時間が非常に長くなります。

実稼働環境で Java アプリケーションを実行するには、単独使用 JVM を使用しない でください。それらが役立つのは最初から単独使用 JVM で実行するように設計さ れた Java アプリケーションだけで、再利用が意図された JVM での実行には適して いません。単独使用 JVM で実行している Java プログラムがあれば、パフォーマン スを改善するための最初の処置は、これらの Java プログラムを再設計して、継続 Java で実行できるようにすることです。

以下の状況では、継続 JVM は定期的に再初期化が必要で、初期化コストが発生す る可能性があります。

- v CICS 領域内に異なる JVM プロファイルを使用する複数の混合した Java アプリ ケーションがあり、ミスマッチおよびスチールが生じる。
- v Java ワークロードに変動があり、ワークロードが少ない期間、一部の JVM が長 時間未使用のままであるためタイムアウトになる。

これらの状態が CICS 領域内であまりにも頻繁に生じる場合、その影響を回避また は最小化するための方法を使用できます。

#### 共用クラス・キャッシュを使用する **JVM**

共用クラス・キャッシュを使用する JVM の初期化時間は、かなり短くなります。 これは、それらの JVM が、共用クラス・キャッシュで使用可能なプリロード済み クラスを使用するからです。

それぞれのトランザクションで使用されるプロセッサー時間に関しては、共用クラ ス・キャッシュを使用する継続的 JVM 内のほうがパフォーマンスが良いアプリケ ーションと、共用クラス・キャッシュを使用しない継続的 JVM 内のほうがパフォ ーマンスが良いアプリケーションがあります。トランザクションごとのプロセッサ ー時間が最優先の考慮事項であり、初期化時間よりも重要である場合、アプリケー ションを両方のタイプの JVM でテストしてください。 JVM が定期的に再初期化 される必要がある場合、評価の際には、共用クラス・キャッシュを使用する JVM の短い初期化時間を考慮してください。

## プールされた **JVM** のストレージ所要量の計算

領域内のプールされた JVM 数を増やすには、十分なストレージが CICS に使用可 能であることを確実にする必要があります。

### このタスクについて

<span id="page-203-0"></span>|

| |

|

| | | | | | | | | | | |<br>|<br>|

|

 $\mathbf{I}$ 

| | | | | |  $\perp$ | |

| | | | | | | | | | | | | | |

 $\mathbf{I}$ 

JVM は、16 MB 境界より下のストレージ、31 ビット・ストレージ、および 64 ビ ット・ストレージを使用します。CICS 領域で実行される JVM 数に関係なく、プー ルされた JVM の実行には一回限りのストレージ・コストが発生します。各プール された JVM とその Language Environment エンクレーブにも、一定量の 31 ビット および 64 ビット・ストレージが必要です。JVM ヒープ・サイズのデフォルト値 は、以下のとおりです。

表 *13.* ヒープ・サイズの *JVM* プロファイル・オプション

| 説明                           | JVM プロファイルの<br>オプション | プールされた JVM プロファイルの値 |
|------------------------------|----------------------|---------------------|
| ヒープ: 初期のストレ   -Xms<br>ージ割り振り |                      | 16 MB               |
| ヒープ: 最大サイズ                   | $-Xmx$               | 16 MB               |

JVM ヒープに必要なストレージは、CICS 領域の 64 ビット・ストレージ (2 GB 境界より上) から作成されます。JVM ヒープがこれより大きければ、CICS 領域に 存在できる JVM の数は減り、それらの JVM をサポートするのに必要な **MEMLIMIT** サイズは増加します。ただし、ヒープ・サイズの設定が小さすぎると、ガーベッ ジ・コレクションが必要以上に行われるため、パフォーマンスに影響します。 Java ワークロードで最良のパフォーマンスを得るには、JVM ストレージ・オプションを 調整する必要があります。JVM ストレージ・オプションは、Java アプリケーション のプロセッサー使用率、ストレージ使用量、およびタスクの応答時間の判別に役立 ちます。

### 手順

- 1. サンプル統計プログラム DFH0STAT を使用して、2 GB 境界より下で使用可能 なフリー・ストレージの量を判別します。ストレージ・レポートには、31 ビッ ト・ストレージで 16 MB 境界より下で割り振られるユーザー・ストレージの量 が記載されています。
	- v 実行中の JVM がない場合、CICS アドレス・スペース内のフリー・ストレー ジの合計量から、z/OS 共用ライブラリー領域用に予約されているストレージ を減算します。ストレージは、MVS で **SHRLIBRGNSIZE** パラメーターによって 制御され、最初のプールされた JVM が領域で開始されるときに一回割り振ら れます。
	- v 実行中のプールされた JVM がある場合は、フリー・ストレージの合計量か ら、**SHRLIBRGNSIZE** パラメーターの値を減算します。実行中の各 JVM は、16 MB 境界より下で 12 KB のストレージを使用します。JVM ごとの Language Environment エンクレーブは、ヒープおよびライブラリー・ヒープに 31 ビッ ト・ストレージを使用します。割り振られる 31 ビット・ストレージの量は、

DFHJVMRO の HEAP64 オプションと LIBHEAP64 オプションで設定されま す。また、現在使用可能なストレージ量を算出するには、これらの値を減算す ることも必要です。

31 ビット・ストレージの設定を変更したい場合は、**SHRLIBRGNSIZE** パラメータ ーと Language Environment オプションを調整することができます。 206 [ページ](#page-217-0) の『z/OS [共用ライブラリー領域の調整』お](#page-217-0)よび 205 ページの『[DFHJVMRO](#page-216-0) を 使用した、プールされた JVM [のエンクレーブの変更』を](#page-216-0)参照してください。

- 2. 追加のプールされた JVM ごとに必要な 64 ビット・ストレージの量を計算しま す。 プールされた JVM に必要な 64 ビット・ストレージ量を計算するには、 次のストレージ所要量を合計することができます。
	- v JVM プロファイルの -Xmx 値。

<span id="page-204-0"></span>| | | | | | | | | | | | | | | | | |

| | | | | | | | | | | | | |

| | | |

| | | | |

- DFHJVMRO の HEAP64 オプションで指定される 64 ビット・ストレージの 量。
- v DFHJVMRO の LIBHEAP64 オプションで指定される 64 ビット・ストレージ の量。
- v DFHJVMRO の STACK64 オプションで指定される 64 ビット・ストレージの 量。各プールされた JVM で使用されるシステム・スレッドおよびアプリケー ション・スレッドを組み込むには、この値に 5 を乗算してください。

異なるヒープ・サイズを指定する複数の JVM プロファイルをアプリケーション が使用する場合、平均最大ヒープを見積もることができます。

- a. JVM プロファイルごとのアクティビティーのレベルおよび最大ヒープを報告 する、JVM プロファイルの統計を収集します。
- b. 「Total number of requests for this profile」フィールドは、サンプリング期間 中にアプリケーションによって各タイプの JVM が要求された回数を示して います。この回数は、通常は JVM プール内に存在する各タイプの JVM の 比率を反映する場合があります。それぞれの JVM プロファイルごとの要求 の合計数を、そのプロファイルで計算したストレージ要件で乗算します。
- c. すべての JVM プロファイルの結果を加算し、次に、この数値をサンプリン グ期間中の JVM に対する要求の合計数で除算します。
- 3. **MEMLIMIT** 値を調べて、追加のプールされた JVM の実行に使用できる十分な 64 ビット・ストレージがあるかどうかを判別します。64 ビット・ストレージを使 用する他の CICS 機能を考慮する必要があります。

z/OS **MEMLIMIT** パラメーターは、CICS 領域の 64 ビット (2 GB 境界より上) ス トレージの量を制限します。 64 ビット・ストレージを使用する CICS 機能、お よびこのパラメーターの確認と調整の方法については[、「パフォーマンス・ガイ](http://publib.boulder.ibm.com/infocenter/cicsts/v4r2/topic/com.ibm.cics.ts.performance.doc/topics/dfht3_dsa_memlimit.html) ド」の『MEMLIMIT [の見積もり、確認、および設定』](http://publib.boulder.ibm.com/infocenter/cicsts/v4r2/topic/com.ibm.cics.ts.performance.doc/topics/dfht3_dsa_memlimit.html) を参照してください。

## プールされた **JVM** のヒープとガーベッジ・コレクションの調整

プールされた JVM の JVM プロファイルで指定するガーベッジ・コレクション・ オプションは、Java アプリケーションのパフォーマンスに大きな影響を与える場合 があります。JVM のガーベッジ・コレクション処理からの出力を使用して、これら の設定を調整できます。

### このタスクについて

|

| | | | | | | | | | | | |

| | | | | |

| | | | | | | | | | | | | | | | | | |  $\perp$ |

割り振り失敗で起動するほかに、ガーベッジ・コレクションは CICS によって開始 することも可能です。ストレージ・ヒープのアクティブな部分でのヒープ使用率 が、指定された限度に達すると、CICS は System.gc() 呼び出しを使用してガーベッ ジ・コレクションを開始します。デフォルトは 85% ですが、これは、ストレー ジ・ヒープのアクティブな部分にあるストレージの 85% が使用されると、CICS が ガーベッジ・コレクションをスケジュールに入れることを意味します。CICS は Java プログラムが実行されるたびにヒープ使用率をチェックします。使用率の限界 に達すると、現在使用中の JVM が終了するとすぐに、ガーベッジ・コレクショ ン・トランザクション CJGC を JVM で実行するようスケジュールされます。ただ し、これらのガーベッジ・コレクション間で割り振り失敗が依然として発生する可 能性があります。それは、ヒープ使用率が制限以下の状態で Java プログラムの実行 が開始され、ヒープのアクティブな部分にある残りのストレージをすべて使用して しまい、より多くのストレージを必要とする場合です。

CICS によってスケジュールされたガーベッジ・コレクションは、個別のシステム・ トランザクション CJGC として実行されます。ただし、割り振り失敗が原因で生じ るガーベッジ・コレクションは、アプリケーションが JVM で実行されている間に 行われます。アプリケーションの実行中にガーベッジ・コレクションが行われる と、アプリケーションに遅延が発生し、ユーザー・トランザクションの CICS 統計 にカウントされます。

### 手順

- 1. 調整したいプールされた JVM の JVM プロファイルを指定します。
- 2. JVM プロファイルを編集します。
	- a. パフォーマンス目標に応じて、GC HEAP THRESHOLD オプションを設定し、ガ ーベッジ・コレクションが割り振り失敗によってではなく CICS によって開 始されるようにすることによって、タスク応答時間を最小化することも可能 です。CICS によってガーベッジ・コレクションを開始しない場合、 GC\_HEAP\_THRESHOLD を 100 に設定できます。すべてのガーベッジ・コレクシ ョンは、アプリケーション実行時の割り振り失敗の結果として生じます。
	- b. オプション -verbose:gc を指定します。 JVM は、JVM プロファイルの STDERR オプションで指定されるファイル (デフォルト名は dfhjvmerr) に、 ガーベッジ・コレクションのメッセージを出力します。このファイルは、 JVM プロファイルの WORK\_DIR オプションで指定される z/OS UNIX ディレ クトリーにあります。可能な場合には、このファイルのすべての既存メッセ ージを消去します (ファイルを削除すると再作成されます)。
	- c. JVM の通常の振る舞いを現在のヒープ設定を使用して検査する場合には、 最大と最小のヒープ・サイズ値を編集しないでください。この JVM プロフ ァイルにより適したヒープ設定を決定しようとする場合、JVM プロファイル に以下の値を指定します。

-Xmx100M -Xms1M

-Xmx 値が大きいため、ヒープは必要なサイズまで拡張することができます。 -Xms 値は小さいため、ヒープは、必要なサイズよりも小さいサイズから開始 して、Java ワークロードを実行するために必要とされる最小サイズまで拡張 します。

- 3. **MAXJVMTCBS** システム初期設定パラメーターを 1 に設定します。この設定は、ユ ーザーの CICS が、**CEMT SET DISPATCHER MAXJVMTCBS** コマンドを使用して実行 されている間に行うことができます。 CICS 提供のサンプル JVM プロファイル のデフォルト設定を使用した場合、CICS 領域内のすべての JVM からの出力 は、同じファイルに送信されます。したがって、この場合は、ただ 1 つの JVM を持つことによって、ガーベッジ・コレクターの振る舞いの分析が簡単になりま す。代わりに、JVM プロファイルで STDERR オプションを変更して、JVM ご とに個別の出力ファイルを指定することもできます。
- 4. **CEMT INQUIRE JVM** コマンドを使用して、JVM プールの内容を表示します。いず れかの JVM が表示された場合には、**CEMT PERFORM JVMPOOL** コマンドを使用し て JVM プールをパージします。 これにより、調整しようとしているプロファ イルを使用する JVM は、-verbose:gc オプションおよび指定した新規ヒープ設 定を使用して再作成されます。
- 5. TPNS (Teleprocessing Network Simulator) またはその他のネットワーク・シミュ レーターを使用して、調整するプロファイルを使用した JVM の、通常のワーク ロード、または意図するワークロードを発生させるトランザクションを多数実行 します。 ガイドとして、ほとんどの JIT コンパイルを確実に呼び出すために、 すべての単一トランザクションは、約 1000 回実行する必要があります。ただ し、所定の JVM に対して、トランザクションがこれほどの回数行われないこと がわかっている場合には、代わりにそのトランザクションを最大予想回数だけ実 行します。
- 6. 分析のために、ガーベッジ・コレクションからの出力を含んでいるファイルの位 置を確認します。 出力は XML 形式です。ヒープ拡張を伴う割り振り失敗や、 System.gc() 呼び出しによって起動されるガーベッジ・コレクションからの出力 を含めて、出力の例と説明については、[verbose:gclogging](http://publib.boulder.ibm.com/infocenter/javasdk/v6r0/topic/com.ibm.java.doc.diagnostics.60/diag/tools/gcpd_verbosegc.html) を参照してください。

ヒント**:** Memory Analyzer ツールのファイルを使用すると、さらに詳細な分析を 実行することができます。

ガーベッジ・コレクションの出力は、以下の情報を示します。

- v ヒープ使用率のしきい値に達したときに CICS によって開始されたガーベッ ジ・コレクションの発生回数
- v 割り振り失敗によって生じたガーベッジ・コレクションの発生回数
- v ストレージ・ヒープ内のフリー・スペースの大きさ (バイト数およびパーセン テージ)
- ガーベッジ・コレクションの前と後のフリー・スペースの大きさ
- 各ガーベッジ・コレクションに要した時間 (ミリ秒)
- ヒープ拡張の発生回数

| | | | | | | | | | | | | | | | | | | | | | | | | | | | |

| |

| | | | | | | | | | |

 $\mathbf{I}$ 

| | • ストレージ・ヒープが拡張した大きさ、および新しいヒープのサイズ (バイト 数)

System.gc() 呼び出しで起動されたガーベッジ・コレクションに要した合計時間 は、出力に 2 回表示されます。1 回は排他的 VM アクセス権限を得るのに必要 な時間が除外されたもの、もう 1 回はその時間を含むものです。これらの合計 時間のどちらに基づいてチューニングを行うこともできますが、同じ方を一貫し て使用するようにし、両方を一緒に加算しないように注意してください。

### タスクの結果

<span id="page-207-0"></span>| | |

|

| | | |

| | | | |

|

| | | | |

| | | | | | | | | | | | | | | | | |

 $\mathbf{I}$ 

| | | |

調整結果は、ユーザーの Java ワークロード、CICS および IBM SDK for z/OS の 保守レベル、およびその他の要因によって異なります。ストレージとガーベッジ・ コレクションの設定、および JVM の調整の可能性について詳しくは、「[Java](http://publib.boulder.ibm.com/infocenter/javasdk/v6r0/topic/com.ibm.java.doc.diagnostics.60/diag/welcome.html) [Diagnostics Guide](http://publib.boulder.ibm.com/infocenter/javasdk/v6r0/topic/com.ibm.java.doc.diagnostics.60/diag/welcome.html)」を参照してください。

### **MVS** ストレージ制約の処理

CICS が使用可能な MVS ストレージ用に作成しようとするプールされた JVM が 多すぎる場合、その結果として MVS ストレージの制約が生じる可能性がありま す。プールされた JVM は開始できず、CICS はメッセージ DFHSJ0203 を発行し、 Language Environment は戻りコード 12 で失敗します。

### このタスクについて

JVM は 64 ビット・ストレージを使用します。CICS 領域の 64 ビット (2 GB 境 界より上) ストレージの量は、z/OS **MEMLIMIT** パラメーターによって制限されま す。 CICS の実行中はこのパラメーターの値を変更できません。CICS 領域の次回 の開始後に新しい値を指定できます。したがって、**MEMLIMIT** パラメーターを変更す る前に、JVM プロファイルで他の設定を調整しておくことができます。

### 手順

- 1. JVM プロファイルのストレージ・ヒープが高く設定されすぎていないことを確 認します。特に、ストレージ・ヒープの最大サイズを定義する -Xmx オプション を確認します。 JVM プロファイルの統計を収集するときに、CICS 領域で使用 中のそれぞれの JVM プロファイルの -Xmx オプションが表示されます。 [193](#page-204-0) ページの『プールされた JVM [のヒープとガーベッジ・コレクションの調整』で](#page-204-0) は、これらの設定を変更する方法について示します。
- 2. 特定の JVM プロファイルでピーク使用量が高くなっているという問題が発生し ているかどうか検査します。 この問題がある場合には、『過度のミスマッチお よびスチールの取り決め』に記述されている技法を使用して、そのプロファイル を使用して JVM を要求するトランザクションの数を制限することを検討しま す。これを行うには、その JVM プロファイルを要求する JVM プログラムを実 行するトランザクションを同じトランザクション・クラス (TRANCLASS) に定 義し、そのトランザクション・クラスを制限します。
- 3. CICS 領域で実行したい JVM の数を計算し、**MEMLIMIT** パラメーターの値を調整 します。 192 ページの『プールされた JVM [のストレージ所要量の計算』で](#page-203-0) は、これを行う方法を示します。また、これに応じて MAXJVMTCBS 制限も調 整する必要があります。

### 過度のミスマッチおよびスチールの取り決め

CICS は、プールされた JVM をアプリケーションに割り当て、ミスマッチおよびス チールを回避するよう試みることに意味がある場合には、いつでもそうします。し かし、JVM プールに適切な JVM がなく、スペースもない場合、CICS はミスマッ

チまたはスチールによりアプリケーション要求に対応することがあります。 CICS 統計を使用して、JVM プール内のミスマッチおよびスチールの発生が予想よりも多 いかどうかを確認できます。必要に応じて、介入するのに使えるいくつかの手法が あります。

### このタスクについて

アプリケーションが JVM を要求すると、CICS はまず最初に、JVM プールで再使 用可能な適切な JVM を検出しようとします。正しい JVM プロファイルおよび実 行キーを持つ JVM が使用不可で、その JVM プールの MAXJVMTCBS 制限にま だ到達していない場合、CICS はそのアプリケーションに対して新規 JVM を作成で きます。

JVM プールに適切な JVM がなく、スペースもない場合、CICS は、使用可能な JVM を破棄し、有効なプロファイルと実行キーを持つ JVM を再初期化します。 JVM が破棄されて再初期化されるものの、TCB は保持されて再使用される場合、 このプロセスはミスマッチ と呼ばれます。JVM および TCB が共に破棄されて置 換される場合、スチール と呼ばれます。ミスマッチまたはスチールを許可する前 に、CICS は、その選択メカニズムを使用して、許可する利点があるかどうかを判断 します。

### 手順

| | | |

 $\blacksquare$ 

| | | | |

| | | | | | |

| | | | | | | | | | | | | | | | | | | | | | | | | |

 $\mathsf{I}$ 

- 1. JVM プール内のミスマッチおよびスチールの発生を評価します。 CICS ディス パッチャー TCB モード統計の TCB モード J8 および J9 に関する統計フィー ルド「TCB Mismatches」および「TCB Steals」は、JVM プール内のミスマッチ およびスチールの全体的な発生を示しています。JVM プロファイルの CICS 統 計の「Number of times this profile stole a TCB」フィールドは、それぞれの JVM プロファイルごとのミスマッチおよびスチールの両方を組み合わせた発生 回数を示しています。
- 2. CICS が JVM プール内に保持するそれぞれの JVM プロファイルの JVM の数 は、指定できません。そのプロファイルを使用する JVM を要求するトランザク ション数を制限することによって、特定の JVM プロファイルを使用する JVM の数を間接的に制限できます。
	- a. その JVM プロファイルの必要な JVM プログラムを実行するトランザクシ ョンを同じトランザクション・クラス (TRANCLASS) に定義します。
	- b. MAXACTIVE 値を TRANCLASS に割り当てます。

この値は、その JVM プロファイルを要求する JVM プログラムの同時実行数を 制限し、これにより、どの時点でも JVM プールに存在するその JVM プロファ イルを使用する JVM の最大数を制限します。

- 3. 代わりに、CICS 領域が使用する異なる JVM プロファイルの数の削減を試行す ることができます。 JVM のタイプの数が少ないほど、アプリケーション要求に 既存の JVM が一致する可能性が高くなるので、ミスマッチおよびスチールの発 生回数は減少します。
	- a. すべての JVM プロファイルおよび関連する JVM プロパティー・ファイル が、異なるオプションを指定していることを確認します。
	- b. 単一の JVM プロファイルを作成するために異なる JVM プロファイルの互 換性のあるオプションを結合することができるかどうかを調査します。 例え

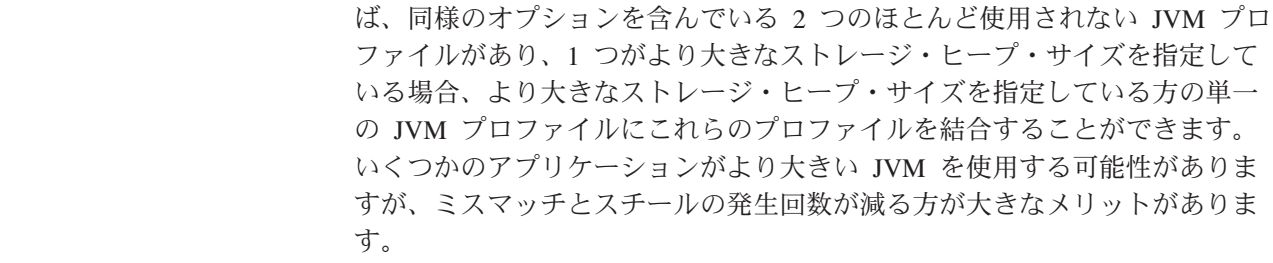

# **JVM** の **Language Environment** エンクレーブ・ストレージ

| | | | | | |

| |

| | | |

> | | | | | |

| | | | | |

| | | | |

JVM は、Language Environment 事前初期設定モジュール CELQPIPI を使用して作 成される Language Environment エンクレーブで、z/OS UNIX システム・サービ ス・プロセスとして実行されます。このエンクレーブのランタイム・オプションを 変更して、MVS によって割り振られるストレージを調整することができます。

JVM は、CICS Language Environment サービスではなく、MVS Language Environment サービスを使用します。この結果、JVM によって取得されたすべての ストレージは、 MVS Language Environment サービスの呼び出しを通じて取得され た MVS ストレージになります。このストレージは、CICS アドレス・スペース内 に常駐しています。ただし、CICS 動的ストレージ域 (DSA) には、含まれていませ ん。CICS で実行されるすべての JVM は、64 ビット・ストレージを使用します。

> それぞれの JVM の Language Environment エンクレーブは、JVM ストレージ・ヒ ープだけでなく、それぞれの JVM のストレージの基本量も含まれている必要があ ります。この基本ストレージ・コストは、JVM の構造で使用される Language Environment エンクレーブのストレージ量を表しています。 JVM の合計サイズを計 算する場合には、基本ストレージ・コストをストレージ・ヒープが使用するストレ ージに追加する必要があります。

Language Environment ランタイム・オプションは、DFHAXRO および DFHJVMRO で設定されます。DFHAXRO は、JVM サーバーのオプションを提供し、 DFHJVMRO は、プールされた JVM のオプションを提供します。これらのプログ ラムによって JVM エンクレーブに提供されるデフォルト値を表 14 に示していま す。

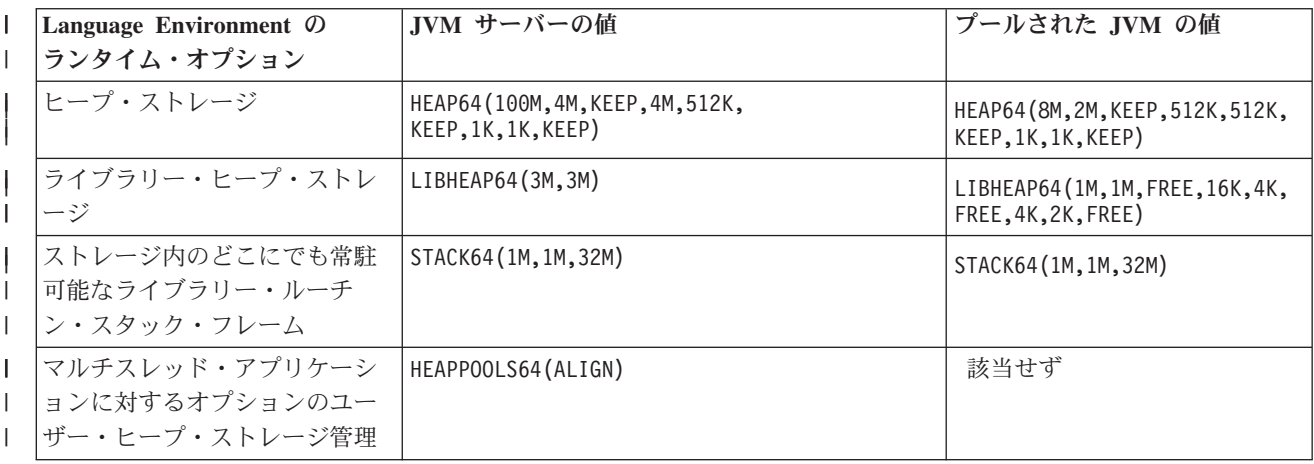

表 *14. CICS* <sup>で</sup> *JVM* エンクレーブに使用される *Language Environment* のランタイム・オプション |

表 *14. CICS* <sup>で</sup> *JVM* エンクレーブに使用される *Language Environment* のランタイム・オプション *(*続き*)* |

| Language Environment の<br>ランタイム・オプション                         | JVM サーバーの値                 | プールされた JVM の値                  |
|---------------------------------------------------------------|----------------------------|--------------------------------|
| マルチスレッド・アプリケーシ<br>ョンに対するオプションのヒー<br>プ・ストレージ管理                 | HEAPPOOLS (ALIGN)          | 該当せず                           |
| ストレージ不足の状態のために<br>予約されたストレージ量、およ<br>び割り振り時と解放時のストレ<br>ージの初期内容 | STORAGE (NONE, NONE, NONE) | STORAGE (NONE, NONE, NONE, OK) |

Language Environment ランタイム・オプションについては、「*z/OS Language Environment* カスタマイズ」を参照してください。

Language Environment ランタイム・オプションをオーバーライドすることができま す。

**JVM** サーバーのオプション

| |

| | | | | | | | | | | | | | | | | | | | | | | | | |

| | | |

JVM サーバーの場合、 201 [ページの『](#page-212-0)DFHAXRO を使用した JVM サーバ [ーのエンクレーブの変更』で](#page-212-0)説明されているサンプル・プログラム DFHAXRO を変更し、再コンパイルします。このプログラムは JVMSERVER リソースで設定されるので、必要に応じて個々の JVM サー バーの Language Environment エンクレーブに別々のオプションを使用でき ます。Language Environment エンクレーブのヒープ・ストレージの初期サイ ズおよび増分を制御する Language Environment のデフォルトのストレージ 設定値により、 MVS ストレージが非効率的に使用されることがあります。 CICS が提供するストレージ設定の方が、より効果的です。また、JVM の ストレージの使用状況に合わせて、これらの設定値を変更することもできま す。多数のセグメント割り振りと解放を避けるようにヒープ・サイズが設定 されていることを確認してください。

プールされた **JVM** のオプション

プールされた JVM の場合、 205 ページの『DFHJVMRO [を使用した、プー](#page-216-0) ルされた JVM [のエンクレーブの変更』で](#page-216-0)説明されている DFHJVMRO ユ ーザー置換可能モジュールを使用します。

MVS ストレージの使用を改善するには、DFHJVMRO を使用して、 Language Environment エンクレーブのヒープ・ストレージ量の初期割り振り を、プールされた JVM で実行される Java アプリケーションが使用するス トレージに近い値に設定して、これを初期ヒープ・サイズとして使用しま す。DFHJVMRO を使用して行う設定は、CICS 領域のすべての JVM に適 用されます。このため、JVM のプロファイルが異なれば、ストレージ・ヒ ープ・サイズと基本ストレージ・コストも異なることを考慮してください。

Language Environment エンクレーブ内で 1 つの JVM が必要とするストレージの量 によっては、**REGION** および **MEMLIMIT** サイズの制限に使用するインストール・シス テム出口 IEALIMIT または IEFUSI の変更が必要になることがあります。すべての Java プログラム要求のルート先として、Java 所有領域 (JOR) を使用する方法が考

えられます。このような領域で Java ワークロードのみを実行することにより、必要 な CICS DSA ストレージの量を最小化し、最大量の MVS ストレージを JVM に 割り振り可能にします。

# **JVM** サーバーの **Language Environment** ストレージ必要量の識 別

ストレージ・レポートを生成することによって、JVM サーバーの Language Environment エンクレーブ・ヒープ・ストレージの初期割り振りに適切な値を識別で きます。ストレージ・レポートを生成するとプロセッサー・コストが増えるので、 実稼働環境では適切な時間に実行してください。

### このタスクについて

DFHAXRO の HEAP64 ランタイム・オプションは、JVM サーバーの Language Environment エンクレーブのヒープ・サイズを制御します。このオプションには、64 ビット・ストレージと 31 ビット・ストレージの設定が含まれています。必要に応 じて、DFHAXRO の代わりに独自のプログラムを使用できます。このプログラムは JVMSERVER リソースで指定する必要があります。

### 手順

| | |

| | | | | |

|

| | | | |

| | | | | | | | | | | | | | | | | | | |

|

| | | | |

- 1. DFHJVMRO に RPTO(ON) および RPTS(ON) オプションを設定します。 これら のオプションは、DFHAXRO の指定されたソースでコメント化されています。 これらのオプションを指定すると、Language Environment は、ストレージ・オプ ションについて報告し、実際に使用されているストレージを示すストレージ・レ ポートを作成します。
- 2. JVMSERVER リソースを使用不可にします。 JVM サーバーがシャットダウン し、Language Environment エンクレーブが除去されます。
- 3. JVMSERVER リソースを使用可能にします。 CICS は、DFHAXRO の Language Environment ランタイム・オプションを使用して、JVM サーバーのエ ンクレーブを作成します。JVM も開始します。
- 4. JVM サーバーで Java ワークロードを実行して、Language Environment エンク レーブで使用されるストレージに関するデータを収集します。
- 5. DFHAXRO から RPTO(ON) オプションと RPTS(ON) オプションを除去します。
- 6. JVMSERVER リソースを使用不可にして、ストレージ・レポートを生成しま す。 このストレージ・レポートには、初期の Language Environment エンクレー ブ・ヒープ・ストレージの提案が含まれています。64 ビット・ユーザー・ヒー プ統計の「Suggested initial size」項目に推奨値が含まれ、JVM サーバーで使用 された Language Environment エンクレーブ・ヒープ・ストレージの合計量と等 しくなります。

### タスクの結果

ストレージ・レポートは、z/OS UNIX の stderr ファイルに保管されます。ディレ クトリーは、JVM プロファイルで JVM の出力をリダイレクトしたかどうかによっ て異なります。リダイレクトが存在しない場合、このファイルは、JVM の作業ディ レクトリーに保管されます。プロファイルで WORK\_DIR に値が設定されていない 場合、このファイルは /tmp ディレクトリーに保管されます。

ストレージ・レポートの情報を使用して、DFHAXRO で初期の Language Environment エンクレーブ・ヒープ・ストレージに適切な値を選択してください。 Language Environment はヒープ・ストレージを追加できますが、初期割り振りで指 定された不要なストレージを除去できません。割り振りや解放が行われたセグメン トの数が確実に最小限になるように、十分なストレージを割り振ってください。

また、この手法を使用して、LIBHEAP64 および STACK64 ランタイム・オプションに 初期サイズを設定し、値を増やすこともできます。

### 例

<span id="page-212-0"></span>| | | | |

| |

|

| | | | | | | | | | | | | | | | |  $\perp$ 

| | |

| | | | | |

|

| | | | |

| | | | 次の例は、Language Environment からのストレージ・レポートです。

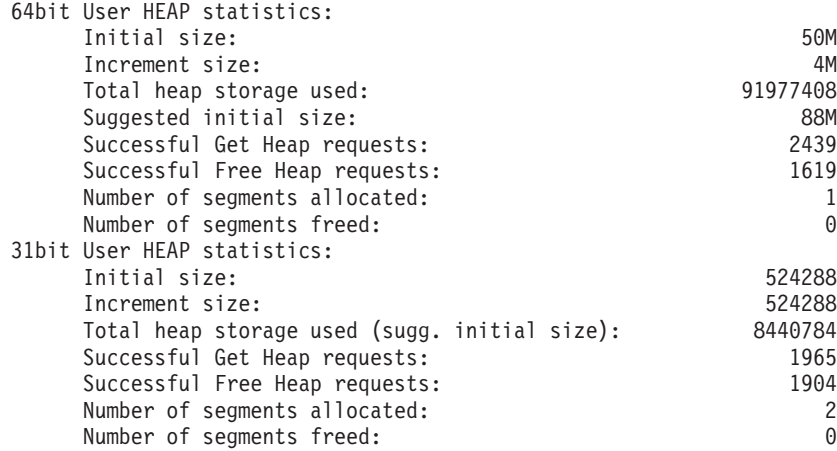

この例の Language Environment エンクレーブ・ヒープ・ストレージの値に基づい て、DFHAXRO でヒープ・ストレージに次の値を設定できます。

HEAP64(88M,4M,KEEP,10M,512K,KEEP,1K,1K,KEEP)

# **DFHAXRO** を使用した **JVM** サーバーのエンクレーブの変更

DFHAXRO は、JVM サーバーが実行される Language Environment エンクレーブに デフォルトの実行時オプション・セットを提供するサンプル・プログラムです。例 えば、JVM ヒープとスタックにストレージ割り振りパラメーターを定義します。 CICS の場合、DFHAXRO で提供されるストレージ設定値は、Language Environment のデフォルトのストレージ設定値よりも適切です。

### このタスクについて

このサンプル・プログラムを更新して Language Environment エンクレーブを調整す るか、このサンプルに基づいて独自のプログラムを作成することができます。この プログラムは JVMSERVER リソースで定義され、JVM サーバー用に作成される Language Environment エンクレーブの CELQPIPI 事前初期設定段階時に呼び出され ます。

このプログラムはアセンブラー言語で作成する必要があり、CICS 変換プログラムで 変換してはなりません。オプションは文字ストリングとして指定され、2 バイトの ストリングの長さと、それに続く実行時オプションで構成されます。すべての Language Environment 実行時オプションの最大長は 255 バイトです。したがって、

各オプションの省略バージョンを使用し、変更内容を全体で 200 バイト未満に制限 してください。

### 手順

| |

| | | | | | | | | | |  $\perp$ | | | | |  $\perp$ | |

|

| | | | | |

| | | | | | | | |

| | | |

- 1. DFHAXRO プログラムを新規ロケーションにコピーして、実行時オプションを 編集します。 CICS 領域に保守が適用される場合、プログラムの変更を反映した い場合があります。DFHAXRO のソースは、CICSTS42.CICS.SDFHSAMP ライブ ラリーにあります。
- 2. 各オプションの省略形を使用して、実行時オプションを編集します。 「*z/OS Language Environment* プログラミング・ガイド」に、Language Environment 実 行時オプションに関する詳細情報が記載されています。
	- CICS はいくつかのオプションをこのリストに追加するため、高速処理のため にはオプションのリストのサイズを最小限に保つ必要があります。
	- v HEAP64 オプションを使用して、初期のヒープ割り振りを指定します。
	- v ALL31 オプション、POSIX オプション、および XPLINK オプションは、 CICS によって強制的にオンにされます。 ABTERMENC オプションは、CICS によって (ABEND) に設定され、TRAP オプションは (ON,NOSPIE) に設定さ れます。
	- v RPTO および RPTS オプションによって生成される出力は、CESE 一時デー タ・キューに書き込まれます。
	- v 出力を生成するオプションがそれを行うのは、各 JVM の終了時です。生成後 に CESE に送信される出力のボリュームを考慮に入れてください。
- 3. DFHASMVS プロシージャーを使用して、プログラムをコンパイルします。

### タスクの結果

JVMSERVER リソースを使用可能にすると、CICS は、DFHAXRO プログラムで指 定された実行時オプションを使用して Language Environment エンクレーブを作成し ます。CICS は、Language Environment に渡す前に実行時オプションの長さをチェ ックします。この長さが 255 バイトより長い場合、CICS は JVM サーバーの開始 を試みず、CSMT にエラー・メッセージを書き込みます。指定された値は、CICS によってチェックされずに Language Environment に渡されます。

## **JVM** 統計を使用した **Language Environment** 必要量の識別

CICS 統計を使用して、ユーザーの JVM が使用する Language Environment エンク レーブ・ヒープ・ストレージの量を確認できます。JVM プロファイル統計の「Peak Language Environment heap storage used (使用されているピーク Language Environment ヒープ・ストレージ)」フィールドは、指定された実行キーおよびプロ ファイルを使用する JVM によって使用された Language Environment エンクレー ブ・ヒープ・ストレージのピーク (または最高水準点) 量を示しています。この統計 の収集は、JVM のパフォーマンスに影響を与えます。このため、この処理は実稼働 環境では適切な時間に実行してください。

### 手順

1. **EXEC CICS INQUIRE JVMPROFILE** コマンドを使用して、CICS 領域で使用中のそれ ぞれの JVM プロファイルを識別します。 (このコマンドに等価な CEMT はあ りません。)

- 2. 識別したそれぞれの JVM プロファイルにオプション LEHEAPSTATS=YES を 指定します。
- 3. 統計リセット時刻の付近で (前または直後)、CEMT SET JVMPOOL PHASEOUT コマンド (または等価の EXEC CICS コマンド) を使用して JVM をパージしま す。 これにより、次の統計間隔で収集される統計が、JVM のストレージ使用量 をより正確に反映したものになります。また、これによってユーザーの JVM は、LEHEAPSTATS=YES オプションを使用して再作成されます。
- 4. ユーザーの JVM を使用するトランザクションの代表的なサンプルを実行しま す。
- 5. EXEC CICS COLLECT STATISTICS JVMPROFILE または CEMT PERFORM STATISTICS JVMPROFILE コマンドを使用して、JVM プロファイル統計を収集 するか、または統計インターバル中に収集された JVM プロファイル統計を確認 します。
- 6. ユーザーの JVM プロファイルからオプション LEHEAPSTATS=YES を除去す るか、NO (デフォルトです) に変更します。
- 7. CEMT SET JVMPOOL PHASEOUT コマンドを使用して JVM をパージして、 このオプションがオプション LEHEAPSTATS=NO を使用して再作成されている ことを確認します。
- 8. それぞれの JVM プロファイルごとに、JVM プロファイル統計の「Peak Language Environment heap storage used (使用されているピーク Language Environment ヒープ・ストレージ)」フィールドを検査します。

### タスクの結果

| | | | | | | | | | | | | | | | | | | | |

|

| | | |  $\blacksquare$ | | |

| | | | | |

|

| | |

| |

「Peak Language Environment heap storage used (使用されているピーク Language Environment ヒープ・ストレージ)」フィールドの値を使用して、DFHJVMRO での 初期ヒープ・サイズとして設定します。使用されているストレージのピーク量が JVM プロファイル間で変化している場合には、それぞれの JVM プロファイルの相 対使用量に基づいて、適切な値を選択します。ほとんどの JVM が使用するストレ ージに近い値を選択するようにしてください。Language Environment はヒープ・ス トレージを追加できますが、初期割り振りで指定された不要なストレージを除去で きません。

# **Language Environment** ストレージの識別には **DFHJVMRO** の 使用が必要

DFHJVMRO で追加のランタイム・オプションを設定すると、Language Environment エンクレーブ・ヒープ・ストレージ量の初期割り振りに適切な値を識別できます。 これらのオプションはプロセッサー・コストを増やすので、実稼働環境では適切な 時間に使用してください。

### このタスクについて

DFHJVMRO の HEAP64 ランタイム・オプションは、Language Environment エンク レーブのヒープ・サイズを制御します。このオプションには、64 ビット・ストレー ジと 31 ビット・ストレージの設定が含まれています。

DFHJVMRO は、それぞれのストレージ・レポートが適用される JVM プロファイ ルを識別できません。このため、一度にただ 1 つの JVM プロファイルに対してこ の手順を使用します。その JVM プロファイルのみを要求するトランザクションを 使用していることを確認してください。

#### 手順

| |

| | | | | | | | | | | | | | | | | | | | | |

|

| | | |

| |

 $\mathbf{I}$ 

|

| | | | | | | | | | | | | |

- 1. DFHJVMRO に RPTO(ON) および RPTS(ON) オプションを設定します。 これ らのオプションは、DFHJVMRO の指定されたソースでコメント化されていま す。これらのオプションを指定すると、Language Environment は、ストレージ・ オプションについて報告し、実際に使用されているストレージを示すストレー ジ・レポートを作成します。
- 2. JVM プール内のすべての JVM をパージして、それら JVM が RPTO(ON) およ び RPTS(ON) オプションを使用して再作成されていることを確認します。 CICS Explorer で「**Operations**」 > 「**Java**」 > 「**JVM pools**」ビューを使用するか、 **CEMT SET JVMPOOL PHASEOUT** コマンドを使用できます。
- 3. 検査対象の JVM プロファイルで、プールされた JVM を使用するトランザクシ ョンの代表的なサンプルを実行します。 プログラムの JVM プロファイルは、 PROGRAM リソースで指定されます。
- 4. DFHJVMRO から RPTO(ON) および RPTS(ON) オプションを除去します。
- 5. JVM をパージします。 ストレージ・レポートは、それぞれの JVM の終了時に 書き込まれます。このストレージ・レポートには、初期の Language Environment エンクレーブ・ヒープ・ストレージの提案が含まれています。「Total heap storage used (sugg. initial size)」項目に推奨値が含まれ、JVM で使用された Language Environment エンクレーブ・ヒープ・ストレージの合計量と等しくなり ます。
- 6. 使用されているストレージの量のすべての変動を検査するために、一連のすべて のストレージ・レポートを調べます。

### タスクの結果

DFHJVMRO で初期の Language Environment エンクレーブ・ヒープ・ストレージに 適切な値を選択します。ほとんどの JVM が使用するストレージに近い値を選択す るようにしてください。Language Environment はヒープ・ストレージを追加できま すが、初期割り振りで指定された不要なストレージを除去できません。

また、この手法を使用して、LIBHEAP64 および STACK64 ランタイム・オプションに 初期サイズを設定し、値を増やすこともできます。

#### 例

次の例は、Language Environment からのストレージ・レポートです。

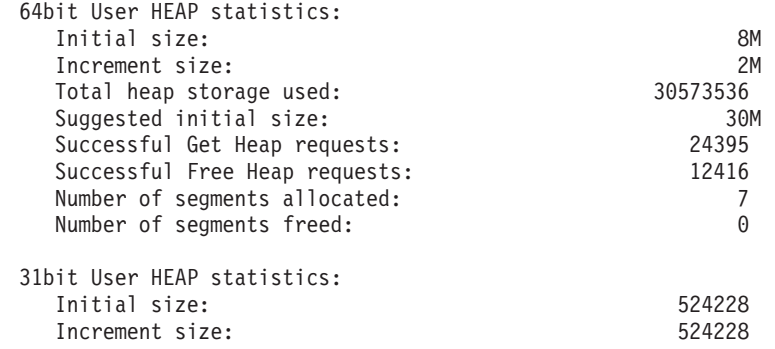
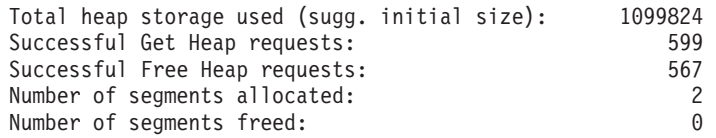

この例の Language Environment エンクレーブ・ヒープ・ストレージの値に基づい て、DFHJVMRO でヒープ・ストレージに次の値を設定できます。

HEAP64(30M,2M,KEEP,1099824,512K,KEEP,1K,1K,KEEP)

# **DFHJVMRO** を使用した、プールされた **JVM** のエンクレーブの変 更

DFHJVMRO は、プールされた JVM が実行される Language Environment エンクレ ーブの作成に使用される実行時オプションを指定します。このモジュールは、ヒー プおよびスタック用のストレージ割り振りパラメーター、ならびにほかのオプショ ンをいくつか定義します。CICS の場合、DFHJVMRO で提供されるストレージ設定 値は、Language Environment のデフォルトのストレージ設定値よりも適切です。

# このタスクについて

| | |  $\blacksquare$ |

| | |

| |

| | | | |

|

| | | | | | | | | |

| | | | | |

 $\overline{1}$ 

| | | | | | | | | |

DFHJVMRO はユーザー置換可能モジュール (URM) であり、プールされた JVM ごとに Language Environment エンクレーブの CELQPIPI 事前初期設定段階時に呼 び出されます。以下の状態では、提供されるバージョンのプログラムを変更するこ とができます。

- v RPTO および RPTS オプションを使用して、JVM 用のストレージ・オプションの セットおよび使用される実際のストレージに関するレポートを取得する。
- v 提供の設定と異なるストレージ・ヒープ値をエンクレーブに設定する。Java ヒー プは、エンクレーブ・ヒープとは別個に割り振られます。
- v IBM サービス・チームからの要求がある場合には、他のオプションを設定して診 断情報を取得してください。

このプログラムはアセンブラー言語で作成する必要があり、CICS 変換プログラムで 変換してはなりません。オプションは文字ストリングとして指定され、2 バイトの ストリングの長さと、それに続く実行時オプションで構成されます。すべての Language Environment 実行時オプションの最大長は 255 バイトです。したがって、 各オプションの省略バージョンを使用し、変更内容を全体で 200 バイト未満に制限 してください。

### 手順

- 1. DFHJVMRO プログラムを新規ロケーションにコピーして、実行時オプションを 編集します。 CICS 領域に保守が適用される場合、プログラムの変更を反映した い場合があります。DFHJVMRO のソースは、CICSTS42.CICS.SDFHSAMP ライ ブラリーにあります。
- 2. 各オプションの省略形を使用して、実行時オプションを編集します。 DFHJVMRO のソース・コードには、これらのオプションの設定方法の例と一緒 にコメントが記載されています。「*z/OS Language Environment* プログラミン グ・ガイド」に、Language Environment 実行時オプションに関する詳細情報が記 載されています。
- CICS はいくつかのオプションをこのリストに追加するため、高速処理のため にはオプションのリストのサイズを最小限に保つ必要があります。
	- v HEAP64 オプションを使用して、初期のヒープ割り振りを指定します。
	- XPLINK オプションは CICS によって強制的にオンになり、したがって ALL31 オプションは Language Environment によって強制的にオンになりま す。POSIX オプションは、AMODE(64) オプションがあるため、デフォルト で ON に設定されます。ABTERMENC はデフォルトで ABEND に設定さ れ、TRAP オプションは CICS によって (ON,NOSPIE) に設定されます。
	- v RPTO および RPTS オプションによって生成される出力は、CESE 一時デー タ・キューに書き込まれます。
	- v 出力を生成するオプションがそれを行うのは、各 JVM の終了時です。生成後 に CESE に送信される出力のボリュームを考慮に入れてください。
- 3. オプションの長さが 200 文字を超えないことを確認します。 最大長は 255 文 字ですが、CICS がいくつかのオプションを自動的に追加します。
- 4. DFHASMVS プロシージャーを使用して、プログラムをコンパイルします。

# タスクの結果

CICS が Java プログラムの実行要求を受け取ると、CICS は、DFHJVMRO プログ ラムで指定された実行時オプションを使用して、プールされた JVM の Language Environment エンクレーブを作成します。CICS は、Language Environment に渡す前 に実行時オプションの長さをチェックします。この長さが 255 バイトより長い場 合、CICS はプールされた JVM の開始を試みず、CSMT にエラー・メッセージを 書き込みます。指定された値は、CICS によってチェックされずに Language Environment に渡されます。

# **z/OS** 共用ライブラリー領域の調整

| | |  $\perp$ | | | | | | | | | | |

|

| | | | | | |

> | | | | | | |

> | | | | | | | | |

> | | | |

共用ライブラリー領域は、 z/OS の機能であり、アドレス・スペース間のダイナミ ック・リンク・ライブラリー (DLL) ファイルの共用を可能にします。この機能によ り、 CICS 領域は JVM に必要な DLL を共用できるようになり、各領域が DLL を個別にロードする必要はなくなります。これにより、MVS が使用する実際のスト レージの量、および領域へのファイルのロード所要時間を大幅に削減できます。

共用ライブラリー領域用に予約されているストレージは、最初の JVM が領域で開 始されるときにそれぞれの CICS 領域に割り振られます。割り振られるストレージ の量は、z/OS の **SHRLIBRGNSIZE** パラメーターによって制御されます。このパラメ ーターは、SYS1.PARMLIB の BPXPRMxx メンバー内にあります。最小値は 16 MB で、z/OS のデフォルトは 64 MB です。必要なスペースの量を調査することに よって、共用ライブラリー領域用に割り振られるストレージの量を調整できます。 CICS 以外の他のアプリケーションが、その共用ライブラリー領域を使用しており、 それに応じて **SHRLIBRGNSIZE** パラメーターを調整している可能性があることに注意 してください。

共用ライブラリー領域用に割り振られるストレージの量を削減する場合は、最初に 共用ライブラリー領域に無駄なスペースがないことを確認します。z/OS システムで 通常の作業負荷をかけ、コマンド **D OMVS,L** を発行してライブラリー統計を表示し ます。共用ライブラリー領域に未使用のスペースがある場合は、**SHRLIBRGNSIZE** の

設定を減らしてこのスペースを除去できます。CICS が、共用ライブラリー領域の唯 一のユーザーの場合は、**SHRLIBRGNSIZE** を最小の 16 MB まで削減できます。これ は、JVM が必要とする DLL が、約 10 MB の領域しか使用しないためです。

| | |

| | | | | | | | | | | | | | | | | | | | | | | | | | | | | | |

| |  $\vert$ 

 $\mathbf{I}$ 

共用ライブラリー領域内のすべてのスペースが使用されている状態でも、CICS 領域 におけるこのストレージ割り振りを削減したい場合は、以下の 3 つの手順が検討で きます。

- 1. 共用ライブラリー領域サイズをファイルで必要なストレージの量より小さく設定 することは可能です。共用ライブラリー領域がフルの場合には、代わりにファイ ルは専用ストレージにロードされ、共用機能の利点は得られません。この方法を 選択した場合は、より重要なアプリケーションを先に開始して、共用ライブラリ ー領域を確実に利用できるようにする必要があります。共用ライブラリー領域内 のスペースのほとんどが、重要ではないアプリケーションによって使用されてい る場合は、この方法が最も適切です。
- 2. 共用ライブラリー領域内に配置される DLL は、拡張属性 +l によって識別され ます。一部のファイルからこの属性を除去し、これらのファイルが共用ライブラ リー領域に配置されることを防止することで、共用ライブラリー領域に必要なス トレージ量を削減できます。この方法を選択する場合は、共用される頻度が少な いファイルを選択してください。また、拡張子 .so 付きのファイルは選択しない ようにしてください。拡張子 .so が付いたファイルは、共用ライブラリー領域内 に配置されない場合、ユーザー共用ライブラリーを通じて共用されますが、共用 ライブラリー領域を使用した場合と比較して、この共用機能は非効率です。共用 ライブラリー領域内のスペースのほとんどが、拡張子 .so が付いていない大きな ファイルによって使用されている場合は、この方法が最適です。
- 3. CICS JVM に関連するすべてのファイルから拡張属性 +l を除去すると、 CICS 領域では共用ライブラリー領域が完全に使用されなくなり、 CICS 領域内で共用 ライブラリー領域用のストレージが割り振られることもありません。この方法を 選択した場合は、共用ライブラリー領域の共用機能を利用することはできませ ん。 z/OS システム上の他のアプリケーションが大きな共用ライブラリー領域を 必要としているが、 CICS 領域内でこのストレージ量を割り振りたくない場合 は、この方法が最適です。

いずれかのファイルから拡張属性 +l を除去した場合は、これらのファイルを新規 バージョンで置き換える際に (例えば、ソフトウェア・アップグレードの場合)、新 バージョンのファイルにこの属性が設定されていないことを忘れずに確認してくだ さい。

z/OS UNIX の共用ライブラリーについて詳しくは、[http://www.ibm.com/servers/](http://www.ibm.com/servers/eserver/zseries/zos/unix/perform/sharelib.html) [eserver/zseries/zos/unix/perform/sharelib.html](http://www.ibm.com/servers/eserver/zseries/zos/unix/perform/sharelib.html) の z/OS UNIX System Services Web サイ トを参照してください。

# 第 **8** 章 **Java** アプリケーションのトラブルシューティング |

Java アプリケーションに問題がある場合は、CICS と JVM で提供される診断機能 を使用して、問題の原因を調べることができます。

### このタスクについて

CICS は、Java に関連した問題の診断に役立ついくつかの統計、メッセージ、およ びトレースを提供します。Java に付属の診断ツールとインターフェースは、JVM で 何が発生しているかについて CICS よりも詳しい情報を提供できます。これは、 CICS が JVM 内のアクティビティーの多くを認識しないからです。

JVM の分析をリアルタイムとオフラインで実行する無料のツール (例えば、 JConsole や IBM Health Center) を使用できます。詳しくは、「*Java Diagnostics Guide*」の [Using diagnostic tools](http://publib.boulder.ibm.com/infocenter/javasdk/v6r0/topic/com.ibm.java.doc.diagnostics.60/diag/tools/tools.html) を参照してください。

#### 手順

|

| |

|

| | | |

| | |

| | | | | | | | | | | | | | | | | | | | | |  $\blacksquare$ | | | | |

- 1. JVM サーバーもプールされた JVM も開始できない場合は、Java インストール のセットアップが正しいことを確認します。 CICS メッセージおよび JVM の stderr ファイルにあるエラーを使用して、問題の原因を判別してください。
	- a. 正しいバージョンの Java SDK がインストールされていること、および CICS が z/OS UNIX 内の Java SDK にアクセスできることを確認します。 CICS は IBM 64-bit SDK for z/OS, Java テクノロジー・エディション バー ジョン 6.0.1 をサポートします。
	- b. **USSHOME** システム初期設定パラメーターが CICS 領域で設定されていること を確認します。 このパラメーターは、z/OS UNIX 上のファイルのホームを 指定します。
	- c. **JVMPROFILEDIR** システム初期設定パラメーターが CICS 領域で正しく設定さ れていることを確認します。 このパラメーターは、z/OS UNIX 上の JVM プロファイルの場所を指定します。
	- d. JVM プロファイルが入っている z/OS UNIX ディレクトリーへの読み取りア クセス権限と実行アクセス権限が CICS 領域にあることを確認します。
	- e. JVM の作業ディレクトリーへの書き込みアクセス権限が CICS 領域にあるこ とを確認します。 このディレクトリーは、JVM プロファイルの WORK\_DIR オプションで指定されます。
	- f. JVM プロファイルの JAVA HOME オプションが、Java SDK が入っているディ レクトリーを指し示していることを確認します。
	- g. SDFJAUTH が CICS 開始 JCL の STEPLIB 連結にあることを確認します。
	- h. WebSphere MQ または DB2 の DLL ファイルを使用している場合は、これ らのファイルの 64 ビット・バージョンが CICS から使用可能であることを 確認します。
	- i. Language Environment エンクレーブを構成するために DFHAXRO または DFHJVMRO を変更した場合は、実行時オプションが 200 バイトを超えない こと、およびそれらのオプションが有効であることを確認します。 CICS

は、指定されるオプションを検証せずに、Language Environment に渡しま す。 Language Environment からのエラー・メッセージがないかどうか、 SYSOUT を確認してください。 2. セットアップが正しい場合は、診断情報を収集して、アプリケーションと JVM に何が起きているかを調べます。 a. JVM プロファイルに PRINT JVM OPTIONS=YES を追加します。 このオプショ ンを指定すると、クラスパスの内容を始めとして、開始時に JVM に渡され るすべてのオプションが SYSPRINT に出力されます。 JVM がプロファイル 内でこのオプションを指定して開始されるたびに、情報が生成されます。 b. JVM からの情報およびエラー・メッセージがないか、dfhjvmout ファイルと dfhjvmerr ファイルを調べます。 これらのファイルは、JVM プロファイル の WORK DIR オプションで指定されるディレクトリーにあります。JVM プロ ファイルで STDOUT オプションと STDERR オプションが変更された場合、 これらのファイルの名前が異なる可能性があります。 3. アプリケーションが障害を起こしたか、アプリケーションのパフォーマンスが低 下する場合は、JPDA デバッガーを使用してアプリケーションをデバッグしま す。 4. メモリー不足エラーが表示される場合、64 ビット・ストレージが不十分である か、アプリケーションにメモリー・リークがあるか、またはヒープ・サイズが非 常に小さい可能性があります。 a. CICS 統計またはツール (IBM Health Center など) を使用して、JVM をモニ ターします。アプリケーションにメモリー・リークがある場合、ガーベッ ジ・コレクション後に残っているライブ・データの量が、ヒープが使い果た されるまで時間と共に徐々に増えます。 JVM サーバー統計は、最後のガー ベッジ・コレクション後のヒープのサイズ、およびヒープの最大サイズとピ ーク・サイズを報告します。 b. Language Environment のストレージ・レポート機能を実行して、使用可能な ストレージが十分にあるかどうかを確認します。 198 [ページの『](#page-209-0)JVM の Language Environment [エンクレーブ・ストレージ』を](#page-209-0)参照してください。 | | | | | | | | | | | | | | | | | | | | | | | | | | | | |

# 次のタスク

問題の原因を確定できない場合は、IBM サポートにお問い合わせください。 Java の問題を報告するための [MustGather](http://www-01.ibm.com/support/docview.wss?uid=swg21219868) にリストされているとおりに、必要な情報を確 実に提供してください。

# **Java** の診断

|

| | |

| | | | |

|

| | | 通常の CICS 診断情報源の多くには、Java アプリケーションに適用される情報が含 まれています。CICS 提供の情報に加えて、問題判別に使用できる、JVM 固有の複 数のインターフェースがあります。

### **Java** の **CICS** 診断ツール

CICS には、実行中の Java アプリケーションに関して収集できる統計とモニター・ データがあります。エラーが発生すると、トランザクションは異常終了し、メッセ ージが該当するログに書き込まれます。JVM (SJ) ドメインに適用される異常終了と

メッセージのリストについては、[Messages and Codes Vol 2](http://publib.boulder.ibm.com/infocenter/cicsts/v4r2/topic/com.ibm.cics.ts.messages.doc/cics_mc/dfhg4v2_overview.html) の CICS Messages and [Codes](http://publib.boulder.ibm.com/infocenter/cicsts/v4r2/topic/com.ibm.cics.ts.messages.doc/cics_mc/dfhg4v2_overview.html) 概要 を参照してください。 Java に関連したメッセージの形式は DFHSJxxxx です。

また、トレースをオンにして、追加の診断情報を生成することもできます。 JVM ドメインのトレース・ポイントは、Trace Entries の JVM [ドメインのトレース・ポ](http://publib.boulder.ibm.com/infocenter/cicsts/v4r2/topic/com.ibm.cics.ts.doc/dfhs6/topics/dfhs6_sj.html) [イント](http://publib.boulder.ibm.com/infocenter/cicsts/v4r2/topic/com.ibm.cics.ts.doc/dfhs6/topics/dfhs6_sj.html) にリストされています。

初期化後に最初の JVM が CICS 領域で開始すると、CICS は、メッセージ DFHSJ0207 を発行して、使用されている Java のバージョンを表示します。

Java SDK が提供する診断ツールとインターフェースは、JVM で何が発生している かについてより詳細な情報を提供します。 JVM からのメッセージと診断情報は、 JVM の stderr ログ・ファイルに書き込まれます。Java の問題を検出した場合は、 必ずこのファイルを調べてください。例えば、CICS がメッセージを発行して、JVM が異常終了したことを示す場合、stderr ログ・ファイルが第一の診断情報源です。 213 ページの『JVM stdout、stderr [およびダンプ出力の場所の制御』で](#page-224-0)は、JVM か らの出力の場所を制御する方法、および JVM 内部からのメッセージならびに JVM で実行中の Java アプリケーションからの出力のリダイレクト方法を示しています。

CICS 用の Java アプリケーションを開発する際には、CICS におけるスレッド・セ ーフティーとトランザクション分離の要件を考慮することが重要です。 Java アプリ ケーションが、最初に使用されるときに正しく機能するものの、それ以降の使用時 に正しく動作しない場合、この問題はおそらく、分離の問題が原因です。この場合 は、問題判別作業の一環として CICS JVM アプリケーション分離ユーティリティー を使用して、問題の原因の特定に役立ててください。

### **OSGi** 診断ファイル

OSGi フレームワークは、JVM サーバーにおける OSGi バンドルおよびサービスの 問題のトラブルシューティングに使用できる診断ファイルを zFS で作成します。

#### **OSGi** キャッシュ

| | |

| | |

| |

| | | | | | | |

| | | | | |

|

| | | | | | | | | | | | | | | | | | |

 $\overline{1}$ 

OSGi キャッシュは、JVM サーバーの *\$WORK\_DIR*/*applid*/*jvmserver/* configuration/org.eclipse.osgi ディレクトリーにあります。*\$WORK\_DIR* は JVM サーバーの作業ディレクトリー、*applid* は CICS APPLID、*jvmserver* は JVMSERVER リソースの名前です。OSGi キャッシ

ュには、フレームワークのメタデータ、およびフレームワークの実行に必要 なその他の情報が入っています。JVM サーバーが始動するときに、キャッ シュが置き換えられます。

#### **OSGi** ログ

OSGi フレームワークでエラーが発生すると、OSGi ログが、JVM サーバー の *\$WORK\_DIR*/*applid*/*jvmserver*/configuration/ ディレクトリーに作成さ れます。ファイル拡張子は .log です。 OSGi フレームワークは、サイズ が 1000 KB に達するまでログ・ファイルに書き込み続けます。その後、 OSGi フレームワークは、さらにエラー・メッセージを書き出すために別の ログ・ファイルを作成します。そのディレクトリーに最大 10 個のログ・フ ァイルを保持できます。10 個目のログ・ファイルが満杯になると、OSGi フレームワークは最も古いログ・ファイルを上書きします。

### **JVM** 診断ツール

|

| | | | | | | | | |  $\perp$ | | | | | | | | | |

| | | | | | | | | | | | | | | | | | | | | |

CICS 資料には、一部の Java 診断ツールとインターフェースに関する情報が記載さ れています。

- v 219 ページの『JVM [サーバーのトレースの活動化と管理』で](#page-230-0)は、CETR トランザ クションによって提供されるコンポーネント・トレースを使用して、JVM サーバ ーと JVM サーバー内で実行されるタスクのライフサイクルをトレースする方法 を説明しています。JVM サーバーは補助トレースも GTF トレースも使用しませ ん。代わりに、JVM サーバーごとに固有に名前が指定される zFS 上のファイル にトレースが書き込まれます。
- v 220 ページの『プールされた JVM [用のトレースの定義および活動化』で](#page-231-0)は、 CICS に付属のインターフェースを使用して、プールされた JVM の内部トレー ス機能を使用する方法を説明しています。内部トレース機能は、JVM 内の入り口 点、出口点、およびイベント・ポイントの詳細なトレースを行うことができま す。この情報は、CICS トレースとして出力されます。
- v 223 ページの『Java [アプリケーションのデバッグ』](#page-234-0) では、リモート・デバッガ ーを使用して、JVM で実行されている Java アプリケーションのアプリケーショ ン・コードをステップスルーする方法について説明しています。また、CICS は CICS Java ミドルウェアで 1 組の代行受信ポイント (すなわち「プラグイン」) も提供します。これにより、デバッグ、ロギング、またはその他の目的に、アプ リケーション Java コードの実行直前と直後に追加の Java プログラムを挿入でき ます。詳しくは、 224 ページの『CICS JVM [プラグイン・メカニズム』を](#page-235-0)参照し てください。

JVM にはより多くの診断ツールとインターフェースが使用できます。JVM の問題 判別に使用できる追加の機能については、[Java Diagnostics Guide](http://publib.boulder.ibm.com/infocenter/javasdk/v6r0/topic/com.ibm.java.doc.diagnostics.60/diag/welcome.html) を参照してくださ い。次の機能が、役に立つ診断情報を提供します。

- v CICS が提供するインターフェースを使用することなく、JVM の内部トレース機 能を直接使用できます。内部トレース機能の制御と、各種宛先への JVM トレー ス情報の出力に使用できるシステム・プロパティーに関する情報は、 「*Diagnostics Guide*」に記載されています。これらのシステム・プロパティーを 使用すると、JVM 内の任意のメソッドまたはクラスからトレースを出力し、メソ ッド呼び出しで任意のパラメーターと戻りの型の値を検出することができます。
- v JVM にメモリー・リークが検出される場合、JVM にヒープ・ダンプを要求でき ます。ヒープ・ダンプは、JVM のヒープ内にあるすべてのライブ・オブジェクト (引き続き使用中のオブジェクト) のダンプを生成します。また、IBM Health Center や Memory Analyzer ツールを使用して、メモリー・リークを分析するこ ともできます。これらのツールはどちらも、IBM Support Assistant で入手可能で す。Java ツールについて詳しくは、[IBM Monitoring and Diagnostics Tools for](http://www.ibm.com/developerworks/java/jdk/tools/) [Java](http://www.ibm.com/developerworks/java/jdk/tools/) を参照してください。
- IBM 64-bit SDK for z/OS, Java テクノロジー・エディション に付属の HPROF プロファイラーは、JVM で実行されるアプリケーションのパフォーマンス情報を 提供します。したがって、プログラムのどの部分が最大のメモリーまたはプロセ ッサー時間を使用しているかが分かります。
- v JVM は、モニター、プロファイル作成、および RAS (信頼性・可用性・保守性) 用のインターフェースを提供します。

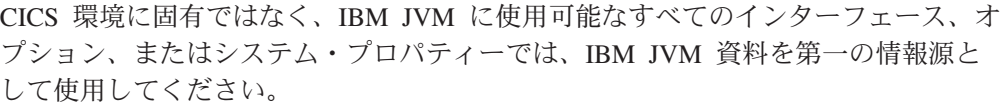

# **JVM stdout**、**stderr** およびダンプ出力の場所の制御 |

<span id="page-224-0"></span>| | |

|

| | | | | | | | |

| | | | |

| | | | |

| | | |

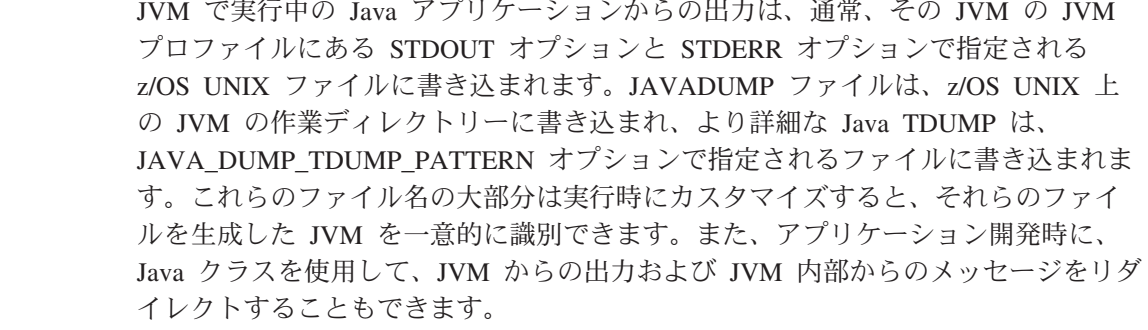

- CICS JVM の標準のセットアップでは、JVM プロファイルの STDOUT オプション で指定されたファイルは、System.out 要求に使用されます。STDERR オプションで 指定されたファイルは、System.err 要求に使用されます。出力ファイルは、JVM プ ロファイルの WORK DIR オプションで指定された作業ディレクトリーにある z/OS UNIX ファイルです。
	- stdout ファイルと stderr ファイルに固定のファイル名を指定できます。ただし、 固定のファイル名を使用する場合、その JVM プロファイルを使用して作成された すべての JVM からの出力が、同じファイルに追加され、異なる JVM からの出力 はレコード・ヘッダーなしにインターリーブされます。これは、問題判別には役立 ちません。
	- より良い方法は、stdout ファイルと stderr ファイルに可変ファイル名を指定する ことです。可変ファイル名を指定する場合、CICS 領域の存続期間中、これらのファ イルを個々の JVM ごとに固有にすることができます。また、追加の識別情報を組 み込むこともできます。
- v 固有の JVM 番号は、JVM を CICS 領域内の他の JVM と区別します。CICS で 使用される JVM 番号は、z/OS UNIX 環境で JVM の識別に使用される番号 (JVM のプロセス ID (PID) と呼ばれます) と同じです。この番号は、 &JVM\_NUM; シンボルまたは **-generate** オプションを使用して、ファイル名の一 部として指定できます。
	- v &APPLID; シンボルまたは **-generate** オプションを使用することによって、ファ イル名に CICS 領域アプリケーション ID を組み込むことができます。
	- v **-generate** オプションを使用して、ファイル名にタイム・スタンプを組み込むこと ができます。

ファイル名のその他の識別情報には、&DATE; シンボルと &TIME; シンボルがあり ます。

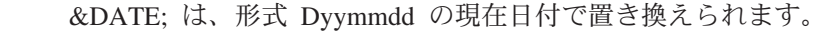

&TIME; は、形式 Thhmmss の現在時刻で置き換えられます。

JVM から出力された JAVADUMP ファイルの場所は、JVM プロファイルの WORK DIR オプションで指定された、z/OS UNIX 上の作業ディレクトリーです。 JAVADUMP ファイルは、それらの名前にあるタイム・スタンプで一意的に識別さ れます。これらのファイルの名前をカスタマイズすることはできません。

JVM から出力された TDUMP は、JVM のアドレス・スペースを始めとする詳細な ダンプ出力を含み、データ・セット宛先に書き込まれます。宛先の名前は、JVM プ ロファイルの JAVA\_DUMP\_TDUMP\_PATTERN オプションで指定されます。CICS 提供のサンプル JVM プロファイルで示されているように、この値で &APPLID;、&DATE;、&JVM\_NUM;、および &TIME; シンボルを使用すると、個々 の JVM に固有の名前にすることができます。このため、MVS データ・セット命名 標準に準拠するために、CICS が JVM 番号を変更しなければならない可能性がある ことに注意してください。

JVM は、JAVADUMP または TDUMP を生成すると、情報をその stderr ファイ ルに書き込みます。[Java Diagnostics Guide](http://publib.boulder.ibm.com/infocenter/javasdk/v6r0/topic/com.ibm.java.doc.diagnostics.60/diag/welcome.html) には、JAVADUMP ファイルと TDUMP ファイルの内容に関する詳細情報が記載されています。

アプリケーション開発時に、JVM プロファイルの USEROUTPUTCLASS オプショ ンを使用すると、JVM からの出力と JVM 内部からのメッセージを代行受信し、リ ダイレクトする Java クラスを指定できます。出力レコードにタイム・スタンプとヘ ッダーを追加し、JVM で実行中の個々のトランザクションからの出力を識別するこ とができます。CICS が提供するサンプル・クラスが、これらのタスクが実行しま す。このオプションを指定すると、JVM のパフォーマンスに悪影響が出るため、実 稼働環境では使用しないでください。

# **JVM stdout** および **stderr** 出力のリダイレクト

アプリケーション開発時に、開発者は、USEROUTPUTCLASS オプションを使用して、 CICS 領域で開発者固有の JVM stdout および stderr 出力を分離し、開発者が選択 した識別可能な宛先に送信できます。Javaクラスを使用して出力をリダイレクトし、 出力レコードにタイム・スタンプとヘッダーを追加できます。ただし、この方法で はダンプ出力を代行受信することはできません。

USEROUTPUTCLASS オプションを指定すると、JVM のパフォーマンスに悪影響が出ま す。実稼働環境で最高のパフォーマンスを発揮するには、このオプションは使用し ないでください。

アプリケーションまたはシステム・コードのどちらかによって System.out() または System.err() に書き込まれた出力は、出力リダイレクト・クラスによってリダイレク トできます。JVM プロファイルの STDOUT オプションと STDERR オプションで指定 された z/OS UNIX ファイルは、JVM で発行されるいくつかのメッセージに引き続 き使用されます。または、USEROUTPUTCLASS オプションで指定されたクラスが目的 の宛先にデータを書き込めない場合にも使用されます。したがって、これらのファ イルに適切なファイル名を指定する必要があります。

USEROUTPUTCLASS オプションを使用するには、適当な Java クラスの名前を指定し て、JVM プロファイルで USEROUTPUTCLASS=[java class] を指定してください こ のクラスは java.io.OutputStream を拡張します。提供されたサンプル JVM プロファ イルには、コメント化されたオプション

| | | |

| | | | | | | |

| | |

| | | | | | |

| | | | | |

| | |

 $\overline{1}$ 

| | | | | | |

| | | |

USEROUTPUTCLASS=com.ibm.cics.samples.SJMergedStream が含まれています。この オプションは、提供されたサンプル・クラスを指定します。

com.ibm.cics.samples.SJMergedStream クラスを使用して JVM からの出力をそのプロ ファイルで処理するには、このオプションをアンコメントしてください。また、 CICS は代わりのサンプル Java クラス com.ibm.cics.samples.SJTaskStream も提供し ます。

提供されたユーザー出力クラスのソースはサンプルとして提供されているので、必 要に応じてそれらのクラスを変更するか、サンプルに基づいて独自のクラスを作成 することができます。

プールされた JVM の場合、使用しているクラスが、JVM プロファイルの該当する クラスパスのディレクトリーに存在していなければなりません。提供されたサンプ ル・クラスは、該当するクラスパスに自動的に組み込まれます。そのため、JVM プ ロファイルで指定する必要はありません。独自の出力リダイレクト・クラスを提供 する場合は、USEROUTPUTCLASS オプションを指定した JVM プロファイルで、 CLASSPATH\_SUFFIX オプションを使用して標準クラスパスにディレクトリーを追加し てください。

JVM サーバーの場合、クラスパスを指定する必要はありません。ただし、OSGi フ レームワークで出力リダイレクト・クラスを実行するには、そのクラスを OSGi バ ンドルとしてパッケージする必要があります。詳しくは、 150 [ページの『](#page-161-0)JVM stdout および stderr [出力をリダイレクトするための](#page-161-0) Java クラスの作成』を参照し てください。

# **CICS** 提供のサンプル・クラス **com.ibm.cics.samples.SJMergedStream** および **com.ibm.cics.samples.SJTaskStream**

| | | | | |

| | |

| | | | | | |

| | | | |

| | | | | | | | | | |

|  $\blacksquare$ | |

 $\mathbf{I}$ 

| | | | |

初期プロセス・スレッド (IPT) で実行され、CICS 要求を行うことができる Java ア プリケーションの場合、代行受信された JVM からの出力は一時データ・キューに 書き込まれ、タイム・スタンプ、タスク ID とトランザクション ID、およびプログ ラム名を追加できます。これにより、複数の JVM からの出力が入っている、マー ジされたログ・ファイルを作成できます。このログ・ファイルを使用すると、JVM のアクティビティーを CICS のアクティビティーと相互に関連付けることができま す。CICS 提供のサンプル・クラス com.ibm.cics.samples.SJMergedStream は、このよ うにマージされたログ・ファイルを作成するためにセットアップされます。

com.ibm.cics.samples.SJMergedStream クラスは、JVM からの出力を一時データ・キ ュー CSJO (stdout 出力の場合) および CSJE (stderr 出力および内部メッセージの場 合) に送信します。これらの一時データ・キューはグループ DFHDCTG で提供さ れ、CSSL に間接的に送信されますが、必要に応じて再定義することができます。

特に、JVM によって発行されるメッセージの長さが変わる可能性があり、CSSL キ ューの最大レコード長 (133 バイト) が、表示される一部のメッセージを収容するの に十分でない場合があることに注意してください。この状態が起きる場合、サンプ ルの出力リダイレクト・クラスはエラー・メッセージを発行し、そのメッセージの 本文が影響を受ける可能性があります。

133 バイトより長いメッセージを JVM から受信することが分かる場合は、CSJO と CSJE を別々の一時データ・キューとして再定義する必要があります。それらの キューを区画外宛先にして、キューのレコード長を増やしてください。そのキュー を物理データ・セットまたはシステム出力データ・セットに割り振ることができま す。この場合、システム出力データ・セットの方が便利な場合があります。これ は、出力を表示するためにキューをクローズする必要がないからです。一時デー タ・キューの定義方法については 「[Resource Definition Guide](http://publib.boulder.ibm.com/infocenter/cicsts/v4r2/topic/com.ibm.cics.ts.resourcedefinition.doc/resources/tdqueue/dfha4_overview.html)」の『TDQUEUE リ [ソース』](http://publib.boulder.ibm.com/infocenter/cicsts/v4r2/topic/com.ibm.cics.ts.resourcedefinition.doc/resources/tdqueue/dfha4_overview.html) で説明しています。 CSJO と CSJE を再定義する場合は、グループ DFHDCTG で定義される一時データ・キューと同じように、コールド・スタート時 にできるだけ早くそれらのキューがインストールされるようにしてください。

一時データ・キュー CSJO および CSJE にアクセスできない場合、出力は、z/OS UNIX ファイル /*work\_dir*/*applid*/stdout/CSJO および /*work\_dir*/*applid*/stderr/ CSJE に書き込まれます。ここで、*work\_dir* は JVM プロファイルの WORK\_DIR オプ ションで指定されたディレクトリー、*applid* は CICS 領域に関連したアプリケーシ ョン ID です。これらのファイルが使用不可である場合、出力は、JVM プロファイ ルの STDOUT および STDERR オプションで指定された z/OS UNIX ファイルに書き 込まれます。

このクラスは、出力をリダイレクトするほかに、日付、時刻、アプリケーション ID、TRANSID、タスク番号およびプログラム名を含むヘッダーを各レコードに追加 します。その結果、JVM 出力用とエラー・メッセージ用に 2 つのマージされたロ グ・ファイルが作成されます。これらのログ・ファイルでは、出力とメッセージの 送信元を容易に特定できます。

初期プロセス・スレッド (IPT) 以外のスレッドで実行され、CICS 要求を行うこと ができない Java アプリケーションの場合、JVM からの出力は、CICS 機能を使用 してリダイレクトできません。com.ibm.cics.samples.SJMergedStream クラスは、引き 続き出力を代行受信し、各レコードにヘッダーを追加します。この出力は次に、上 記で説明されているように z/OS UNIX ファイル /*work\_dir*/*applid*/stdout/CSJO および /*work\_dir*/*applid*/stderr/CSJE に書き込まれます。これらのファイルが使 用不可である場合は、JVM プロファイルの STDOUT および STDERR オプションで指 定された z/OS UNIX ファイルに書き込まれます。

JVM 出力用にマージされたログ・ファイルを作成する代わりに、単一のタスクから の出力を z/OS UNIX ファイルに送信し、タイム・スタンプとヘッダーを追加し て、単一のタスクに固有の出力ストリームを提供することができます。CICS 提供の サンプル・クラス com.ibm.cics.samples.SJTaskStream は、これを行うためにセットア ップされます。このクラスは、タスクごとの出力を 2 つの z/OS UNIX ファイルに 送信します。1 つは stdout 出力用であり、もう 1 つは stderr 出力用です。これら のファイルには、タスク番号を使用して固有の名前が付けられます (YYYYMMDD.task.*tasknumber* の形式で)。これらの z/OS UNIX ファイルは、stdout 出力の場合は stdout ディレクトリーに保管され、stderr 出力の場合は stderr ディ レクトリーに保管されます。このプロセスは、IPT で実行される Java アプリケーシ ョンと、その他のスレッドで実行される Java アプリケーションの両方で同じです。

提供されたサンプル出力リダイレクト・クラスでエラーが検出される場合、このエ ラーを報告するエラー・メッセージが 1 つ以上発行されます。出力メッセージの処 理中にエラーが発生した場合、エラー・メッセージは System.err に送信され、リダ

| | | | | | | | | |

| | | | | | |

| | | | |

| | | | | | | |

| | | | | | | | | | |

| | | イレクトの対象になります。しかし、エラー・メッセージの処理中にエラーが発生 した場合は、JVM プロファイルの STDERR オプションで指定されたファイルに、新 しいエラー・メッセージが送信されます。これにより、Java クラスの再帰的ループ が避けられます。これらのクラスは、呼び出し側の Java プログラムに例外を戻しま せん。

これらのクラスは、/usr/lpp/cicsts/cicsts42/lib ディレクトリーにあるファイル com.ibm.cics.samples.jar に出荷時に入っています。ここで、/usr/lpp/cicsts/ cicsts42 は、z/OS UNIX 上の CICS ファイルのインストール・ディレクトリーで す。これらのクラスのソースもサンプルとして提供されているので、必要に応じて それらのクラスを変更するか、サンプルに基づいて独自のクラスを作成することが できます。詳しくは、 150 ページの『JVM stdout および stderr [出力をリダイレクト](#page-161-0) するための Java [クラスの作成』を](#page-161-0)参照してください。

# **Java** ダンプ・オプションの制御

| | | | |

| | | | | | |

| | |

|

| |

 $\blacksquare$ | | | |

|

| | | | | | | | | |

| | |

| | | JVM プロファイルの JAVA\_DUMP\_OPTS オプションは、JVM の Java ダンプ・オ プションを指定します。

このオプションを使用すると、優先 Java ダンプ・オプションを設定できます。

Java ダンプ・オプションに関する情報は、[Java Diagnostics Guide](http://publib.boulder.ibm.com/infocenter/javasdk/v6r0/topic/com.ibm.java.doc.diagnostics.60/diag/welcome.html) に記載されていま す。

# **JVM** サーバーの **OSGi** ログ・ファイルの管理

OSGi フレームワークは、JVM サーバーの作業ディレクトリーにある 1 組のログ・ ファイルにエラーを書き込みます。ご使用の環境にデフォルトが適切でない場合 は、JVM サーバーごとにログ・ファイルの数とサイズを管理できます。

# このタスクについて

OSGi フレームワークは、zFS の *\$WORK\_DIR*/*applid*/*jvmserver*/configuration デ ィレクトリーにあるログ・ファイルにエラーを書き込みます。ここで、*\$WORK\_DIR* は JVM サーバーの作業ディレクトリー、*applid* は CICS APPLID、*jvmserver* は JVMSERVER リソースの名前です。OSGi フレームワークは、サイズが 1000 KB に達するまでログ・ファイルに書き込み続けます。その後、OSGi フレームワーク は、さらにエラー・メッセージを書き出すために別のログ・ファイルを作成しま す。そのディレクトリーに最大 10 個のログ・ファイルを保持できます。10 個目の ログ・ファイルが満杯になると、OSGi フレームワークは最も古いログ・ファイルに 上書きします。したがって、各 JVM サーバーでは、zFS のログ・ファイルに最大 10,000 KB のストレージを割り振ることができます。

ファイル数とストレージ使用量を増減するために、OSGi フレームワークで使用され るログ・ファイルの数とサイズを変更するオプションを JVM プロファイルに追加 できます。

#### 手順

v ログ・ファイルの最大数を変更するには、**eclipse.log.backup.max** パラメーター を JVM プロファイルに追加します。

v 各ログ・ファイルの最大サイズを変更するには、**eclipse.log.size.max** パラメー ターを JVM プロファイルに追加します。

#### 例

| |

|

| | | | | | | | |

| | | | | | |

| | | |

|

| | | | | | | | | | | | |

| |

|

| |

#

#

次の例は、2 つのパラメーターが指定された JVM プロファイルを示しています。 この例では、OSGi フレームワークは最大 5 つのログ・ファイルを使用でき、各ロ グ・ファイルの最大サイズは 500 KB です。

#Parameters to control the number and size of OSGi logs

eclipse.log.backup.max=5 eclipse.log.size.max=500 #

# **JVM** の **CICS** コンポーネント・トレース

Java によって作成されるトレースに加えて、CICS は、SJ (JVM) および AP ドメ インで、 トレース・レベル 0、1、および 2 において、いくつかの標準トレース・ ポイントを提供します。これらのトレース・ポイントは、CICS が JVM サーバーお よびプールされた JVM のセットアップと管理を行う際に取るアクションをトレー スします。

CETR トランザクションを使用して、SJ および AP ドメイン・トレース・ポイント をレベル 0、1 および 2 で活動化できます。SJ ドメインのすべての標準トレー ス・ポイントの詳細については、Trace Entries の JVM [ドメインのトレース・ポイ](http://publib.boulder.ibm.com/infocenter/cicsts/v4r2/topic/com.ibm.cics.ts.doc/dfhs6/topics/dfhs6_sj.html) [ントを](http://publib.boulder.ibm.com/infocenter/cicsts/v4r2/topic/com.ibm.cics.ts.doc/dfhs6/topics/dfhs6_sj.html)参照してください。

# **JVM** サーバーの **SJ** および **AP** コンポーネント・トレース

JVM サーバーの SJ コンポーネントは、JVM サーバーの開始とシャットダウンを トレースします。JVM サーバーのライフサイクル操作は、内部トレース・テーブル にトレースされます。JVM ランチャー、JVM、および OSGi フレームワークのライ フサイクル操作は、zFS のファイルにトレースされます。さらに、AP コンポーネ ントは、JVM サーバーで実行中のトランザクションを同じトレース・ファイルにト レースします。例えば、OSGi フレームワークのイベントは、次のようにトレース・ ファイルに書き込まれます。

- v トレース・レベル 0 で、OSGi フレームワークはエラーをトレース・ファイルに 書き出します。
- v トレース・レベル 1 で、OSGi フレームワークは情報、警告、およびエラーをト レース・ファイルに書き出します。
- v トレース・レベル 2 で、OSGi フレームワークはデバッグ、情報、警告、および エラーをトレース・ファイルに書き出します。

AP コンポーネント・トレースをオンに切り替えると、OSGi フレームワークに着信 する次の要求がトレースされます。

# プールされた **JVM** の **SJ** コンポーネント・トレース

プールされた JVM の SJ ドメイン・トレースは、プールされた JVM の開始と管 理に関連した CICS アクションをトレースします。

<span id="page-230-0"></span>| | | | | | | | |

| | | | | | |

 $\blacksquare$ 

|  $\blacksquare$ |  $\blacksquare$ |

|

| | | | | | | |

| | | | | | | | | | |

 $\mathbf{I}$ 

- v トレース・レベル 0 で、CICS は異常なイベントとエラーをトレースします。オ フに切り替えることができない CICS 例外トレースとは異なり、JVM レベル 0 のトレースは通常はオフに切り替えられます。
- v トレース・レベル 1 および 2 で、さらに深いレベルの JVM トレースを取得で きます。JVM トレース・ポイントのレベルはレベル 9 まで達し、コンポーネン トの詳細を提供します。あるレベルで内部 JVM トレースを活動化すると、その レベルより上のすべてのレベルのトレースも使用可能になります。例えば、トラ ンザクションのレベル 1 トレースを活動化すると、そのトランザクションのレベ ル 0 トレースも受け取ります。

さらに、プールされた JVM の内部トレース機能を制御するために追加のトレー ス・レベルも使用できます。2 よりも上のレベルを選択するには、**JVMxxxxTRACE** シ ステム初期設定パラメーターを変更してください。例えば、レベル 5 トレースを **JVMLEVEL5TRACE** として指定できます。複数のトレース・ポイント・レベルを使用す るより複雑な仕様を JVM トレース用に作成したい場合、または仕様でトレース・ ポイント・レベルをまったく使用したくない場合は、**JVMUSERTRACE** パラメーターを 使用して、独自のトレース・オプション・ストリングを作成してください。

# **JVM** サーバーのトレースの活動化と管理 |

SJ および AP コンポーネントのトレースをオンにすると、JVM サーバーのトレー スを活動化できます。少量のトレースは内部トレース・テーブルに書き込まれます が、大部分のトレースは、JVM サーバーごとに zFS の固有ファイルに書き込まれ ます。このファイルはラップしないので、そのサイズを zFS で管理する必要があり ます。

# このタスクについて

JVM サーバーのトレースは、補助トレースも GTF トレースも使用しません。代わ りに、JVM サーバーごとに固有に名前が指定される zFS 内のファイルにトレース が書き込まれます。デフォルトのファイル名の形式は *applid.jvmserver.*dfhjvmtrc です。このファイルは、JVMSERVER リソースを使用可能にするときに JVM の作 業ディレクトリーに CICS によって作成されます。JVM プロファイルでトレース・ ファイルの名前と場所を変更できます。JVM サーバーの実行時にトレース・ファイ ルを削除または名前変更すると、CICS はそのファイルを再作成せず、トレースが別 の宛先に書き込まれることもありません。

### 手順

- 1. CETR トランザクションを使用して、JVM サーバーのトレースを活動化しま す。 JVM サーバーのトレースを作成するには、2 つのコンポーネントを使用で きます。
	- v JVM サーバーの開始と停止のために CICS が取るアクションをトレースする には、SJ コンポーネントを選択します。CICS は、JVM サーバーの開始時に zFS のトレース・ファイルに書き込み、JVM サーバーのシャットダウン時に は内部トレース・テーブルに書き込みます。
	- v JVM サーバーの内部で実行されるトランザクションをトレースするには、AP コンポーネントを選択します。このオプションを選択すると、CICS は zFS のトレース・ファイルに書き込みます。

2. SJ および AP コンポーネントのトレース・レベルを設定します。

- v SJ および AP のレベル 0 は、例外のみのトレースを作成します。例えば、 JVM サーバーの初期化時のエラーや、OSGi フレームワーク内の問題です。
- v SJ および AP のレベル 1 は、追加のトレース情報を作成します。例えば、 OSGi フレームワーク内の警告メッセージや情報メッセージです。
- v SJ および AP のレベル 2 は、デバッグ・トレース情報を作成します。これ は、JVM サーバー処理に関するより詳細な情報を提供します。

CICS は zFS のトレース・ファイルにトレースを書き出します。

- 3. *applid.jvmserver.*dfhjvmtrc ファイルのトレースの結果を表示します。 各トレ ース項目には、日時のタイム・スタンプがあります。JVMTRACE プロファイル・ オプションを使用して、このトレース・ファイルの名前と場所を変更できます。
- 4. ファイルのサイズを管理するために、古い項目を削除できます。 JVMSERVER リソースを使用不可にする場合、ファイルを削除するか、または情報を別々に保 持したい場合はファイルの名前を変更することができます。JVMSERVER リソ ースを使用可能にすると、CICS は、トレース・ファイルが既に存在する場合は そのファイルにトレース・エントリーを追加し、トレース・ファイルがない場合 は、zFS にファイルを作成します。

# プールされた **JVM** 用のトレースの定義および活動化

<span id="page-231-0"></span>| | | | | | | | | | | | | | |  $\perp$ |

| | | | | |

|

| | | |  $\perp$ 

| | | |

 $\mathbf{I}$ 

| | | | | | | プールされた Java 仮想マシン (JVM) は、独自のトレース・ポイントを作成しま す。プールされた JVM の内部トレース機能は、CICS によって提供されるインター フェースを使用して制御できます。 CICS 環境におけるプールされた JVM のトレ ース・ポイントは、CICS トレースとして出力されます。

## このタスクについて

SJ ドメインは、トレース・レベル 29 から 32 を使用して JVM の内部トレース機 能を制御します。これらのレベルは、プールされた JVM のレベル 0 トレース、プ ールされた JVM のレベル 1 トレース、プールされた JVM のレベル 2 トレー ス、およびプールされた JVM のユーザー・トレースの CICS オプションに対応し ます。

CICS で提供されるデフォルトの JVM トレース・オプションは、JVM のレベル 0、レベル 1 およびレベル 2 のトレース・ポイント・レベルにマップされます。 JVM ユーザー・トレース・オプションは、さらに深いレベルのトレースまたは複雑 なトレース・オプションの指定に使用できます。

JVM トレース・オプションは、「フリー・フォーム」の 240 文字フィールドを使 用して定義されます。以下の一部またはすべてのパラメーターを指定できます。

- v トレース・レベル。
- v JVM サブコンポーネント (CICS ドメインのような機能領域) であるコンポーネ ント。
- v トレース・ポイントのタイプまたはグループ。

v トレース・ポイント ID。

選択されたトレース・レベルで特定の項目を組み込むか、除外したい場合は、JVM レベル 0 トレース、JVM レベル 1 トレース、および JVM レベル 2 トレースの CICS 指定にさらにパラメーターを追加できます。より深いレベルのトレースまたは 複雑なトレース・オプションを指定したい場合は、JVM ユーザー・トレース・オプ ションを使用して、適当なパラメーターを含むトレース・オプション・ストリング を作成してください。トレース・ポイント・レベルの指定は、トレース・ポイント ID によって明示的に指定されるトレース・ポイントには適用されないことに注意し てください。つまり、任意のレベルで分類されるトレース・ポイント ID を、CICS のいずれかの JVM トレース・オプションに追加できます。トレース・オプション によって使用可能になるトレース・ポイント・レベルに関係なく、トレース・ポイ ント ID は、そのオプションがアクティブになるときに提供されます。

[Java Diagnostics Guide](http://publib.boulder.ibm.com/infocenter/javasdk/v6r0/topic/com.ibm.java.doc.diagnostics.60/diag/welcome.html) における Java アプリケーションおよび JVM のトレースに 関する情報では、可能なトレース・レベル、コンポーネント、トレース・ポイン ト・タイプ、およびトレース・ポイント・グループをリストしています。これらの トレース・パラメーターは、使用している IBM 64-bit SDK for z/OS, Java テクノ ロジー・エディション のバージョンによって異なります。また、バージョンの存続 期間中に変更される場合もあるので、該当するバージョンの「*Diagnostics Guide*」で 最新情報を確認する必要があります。

IBM 64-bit SDK for z/OS, Java テクノロジー・エディション で提供されるトレー ス・フォーマット・ファイルは、各 JVM トレース・ポイントをその ID と一緒に リストします。バージョン 6.0.1 では、このファイルは J9TraceFormat.dat と呼ば れます。このファイルを使用すると、個別の JVM トレース・ポイントを識別でき ます。このファイルは予告なく変更される場合があります。バージョン番号はファ イルの最初の行として含まれ、ファイルが変更されると更新されます。このファイ ルは、Java のインストール・ディレクトリーで見つけることができます。

JVM トレースによって大量の出力が作成される可能性があるので、JVM トレース をすべてのトランザクション用にグローバルにオンにするのではなく、通常は、特 殊なトランザクション用に活動化する必要があります。トランザクションに対して トレース・オプションをアクティブにすると、CICS は、そのトランザクションが JVM の使用を開始する時点でトレース・オプションを JVM に渡します。CICS SJ ドメイン・レベル 2 のトレース・ポイント SJ 052E は、JVM に渡されたオプショ ン・ストリングを示します。トレース・オプションは、トランザクションが JVM を使用する期間のみ適用されます。

#### 手順

| | | | | | | | | | |

| | | |  $\blacksquare$ | |

| | |  $\blacksquare$ | | |

| | | | | | | |

| | | | | | | | | | |

 $\overline{1}$ 

- v CICS 領域内のすべての JVM にデフォルトの JVM トレース・オプションを設 定するには、CICS システム初期設定パラメーター **JVMLEVEL0TRACE**、 **JVMLEVEL1TRACE**、**JVMLEVEL2TRACE**、および **JVMUSERTRACE** を使用できます。 これ らのパラメーターは CICS の開始時のみに提供できます。DFHSIT マクロで定義 することはできません。CETR トランザクションを使用すると、これらのオプシ ョンを表示し、変更することができます。これらのパラメーターは、JVM トレー スを活動化しません。デフォルトの JVM トレース・オプションを設定するだけ です。
- v CICS の実行中に JVM トレース・オプションを定義または変更するには、以下 のいずれかの方式を使用します。
- 1. CETR トランザクションで「JVM Trace Options」画面を使用します。 トレー ス・オプション・ストリングを指定し、各トレース・レベルが適用されるのが 標準トレースであるか、特殊トレースであるか、その両方であるかを指定でき ます。詳しくは、[CICS Supplied Transactions](http://publib.boulder.ibm.com/infocenter/cicsts/v4r2/topics/com.ibm.cics.ts.systemprogramming.doc/transactions/cesn/dfha727.html) の CETR - トレース制御を参照 してください。
- 2. **EXEC CICS INQUIRE JVMPOOL** および **EXEC CICS SET JVMPOOL** コマンドを使用 します。 **INQUIRE JVMPOOL** コマンドは、JVM プールに対して設定した JVM トレース・オプションを表示し、**SET JVMPOOL** コマンドはそれらのオプション を変更します。JVM トレース・オプションは、CEMT でこれらのコマンドに 相当するコマンドでは使用できません。
- v JVM トレースを活動化するために、次のいずれかの方式を使用します。必ず、特 殊なトランザクションのみに JVM トレースを活動化してください。
	- 1. CETR トランザクションの「Transaction and Terminal Trace」画面を使用し て、適切なトランザクションに対して特殊トレース (または必要に応じて、標 準トレース) をオンに切り替えます。 詳しくは、[CICS Supplied Transactions](http://publib.boulder.ibm.com/infocenter/cicsts/v4r2/topics/com.ibm.cics.ts.systemprogramming.doc/transactions/cesn/dfha727.html) の CETR - [トレース制御を](http://publib.boulder.ibm.com/infocenter/cicsts/v4r2/topics/com.ibm.cics.ts.systemprogramming.doc/transactions/cesn/dfha727.html)参照してください。
	- 2. CICS システム初期設定パラメーター **SPCTRSJ** または **STNTRSJ** を使用して、 開始時に JVM トレースを活動化します。 **SPCTRSJ** は特殊トレースに適用さ れ、**STNTRSJ** は標準トレースに適用されます。**STNTRSJ** システム初期設定パラ メーターではなく、**SPCTRSJ** システム初期設定パラメーターを使用してくださ い。レベル番号 29 から 32 を指定して、必要な JVM トレースのレベルを活 動化します。これらのパラメーターは CICS の開始時のみに提供できます。 DFHSIT マクロで定義することはできません。
	- 3. **EXEC CICS SET TRACETYPE** コマンドを使用して、SJ コンポーネントにトレー ス・レベル 29 から 32 を設定します。 STANDARD オプションではなく、 SPECIAL オプションを使用してください。

### タスクの結果

| | | | | | | | | | | | |  $\perp$ | | | | | | | | | | | |

|

| | | | | | | | | | | | | |

 $\mathbf{I}$ 

JVM トレースを活動化すると、結果が SJ (JVM) ドメインの CICS トレース・ポ イントとして表示されます。生成される各 JVM トレース・ポイントは、CICS トレ ース・ポイントのインスタンスとして表示されます。

- v SJ 4D02 は、フォーマット済みの JVM トレース情報用に使用されるトレース・ ポイントです。
- v SJ 4D01 は、CICS によってフォーマットできない JVM トレース・ポイントに 使用されます。このトレース・ポイントが頻繁に表示される場合、IBM 64-bit SDK for z/OS, Java テクノロジー・エディション で提供されるトレース・フォー マット・ファイルが SDK インストールの /lib/ サブディレクトリーに存在する ことを確認してください。バージョン 6.0.1 では、このファイルは J9TraceFormat.dat と呼ばれます。CICS には、JVM トレース・ポイントをフォ ーマットするためにこのファイルが必要です。

JVM トレース機能が失敗すると、CICS はトレース・ポイント SJ 4D00 を発行し ます。

# 次のタスク

<span id="page-234-0"></span>|

| |

| | | | |

|

| | |  $\blacksquare$ 

|

| | | |

| |

| | | | | | | | |

| | | | | | | | | | |

 $\mathbf{I}$ 

[Java Diagnostics Guide](http://publib.boulder.ibm.com/infocenter/javasdk/v6r0/topic/com.ibm.java.doc.diagnostics.60/diag/welcome.html) には、JVM トレースおよび JVM の問題判別に関する詳細 情報が記載されています。

> CICS に付属のインターフェースの他に、JVM の内部トレース機能を直接使用する こともできます。JVM システム・プロパティーは、CICS 環境で JVM のトレー ス・オプションを設定し、アクティブにする有効な方法です。「*Diagnostics Guide*」 には、内部トレース機能の制御に使用できるシステム・プロパティーに関する詳細 情報が記載されています。

#### **Java** アプリケーションのデバッグ |

CICS における JVM は、Java 2 Platform で提供される標準デバッグ・メカニズム である Java Platform Debugger Architecture (JPDA) をサポートします。このアーキ テクチャーは、リモート・デバッガーと JVM との接続を可能にする 1 組の API を提供します。

# このタスクについて

JDPA をサポートする任意のツールを使用して、CICS で実行される Java アプリケ ーションをデバッグすることができます。例えば、z/OS 上の Java SDK に付属の Java Debugger (JDB) を使用できます。JPDA リモート・デバッガーを接続するに は、JVM プロファイルでいくつかのオプションを設定する必要があります。

CLASSCACHE=YES を指定する JVM プロファイルまたは DFHJVMCD プロファ イルにはデバッグを使用可能にしないでください。

### 手順

1. **-Xdebug** オプションを JVM プロファイルに追加して、JVM をデバッグ・モー ドで開始します。 JVM プロファイルが複数のアプリケーションで共用される場 合、別の JVM プロファイルをデバッグに使用できます。

2. オプション: **-Xrunjdwp** オプションを追加して、デバッガーと JVM 間の接続の 詳細を指定します。 このオプションを設定して JVM サーバーをデバッグする 場合、suspend=n を指定してください。このオプションでは、領域内のコマンド または処理を完了する前に JVM にデバッガーを接続するのを CICS は待機しま せん。

デバッガーの接続要件や機能が異なる可能性があるので、デバッガーに付属の資 料を参照してください。

- 3. デバッガーを JVM に接続します。 接続中にエラーが発生する (例えば、正し くない TCP/IP ホストやポート値) 場合、JVM 標準出力ストリームと標準エラ ー・ストリームにメッセージが書き込まれます。
- 4. デバッガーを使用して、JVM の初期状態を確認します。例えば、開始したスレ ッドの ID やロードされたシステム・クラスを確認してください。 JVM は実行 を中断します。Java アプリケーションはまだ開始していません。
- 5. 完全 Java クラス名とソース・コード行番号を指定して、Java アプリケーション の適切なポイントでブレークポイントを設定します。アプリケーション・クラス は通常、この時点でロードされていないため、デバッガーは、クラスがロードさ

れるまでこのブレークポイントの活動化が延期されることを示します。 JVM を CICS ミドルウェア・コードを使用してアプリケーションのブレークポイントま で実行させてください。このポイントで JVM は再度実行を中断します。

- 6. ロードされたクラスと変数を調べ、追加のブレークポイントを設定して、必要に 応じてコードをステップスルーします。
- 7. デバッグ・セッションを終了します。アプリケーションを最後まで実行させるこ とができます。その時点でデバッガーと CICS JVM 間の接続はクローズしま す。一部のデバッガーは、JVM の強制終了をサポートします。その結果、異常 終了し、CICS システム・コンソールにエラー・メッセージが表示されます。

# **CICS JVM** プラグイン・メカニズム

<span id="page-235-0"></span>| | | | | | | | |

| | | | | |

| | | | | |

 $\perp$ | | | | | |

| | | | | | |

| | | | | | JVM の標準 JPDA デバッグ・インターフェースに加えて、CICS Java ミドルウェ アには CICS 提供の 1 組の代行受信ポイントがあります。これは、開発者がアプリ ケーションをデバッグするために役立つことがあります。これらの代行受信ポイン ト (すなわちプラグイン) を使用して、アプリケーション Java コードの実行直前と 直後に追加の Java プログラムを挿入できます。

アプリケーションに関する情報 (例えば、クラス名やメソッド名) が、プラグイン・ プログラムに提供されます。また、プラグイン・プログラムは JCICS API を使用し て、アプリケーションに関する情報を取得することもできます。これらの代行受信 ポイントを標準 JPDA インターフェースと一緒に使用すると、追加の CICS 固有の デバッグ機能を提供できます。また、CICS におけるユーザー出口点とほぼ同じよう に、デバッグ以外の目的にも使用できます。

次の 3 つの Java 出口点があります。

- v CICS EJB コンテナー・プラグイン。EJB メソッドが呼び出される直前および直 後に呼び出されるメソッドを提供します。
- v CICS CORBA プラグイン。CORBA メソッドが呼び出される前後に呼び出される メソッドを提供します。
- v CICS Java ラッパー・プラグイン。Java プログラムが呼び出される直前および直 後に呼び出されるメソッドを提供します。

デバッグ・プラグインは、プールされた JVM で使用できます。プラグイン・プロ グラムを使用して Java アプリケーションをデバッグする場合は、アプリケーション が使用する JVM の標準クラスパス上にあるクラスを指定する必要があります。標 準クラスパスは、JVM プロファイルの CLASSPATH\_SUFFIX オプションで指定されま す。詳しくは、 10 ページの『JVM [におけるクラスおよびクラスパス』を](#page-21-0)参照して ください。プラグイン・プログラムのクラスは、通常のアプリケーションのクラス と同じ方法で追加できます。

プログラミング・インターフェースは次の 2 つの Java インターフェースで構成さ れます。

- v **DebugControl** (フルネーム: com.ibm.cics.server.debug.DebugControl) は、ユー ザー提供の実装環境に対して可能なメソッド呼び出しを定義します。
- v **Plugin** (フルネーム: com.ibm.cics.server.debug.Plugin) は、プラグイン実装環 境の登録用の汎用インターフェースを提供します。

```
これらのインターフェースは、com.ibm.cics.server.jar で提供され、Javadoc で文
                      書化されます (詳しくは、 57 ページの『CICS 用 Java クラス・ライブラリー
                      (JCICS)』を参照してください)。
                     図 9 のコード・フラグメントは、DebugControl インターフェースの実装例を示して
                      います。
                      226 ページの図 10 のコード・フラグメントは、DebugControl インターフェースと
                     Plugin インターフェースの実装例を示しています。
  public interface DebugControl
  {
     // called before an application object method or program main is invoked
     public void startDebug(java.lang.String className,java.lang.String methodName);
     // called after an application object method or program main is invoked
     public void stopDebug(java.lang.String className,java.lang.String methodName);
     // called before an application object is deleted
     public void exitDebug();
  }
  public interface Plugin
  {
     // initaliser, called when plugin is registered
     public void init();
  }
  図 9. DebugControl および Plugin インターフェースの定義
|
\blacksquare|
|
|
|
|
|
|
|
|
|
|
|
\perp|
|
|
|
|
|
|
|
|
|
|
|
|
|
```

```
デバッグ・プラグインの実装環境をアクティブにするには、JVM の JVM プロパテ
                   ィー・ファイルで次のシステム・プロパティーを 1 つ以上設定してください。
                   EJB コンテナー・デバッグ・プラグイン
                          次のシステム・プロパティーを設定すると、提供されたプラグインは、EJB
                          コンテナーの初期化時に CICS EJB サーバー・レイヤーで Java コードによ
                          って登録されます。
                          -Dcom.ibm.cics.server.debug.EJBPlugin=<fully qualified classname,
                            for example com.ibm.cics.server.debug.SampleCICSDebugPlugin>
                   CORBA デバッグ・プラグイン
                          次のシステム・プロパティーを設定すると、提供されたプラグインは、ORB
                          の初期化時に CICS ORB で Java コードによって登録されます。
                          -Dcom.ibm.cics.server.debug.CORBAPlugin=<fully qualified classname,
                            for example com.ibm.cics.server.debug.SampleCICSDebugPlugin>
                   CICS Java デバッグ・プラグイン
                          次のシステム・プロパティーを設定すると、提供されたプラグインは、Java
                          プログラムの実行時に JCICS ラッパーで追加 Java コードによって登録さ
                          れます。
                          -Dcom.ibm.cics.server.debug.WrapperPlugin=<fully qualified classname,
                            for example com.ibm.cics.server.debug.SampleCICSDebugPlugin>
import com.ibm.cics.server.debug.*;
public class SampleCICSDebugPlugin
   implements Plugin, DebugControl
{
   // Implementation of the plugin initialiser
   public void init()
   {
      // This method is called when the CICS Java middleware loads and
      // registers the plugin. It can be used to perform any initialisation
      // required for the debug control implementation.
   }
   // Implementations of the debug control methods
   public void startDebug(java.lang.String className,java.lang.String methodName)
   {
      // This method is called immediately before the application method is
      // invoked. It can be used to start operation of a debugging tool. JCICS
      // calls such as Task.getTask can be used here to obtain further
      // information about the application.
   }
   public void stopDebug(java.lang.String className,java.lang.String methodName)
   {
      // This method is called immediately after the application method is
      // invoked. It can be used to suspend operation of a debugging tool.
   }
   public void exitDebug()
   {
      // This method is called immediately before an application object is
      // deleted. It can be used to terminate operation of a debugging tool.
   }
}
図 10. DebugControl および Plugin インターフェースの実装例
```
<span id="page-237-0"></span>| | | | | | | | | | | | | | | | | | | | | | | | | | | | | | | | | | | | | | | | | | | | | | | | | | | | | | | |

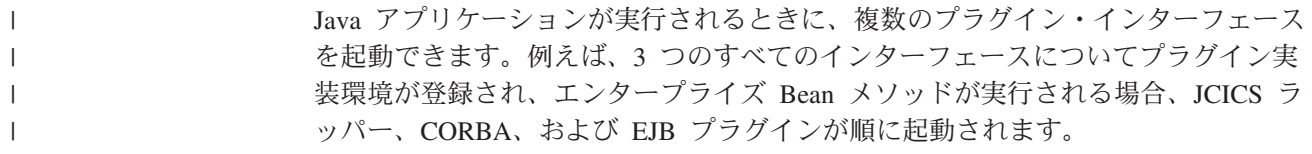

# 第 **9** 章 安定した **Java** テクノロジー

CORBA、IIOP、およびエンタープライズ Bean は、CICS で安定した Java テクノ ロジーです。新しいアプリケーションの開発にこれらのテクノロジーを使用しない でください。

# ステートレス **CORBA** オブジェクト

クライアントの観点から見ると、CICS ORB を使用して呼び出されるステートレス CORBA オブジェクトは、単にメソッドの集合 (つまり、ステートレス・オブジェク ト) にすぎません。

各リモート・メソッドは、既存の CICS プログラムへの 1 つ以上の CICS API 呼 び出し (プログラム・リンク呼び出しを含む) を行うことができる 1 つのロジック を表します。CICS ステートレス CORBA オブジェクトは CICS JVM で実行され ます。リモート・メソッドの終わりに、オブジェクトの状態は使用できなくなりま す。

CICS の継続 JVM で実行されるすべての Java プログラムと同様に、CORBA オブ ジェクトによって生じるすべての静的状態は、後のタスクでそれ以降に検索するた めに JVM 内で持続します。ただし、CORBA クライアントと CICS JVM 間には親 和性がないため、同じソケットを使用する 2 つの後続 CORBA 要求が同一 JVM で (または同じ CICS 領域であっても) 処理される保証はありません。つまり、以 前に初期化された静的状態が使用可能かどうかに依存することはできません。

したがって、どのリモート・メソッドにも、作業を完了できるようにするために、 パラメーター・リストで十分な情報が渡されなければなりません。実装クラスの検 出に使用されるオブジェクト参照 (オブジェクト・タイプを除く) を介してサーバー ORB に渡される情報はありません。ただし、オブジェクトのメソッドは、呼び出し 間でアプリケーション管理のデータ・ストレージに状態を保管する場合がありま す。保管された状態を取り出せるように、十分な情報がパラメーターとして後続メ ソッドに確実に渡されるようにする必要があります。

CORBA オブジェクトは、同じ CorbaServer または異なる CorbaServer で実行中の エンタープライズ Bean への呼び出しを始めとして、アウトバウンド IIOP 呼び出 しを行うことができます。CORBA オブジェクトは、リモート IIOP メソッドのパ ラメーターとして、それ自体への参照を渡すことさえできます。これは、コールバ ック参照と呼ばれます。ただし、ターゲット・オブジェクトがコールバック参照を 使用して、最初の CORBA オブジェクトを呼び出す場合、この新しい要求は新しい JVM で処理されます。したがって、元の JVM からどの状態にもアクセスできませ ん。

メソッドの呼び出しは、オブジェクト・トランザクション・サービス (OTS) 分散ト ランザクションに関与する場合があります。クライアントが **OTS** トランザクショ ンの有効範囲内で IIOP アプリケーションを呼び出すと、その OTS トランザクシ ョンに関する情報が、IIOP 呼び出しで追加パラメーターとして流れます。ターゲッ

トのステートレス CORBA オブジェクトが CosTransactions::TransactionalObject を実 装すると、そのオブジェクトはトランザクションとして扱われます。

# <span id="page-241-0"></span>ステートレス **CORBA** オブジェクトの開発

ステートレス CORBA オブジェクトは、IIOP プロトコルを使用してクライアン ト・アプリケーションと通信する Java サーバー・アプリケーションです。リモー ト・メソッドの連続するクライアント呼び出し間でオブジェクト属性の状態は維持 されません。状態は、各リモート・メソッド呼び出しの開始時に初期化され、明示 的なパラメーターで参照されます。

注**:** リモート・メソッド とは、リモート・クライアントから呼び出し可能なメソッ ドを意味します。つまり、リモート・クライアントからアクセスできない内部メソ ッドではなく、オブジェクトの (おそらく複数の) リモート・インターフェースのい ずれかの一部として公開されるか、またはオブジェクトに対して IDL で宣言される パブリック・メソッドです。

サーバー・プログラミング・モデルでは、各メソッドは 1 つのサブルーチンです。 渡されるパラメーターを使用すると、既存の任意のデータベースまたはアプリケー ションから一時的な状態を確立したり、ビジネス・ロジックを実行したり、既存の データベースまたはアプリケーションにデータを保管したり、サブルーチンが戻る ときに結果を戻したり、例外をスローしたりすることができます。ステートレス CORBA オブジェクトのリモート・メソッド (つまり、リモート・クライアントによ って呼び出されるリモート・メソッド) は、ローカル側で相互に呼び出したり、ま たはオブジェクトの一時状態を失うことなく、非リモート・メソッドを呼び出した りすることができます。一時状態は、クライアントが開始したリモート・メソッド 要求の終わりに、すなわちクライアントの要求に対する応答が送信されたときのみ に破棄されます。

次の 2 とおりの方法のどちらかを使用して、ステートレス CORBA アプリケーシ ョンを開発できます。

- 1. 標準的な CORBA 開発スタイルを使用します。このスタイルでは、アプリケー ション・インターフェースがインターフェース定義言語 (IDL) で定義されてか ら、アプリケーションがそのインターフェースに合わせてコーディングされま す。この方法については、以下のセクションで説明しています。
- 2. 標準的な Java 開発スタイルを使用します。このスタイルでは、Java リモート・ メソッド呼び出し (RMI) アプリケーションが開発され、オプションとして後で IDL が生成されます。この方法は RMI-IIOP と呼ばれます。これについては、 239 ページの『RMI-IIOP ステートレス CORBA [アプリケーションの開発』](#page-250-0) で 説明しています。

最初の (CORBA スタイルの) 方法を使用してステートレス CORBA オブジェクト を開発するには、以下のステップを実行する必要があります。

- 1. インターフェース定義言語 (IDL) を使用して、オブジェクトのインターフェー スとオペレーションを定義します。
- 2. IDL に対して IDL-to-Java コンパイラー (IDLJ) を実行して、オブジェクトのス タブ・クラスとスケルトン・クラスを生成します。
- 3. 生成されたスタブ・クラスを使用してサーバーに呼び出しを行うクライアント・ アプリケーションを作成します。
- 4. 生成された基本スケルトン・クラスを拡張するサーバー・アプリケーション (ス テートレス CORBA オブジェクト) を作成します。
- 5. クライアント・アプリケーションとサーバー・アプリケーションをコンパイル し、パッケージします。
- 6. サーバーの CICS リソースを定義し、アプリケーションが使用する JVM の JVM プロファイルで標準クラスパスにサーバー・アプリケーションの JAR ファ イルを追加します。

2 番目の (Java スタイルの) 方法を使用してステートレス CORBA オブジェクトを 開発するには、以下のステップを実行する必要があります。

- 1. サーバー・アプリケーション (ステートレス CORBA オブジェクト) のリモー ト・インターフェースを作成します。
- 2. このリモート・インターフェースを使用してサーバーに呼び出しを行うクライア ント・アプリケーションを作成します。
- 3. リモート・インターフェースを実装するサーバー・アプリケーションを作成しま す。
- 4. クライアント・アプリケーションとサーバー・アプリケーションをコンパイルし ます。
- 5. リモート・インターフェースとサーバー・アプリケーションに対して Java RMI コンパイラー (RMIC) を実行して、オブジェクトのスタブ・クラスとタイ・クラ スを生成します。
- 6. クライアント・アプリケーションとサーバー・アプリケーションをパッケージし ます。
- 7. サーバーの CICS リソースを定義し、アプリケーションが使用する JVM の JVM プロファイルで標準クラスパスにサーバー・アプリケーションの JAR ファ イルを追加します。
- 8. オプションとして、非 Java CORBA クライアントで使用するためにアプリケー ションの IDL を作成します。

この 2 つの方法にはそれぞれ、利点と欠点があります。主な相違点の 1 つは、 CORBA 方法では、ステートレス CORBA オブジェクトは、生成された基本クラス を拡張しなければならないことです。Java が単一の継承階層のみをサポートすると 仮定すると、これは、ステートレス CORBA オブジェクトに適当なクラスを拡張さ せることができないことを意味します。RMI-IIOP 方法では、ステートレス CORBA オブジェクトに適当な継承階層を使用できます。これは、オブジェクトが特定のイ ンターフェースを実装するだけで済むからです。

CORBA インターフェース名とオペレーション名は、対応する Java 実装環境にマッ プされます。CICS Java クラス (JCICS) を使用して CICS サービスにアクセスする サーバー実装環境を作成できます。JCICS クラスの詳細については、*JCICS Class Reference* を参照してください。それらのクラスを使用したサーバー・アプリケーシ ョンの開発方法については、 57 ページの『JCICS を使用した Java [プログラミン](#page-68-0) [グ』を](#page-68-0)参照してください。

JCICS クラスは、クラス定義から生成される JAVADOC html で詳しく説明されて います。これは、CICS インフォメーション・センターの *JCICS Class Reference* で 入手できます。

### 相互運用オブジェクト参照 **(IOR)** の取得

実行時にサーバー・オブジェクトの位置を確認するには、そのサーバー・オブジェ クトへの参照がクライアント・アプリケーションで必要です。

この参照は相互運用オブジェクト参照 (**IOR**) と呼ばれます。 IOR は、クライアン ト ORB が IOR をデコードしてリモート・サーバー・オブジェクトの位置を確認で きるように、特定の方法でエンコードされたテキスト・ストリングです。これに は、以下を可能にする十分な情報が入っています。

- v 要求を正しいサーバーに送信できるようにする情報 (ホスト、ポート番号)
- v オブジェクトを検出または作成できるようにする情報 (クラス名、インスタン ス・データ)

IOR はサーバー・メソッドによって戻される場合がありますが、初期 IOR の作成 にはファクトリー・クラスが必要です。CICS は、この目的に CORBA ライフサイ クル・サービス (CosLifeCycle) の GenericFactory クラスを使用します。クライアン ト・アプリケーションはこの GenericFactory を使用して、実行時に必要なステート レス CORBA オブジェクトごとに IOR を作成できます。ただし、GenericFactory 自体がステートレス CORBA オブジェクトであるため、クライアント・アプリケー ションは、ターゲット・オブジェクトの IOR を作成する前にそれ自体の IOR が必 要です。

GenericFactory クラスのストリング変換された IOR を公開するには、PERFORM CORBASERVER PUBLISH コマンドを使用してください。すると、GenericFactory IOR が作成され、シェルフ (CorbaServer に関連した z/OS UNIX ディレクトリー) に保管され、ネーム・サーバーに公開されます。GenericFactory IOR をクライアン ト・アプリケーションが使用すると、この CorbaServer (およびこの CorbaServer の み) について存在する任意のステートレス CORBA オブジェクト用の IOR を作成 できます。この IOR は、genfac.ior という名前で公開されます。クライアントが 実行時に GenericFactory IOR の位置をどのように確認するかは、アプリケーション 体系により決まります。IOR は、JNDI ネーム・スペース内の既知の場所から取り 出されたり、ローカル側でクライアント・マシンに保持されたり、その他のプロセ スでアクセスされたりする場合があります。

IOR を公開するには、**CEMT PERFORM CORBASERVER** コマンドを使用するか、CICS ア プリケーションから **EXEC CICS PERFORM CORBASERVER** コマンドを発行することがで きます。

genfac.ior ファイルは、CORBASERVER のシェルフ・ディレクトリーに書き込ま れます。

/*shelf*/*applid*/*corbaserver*/

ここで、

*shelf* CORBASERVER リソース定義で指定された SHELF ディレクトリー名で す。デフォルトで /var/cicsts/ になります。

**applid** CICS 領域に関連したアプリケーション ID です。

#### **corbaserver**

CORBASERVER リソース名です。

FTP を使用して、シェルフからクライアント・ワークステーションに (ASCII モー ドで) IOR をダウンロードできます。または、クライアントが JNDI インターフェ ースを使用して、ネーム・サーバーから IOR を取得することもできます。

オブジェクトにステートレスの性質があるため、クライアントでクラスの複数のイ ンスタンスを作成してもあまり意味がありません。クライアントがオブジェクトの インスタンス (例えば、bankaccountfacilitator) を作成した後、同じオブジェクト を使用して、Mr X のアカウントと Mr Y のアカウントの両方にアクセスできま す。アカウント番号は、各メソッドの入力パラメーターです。

注**:** この例では、オブジェクトに bankaccountfacilitator を呼び出したので、任意のア カウントでアクションを実行できます。オブジェクトに bankaccount を呼び出した 場合、インスタンスは常に Mr X のアカウントを表したことを示します。

# インターフェース定義言語 **(IDL)** の作成

CORBA 開発スタイルを使用してステートレス CORBA オブジェクト・アプリケー ションを作成する場合、サーバーの実装環境がサポートするインターフェースの定 義を含む OMG IDL ファイルを作成する必要があります。

注**:** このセクションでは、CORBA 開発スタイルを使用してステートレス CORBA オブジェクト・アプリケーションを作成しようとしている (RMI-IIOP 方法ではな く、 230 [ページの『ステートレス](#page-241-0) CORBA オブジェクトの開発』の方法 1) ことを 前提としています。RMI-IIOP 方法は、 239 ページの『RMI-IIOP [ステートレス](#page-250-0) CORBA [アプリケーションの開発』で](#page-250-0)説明されています。

OMG IDL ファイルは、クライアントが要求を行うのに使用でき、かつサーバーが 所定オブジェクトの実装環境に提供しなければならない、データ型、オペレーショ ン、およびオブジェクトを記述します。

IDL の作成については、OMG Web サイト [\(http://www.omg.org/\)](http://www.omg.org/) から取得可能な OMG 資料「*Common Object Broker: Architecture and Specification*」を参照してくだ さい。

IDL 定義は IDL-to-Java コンパイラー (場合によっては「パーサー」または「ジェ ネレーター」と呼ばれます) で処理します。サーバー・サイドのスケルトンおよび ヘルパー・クラスを生成するには、サーバー環境で提供されたコンパイラーを使用 する必要があります。また、クライアント・サイドのスタブ (場合によっては「プ ロキシー」と呼ばれます) およびヘルパー・クラスを生成するには、クライアント 環境で提供されるコンパイラーを使用する必要があります。CICS で使用するのに適 したスケルトン・クラスは、任意の IBM Java 2 SDK に付属の IDLJ コンパイラー を使用して作成できます。IBM 以外の IDLJ コンパイラーを使用する場合、その結 果作成されるスケルトン・クラスが、CICS での使用に適している場合と適していな い場合があります。疑わしい場合は、CICS で使用される、z/OS に提供されている Java SDK に付属の IDLJ コンパイラーを使用できます。

IBM IDL コンパイラー (IDLJ) によって作成されるスタブ・クラスまたはプロキシ ー・クラスは、任意の IBM ORB での使用に適しています。別のベンダーからのク ライアント・サイド ORB を使用する場合は、その ORB に付属の IDL コンパイラ ーを使用してください。あるベンダーの ORB 用に生成されたスタブ・クラスを、

別のベンダーの ORB と一緒に使用する場合、結果は不定です。スタブが機能する 場合もあれば、機能しない場合もあります。

プロキシーとスケルトンは、ORB がメソッド起動を配布するのに必要な、オブジェ クト固有の情報を提供します。

図 11 は、同じ IDL ファイルを使用して、クライアントとサーバーで使用される別 々のクラスを生成する方法を示しています。

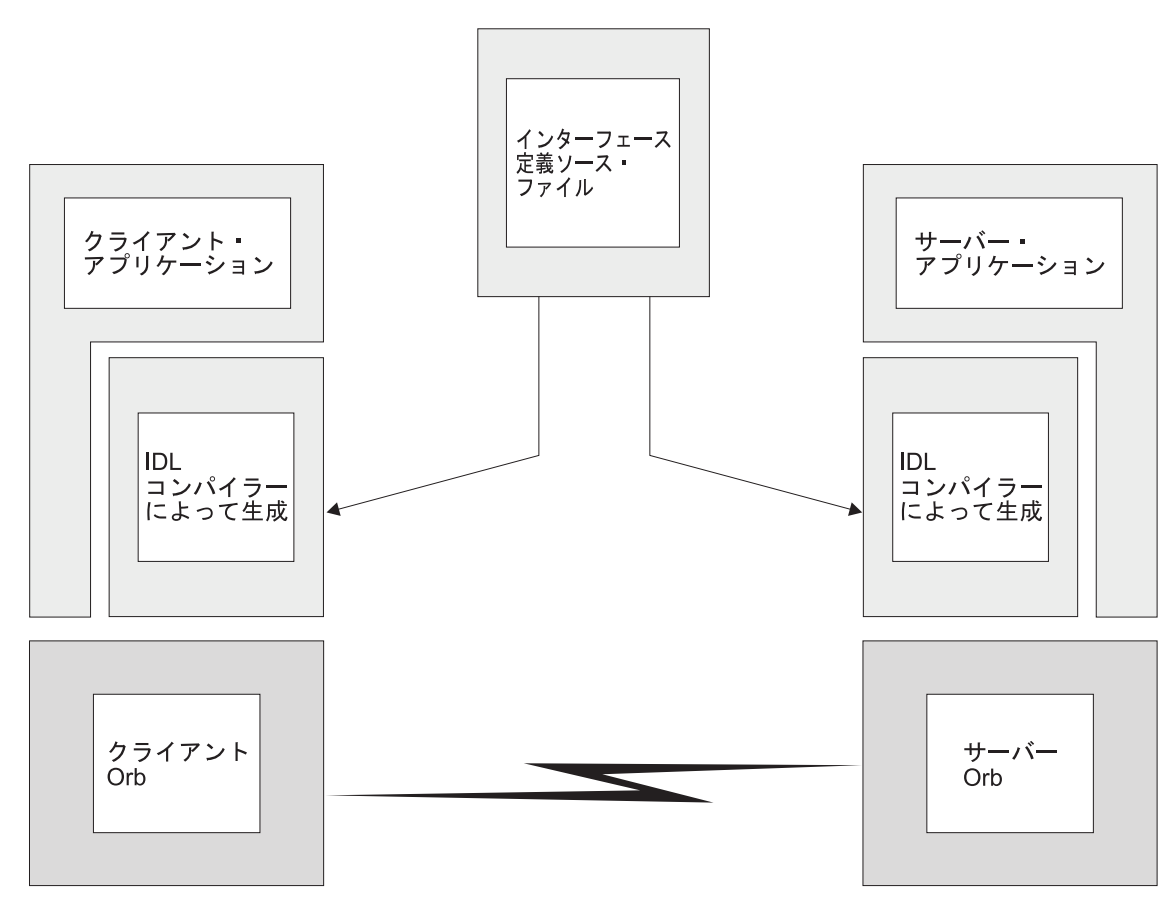

図 *11. IDL* と生成されたコード

# **IIOP** サーバー・プログラムの開発

このサーバー・プログラムは、Java をサポートする任意のプラットフォームで開発 できます。例えば、NT ワークステーション、AIX®、または z/OS の UNIX システ ム・サービス環境です。

## このタスクについて

注**:** このセクションでは、CORBA 開発スタイルを使用してステートレス CORBA オブジェクト・アプリケーションを作成しようとしている (RMI-IIOP 方法ではな く、 230 [ページの『ステートレス](#page-241-0) CORBA オブジェクトの開発』の方法 1) ことを 前提としています。RMI-IIOP 方法は、 239 ページの『RMI-IIOP [ステートレス](#page-250-0) CORBA [アプリケーションの開発』で](#page-250-0)説明されています。

以下のステップが必要です。

### 手順

- 1. アプリケーションを形成するインターフェースおよびオペレーションの IDL 定 義を作成します。
- 2. Java 2 SDK に含まれている IDL コンパイラー **idlj** コマンドを使用して、 CORBA スケルトン・クラスとヘルパー・クラスを生成するように、IDL ファイ ルをコンパイルします。

注**:**

- a. これを行うには、IBM 提供の IDL-to-Java コンパイラーを使用する必要があ ります。Sun バージョンの Java 2 SDK に付属の IDL-to-Java コンパイラー は、IBM ORB との 100% の互換性がない場合があります。
- b. **idlj** コマンドは、Java ランタイム環境 (JRE) の一部として提供されていませ ん。これが機能するには、ご使用のマシンに完全な SDK がインストールさ れている必要があります。

IDL コンパイラーは次のように起動することができます。

idlj [options] <idl file>

ここで、<idl file> は、IDL 定義が入っているファイルの名前です。[options] は、以下のオプションの任意の組み合わせです。これらのオプションは任意の順 序で指定できます。 <idl file> は必須であり、最後に指定されなければなりま せん。少なくとも **-f** を指定してください。

例えば、次のようになります。

idlj -v -fall myidl.idl

また、CICS 互換の実装環境が確実に生成されるように、**-oldImplBase** オプショ ンも指定する必要があります。このオプションを使用しない場合、生成される実 装環境では、CICS でサポートされない Portable Object Adapter (POA) が使用さ れます。例えば、次のようになります。

idlj -v -fall -oldImplBase myidl.idl

#### **-d<symbol>**

IDL ファイル内の次の行に相当します。 #define <symbol>

#### **-emitAll**

#included ファイルで検出されるタイプを含めて、すべてのタイプを出 力します。

**-f<side>**

出力するバインディングを定義します。<side> は次のいずれかです。

**client** CICS には適用されません。

**server** 通常の使用に十分なクラスを生成しません。

**all** すべてのバインディングを出力します。

#### **serverTIE**

CICS ではサポートされません。

**allTIE** CICS ではサポートされません。

このオプションを指定しなかった場合、**-fclient** を指定したと見なされま す。大部分の場合は、**-fall** を使用してください。

**-i<include path>**

別のディレクトリーを追加します。デフォルトでは、組み込みファイル がないかどうか、現行ディレクトリーがスキャンされます。

**-keep** 生成しようとするファイルが既に存在する場合は、上書きしないでくだ さい。デフォルトで上書きされます。

#### **-oldImplBase**

このオプションは必須です。このオプションを省略すると、IDLJ が、 Portable Object Adapter (POA) を使用するコードを生成します。POA は CICS ではサポートされません。

**-pkgPrefix <t> <pkg>**

タイプまたはモジュール <t> が検出されるたびに、生成されるすべての ファイルの <pkg> に置かれていることを確認してください。<t> は、完 全修飾 Java スタイル名です。

- **-v** 冗長モード。
- 3. サーバー実装環境を Java コードで作成します。 IDL コンパイラーは、

*interfacename***ImplBase** と呼ばれる抽象クラスを生成します。ご使用のプログラム でこれを拡張する必要があります。このタイプのオブジェクトが Generic Factory によって作成される場合、実装クラスは *\_interfacename*Impl と呼ばれなければな りません。この命名規則を使用しないと、GenericFactory は、CORBA オブジェ クトへの参照を作成できません。例えば、次のようになります。

public class \_BankAccountImpl extends \_BankAccountImplBase

実装クラスは、JCICS API を利用して、従来の CICS サービスと対話すること ができます。

4. javac コンパイラーまたはそれと同等なコンパイラー (例えば、VisualAge® for Java) を使用して、プログラムおよびステップ 2 からの出力をコンパイルしま す。 JVM プロファイルの CLASSPATH SUFFIX オプションを使用して、出力 ファイルの場所が CICS 標準クラスパスの終わりに追加されていることを確認し てください。

### 例

この例は、内容の照会と更新が行われる銀行口座を記述しています。この例には、 「ステートレス」の制約事項に対応するために、BankAccount のインスタンスを識 別するパラメーターがあります。次の IDL はインターフェースとオペレーションを 定義します。

module bank {

// this interface is used to manage the bank accounts interface BankAccount { exception ACCOUNT\_ERROR { long errcode; string message;};

// query methods long querybalance(in long acnum) raises (ACCOUNT\_ERROR); string queryname(in long acnum) raises (ACCOUNT\_ERROR); string queryaddress(in long acnum) raises (ACCOUNT ERROR);

// setter methods

```
void setbalance(in long acnum, in long balance) raises (ACCOUNT_ERROR);
    void setaddress(in long acnum, in string address) raises (ACCOUNT ERROR);
};
};
```
上記の IDL のサーバー実装環境は、このタイプのオブジェクトが GenericFactory によって作成される場合は BankAccountImpl と呼ばれなければなりません。ま た、IDL コンパイラーによって生成される \_BankAccountImplBase を拡張しなけれ ばなりません。これは、Java パッケージ bank に含まれています。この実装環境の 詳細は、以下で配布されているステートレス CORBA BankAccount サンプル・アプ リケーションを参照してください。

/usr/lpp/cicsts/<*username*>/samples/dfjcorb

ここで、*username* は、CICS のインストール時に選択できる名前です。デフォルト では cicsts42 になります。

この例を使用するには、次のリソースが必要です。

- v CICS で、所定のポートで listen するために定義され、インストールされている TCPIPSERVICE リソース。この TCPIPSERVICE は、次のとおりです。
	- IIOP プロトコルを使用するように定義されなければなりません。
	- 要求を受信するために「オープン」状態でなければなりません。
- v TCPIPSERVICE で IIOP 要求を処理するように定義されている CORBASERVER リソース。

オプションとして、所定の TRANSID で要求を強制的に処理するために、 REQUESTMODEL 定義の追加を選択できます。

# **IIOP** クライアント・プログラムの開発

生成されたスタブ・クラスを使用してサーバーに呼び出しを行うクライアント・ア プリケーションを作成します。

### このタスクについて

注**:** このセクションでは、CORBA 開発スタイルを使用してステートレス CORBA オブジェクト・アプリケーションを作成しようとしている (RMI-IIOP 方法ではな く、 230 [ページの『ステートレス](#page-241-0) CORBA オブジェクトの開発』の方法 1) ことを 前提としています。RMI-IIOP 方法は、 239 ページの『RMI-IIOP [ステートレス](#page-250-0) CORBA [アプリケーションの開発』で](#page-250-0)説明されています。

#### 手順

- 1. (サーバー・アプリケーションの作成に使用したのと同じ IDL ファイルを使用し て) クライアント・システムに適した IDL-to-Java コンパイラーで IDL ファイ ルを処理します。
- 2. CorbaServer のシェルフ・ディレクトリーから genfac.ior を (ASCII モードで) ダウンロードして、GenericFactory へのストリング変換されたオブジェクト参照 を取得します。genfac.ior は、CORBASERVER リソースの公開時にこのシェル フ・ディレクトリーで作成されました。 別の方法として、**EXEC CICS PERFORM CORBASERVER PUBLISH** コマンドまたは **CEMT PERFORM CORBASERVER PUBLISH** コマ ンドを発行する場合、CorbaServer の Generic Factory IOR がネーム・スペース

に公開されるので、JNDI を使用できます。JNDI を使用する計画の場合は、ネ ーム・サーバーを定義する必要があります。 430 [ページの『ネーム・サーバーの](#page-441-0) [定義』を](#page-441-0)参照してください。IOR は、GenericFactory という名前で、 CORBASERVER リソース定義の JNDI 接頭部で識別されるコンテキストにバイ ンドされます。例えば、パス名は次のとおりです。

/*jndiprefix*/GenericFactory

「*CICS Resource Definition Guide*」および「*CICS Supplied Transactions*」マニュ アルを参照してください。

- 3. サーバーへの呼び出しを含む、クライアント・プログラムを作成します。初期オ ブジェクト参照を取得するには、『クライアントの例』に示されているように GenericFactory を使用します。
- 4. javac または同等のコンパイラーを使用して、クライアント・プログラムおよび ステップ 1 からの出力をコンパイルします。

### タスクの結果

## クライアントの例

次の例では、クライアント・プログラムが GenericFactory サービスを使用して **account** オブジェクトを作成する方法を示しています。クライアントはまず最初 に、GenericFactory のプロキシーを作成する必要があります。

CORBA CosLifeCycle および CosNaming モジュールの一部に対する Java バインデ ィングが必要です。クライアント ORB によって提供されない場合、OMG Web サ イト (www.omg.org) から入手可能な CORBA サービス IDL から、クライアント ORB の IDL-to-Java コンパイラーを使用して作成できます。別の方法として、以下 で提供されている、プリコンパイル済み Java バージョンの IDL を使用できます。 /usr/lpp/cicsts/<*cicsts42*>/lib/omgcos.jar

ここで、*cicsts42* は、CICSTS のインストール時に定義した USSDIR インストー ル・パラメーターに選択した値です。

JAR ファイルはバイナリー・モードでダウンロードされ、クライアントの CLASSPATH 環境項目で使用可能にならなければなりません。

次の例、および提供されたサンプルでは、org.omg.CosNaming および org.omg.CosLifeCycle としてインポートできるバインディングが必要です。

アカウント・オブジェクトを作成するには、クライアントはまず最初に、 GenericFactory のプロキシーを作成する必要があります。次の例では、 GenericFactory へのストリング変換された参照が、クライアントから使用可能なファ イルに存在し、getFactoryIOR() メソッドによって戻されることを前提としていま す。

import java.io.\*; import org.omg.CORBA.\*; import org.omg.CosLifeCycle.\*; import org.omg.CosNaming.\*; public class bankLineModeClient{

//The following method reads the ior from a file and returns it in the string String factoryIOR = getFactoryIOR();

```
// Turn the stringified reference into the proxy
org.omg.CORBA.Object genFacRef = orb.string_to_object(factoryIOR);
// narrow to correct interface
GenericFactory fact = GenericFactoryHelper.narrow(genFacRef);
クライアントには Generic Factory があるので、これを使用して account オブジェ
クトを作成できます。
// The Generic factory needs a key, which is a sequence of namecomponents
NameComponent nc = new NameComponent("bank::BankAccount","object interface");
NameComponent key[] = {nc};//The Generic factory also requires criteria (which it ignores)
NVP mycriteria\lceil \rceil = \{\};
//Now create the object
org.omg.CORBA.Object objRef = fact.create object(key, mycriteria);
// and narrow to correct interface
BankAccount acctRef = BankAccountHelper.narrow(objRef);
クライアントにはオブジェクトがあるので、そのオブジェクトを使用できます。
int ac1 = 1234; // Tony's account
int ac2 = 3456; // Lou's account
String name;
String address;
int balance;
try {
 name=acctRef.queryname(ac1);
 System.out.println("a/c num:"+ac1+" name:"+name);
}
catch (exception e) {
 System.err.println("query error");
```
注**:** NVP (Name Value Pair) は、Generic Factory インターフェースに対して CORBA IDL で定義されるデータ型です。

# **RMI-IIOP** ステートレス **CORBA** アプリケーションの開発

}

RMI-IIOP 開発スタイルを使用して、ステートレス CORBA オブジェクト・アプリ ケーションを作成することができます。

これは、前のセクションで説明された CORBA 開発方法ではなく、 230 [ページの](#page-241-0) 『ステートレス CORBA [オブジェクトの開発』の](#page-241-0)方法 2 で定義された開発スタイ ルです。

RMI-IIOP 方法には、標準の Java リモート・メソッド呼び出し (RMI) アプリケー ションを開発すること、およびこのアプリケーションをデプロイして、そのトラン スポート・プロトコルとして IIOP を使用することが含まれます。これは、エンタ ープライズ Bean で取られる方法です。

注**:** このセクションでは、特に、RMI-IIOP を使用してステートレス CORBA アプ リケーションを開発する方法を説明しています。エンタープライズ Bean は、他の ツールを使用してデプロイされます。エンタープライズ Bean のデプロイについて は、 351 [ページの『エンタープライズ](#page-362-0) Bean のデプロイ』を参照してください。

RMI-IIOP を使用する場合、IDL を使用してインターフェースを定義する必要はあ りませんが、必要に応じて、後でオプションとして IDL を生成できます。その代わ りに、最初に少なくとも 1 つのリモート・インターフェースを定義します。ここで は、「リモート・インターフェース」とは、java.rmi.Remote を拡張する任意の Java インターフェースを意味します。これは、エンタープライズ Bean の「リモー ト・インターフェース」と同じものではありません。ここで定義した用語を使用す ると、エンタープライズ Bean のリモート・インターフェースとそのホーム・イン ターフェースの両方が「リモート・インターフェース」と見なされます。どちら も、最終的に java.rmi.Remote を拡張するからです。

このリモート・インターフェースは、Java RMI の規則に従うようにコーディングさ れなければなりません。リモート・インターフェースの例は次のとおりです。

package hello; public interface HelloWorldRMI extends java.rmi.Remote { public String sayHello(String msgFromClient) throws java.rmi.RemoteException; }

上記のインターフェースが定義する、sayHello と呼ばれる単一のメソッドは、パラ メーターとして String を取り、String を戻します。このインターフェースのすべて のメソッドは、java.rmi.RemoteException をスローするように定義されなければなり ません。

次に、このインターフェースのサーバー・サイドの実装環境を提供する必要があり ます。例は次のとおりです。

package hello; public class \_HelloWorldRMIImpl implements HelloWorldRMI { public String sayHello(String msgFromClient) { return "Hello: You said: " + msgFromClient;} }

実装クラスは、既に作成されているインターフェースを実装します。実装クラスに 使用される命名規則は \_<*interface name*>Impl です。この命名規則が必要なのは、 CORBA CosLifeCycle Generic Factory 方法を使用してサーバー・オブジェクトを位 置指定する場合です。この命名規則を使用しないと、Generic Factory は、ステート レス CORBA オブジェクトのインスタンスを構成できません。

従来の IDL ベースの開発プロセスよりも勝る RMI-IIOP の利点の 1 つは、基本ク ラスの拡張が強制されないことです。これは、必要に応じて独自の継承階層の使用 を選択できることを意味します。また、単一のサーバー・オブジェクトで複数のリ モート・インターフェースを実装することもできます。

上記のクラスはどちらも、javac コンパイラーまたはそれと同等なコンパイラーを 使用してコンパイルする必要があります。

次に、このステートレス CORBA オブジェクトにサーバー・サイドの Tie ファイル を作成します。これは、RMI コンパイラー (RMIC) を使用して行われます。IBM Java 2 SDK に付属の RMI コンパイラーを使用する必要があります。Java 2 SDK に付属のバージョンの RMIC を使用する場合、生成される Tie ファイルが CICS ORB を処理することは保証されません。

使用するコマンドは次のとおりです。
rmic -iiop hello.\_HelloWorldRMIImpl

RMIC は、サーバー・サイドの実装クラスに対して実行されていることに注意して ください。

次に、クライアント・サイドのスタブ・クラスが必要です。これも、RMI コンパイ ラーを使用して作成されます。クライアント ORB に適した RMI コンパイラーを 使用するようにしてください。使用するコマンドは次のとおりです。

rmic -iiop hello.HelloWorldRMI

RMIC は、リモート・インターフェース・クラスに対して実行されていることに注 意してください。

これが完了した後、次のクラスが使用可能でなければなりません。

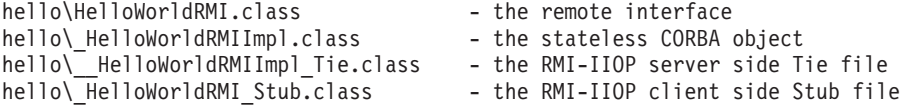

次に、クライアント・アプリケーションを作成します。このクライアント・アプリ ケーションは、CORBA 開発に対する IDL ベースの方法 ( 237 [ページの『](#page-248-0)IIOP ク [ライアント・プログラムの開発』を](#page-248-0)参照) を使用して開発されたクライアント・ア プリケーションに非常によく似ています。これまでのように、CORBA CosLifeCycle Generic Factory を使用してステートレス CORBA オブジェクトへの参照を見つける 必要があります。RMI-IIOP クライアント・アプリケーション例の一部は次のとおり です。

ORB orb = ORB.init((String[]) null, (java.util.Properties) null);

// The following method reads the generic factory IOR from a file and returns // it in the string String factoryIOR = getFactoryIOR();

// Turn the stringified reference into the proxy org.omg.CORBA.Object genFacRef = orb.string\_to\_object(factoryIOR);

// narrow to correct interface GenericFactory fact = GenericFactoryHelper.narrow(genFacRef);

// The Generic factory needs a key, which is a sequence of namecomponents NameComponent nc = new NameComponent("hello::HelloWorldRMI","object interface");

//Now create the object org.omg.CORBA.Object objRef=fact.create object(new NameComponent[]{nc}, new NVP[] {});

// and narrow to correct interface using the RMI-IIOP narrow operation HelloWorldRMI remote = (HelloWorldRMI) javax.rmi.PortableRemoteObject.narrow (objRef, HelloWorldRMI.class);

// Invoke the remote method System.out.println("Received from Server: "+remote.sayHello("Hi!")+"\n");}

IDL ベースのクライアント・アプリケーションと同様に、CosLifeCycle クラスを検 出するには、ワークステーションおよびクライアント・マシン上の CICS lib z/OS UNIX ディレクトリーからの omgcos.jar ファイルが必要です。

残りの手順は、サーバー・サイト・アプリケーションとクライアント・サイド・ア プリケーションを JAR ファイルにパッケージし、サーバー・サイド JAR ファイル を標準クラスパスに追加することです。

非 Java ベースの CORBA クライアント・アプリケーションでの使用に適した IDL を RMI-IIOP リモート・インターフェース用に生成したい場合は、次のコマンドを 使用してください。

rmic -idl hello.HelloWorldRMI

# スタンドアロン **CICS CORBA** クライアント・アプリケーション

CICS CORBA サポートは、主として IIOP サーバー・サイド・オブジェクト、すな わちエンタープライズ Bean とステートレス CORBA オブジェクトのサポートを中 心にしています。これらのサーバー・サイド・コンポーネントは CICS EJB/CORBA サーバーで実行され、CorbaServer 実行環境では CORBASERVER リソースに相当 します。これらのコンポーネントは CICS EJB/CORBA サーバーで実行されるの で、豊富な ORB 機能セットを利用できます。

このセクションでは、「スタンドアロン *CICS CORBA* クライアント・アプリケー ション」という用語は、次に当てはまる CICS アプリケーションを指します。

- 1. CORBA クライアント・アプリケーションである
- 2. JVM=YES が指定されている PROGRAM 定義を使用して、CICS に対して標準 Java アプリケーションとして定義されている
- 3. new 演算子を使用して ORB インスタンスを作成する
- 4. CICS CorbaServer 実行環境で実行されない

スタンドアロン CICS CORBA クライアント・アプリケーションは CICS EJB/CORBA サーバーで実行されないため、サーバー・サイド・コンポーネントと 同じ品質の CORBA サポートを利用できません。これらのクライアント・アプリケ ーションから使用可能な ORB は、「JCICS ORB」と呼ばれることがあるクライア ント専用 ORB です。この ORB は、ソケットでインバウンド接続を listen するこ とができません。したがって、この ORB によって公開される IOR をサポートでき ません。同様に、CICS CORBA クライアント・アプリケーションは分散 OTS トラ ンザクションを開始 (または関与) することができません。また、CICS CORBA ク ライアント・アプリケーションは、アサーション ID 認証にも関与できません。

これらの制限は、CICS サーバー ORB 環境には適用されません。CICS EJB/CORBA サーバー内の任意のサーバー・オブジェクトは、OTS トランザクショ ンに関与するアウトバウンド・クライアント IIOP 呼び出しを行うことができま す。ただし、これらのアウトバウンド呼び出しの実行に使用される ORB インスタ ンスが、現行の CICS EJB/CORBA サーバー ORB である場合です。新しい ORB インスタンスが new 演算子を使用してサーバー・オブジェクトによって作成される 場合、CICS はこの新しい ORB を使用して既存のトランザクション・コンテキスト を自動的に伝搬することはできません。IIOP サーバー・オブジェクトは、次の静的 メソッド呼び出しを使用して、現行のサーバー ORB インスタンスへのハンドルを プログラマチックに取得できます。

com.ibm.cics.iiop.ORBFactory.getORB()

# **CORBA** の相互運用性

CORBA アーキテクチャーを CICS に実装すると、エンタープライズ Bean を含め て、CORBA ORB と CICS サービスに基づくアプリケーション間のリンクが提供さ れます。

他の CICS 領域 (CICS TS 1.3 以降からのバックレベル CICS 領域を含む) 上のオ ブジェクト、WebSphere Application Server、およびサード・パーティー J2EE アプ リケーション・サーバーや ORB と、CICS によってホスティングされるエンタープ ライズ Bean を相互運用させることができます。エンタープライズ Bean は、純粋 な CORBA クライアントから使用可能であり、(おそらく、別のプログラミング言語 で実装され、別のプラットフォームでホスティングされている) リモート CORBA オブジェクトに対してクライアントの役目をすることができます。

CICS ORB は、Java で作成されたクライアント・アプリケーションとサーバー・ア プリケーションのみのホスティングに使用できます。ただし、他のプログラミング 言語で作成されたクライアントとサーバーにサービスを提供するリモート ORB と 相互運用するのに使用できます。

## 非 **Java CORBA** クライアントの使用

プログラミング言語が異なれば、ORB への別の言語バインディングが必要です。

これには ORB 間のレベルの相互運用性が必要であり、これを考慮に入れなければ なりません。CORBA アーキテクチャーは、C++、Java、 COBOL、Ada、PL/ I、Smalltalk などの複数の言語の言語バインディングを定義します。一部のプログラ ミング言語の言語バインディングは、すべての IDL および IIOP の機能をサポート するとは限らないことに注意してください。特に、valuetype は、C++ および Java 言語バインディングのみに対して定義されています。CORBA がエンタープライズ Bean にアクセスするには valuetype が必要であるため、現在、CORBA インターフ ェースを通じて大部分のエンタープライズ Bean にアクセスできるのは、C++ およ び Java アプリケーションのみです。

# エンタープライズ **Bean** への **CORBA** クライアントの書き込み

Java 以外のクライアント・プログラミング言語 (C++ など) では、多くの場合、 CORBA アーキテクチャーが、エンタープライズ Bean にアクセスするための唯一 の有効なオプションです。

# このタスクについて

Java 以外のクライアント・プログラミング言語 (C++ など) では、多くの場合、 CORBA アーキテクチャーが、エンタープライズ Bean にアクセスするための唯一 の有効なオプションです。エンタープライズ Bean は、次のように CORBA プログ ラミング・モデルを通じて CORBA クライアントから利用可能です。

- エンタープライズ Bean を作成します。
- v -IDL オプションを指定した RMI コンパイラーを使用して、エンタープライズ Bean の IDL を生成します (これは、オブジェクトの生成に IDL が使用される 標準的な CORBA モデルの逆です)。

データ型および戻りの型として CORBA プリミティブのみを使用する場合、非 Java クライアントから Bean にアクセスする方が簡単です。

- v クライアント環境に適した IDL コンパイラーを使用して、IDL をコンパイルし てクライアント・サイドのスタブを生成します。
- v 生成されたスタブを使用して、クライアントを書き込みます。
- エンタープライズ Bean の IOR をクライアント・アプリケーションから使用可 能にします。この IOR には、任意の CORBA ORB がエンタープライズ Bean を位置指定するのに十分な情報が入っています。

パラメーターおよび戻りの型として CORBA プリミティブのみを使用するようにセ ッション Bean がコーディングされている場合であっても、例外タイプが引き続き CORBA valuetype として戻されます。CORBA クライアント ORB が valuetype を サポートしない場合、不明の例外を処理するように強制されます。

注**:** エンタープライズ Bean に対して Java CORBA クライアントを使用することは お勧めしません。代わりに RMI-IIOP を使用してください。

# **CORBA** クライアントとしてのエンタープライズ **Bean**

エンタープライズ Bean は、ORB を含む高度なランタイム環境で動作する Java オ ブジェクトです。

エンタープライズ Bean が、(RMI-IIOP を使用せずに) リモート CORBA オブジェ クトへのアウトバウンド IIOP 呼び出しを行う場合、アプリケーションが既存の ORB インスタンスを利用することを強くお勧めします。エンタープライズ Bean が new 演算子を使用して新しい ORB インスタンスを作成する場合、CICS は、Bean が実行されている既存のトランザクションおよびセキュリティー・コンテキスト を、この新しい ORB のメソッド要求にまで伝搬することはできません。

エンタープライズ Bean 内から現行 ORB へのハンドルを取得する必要がある場合 は、次の静的メソッド呼び出しを使用できます。

com.ibm.cics.iiop.ORBFactory.getORB()

## コード・セット

CICS が GIOP char/wchar および string/wstring データ型を受け入れることができる のは、それらのデータ型が次のいずれかのコード・ページを使用してエンコードさ れる場合のみです。

- UCS2 ― 標準 Java コード・セット (Unicode)
- $\cdot$  UTF-8

# **IIOP** サンプルの使用

以下のサンプル・アプリケーションは、IIOP アプリケーション (ステートレス CORBA オブジェクト) および CICS Java プログラミング・サポート (JCICS) の使 用を示しています。

## **HelloWorld** サンプル

このサンプルは、IIOP コンポーネントの簡単なテストを行います。このクライ アント・プログラムは以下のことを行います。

- v genfac.ior ファイルを読み取って、Generic Factory への参照を取得します
- v Generic Factory を使用して HelloWorld オブジェクトを作成します

v メソッド sayHello を呼び出して、サーバーにグリーティングを送信し (Hello from HelloWorldClient)、応答としてサーバーからグリーティングを受信しま す (Hello from CICS TS)

アプリケーションの設計は、コード内のコメントで記述されています。

#### **BankAccount** サンプル

このサンプルは、次の主な部分で構成されます。

- 1. BMS、および C で書かれた **EXEC CICS** API を使用する従来の CICS アプ リケーション。このアプリケーションは次の 2 つのトランザクションで構成 されます。
	- **BNKI** 複数の銀行口座に関する情報を使用してファイルを初期化します。 これらの口座には、23 から 30 までの番号があります。
	- **BNKQ** 口座内の情報を照会します。口座の信用調査を行う CICS プログラ ム DFH\$IICC もあります。
- 2. 銀行口座オブジェクトを定義する IDL インターフェースの実装。この実装 は Java で作成され、ステートレス CORBA オブジェクトとして実行されま す。この実装は、銀行口座ファイルを使用して銀行口座情報にアクセスし、 DFH\$IICC 信用調査プログラムを使用して信用等級を取得します。
- 3. 銀行口座オブジェクトに関する情報を表示する、Java で作成された CORBA クライアント・アプリケーション。

アプリケーションの設計は、コード内のコメントで記述されています。

## **IIOP** サンプル環境のセットアップ

提供されたサンプルを使用して、CICS における IIOP 環境をセットアップできま す。

## 始める前に

IIOP サーバーまたはクライアントとして CICS を構成するには、z/OS UNIX およ び IBM 64-bit SDK for z/OS, Java テクノロジー・エディション にアクセスする権 限を持つ CICS 領域が必要です。Language Environment が構成され、アクティブで なければなりません。

### 手順

- 1. IIOP をサポートする CICS 領域の始動ジョブ・ストリームで、JCL パラメー ター **REGION** を定義します。 値を少なくとも 1000M に設定してください。
- 2. IIOP をサポートする CICS 領域の始動ジョブで、次のシステム初期設定パラメ ーターを定義します。

```
EDSALIM=500M
MAXJVMTCBS=number
TCPIP=YES
```
**EDSALIM** パラメーターに最小値 500M を設定します。**MAXJVMTCBS** パラメーター の適切な値を算出するには、 187 [ページの『パフォーマンスに関する](#page-198-0) JVM プ [ールの管理』を](#page-198-0)参照してください。

3. IIOP をサポートする CICS 領域の始動ジョブ・ストリームに DD ステートメ ントを追加して、次のファイルを作成します。

#### **DFHEJDIR**

要求ストリーム・ディレクトリーを含む、リカバリー可能な共用ファイ ル。このファイルは、VSAM ファイルの場合とカップリング・ファシ リティー・データ・テーブルの場合があります。CICS では、このファ イルを SDFHINST ライブラリーの DFHDEFDS メンバーに作成するた めのサンプル JCL が提供されています。

#### **DFHEJOS**

CORBASERVER リソースのインストール時に CICS で使用される、リ カバリー不能共用ファイル。このファイルは、不動態化されているステ ートフル・セッション Bean の保管にも使用されます。DFHEJOS は、 VSAM ファイルの場合とカップリング・ファシリティー・データ・テ ーブルの場合があります。CICS では、このファイルを SDFHINST ラ イブラリーの DFHDEFDS メンバーに作成するためのサンプル JCL が 提供されています。

これらのファイルのサンプル・ローカル VSAM データ・セット定義は、CICS 提供の RDO グループ DFHEJVS で提供されます。これらのデータ・セット は、UPDATE アクセスに対して RACF® で許可されなければなりません。を参 照してください。「*CICS RACF Security Guide*」の Authorizing access to CICS data sets。

- 4. z/OS UNIX でシェルフ・ディレクトリーを作成し、CICS 領域ユーザー ID に、そのディレクトリーへの全アクセス権限を付与します。詳しくは、Giving CICS regions access to z/OS UNIX System Services を参照してください。
- 5. 適切な JVM プロファイルを選択し、 102 [ページの『プールされた](#page-113-0) JVM のセ [ットアップ』で](#page-113-0)説明されているとおりに、CICS がこのプロファイルを確実に検 出できるようにします。
- 6. JAVA\_HOME の値が、サーバー・サイド・アプリケーションの JVM プロファ イルで正しく定義されていることを確認します。 JAVA\_HOME は、IBM 64-bit SDK for z/OS, Java テクノロジー・エディション のインストール・ディレクト リーを定義します。この SDK のバージョン 6.0.1 のデフォルト は、/usr/lpp/*java/J6.0.1\_64/* です。
- 7. 以下のファイルが、JVM プロファイルで適切なクラスパスに確実に追加される ようにします。
	- v

| | | | |

> CICS インストール時に z/OS UNIX システム・サービス・ファイル・シス テムで以下のディレクトリーに保管されている、サンプルの Java ソースお よび Make ファイル。

- \$CICS\_HOME/samples/dfjcorb/HelloWorld
- \$CICS\_HOME/samples/dfjcorb/BankAccount
- v サーバー・サイド・アプリケーションのクラスをコンパイルした場所。

詳しくは、 10 ページの『JVM [におけるクラスおよびクラスパス』](#page-21-0) を参照して ください。

8. CICS 提供のリソース定義グループ DFHIIOP および DFH\$IIOP がインストー ルされていることを確認します。 提供されたグループ DFH\$IIOP には、次の 定義が入っています。

- v TCP/IP リスナー領域に必要なリソース定義 (サンプル・プログラムを実行 するのと同じ領域である場合もあります)。
	- SSL TCPIPSERVICE 定義
	- NOSSL TCPIPSERVICE 定義
- v HelloWorld サンプルに必要なリソース定義。
	- IIHE TRANSACTION 定義
	- DFJIIRH REQUESTMODEL 定義
	- IIOP CORBASERVER 定義
- v BankAccount サンプルに必要なリソース定義。
	- DFH\$IIBI PROGRAM 定義
	- DFH\$IIBQ PROGRAM 定義
	- DFH\$IICC PROGRAM 定義
	- BANKINQ MAPSET 定義
	- BNKI TRANSACTION 定義
	- BNKQ TRANSACTION 定義
	- BNKS TRANSACTION 定義
	- BANKACCT FILE 定義
	- DFJIIRB REQUESTMODEL 定義
	- IIOP CORBASERVER 定義

TCPIPSERVICE および IIOP CORBASERVER 定義は、デフォルトのポート番 号 683 および 684 を指します。使用可能なポート番号への変更が必要な場合 があります。また、IIOP 定義では、CICSHOST を CorbaServer のホストとし て参照します。これを独自のホスト名に変更する必要があります。 [TCPIPSERVICE resources](http://publib.boulder.ibm.com/infocenter/cicsts/v4r2/topic/com.ibm.cics.ts.resourcedefinition.doc/resources/tcpipservice/dfha4_overview.html) と [CORBASERVER resources](http://publib.boulder.ibm.com/infocenter/cicsts/v4r2/topic/com.ibm.cics.ts.resourcedefinition.doc/resources/corbaserver/dfha4_overview.html) を参照してください。

9. 以下の CICS C 言語プログラムおよびマップ・セットの変換とコンパイルを行 い、CICS DFHRPL 連結のライブラリーに入れます。 CICS インストール時に SDFHSAMP に保管されます。コンパイルの順序が重要です。DFH\$IIBI と DFH\$IICC はどちらも独立してコンパイルできますが、DFH\$IIBQ をコンパイ ルする前に BMS マップ・セット DFH\$IIMA をコンパイルしておく必要があ ります。 CICS アプリケーション・プログラムの変換、コンパイル、およびリ ンクについては、「*CICS* アプリケーション・プログラミング・ガイド」を参照 してください。

DFH\$IIMA ファイルには、2 つのマップを持つ 1 つのマップ・セット BANKINQ が入っています。マップ・セット BANKINQ をコンパイルし、リン クしてください。

BMS マップのコンパイルとリンクについては、「*CICS* アプリケーション・プ ログラミング・ガイド」の Installing map sets and partition sets を参照してく ださい。

#### **DFH\$IIBI**

BANKACCT ファイルを初期化する C プログラム。BNKI トランザク ションによって実行されます。

#### **DFH\$IIBQ**

BANKACCT で保持される口座を照会する C プログラム。

#### **DFH\$IICC**

信用調査を実行する C プログラム。これは DFH\$IIBQ によって呼び 出されます。

#### **DFH\$IIMA**

BMS マップ・セット BANKINQ。

注**:** 本書で説明されているサンプル・プログラムとファイルの名前で、ドル記 号 (\$) が国の通貨記号として使用され、EBCDIC コード・ポイント X'5B' が割 り当てられるものと見なされます。一部の国では、別の通貨記号 (例えば、ポ ンド記号 (£) や円記号 (¥)) が、同じ EBCDIC コード・ポイントに割り当てら れます。これらの国では、ドル記号ではなく、該当する通貨記号を使用してく ださい。

10. IIOP HelloWorld クライアントをコンパイルするには、CosLifeCycle および CosNaming ランタイム・クラスが必要です。 クライアント ORB 環境でこれ らのサービスがあらかじめ用意されていない場合、出荷時に \$CICS\_HOME/lib ディレクトリーにある omgcos.jar ファイルを使用できます。または、オリジ ナルの OMG 提供 IDL からこれらのクラスを作成することも選択できます。 この場合、関連する IDL ファイルのコピーが \$CICS\_HOME/samples/dfjcorb で 入手可能です。純粋な IDL を実行可能コードに変えるプロセスは、ORB に依 存します。しかし、JVM に付属の ORB を使用する場合、おそらく次のコマン ドが機能します。

idlj -pkgprefix CosNaming org.omg -pkgprefix CosLifeCycle org.omg -fall CosLifeCycle.idl idlj -pkgprefix CosNaming org.omg -pkgprefix CosLifeCycle org.omg -fall CosNaming.idl javac org\omg\CosLifeCycle\\*.java org\omg\CosNaming\NamingContextPackage\\*.java

org\omg\CosNaming\\*.java

CICS ステートレス CORBA クライアント・アプリケーションをビルドしよう とするときに、CLASSPATH 環境変数でこれらのクラスが使用可能であること を確認する必要があります。

11. サーバーの Generic Factory へのオブジェクト参照を含む genfac.ior ファイル を取得し、現行ディレクトリーに入れます。 genfac.ior ファイルは、インス トールされたサンプル IIOP CORBASERVER リソースに対して **PERFORM CORBASERVER PUBLISH** コマンドを発行するときに作成されます。このファイル は、CORBASERVER のシェルフ・ディレクトリーに書き込まれます。 /var/cicsts/*applid*/IIOP

ここで、*applid* は、CICS 領域に関連したアプリケーション ID です。

CORBASERVER 定義を公開するには、**CEMT PERFORM CORBASERVER** コマンドを 使用するか、CICS アプリケーションから発行される **EXEC CICS PERFORM CORBASERVER** コマンドを使用できます。

FTP を使用して、シェルフからクライアント・ワークステーションに (ASCII モードで) IOR をダウンロードできます。

## タスクの結果

これで、サンプルを使用して IIOP 環境をセットアップしました。

## <span id="page-260-0"></span>**IIOP HelloWorld** サンプルの実行

このセクションでは、HelloWorld サンプル・アプリケーションを実行するために必 要な作業について説明します。

以下のトピックについて説明します。

- v 『サーバー・サイド HelloWorld アプリケーションのビルド』
- v 『クライアント・サイド HelloWorld アプリケーションのビルド』
- v 250 ページの『HelloWorld [サンプル・アプリケーションの実行』](#page-261-0)

#### サーバー・サイド **HelloWorld** アプリケーションのビルド**:**

\$CICS\_HOME/samples/dfjcorb/HelloWorld/server 内の Make ファイルは、サーバ ー・サイド・アプリケーションに必要なすべてのものを作成します。

JVM プロファイル DFHJVMCD の CLASSPATH\_SUFFIX オプションを使用して、 \$CICS\_HOME/samples/dfjcorb/HelloWorld/server が標準クラスパスに追加されなけ ればなりません。

プログラムをビルドするには、\$CICS\_HOME/samples/dfjcorb/HelloWorld/server か ら make コマンドを実行します。このコマンドは HelloWorld オブジェクトを作成し ます。

## クライアント・サイド **HelloWorld** アプリケーションのビルド**:**

\$CICS\_HOME/samples/dfjcorb/HelloWorld/client には、このアプリケーションの CORBA クライアント部分が入っています。Java クライアント・アプリケーション のソースは HelloWorldClient.java と呼ばれます。このアプリケーションは、任意 の CORBA 準拠の ORB で実行されなければなりません。

## このタスクについて

Java クライアント・アプリケーションをビルドするには、以下のステップが必要で す。

- 1. 次のファイルをクライアント・ワークステーションに (ASCII モードで) ダウン ロードします。
	- v .../dfjcorb/HelloWorld/HelloWorld.idl
	- v .../dfjcorb/HelloWorld/client/HelloWorldClient.java
- 2. クライアント ORB の IDL-to-Java コンパイラーを使用して、提供されている IDL をコンパイルして、このサンプル・アプリケーションで必要な Java クライ アント・サイド・スタブを作成します。これらのスタブは、hello と呼ばれるサ ブディレクトリーで作成されます。クライアント・アプリケーション HelloWorldClient.java をこのサブディレクトリーに移動します。
- 3. クライアント・アプリケーションをコンパイルして、前のステップで作成された Java クラスが、CLASSPATH 環境変数から使用可能であることを確実にしま す。現行ディレクトリーからクライアント・アプリケーションをコンパイルする には、次のように入力します。

javac hello\HelloWorldClient.java

<span id="page-261-0"></span>また、CosLifeCycle および CosNaming ランタイム・クラスも必要です。クライ アント ORB 環境でこれらのサービスがあらかじめ用意されていない場合、z/OS UNIX の \$CICS\_HOME/lib ディレクトリーに出荷時にある omgcos.jar ファイル を使用できます。または、オリジナルの OMG 提供 IDL からこれらのクラスを 作成することも選択できます。この場合、関連する IDL ファイルのコピーが \$CICS.HOME/samples/dfjcorb/ で入手可能です。

純粋な IDL を実行可能コードに変えるプロセスは、ORB に依存します。しか し、JVM に付属の ORB を使用する場合、おそらく次のコマンドが機能しま す。

```
idlj -pkgprefix CosNaming org.omg -pkgprefix CosLifeCycle org.omg -fall CosLifeCycle.idl
idlj -pkgprefix CosNaming org.omg -pkgprefix CosLifeCycle org.omg -fall CosNaming.idl
javac org\omg\CosLifeCycle\*.java
             org\omg\CosNaming\NamingContextPackage\*.java
             org\omg\CosNaming\*.java
```
CICS ステートレス CORBA クライアント・アプリケーションをビルドしようと するときに、これらのクラスがクラスパスで使用可能でなければなりません。

### **HelloWorld** サンプル・アプリケーションの実行**:**

このクライアント・アプリケーションを実行するには、次のコマンドを使用する必 要があります。

### このタスクについて

java hello.HelloWorldClient

## **IIOP BankAccount** サンプルの実行

このセクションでは、BankAccount サンプル・アプリケーションを実行するために 必要な作業について説明します。

以下のトピックについて説明します。

- v 『サーバー・サイド BankAccount アプリケーションのビルド』
- v 251 [ページの『クライアント・サイド](#page-262-0) BankAccount アプリケーションのビルド』
- v 251 ページの『BankAccount [サンプル・アプリケーションの実行』](#page-262-0)

#### **VSAM** ファイルの作成**:**

次の IDCAMS パラメーターを使用して銀行口座データを保持するための VSAM フ ァイルを定義する必要があります。

```
DEFINE CLUSTER (
```
NAME (CICS610.BANKACCT) CYLINDERS(01) REUSE  $KEYS(4 0)$ RECORDSIZE(168 168))

#### サーバー・サイド **BankAccount** アプリケーションのビルド**:**

\$CICS\_HOME/samples/dfjcorb/BankAccount/server 内の Make ファイルは、サーバ ー・サイド・アプリケーションの CORBA 部分に必要なすべてのものを作成しま す。

<span id="page-262-0"></span>JVM プロファイル DFHJVMCD の CLASSPATH\_SUFFIX オプションを使用して、 \$CICS HOME/samples/dfjcorb/BankAccount/server を標準クラスパスに追加しま す。

Java サーバー・プログラムをビルドするには、\$CICS\_HOME/samples/dfjcorb/ BankAccount/server から make コマンドを実行します。

## クライアント・サイド **BankAccount** アプリケーションのビルド**:**

\$CICS\_HOME/samples/dfjcorb/BankAccount/javaclient には、このアプリケーショ ンの CORBA クライアント部分が入っています。Java クライアント・アプリケーシ ョンのソースは bankLineModeClient.java と呼ばれます。このアプリケーション は、任意の CORBA 準拠の ORB で実行できます。

## このタスクについて

Java クライアント・アプリケーションをビルドするには、以下のステップが必要で す。

- 1. 次のファイルをクライアント・ワークステーションに (ASCII モードで) ダウン ロードします。
	- v .../dfjcorb/BankAccount/BankAccount.idl
	- v .../dfjcorb/BankAccount/javaclient/bankLineModeClient.java
- 2. クライアント ORB の IDL-to-Java コンパイラーを使用して、提供されている IDL をコンパイルして、このサンプル・アプリケーションで必要な Java クライ アント・サイド・スタブを作成します。IDL をコンパイルしてサブディレクトリ ー bank を作成した後、Java ファイルをこのサブディレクトリーに移動します。 次のコマンドを使用して、現行ディレクトリーからプログラムをコンパイルしま す。

javac bank\bankLineModeClient.java

3. 前のステップで作成された Java クラスが、CLASSPATH 環境変数から使用可能 であることを確実にします。

また、CosLifeCycle および CosNaming ランタイム・クラスも必要です。クライ アント ORB 環境でこれらのサービスがあらかじめ用意されていない場合、 [249](#page-260-0) [ページの『クライアント・サイド](#page-260-0) HelloWorld アプリケーションのビルド』と同 じ方法で取得できます。

**BankAccount** サンプル・アプリケーションの実行**:**

このサンプル・アプリケーションを実行するには、以下のステップを実行する必要 があります。

#### このタスクについて

#### 手順

- 1. BNKI CICS トランザクションを実行して、データをアカウント・ファイルにロ ードします。
- 2. 次のコマンドを使用してクライアント・アプリケーションを実行します。

java bank.bankLineModeClient

# エンタープライズ **Bean** の使用

このセクションでは、CICS におけるエンタープライズ Bean の開発と使用に必要な 知識について説明します。

- v 『エンタープライズ Bean とは』
- v 280 ページの『EJB [サーバーのセットアップ』](#page-291-0)
- v 301 [ページの『](#page-312-0)EJB IVP の使用』
- v 306 ページの『サンプル EJB [アプリケーションの実行』](#page-317-0)
- v 336 [ページの『エンタープライズ](#page-347-0) Bean の作成』
- v 351 [ページの『エンタープライズ](#page-362-0) Bean のデプロイ』
- v 357 [ページの『実動領域でのエンタープライズ](#page-368-0) Bean の更新』
- v 369 ページの『[CCI Connector for CICS TS](#page-380-0)』
- v 387 ページの『CICS [エンタープライズ](#page-398-0) Bean の問題の処理』
- v 395 [ページの『エンタープライズ](#page-406-0) Bean のセキュリティーの管理』
- v 409 [ページの『エンタープライズ](#page-420-0) Bean での CICSPlex SM』

# エンタープライズ **Bean** とは

CICS は、Enterprise JavaBeans(EJB) アーキテクチャーをサポートします。

EJB アーキテクチャーの詳しい説明が必要な場合は、[http://www.oracle.com/](http://www.oracle.com/technetwork/java/index.html) [technetwork/java/index.html](http://www.oracle.com/technetwork/java/index.html) を参照してください。

このセクションでは、次のトピックを取り上げています。

- v 『エンタープライズ Bean』
- v 253 ページの『JavaBeans および [Enterprise JavaBeans](#page-264-0)』
- v 255 ページの『EJB [サーバー ― 概要』](#page-266-0)
- v 256 ページの『EJB [コンテナー ― 概要』](#page-267-0)
- v 257 ページの『エンタープライズ Bean [― ホーム・インターフェースとコンポー](#page-268-0) [ネント・インターフェース』](#page-268-0)
- v 258 [ページの『エンタープライズ](#page-269-0) Bean ― デプロイメント記述子』
- v 259 [ページの『エンタープライズ](#page-270-0) Bean のタイプ』
- v 262 ページの『エンタープライズ Bean [― トランザクションの管理』](#page-273-0)
- v 264 [ページの『エンタープライズ](#page-275-0) Bean ― セキュリティーの概要』
- v 265 [ページの『エンタープライズ](#page-276-0) Bean ― ユーザー・タスク』
- v 267 [ページの『エンタープライズ](#page-278-0) Bean のデプロイの概要』
- v 270 ページの『EJB [サーバーとしての](#page-281-0) CICS の構成の概要』
- v 278 [ページの『エンタープライズ](#page-289-0) Bean ― クライアントが Bean でできること』
- 279 [ページの『エンタープライズ](#page-290-0) Bean ― Bean ができること』

# エンタープライズ **Bean**

「*Enterprise JavaBeans Specification, Version 1.1*」は、エンタープライズ *Bean* と呼 ばれる再使用可能な Java サーバー・コンポーネントの開発モデルを定義します。こ れらのコンポーネントは、その仕様で定義されるサービスとインターフェースを提 供する任意のアプリケーション・サーバーで使用できます。

<span id="page-264-0"></span>CICS は *EJB* サーバー として構成できます。CICS が提供するランタイム環境で は、EJB サービスに対する要求は、既存または拡張 CICS サービスにマップされま す。

過去に投資された CICS アプリケーションとデータへのアクセス権限を Java クラ イアントに付与するエンタープライズ Bean を作成できます。例えば、以下に当て はまるエンタープライズ Bean を作成できます。

- JCICS クラスを使用して CICS リソースにアクセスします。 JCICS クラスを使 用するエンタープライズ Bean は、非 CICS 環境に移植できません。
- JCICS を使用して、COBOL などのプロシージャー型言語で作成された既存の CICS プログラムにリンクします。

図 12 は、CICS EJB アプリケーション・サーバーがその環境と対話する様子を簡単 な形式で示しています。ワークステーションで開発されたエンタープライズ Bean が、デプロイメント と呼ばれるプロセスで EJB サーバーにインストールされる様 子を示しています。エンタープライズ Bean はサーバーにインストールされた後、 クライアント・プログラムの要求により Java 仮想マシン (JVM) で実行されます。

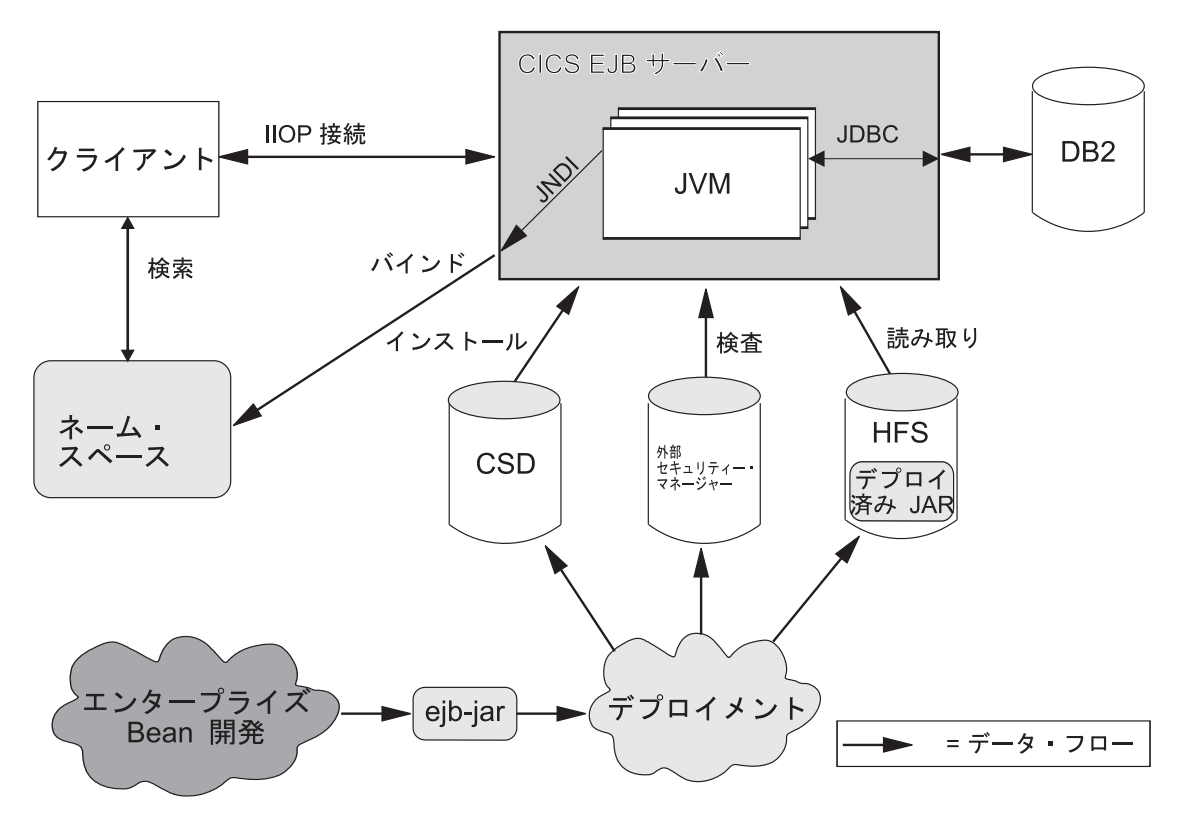

図 *12. CICS EJB* アプリケーション・サーバー

## **JavaBeans** および **Enterprise JavaBeans**

JavaBeans と Enterprise JavaBeans は、Java 言語のコンポーネント・アーキテクチ ャーです。

コンポーネント**:**

コンポーネントは、再使用可能なソフトウェア・ビルディング・ブロックです。事 前に作成されたカプセル化アプリケーション・コードであり、他のコンポーネント や手書きコードと組み合わせてカスタムビルト・アプリケーションを迅速に作成で きます。

アプリケーション開発者は、ソース・コードにアクセスする必要なく、コンポーネ ントを利用できます。コンポーネントは、1 組の外部プロパティー値を使用してア プリケーション固有の要件を満たすようにカスタマイズできます。例えば、ボタ ン・コンポーネントには、そのボタンに表示されるキャプションを指定するプロパ ティーがあります。アカウント管理コンポーネントには、アカウント・データベー スの場所を指定するプロパティーがあります。

コンポーネントは、コンテナーと呼ばれる構成体内で実行されます。コンテナー は、(特に) コンポーネントを実行するオペレーティング・システム・プロセスを提 供します。

コンポーネント・モデルは、コンポーネントがそのコンテナーや他のコンポーネン トと対話するのに使用するインターフェースを定義します。コンポーネントの開発 者は、さまざまな内部メソッドやプロパティーを使用してコンポーネントをコード 化できますが、他のコンポーネントと一緒に使用できるようにするには、コンポー ネント・モデルで定義されたインターフェースを実装する必要があります。また、 これらのインターフェースは、rapid application development (RAD) ツール (WebSphere Studio Application Developer など) にコンポーネントをロードできるよ うにします。

#### **JavaBeans:**

**JavaBean** は、通常はデスクトップまたはクライアント・アプリケーションで使用す ることを目的とした、Java で作成された内蔵タイプの再使用可能なソフトウェア・ コンポーネントです。

一般に、デスクトップ JavaBeans はビジュアル・エレメントを備え、何らかのタイ プのビジュアル・コンテナー (フォーム、パネル、Web ページなど) 内で実行され ます。その例は、単純なボタンから、フル機能を備えたソフトウェア CD プレイヤ ーまでにわたります。

Bean 開発者は、WebSphere Studio Application Developer などのビジュアル・ツール を使用して、JavaBeans を作成できます。アプリケーション開発者はこのようなツー ルを使用して、JavaBeans をまとめて 1 つのより大きいアプリケーションに「接 続」し、個々の Bean のプロパティーを設定することができます。

#### **Enterprise JavaBeans:**

**Enterprise JavaBeans** アーキテクチャーはサーバー・コンポーネント をサポートし ます。サーバー・コンポーネントは、CICS などのアプリケーション・サーバーで実 行されるアプリケーション・コンポーネントです。デスクトップ・コンポーネント とは異なり、サーバー・コンポーネントにはビジュアル・エレメントがなく、それ らのコンポーネントが実行されるコンテナーは可視ではありません。

<span id="page-266-0"></span>Enterprise JavaBeans 仕様にしたがって作成されたサーバー・コンポーネントは、エ ンタープライズ **Bean** と呼ばれます。これらのコンポーネントは、EJB 準拠のどの アプリケーション・サーバー間でも移植可能です。

サーバー・コンポーネントを便利に利用するには、サーバー・コンポーネントに、 アプリケーション・サーバーのインフラストラクチャー・サービス (分散通信サー ビス、ネーミング・サービスやディレクトリー・サービス、トランザクション管理 サービス、データ・アクセス・サービスやパーシスタンス・サービス、リソース共 用サービスなど) へのアクセスが必要です。アプリケーション・サーバーが異なれ ば、別のテクノロジーを使用してこれらのインフラストラクチャー・サービスを実 装します。ただし、EJB 準拠のアプリケーション・サーバーは、エンタープライズ Bean が標準インターフェースを使用してこれらのサービスにアクセスできるように して、Bean に代わってそれらのサービスの多くを管理します。

Bean 開発者は、WebSphere Studio Application Developer などのビジュアル・ツール を使用して、エンタープライズ Bean を作成できます。アプリケーション開発者 は、エンタープライズ Bean へのメソッド呼び出しを、デスクトップ JavaBeans、Web サーブレット、および手書きコードと組み合わせて、クライアン ト/サーバー・アプリケーションを作成できます。

## **EJB** サーバー ― 概要

EJB 準拠のアプリケーション・サーバーは *EJB* サーバー と呼ばれます。

EJB サーバーは、CICS、Web サーバー、データベース、またはその他の何らかのタ イプのサーバーなどのトランザクション処理モニターにすることができます。 [271](#page-282-0) ページの『論理サーバー: [シスプレックス内のエンタープライズ](#page-282-0) Bean』で説明され ているように、CICS EJB サーバーは、複数の CICS 領域で構成される場合がある ことに注意してください。

EJB サーバーは、エンタープライズ Bean コンポーネントをサポートするための 1 組の標準サービスを提供します。これらのサービスには次のものがあります。

v エンタープライズ Bean が通信に使用する Java リモート・メソッド呼び出し (RMI) インターフェースのサポート。RMI には、2 つのトランスポート・プロト コル・オプションがあります。すなわち、Java-to-Java 相互運用のための JRMP と、CORBA オブジェクト・リクエスト・ブローカー (ORB) を使用して仲介され る、言語間相互運用のための IIOP です (CICS ORB の説明については、 [416](#page-427-0) ペ [ージの『オブジェクト・リクエスト・ブローカー](#page-427-0) (ORB)』を参照してください)。

CICS Transaction Server for z/OS, バージョン 4 リリース 2 は、RMI over IIOP (RMI-IIOP) をサポートしますが、JRMP をサポートしません。(JRMP は、非 Java コンポーネントとの相互運用に使用できない専有プロトコルです。 CICS は JRMP を介した分散トランザクションをサポートしません。)

- v エンタープライズ Bean に管理サービスを提供する、**EJB** コンテナーと呼ばれる コンテナー。
- Java Transaction API (JTA) の javax.transaction.UserTransaction インターフェース を実装する分散トランザクション管理サービス。javax.transaction.UserTransaction インターフェースは、独自のトランザクションを管理するセッション Bean で使 用されます。
- v セキュリティー・サービス。
- <span id="page-267-0"></span>v Java Naming and Directory Interface (JNDI) のサポート。 JNDI API は、Java ア プリケーションにディレクトリーとネーミング機能を提供します。これにより、 クライアントはエンタープライズ Bean の位置を確認することができます。
- v Java Data Base Connectivity (JDBC) インターフェースのサポート。

## **EJB** コンテナー ― 概要

デスクトップ JavaBeans は通常、フォームや Web ページなどのビジュアル・コン テナー内で実行されますが、エンタープライズ Bean は、アプリケーション・サー バーによって提供されるコンテナー内で実行されます。

EJB コンテナーは、実行時にエンタープライズ Bean インスタンスの作成と管理を 行い、その EJB コンテナーで実行される各エンタープライズ Bean で必要なサービ スを提供します。

EJB コンテナーは、ライフサイクル、状態管理、セキュリティー、トランザクショ ン管理を始めとする、複数の暗黙サービスをサポートします。

ライフサイクル

個々のエンタープライズ Bean は、プロセス割り振り、スレッド管理、オブジ ェクトの活動化、オブジェクトの不動態化を明示的に管理する必要はありませ ん。 EJB コンテナーが、エンタープライズ Bean の代わりにオブジェクトのラ イフサイクルを自動的に管理します。

状態管理

個々のエンタープライズ Bean は、メソッド呼び出し間でオブジェクト状態の 明示的な保管も復元も行う必要はありません。 EJB コンテナーが、エンタープ ライズ Bean の代わりにオブジェクト状態を自動的に管理します。

#### セキュリティー

個々のエンタープライズ Bean は、ユーザーの認証も、許可レベルの検査も明 示的に行う必要はありません。 EJB コンテナーが、エンタープライズ Bean の 代わりにすべてのセキュリティー検査を自動的に行うことができます。

トランザクション管理

個々のエンタープライズ Bean は、分散トランザクションに関与するためのト ランザクション区分コードを指定する必要はありません。 EJB コンテナーが、 エンタープライズ Bean の代わりにトランザクションの開始、登録、コミット メント、およびロールバックを自動的に管理できます。

#### 実行環境**:**

エンタープライズ Bean を EJB サーバーにデプロイする前に、実行環境を構成する 必要があります。

CICS では、これは CORBASERVER リソース定義をインストールすることによっ て行われます。CORBASERVER は、エンタープライズ Bean および CORBA ステ ートレス・オブジェクトの実行環境を定義します。便宜上、CORBASERVER 定義に よって定義される実行環境を **CorbaServer** と呼びます。

以下のことに留意してください。

- v CICS EJB サーバーには、複数の CorbaServer が含まれる場合があります。
- v 複数のエンタープライズ Bean を同一の CorbaServer にデプロイできます。

<span id="page-268-0"></span>v 特定のエンタープライズ Bean を同一の CICS EJB サーバーに複数回デプロイで きますが、同一の CorbaServer に複数回デプロイすることはできません。(つま り、特定のエンタープライズ Bean を同一の CICS EJB サーバーに複数回インス トールするには、別々の CorbaServer 実行環境にインストールする必要がありま す。これを行う 1 つの理由は、異なるデプロイメント・プロパティーで Bean を 使用可能にするためです。 258 [ページの『エンタープライズ](#page-269-0) Bean ― デプロイメ [ント記述子』を](#page-269-0)参照してください。) 各デプロイメントの結果、異なるホーム・ オブジェクトが作成されます (『エンタープライズ Bean ― ホーム・インターフ ェースとコンポーネント・インターフェース』を参照してください)。

# エンタープライズ **Bean** ― ホーム・インターフェースとコンポーネ ント・インターフェース

クライアント・アプリケーションは、エンタープライズ Bean と直接対話しませ ん。

代わりに、クライアントは、デプロイメント・ツールによって生成されるクラスか らコンテナーによって作成される 2 つの中間オブジェクトを使用して、エンタープ ライズ Bean と対話します。それらのクラスの 1 つは EJB ホーム・インターフェ ースを実装し、もう 1 つは EJB コンポーネント・インターフェースを実装しま す。クライアントがこれらの中間オブジェクトを使用してオペレーションを呼び出 すと、コンテナーは各メソッド呼び出しを代行受信し、管理サービスを挿入しま す。

ホーム・インターフェースとコンポーネント・インターフェースは、Java RMI リモ ート・オブジェクトとして実装されます。これにより、ORB はそれらを分散オブジ ェクトとしてサポートできます。

### ホーム・インターフェース

ホーム・インターフェースは、クライアントが必要なエンタープライズ Bean を識別するメカニズムです。このインターフェースを使用して、クライアントは エンタープライズ Bean の作成と除去、および (CICS でサポートされないエン ティティー Bean の場合) エンタープライズ Bean の既存のインスタンスを検出 できます。「クライアント」は、ネットワーク・ワークステーションで実行され るプログラムでない可能性もあることに注意してください。例えば、*Web* サー バーで実行されるサーブレット、ローカル *EJB* サーバー上または別の *EJB* サ ーバー上のエンタープライズ *Bean*、プログラム、またはオブジェクトである場 合があります。

Bean が EJB サーバーにデプロイされると、コンテナーは、リモート側からア クセス可能なネーム・スペースにホーム・インターフェースを登録します。Java Naming and Directory Interface (JNDI) API を使用すると、このネーム・スペー スへのアクセス権限を持つ任意のクライアントは、名前でホーム・インターフェ ースの位置を確認することができます。(正確には、クライアントは、ホーム・ インターフェースを実装するオブジェクトの位置を名前で確認します。ホーム・ インターフェースは EJBHome インターフェースを拡張します。)

#### コンポーネント・インターフェース

コンポーネント・インターフェースを使用すると、クライアントはエンタープラ イズ Bean のビジネス・メソッドにアクセスできます。クライアントからのす

<span id="page-269-0"></span>べてのビジネス・メソッド呼び出しを代行受信し、Bean がデプロイされたとき に指定されたトランザクション、状態管理、パーシスタンス、およびセキュリテ ィーのどのサービスでも挿入します。

クライアントがエンタープライズ Bean のインスタンスを作成するか、検出す ると、コンテナーはコンポーネント・インターフェース・オブジェクトを (イン スタンスごとに 1 つ) 戻します。(正確には、コンテナーは、コンポーネント・ インターフェースを実装するクラスのインスタンスへの参照を戻します。コンポ ーネント・インターフェースは EJBObject インターフェースを拡張します。)

## エンタープライズ **Bean** ― デプロイメント記述子

エンタープライズ Bean のライフサイクル、トランザクション管理、セキュリティ ー、およびパーシスタンスを制御する規則は、デプロイメント記述子と呼ばれる関 連した XML 文書で定義されます。

267 [ページの『エンタープライズ](#page-278-0) Bean のデプロイの概要』を参照してください。

再使用可能なコンポーネントは、1 組の外部プロパティー値を使用してカスタマイ ズできる場合があります。その結果、ソース・コードを変更することなく、特定ア プリケーションの要件を満たすように変更できます。エンタープライズ Bean の開 発者は、アプリケーション開発者が Bean をカスタマイズできるようにする 1 組の 環境プロパティーを (デプロイメント記述子内で) 提供できます。例えば、データベ ースの場所の指定や、デフォルトの各国語の指定にプロパティーを使用できます。 実行時に環境オブジェクトが作成されます。この環境オブジェクトには、アプリケ ーション・アセンブリー・プロセスまたは Bean デプロイメント・プロセス時に設 定されたカスタマイズ済みのプロパティー値が入っています。

#### **EJB** サーバー**:** 要約

このトピックでは、前のトピックで説明された EJB サーバーに関する情報をまとめ ています。

次の図は、CICS EJB サーバー内のエンタープライズ Bean オブジェクトを示して います。EJB コンテナーは、それに含まれているエンタープライズ Bean を管理 し、サービスを提供します。Bean がデプロイされると、デプロイメント・ツールに より、EJB ホーム・インターフェース・クラスとコンポーネント・インターフェー ス・クラスが生成されます。

ホーム・インターフェースは、JNDI からアクセス可能であり、Bean のライフサイ クル・サービスを実装します。クライアントはこのインターフェースを使用して、 エンタープライズ Bean を作成し、除去し、(CICS で直接サポートされないエンテ ィティー Bean の場合) エンタープライズ Bean のインスタンスを検出します。

コンテナーは、Bean のインスタンスごとに EJB コンポーネント・インターフェー ス・オブジェクトを作成します。コンポーネント・インターフェースは、Bean 内の ビジネス・メソッドにアクセスできるようにします。クライアントからのすべての ビジネス・メソッド呼び出しを代行受信し、Bean のデプロイメント記述子の設定に 基づいて、Bean のトランザクション、状態管理、パーシスタンス、およびセキュリ ティー・サービスを実装します。

<span id="page-270-0"></span>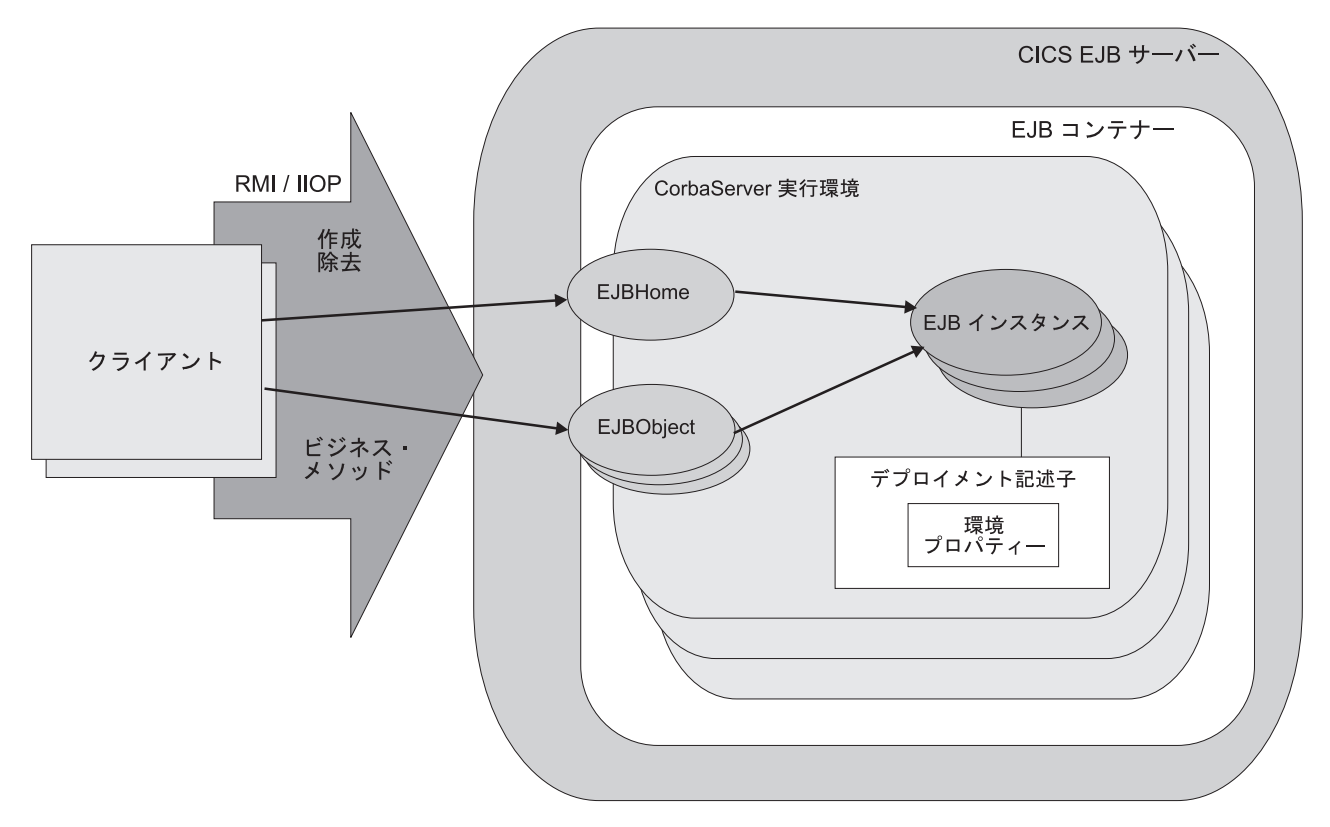

図 *13. CICS EJB* サーバー内のエンタープライズ *Bean* オブジェクト

# エンタープライズ **Bean** のタイプ

このセクションでは、2 つのタイプのエンタープライズ Bean (セッション **Bean** と エンティティー **Bean**) について説明しています。

セッション **Bean:** セッション Bean は次の特徴があります。

- クライアントによって作成され、そのクライアントとの単一の会話またはセッシ ョンを表します。
- v 通常、クライアントとの会話の存続時間中のみ持続します。この意味で、疑似会 話型トランザクションに例えられます。

Bean 開発者がセッションの存続時間を超えて情報を保管することを選択する場 合、Bean クラス・メソッドに直接、パーシスタンス・オペレーション (例えば、 JDBC または SQL 呼び出し) を実装する必要があります。

- 通常、クライアントに代わってビジネス・データでオペレーションを実行します (例えば、データベースのアクセスや計算の実行)。
- v トランザクションである場合とない場合があります。トランザクションである場 合、独自のオブジェクト・トランザクション・サービス (OTS) トランザクション を管理したり、コンテナー管理 OTS トランザクションを使用したりすることが できます。OTS トランザクションと CICS 作業単位との関係については、 [262](#page-273-0) ペ ージの『エンタープライズ Bean [― トランザクションの管理』を](#page-273-0)参照してくださ い。
- v リカバリー不能です。EJB サーバーが異常終了すると、破棄される可能性があり ます。
- v 2 つのフレーバー (ステートフルとステートレス) があります。

#### ステートフル・セッション *Bean:*

ステートフル・セッション Bean には、クライアント固有の 会話型状態がありま す。この状態は複数のメソッドやトランザクション間で維持されます。例えば、 「ショッピング・カート」オブジェクトは、ユーザーが購入するために選択した品 目のリストを維持します。

独自のトランザクションを管理するステートフル・セッション Bean は、あるメソ ッドで OTS トランザクションを開始し、後続のメソッドでコミットまたはロール バックすることができます。

#### ステートレス・セッション *Bean:*

ステートレス・セッション Bean には、クライアント固有の非一時状態がありませ ん (また、その他の種類の非一時状態もありません)。例えば、「株価情報」オブジ ェクトは現在の株価を戻すことができます。

独自のトランザクションを管理し、トランザクションを開始するステートレス・セ ッション Bean は、開始したのと同じメソッドでそのトランザクションをコミット (またはロールバック) する必要があります。

#### エンティティー **Bean:**

CICS は、エンティティー Bean を直接サポートしません。つまり、エンティティー Bean は CICS EJB サーバーで実行できません。ただし、CICS EJB サーバーで実 行中のセッション Bean またはプログラムは、非 CICS EJB サーバーで実行中のエ ンティティー Bean のクライアントになることができます。

#### 重要

エンティティー Bean は次の特徴があります。

- 通常、顧客オーダーなどのビジネス・データのオブジェクト表示です。一般に、 このデータは次のようになります。
	- データベースなどの永続データ・ストアで維持されます。
	- クライアント・インスタンスの存続時間を超えて持続する必要があります。し たがって、エンティティー Bean は、セッション Bean に比べると相対的に存 続時間が長くなります。
- 同時に複数のクライアントがオブジェクトにアクセスできます。これが可能であ るのは、エンティティー Bean の各インスタンスが **1** 次キーによって識別される からです。1 次キーは、ホーム・インターフェースを介した各インスタンスの検 出に使用できます。
- v 独自のパーシスタンスを管理するか (**Bean** 管理パーシスタンス)、そのコンテナ ーにタスクを委任する (コンテナー管理パーシスタンス) ことができます。

Bean が独自のパーシスタンスを管理する場合、Bean 開発者は、Bean に直接、パ ーシスタンス・オペレーション (例えば、JDBC または SQL 呼び出し) を実装す る必要があります。

エンティティー Bean がパーシスタンスをコンテナーに委任する場合、コンテナ ーはパーシスタント状態を透過的に管理します。Bean 開発者は、Bean 内でパー シスタンス・オペレーションをコード化する必要はありません。

- v トランザクションである場合とない場合があります。トランザクションである場 合、すべてのトランザクション機能は、EJB コンテナーとサーバーによって暗黙 的に実行されます。 Bean コード内にトランザクション区分ステートメントはあ りません。セッション Bean とは異なり、エンティティー Bean は独自の OTS トランザクションの管理を許可されていません。 262 [ページの『エンタープライ](#page-273-0) ズ Bean [― トランザクションの管理』を](#page-273-0)参照してください。
- v リカバリー可能です。サーバーの異常終了後も存続します。

セッション **Bean** とエンティティー **Bean** の比較**:**

ここでは、エンティティー Bean とセッション Bean との相違点についてまとめて います。

| セッション Bean                                                        | エンティティー Bean                                                                |
|-------------------------------------------------------------------|-----------------------------------------------------------------------------|
| クライアントとの単一の会話を表します。                                               | 通常、パーシスタント・ビジネス・データを<br>カプセル化します (例えば、データベース内                               |
| 通常、ビジネス・データに対して実行される<br>1 つ以上のアクションをカプセル化します。                     | の行)。                                                                        |
| 相対的に存続時間が短くなります。                                                  | 相対的に存続時間が長くなります。                                                            |
| 単一のクライアントによって作成され、使用<br>されます。                                     | 複数のクライアントによって共用できます。                                                        |
| 1 次キーがありません。                                                      | 1 次キーがあります。1 次キーにより、1 つ<br>のインスタンスを検出し、複数のクライアン<br>トで共用できます。                |
| 通常、クライアントとの会話の存続時間中の<br>み持続します。(ただし、情報を保管すること<br>を選択できます。)        | クライアント・インスタンスの存続時間を超<br>えて持続します。パーシスタンスはコンテナ<br>ー管理か、Bean 管理にすることができま<br>す。 |
| リカバリー不能です。EJB サーバーに障害が<br>起こると、破棄される可能性があります。                     | リカバリー可能です。EJB サーバーの障害後<br>も存続します。                                           |
| ステートフル (つまり、クライアント固有の<br>状態がある)、またはステートレス (非一時状<br>態がない)の場合があります。 | 通常、ステートフルです。                                                                |

表 *15.* セッション *Bean* とエンティティー *Bean* の比較

<span id="page-273-0"></span>表 *15.* セッション *Bean* とエンティティー *Bean* の比較 *(*続き*)*

| セッション Bean                                                                                                    | エンティティー Bean                                                                                                    |
|----------------------------------------------------------------------------------------------------|----------------------------------------------------------------------------------------------------|
| トランザクションである場合とない場合があ<br>ります。トランザクションである場合、独自<br>の OTS トランザクションを管理したり、コ<br>ンテナー管理トランザクションを使用したり<br>することができます。<br>独自のトランザクションを管理するステート<br>フル・セッション Bean は、あるメソッドで<br>OTS トランザクションを開始し、後続のメソ<br>ッドでコミットまたはロールバックすること<br>ができます。 | トランザクションである場合とない場合があ<br>ります。コンテナー管理トランザクション・<br>モデルを使用する必要があります。<br>トランザクションである場合、その状態は、<br>トランザクションのロールバックで自動的に<br>ロールバックされます。 |
| 独自のトランザクションを管理し、OTS トラ<br>ンザクションを開始するステートレス・セッ<br>ション Bean は、開始したのと同じメソッド<br>でそのトランザクションをコミット (または<br>ロールバック) する必要があります。<br>トランザクションのステートフル・セッショ                                                                            |                                                                                                    |
| ン Bean の状態は、トランザクションのロー<br>ルバックで自動的にロールバックされること<br>はありません。場合によっては、Bean はセ<br>ッション同期を使用して同期点に対応するこ<br>とができます。                                                                                                    |                                                                                                    |
| 再入可能ではありません。                                                                                                    | 再入可能の場合があります。                                                                                                    |

# エンタープライズ **Bean** ― トランザクションの管理

クライアントは、Java Transaction Service (JTS) または CORBA オブジェクト・ト ランザクション・サービス (OTS) の実装環境を使用して、ACID トランザクション を開始、コミット、およびロールバックすることができます。

これらの ACID トランザクション<sup>1</sup> は、CICS 分散作業単位に似ています。**OTS** ト ランザクションという用語は、これらのトランザクションを、CICS トランザクショ ン定義 (4 文字のトランザクション ID を持つトランザクション) や CICS トラン ザクション・インスタンス (大まかに「タスク」と呼ばれる場合があります) から区 別するために使用します。

クライアントが OTS トランザクションの有効範囲内でエンタープライズ Bean を 呼び出すと、そのトランザクションに関する情報が、IIOP「サービス・コンテキス ト」内の EJB サーバーに流れます。これは、メソッド要求の追加 (非表示) パラメ ーターのようなものです。EJB サーバーは、トランザクションへの関与が必要な場 合にこの情報を使用します。エンタープライズ Bean のメソッドがクライアントの OTS トランザクション (ある場合) で実行する必要があるかどうかは、Bean のデプ ロイメント記述子で指定されたトランザクション属性の設定で決まります。このメ

<sup>1.</sup> トランザクション処理の原子性、一貫性、独立性および耐久性。Jim Gray and Andreas Reuter、「*Transaction Processing: Concepts and Techniques*」1993。

ソッドは、クライアントの OTS トランザクションで、またはメソッドの存続期間 中に作成される別個の OTS トランザクションで、または OTS トランザクションな しで実行することができます。

エンティティー Bean はコンテナー管理 **OTS** トランザクションを使用する必要が あります。すべてのトランザクション機能は、EJB コンテナーとサーバーによって 暗黙的に実行されます。 Bean コード内にトランザクション区分ステートメントは ありません。

セッション Bean は、コンテナー管理 OTS トランザクションか **Bean** 管理 **OTS** トランザクションのどちらでも使用できます。Bean 管理トランザクションを使用す るセッション Bean は、javax.transaction.UserTransaction インターフェースのメソッ ドを使用してトランザクションを区分します。独自のトランザクションを管理する ステートフル・セッション Bean は、あるメソッドで OTS トランザクションを開 始し、後続のメソッドでコミットまたはロールバックすることができます。独自の トランザクションを管理し、OTS トランザクションを開始するステートレス・セッ ション Bean は、同じメソッドでそのトランザクションをコミット (またはロール バック) する必要があります。

実行時に EJB コンテナーは、Bean のデプロイメント記述子で指定されたトランザ クション属性の設定にしたがって、トランザクション・サービスを実装します。ト ランザクション属性の予想される設定は次のとおりです。

#### **Mandatory**

Bean が常に呼び出し元の OTS トランザクションのコンテキスト内で実行され なければならないことを示します。呼び出し元が Bean を呼び出すときに呼び 出し元にトランザクションがない場合、コンテナーは

javax.transaction.TransactionRequiredException 例外をスローし、要求は失敗しま す。

#### **Never**

Bean が OTS トランザクションのコンテキスト内で呼び出されてはならないこ とを示します。呼び出し元が Bean を呼び出すときに呼び出し元に OTS トラン ザクションがある場合、コンテナーは java.rmi.RemoteException 例外をスロー し、要求は失敗します。

#### **NotSupported**

Bean が OTS トランザクションのコンテキスト内で実行できないことを示しま す。呼び出し元が Bean を呼び出すときに呼び出し元に OTS トランザクション がある場合、コンテナーはメソッド呼び出しの間、トランザクションを中断しま す。メソッドが完了したら、中断されたトランザクションを再開します。クライ アントの中断状態のトランザクション・コンテキストは、メソッドから呼び出さ れるリソース・マネージャーにも、エンタープライズ Bean オブジェクトにも 渡されません。

## **Required**

Bean が OTS トランザクションのコンテキスト内で実行されなければならない ことを示します。呼び出し元が Bean を呼び出すときに呼び出し元に OTS トラ ンザクションがある場合、メソッドは呼び出し元のトランザクションに参加しま す。呼び出し元に OTS トランザクションがない場合、コンテナーはメソッドの 新しい OTS トランザクションを開始します。

#### <span id="page-275-0"></span>**RequiresNew**

Bean が新しい OTS トランザクションのコンテキスト内で実行されなければな らないことを示します。コンテナーは常にメソッドの新しい OTS トランザクシ ョンを開始します。呼び出し元が Bean を呼び出すときに呼び出し元に OTS ト ランザクションがある場合、コンテナーはメソッド呼び出しの間、呼び出し元の トランザクションを中断します。クライアントの中断状態のトランザクション・ コンテキストは、メソッドから呼び出されるリソース・マネージャーにも、エン タープライズ Bean オブジェクトにも渡されません。

## **Supports**

トランザクション・コンテキストの有無にかかわらず、Bean が実行できること を示します。呼び出し元が Bean を呼び出すときに呼び出し元に OTS トランザ クションがある場合、メソッドは呼び出し元のトランザクションに参加します。 呼び出し元に OTS トランザクションがない場合、メソッドは OTS トランザク ションなしに実行されます。

注**:** エンタープライズ Bean メソッドは常に、CICS タスクで CICS 作業単位の下 で実行されます。エンタープライズ Bean メソッドが OTS トランザクションなし で実行される場合であっても、そのメソッドがリカバリー可能リソースに対して行 う更新はすべて、CICS タスクの正常終了時のみにコミットされ、ロールバックの必 要がある場合はバックアウトされます。

メソッドのトランザクション属性の設定により、そのメソッドが実行される CICS タスクが、その作業単位をより幅広い分散 OTS トランザクションの一部にするか どうかが決まります。

CICS はエンタープライズ Bean メソッドの実行を新規タスクの開始として処理する ため、単一の CICS タスクに複数のエンタープライズ Bean を含めることはできま せん。複数のエンタープライズ Bean が含まれるアプリケーションを作成すること はできますが、そのアプリケーションは単一の CICS タスクとしては動作しませ ん。

## エンタープライズ **Bean** ― セキュリティーの概要

EJB セキュリティーは、認証、アクセス制御、および Java 2 セキュリティー・ポ リシー・メカニズムに関係しています。

#### 認証**:**

EJB クライアントの認証では、TCP/IP Secure Sockets Layer (SSL) プロトコルを使 用します。

SSL を使用するように CICS を構成する方法については、「*CICS RACF Security Guide*」の Support for security protocols を参照してください。

#### アクセス制御**:**

エンタープライズ Bean メソッドへのアクセスは、セキュリティー役割という概念 に基づいて行われます。CICS トランザクション・セキュリティーとリソース・セキ ュリティーを EJB リソースで使用できます。

#### セキュリティー役割*:*

<span id="page-276-0"></span>エンタープライズ Bean メソッドへのアクセスは、セキュリティー役割という概念 に基づいて行われます。セキュリティー役割は、ユーザーが正常にアプリケーショ ンを使用するのに必要な権限の観点からみたときの、アプリケーションのユーザー のタイプを表します。

特定のエンタープライズ Bean または Bean の特定メソッドの実行が許可される役 割は、Bean のデプロイメント記述子で指定され、個々のユーザーへのセキュリティ ー役割のマッピングは、外部セキュリティー・マネージャーで行われます。

セキュリティー役割について詳しくは、 400 [ページの『セキュリティー役割』を](#page-411-0)参 照してください。

#### *CICS* トランザクション・セキュリティーとリソース・セキュリティー*:*

CICS トランザクション・セキュリティーとリソース・セキュリティーを EJB リソ ースで使用できます。

CICS トランザクション・セキュリティーは、エンタープライズ Bean メソッドに関 連した CICS トランザクション、つまり EJB REQUESTMODEL 定義で指定された トランザクションに適用されます。

CICS リソース・セキュリティーは、エンタープライズ Bean によって (例えば、 JCICS を使用して) アクセスされる CICS リソースに適用されます。

#### **Java** セキュリティー・マネージャー**:**

エンタープライズ Bean コンテナー環境のセキュリティーは、Java セキュリティ ー・ポリシー・メカニズムによって保護され、CICS セキュリティーとは無関係で す。このセキュリティー・ポリシー・メカニズムは、Java セキュリティー・モデル を構成するコンポーネントの 1 つです。

セキュリティー・ポリシー・メカニズムは、エンタープライズ Bean によって発行 できない、Java 機能に関する制限を EJB 仕様で実施するのに使用されます。CICS は、この動作を実施するポリシー・ファイルを提供します。

Java セキュリティー・ポリシー・メカニズムがアクティブな状態でエンタープライ ズ Bean から JDBC または SQLJ を使用するには、DB2 で提供される JDBC 2.0 ドライバーを使用する必要があります。DB2 が提供する IBM Data Server Driver for JDBC and SQLJ は、Java セキュリティーをサポートせず、このメカニズムを使 用不可にしない限り、セキュリティー障害で失敗に終わります。

# エンタープライズ **Bean** ― ユーザー・タスク

エンタープライズ Bean を使用するアプリケーションの開発とデプロイメントに関 係する役割は、Bean プロバイダー、アプリケーション・アセンブラー、デプロイヤ ー、およびシステム管理者です。

注**:** 小規模な組織では、1 人の個人が、これらの役割の複数を担当する場合があり ます。

**Bean** プロバイダー**:**

Bean プロバイダーは、一般にビジネス・タスクまたはビジネス・エンティティーを 実装する、再使用可能なエンタープライズ Bean を開発します。

Bean プロバイダーの出力は、1 つ以上のエンタープライズ Bean を含む **ejb-jar** フ ァイルです。Bean プロバイダーは次のものを担当します。

- v エンタープライズ Bean のビジネス・メソッドを実装する Java クラス。
- v Bean のコンポーネント・インターフェースとホーム・インターフェースの定義。
- v Bean のデプロイメント記述子。

このデプロイメント記述子は、エンタープライズ Bean の構造情報 (例えば、エ ンタープライズ Bean クラスの名前) を含み、Bean のすべての外部依存関係 (例 えば、エンタープライズ Bean が使用するリソース・マネージャーの名前とタイ プ) を宣言します。

#### アプリケーション・アセンブラー**:**

アプリケーション・アセンブラーは、エンタープライズ Bean を使用するアプリケ ーションを作成します。エンタープライズ Bean と手書きのクライアント・コード を 1 つのクライアント/サーバー・アプリケーションに結合します。エンタープライ ズ Bean のコンポーネントとホーム・インターフェースによって提供される機能を 十分に理解している必要がありますが、エンタープライズ Bean の実装についての 知識は必要ありません。

アプリケーション・アセンブラーへの入力データは、Bean プロバイダーによって生 成される 1 つ以上の ejb-jar ファイルです。アプリケーション・アセンブラーの出 力は、アプリケーション・アセンブリーの方法とカスタマイズされた環境の設定と 共に、エンタープライズ Bean を含む 1 つ以上の ejb-jar ファイルです。アプリケ ーション・アセンブラーは、アプリケーション・アセンブリーの方法、セキュリテ ィー役割、および環境値をデプロイメント記述子に挿入しました。

また、アプリケーション・アセンブラーは、アプリケーションのアセンブル時にエ ンタープライズ Bean を他のタイプのアプリケーション・コンポーネント (例え ば、JavaBeans) と結合します。

通常、アプリケーション・アセンブリー手順は、エンタープライズ Bean のデプロ イメントの前に行われます。ただし、エンタープライズ Bean の全部または一部の デプロイメント後に、アセンブリーが実行される場合があります。

### デプロイヤー**:**

デプロイヤーは、アプリケーション・アセンブラーによって生成される 1 つ以上の ejb-jar ファイルを取得し、その ejb-jar ファイルに含まれているエンタープライズ Bean を、EJB サーバーの特定の CorbaServer にデプロイします。

デプロイヤーは、以下のことを行う必要があります。

• Bean プロバイダーによって宣言されるすべての外部依存関係を解決します。例え ば、エンタープライズ Bean で使用されるすべてのリソース・マネージャー接続 ファクトリーが、稼働環境に存在することを確実にし、それらをデプロイメント 記述子で宣言されるリソース・マネージャー接続ファクトリー参照にバインドす る必要があります。

<span id="page-278-0"></span>• アプリケーション・アヤンブラーによって定義されたアプリケーション・アヤン ブリー方法に従います。例えば、デプロイヤーは、アプリケーション・アセンブ ラーによって定義されるセキュリティー役割を、CICS ユーザー・グループおよ び外部セキュリティー・マネージャー・プロファイルにマップすることを担当し ます。

デプロイメント・プロセスは半自動で行われます。デプロイヤーは、役割を実行す るためにデプロイメント・ツールを使用します。デプロイメント・ツールは CICS によって提供されます。

デプロイヤーの出力は、ターゲット稼働環境用にカスタマイズされ、1 つ以上の CorbaServer にデプロイされたエンタープライズ Bean です。

## システム管理者**:**

システム管理者は、論理 EJB サーバーを構成する CICS 領域を、ネットワーク接 続と共に構成し、管理することを担当します。また、デプロイされた EJB アプリケ ーションの実行時の適切な状態の監督も担当します。

# エンタープライズ **Bean** のデプロイの概要

デスクトップ Java Bean は、ワークステーションで開発され、インストールされ、 実行されます。サーバー上で実行されるエンタープライズ Bean には、Bean を実行 時環境用に準備し、EJB サーバーにインストールするために、デプロイメントとい う追加のステージが必要です。

エンタープライズ Bean は Bean プロバイダーによって生成され、アプリケーショ ン・アセンブラーによってカスタマイズされます。アプリケーション・アセンブラ ーは、ejb-jar ファイルをカスタマイズするために、 Assembly Toolkit (ATK) などの ツール (「*CICS Operations and Utilities Guide*」の The enterprise bean deployment tool, ATK を参照) を使用できます。デプロイヤーに渡されるカスタマイズ済みの ejb-jar ファイルには、次のものが入っています。

- v 1 つ以上のエンタープライズ Bean の Java クラス。
- v XML で書かれた単一のデプロイメント記述子。これは、各エンタープライズ Bean の次のような特性を記述します。
	- トランザクション属性
	- 環境プロパティー
	- セキュリティー・レベル
	- アプリケーション・アセンブリー情報

また、リソース定義要件などの、CICS に固有の情報も必要です。

デプロイメント・プロセスの概要は次のとおりです。

1. エンタープライズ Bean デプロイメント・ツール ATK などの、デプロイメン ト・ツール。このツールを使用して、ejb-jar ファイルをデプロイメントに適切な デプロイ可能 JAR ファイルに変換します。変換されたファイルには、ejb-jar フ ァイルからの XML デプロイメント記述子とエンタープライズ Bean クラスに加 えて、EJB コンテナーをサポートして生成される追加クラスが入っています。変 換されたファイルは、デプロイ済み JAR ファイルとして z/OS UNIX ファイ ル・システムに保管されます。

CorbaServer のデプロイ済み JAR ファイル・ディレクトリー (CORBASERVER 定義の DJARDIR オプションで指定された) に、デプロイ済み JAR ファイルを 保管します。デプロイ済み JAR ファイル・ディレクトリーは、「ピックアッ プ」ディレクトリーとも呼ばれます。CICS はピックアップ・ディレクトリーを スキャンすると、そこで検出した新規または更新済みの各デプロイ済み JAR フ ァイルの定義を自動的に作成し、インストールします。CICS は、以下のいずれ かの方法でピックアップ・ディレクトリーをスキャンします。

- v CORBASERVER 定義がインストールされる場合は、自動的にスキャンします
- v 明示的な **EXEC CICS** または **CEMT PERFORM CORBASERVER SCAN** コマンドによっ て指示された場合。
- v **PERFORM CORBASERVER SCAN** コマンドをユーザーに代わって発行する、エンタ ープライズ Bean のリソース・マネージャー (エンタープライズ Bean の RM とも呼ばれます) によって指示される場合。(エンタープライズ Bean のリソ ース・マネージャーについては、「*CICS Operations and Utilities Guide*」の The Resource Manager for Enterprise Beans を参照してください。)
- 2. 以下のものに CICS リソース定義が必要です。
	- v CorbaServer 実行環境 (CORBASERVER) (同じ CORBASERVER 定義が論理 EJB サーバーの各 CICS AOR にインストールされます)。
	- v TCP/IP サービス (IIOP 用)。1 つ以上の TCPIPSERVICE 定義が、論理 EJB サーバーの各 CICS 領域にインストールされます。
	- クライアント IIOP 要求を CICS TRANSID に関連付ける (したがって、セキ ュリティー、優先順位、モニターなどを含む実行特性のセットに Bean メソッ ドを関連付ける) ための要求モデル。要求モデルが必要なのは、デフォルトの TRANSID である CIRP が不適切な場合のみです(例えば、IIOP ワークロード をトランザクション ID によって分けることができます)。

注**:** CREA CICS 提供トランザクションを使用すると、CorbaServer 内の特定 の Bean および Bean メソッドに関連したトランザクション ID を表示できま す。トランザクション ID を変更し、変更を適用し、新しい REQUESTMODEL 定義に対する変更を保管できます。

v デプロイ済み JAR ファイル (DJAR)。それぞれに、デプロイ済み JAR ファ イルの z/OS UNIX ファイル名が含まれています。デプロイ済み JAR ファイ ルを CorbaServer の「ピックアップ」ディレクトリーに保管する場合、 CorbaServer がインストールされるときに (または以降のスキャンが行われる ときに) DJAR 定義は自動的に作成され、インストールされます。

注**:** 272 ページの『論理 EJB [サーバーのセットアップ』に](#page-283-0)、これらの RDO 定 義の詳細情報が記載されています。

- 3. セキュリティー定義が外部セキュリティー・マネージャーに追加されます。これ らの定義は、どの役割が特定の Bean およびメソッドを実行できるか、およびど のユーザー ID が各役割に関連付けられるかを指定します。
- 4. リソース定義が CICS にインストールされます。DJAR 定義をインストールする と、CICS は以下を行います。
- v デプロイ済み JAR ファイル (およびそれに入っているクラス) を z/OS UNIX 上の「シェルフ」ディレクトリーにコピーします。シェルフ・ディレクトリー は、インストールされたデプロイ済み JAR ファイルのコピーを CICS が保持 する場所です。
- v デプロイ済み JAR をシェルフから読み取り、その XML デプロイメント記述 子を解析し、それに含まれている情報を保管します。

注**:** デプロイ済み JAR ファイルを CorbaServer の「ピックアップ」ディレクト リーに保管する場合、CorbaServer がインストールされるときに (または以降の スキャンが行われるときに) DJAR 定義は自動的にインストールされます。

5. デプロイされた各 Bean のホーム・インターフェース・クラスへの参照が、外部 ネーム・スペースで公開されます。このネーム・スペースは、JNDI を通じてク ライアントからアクセス可能です。

CORBASERVER 定義で AUTOPUBLISH(YES) を指定する場合、DJAR 定義が正 常に CorbaServer にインストールされるときに、デプロイ済み JAR ファイルの 内容が自動的にネーム・スペースに公開されます。別の方法として、**PERFORM CORBASERVER PUBLISH** または **PERFORM DJAR PUBLISH** コマンドを発行することも できます。

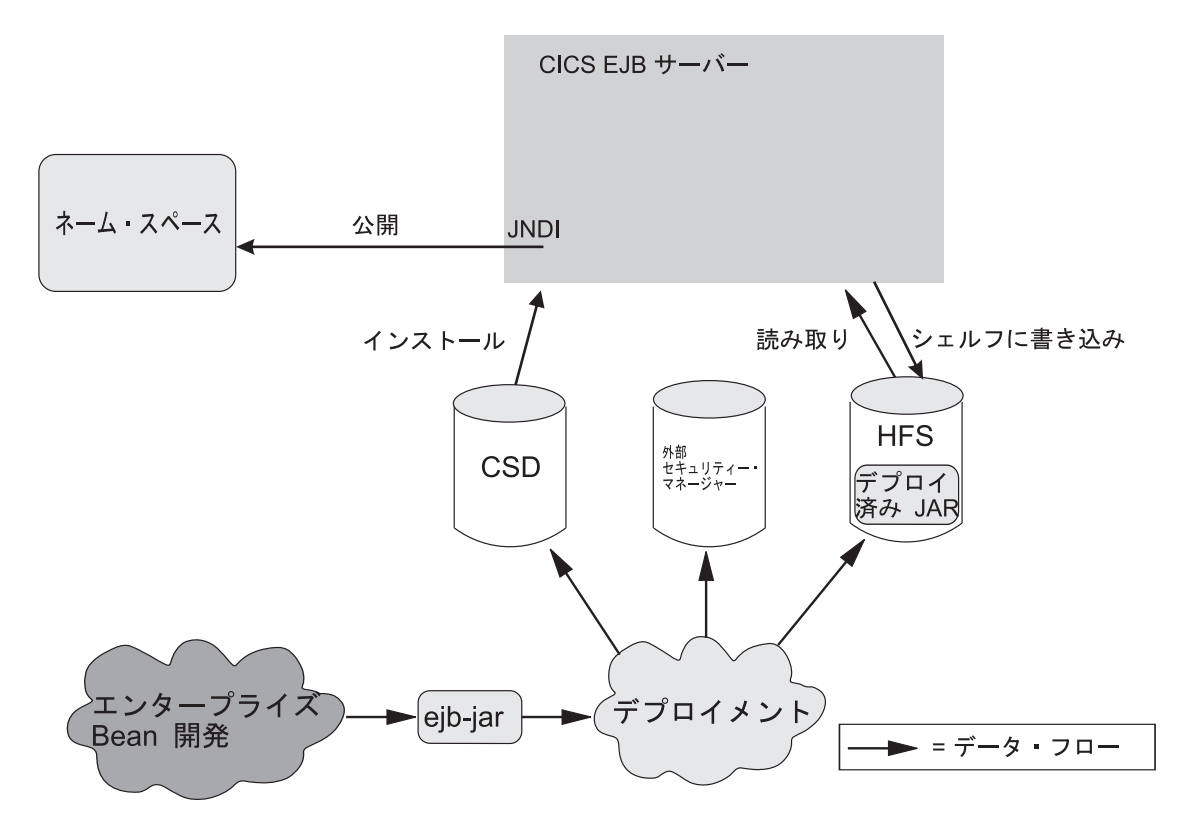

図 14 は、デプロイメント・プロセスを示しています。

図 *14. CICS EJB* サーバーへのエンタープライズ *Bean* のデプロイ: Bean クラスが入っている ejb-jar ファイルでコ ード生成を実行するために、デプロイメント・ツールが使用されます。変換されたファイルは、デプロイ済み JAR フ ァイルとして z/OS UNIX に保管されます。デプロイ済み JAR ファイルの RDO 定義が作成され、TCP/IP サービ ス、要求モデル、および CorbaServer 実行環境の他の定義と共に CICS にインストールされます。セキュリティー定義 が外部セキュリティー・マネージャーに作成されます。

## <span id="page-281-0"></span>**EJB** サーバーとしての **CICS** の構成の概要

CICS EJB サーバーには、次の基本コンポーネントが含まれています。

リスナー

リスナーのジョブは、着信 TCP/IP 接続要求を listen する (および応答する) こ とです。IIOP リスナーは、特定の TCP/IP ポートで listen し、IIOP 要求受信 側を接続して各接続を処理するように、TCPIPSERVICE リソースによって構成 されます。

IIOP 接続がクライアント・プログラムと特定の要求受信側間で確立された後、 その接続を介したクライアント・プログラムからの後続の要求はすべて、同じ要 求受信側に流れます。

#### 要求受信側

要求受信側は、構造化された IIOP データを分析します。要求ストリームを通じ て要求プロセッサーに着信要求を渡します。これは内部の CICS ルーティン グ・メカニズムです。要求のオブジェクト・キーにより、要求が送信される先が 新規要求プロセッサーであるか、既存の要求プロセッサーであるかが決まりま す。

要求が新規要求プロセッサーに送信されなければならない場合、CICS トランザ クション ID は、REQUESTMODEL リソースで定義されるテンプレートと要求 データとを比較して決定されます (一致する REQUESTMODEL リソースを検出 できない場合、デフォルトのトランザクションである CIRP が使用されます)。 TRANSID は、要求プロセッサーで使用される実行パラメーターを定義します。

#### 要求プロセッサー

要求プロセッサーは、IIOP 要求の実行を管理するトランザクション・インスタ ンスです。これは、以下を行います。

- 要求で識別されるオブジェクトの位置を確認します
- v エンタープライズ Bean 要求の場合、Bean メソッドを処理するためのコンテ ナーを呼び出します
- v ステートレス CORBA オブジェクトの要求の場合、通常、ORB が要求自体 を処理します (ただし、トランザクション・サービスも関係する場合がありま す)

リスナー、要求受信側、および要求プロセッサーに関する総合的な情報について は、 420 ページの『IIOP [要求フロー』を](#page-431-0)参照してください。

271 [ページの図](#page-282-0) 15 は、CICS 論理 EJB サーバーを示しています。この例では、リ スナー領域と AOR は別々のグループ内にあり、接続の最適化を使用して、リスナ ー領域間でクライアント接続のバランスが取られ、分散ルーティングを使用して、 AOR 間で OTS トランザクションのバランスが取られます。

この論理サーバーは、1 組の複製されたリスナー領域と 1 組の複製された AOR で 構成されます。この例では、動的 DNS 登録を通じた接続の最適化を使用して、リ スナー領域間でクライアント接続のバランスを取ります。分散ルーティングを使用 して、AOR 間で OTS トランザクションのバランスを取ります。

<span id="page-282-0"></span>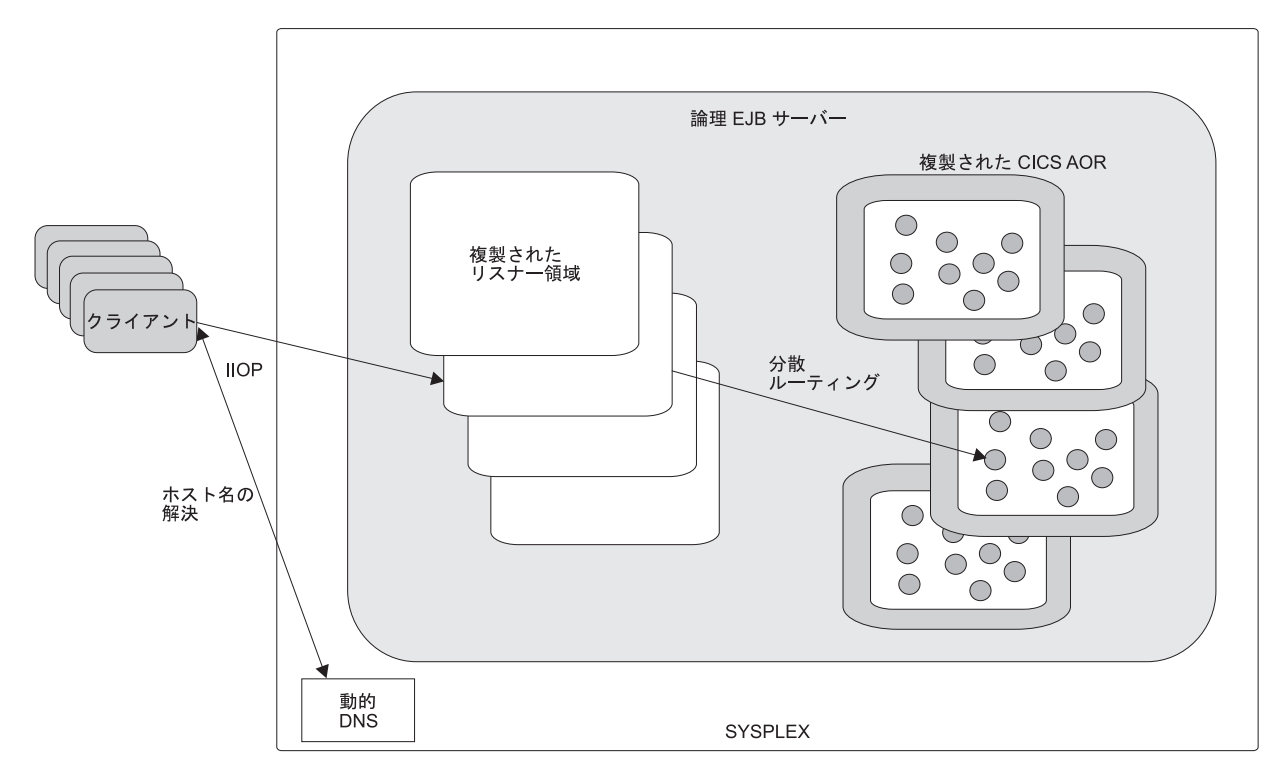

図 *15. CICS* 論理 *EJB* サーバー

論理サーバー**:** シスプレックス内のエンタープライズ **Bean:**

単一の CICS 領域に 1 つの CICS EJB サーバーを実装できます。

ただし、シスプレックス内では、おそらく、複数の領域で構成されるサーバーの作 成が必要になります。複数の領域を使用すると、単一領域の障害の重大度が低くな り、ワークロード・ルーティングの使用が可能になります。CICS 論理 EJB サーバ ーは、単一の EJB サーバーのように動作するように構成された 1 つ以上の CICS 領域から成ります。

通常、CICS 論理 EJB サーバーは次のコンポーネントから成ります。

- v 着信 IIOP 要求を listen するために同一の TCPIPSERVICE 定義で定義される、1 組の複製されたリスナー領域。
- 1 組の複製されたアプリケーション専有領域 (AOR)。各 AOR は、同じように定 義された CORBA サーバー内の同じ 1 組のエンタープライズ Bean クラスをサ ポートします。

注**:** リスナー領域と AOR は別々にしておくか、またはリスナー AOR に結合する ことができます。

### シスプレックス内のワークロード・ルーティング*:*

リスナー領域間でクライアント接続を送信し、AOR 間で OTS トランザクションを ルーティングすることによって、ワークロード・ルーティングは 2 つのレベルで実 装されます。

1. リスナー領域間でクライアント接続をルーティングするには、次のいずれかの方 式を使用できます。

- <span id="page-283-0"></span>v 動的ドメイン・ネーム・システム (DNS) 登録を通じた接続の最適化
- v IP ルーティング
- v 接続の最適化と IP ルーティングの組み合わせ

動的 DNS 登録を通じた接続の最適化では、例えば、複数の CICS 領域を開始し て、(仮想 IP アドレスを使用して) 同じポートで IIOP 要求を listen します。各 クライアント IIOP 接続要求には、汎用ホスト名とポート番号が含まれていま す。各接続要求の汎用ホスト名は、MVS DNS およびワークロード管理 (WLM) サービスによって実 IP アドレスに解決されます。

- 2. AOR 間で OTS トランザクションをルーティングするには、次のどちらかを使 用できます。
	- CICSPlex SM
	- CICS 分散ルーティング・プログラム、DFHDSRP のカスタマイズ・バージョ ン。
	- 重要
		- 分散ルーティング・プログラムを使用する場合、AOR 間で OTS トランザク ションの動的ルーティングについて説明するのが好都合です。しかし、厳密 に言うと、動的にルーティングされるのは、エンタープライズ Bean と CORBA ステートレス・オブジェクトのメソッド要求 です。メソッド要求の 動的なルーティングと、OTS トランザクションの動的なルーティングとの間 には対応関係があります。CICS は、新規 OTS トランザクションで実行さ れるメソッドに対する要求にはルーティング・プログラムを起動しますが、 既存の OTS トランザクションで実行されるメソッドに対する要求には起動 しません。これらを、既存の OTS トランザクションが実行される AOR に 自動的に送信します。ただし、*OTS* トランザクションなし で実行されるメ ソッドに対する要求も動的にルーティングできるため、この対応関係は正確 ではありません。

新規 OTS トランザクションと既存の OTS トランザクションとの相違点を 理解することが重要です。

- a. 新規 OTS トランザクションは、現行のメソッド呼び出しの前にターゲッ ト論理サーバーがまだ参加していない OTS トランザクションです。必ず しも、メソッド呼び出しの直前に開始された OTS トランザクションであ る必要はありません。
- b. 既存の OTS トランザクションは、現行のメソッド呼び出しの前にターゲ ット論理サーバーが既に参加している OTS トランザクションです。しば らく前に開始された OTS トランザクションではありません。

例えば、クライアントが OTS トランザクションを開始し、なんらかの作業 を行ってから、エンタープライズ Bean でメソッドを呼び出す場合、CICS EJB サーバーに関する限り、これは新規 OTS トランザクションです。これ は、このサーバーが以前にこのトランザクションの有効範囲内で呼び出され たことがないからです。クライアントが、OTS トランザクションをコミット する前に、同じターゲット・オブジェクトに対して 2 番目および 3 番目の メソッド呼び出しを行う場合、これらの 2 番目と 3 番目の呼び出しは、既 存の OTS トランザクションの有効範囲内で行われます。

#### 論理 **EJB** サーバーのセットアップ**:**

エンタープライズ Bean をサポートするように CICS 論理 EJB サーバーをセット アップするには、複数のステップを実行する必要があります。

論理 EJB サーバーをセットアップする前に、論理 EJB サーバー内の領域 (リスナ ーと AOR の両方) が同じ CICS レベルであることを確認してください。

エンタープライズ Bean をサポートするように CICS 論理 EJB サーバーをセット アップするには、以下のステップを実行します。

- 1. 1 組の複製された CICS Transaction Server for z/OS, バージョン 4 リリース 2 リスナー領域を作成します。各リスナー領域では、**IIOPLISTENER** システム初期 設定パラメーターが YES に設定されていなければなりません。
- 2. 1 組の複製された CICS Transaction Server for z/OS, バージョン 4 リリース 2 AOR を作成します。各 AOR は以下の基準を満たす必要があります。
	- v JNDI を使用するように構成されている
	- v 他の AOR と同じ JNDI 初期コンテキストを使用する
	- v MRO (ISC ではない) を使用してすべてのリスナー領域に接続されている
	- v **IIOPLISTENER** システム初期設定パラメーターを NO に設定して構成されて いる
- 3. z/OS UNIX でシェルフ・ルート・ディレクトリーを作成します。例え ば、/var/cicsts/ と呼ばれるディレクトリーを作成できます。これを行うに は、CICS によって使用されるディレクトリー・パスへの書き込み権限を持つ z/OS UNIX ユーザー ID が必要です。シェルフ・ディレクトリーを作成した ら、そのディレクトリーへの全アクセス権限 (読み取り、書き込み、および実 行アクセス権限) を AOR のユーザー ID に付与する必要があります。
- 4. デプロイ済み JAR ファイル (ピックアップ) ディレクトリーを z/OS UNIX で 作成します。例えば、/var/cicsts/pickup と呼ばれるディレクトリーを作成で きます。AOR には、少なくともそのディレクトリーへの読み取りアクセス権限 が必要です。

AOR に複数の CorbaServer ランタイム環境が含まれる場合は、次のとおりで す。

- CorbaServer ごとに別個のピックアップ・ディレクトリーを作成する必要があ ります。
- 各 CorbaServer でサポートされるオブジェクトに、別々のトランザクション ID のセットを割り当ててください。つまり、AOR 内の各 CorbaServer は、 別々のトランザクション ID のセットをサポートします。トランザクション ID を Bean メソッドに割り当てるために、REQUESTMODEL 定義を使用し ます。ステップ 5 を参照してください。
- 5. 次のリソース定義を作成します。論理サーバー内のすべての領域で共用される CSD でリソース定義を作成するか、それらの領域で使用されるすべての CSD にコピーするか、またはすべての領域に適用される CICSPlex SM Resource Description に追加することができます。オプションとして、以下で説明されて いるように、CICS スキャン・メカニズム、エンタープライズ Bean のリソー ス・マネージャー、および CICS 提供のトランザクション CREA を使用し て、これらの定義の一部を作成できます。
	- TCPIPSERVICE。
- PROTOCOL オプションで、IIOP を指定します。
- SSL オプションで、NO を指定します。
- AUTHENTICATE オプションで、NO を指定します。この指定を使用する と、このポート上のサービスは、非認証インバウンド IIOP 要求を受け入 れます。
- いくつかの REQUESTMODEL 定義。単一領域 EJB サーバーでは、この定 義が必要なのは、デフォルトの TRANSID である CIRP が不適切な場合のみ です。 しかし、複数領域論理サーバーでは、複数の AOR 全体でメソッドを ルーティングしたい場合にこの定義が必要です。CIRP の TRANSACTION 定義は、DYNAMIC(NO) を指定します。例えば、IIOP ワークロードをトラ ンザクション ID によって分けたい場合も、定義が必要です。

## 注**:**

- a. 各 REQUESTMODEL 定義の BEANNAME 属性は、z/OS UNIX 上でデプ ロイ済み JAR ファイルのデプロイメント記述子にあるエンタープライズ Bean の名前と「一致する」(パターン・マッチングの意味で) 必要があり ます。CORBASERVER 属性の値は、逐語的またはパターン・マッチング の意味のどちらかで、CORBASERVER 定義の CorbaServer の名前と一致 する必要があります。
- b. REQUESTMODEL で指定された TRANSID のトランザクション定義を、 CIRP のトランザクション定義からコピーしてください。DYNAMIC 属性 を YES に設定してください。他のどの属性でも変更できますが、プログ ラム名は、acJVMClass が com.ibm.cics.iiop.RequestProcessor である JVM プログラムの名前でなければなりません。
- c. CorbaServer が作動可能である場合、CREA CICS 提供トランザクション を使用すると、CorbaServer 内の特定の Bean および Bean メソッドに関 連したトランザクション ID を表示できます。トランザクション ID を変 更し、変更を適用し、新しい REQUESTMODEL 定義に対する変更を保管 できます。
- v CORBASERVER 定義。

CORBASERVER 定義の HOST オプションの値は、TCPIPSERVICE 定義の HOST または IPADDRESS オプションの値と一致しなければなりません。た だし、TCPIPSERVICE が DNSGROUP の値を指定する場合、 CORBASERVER 定義の HOST オプションは、一致する汎用ホスト名を指定 しなければなりません。

UNAUTH オプションで、TCPIPSERVICE 定義の名前を指定します。 CorbaServer へのすべてのインバウンド要求が認証されることを予定している 場合であっても、CorbaServer を定義するときに常に UNAUTH 属性に値を 指定する必要があります。TCPIPSERVICE からのポート番号は、この論理サ ーバーからエクスポートされる相互運用オブジェクト参照 (IOR) の構成に使 用されるため、この値が必要です。CLIENTCERT または SSLUNAUTH オプ ションの一方または両方に他の TCPIPSERVICE 定義の名前を指定すると、 リスナー領域に他のポートでさまざまなタイプの認証済みインバウンド IIOP 要求を listen させることができます。詳しくは、「[Resource Definition](http://publib.boulder.ibm.com/infocenter/cicsts/v4r2/topic/com.ibm.cics.ts.resourcedefinition.doc/resources/corbaserver/dfha4_overview.html)

Guide」の『[CORBASERVER](http://publib.boulder.ibm.com/infocenter/cicsts/v4r2/topic/com.ibm.cics.ts.resourcedefinition.doc/resources/corbaserver/dfha4_overview.html) リソース』および「[Resource Definition Guide](http://publib.boulder.ibm.com/infocenter/cicsts/v4r2/topic/com.ibm.cics.ts.resourcedefinition.doc/resources/tcpipservice/dfha4_overview.html)」 の『[TCPIPSERVICE](http://publib.boulder.ibm.com/infocenter/cicsts/v4r2/topic/com.ibm.cics.ts.resourcedefinition.doc/resources/tcpipservice/dfha4_overview.html) リソース』を参照してください。

SHELF オプションで、ステップ 3 で作成した z/OS UNIX シェルフ・ディ レクトリーの完全修飾名を指定します。CORBASERVER 定義は、論理サー バー内のすべての AOR にインストールされるので、この「ハイレベル」シ ェルフ・ディレクトリーはすべての AOR で共用されます。各 AOR は、シ ェルフ・ディレクトリーの下に独自のサブディレクトリーと、その下に CorbaServer のサブディレクトリーを自動的に作成します。

DJARDIR オプションで、ステップ 4 で作成した z/OS UNIX デプロイ済み JAR ファイル・ディレクトリー (ピックアップ・ディレクトリー) の完全修 飾名を指定します。ピックアップ・ディレクトリー (または AOR に複数の CorbaServer が含まれている場合は、複数のピックアップ・ディレクトリー) は、シェルフ・ディレクトリーのように、論理サーバー内のすべての AOR で共用されます。各 AOR では、CORBASERVER 定義がインストールされ ると、CICS は CorbaServer ピックアップ・ディレクトリーをスキャンし、 そこで検出したすべてのデプロイ済み JAR ファイルをインストールしま す。それらのファイルをシェルフ・サブディレクトリーにコピーし、それら のファイルの DJAR 定義を動的に作成し、インストールします。

AUTOPUBLISH(YES) を指定して、DJAR 定義が正常にインストールされる ときに CICS が Bean をネーム・スペースに自動的に公開します。

STATUS オプションで、Enabled を指定します。

- v CICS で必要な次のファイルの FILE 定義。
	- **EJB** ディレクトリー **DFHEJDIR**

要求ストリーム・ディレクトリーが入っているファイルです。これ は、論理 EJB サーバー内のすべての領域 (リスナーおよび AOR) に よって共用されなければなりません。要求ストリームは、エンタープ ライズ Bean と CORBA ステートレス・オブジェクトに対するメソ ッド要求の分散ルーティングで使用されます。DFHEJDIR をリカバ リー可能として定義する必要があります。

**EJB** オブジェクト・ストア **DFHEJOS**

不動態化されているステートフル・セッション Bean のファイルで す。論理 EJB サーバー内のすべての AOR で共用されなければなり ません。リカバリー不能として定義する必要があります。

複数の領域全体で DFHEJDIR および DFHEJOS を共用するには、例えば、 次のいずれかの方法を使用できます。

- ファイル専有領域 (FOR) 内のリモート・ファイルとして定義する
- カップリング・ファシリティー・データ・テーブルとして定義する
- VSAM RLS を使用する

サンプル FILE 定義は次のグループに入っています。

– DFHEJDIR および DFHEJOS の場合、CICS 提供 RDO グループ DFHEJVS に入っています

– DFHEJDIR および DFHEJOS の場合、CICS 提供 RDO グループ DFHEJCF に入っています

DFHEJDIR および DFHEJOS のサンプル VSAM RLS FILE 定義は、CICS 提供 RDO グループ DFHEJVR に入っています。DFHEJVS、DFHEJCF、お よび DFHEJVR は、デフォルトの CICS 開始グループ・リスト DFHLIST に含まれません。

注**:** これらのステップでは、論理サーバーに 1 つの CorbaServer しかないこと を前提としています。別の CorbaServer を作成するには、2 番目の CORBASERVER 定義と別の TCPIPSERVICE 定義を作成してください。

- 6. DFHEJDIR および DFHEJOS に基礎の VSAM データ・セットを定義します。 CICS では、SDFHINST ライブラリーの DFHDEFDS メンバーに役立つサンプ ル JCL が提供されています。
- 7. Assembly Toolkit (ATK) などのデプロイメント・ツールを使用して、1 つ以上 の ejb-jar ファイルを使用し、それらでコード生成を実行して、z/OS UNIX で デプロイ済み JAR ファイルを作成します。デプロイ済み JAR ファイルを CorbaServer のピックアップ・ディレクトリーに保管します。
- 8. すべての CICS 領域を開始します。各リスナー領域で、CSD からインストール される定義は次のとおりです。
	- v TCPIPSERVICE 定義
	- v REQUESTMODEL 定義
	- v DFHEJDIR のファイル定義
	- 各 AOR で、CSD からインストールされる定義は次のとおりです。
	- v TCPIPSERVICE 定義。
	- v REQUESTMODEL 定義。

ローカル・オブジェクトに対するアウトバウンド要求用に AOR 内の REQUESTMODEL 定義を必要としています。CORBA ステートレス・オブジ ェクトまたはエンタープライズ Bean が別のオブジェクトを呼び出した場 合、そのオブジェクトがローカル AOR 内で使用可能であれば、CICS はリ スナー領域に要求を送信しません。その代わりに、CICS は現行タスク内で 呼び出されたメソッドを実行するか (「緊密ループバック」)、ローカル AOR 内で別の要求プロセッサーを開始します (「通常ループバック」)。通 常ループバックを使用する場合は、新規の要求プロセッサー・タスクで、最 初のオブジェクトの呼び出しに使用されたものと同じ REQUESTMODEL を 使用することをお勧めします。そうしないと、予測不能な結果が発生する可 能性があります。CORBA ステートレス・オブジェクトまたはエンタープラ イズ Bean がアウトバウンド・コールを行わない場合、AOR 内の REQUESTMODEL は厳密には必要とされません。

- v CORBASERVER 定義。
- v DFHEJDIR および DFHEJOS のファイル定義。

デプロイ済み JAR ファイルを共用ピックアップ・ディレクトリーに書き込む場 合、CorbaServer がインストールされるときに、または以降のスキャンが行われ るときに、DJAR 定義は自動的に AOR で作成され、インストールされます。
他の z/OS UNIX ディレクトリーに置くデプロイ済み JAR ファイルに対しての み、静的 (CSD にインストールされた) DJAR 定義を作成します。

9. 各 AOR では、CORBASERVER 定義がインストールされると、CICS はピック アップ・ディレクトリーをスキャンし、そこで検出したすべてのデプロイ済み JAR ファイルをインストールします。それらのファイルをシェルフ・ディレク トリーにコピーし、それらの DJAR 定義を動的に作成し、インストールしま す。

デプロイ済み Jis をインストールさせることができます。これを行う場合、 **CORBASERVER PERFORM SCAN** コマンドを発行することによって、CICS に別のス キャンを実行させることができます。このコマンドは、**EXEC CICS**、CEMT マス ター端末トランザクション、またはエンタープライズ Bean の Web ベースの リソース・マネージャー (エンタープライズ Bean の RM とも呼ばれます) を 使用して発行してください。

10. CORBASERVER 定義で AUTOPUBLISH(YES) を指定したため、DJAR 定義が 正常にインストールされると、エンタープライズ Bean のホームが自動的に JNDI ネーム・スペースにバインドされます。

AUTOPUBLISH(NO) を指定する場合、少なくとも 1 つの AOR で **PERFORM CORBASERVER(CorbaServer\_name) PUBLISH** コマンドを発行する必要がありま す。このコマンドは、**EXEC CICS**、CEMT マスター端末トランザクション、エン タープライズ Bean の RM を使用して、または CICSPlex SM WUI ビューか ら、発行する必要があります。

11. リスナー領域の DSRTPGM システム初期設定パラメーターに、使用する分散ル ーティング・プログラムの名前を指定します。CICSPlex SM を使用している場 合は、 CICSPlex SM ルーティング・プログラムの名前、EYU9XLOP を指定し ます。それ以外の場合はカスタマイズ済みルーティング・プログラムの名前を 指定します。DSRTPGM システム初期設定パラメーターについては、「[System](http://publib.boulder.ibm.com/infocenter/cicsts/v4r2/topic/com.ibm.cics.ts.doc/dfha2/parameters/dfha2_dsrtpgm.html) Definition Guide」の『DSRTPGM [システム初期設定パラメーター』を](http://publib.boulder.ibm.com/infocenter/cicsts/v4r2/topic/com.ibm.cics.ts.doc/dfha2/parameters/dfha2_dsrtpgm.html)参照して ください。

278 [ページの図](#page-289-0) 16 は、CICS 論理 EJB サーバーの定義に必要な RDO 定義を示し ています。この図は、リスナー領域で必要な定義、AOR で必要な定義、および両方 で必要な定義を示しています。

<span id="page-289-0"></span>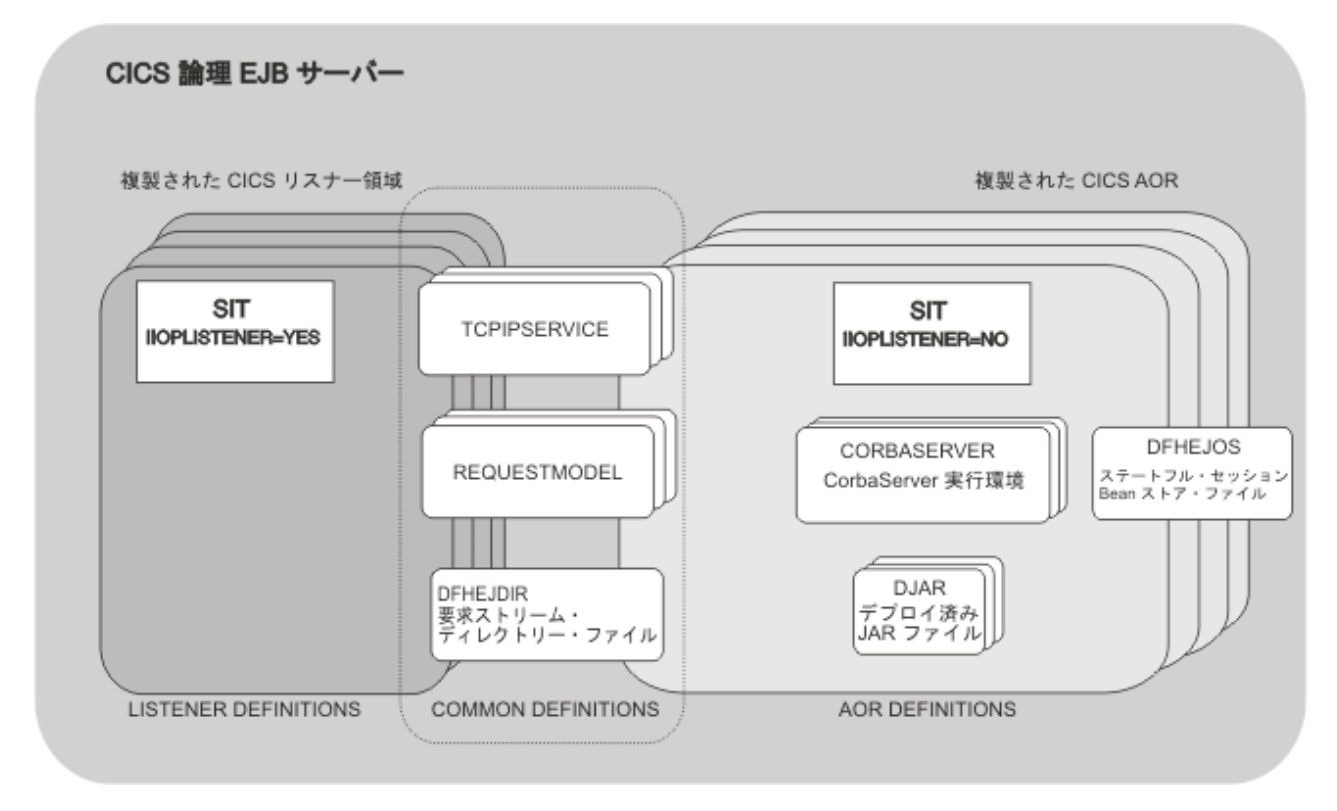

図 *16. CICS* 論理 *EJB* サーバー内のリソース定義

# エンタープライズ **Bean** ― クライアントが **Bean** でできること

このセクションでは、クライアント・プログラムがエンタープライズ Bean をどの ように使用するかを示すコード・フラグメント例を示しています。

**Bean** のホームへの参照を取得する**:**

クライアントは、Bean を使用して何らかの処理を実行するには、Bean のホーム・ インターフェースへの参照を取得する必要があります。

これを行うために、クライアントは JNDI を介して既知の名前を検索します。

// Obtain a JNDI initial context Context initContext = new InitialContext();

// Look up the home interface of the bean Object accountBeanHome = initContext.lookup("JNDI\_prefix/AccountBean"); // where: // 'JNDI\_prefix/' is the JNDI prefix on the CORBASERVER definition // 'AccountBean' is the name of the bean in the XML deployment descriptor // Convert to the correct type AccountHome accountHome = (AccountHome) PortableRemoteObject.narrow(accountBeanHome,AccountHome.class);

ホーム・インターフェースを使用する**:**

クライアントは、Bean のホーム・インターフェースを使用して、Bean の新規イン スタンスを作成し、Bean のインスタンスを削除することができます。

// Create two bean instances Account anAccount = accountHome.create(); Account anotherAccount = accountHome.create("12345");

// Remove a bean instance accountHome.remove("12345");

コンポーネント・インターフェースを使用する**:**

クライアントは、Bean のコンポーネント・インターフェースを使用して、Bean の メソッドを呼び出し、Bean を削除することができます。

// Use the bean anAccount.deposit(1000000); // Remove it anAccount.remove();

# エンタープライズ **Bean** ― **Bean** ができること

エンタープライズ Bean は、ライフサイクル管理やセキュリティーなどの多くのサ ービスを利用できます。これらのサービスは、デプロイメント記述子の設定に基づ いて、EJB コンテナーによって暗黙的に提供されます。

これにより、Bean プロバイダーは、これらのサービスを気にせずに Bean のビジネ ス・ロジックに専念することができます。このセクションでは、Bean が実行できる 項目を説明します。

# **JNDI** エントリーを検索する

Bean は JNDI 呼び出しを使用して次のものを検索できます。

- リソースへの参照
- v 環境変数
- 他の Bean への参照

#### リソース・マネージャーにアクセスする

Bean は次のことが可能です。

- リソース・マネージャーへの接続を取得します
- リソース・マネージャーのリソースを使用します
- 接続をクローズします

### **CICS** プログラムにリンクする

Bean は、JCICS または CCI Connector for CICS TS を使用して CICS プログ ラムにリンクできます。このプログラムは、CICS でサポートされる任意の言語 で作成でき、ローカルまたはリモートにすることができます。 Bean プロバイ ダーは、CCI Connector for CICS TS を使用して、既存の (非 Java) CICS プロ グラムの機能を利用する Bean を作成できます。

CCI Connector for CICS TS については、 369 ページの『[CCI Connector for](#page-380-0) [CICS TS](#page-380-0)』で説明されています。

# ファイルにアクセスする

Bean は JCICS を使用して、ファイルの読み取りとファイルへの書き込みを行 うことができます。

# 他の **Bean** を呼び出す

Bean は次のことが可能です。

- <span id="page-291-0"></span>v 他の Bean オブジェクトのホーム・インターフェースとコンポーネント・イ ンターフェースへの参照を取得します
- 別の Bean オブジェクトのメソッドを呼び出します
- 別の Bean オブジェクトから呼び出されます

Bean は、別の Bean オブジェクトのクライアント、別の Bean オブジェクトの サーバー、またはその両方の役目をすることができます。

CICS はエンタープライズ Bean の実行を新規タスクの開始として処理するた め、単一の CICS タスク (トランザクションの 1 つのインスタンス) に複数の エンタープライズ Bean を含めることができないことに注意してください。複 数のエンタープライズ Bean が含まれるアプリケーションを作成することはで きますが、そのアプリケーションは単一の CICS タスクとしては動作しませ  $h_{\circ}$ 

#### トランザクションを管理する

オプションとして、セッション Bean は、コンテナー管理トランザクションを 使用するのではなく、独自の OTS トランザクションを管理することができま す。別の方法として、呼び出し元でトランザクションを管理することもできま す。

# **EJB** サーバーのセットアップ

この章では、EJB サーバーのセットアップとテストの方法を説明します。

# 単一領域 **EJB** サーバーのセットアップ

このセクションでは、単一領域 CICS EJB サーバーのセットアップ方法を説明しま す。リスナー領域と AOR の両方が単一領域になります。

この最小構成を基本として使用し、 290 [ページの『複数領域](#page-301-0) EJB サーバーのセッ [トアップ』の](#page-301-0)説明に従って、複数領域 CICS EJB サーバーを開発できます。

### 重要

- v 誤解のないように、次の前提条件を明確にしておきます。
	- 1. 基本的な、カスタマイズされていない、CICS Transaction Server for z/OS, バ ージョン 4 リリース 2 領域から開始します。
	- 2. EJB サーバー内の CorbaServer 実行環境は 1 つだけになります。
- v 最初の EJB サーバーを作成するときには、デフォルトの JVM プロファイル DFHJVMCD を使用することをお勧めします。最初の EJB サーバーを稼働状態に した後に、JVM プロファイルのカスタマイズが必要になることも考えられます。 この方法については、 287 ページの『EJB IVP [の実行後 ― オプションのステッ](#page-298-0) [プ』](#page-298-0) で説明しています。
- v このセクションでは、エンタープライズ Bean のデプロイ方法については説明し ていません。デプロイメントは、 EJB サーバーのセットアップ後に実行される別 個のプロセスです。これについては、 351 [ページの『エンタープライズ](#page-362-0) Bean の [デプロイ』](#page-362-0) で説明しています。
- v このセクションの残りの部分は 2 つの部分に分かれています。

<span id="page-292-0"></span>– 『EJB IVP を実行する前に』 では、CICS が EJB サーバーとして正しく構成 されていること、およびネーム・サーバーが正しくセットアップされているこ とを確認する EJB インストール検査プログラムを実行するまでの手順を解説 します。

注**:** デフォルトでは、EJB IVP は Java 1.3 以上で提供される軽量 tnameserv COS ネーム・サーバーを使用します。このため、 IVP の実行前にエンタープ ライズ品質のネーム・サーバーをセットアップする必要はありません。ただ し、「実動用」ネーム・サーバーをセットアップした後で、IVP を使用してサ ーバーをテストすることもできます。

– 287 ページの『EJB IVP [の実行後 ― オプションのステップ』](#page-298-0) では、EJB サ ーバーのカスタマイズに使用可能なオプションの手順をいくつか説明していま す。

#### **EJB IVP** を実行する前に**:**

このセクションの手順を使用すると、CICS が EJB サーバーとして正しく構成され ていることを確認する EJB インストール検査プログラムを実行できます。

このセクションの手順を使用すると、CICS が EJB サーバーとして正しく構成され ていることを確認する EJB インストール検査プログラムを実行できます。以下での アクションが必要です。

- 1. 使用するネーム・サーバーのタイプに応じて、z/OS または Windows NT
- 2. z/OS UNIX
- 3. CICS

*z/OS* または *Windows NT* で必要なアクション*:*

EJB IVP を実行するには、Java Naming and Directory Interface (JNDI) バージョン 1.2 をサポートするネーム・サーバーが必要です。デフォルトでは、IVP は Java 1.3 以上で提供される軽量 tnameserv COS ネーム・サーバーを使用します。

ローカル・ホストで tnameserv を開始するには、z/OS UNIX システム・サービス または Windows NT コマンド・プロンプトで次のコマンドを入力します。 tnameserv -ORBInitialPort 2809

これにより、ネーム・サーバーは TCP/IP ポート 2809 で接続を listen します。こ のポートが既にシステムで使用中である場合、別のポートで再試行するように求め られます。

注**:** ファイアウォール・ソフトウェアを実行する場合、デフォルトでファイアウォ ールが、指定されたポートをブロックする可能性があります。ご使用のファイアウ ォール・ポリシーで、CICS および任意の EJB クライアント・アプリケーションが ネーム・サーバーと通信できることを確実にする必要があります。

エンタープライズ品質のネーム・サーバーの選択とセットアップについては、 [431](#page-442-0) ページの『JNDI [参照の使用可能化』を](#page-442-0)参照してください。

#### *z/OS UNIX* で必要なアクション*:*

<span id="page-293-0"></span>このセクションのタスクを実行するには、CICS によって使用されるディレクトリ ー・パスへの書き込み権限を持つ z/OS UNIX ユーザー ID が必要です。

#### このタスクについて

まだ存在していない場合は、z/OS UNIX で以下のディレクトリーを作成します (既 に CICS を IIOP サーバーとして構成している場合は、これらのディレクトリーの いくつかが既に存在しています)。z/OS UNIX の名前には大/小文字の区別があるこ とに注意してください。

- 1. CICS 作業ディレクトリー。各 CICS 領域には作業ディレクトリーが必要です。 この名前は、JVM プロファイルの WORK DIR パラメーターで指定されます。 領域の実行に使用される USERID がこのディレクトリーの読み取りと書き込み が可能であるように、ディレクトリー権限を設定する必要があります。詳しく は、Giving CICS regions access to z/OS UNIX System Services を参照してくだ さい。
- 2. シェルフ・ルート・ディレクトリー。シェルフ・ディレクトリーには、任意の名 前を指定できます。ただし、/var ディレクトリーの下で作成することをお勧め します。例えば、/var/cicsts/ と呼ばれる z/OS UNIX ディレクトリーを作成 できます。シェルフ・ディレクトリーを作成したら、そのディレクトリーへの全 アクセス権限 (読み取り、書き込み、および実行) を CICS 領域のユーザー ID に付与する必要があります。この方法については、Giving CICS regions access to z/OS UNIX System Services を参照してください。
- 3. デプロイ済み JAR ファイル・ディレクトリー (ピックアップ・ディレクトリー とも呼ばれます)。ピックアップ・ディレクトリーには、任意の名前を指定でき ます。ただし、/var ディレクトリーの下で作成することをお勧めします。例え ば、/var/cicsts/pickup と呼ばれる z/OS UNIX ディレクトリーを作成できま す。 CICS 領域のユーザー ID に、少なくともそのディレクトリーへの読み取り アクセス権限を付与する必要があります。
	- 注**:**
	- a. 複数の CorbaServer 実行環境を EJB サーバーにインストールした場合、環境 ごとに別々のピックアップ・ディレクトリーを作成する必要があります。
	- b. (デプロイ済み JAR ファイルをピックアップ・ディレクトリーからインスト ールするために) 実動領域でスキャン・メカニズムを使用する場合、セキュ リティーの影響に注意してください。特に、DJAR 定義の CICS コマンド・ セキュリティーが迂回される可能性です。これを防ぐために、z/OS UNIX の デプロイ済み JAR ファイル・ディレクトリーへの書き込みアクセス権限が付 与されるユーザー ID を、DJAR および CORBASERVER 定義の作成と更新 のための RACF 権限が付与されたユーザー ID に制限することをお勧めしま す。

#### *CICS* で必要なアクション*:*

CORBA ステートレス・オブジェクトへのメソッド呼び出しをサポートするため に、既に CICS を IIOP サーバーとして構成している場合は、以下のステップの一 部を既に完了していることに注意してください。

このタスクについて

- 1. IBM 64-bit SDK for z/OS, Java テクノロジー・エディション をインストールし ます。<http://www.ibm.com/servers/eserver/zseries/software/java/> でこの製品をダウン ロードし、それに関する詳細情報を見つけることができます。
- 2. IIOP 呼び出しをサポートするように CICS をセットアップします (CICS は、 CORBA ステートレス・オブジェクトとエンタープライズ Bean の両方に対する クライアント・メソッド要求をサポートするために同じ RMI-over-IIOP プロトコ ルを使用します)。この方法については、 445 [ページの『](#page-456-0)IIOP 用の CICS のセッ [トアップ』](#page-456-0) で説明しています。

445 ページの『IIOP 用の CICS [のセットアップ』を](#page-456-0)読む場合は、以下のことに 注意してください。

- 単一領域 EJB サーバーはリスナー/AOR の結合であるため、IIOPLISTENER システム初期設定パラメーターで「YES」を指定する必要があります。
- v CICS は、**JVMPROFILEDIR** システム初期設定パラメーターで指定された z/OS UNIX ディレクトリーから、JVM プロファイルをロードします。この値は、 CICS 領域で使用される JVM プロファイルが入っているディレクトリーを指 定していることを確認してください。
- 単一領域サーバーを複数領域サーバーのベースとして使用したい場合は、要求 ストリーム・ディレクトリー・ファイル DFHEJDIR と EJB オブジェクト・ ストア・ファイル DFHEJOS が、複数の領域間で共用できることを確実にし てください。このため、次のいずれかの方法で定義することをお勧めします。 – ファイル専有領域 (FOR) 内のリモート・ファイルとして定義する
	- カップリング・ファシリティー・データ・テーブルとして定義する
	- VSAM RLS を使用して定義する
- PROGRAM 定義は、エンタープライズ Bean 自体には不要です。必要な PROGRAM 定義は、要求受信側および要求プロセッサー・プログラムに対す る定義のみです。REQUESTMODEL 定義のデフォルト CIRP トランザクショ ンで指定されている、デフォルトの要求プロセッサー・プログラムは DFJIIRP です。要求受信側トランザクションとプログラムである CIRR および DFHIIRRS と同じように、CIRP および DFJIIRP は、提供されたリソース定 義グループ DFHIIOP で定義されます。DFHIIOP は、デフォルトの CICS 開 始グループ・リストに含まれています。

デフォルトの DFHJVMCD 以外の JVM プロファイルを使用する場合、要求 プロセッサー・プログラムの PROGRAM 定義の JVMPROFILE オプションで プロファイルの名前を指定する必要があります。 (インストールされた PROGRAM 定義で指定された JVM プロファイルから変更するには、CEMT SET PROGRAM JVMPROFILE コマンドを使用することが可能です。ただ し、独自の JVM プロファイルを作成する場合は、デフォルトの定義を変更す るのではなく、要求プロセッサー・プログラム用に新しい TRANSACTION お よび PROGRAM 定義を作成することをお勧めします。)

• CICS がデプロイ済み JAR ファイルの公開に使用するプロファイルを含め て、CORBA アプリケーションまたはエンタープライズ Bean で使用されるプ ロファイルで、**-Dcom.ibm.cics.ejs.nameserver** システム・プロパティーにネ ーム・サーバーの場所を指定する必要があります。

ネーム・サーバーの場所の定義について詳しくは、 127 [ページの『](#page-138-0)JVM シス [テム・プロパティー』を](#page-138-0)参照してください。

- v この段階で REQUESTMODEL 定義または DJAR 定義をインストールする必 要はありません。理由は次のとおりです。
	- EJB IVP および EJB サンプル・アプリケーションは、デフォルトの REQUESTMODEL トランザクション ID である CIRP を使用します。
	- REQUESTMODEL 定義を最も簡単に作成するには、CICS にエンタープラ イズ Bean をデプロイした後に、CREA トランザクションを使用します。 デプロイメントは、EJB サーバーのセットアップ後に実行される別個のプ ロセスです。これについては、 351 [ページの『エンタープライズ](#page-362-0) Bean の [デプロイ』](#page-362-0) で説明しています。
	- DJAR 定義は、通常、デプロイメント時に CICS スキャン・メカニズムに よって作成され、インストールされます。
- 3. 次の CICS リソース定義を作成します。
	- TCPIPSERVICE
	- CORBASERVER

CICS 提供のサンプル・グループ DFH\$EJB には、EJB IVP の実行に適切な TCPIPSERVICE および CORBASERVER 定義が含まれています。独自の環境に 適合するように、これらのリソース定義のいくつかの属性を変更する必要があり ます。これを行うには、CEDA トランザクションまたは DFHCSDUP ユーティ リティーを使用します。

a. このサンプル・グループを独自に選択したグループにコピーします。例え ば、次のとおりです。

CEDA COPY GROUP(DFH\$EJB) TO(mygroup)

- b. mygroup グループを表示し、以下の属性を適宜変更します。
	- v TCPIPSERVICE リソース定義で、必要に応じて PORTNUMBER をご使用 のシステム上の適切な TCP/IP ポートに変更します。指定するポート番号 は、ネットワーク管理者によって許可されなければなりません。
		- 注**:**
		- 1) 提供された TCPIPSERVICE 定義では、以下の点に注意してください。
			- PROTOCOL オプションは IIOP を指定します。これは、エンタープ ライズ Bean および CORBA ステートレス・オブジェクトへのメソ ッド呼び出しに必要なプロトコルです。
			- SSL オプションは NO を指定します。
			- AUTHENTICATE オプションはデフォルトで NO になります。つま り、このポート上のサービスは、非認証インバウンド IIOP 要求を 受け入れます。
		- 2) 290 ページの『複数領域 EJB [サーバーのセットアップ』で](#page-301-0)説明されて いるように、単一領域サーバーを複数領域サーバーのベースとして使用 したい場合は、DNSGROUP オプションに値を指定する必要がありま す。これにより、複数領域サーバーでは、リスナー領域間でクライアン ト接続のバランスを取るために、動的 DNS 登録を通じた接続の最適化 を使用できます。
- 3) TCPIPSERVICE 定義の参照情報については、「*CICS Resource Definition Guide*」を参照してください。
- v CORBASERVER リソース定義で以下のことを行います。
	- 1) 281 ページの『z/OS UNIX [で必要なアクション』の](#page-292-0)ステップ 2 で作成 した z/OS UNIX シェルフ・ディレクトリーの完全修飾名を指定するよ うに、SHELF オプションを変更します。

注**:** 複数領域 EJB サーバーでは、CORBASERVER 定義が論理サーバ ー内のすべての AOR にインストールされるので、この「ハイレベル」 シェルフ・ディレクトリーはすべての AOR で共用されます。各 AOR は、シェルフ・ディレクトリーの下に独自のサブディレクトリーと、そ の下に CorbaServer のサブディレクトリーを自動的に作成します。

2) 281 ページの『z/OS UNIX [で必要なアクション』の](#page-292-0)ステップ 3 で作成 した z/OS UNIX デプロイ済み JAR ファイル・ディレクトリー (ピッ クアップ・ディレクトリー) の完全修飾名を指定するように、DJARDIR オプションを変更します。

注**:** 複数領域 EJB サーバーでは、ピックアップ・ディレクトリー (ま たは AOR に複数の CorbaServer が含まれている場合は、複数のピッ クアップ・ディレクトリー) が、シェルフ・ディレクトリーのように、 論理サーバー内のすべての AOR で共用されます。

3) HOST を TCP/IP ホスト名に設定します。

注**:**

- 1) 提供された CORBASERVER 定義では、以下の点に注意してくださ  $\mathcal{U}^{\lambda}$ 
	- UNAUTH オプションは、TCPIPSERVICE 定義の名前を指定しま す。

CorbaServer へのすべてのインバウンド要求が認証されることを予定 している場合であっても、CorbaServer を定義するときに常に UNAUTH 属性に値を指定する必要があります。これは、 TCPIPSERVICE からのポート番号が、この論理サーバーからエクス ポートされる相互運用オブジェクト参照 (IOR) の構成に使用される ためです。CLIENTCERT または SSLUNAUTH オプションの一方ま たは両方に他の TCPIPSERVICE 定義の名前を指定すると、リスナ ー領域に他のポートでさまざまなタイプの認証済みインバウンド IIOP 要求を listen させることができます。詳しくは、「*CICS Resource Definition Guide*」を参照してください。

- AUTOPUBLISH オプションは YES を指定します。これにより、 DJAR 定義が正常にインストールされるときに CICS が Bean をネ ーム・スペースに自動的に公開します。
- STATUS オプションは Enabled を指定します。
- 2) CORBASERVER 定義の HOST オプションの値は、関連した TCPIPSERVICE リソースの HOST または IPADDRESS オプションの 値との互換性がなければなりません。複数領域サーバーでは、リスナー 領域間でクライアント接続のバランスを取るのに動的 DNS 登録が使用

される場合、HOST オプションの値は、TCPIPSERVICE 定義の DNSGROUP オプションで指定された汎用ホスト名と一致する必要があ ります。

- 3) CORBASERVER 定義の参照情報については、「*CICS Resource Definition Guide*」を参照してください。
- c. mygroup グループをインストールして、これらの定義を CICS が認識するよ うにします。

CORBASERVER 定義がインストールされる場合は、CICS は次のことを行い ます。

- 1) DJARDIR オプションで指定されたピックアップ・ディレクトリーをスキ ャンします
- 2) ピックアップ・ディレクトリーで検出したすべてのデプロイ済み JAR フ ァイルをシェルフ・ディレクトリーにコピーします
- 3) ピックアップ・ディレクトリーで検出したデプロイ済み JAR ファイル (ある場合) の DJAR 定義を動的に作成し、インストールします
- 4) CORBASERVER 定義が AUTOPUBLISH(YES) を指定するため、DJAR に含まれているすべてのエンタープライズ Bean を JNDI ネーム・スペー スに公開します
- d. TCPIPSERVICE の状況を OPEN に設定します。

CEMT SET TCPIPSERVICE(EJBTCP1) OPEN

CICS コンソールで、特に次のようなメッセージが表示されるはずです。

DFHEJ0701 CorbaServer EJB1 has been created.

- DFHEJ5024 Scan commencing for CorbaServer EJB1, directory being scanned is **DJARDIR\_name**.
- DFHEJ5025 Scan completed for CorbaServer EJB1, 0 DJars created, 0 DJars updated.
- DFHEJ1520 CorbaServer EJB1 is now accessible.
- DFHSO0107 TCPIPSERVICE EJBTCP1 has been opened on port **port\_number** at IP address **xxx.xxx.xxx.xxx**

ここで、

- v **DJARDIR\_name** は、CorbaServer のデプロイ済み JAR ファイル (「ピッ クアップ」) ディレクトリーの名前です。
- v **port\_number** は、CorbaServer で使用される TCP/IP ポートの番号です。
- v **xxx.xxx.xxx.xxx** は、CorbaServer の IP アドレスです。
- 4. JNDI を使用するように CICS をセットアップします。CICS で実行される Java コードが JNDI API 呼び出しを発行できるようにし、CICS がエンタープライズ Bean のホーム・インターフェースへの参照を公開できるようにするには、ネー ム・サーバーの場所を指定する必要があります (LDAP ネーム・サーバーの場 合、指定が必要な追加情報があります)。ネーム・サーバーの URL とポート番 号を **-Dcom.ibm.cics.ejs.nameserver** システム・プロパティーで指定します。

例えば、tnameserv という、Java 1.3 以降で提供される軽量 COS Naming Directory Server を使用するには、次のように指定します。 -Dcom.ibm.cics.ejs.nameserver=iiop://tnameserv.yourcompany.com:2809

<span id="page-298-0"></span>ここで、tnameserv.yourcompany.com は、tnameserv ネーム・サーバーを開始し たホストのアドレスです。2809 は、選択したポートです。

エンタープライズ品質の LDAP サーバーを使用する場合は、次のように指定で きます。

-Dcom.ibm.cics.ejs.nameserver=ldap://demojndi.yourcompany.com:389

その他に必要なプロパティー、および LDAP ネーム・サーバーのセットアップ 方法については、 432 ページの『LDAP [サーバーのセットアップ』を](#page-443-0)参照してく ださい。

標準の COS Naming Directory Server を使用する場合は、次のように指定できま す。

-Dcom.ibm.cics.ejs.nameserver=iiop://demojndi.yourcompany.com:900

WebSphere Application Server バージョン 5 以降で提供される COS Naming Directory Server を使用する場合は、次のように指定します。

-Dcom.ibm.cics.ejs.nameserver=iiop://demojndi.yourcompany.com:2809/domain/legacyRoot

重要**:** ネーム・サーバーの場所の定義について詳しくは、 127 [ページの『](#page-138-0)JVM [システム・プロパティー』で](#page-138-0) **-Dcom.ibm.cics.ejs.nameserver** プロパティーの 説明を参照してください。

デフォルトの要求プロセッサー・プログラムの JVM プロファイルは DFHJVMCD です。このセクションの上記のステップを実行した場合、使用する プロファイル (複数の場合あり) は、**JVMPROFILEDIR** システム初期設定パラメー ターで指定された z/OS UNIX ディレクトリー内になければなりません。

重要**:** ここでは、単一の CorbaServer 実行環境を含む単一領域 EJB サーバーをセッ トアップする方法を説明しました。複数のアプリケーションをサポートする実動領 域で、それぞれ独自のエンタープライズ Bean のセットを使用する場合は、複数の CorbaServer が必要になることが考えられます。実動領域の保守を容易に行えるよう に、 357 [ページの『実動領域でのエンタープライズ](#page-368-0) Bean の更新』 のガイドライ ンに従って、 Bean を CorbaServer およびトランザクション ID へ割り振る必要が あります。

上記のステップを完了した後、必要に応じて、CICS が EJB サーバーとして正しく 構成されていることを確認する EJB インストール検査プログラムを実行できます。 EJB IVP の詳細については、 301 [ページの『](#page-312-0)EJB IVP の使用』を参照してくださ い。 または、IVP を実行する前に、次のセクションに進むこともできます。

## **EJB IVP** の実行後 ― オプションのステップ**:**

オプションとして、完全な EJB サーバーのセットアップを完了するには、いずれか のサンプル JVM プロファイルをカスタマイズするか、またはデフォルトの JVM プロファイル DFHJVMCD を使用するのではなく、エンタープライズ Bean で使用 するための独自の JVM プロファイルを作成することができます。

このタスクについて

DFHJVMCD は、内部 CICS プログラムに使用されるため、限定された方法でしか カスタマイズできません。しかし、他の JVM プロファイルは必要に応じてカスタ マイズできます。

102 [ページの『プールされた](#page-113-0) JVM のセットアップ』では、JVM プロファイルの選 択とカスタマイズの方法、または必要に応じて、提供されたサンプル・プロファイ ルのいずれかに基づいた独自の JVM プロファイルの作成方法を示しています。そ のセクションの手順に従って、JVM プロファイルのカスタマイズまたは作成を行っ てください。

JVM プロファイルをカスタマイズまたは作成したら、そのプロファイルをエンター プライズ Bean で使用するために、以下の手順を実行します。

1. 要求プロセッサー・プログラムの PROGRAM 定義の JVMPROFILE オプション で JVM プロファイルの名前を指定します (デフォルトの要求プロセッサー・プ ログラム DFJIIRP に提供された PROGRAM リソースは、デフォルト・プロフ ァイル DFHJVMCD を指定します)。

デフォルトの定義を変更するのではなく、 447 ページの『CICS [リソースの定](#page-458-0) [義』で](#page-458-0)説明されているように、要求プロセッサー・プログラム用に独自の TRANSACTION および PROGRAM 定義を作成する必要があります。新しいプ ロファイルで実行される Bean メソッドに REQUESTMODEL 定義で TRANSACTION の名前を指定してください。

2. **JVMPROFILEDIR** システム初期設定パラメーターで指定された z/OS UNIX ディレ クトリーにプロファイルを置きます。

重要**:** CICS がデプロイ済み JAR ファイルの公開に使用するプロファイルを含め て、CORBA アプリケーションまたはエンタープライズ Bean で使用されるすべて の JVM プロファイルまたはオプションのプロパティー・ファイル

で、**-Dcom.ibm.cics.ejs.nameserver** システム・プロパティーにネーム・サーバー の場所を指定する必要があります。ネーム・サーバーの場所の定義について詳しく は、 127 ページの『JVM [システム・プロパティー』を](#page-138-0)参照してください。

#### **EJB** サーバーのテスト

このセクションでは、単一領域 CICS EJB サーバーが正しく構成されていることを 確認する方法を説明します。

#### **EJB IVP** の実行**:**

ネーム・サーバーの構成を含めて、CICS EJB 構成を最も簡単にテストする方法 は、CICS に付属の EJB インストール検査プログラム (IVP) を実行することです。

IVP は次のもので構成されます。

- v z/OS 上の UNIX システム・サービス (USS) で実行されるライン・モード・クラ イアント・プログラム
- CICS EJB サーバーで実行されるエンタープライズ Bean

IVP を実行するには、 281 ページの『EJB IVP [を実行する前に』の](#page-292-0)すべてのステッ プを完了しておく必要があります。 287 ページの『EJB IVP [の実行後 ― オプショ](#page-298-0)

[ンのステップ』の](#page-298-0)ステップは完了していても、完了していなくてもかまいません。 IVP を正常に実行すると、外部プログラムが CICS EJB サーバー上のエンタープラ イズ Bean を起動できることが確認されます。

EJB IVP の詳細については、 301 [ページの『](#page-312-0)EJB IVP の使用』を参照してくださ い。

#### **EJB**「**Hello World**」サンプルの使用**:**

「Hello World」は、HTML フォーム、Web サーバーで実行される Java サーブレッ トと Java Server Pages、および CICS エンタープライズ Bean から成る、シンプル なアプリケーションです。

このアプリケーションはユーザーに入力を要求し、エンタープライズ Bean を使用 してユーザーの入力を標準メッセージに付加してから、結果のストリングを表示し ます。

EJB「Hello World」サンプルを実行するには、 281 ページの『EJB IVP [を実行する](#page-292-0) [前に』の](#page-292-0)すべてのステップを完了しておく必要があります。 287 [ページの『](#page-298-0)EJB IVP [の実行後 ― オプションのステップ』の](#page-298-0)ステップは完了していても、完了していな くてもかまいません。

EJB「Hello World」アプリケーションの詳細、およびそのインストール方法につい ては、 306 ページの『EJB「Hello World[」サンプル・アプリケーション』を](#page-317-0)参照し てください。

#### **EJB Bank Account** サンプルの使用**:**

Hello World サンプルを正常に実行した後、さらに意欲的に試行することができま す。

EJB Bank Account サンプルは、エンタープライズ Bean を使用して、CICS 制御情 報を Web ユーザーが利用できるようにする方法を示します。データ表からカスタ マー情報を抜き出し、ユーザーに戻します。

このサンプルは、HTML フォーム、Web サーバーで実行される Java サーブレット と Java Server Pages、CICS エンタープライズ Bean、2 つの CICS COBOL サーバ ー・プログラム、およびいくつかの DB2 データ表から成ります。エンタープライ ズ Bean は CCI Connector for CICS TS を使用して、DB2 データ表にアクセスす る CICS サーバー・プログラムにリンクします。

EJB Bank Account サンプルを実行するには、 281 ページの『EJB IVP [を実行する](#page-292-0) [前に』の](#page-292-0)すべてのステップを完了しておく必要があります。 287 [ページの『](#page-298-0)EJB IVP [の実行後 ― オプションのステップ』の](#page-298-0)ステップは完了していても、完了していな くてもかまいません。

EJB Bank Account アプリケーションの詳細、およびそのインストール方法について は、 316 ページの『EJB Bank Account [サンプル・アプリケーション』を](#page-327-0)参照してく ださい。

独自のエンタープライズ **Bean** の使用**:**

<span id="page-301-0"></span>サンプル・アプリケーションを実行し、CICS EJB サーバーが正しく動作している ことを確認した後、おそらく、独自のエンタープライズ Bean を CICS にデプロイ することになります。

この方法の詳細については、 351 [ページの『エンタープライズ](#page-362-0) Bean のデプロイ』 を参照してください。

# 複数領域 **EJB** サーバーのセットアップ

このセクションでは、複数のリスナー領域および複数の AOR から構成される CICS 論理 EJB サーバーのセットアップ方法を説明します。

### 始める前に

複数領域 EJB サーバーをセットアップするには、 280 [ページの『単一領域](#page-291-0) EJB サ [ーバーのセットアップ』で](#page-291-0)説明されているとおりに単一領域 EJB サーバーを既に作 成していなければなりません。

# このタスクについて

複数領域 EJB サーバー内のすべての領域 (リスナーと AOR の両方) が、同じ CICS レベルであることを確認してください。

### 手順

- 1. 単一領域サーバーの CICS を複製し、リスナー領域のセットを作成します。 複 製されたすべての領域は、単一領域サーバーの CICS システム定義ファイル (CSD) を共用します。オプションとして、必要でなければ、リスナー領域の以下 のリソース定義を破棄できます。
	- CORBASERVER
	- $\cdot$  DJAR
	- DFHEJOS

**IIOPLISTENER** システム初期設定パラメーターの値は YES のままで設定してく ださい。

注**:** CICSPlex SM を使用する場合は、すべてのリスナー領域を含む CICS グル ープ (CICSGRP) を定義できます。この方法には、リソースを個々の領域ではな くグループに関連付けることができるという利点があります (リソース記述を使 用します)。グループで領域が追加または削除された場合は、その領域で自動的 にリソースが追加または削除されます。

2. 単一領域サーバーの CICS を複製し、AOR のセットを作成します。 (複製され たすべての領域は、単一領域サーバーの CSD を共用します。)

すべての AOR で同じ JNDI 初期コンテキストを使用する必要があります。

AOR はリスナー領域ではないため、**IIOPLISTENER** システム初期設定パラメータ ーの値を「NO」に変更してください。

注**:** CICSPlex SM を使用する場合は、すべての AOR を含む CICS グループ (CICSGRP) を定義できます。グループで領域が追加または削除された場合は、 その領域で自動的にリソースが追加または削除されます。

293 [ページの図](#page-304-0) 17は、リスナー領域で必要な定義、 AOR で必要な定義、およ び両方で必要な定義を示しています。

3. MRO (ISC ではない) を使用して、各 AOR をすべてのリスナー領域に接続しま す。 CICS 領域間で MRO 接続を定義する方法については、「*CICS* 相互通信ガ イド」を参照してください。

CICSPlex SM を使用する場合は、1 つの AOR からすべてのリスナー領域への SYSLINK を定義することにより、必要な CONNECTION および SESSION 定義 の数 (および保守コスト) を大幅に削減できます (CICSPlex SM ではリスナーか ら AOR への相互接続が自動的に作成されます)。他の AOR からの接続のモデ ルとして SYSLINK を使用してください。

4. EJB サーバー内のすべての領域で EJB ディレクトリー・ファイル DFHEJDIR が共用されていることを確認します。 単一領域 EJB サーバーの DFHEJDIR を 推奨された方法で定義してある場合は (リモート・ファイルとして、カップリン グ・ファシリティー・データ・テーブルとして、または VSAM RLS を使用する ものとして)、複数領域サーバーの複製された領域で自動的にファイルが共用さ れるはずです。

注**:** DFHEJDIR ファイルを所有する CICS 領域が、これにアクセスするその他の 領域、特に AOR よりも前に開始されるようにしてください。そうしないと、そ の他の AOR に CORBASERVER および DJAR 定義をインストールする試みは 失敗し、メッセージ DFHEJ0736 が発行されます。

- 5. EJB サーバー内のすべての AOR で EJB オブジェクト保管ファイル DFHEJOS が共用されていることを確認します。 単一領域 EJB サーバーで DFHEJOS を 推奨された方法で定義してある場合は、複数領域サーバーの複製されたすべての 領域で自動的にファイルが共用されるはずです。 (オプションとして、必要でな ければ、リスナー領域から DFHEJOS の定義を削除できます。)
- 6. リスナー領域間でクライアント接続のバランスを取るために、動的 DNS 登録を 通じて接続の最適化を適用します。 このセットアップ方法については、 [424](#page-435-0) ペ [ージの『ドメイン・ネーム・システム](#page-435-0) (DNS) による接続の最適化』 で説明して います。
- 7. AOR 間で動的にルーティングされるようにエンタープライズ Bean のメソッド 要求を調整します。 次のいずれかの方法を使用できます。
	- a. CICSPlex SM。CICSPlex SM を使用してエンタープライズ Bean のメソッド 要求をルーティングする方法については、 409 [ページの『エンタープライズ](#page-420-0) Bean での [CICSPlex SM](#page-420-0)』 を参照してください。
	- b. CICS 分散ルーティング・プログラム、DFHDSRP のカスタマイズ・バージョ ン。エンタープライズ Bean および CORBA ステートレス・オブジェクトに 対するメソッド要求をルーティングするための分散ルーティング・プログラ ムの作成方法については、「*CICS Customization Guide*」を参照してくださ  $\mathcal{U}^{\mathcal{A}}$

リスナー領域の DSRTPGM システム初期設定パラメーターに、使用する分散ル ーティング・プログラムの名前を指定します。CICSPlex SM を使用している場 合は、 CICSPlex SM ルーティング・プログラムの名前、EYU9XLOP を指定し ます。それ以外の場合はカスタマイズ済みルーティング・プログラムの名前を指 定します。DSRTPGM システム初期設定パラメーターについては、「[System](http://publib.boulder.ibm.com/infocenter/cicsts/v4r2/topic/com.ibm.cics.ts.doc/dfha2/parameters/dfha2_dsrtpgm.html) Definition Guide」の『DSRTPGM [システム初期設定パラメーター』を](http://publib.boulder.ibm.com/infocenter/cicsts/v4r2/topic/com.ibm.cics.ts.doc/dfha2/parameters/dfha2_dsrtpgm.html)参照してく ださい。

### 要確認**:**

- a. エンタープライズ Bean のメソッド要求を動的にルーティングするには、 REQUESTMODEL 定義に指定されているトランザクションの TRANSACTION 定義で DYNAMIC(YES) を指定する必要があります。 REQUESTMODEL 定義に指定されているデフォルト・トランザクション、 CIRP は DYNAMIC(NO) として定義されています。CIRP の TRANSACTION 定義のコピーを作成し、DYNAMIC 設定値を変更し、この定 義を新しい名前で保管することをお勧めします。その後、REQUESTMODEL 定義に新しいトランザクションを指定します。 (REQUESTMODEL 定義を作 成する最も簡単な方法は、CICS でエンタープライズ Bean をデプロイした後 に、 CREA トランザクションを使用する方法です。)
- b. DTRTRAN システム初期設定パラメーターで指定された「共通の」トランザ クション定義 (端末から開始されたトランザクション・ルーティング要求で TRANSACTION 定義が検出されない場合に使用される) がエンタープライズ Bean のメソッド要求に関連付けられることはありません。リスナー領域の中 に、要求と一致する REQUESTMODEL 定義がない場合、要求は CIRP トラ ンザクション (DYNAMIC(NO) が指定された) 下で実行されます。
- c. 293 [ページの図](#page-304-0) 17では、ローカル・オブジェクトに対するアウトバウンド要 求用に AOR 内の REQUESTMODEL 定義を必要としています。 CORBA ス テートレス・オブジェクトまたはエンタープライズ Bean が別のオブジェク トを呼び出した場合、そのオブジェクトがローカル AOR 内で使用可能であ れば、CICS はリスナー領域に要求を送信しません。その代わりに、CICS は 現行タスク内で呼び出されたメソッドを実行するか (「緊密ループバッ ク」)、ローカル AOR 内で別の要求プロセッサーを開始します (「通常ルー プバック」)。通常ループバックを使用する場合は、新規の要求プロセッサ ー・タスクでも、最初のオブジェクトの呼び出しに使用されたものと同じ REQUESTMODEL が使用されることが望まれます。そうでないと、予測不能 な結果が発生する可能性があります。CORBA ステートレス・オブジェクト またはエンタープライズ Bean がアウトバウンド・コールを行わない場合、 AOR 内の REQUESTMODEL は厳密には必要とされません。

# タスクの結果

これらのステップは、各領域に単一の CorbaServer 実行環境を含む、複数領域 EJB サーバーをセットアップする方法を説明しています。複数のアプリケーションをサ ポートする実動領域で、それぞれ独自のエンタープライズ Bean のセットを使用す る場合は、複数の CorbaServer が必要になることが考えられます。実動領域の保守 を容易に行えるように、 357 [ページの『実動領域でのエンタープライズ](#page-368-0) Bean の更 [新』](#page-368-0) のガイドラインに従って、 Bean を CorbaServer およびトランザクション ID へ割り振ります。

この図は、リスナー領域で必要な定義、 AOR で必要な定義、および両方で必要な 定義を示しています。

<span id="page-304-0"></span>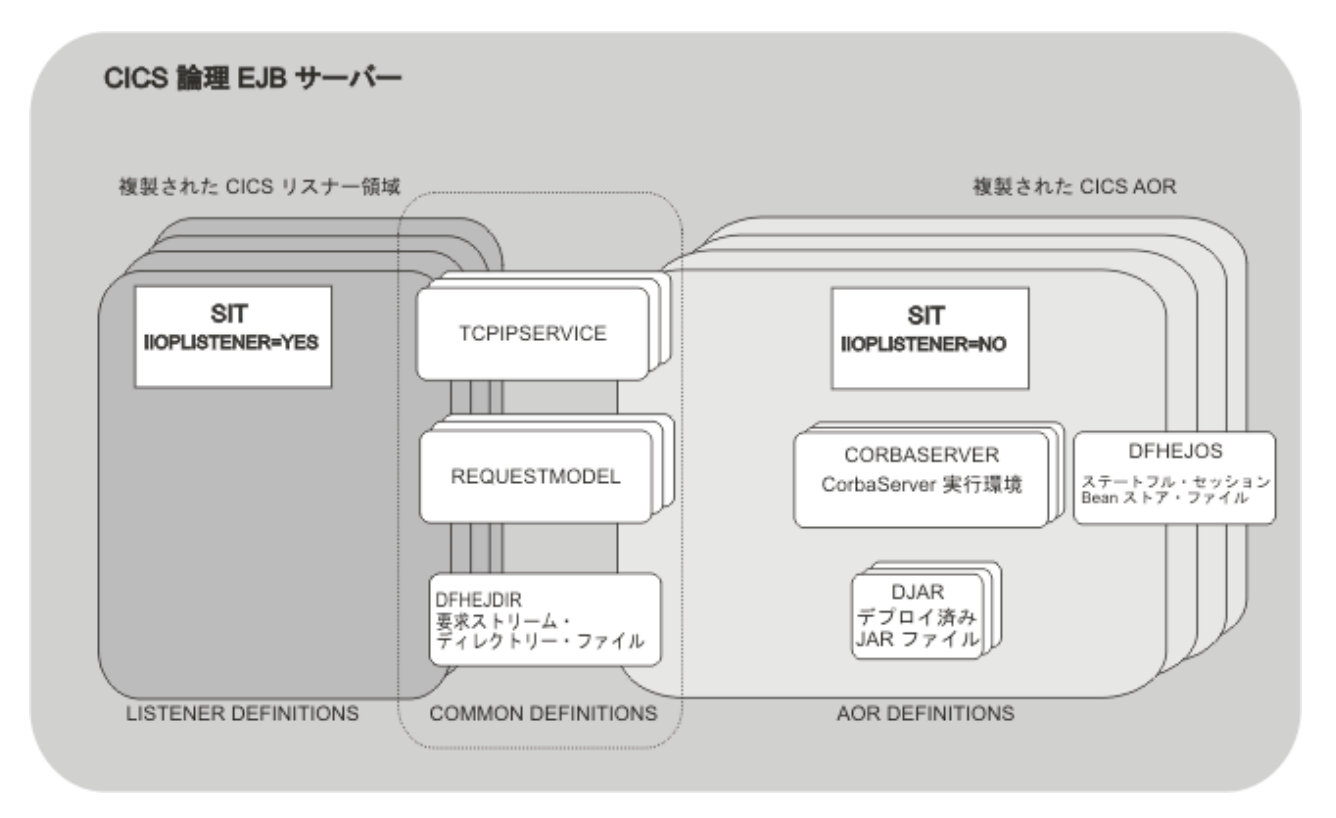

図 *17.* 複数領域 *CICS EJB* サーバー内のリソース定義

# **CICS Transaction Server for z/OS,** バージョン **4** リリース **2** へ の **EJB** サーバーのアップグレード

このセクションでは、バックレベルの EJB サーバーを CICS TS for z/OS, バージ ョン 4.2 にアップグレードする方法を説明します。

# 単一領域 **CICS EJB/CORBA** サーバーのアップグレード**:**

単一領域 CICS EJB/CORBA サーバーを CICS Transaction Server for z/OS, バージ ョン 4 リリース 2 にアップグレードするには、以下のステップを実行します。

# 手順

- 1. ワークロードを静止状態にします。
- 2. 領域をシャットダウンします。
- 3. アップグレード元のリリースに設定されているアップグレード情報で説明されて いる標準アップグレード手順に従って、領域を CICS Transaction Server for z/OS, バージョン 4 リリース 2 にアップグレードします。
- 4. 299 [ページの『アップグレードのヒント』を](#page-310-0)確認します。ここでは、異なるリリ ースの CICS 間で EJB/CORBA サポートの変更点の一部を説明しています。 ま た、 280 ページの『単一領域 EJB [サーバーのセットアップ』を](#page-291-0)参照することも できます。ここでは、CICS TS for z/OS, バージョン 4.2 で単一領域 EJB サー バーをセットアップする方法を詳しく説明しています。
- 5. 領域を再始動します。

6. **PERFORM CORBASERVER**(*CorbaServer\_name*) PUBLISH コマンドを実行することによ って、サーバーが処理するすべてのエンタープライズ Bean およびステートレス CORBA オブジェクトに対して相互運用オブジェクト参照 (IOR) をリパブリッ シュします。 このコマンドは、**EXEC CICS**、CEMT、エンタープライズ Bean の リソース・マネージャーを使用して、または CICSPlex SM WUI ビューから、 実行できます。領域内の CorbaServer ごとに個別のコマンドを実行することに注 意してください。

複数領域 **CICS EJB/CORBA** サーバーのアップグレード**:**

複数領域 CICS EJB/CORBA サーバーを CICS Transaction Server for z/OS, バージ ョン 4 リリース 2 にアップグレードするには、次のいずれかの方法を使用できま す。

このタスクについて

1. サーバーをシャットダウンし、全領域をアップグレードしてからサーバーを再始 動する。

この方法は、次の点を除いて 293 [ページの『単一領域](#page-304-0) CICS EJB/CORBA サー [バーのアップグレード』に](#page-304-0)記載されている方法に大変似ています。

- a. サーバーを再始動する前に全領域を CICS Transaction Server for z/OS, バー ジョン 4 リリース 2 にアップグレードしなければなりません。この場合 も、アップグレード元のリリースに設定されているアップグレード情報で説 明されている標準アップグレード手順に従ってください。
- b. 290 ページの『複数領域 EJB [サーバーのセットアップ』を](#page-301-0)参照する必要があ ります。ここでは、CICS TS for z/OS, バージョン 4.2 で複数領域 EJB サー バーをセットアップする方法を詳しく説明しています。
- c. エンタープライズ Bean およびステートレス CORBA オブジェクトの IOR をリパブリッシュするには、少なくとも 1 つの AOR で PERFORM CORBASERVER(*CorbaServer\_name*) PUBLISH コマンドを実行します。 AOR 内の CorbaServer ごとに個別のコマンドを実行することに注意してくださ  $V_{\lambda}$

この方法の利点は、解決策 2 および 3 に比べ、比較的簡単であることです。主 な欠点としては、サーバーのアプリケーションがアップグレード処理の間、使用 不可になることです。

2. 別個の **CICS TS for z/OS,** バージョン **4.2** 論理サーバーを作成し、古いバック レベル・サーバーから新規のサーバーにアプリケーションを徐々に移動する。

この方法の利点は次のとおりです。

- a. アップグレード処理の間中、アプリケーションが使用可能です。
- b. 最低限の CICS TS for z/OS, バージョン 4.2 サーバー (おそらく、2 つの領 域 (リスナー 1 つと AOR 1 つのみの構成)) で開始できます。移動するアプ リケーションが増えると、CICS TS for z/OS, バージョン 4.2 サーバーを拡 張し、同時にバックレベル・サーバー内の領域数を削減することができま す。その結果、リソースが節約されます。
- c. これはおそらく解決策 3 より実施が簡単です。

<span id="page-306-0"></span>新規の CICS TS for z/OS, バージョン 4.2 複数領域 EJB サーバーをセットアッ プするには、 280 ページの『単一領域 EJB [サーバーのセットアップ』お](#page-291-0)よび 290 ページの『複数領域 EJB [サーバーのセットアップ』の](#page-301-0)すべてのステップを 実行してください。

3. 「ローリング・アップグレード」を実行する。

「ローリング・アップグレード」では、サーバーを稼働させたまま、一度に 1 つの領域をこれまでの CICS レベルから現行レベルにアップグレードします。

この方法の利点は次のとおりです。

- a. アップグレード処理の間中、アプリケーションが使用可能です。
- b. 解決策 2 と異なり、どのステージでも追加の CICS 領域をセットアップする 必要はありません。

この方法については、『「ローリング・アップグレード」の実行』に詳細が記載 されています。

# 「ローリング・アップグレード」の実行*:*

このセクションで説明している混合レベルの運用では、同一の論理サーバー内の異 なる CICS 領域は異なるレベルの CICS にあり、ローリング・アップグレードに対 してのみ使用されることを目的としています。

### 重要

これは、一部のインターオペラビリティー・シナリオで障害のリスクを増加させる ため、永続的に使用するべきではありません。通常の推奨される運用方式は、論理 サーバー内の全領域を同レベルの CICS および Java にする方式です。

このセクションでは、複数領域 CICS EJB/CORBA サーバーを CICS Transaction Server for z/OS, バージョン 4 リリース 2 に「ローリング・アップグレード」する 方法について説明します。このプロセスは以下のステップから成ります。

- 1. 論理サーバーが「ローリング・アップグレード」の基準を満たしていることの確 認。『要件』を参照してください。
- 2. 296 [ページの『準備ステップ』](#page-307-0)
- 3. 296 [ページの『リスナー領域のアップグレード』](#page-307-0)
- 4. 297 ページの『AOR [のアップグレード』](#page-308-0)
- 5. 299 [ページの『タイディアップ』](#page-310-0)

## 要件*:*

サーバーは、個別のリスナー およびアプリケーション専有領域で構成されていなけ ればなりません。これはアップグレード・プロセスでは、アプリケーション専有領 域 (AOR) の更新の前に全リスナー領域が更新される必要があるためです。

要求受信側と要求プロセッサーの両方の役目をする複合リスナー/AOR を実行して いる場合は、これは行えません。さらに、すべてのリスナーのアップグレードが完 了しないうちにいずれかの AOR をアップグレードすると、要求を受け取るリスナ ー領域の CICS バージョンによっては、マイグレーション期間中、IIOP クライアン ト・アプリケーションに一時的な障害が発生する可能性があります。

<span id="page-307-0"></span>準備ステップ*:*

このタスクについて

- 1. 299 [ページの『アップグレードのヒント』を](#page-310-0)確認してください。
- 2. CICS TS **2.2** からアップグレードする場合は、すべての CICS TS 2.2 領域に APAR PQ 79565 がインストールされていることを確認します。この APAR が CICS TS 2.2 診断を改善し、CICS TS for z/OS, バージョン 4.2 ワークロードが CICS TS 2.2 領域に到達します。これにより CICS TS 2.2 要求プロセッサー (AOR) も CICS TS for z/OS, バージョン 4.2 要求受信側 (リスナー) から作業 を受信できます。
- 3. すべての CORBASERVER 定義の AUTOPUBLISH オプションを NO に設定しま す。 IOR を JNDI ネーム・スペースに自動公開するように CorbaServer を設定 すると、アップグレード・プロセスが中断する可能性があります。
- 4. ご使用の論理サーバーの AOR 間でエンタープライズ Bean および CORBA ス テートレス・オブジェクトに対するメソッド要求の平衡を取るために分散ルーテ ィング・プログラムを使用している場合は、ご使用のルーティング・プログラム を DYRLEVEL パラメーターを使用するようにカスタマイズしてください。 DYRLEVEL は、アップグレードの援助機能です。これには、ターゲット AOR がルーティングされたターゲットを正常に処理するために必要なレベルの CICS が含まれています。(これは、要求を正常に処理するために必要な CICS の特定 のレベルである (最小のレベルではない) ことに注意してください。) 混合レベ ルの論理サーバーでは、経路選択 (または経路選択エラー) のためにルーティン グ・プログラムが起動されると、ルーティング・プログラムは DYRLEVEL 値を 使用して、要求をバックレベルの AOR にルーティングするか、CICS TS for z/OS, バージョン 4.2 AOR にルーティングするかを判別できます。

DYRLEVEL の使用方法の詳細と、分散ルーティング・プログラム作成に関する 正確な情報については、「*CICS Customization Guide*」を参照してください。

EJB サーバーのすべての 領域 (リスナーと AOR の両方) にお客様がカスタマ イズしたプログラムをインストールしてください。

メソッド要求のワークロード・バランシングに CICSPlex SM をご使用の場合、 このステップはスキップできます。CICS Transaction Server for z/OS, バージョ ン 4 リリース 2 で提供された CICSPlex SM ルーティング・プログラムが DYRLEVEL フィールドをチェックし、それに応じて経路要求をチェックしま す。

#### リスナー領域のアップグレード*:*

リスナー領域をアップグレードするには、以下のステップを実行します。

#### このタスクについて

- 1. リスナー領域を静止させてから停止します。
- 2. アップグレード元のリリースに設定されているアップグレード情報で説明されて いる標準アップグレード手順に従って、この単一リスナー領域を CICS Transaction Server for z/OS, バージョン 4 リリース 2 にアップグレードしま す。

重要**:**

<span id="page-308-0"></span>a. CSD を CICS TS **2.2** から CICS TS for z/OS, バージョン 4.2 レベルにアッ プグレードするときに、アップグレードされる領域以外にいずれかの CICS TS 2.2 領域でその CSD が共用されている場合、DFHCOMPA リソース・グ ループ (CICS TS for z/OS, バージョン 4.2 で提供されている) をこれらの領 域の開始グループ・リストに組み込んでください。DFHCOMPA は、DFJIIRP の定義、デフォルトの要求プロセッサー・プログラムを提供する互換性グル ープで、CICS TS for z/OS, バージョン 4.2 CSD を共用しているときに CICS TS 2.2 領域で使用できます。

CICS TS for z/OS, バージョン 4.2 では、DFJIIRP が使用する JVM プロフ ァイルが DFHJVMCD であるため、このステップが必要になります。CICS TS 2.2 では、DFHJVMPR です。

b. この段階では、CICS TS for z/OS, バージョン 4.2 固有の新しいオプション をリソース定義上で使用可能にしないでください。これらのオプションは、 バックレベルの AOR では認識されないためです。論理サーバー全体 (リス ナー領域と AOR の両方) がアップグレードされるまで、これら新機能を使 用するのは待つ必要があります。

CICS TS for z/OS, バージョン 4.2 でのリスナー領域のセットアップに関する正 確な情報については、 429 [ページの『](#page-440-0)IIOP 用の CICS の構成』を参照してくだ さい。

- 3. リスナーを稼働状態に戻します。これでこの領域の CICS バージョンは最新にな りましたが、バックレベルの論理サーバーの一部として引き続き動作機能させる こともできます。
- 4. 論理サーバーの全リスナー領域に対して、ステップ 1 から 3 を繰り返します。

### *AOR* のアップグレード*:*

エンタープライズ Bean の AOR をアップグレードするには、以下のステップを実 行します。

### このタスクについて

- 1. AOR を静止させてから停止します。
- 2. アップグレード元のリリースに設定されているアップグレード情報で説明されて いる標準アップグレード手順に従って、この単一 AOR を CICS Transaction Server for z/OS, バージョン 4 リリース 2 にアップグレードします。

CICS TS 2.2 からアップグレードする場合、この手順の一部には、CorbaServer が使用している JVM プロファイルの更新が含まれます。 299 [ページの『アップ](#page-310-0) [グレードのヒント』に](#page-310-0)記載されているように、CICS TS 2.3 で導入された JVM プロファイルおよびプロパティー・ファイルの変更点に注意してください。

#### 重要**:**

a. CSD を CICS TS **2.2** から CICS TS for z/OS, バージョン 4.2 レベルにアッ プグレードするときに、アップグレードされる領域以外にいずれかの CICS TS 2.2 領域でその CSD が共用されている場合、DFHCOMPA リソース・グ ループ (CICS TS for z/OS, バージョン 4.2 で提供されている) をこれらの領 域の開始グループ・リストに組み込んでください。

- b. この段階では、CICS TS for z/OS, バージョン 4.2 固有の新しいオプション をリソース定義上で使用可能にしないでください。
- 3. AOR を稼働状態に戻します。
- 4. この AOR とリスナー領域で、すべての TCPIPSERVICE をオープン状態にしま す。
- 5. CEMT PERFORM DJAR PUBLISH コマンドを使用して、1 つ以上の CICS TS for z/OS, バージョン 4.2 形式のエンタープライズ Bean の IOR をリパブリッ シュします。CorbaServer ごとに 1 つ以上のデプロイ済み JAR ファイルを選択 してリパブリッシュします。リパブリッシュするデプロイ済み JAR ファイルを 選択するときには、以下に注意してください。
	- v 単一領域で全作業負荷を処理できる DJAR を選択するようにします。
	- v 可能なかぎり、1 つのアプリケーションで使用するすべての Bean を同時にア ップグレードしなければなりません。例えば、Bean A が Bean B を呼び出す と分かっている場合は、2 つの Bean を一緒にアップグレードしなければなり ません。それが不可能な場合は、Bean A を最初にアップグレードしなければ なりません。

これは、CICS TS 2.2 からアップグレードしようとするときに、Bean を同じ CorbaServer 内ではあるものの、異なるレベルの CICS にある別々の AOR に インストールする場合には特に重要です。これは、両方のオブジェクトが同一 の CorbaServer にある場合、CICS TS 2.2 領域は CICS TS for z/OS, バージ ョン 4.2 領域のオブジェクトの JNDI 検索を行うことができないためです。 例えば、CICS TS 2.2 AOR 内の CorbaServer EJB1 にある Bean A は CICS TS for z/OS, バージョン 4.2 AOR 内の CorbaServer EJB1 にある Bean B を 検索できません。

注**:** A および B が異なる CorbaServers、または同じレベルの CICS にある AOR にインストールされている場合、A および B は個別にアップグレード できます。

選択した DJAR を、バックレベル AOR が使用しているのと同じ場所で JNDI ネーム・スペースにリパブリッシュします。

この時点で次のようになります。

- v この AOR は、ワークロードを受け入れる準備できました。
- v 論理サーバーは、バックレベル AOR のプールと CICS TS for z/OS, バージ ョン 4.2 AOR のプール (現在 1 つの領域のみが入っている) を含みます。
- v ネーム・スペースでリパブリッシュされた Bean の IOR を検索するクライア ントはすべて CICS TS for z/OS, バージョン 4.2 形式の新規 IOR を取得し ます。ユーザーがカスタマイズしたルーティング・プログラムか CICSPlex SM が、このような要求を CICS TS for z/OS, バージョン 4.2 AOR に送信し ます。
- v リパブリッシュされている Bean に対して、キャッシュに格納され、失効して いる IOR を持つクライアントは、この Bean を引き続き使用できます。カス タマイズされたルーティング・プログラムまたは CICSPlex SM は、このよう な古い形式の要求をバックレベル AOR のいずれかに送信します。

<span id="page-310-0"></span>注**:** 多くのアプリケーション・サーバーが JNDI 検索結果をローカルでキャッ シュに入れてパフォーマンスを向上させるため、新規の IOR が使用される前 にこれらのキャッシュがパージされる必要があることが分かります。ある期間 にわたって、リパブリッシュ済みのエンタープライズ Bean に対する要求は、 バックレベル AOR のプールから、CICS TS for z/OS, バージョン 4.2 AOR のプールに徐々に移行します。

- 6. 全論理サーバーの AOR に対して、ステップ 1 から 5 を繰り返します。各 AOR がアップグレードされるに従い、次のようになります。
	- v さまざまなエンタープライズ Bean のセットがリパブリッシュされ、徐々によ り多くの Bean が CICS TS for z/OS, バージョン 4.2 領域のプールでサポー トされるようになります。
	- CICS TS for z/OS, バージョン 4.2 プールにはより多くの AOR があるため、 リパブリッシュするデプロイ済み JAR ファイルを選択する際、全ワークロー ドを単一領域で処理できるものを選ぶことはますます重要ではなくなります。

最終的には、すべての AOR が CICS TS for z/OS, バージョン 4.2 を実行し て、ワークロードを 100% 処理するようになります。

### タイディアップ*:*

ローリング・アップグレードを完了するには、以下の最終タスクを実行する必要が あります。

#### このタスクについて

#### 手順

- 1. 必要な場合には、CORBASERVER 定義の AUTOPUBLISH オプションを YES に リセットします。
- 2. 使用するすべての CICS TS for z/OS, バージョン 4.2 固有リソース定義オプシ ョンを使用可能にします。

#### タスクの結果

### アップグレードのヒント**:**

このセクションでは、EJB サーバーを CICS TS for z/OS, バージョン 4.2 にアップ グレードする際に知っておくべきこととして、一般的なヒントを簡単にリストして います。

これらの全変更内容については、「 87 ページの『第 4 章 Java [サポートのセットア](#page-98-0) [ップ』」](#page-98-0)に詳細な説明があります。

- 1. JVM プロファイルは、**JVMPROFILEDIR** システム初期設定パラメーターで指定さ れた z/OS UNIX ディレクトリーに保管されます。
- 2. CorbaServer で使用されるデフォルト JVM プロファイルは DFHJVMCD です。
- 3. 「ローリング・アップグレード」プロセス時は、CICS TS for z/OS, バージョン 4.2 固有の新しい属性をリソース定義で使用可能にしないでください。論理サー バー全体 (リスナー領域と AOR の両方) がアップグレードされるまで、これら 新機能を使用するのは待つ必要があります。

4. CICS TS for z/OS, バージョン 4.2 の AOR からは、旧リリースの CICS から 以前にパブリッシュされたデプロイ済み JAR ファイルを、先に撤回することな く、リパブリッシュできます。 Bean の IOR は、新規リリースの形式に更新さ れます。ただし、逆を行うことはできません。旧リリースの CICS からは、 CICS TS for z/OS, バージョン 4.2 の AOR から以前にパブリッシュされたデプ ロイ済み JAR ファイルをリパブリッシュする前に、まず撤回しておく必要があ ります。さらに、旧 CICS リリースでは CICS TS for z/OS, バージョン 4.2 IOR の形式が認識されないため、*CICS TS for z/OS,* バージョン *4.2* <sup>の</sup> *AOR* か ら撤回する必要があります。

どのような理由でも、1 つ以上の AOR のアップグレードをバックアウトする必 要がある場合は、このことに注意してください。CICS TS for z/OS, バージョン 4.2 の AOR からパブリッシュされたエンタープライズ Bean の IOR を、旧レ ベルの CICS に戻す (その結果、バックレベル AOR にもう一度ルーティングで きるように) 必要がある場合、以下の手順を実行する必要があります。

- a. デプロイ済み JAR ファイルを CICS TS for z/OS, バージョン 4.2 AOR か ら撤回する
- b. デプロイ済み JAR ファイルをバックレベル AOR から公開する

最初に Bean を撤回せずにリパブリッシュをするか、間違ったレベルの CICS か ら Bean を撤回しようとすると、結果として InvalidUserKeyException: Bad version number 例外になります。

#### 潜在的な問題*:*

- 1. EJB サーバーを CICS TS for z/OS, バージョン 4.2 にアップグレードした後、 一部のクライアントには、キャッシュに格納され、失効している IOR で、以前 のサーバーを指す IOR が存在する場合があります。これは、一部のアプリケー ション・サーバーは JNDI 検索結果をローカルでキャッシュに入れてパフォーマ ンスを向上させるためです。新規の IOR が使用される前に、これらのキャッシ ュがパージされる必要があることが分かります。
- 2. CICS TS for z/OS, バージョン 4.2 を含めて、CICS TS 2.3 以降は GIOP 1.2 を サポートするのに対して、CICS TS 2.2 は GIOP 1.1 しかサポートしません。 CICS TS 2.2 領域で GIOP 1.2 のメッセージを受信した場合、メッセージはリジ ェクトされます。CICS がサポートする GIOP の最高バージョンは CICS がパブ リッシュする IOR に格納されるため、通常の状態ではこのようなことは起こり ません。クライアントが、所定のサーバーが GIOP 1.1 しかサポートしないこと を認識している場合、そのサーバーと通信する際により新しいものを使用しよう とすることはありません。これは、CICS TS for z/OS, バージョン 4.2 が GIOP メッセージを CICS TS 2.2 に送信できることを意味します。

クライアントが CICS TS for z/OS, バージョン 4.2 (または CICS TS 3.1 また は CICS TS 2.3) と通信していると認識しているにもかかわらず、メッセージが CICS TS 2.2 領域にルーティングされている場合にのみ問題が発生します。これ は CICS TS 2.2 および CICS TS for z/OS, バージョン 4.2 領域が、同一論理サ ーバー内の兄弟要求プロセッサー (AOR) としてセットアップされている場合の み発生します。(これは、CICS では混合レベルの論理サーバーが推奨されない理 由の 1 つです。) 「ローリング・アップグレード」中、論理サーバーは当然混 合レベルの要求プロセッサーを含みます。しかし、 295 [ページの『「ローリン](#page-306-0)

[グ・アップグレード」の実行』](#page-306-0) のステップに従った場合には、問題 (CICS TS 2.2 領域で GIOP 1.2 のメッセージが受信される) は発生しません。

<span id="page-312-0"></span>3. CICS TS for z/OS, バージョン 4.2 を含めて、CICS TS 2.3 以降は、CICS TS 2.2 とは異なる形式の IOR を使用します。CICS TS for z/OS, バージョン 4.2 を対象とした GIOP 1.1 メッセージが CICS TS 2.2 領域にルーティングされた 場合、CICS TS 2.2 領域は不明の IOR 形式が使用されていることが原因で要求 をリジェクトします。EJB/CORBA サーバー内の全領域が同レベルの CICS およ び Java にある場合、このエラーが発生することはありません。

「ローリング・アップグレード」中、論理サーバーは当然混合レベルの領域を含 みます。しかし、 295 [ページの『「ローリング・アップグレード」の実行』の](#page-306-0)ス テップに従った場合、この問題は発生しません。

# **EJB IVP** の使用

EJB インストール検査プログラム (IVP) は、CICS インストーラーが CICS EJB 環 境の検査に使用できる小規模アプリケーションです。

EJB IVP は、Web サーバーを使用する必要がないクライアント・プログラムを使用 します。IVP は次のもので構成されます。

- v z/OS 上の UNIX システム・サービスで実行されるライン・モード・クライアン ト・プログラム
- v CICS EJB サーバーで実行されるステートレス・セッション・エンタープライズ Bean

IVP は次のものをテストします。

- v CICS JVM (その再使用可能性を含む)。
- v オプションとして、エンタープライズ・レベルの「実」ネーム・サーバー (デフ ォルトで、IVP は Java で提供される軽量 tnameserv COS ネーム・サーバーを 使用します)。
- v EJB サーバーが基本的なエンタープライズ Bean を実行できるかどうか。
- v z/OS UNIX の設定 (ファイル・アクセス権限を含む)。

構成された後、クライアントは以下の操作を実行します。

- 1. JNDI 検索を実行して、JNDI ネーム・スペース内の特定エンタープライズ Bean への公開された参照を検出します
- 2. CICS 内でエンタープライズ Bean の新しいインスタンスを作成します
- 3. Bean インスタンスでリモート・メソッドを呼び出します

# **EJB IVP** の前提条件

EJB IVP を実行する前に、次のリソースが必要です。

- v UNIX システム・サービスのユーザー ID およびファイル・エディター。
- v CICS EJB サーバー。このセットアップ方法については、 280 [ページの『単一領](#page-291-0) 域 EJB [サーバーのセットアップ』で](#page-291-0)説明しています。
- v Java Naming and Directory Interface (JNDI) バージョン 1.2 以降をサポートする ネーム・サーバー。エンタープライズ品質のネーム・サーバーをセットアップす る方法については、 431 ページの『JNDI [参照の使用可能化』で](#page-442-0)説明しています。 または、Java で提供される軽量 tnameserv COS ネーム・サーバーを使用できま す。

注**:**

- 1. 上記の前提条件では、単一領域 CICS EJB サーバーをテストすることを前提と しています。
- 2. IVP を実行するには、 281 ページの『EJB IVP [を実行する前に』の](#page-292-0)ステップを 完了しておく必要があります。
- 3. 開始する前に、ご使用の TSO セッションのストレージ・サイズが 6000 KB 以 上であることを確認してください。ストレージ・サイズを増やすには、標準の TSO ログオン画面で SIZE フィールドの値を変更してください。

# **EJB IVP** のインストール

EJB をインストールするには、z/OS UNIX および CICS をセットアップする必要 があります。z/OS UNIX システム・サービスで、クライアントを構成する必要があ ります。

#### **EJB IVP** 用の **z/OS UNIX** のセットアップ**:**

IVP では、EJB「Hello World」サンプル・アプリケーションと同じ CICS エンター プライズ Bean を使用します。

このサンプルについては、 306 ページの『EJB「Hello World[」サンプル・アプリケ](#page-317-0) [ーション』で](#page-317-0)説明しています。したがって、z/OS UNIX で、HelloWorldEJB.jar デ プロイ済み JAR ファイルを EJB サンプル・ディレクトリーから、 281 [ページの](#page-292-0) 『EJB IVP [を実行する前に』で](#page-292-0)作成したデプロイ済み JAR ファイル (「ピックア ップ」) ディレクトリーにコピーする必要があります。

注**:** エンタープライズ Bean のソース・コードと実行可能コードはどちらも、 HelloWorldEJB.jar ファイル内にあります。

サンプル・ディレクトリーは /usr/lpp/cicsts/cicsts42/samples/ejb/helloworld です。ここで、/usr/lpp/cicsts/cicsts42 は、z/OS UNIX 上の CICS ファイルの インストール・ディレクトリーです。

z/OS UNIX の名前には大/小文字の区別があることに注意してください。

**CICS** のセットアップ**:**

EJB IVP を実行する前に、以下の CICS セットアップ・タスクを実行する必要があ ります。

# このタスクについて

- 1. EJB 役割ベースのセキュリティーが CICS 領域でアクティブである場合、IVP の実行前にオフにしておく必要があります。すなわち、SEC と XEJB の両方の システム初期設定パラメーターで現在、「YES」が指定されている場合、XEJB を「NO」に設定して、CICS を再始動する必要があります。
- 2. CICS 提供のサンプル・リソース・グループ DFH\$EJB には、IVP の実行に適切 な TCPIPSERVICE および CORBASERVER 定義が含まれています。独自の環境 に適合するようにこれらのリソース定義のいくつかの属性を変更し、変更された 定義を CICS にインストールする必要があります。EJB サーバーのセットアッ

プ・タスクの一環として、既にこれを行っているはずです。まだ行っていない場 合は、 282 ページの『CICS [で必要なアクション』に](#page-293-0)あるステップバイステップ の手順に従ってください。

3. CEMT PERFORM CORBASERVER(EJB1) SCAN コマンドを実行します。

CICS は次のことを行います。

- a. CorbaServer 定義の DJARDIR オプションで指定されたピックアップ・ディレ クトリーをスキャンします
- b. ピックアップ・ディレクトリーで検出した HelloWorldEJB.jar デプロイ済み JAR ファイルを、シェルフ・ディレクトリーにコピーします
- c. HelloWorldEJB.jar の DJAR 定義を動的に作成し、インストールします。
- d. CORBASERVER 定義が AUTOPUBLISH(YES) を指定するため、 HelloWorldEJB.jar に含まれているエンタープライズ Bean を JNDI ネー ム・スペースに公開します
- 4. CorbaServer のセットアップ中にまだ行っていない場合は、TCPIPSERVICE の状 況を OPEN に設定します。

CEMT SET TCPIPSERVICE(EJBTCP1) OPEN

CICS コンソールで、特に次のようなメッセージが表示されるはずです。

DFHEJ5024 Scan commencing for CorbaServer EJB1, directory being scanned is **DJARDIR\_name**.

DFHEJ5030 New DJar HelloWorldEJB is being created during a scan against CorbaServer EJB1.

- DFHEJ0901 DJar HelloWorldEJB within CorbaServer EJB1 has been created.
- DFHEJ5025 Scan completed for CorbaServer EJB1, 1 DJars created, 0 DJars updated. DFHEJ5032 DJar HelloWorldEJB is having its contents automatically published to
	- the namespace.
- DFHEJ5009 Published bean HelloWorld to JNDI server

**iiop://nameserver.location.company.com:2809** at location samples. DFHEJ1540 DJar HelloWorldEJB and the Beans it contains are now accessible.

ここで、

- v **DJARDIR\_name** は、CorbaServer のデプロイ済み JAR ファイル (「ピックア ップ」) ディレクトリーの名前です。
- v **iiop://nameserver.location.company.com:2809** は、ネーム・サーバーの URL と ポート番号です。この例では、COS ネーム・サーバーが使用されます。

クライアントの構成**:**

クライアント・アプリケーションのソース・コードは、HelloWorldCLI.jar ファイ ルに入っています。

### このタスクについて

z/OS UNIX システム・サービスで、以下の手順を実行する必要があります。

1. runEJBIVP スクリプトを作業ディレクトリーにコピーします。オリジナルの runEJBIVP スクリプトが、IVP サンプルと一緒に次のディレクトリーに配置され ます。

/usr/lpp/cicsts/cicsts42/samples/ejb/helloworld

ここで、cicsts42 は、z/OS UNIX 上の CICS ファイル用のインストール・ディ レクトリーです。

- 2. 次のように runEJBIVP スクリプトのコピーを編集します。クライアントが JNDI ネーム・スペース内で公開されたエンタープライズ Bean の位置を確認できるよ うにするために、これが必要です (標準的なクライアントには、CICS JVM プロ ファイルへのアクセス権限がありません)。
	- a. スクリプト内のコメントで示されているとおりに、JAVA\_HOME 変数を IBM SDK 6.0.1 インストール・ディレクトリーに変更します。変更される行 は次のとおりです。

JAVA\_HOME=/usr/lpp/<Java SDK java installation directory>/J6.0.1\_64

b. スクリプト内のコメントで示されているとおりに、CICS\_HOME 変数を z/OS UNIX 上の CICS ファイル用のインストール・ディレクトリーに変更しま す。変更される行は次のとおりです。

CICS\_HOME=/usr/lpp/cicsts/<CICS installation directory>

c. スクリプト内のコメントで示されているとおりに、JNDI PROVIDER URL 変 数をネーム・サーバーの URL とポート番号に変更します。変更される行は 次のとおりです。

JNDI\_PROVIDER\_URL=iiop://nameserver.location.company.com:2809

上記の行では、Java 1.3 以降で提供される軽量 COS Naming Directory Server である tnameserv などの COS ネーム・サーバーを使用していること、およ びそのネーム・サーバーがポート 2809 で listen するように構成されている ことを前提としています。

例えば、ポート 900 で listen するように構成された COS ネーム・サーバー を使用している場合は、次のように指定できます。

JNDI\_PROVIDER\_URL=iiop://nameserver.location.company.com:900

myworkstation.acme.com という名前のワークステーションで、ポート 2809 で listen するように構成された tnameserv ネーム・サーバーを使用している 場合、次のように指定します。

JNDI\_PROVIDER\_URL=iiop://myworkstation.acme.com:2809

tnameserv プログラムを開始するには、ワークステーションのコマンド・プ ロンプトで次のコマンドを入力します。

tnameserv -ORBInitialPort 2809

ポート 2809 で listen するように構成された、WebSphere Application Server バージョン 5 以降で提供される COS Naming Directory Server を使用する場 合は、次のように指定します。

JNDI\_PROVIDER\_URL=iiop://nameserver.location.company.com:2809/domain/legacyRoot

LDAP ネーム・サーバーを使用する場合、プロトコルは、iiop ではなく、 ldap でなければなりません。ポート番号は 389 です。例えば、次のとおり です。

JNDI\_PROVIDER\_URL=ldap://nameserver.location.company.com:389

d. LDAP ネーム・サーバーを使用する場合、スクリプト内のコメントで示され ているとおりに、LDAP\_CONTAINERDN および LDAP\_NODEROOTDN 変 数を変更します。

COS ネーム・サーバーを使用する場合、これらのプロパティーは無視されま す。

- e. 必要に応じて、スクリプト内のコメントで示されているとおりに、 INITIAL CONTEXT FACTORY 変数を変更します。通常、このプロパティー をデフォルトのままにすることができます。ただし、一部の JNDI サービ ス・プロバイダーには、デフォルトの初期コンテキスト・ファクトリーを使 用してアクセスできません。例えば、JNDI プロバイダーとして WebSphere Application Server を使用している場合、この変数を com.ibm.websphere.naming.WsnInitialContextFactory に設定する必要があ ります。
- f. 推奨された方法で CorbaServer をセットアップし、IVP をインストールした 場合、CORBASERVER JNDI PREFIX および BEAN NAME 変数は既に正し い値に設定されています。スクリプト内のコメントを参照してください。

# **EJB IVP** の実行

EJB インストール検査プログラムを実行するには、以下のステップを実行する必要 があります。

# このタスクについて

# 手順

- 1. ネーム・サーバーが実行していることを確認します。
	- a. ローカル・ホストで tnameserv を開始するには、z/OS UNIX システム・サ ービスまたは Windows コマンド・プロンプトで次のコマンドを入力します。 tnameserv -ORBInitialPort 2809

これにより、tnameserv は TCP/IP ポート 2809 で接続を listen します。

2. ./runEJBIVP を入力して、z/OS UNIX システム・サービスの作業ディレクトリ ーから IVP クライアント・プログラムを実行します。 z/OS UNIX システム・ サービス端末で、次のようなメッセージが表示されるはずです。

CICS EJB IVP: Querying the Java SDK level java version "1.6.0" Java(TM) SE Runtime Environment (build pmz6460\_26-20110218\_01) IBM J9 VM (build 2.6, JRE 1.6.0 z/OS s390x-64 20110217\_75924 (JIT enabled, AOT enabled) J9VM - R26\_Java626\_GA\_20110217\_1713\_B75924 JIT - r11\_20110215\_18645 GC - R26\_Java626\_GA\_20110217\_1713\_B75924  $J9CL - 2011021775924$  $JCL - 2011020701$ CICS EJB IVP: Starting the EJB client program HelloWorld client program started Performing JNDI lookup using CosNaming Testing the following location: samples/HelloWorld Located home interface for HelloWorld bean You said: Hello from CICS EJB IVP client HelloWorld client program ended CICS EJB IVP: Completed successfully

<span id="page-317-0"></span>注**:**

- a. この例では、COS ネーム・サーバーが使用されました。LDAP ネーム・サー バーを使用する場合、同じようなメッセージが生成されます。
- b. javax.naming.CommunicationException を取得する場合、その原因は、MVS ホスト名が tcpip.data ファイルで正しくないためである可能性がありま す。 MVS システムのエントリーを /etc/hosts ファイルに追加して、この 問題を修正できる場合があります。手引きが必要な場合は、MVS のマニュア ルを参照してください。

JVM stdout ファイルに次のメッセージが表示されます。

CICS EJB hello world sample called with string: Hello from CICS EJB IVP client 3. IVP を実行した後、次のステップを実行する必要があります。

- a. mygroup で作成したリソース定義を破棄します。
- b. IVP の実行前に EJB 役割ベースのセキュリティーをオフにした場合は、オン に戻します。これを行うには、**XEJB** システム初期設定パラメーターを 「YES」に設定して CICS を再始動します。

# サンプル **EJB** アプリケーションの実行

サンプル EJB アプリケーションには CICS EJB サーバーが必要です。

#### 重要

サンプルをインストールしようとする前に、 280 ページの『EJB [サーバーのセット](#page-291-0) [アップ』で](#page-291-0)説明されているとおりに CICS を構成する必要があります。

CICS は次のサンプル EJB アプリケーションを提供します。

#### **EJB** インストール検査プログラム **(IVP)**

CICS EJB 環境とネーム・サーバーのテストに使用できるシンプルなアプリケー ション。Web サーバーは不要です。 301 [ページの『](#page-312-0)EJB IVP の使用』を参照し てください。

#### **EJB**「**Hello World**」サンプル

CICS、ネーム・サーバー、および Web サーバーを含めて、EJB 環境のテスト に使用できるシンプルなアプリケーション。『EJB「Hello World」サンプル・ア プリケーション』を参照してください。

#### **EJB Bank Account** サンプル

エンタープライズ Bean を使用して、既存の CICS 制御情報を Web ユーザー が利用できるようにする方法を示す、より複雑なアプリケーション。 316 [ページ](#page-327-0) の『EJB Bank Account [サンプル・アプリケーション』を](#page-327-0)参照してください。

# **EJB**「**Hello World**」サンプル・アプリケーション

「Hello World」は、CICS、ネーム・サーバー、および Web サーバーを含めて、 EJB 環境のテストに使用できるシンプルなアプリケーションです。

### **EJB**「**Hello World**」サンプルが行うこと**:**

このサンプル・アプリケーションは、入力を要求し、その入力を標準メッセージに 付加し、結果のストリングを表示します。

このサンプルは次のもので構成されます。

- v HTML フォーム。
- v J2EE 準拠の Web アプリケーション・サーバーで実行される Java サーブレット および JavaServer Pages (JSP)。
- v CICS EJB サーバーで実行されるエンタープライズ Bean。

このサンプルの仕組みは次のとおりです。

- 1. ユーザーは Web ブラウザーからこのアプリケーションを開始します。フォーム が表示されます。
- 2. そのフォームで、語句を入力するようにユーザーに求められます。ユーザーが SUBMIT ボタンを押すと、サーブレットが起動されます。
- 3. サーブレットは以下のことを行います。
	- a. JNDI ネーム・スペース内のエンタープライズ Bean への参照を検索します
	- b. CICS 内でエンタープライズ Bean の新しいリモート・インスタンスを作成し ます
	- c. Bean インスタンスでメソッドを呼び出し、ユーザーが入力した語句を入力と して渡します
- 4. エンタープライズ Bean はユーザーの語句をストリング「You said」に付加し、 結果をサーブレットに戻します。
- 5. サーブレットは JavaServer Page を使用して、ユーザーの Web ブラウザーに結 果を表示します。

308 [ページの図](#page-319-0) 18 は、このサンプル・アプリケーションのコンポーネントを示して います。このサンプルの主要素は、Java サーブレットとエンタープライズ Bean で す。この例では、サーブレットは Windows サーバー上の Web アプリケーション・ サーバーで実行されます。COS ネーム・サーバーが使用されます。その他の構成も 可能です。例えば、LDAP ネーム・サーバーを使用できます。または、COS ネー ム・サーバーが、サーブレットと同じアプリケーション・サーバーでホスティング されないことも可能です。

<span id="page-319-0"></span>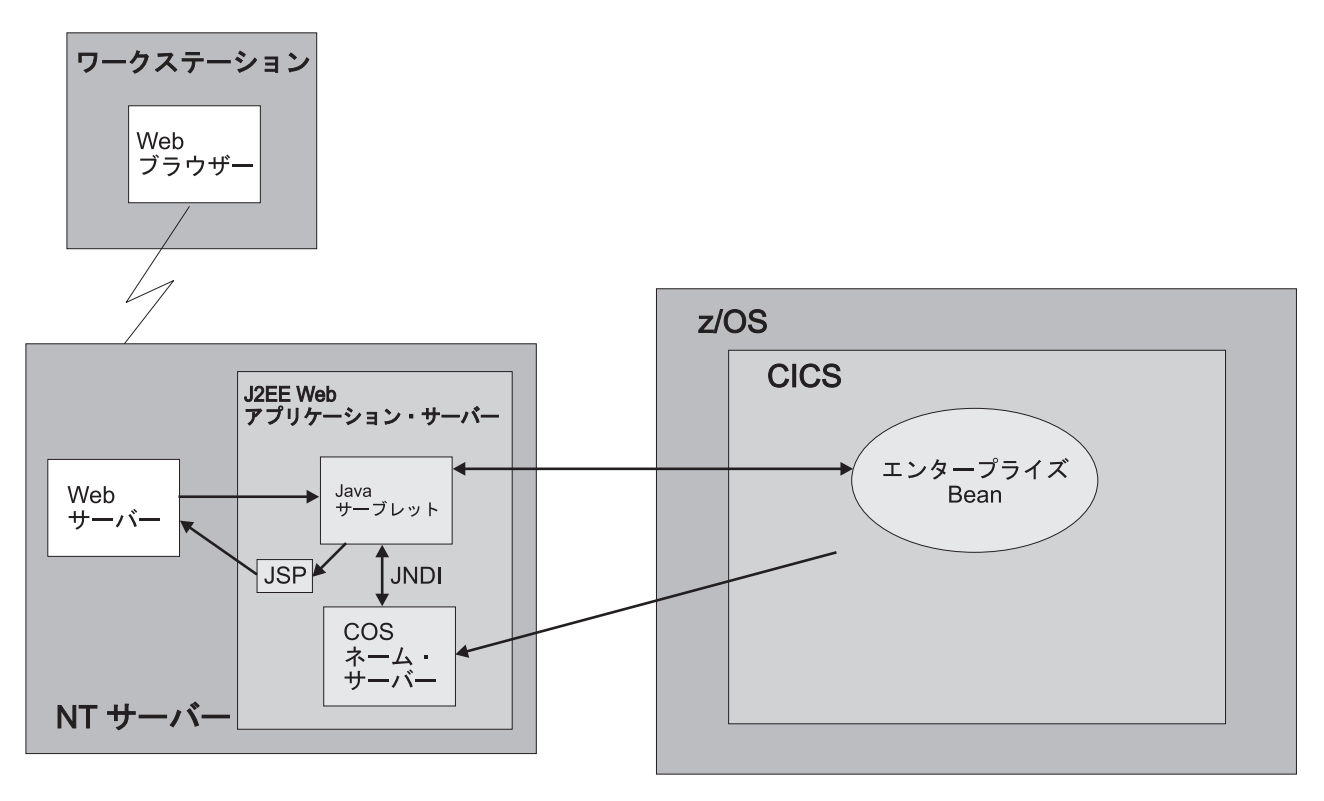

図 *18. EJB*「*Hello World*」サンプル・アプリケーションの概要

# **EJB**「**Hello World**」サンプルの前提条件**:**

EJB「Hello World」サンプルを実行するには、次のリソースが必要です。

- v CICS EJB サーバー。このセットアップ方法については、 280 [ページの『](#page-291-0)EJB サ [ーバーのセットアップ』で](#page-291-0)説明しています。
- v J2EE バージョン 1.2.1 以降をサポートする Web アプリケーション・サーバー。 WebSphere Application Server を使用する場合、このサンプルには WebSphere Application Server バージョン 4 以降が必要です。
- Java Naming and Directory Interface (JNDI) バージョン 1.2 以降をサポートする ネーム・サーバー。このセットアップ方法については、 281 [ページの『](#page-292-0)z/OS また は Windows NT [で必要なアクション』で](#page-292-0)説明しています。

# **EJB**「**Hello World**」サンプルに提供されているコンポーネント**:**

EJB「Hello World」サンプルには、以下のファイルが提供されています。

表 *16. EJB*「*Hello World*」サンプルに提供されているコンポーネント

| Filename (ファイル名)   | タイプ            | デフォルトの場所                             | コメント                                                 |
|--------------------|----------------|--------------------------------------|------------------------------------------------------|
| CICSHelloWorld.ear | EAR ファイル       | z/OS UNIX サンプ<br>ル・ディレクトリ            | サンプル・アプリケーションの Web コンポーネ<br>ント。Java サーブレット・クラスとソース・フ |
|                    |                | 一。注を参照。                              | ァイル、HTML と JSP。                                      |
| <b>DFHSEJB</b>     | リソース定義グ<br>ループ | CSD <sub>0</sub>                     | このサンプル・アプリケーションに必要な CICS<br>リソース定義が入っています。           |
| HelloWorldCLI.jar  | JAR ファイル       | z/OS UNIX サンプ<br>ル・ディレクトリ<br>一。注を参照。 | サーブレットで必要なクライアント EJB スタ<br>ブ。                        |

表 *16. EJB*「*Hello World*」サンプルに提供されているコンポーネント *(*続き*)*

| Filename (ファイル名)                           | タイプ                | デフォルトの場所                             | コメント                                                                                                    |  |
|--------------------------------------------|--------------------|--------------------------------------|----------------------------------------------------------------------------------------------------|--|
| HelloWorldEJB.jar                          | デプロイ済み<br>JAR ファイル | z/OS UNIX サンプ<br>ル・ディレクトリ<br>一。注を参照。 | Java クラス、ソース・ファイル、デプロイメン<br>ト記述子に加えて、CICS エンタープライズ<br>Bean をサポートするクラス。ソース・コードの<br>変更が必要な場合を除いて、解凍する必要はあり<br>ません。                           |  |
| readme.txt                                 | テキスト・ファ<br>イル      | z/OS UNIX サンプ<br>ル・ディレクトリ<br>一。注を参照。 | 何を組み込めるか:<br>1. WebSphere Application Server に EJB 「Hello<br>World」サンプルの Web コンポーネントをイ<br>ンストールするためのステップバイステップ<br>の説明。<br>2. ヒントおよびデバッグ情報。 |  |
| 注: デフォルトの z/OS UNIX サンプル・ディレクトリーは、次のとおりです。 |                    |                                      |                                                                                                    |  |

/usr/lpp/cicsts/cicsts42/samples/ejb/helloworld

ここで、/usr/lpp/cicsts/cicsts42 は、z/OS UNIX 上の CICS ファイル用のインストール・ディレクトリーです。

### **EJB**「**Hello World**」サンプルのインストール**:**

EJB「Hello World」サンプルをインストールするには、次のリソースのセットアッ プが必要です。

- 1. z/OS UNIX。 EJB IVP を以前に実行した場合は、既にこのアクションを実行済 みです。
- 2. CICSEJB IVP を以前に実行した場合は、既にこれらのアクションを実行済みで す。
- 3. Web アプリケーション・サーバー。

#### *EJB*「*Hello World*」サンプル用の *z/OS UNIX* のセットアップ*:*

必要に応じて、z/OS UNIX で、HelloWorldEJB.jar デプロイ済み JAR ファイルを EJB サンプル・ディレクトリーから、CorbaServer のデプロイ済み JAR ファイル (「ピックアップ」) ディレクトリーにコピーしてください。

### 注**:**

- 1. これを実行する必要があるのは、EJB IVP の実行中に HelloWorldEJB.jar デプ ロイ済み JAR ファイルをまだインストールしていない場合のみです。
- 2. デプロイ済み JAR ファイル・ディレクトリーは、 281 [ページの『](#page-292-0)EJB IVP を実 [行する前に』で](#page-292-0)作成したディレクトリーであり、CORBASERVER 定義の DJARDIR オプションで指定されます。
- 3. サンプル・ディレクトリーは /usr/lpp/cicsts/cicsts42/samples/ejb/ helloworld です。ここで、/usr/lpp/cicsts/cicsts42 は、z/OS UNIX 上の CICS ファイルのインストール・ディレクトリーです。
- 4. z/OS UNIX の名前には大/小文字の区別があることに注意してください。
- 5. HelloWorldEJB.jar ファイルには、エンタープライズ Bean のソース・コードと 実行可能コードの両方が入っています。

# *CICS* のセットアップ*:*

このタスクについて

- 1. EJB 役割ベースのセキュリティーが CICS 領域でアクティブである場合、 EJB「Hello World」サンプルの実行前にオフにしておく必要があります。すなわ ち、SEC と XEJB の両方のシステム初期設定パラメーターで現在、「YES」が 指定されている場合、XEJB を「NO」に設定して、CICS を再始動する必要があ ります。
- 2. CICS 提供のサンプル・グループ DFH\$EJB には、EJB「HelloWorld」サンプル の実行に適切な TCPIPSERVICE および CORBASERVER 定義が含まれていま す。独自の環境に適合するようにこれらのリソース定義のいくつかの属性を変更 し、変更された定義を CICS にインストールする必要があります。EJB サーバ ーのセットアップ・タスクの一環として、既にこれを行っているはずです。まだ 行っていない場合は、 282 ページの『CICS [で必要なアクション』に](#page-293-0)あるステッ プバイステップの手順に従ってください。

注**:** DFH\$EJB グループには、インストールに必要ないため REQUESTMODEL 定義が含まれていません。このサンプルはデフォルトのトランザクション ID で ある CIRP を使用します。

- a. 必要に応じて、CEMT PERFORM CORBASERVER(EJB1) SCAN コマンドを実行しま す (これを実行する必要があるのは、EJB IVP の実行中に HelloWorldEJB.jar デプロイ済み JAR ファイルをまだインストールしていな い場合のみです)。CICS は次のことを行います。
	- 1) ピックアップ・ディレクトリーをスキャンします
	- 2) ピックアップ・ディレクトリーで検出した HelloWorldEJB.jar デプロイ 済み JAR ファイルを、シェルフ・ディレクトリーにコピーします
	- 3) HelloWorldEJB.jar の DJAR 定義を動的に作成し、インストールしま す。
	- 4) CORBASERVER 定義が AUTOPUBLISH(YES) を指定するため、 HelloWorldEJB.jar に含まれているエンタープライズ Bean を JNDI ネー ム・スペースに公開します
- 3. まだ行っていない場合は、TCPIPSERVICE の状況を OPEN に設定します。 CEMT SET TCPIPSERVICE(EJBTCP1) OPEN

CEMT PERFORM CORBASERVER(EJB1) SCAN コマンドを実行した場合、CICS コンソ ールで、特に次のようなメッセージが表示されるはずです。

- DFHEJ5024 Scan commencing for CorbaServer EJB1, directory being scanned is **DJARDIR\_name**.
- DFHEJ5030 New DJar HelloWorldEJB is being created during a scan against CorbaServer EJB1.
- DFHEJ0901 DJar HelloWorldEJB within CorbaServer EJB1 has been created.
- DFHEJ5025 Scan completed for CorbaServer EJB1, 1 DJars created, 0 DJars updated. DFHEJ5032 DJar HelloWorldEJB is having its contents automatically published to
- the namespace.
- DFHEJ5009 Published bean HelloWorld to JNDI server
- **iiop://nameserver.location.company.com:900** at location samples. DFHEJ1540 DJar HelloWorldEJB and the Beans it contains are now accessible.

ここで、

v **DJARDIR\_name** は、CorbaServer のデプロイ済み JAR ファイル (「ピックア ップ」) ディレクトリーの名前です。

v **iiop://nameserver.location.company.com:900** は、ネーム・サーバーの URL と ポート番号です。この例では、COS ネーム・サーバーが使用されます。

## *Web* アプリケーション・サーバーのセットアップ*:*

Web アプリケーション・サーバーで、EJB「Hello World」サンプル・アプリケーシ ョンの Web コンポーネントをインストールする必要があります。

### このタスクについて

z/OS UNIX EJB サンプル・ディレクトリーから、次のものが必要です。

- v CICSHelloWorld.ear。このサンプルの Web コンポーネント、およびサーブレッ トと JSP のソース・コードが入っている、J2EE エンタープライズ・アーカイブ (EAR) ファイル。
- v readme.txt。次のものが入っているテキスト・ファイル。
	- 1. WebSphere Application Server にこのサンプルの Web コンポーネントをイン ストールするためのステップバイステップの説明。
	- 2. ヒントおよびデバッグ情報。

注**:** デフォルトのサンプル・ディレクトリーは次のとおりです。

/usr/lpp/cicsts/cicsts42/samples/ejb/helloworld

ここで、/usr/lpp/cicsts/cicsts42 は、z/OS UNIX 上の CICS ファイル用のイン ストール・ディレクトリーです。

重要**:** このセクションの残りの部分には、このサンプルの Web コンポーネントを J2EE 準拠の Web アプリケーション・サーバー (WebSphere である場合とない場合 があります) にインストールするための一般的な説明が記載されています。これ は、経験のあるユーザーに適切な内容です。ご使用の Web アプリケーション・サ ーバーが WebSphere Application Server バージョン 4 以降であり、かつ ユーザー がその製品に慣れていない場合は、readme.txt ファイルにある WebSphere 固有の 詳細な説明に従うことをお勧めします。

- 1. アプリケーションのインストールについてベンダーのガイドラインに従って、 (CICSHelloWorld.ear に入っている) EJB「Hello World」サンプルの Web コン ポーネントを、J2EE Web アプリケーション・サーバーにインストールします。 WebSphere Application Sever では、例えば、これには管理コンソールを使用した 次の手順が含まれています。
	- a. 新規アプリケーションのインストール
	- b. 更新された Web サーバー・プラグインの生成
	- c. 構成の保管

注**:** CICSHelloWorld.ear には、EJB「Hello World」サンプルのデフォルト構成が 含まれています。このサンプルを実行するには、構成情報の編集も追加も不要で す。

2. Web アプリケーション・サーバーの標準手順を使用してアプリケーションを開 始します。

**EJB**「**Hello World**」サンプルのテスト**:**

アプリケーションをテストするには、以下のステップを実行する必要があります。

# このタスクについて

- 1. 次のものがすべて実行していることを確実にします。
	- Web サーバー
	- v Web アプリケーション・サーバーとサンプル・アプリケーション
	- v ネーム・サーバー
	- v CICS 領域
- 2. Web ブラウザーを開始し、「cicshello」を後に付けた Web サーバーの URL に アクセスします。例えば、次のとおりです。

http://myServer.ibm.com/cicshello

313 [ページの図](#page-324-0) 19 に示されている開始画面が表示されます。
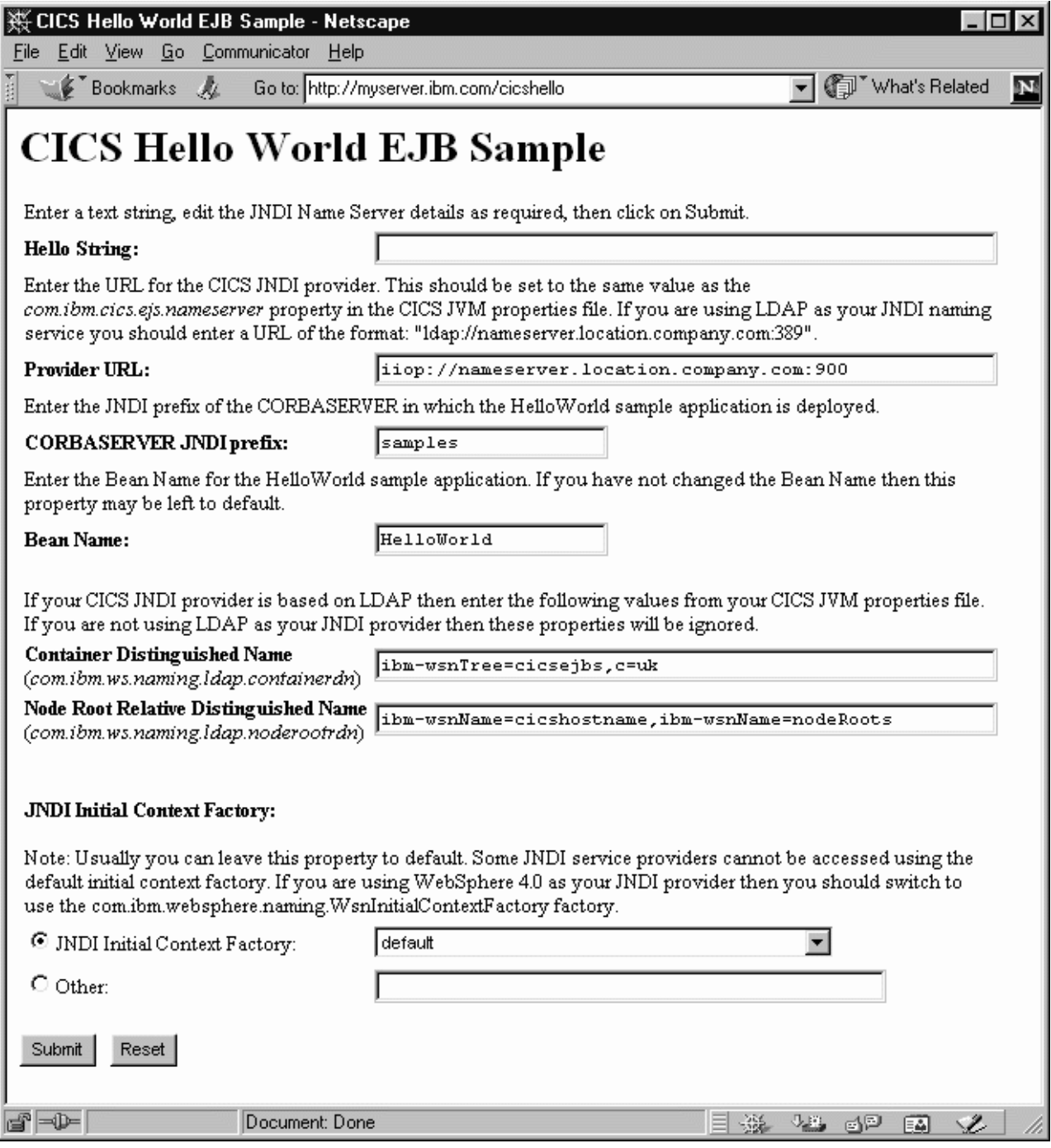

図 *19. EJB*「*Hello World*」サンプル・アプリケーションの開始画面

- 3. 「Hello String:」フィールドに語句を入力します。
- 4. 「Provider URL:」、「CORBASERVER JNDI prefix:」、「Bean Name:」、 「Container Distinguished Name:」、「Node Root Relative Distinguished Name:」、および「JNDI Initial Context Factory:」の各フィールドに、ご使用 のシステムに有効な値が入っていることを確認します。そうでない場合は、次の ように上書きします。

## **Provider URL:**

エンタープライズ Bean が公開されるネーム・サーバーの URL とポート番

号を入力します (これらは、JVM プロパティー・ファイルの **-Dcom.ibm.cics.ejs.nameserver** プロパティーで指定されます)。例えば、次 のとおりです。

- v URL myldapns.ibm.com およびポート番号 389 を指定する LDAP ネー ム・サーバーを使用する場合は、 「ldap://myldapns.ibm.com:389」を指 定します。
- v URL mycosns.ibm.com およびポート番号 900 を指定する標準の COS ネ ーム・サーバーを使用する場合は、「iiop://mycosns.ibm.com:900」を指 定します。
- v URL mycosns.ibm.com およびポート番号 2809 を指定する、WebSphere Application Server バージョン 5 以降で提供される COS Naming Directory Server を使用する場合は、次のように指定します。

-Dcom.ibm.cics.ejs.nameserver=iiop://mycosns.ibm.com:2809/domain/legacyRoot

ネーム・サーバーの場所の指定方法について詳しくは、 127 [ページの『](#page-138-0)JVM [システム・プロパティー』で](#page-138-0) **-Dcom.ibm.cics.ejs.nameserver** プロパティー の説明を参照してください。

#### **CORBASERVER JNDI prefix:**

CorbaServer の JNDI 接頭部を入力します。DFH\$EJB で提供される CORBASERVER 定義を使用する場合は、デフォルト値「samples」を変更す る必要はありません。

#### **Bean name:**

提供されている HelloWorldEJB.jar ファイルのデプロイメント記述子で定義 されているとおりに、このサンプルで使用されるエンタープライズ Bean の 名前を入力します。*Bean* の名前を変更した場合を除いて、デフォルト値 「*HelloWorld*」を変更する必要はありません。

#### **Container Distinguished Name:**

LDAP ネーム・サーバーを使用する場合、LDAP 管理者によって指定されて いるとおりに、LDAP システム・ネーム・スペース・ルートの識別名を入力 します(LDAP システム・ネーム・スペース・ルートの識別名は、JVM プロ パティー・ファイルの **-Dcom.ibm.ws.naming.ldap.containerdn** プロパティ ーで指定されます)。 *COS* ネーム・サーバーを使用する場合、このフィール ドの値は無視されます。

## **Node Root Relative Distinguished Name:**

LDAP ネーム・サーバーを使用する場合、LDAP 管理者によって指定されて いるとおりに、LDAP ノード・ルートの識別名を入力します(LDAP ノー ド・ルートの識別名は、JVM プロパティー・ファイルの

**-Dcom.ibm.ws.naming.ldap.noderootrdn** プロパティーで指定されます)。 *COS* ネーム・サーバーを使用する場合、このフィールドの値は無視されま す。

## **JNDI Initial Context Factory:**

該当する JNDI 初期コンテキスト・ファクトリーをドロップダウン・リスト から選択します。ご使用の Web アプリケーション・サーバーが WebSphere である場合、使用するファクトリーは、以下のものによって異なります。 • 使用している WebSphere のバージョン

- v WebSphere の場所。すなわち、Windows NT などの分散プラットフォーム 上であるか、z/OS などのホスト・プラットフォーム上であるか。
- v 使用しているネーム・サーバーのタイプ (COS ネーム・サーバーまたは LDAP)

表 17 は、ご使用の Web アプリケーション・サーバーが WebSphere である 場合に指定する、正しい初期コンテキスト・ファクトリーを示しています。

表 *17. WebSphere* のバージョンと場所およびネーム・サーバーのタイプに応じた、初期コンテキスト・ファクトリー の設定

| WebSphere の |      |             | Web アプリケー   ネーム・サー   使用する初期コンテキスト・ファクトリー<br>ション・サーバー   バーのタイプ |
|-------------|------|-------------|---------------------------------------------------------------|
| バージョン       |      |             |                                                               |
|             | の場所  |             |                                                               |
| 3.5         | 分散   | <b>COS</b>  | com.ibm.ejs.ns.jndi.CNInitialContextFactory                   |
| 3.5         | 分散   | <b>LDAP</b> | com.ibm.jndi.LDAPCtxFactory                                   |
| 3.5         | z/OS | <b>COS</b>  | com.sun.jndi.cosnaming.CNCtxFactory                           |
| 3.5         | z/OS | <b>LDAP</b> | com.sun.jndi.ldap.LdapCtxFactory                              |
| 4 以降        | 分散   | COS または     | com.ibm.websphere.naming.WsnInitialContextFactory             |
|             |      | <b>LDAP</b> |                                                               |
| 4 以降        | z/OS | <b>COS</b>  | com.sun.jndi.cosnaming.CNCtxFactory                           |
| 4 以降        | z/OS | <b>LDAP</b> | com.sun.jndi.ldap.LdapCtxFactory                              |

ご使用の Web アプリケーション・サーバーが WebSphere でない場合は、 適切な値をドロップダウン・リストから選択してください。

注**:** このドロップダウン・リストには、複数の初期コンテキスト・ファクト リー・クラスに加えて、「デフォルト」のリスト項目が入っています。この サンプル・アプリケーションは、デフォルト・リスト項目の値を次のように 割り当てます。

a. Java クラスパスで

com.ibm.websphere.naming.WsnInitialContextFactory クラスが検出され る場合、このサンプルはそれをデフォルト項目にします。このクラスは、 com.ibm.ejs.ns.jndi.CNInitialContextFactory と com.ibm.jndi.LDAPCtxFactory の両方をラップする「ラッパー」クラスで す。このサンプルは、「**Provider URL**」フィールドで指定されたネー ム・サーバーのタイプを調べることによって、使用する正しい基本クラス を判別します。指定されたプロトコルが「iiop」である場合、このサンプ ルは com.ibm.ejs.ns.jndi.CNInitialContextFactory を使用します。 「ldap」である場合、このサンプルは com.ibm.jndi.LDAPCtxFactory を 使用します。

b. com.ibm.websphere.naming.WsnInitialContextFactory クラスが Java ク ラスパスで検出されない 場合、このサンプルは、「**Provider URL**」フィ ールドで指定されたネーム・サーバーのタイプを調べることによって、使 用する正しいクラスを判別します。指定されたプロトコルが「iiop」であ る場合、このサンプルは com.ibm.ejs.ns.jndi.CNInitialContextFactory を使用します。「ldap」である場合、このサンプルは com.ibm.jndi.LDAPCtxFactory を使用します。

ドロップダウン・リスト内の値がご使用のシステムに有効でない場合、 「Other」ラジオ・ボタンを選択し、下部のテキスト・フィールドに正しい値 を入力してください。

5. SUBMIT ボタンを押します。これにより、サーブレットが起動し、アプリケーシ ョンが実行されます。

アプリケーションが正しく構成され、入力値が有効である場合、

HelloWorldResults JSP は、Web ブラウザーに「You said *your phrase*」というメ ッセージを表示します (ここで、*your phrase* は、ステップ 3 で入力した語句で す)。

アプリケーションが正しく構成されないか、1 つ以上の入力値が無効である場 合、HelloWorldError JSP は、Web ブラウザーにエラー・メッセージを表示しま す。readme.txt ファイルには、障害が起きたアプリケーションのデバッグに役 立つヒントが記載されています。

# **EJB Bank Account** サンプル・アプリケーション

EJB Bank Account サンプルは、エンタープライズ Bean および DB2 を使用して、 既存の CICS 制御情報を Web ユーザーが利用できるようにする方法を示します。

**EJB**「**Bank Account**」サンプルが行うこと**:**

このサンプル・アプリケーションは、データ表からカスタマー情報を抜き出し、ユ ーザーに戻します。

このサンプルは次のもので構成されます。

- v HTML フォーム。
- v J2EE 準拠の Web アプリケーション・サーバーで実行される Java サーブレット および JavaServer Pages。
- v CICS EJB サーバーで実行されるエンタープライズ Bean。
- v カスタマー情報を含む 2 つの DB2 データ表。一方のデータ表には、現在残高な どの口座情報が入っています。もう一方のデータ表には、名前と住所の詳細が入 っています。
- v COBOL で作成された 2 つの CICS サーバー・プログラム。DFH0ACTD プログ ラムは、アカウント・データ表から情報を取り出します。DFH0CSTD プログラム は、名前と住所のデータ表から情報を取り出します。

このサンプルの仕組みは次のとおりです。

- 1. ユーザーは Web ブラウザーからこのアプリケーションを開始します。フォーム が表示されます。
- 2. フォームはカスタマー番号をユーザーに要求します。ユーザーがカスタマー番号 を入力し、SUBMIT ボタンを押すと、サーブレットが起動されます。
- 3. サーブレットは以下のことを行います。
	- a. JNDI ネーム・スペース内のエンタープライズ Bean への参照を検索します
	- b. CICS 内でエンタープライズ Bean の新しいリモート・インスタンスを作成し ます
	- c. Bean インスタンスでメソッドを呼び出し、ユーザーが入力したカスタマー番 号を入力として渡します

4. エンタープライズ Bean は、CCI Connector for CICS TS の Common Connector Interface (CCI) を使用して、CICS COBOL サーバー・プログラムにリンクし、 カスタマー番号を渡します。

CCI Connector for CICS TS については、 369 ページの『[CCI Connector for](#page-380-0) [CICS TS](#page-380-0)』で説明されています。

- 5. サーバー・プログラムは、指定された番号をこのカスタマーの DB2 レコードの キーとして使用します。DB2 データ表からカスタマーの詳細を取り出し、口座 番号、残高、および住所をエンタープライズ Bean に戻します。
- 6. エンタープライズ Bean は、カスタマーの詳細をサーブレットに戻します。サー ブレットは、JavaServer Page を使用してユーザーの Web ブラウザーにそれらの 詳細を表示します。カスタマー番号が無効な場合、Web ブラウザーはエラー・ ページを表示します。

318 [ページの図](#page-329-0) 20 は、このサンプル・アプリケーションのコンポーネントを示して います。このサンプルの主要素は、Java サーブレット、エンタープライズ Bean、2 つの CICS サーバー・プログラム、および 2 つの DB2 データ表です。このサンプ ルは、データ表からカスタマーの詳細を抜き出し、ユーザーに戻します。この例で は、サーブレットは Windows サーバー上の Web アプリケーション・サーバーで実 行されます。LDAP ネーム・サーバーが使用されます。その他の構成も可能です。 例えば、COS ネーム・サーバーを使用できます。

<span id="page-329-0"></span>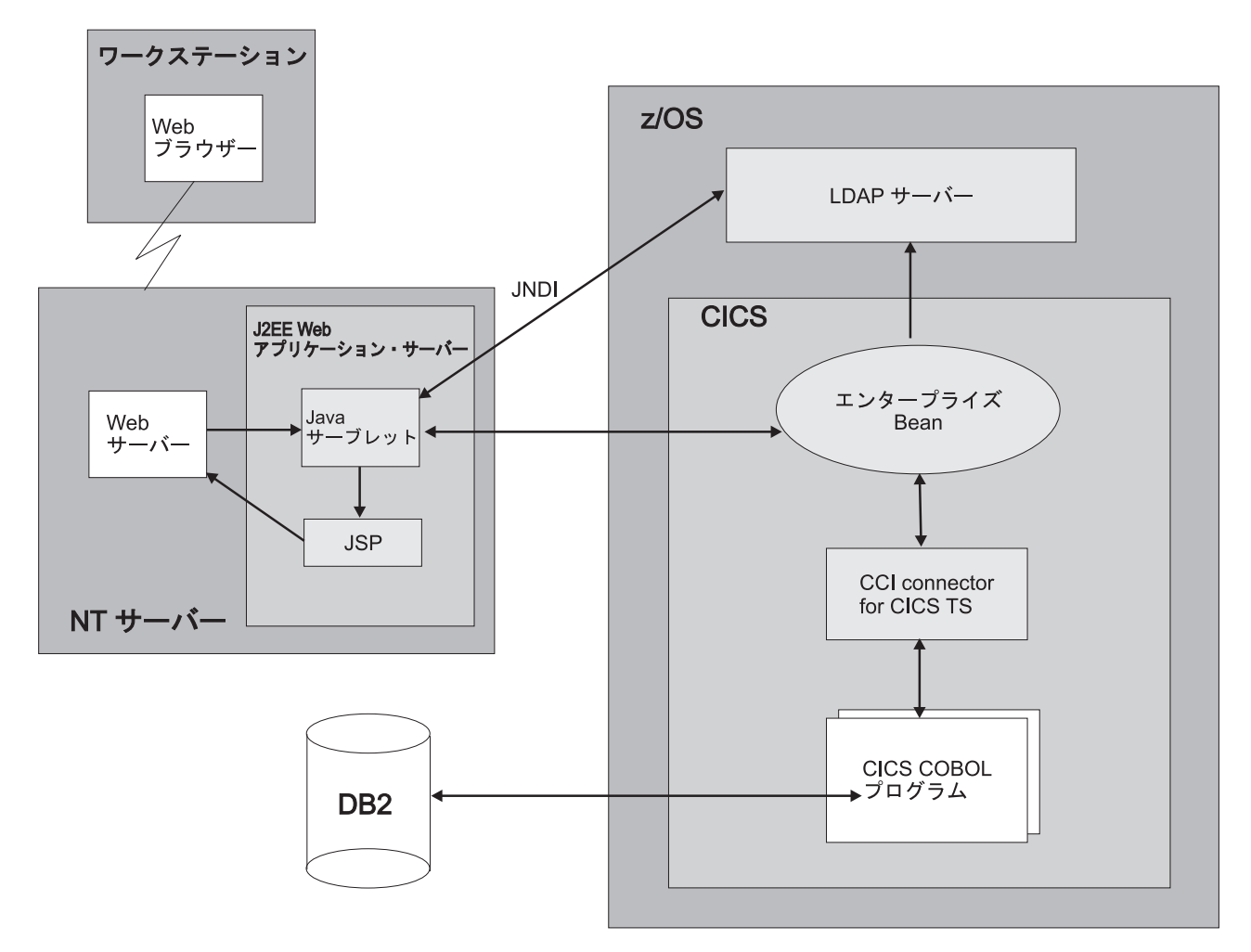

図 *20. EJB Bank Account* サンプル・アプリケーションの概要

# **EJB Bank Account** サンプルの前提条件**:**

EJB Bank Account サンプルを実行するには、次のリソースが必要です。

- v CICS EJB サーバー。このセットアップ方法については、 280 [ページの『](#page-291-0)EJB サ [ーバーのセットアップ』で](#page-291-0)説明しています。
- v DB2 バージョン 7 以降。
- J2EE バージョン 1.2.1 以降をサポートする Web アプリケーション・サーバー。 WebSphere Application Server を使用する場合、このサンプルには WebSphere Application Server バージョン 4 以降が必要です。
- JNDI Version 1.2 以降をサポートするネーム・サーバー。このセットアップ方法 については、 281 ページの『z/OS または Windows NT [で必要なアクション』で](#page-292-0) 説明しています。

**EJB Bank Account** サンプルに提供されているコンポーネント**:**

EJB Bank Account サンプルには、以下のファイルが提供されています。

表 *18. EJB Bank Account* サンプルに提供されているコンポーネント

| <b>Filename</b><br>(ファイル名) | タイプ                                    | デフォルトの<br>場所                                 | コメント                                                                                                    |
|----------------------------|----------------------------------------|----------------------------------------------|----------------------------------------------------------------------------------------------------|
| DFH\$EDB2                  | テキスト・<br>デック                           | <b>SDFHSAMP</b>                              | このサンプルで使用される DB2 データ<br>表を定義し、データ表にデータを取り<br>込む、DB2 データ定義言語 (DDL) ス<br>テートメント。                                                   |
| <b>DFH\$ESQL</b>           | テキスト・<br>デック                           | <b>SDFHSAMP</b>                              | DB2 データ表を COBOL サーバー・プ<br>ログラムにバインドするための DB2 デ<br>ータ操作言語 (DML) ステートメント。                                                          |
| DFH\$EJB2                  | リソース定<br>義グループ                         | <b>CSD</b>                                   | このサンプル・アプリケーションに必<br>要な CICS リソース定義が入っていま<br>す。                                                                                  |
| DFH0ACTD                   | COBOL ソ<br>ース・コー<br>$\mathbb{F}$       | <b>SDFHSAMP</b>                              | DFH0ACTD サーバー・プログラムのソ<br>ース・コード。                                                                                                 |
| <b>DFH0CSTD</b>            | COBOL ソ<br>ース・コー<br>$\mathbb{R}$       | <b>SDFHSAMP</b>                              | DFHOCSTD サーバー・プログラムのソ<br>ース・コード。                                                                                                 |
| <b>DFHEBURM</b>            | ユーザーが<br>置き換え可<br>能なサンプ<br>ル・プログ<br>ラム | <b>SDFHSAMP</b>                              | このサンプルの実行に使用されるユー<br>ザー ID を変更します。                                                                                               |
| CicsSample.ear             | EAR ファ<br>イル                           | z/OS UNIX サ<br>ンプル・ディ<br>レクトリー。<br>注を参照。     | サンプル・アプリケーションの Web コ<br>ンポーネント。Java サーブレット・ク<br>ラスとソース・ファイル、HTML と<br>JSP <sub>o</sub>                                           |
| readme.txt                 | テキスト・<br>ファイル                          | z/OS UNIX サ<br>ンプル・ディ<br>レクトリー。<br>注を参照。     | 何を組み込めるか:<br>1. WebSphere Application Server にこ<br>の EJB サンプルの Web コンポー<br>ネントをインストールするためのス<br>テップバイステップの説明。<br>2. ヒントおよびデバッグ情報。 |
| SampleCLI.jar              | JAR ファイ<br>ル                           | $z/OS$ UNIX $+$<br>ンプル・ディ<br>レクトリー。<br>注を参照。 | サーブレットで必要なクライアント<br>EJB スタブ。                                                                                                    |
| SampleEJB.jar              | デプロイ済<br>み JAR フ<br>ァイル                | z/OS UNIX サ<br>ンプル・ディ<br>レクトリー。<br>注を参照。     | Java クラス、ソース・ファイル、デプ<br>ロイメント記述子に加えて、CICS エン<br>タープライズ Bean をサポートするク<br>ラス。ソース・コードの変更が必要な<br>場合を除いて、解凍する必要はありま<br>せん。            |

表 *18. EJB Bank Account* サンプルに提供されているコンポーネント *(*続き*)*

| <b>Filename</b>                                               | タイプ | デフォルトの | コメント |  |  |
|---------------------------------------------------------------|-----|--------|------|--|--|
| (ファイル名)                                                       |     | 場所     |      |  |  |
| 注: デフォルトの z/OS UNIX サンプル・ディレクトリーは、次のとおりです。                    |     |        |      |  |  |
| //usr/lpp/cicsts/cicsts42/samples/ejb/bankaccount             |     |        |      |  |  |
| ここで、cicsts42 は、z/OS UNIX 上の CICS ファイル用のインストール・ディレクトリー <br>です。 |     |        |      |  |  |

**EJB Bank Account** サンプルのセキュリティー**:**

機密保護機能のある環境で Bank Account サンプルを実行することをお勧めしま す。ただし、インストール・プロセスを簡単にするために、最初はそうしないこと を選択できます。

機密保護機能のある環境を即時に活動化したくない場合は、XEJB システム初期設 定パラメーターを「NO」に設定し、このセクションの残りの部分をスキップしてく ださい。機密保護機能のある環境を後日活動化するには、このセクションの残りの 手順を実行してください。

このサンプルのセキュリティーを実装するには、複数の方法があります。例えば、 次のいずれかの選択肢を使用できます。

- v すべてのユーザーが、デフォルトのユーザー ID でこのサンプルを実行できるよ うにします。
- v すべてのユーザーが、IIOP 用のセキュリティー出口プログラムで指定されたユー ザー ID でこのサンプルを実行できるようにします。
- v SSL サーバー・サイド証明書を使用して、Web 層と CICS 間で送信されるデー タを暗号化して、すべてのユーザーがデフォルトのユーザー ID でセキュア・ト ランスポートを介してこのサンプルを実行できるようにします。
- v SSL サーバー・サイド証明書を使用して、Web 層と CICS 間で送信されるデー タを暗号化して、すべてのユーザーが、IIOP 用のセキュリティー出口プログラム で指定されるユーザー ID でセキュア・トランスポートを介してこのサンプルを 実行できるようにします。
- v SSL クライアント認証を使用して、Web 層のアプリケーション・サーバーを CICS に対して自動的に認証して、Web 層のアプリケーション・サーバーに割り 当てられたユーザー ID で、すべてのユーザーがセキュア・トランスポートを介 してこのサンプルを実行できるようにします。
- v アサーション ID 認証を使用して、WebSphere Application Server for z/OS で実行 中の Web 層のクライアント・アプリケーションが、セキュア・トランスポート を介して既存のユーザー ID を CICS に伝搬できるようにします。

## 注**:**

1. デフォルトで、Bank Account アプリケーションではユーザーが Web 層で認証 される必要はありません。アプリケーション・サーバーの指示に従って、Web コンテナー内で認証をアクティブにすることを選択できます。 Web 層で認証を 行う場合、セキュリティー原則は CICS に伝搬されないので、CICS セキュリテ ィーの観点では無効です。ただし、Web 層での早期認証を使用すると、「保護

ドメイン」を作成できます。保護ドメインでは、非認証ユーザーによる CICS エ ンタープライズ Bean でのビジネス・メソッドの呼び出しを許可しないようにす ることを CICS は Web 層に任せます。

- 2. SSL 暗号化または認証を使用するには、SSL を完全にサポートする J2EE 準拠 の Web アプリケーション・サーバーが必要です。詳しくは、ベンダーの資料を 参照してください。
- 3. SSL 認証について詳しくは、「*CICS RACF Security Guide*」の SSL authentication を参照してください。

どちらの認証方式を選択しても、(特に) 以下の手順を行う必要があります。

- 1. CICS におけるエンタープライズ Bean のデプロイメント記述子で許可情報を提 供します。この許可情報は次のもので構成されます。
	- 「セキュリティー役割」エレメント 所定のアクションの実行または所定のリソースの使用を行うことができるユ ーザーのクラスを識別します。
	- 「メソッド・アクセス権」エレメント 指定されたセキュリティー役割のメンバーが使用する権限を持つ、エンター プライズ Bean の特定のメソッドを識別します。
- 2. CICS 外部セキュリティー・マネージャー (ESM) を更新して、指定されたセキ ュリティー役割を複数の実ユーザー ID にマップします。セキュリティーを実装 するための以下のステップバイステップの手順では、選択した ESM が RACF であることを前提としています。別の ESM を使用する場合、詳細については ESM ベンダーにお問い合わせください。

### *Bank Account* サンプルの役割ベース・セキュリティーの実装*:*

Assembly Toolkit (ATK。Application Server Toolkit (ASTK) のコンポーネント) を使 用して、Bank Account サンプルの役割ベースのセキュリティーを実装できます。

## このタスクについて

このツールは、WebSphere Application Server バージョン 5.1 以降の一部として出荷 時に付属しています。ATK のグラフィカル・ユーザー・インターフェースを使用し て、(特に) エンタープライズ Bean のデプロイメント記述子の内容を編集できま す。

始める前に、ワークステーションに ATK がインストールされていることを確認し てください。インストール後、このツールは、Windows の「スタート」メニューに 追加されるアイコンから起動できます。

ATK は、役割ベースのセキュリティーを実装する最初の段階に使用されます。これ には、エンタープライズ Bean のデプロイメント記述子の編集が含まれます。その 段階を完了したら、役割ベース・セキュリティーの 2 番目の実装段階の指示に従い ます。これには、他のソフトウェアの構成が含まれます。

## 段階 *1. ATK* を使用したデプロイメント記述子の編集*:*

この時点で、ATK を理解するために、JAR ファイルの内容を参照できます。

- 1. SampleEJB.jar ファイルを z/OS UNIX サンプル・ディレクトリーからワークス テーションにコピーします。これを行うには、バイナリー・モードで FTP を使 用するか、他の適当な方法を使用できます。z/OS UNIX サンプル・ディレクト リーは /usr/lpp/cicsts/cicsts42/samples/ejb/bankaccount です。ATK に対 して、dfjcci.jar ファイルに同じ処理を実行することも必要です。このファイ ルは /usr/lpp/cicsts/cicsts42/lib ディレクトリーにあります。ユーザーがそ の JAR ファイルを編集する必要はありませんが、ATK が、編集後に EJB bank account サンプルの JAR ファイルを正しく再作成するのに必要です。
- 2. JAR ファイルを EJB プロジェクトとして ATK にインポートします。
	- a. ATK を開始し、「**Window**」**>**「**Open Perspective**」**>**「**J2EE**」を選択して J2EE パースペクティブに進みます。
	- b. 「**File**」メニューから「**Import**」オプションを選択します。インポートのソー スとして「**EJB JAR file**」を選択します。「**Browse**」を選択して、 SampleEJB.jar ファイルを見つけます。プロジェクトに適切な名前を入力し ます。「**Next**」を選択して、すべてのエンタープライズ Bean のインポート を選択します (これがデフォルトです)。「**Finish**」を選択して EJB プロジェ クトを作成します。
	- c. プロジェクトが作成されると、「Tasks」リストにいくつかのエラーが表示さ れるはずです。これらのエラーを訂正するには、dfjcci.jar ファイルを EJB プロジェクトのビルド・パスに追加する必要があります。左側のナビゲーシ ョン・ペインで (J2EE 階層ビューを使用して)、「EJB Modules」項目を展開 して EJB プロジェクトを表示します。プロジェクト名を右クリックして、 「**Properties**」を選択します。「**Java Build Path**」を選択します。 「**Libraries**」タブに進み、「**Add External JARs**」ボタンを選択します。 dfjcci.jar ファイルまでナビゲートし、「**Open**」を選択します。「**OK**」を 選択します。ATK が EJB プロジェクトを再ビルドし、エラーが消えます。

EJB デプロイメント記述子について詳しくは、 258 [ページの『エンタープライズ](#page-269-0) Bean [― デプロイメント記述子』を](#page-269-0)参照してください。

3. セキュリティー役割をデプロイメント記述子に追加します。ATK の左側のナビ ゲーション・ペインで (J2EE 階層ビューを使用して)、「EJB Modules」項目を 展開して EJB プロジェクトを表示します。プロジェクト名をダブルクリックし て、プロジェクトをオープンします。ペインの下部にある「**Assembly Descriptor**」タブを選択します。「**Security Roles**」の下で、「Add」ボタンを選

択して新規セキュリティー役割を追加します。

他のアプリケーションで使用するためにセキュリティー役割を組織で既にセット アップ済みの場合は、既存の役割を再利用できます。そうする場合は、指定され たフィールドに使用する役割の名前を指定します。再利用したい既存のセキュリ ティー役割がない場合は、「All\_users」などの新しい役割名を入力します。ま た、将来の記憶の保持になるように、役割の説明をオプションで指定することも できます。「**Finish**」を選択してメインウィンドウに戻ります。

注**:** ESM に対して既に定義されている既存のセキュリティー役割を再利用する 場合は、JAR ファイルのデプロイメント記述子から Display Name エレメントを 除去する必要があります。このエレメントは CICS で使用され、実行時にセキュ リティー検査を行うときに、すべてのセキュリティー役割名の前に付けられるア プリケーション名を指定します。したがって、企業全体ではなく、アプリケーシ

ョン・レベルを対象にしたセキュリティー役割をサポートします。ATK では、 ペインの下部にある「**Overview**」タブを選択して、このエレメントを除去できま す。「Display Name」フィールド内のテキストを選択し、削除してください。

- 4. メソッド・アクセス権を定義し、セキュリティー役割に関連付けます。ATK で、「**Assembly Descriptor**」タブを再度選択します。「**Method Permissions**」の 下で、「**Add**」ボタンを選択します。ウィザードに、定義したセキュリティー役 割のリストが表示されます。Bank Account サンプルの場合、同じセキュリティ ー役割ですべてのメソッドを実行するのが適切です。メソッド・アクセス権に関 連付けたいセキュリティー役割を選択し、「**Next**」を選択します。CICSSample Bean を選択し、「**Next**」を選択します。CICSSample のボックスにチェック・マ ークを付けて、Bean のすべてのメソッド要素を選択します。「**Finish**」を選択し ます。前の画面に戻ります。
- 5. 「**File**」メニューから「**Save**」オプションを選択して、更新されたデプロイメン ト記述子を保管します。
- 6. ワークステーションでプロジェクトを ATK から JAR ファイルにエクスポート します。これを行うには、「**File**」メニューから「**Export**」オプションを選択し ます。エクスポートの宛先として「**EJB JAR file**」を選択し、「**Next**」を選択し ます。EJB プロジェクトをドロップダウン・リストから選択します。 「**Browse**」を選択し、宛先として使用する SampleEJB.jar ファイルを見つけま す (これは、このファイルのオリジナル・バージョンを上書きします。ワークス テーションで、オリジナル・バージョンのファイルのバックアップを別の名前で 保持できます)。「**Export source files**」のチェック・ボックスを選択して、ソー ス・ファイルを JAR ファイルと一緒に保持します。「**Finish**」を選択します。 ATK を終了します。
- 7. 更新された SampleEJB.jar ファイルを z/OS UNIX にコピーして戻します。バ イナリー・モードの FTP か、適切なファイル転送プロセスを使用できます。 SampleEJB.jar ファイルを CorbaServer のピックアップ・ディレクトリーに保管 します。

#### 段階 *2.* その他のセキュリティー設定の構成*:*

エンタープライズ Bean のデプロイメント記述子で定義されたセキュリティー役割 に関連付けるために選択する CICS ユーザー ID (複数の場合あり) は、このセクシ ョンの始めで選択したセキュリティー実装環境に応じて選択されなければなりませ  $h<sub>o</sub>$ 

- 1. SEC と XEJB の両方の CICS システム初期設定パラメーターが「YES」に指定 されていることを確認します (どちらかで「NO」が指定される場合、EJB 役割 ベースのセキュリティーはオフになります)。
- 2. ご使用のシステムで既にセットアップされた既存のセキュリティー役割を再利用 した場合、このステップをスキップできます。このステップでは、RACF を更新 して、EJB セキュリティー役割を 1 組の CICS ユーザー ID に関連付けます。

注**:** ESM が RACF でない場合は、このステップの実行方法について、ESM ベ ンダーにアドバイスを求める必要があります。

例えば、次のとおりです。

- v すべての匿名ユーザーがサンプルを実行できるようにしたい場合 (SSL を使用 するかどうかに関係なく)、CICSUSER デフォルト・ユーザー ID をセキュリ ティー役割に関連付ける必要があります。
- v IIOP 用のセキュリティー出口プログラムで選択されるユーザー ID (複数の場 合あり) でこのサンプルを実行したい場合 (SSL を使用するかどうかに関係な く)、そのユーザー ID (複数の場合あり) をセキュリティー役割に関連付ける 必要があります。
- v 完全な SSL クライアント認証を使用したい場合は、Web 層アプリケーショ ン・サーバーの証明書のユーザー ID をセキュリティー役割に関連付ける必要 があります。

EJB セキュリティー役割と CICS ユーザー ID 間の必要なマッピングをセット アップするには、以下の手順を実行します。

- a. 更新された SampleEJB.jar ファイルに対して、RACF EJBROLE 生成ユーテ ィリティーを実行します (RACF EJBROLE 生成ユーティリティーは Java プ ログラムであり、デプロイメント記述子からセキュリティー役割情報を抜き 出し、RACF に対してセキュリティー役割を定義する REXX プログラムを生 成します。生成ユーティリティーの使用法については、 407 [ページの『](#page-418-0)RACF EJBROLE [生成ユーティリティーの使用』を](#page-418-0)参照してください)。
- b. RACF EJBROLE 生成ユーティリティーによって生成される REXX プログラ ムを実行するように、RACF 管理者に依頼します。
- 3. IIOP 用のセキュリティー出口プログラムを使用して、サンプルの実行に使用さ れるユーザー ID を (デフォルトの CICS ユーザー ID から別の適当な ID に) 変更したくない場合、このステップをスキップできます。

CICS が提供するサンプル・セキュリティー出口プログラム DFHEBURM は、 Bank Account サンプルの実行に使用されるユーザー ID を、デフォルトの CICS ユーザー ID から「SAMPLE」に変更します。このバージョンのユーザー置換可 能プログラムを使用するか、ニーズに合わせてそれを変更することができます。 IIOP 用のカスタマイズされたセキュリティー出口プログラムが既にある場合 は、ご使用のバージョンを更新して同じような機能を実行できます。

サンプルの実行に使用される TCPIPSERVICE 定義の URM オプションで、セキ ュリティー出口プログラムの名前を指定する必要があります。

IIOP 用のセキュリティー出口プログラムについて詳しくは、 454 [ページの](#page-465-0) 『IIOP [ユーザー置換可能セキュリティー・プログラムの使用』を](#page-465-0)参照してくだ さい。

IIOP 用のセキュリティー出口プログラムの作成については、「*CICS Customization Guide*」を参照してください。また、コメントやヒントが含まれて いる、提供されたサンプル・プログラムのソースも調べてください。

ユーザー置換可能プログラムのコンパイルとインストールについては、「*CICS Customization Guide*」の Assembling and link-editing user-replaceable programs を 参照してください。

TCPIPSERVICE 定義のコーディングについては、「*CICS Resource Definition Guide*」を参照してください。

- 4. SSL 暗号化または認証を使用する場合は、以下の手順を実行する必要がありま す。
	- v SSL を使用するように J2EE 準拠 Web アプリケーション・サーバーを構成 します。詳しくは、ご使用の Web サーバーの資料を参照してください。
	- v サーバー証明書を使用できるように用意します。
	- v サンプルの実行に使用される、CORBASERVER および TCPIPSERVICE リソ ースの定義を変更します。具体的には、以下のとおりです。
		- SSL クライアント・サイド認証を使用する場合、CORBASERVER 定義の CLIENTCERT オプションは、SSL クライアント認証でインバウンド IIOP 要求に使用されるポートを定義する TCPIPSERVICE の名前を指定する必要 があります。また、Web アプリケーション・サーバーの SSL 証明書は次 のとおりでなければなりません。
			- RACF において、CICS で信頼される証明書のリストに含まれなければな りません。
			- RACF ユーザー ID にマップされなければなりません。
		- SSL サーバー・サイド認証を使用する場合、CORBASERVER 定義の SSLUNAUTH オプションは、SSL (ただし、クライアント認証なし) でイン バウンド IIOP 要求に使用されるポートを定義する TCPIPSERVICE の名前 を指定する必要があります。

CORBASERVER リソース定義および TCPIPSERVICE リソース定義のコーデ ィングについては、「*CICS Resource Definition Guide*」を参照してください。

- v 暗号化、認証、および ID 伝搬にアサーション ID 認証を使用する場合は、次 の手順を実行する必要があります。
	- ユーザーを認証するように WebSphere Application Server for z/OS を構成 します。
	- WebSphere Application Server for z/OS バージョン 6.1 以降を使用して適切 な認証プロトコルを使用可能にする場合、CICS 領域で使用されるすべての JVM プロパティー・ファイルでシステム・プロパティー

**-Dcom.ibm.cics.iiop.CSIv2Enabled=true** を指定します (この機能をサポー トするには、WebSphere Application Server for z/OS のリリース 6.1.0.13 以 降が必要です)。

- WebSphere で SSL クライアント認証を使用可能にします。
- サーバー SSL 証明書を CICS で使用できるように用意します。
- WebSphere Application Server に関連したサーバー証明書を、CICS で信頼 される RACF の証明書リストに組み込みます。さらに、RACF 証明書に関 連したユーザー ID には、他のユーザーの ID を表明する権限が付与され なければなりません。
- サンプルの実行に使用される、CORBASERVER および TCPIPSERVICE リ ソースの定義を変更します。CORBASERVER 定義の ASSERTED オプショ ンは、アサーション ID 認証でインバウンド IIOP 要求に使用されるポー トを定義する TCPIPSERVICE の名前を指定する必要があります。

**EJB Bank Account** サンプルのインストール**:**

EJB Bank Account サンプルのインストールには、以下に対するアクションが必要で す。

- 1. z/OS (DB2 および CICS)
- 2. Web アプリケーション・サーバー

## *z/OS* のセットアップ*:*

z/OS 上で EJB サンプルをインストールするには、次の手順で行います。

#### このタスクについて

1. 組織で通常行われている手順を使用して、CICS COBOL DB2 サーバー・プロ グラムをコンパイルし、リンク・エディットします。SDFHSAMP ライブラリー の DFH0ACTD および DFH0CSTD メンバーには、サーバー・プログラムのソ ース・コードが入っています。

CICS DD DFHRPL 連結に含まれているアプリケーション・ロード・ライブラ リーに、ロード・モジュールを保管します

2. このサンプルで使用される DB2 データ表を定義し、それらの表にデータを取 り込みます。DFH\$EDB2 テキスト・デックには、必要な DB2 DDL ステート メントおよび提供されたデータが入っています。

DFH\$EDB2 を使用する前に、システムを適合させるために次の行を変更する必 要があります。

CREATE STOGROUP EBSAMPSG VOLUMES(SYSDA,SYSDB) VCAT DSN*xxxxx*;

DSN*xxxxx* を、ユーザー定義 VSAM データ・セットに対する高位の統合カタロ グ機能 (ICF) カタログ ID の名前に変更します。

必要な権限**:** データベース、ストレージ・グループ、表スペース、表、および インデックスを作成するための DB2 権限。

3. DB2 表を COBOL サーバー・プログラムにバインドします。DFH\$ESQL テキ スト・デックには、必要な DB2 DML ステートメントが入っています。

必要な権限**:** このデータベースに対して BIND を実行するための DB2 権限。

#### 注**:**

- a. このステップは、サーバー・プログラム内の SQL ステートメントを DB2 に静的にバインドします。その結果、それらのステートメントを実行時に動 的にバインドする必要がないため、実行時のパフォーマンスが改善されま す。
- b. 後でいずれかのサーバー・プログラムを再コンパイルし、そのプログラムが DB2 にアクセスする必要がある場合は、再コンパイルのたびに次の手順を 使用してください。
	- 1) COBOL サーバー・プログラムに DB2 表を再バインドします。
	- 2) CICS 領域で次の CICS コマンドを実行して、CICS でサーバー・プログ ラムのコピーをリフレッシュします。

CEMT SET PROG(*program\_name*) NEW

例えば、DFH0CSTD プログラムを変更し、それを再コンパイルする場合 は、CEMT SET PROG(DFH0CSTD) NEW を使用します (DFH0CSTD は、 DFH\$EJB2 リソース定義グループで CICS 領域に対して定義されます。 ステップ 5 を参照してください)。

- 4. 組織で通常行われている手順 (例えば、SPUFI) を使用して、DB2 プランにアク セスする権限を CICS ユーザー ID に付与します。DB2 プランにアクセスする 権限の付与については、「*CICS DB2 Guide*」のプランに対するユーザーのアク セスの制御を参照してください。
- 5. このサンプルで使用されるプログラムと DB2 接続を CICS に対して定義しま す。CICS 提供のサンプル・グループ DFH\$EJB2 には、EJB「Bank Account」 サンプルのリソース定義が入っています。独自の環境に適合するように、これ らのリソース定義のいくつかの属性を変更する必要があります。これを行うに は、CEDA トランザクションまたは DFHCSDUP ユーティリティーを使用しま す。
	- a. このサンプル・グループを独自に選択したグループにコピーします。例え ば、次のとおりです。

CEDA COPY GROUP(DFH\$EJB2) TO(mygroup)

- b. mygroup グループを表示し、示されているとおりに以下の定義の属性を変更 します。
	- v DB2CONN 定義で、DB2ID の値を、サンプルで使用される DB2 表を作 成した DB2 サブシステムの ID に変更します。
	- v PROGRAM 定義を変更する必要はありません。
- c. 不要な定義を mygroup グループから破棄します。

DB2CONN および PROGRAM 定義に加えて、DFH\$EJB2 には CORBASERVER および TCPIPSERVICE 定義も含まれます。ただし、これ らは参照専用です。このサンプル・プログラムをインストールしようとする 前に、 280 ページの『EJB [サーバーのセットアップ』で](#page-291-0)説明されているとお りに EJB サーバーをセットアップすることを強くお勧めします。このよう にすれば、DFH\$EJB2 内の CORBASERVER 定義および TCPIPSERVICE 定 義は必要ありません。これは、リソース・グループ DFH\$EJB で提供された 定義に基づいて、独自の定義を既に作成済みであるからです。それらを mygroup グループから破棄します。

DFH\$EJB2 の CORBASERVER および TCPIPSERVICE 定義を使用すること を決定する 場合、 282 ページの『CICS [で必要なアクション』で](#page-293-0)説明されて いるとおりにそれらの定義を変更する必要があります。

CICS 領域でプログラムの自動インストールが使用される場合、PROGRAM 定義は必要ありません。それらを mygroup グループから破棄します。

注**:** REQUESTMODEL 定義は、インストールの必要がないため、提供され ていません。このサンプルはデフォルトのトランザクション ID である CIRP を使用します。

d. 変更されたリソース定義が入っているリソース・グループを、CICS CSD お よび CICS 開始グループ・リストに追加します。CICS システム定義ユーテ

ィリティー・プログラム DFHCSDUP を使用できます。「*CICS Resource Definition Guide*」のシステム定義ファイル・ユーティリティー・プログラム (DFHCSDUP) を参照してください。

必要な権限**:** リソース定義を CICS 領域にインストールするための RACF 権限。

- 6. セキュリティーのセットアップ中に行わなかった場合は、提供された SampleEJB.jar デプロイ済み JAR ファイルを、CorbaServer のピックアップ・ ディレクトリーに置きます。
- 7. ネーム・サーバーが開始していることを確認します。CICS が開始していない場 合は、直ちに開始します。
- 8. CICS 領域コンソールで次のコマンドを発行します。

CEMT PERFORM CORBASERVER(corbaserver name) SCAN

CICS はピックアップ・ディレクトリーをスキャンし、SampleEJB.jar デプロイ 済み JAR ファイルをシェルフ・ディレクトリーにコピーし、そのファイルの DJAR 定義を作成し、インストールします。

注**:** ステップ 7 で CICS を開始しなければならなかった場合は、CICS が開始 時にピックアップ・ディレクトリーをスキャンしているため、このステップは 不要です。

必要な権限**:** DJAR を作成し、CORBASERVER へのアクセスを更新するための RACF 権限。

9. エンタープライズ Bean を JNDI ネーム・スペースに公開します。 CORBASERVER 定義に AUTOPUBLISH(YES) が指定されている場合、 SampleEJB.jar デプロイ済み JAR ファイルがインストールされたときにこれは 自動的に行われています。CORBASERVER 定義が AUTOPUBLISH(NO) を指 定する場合、CICS 領域コンソールで次のコマンドを発行します。 CEMT PERFORM DJAR(SampleEJB) PUBLISH

必要な権限**:** DJAR を更新するための RACF 権限。

- 10. CICSConnectionFactoryPublish サンプル・プログラムを使用して、CCI Connector for CICS TS で使用するための ConnectionFactory オブジェクトを作 成し、それをネーム・サーバーに公開します。CICSConnectionFactoryPublish プログラムの使用法については、 379 [ページの『接続ファクトリーの管理およ](#page-390-0) [び獲得のためのサンプル・ユーティリティー・プログラムの使用』を](#page-390-0)参照して ください。
- 11. CICS システム・コンソールで次のコマンドを発行して、DB2 接続状況が CONNECTED であることを確実にします。 CEMT SET DB2CONN CONNECTED

## *Web* アプリケーション・サーバーのセットアップ*:*

Web アプリケーション・サーバーで、EJB Bank Account サンプル・アプリケーシ ョンの Web コンポーネントをインストールする必要があります。

このタスクについて

z/OS UNIX EJB サンプル・ディレクトリーから、次のものが必要です。

- v CicsSample.ear。このサンプルの Web コンポーネントが入っている J2EE エン タープライズ・アーカイブ (EAR) ファイル。
- v readme.txt。次のものが入っているテキスト・ファイル。
	- 1. WebSphere Application Server にこのサンプルの Web コンポーネントをイン ストールするためのステップバイステップの説明。
	- 2. ヒントおよびデバッグ情報。

注**:** デフォルトのサンプル・ディレクトリーは次のとおりです。

/usr/lpp/cicsts/cicsts42/samples/ejb/bankaccount

ここで、/usr/lpp/cicsts/cicsts42 は、z/OS UNIX 上の CICS ファイル用のイン ストール・ディレクトリーです。

重要**:** このセクションの残りの部分には、このサンプルの Web コンポーネントを J2EE 準拠の Web アプリケーション・サーバー (WebSphere である場合とない場合 があります) にインストールするための一般的な説明が記載されています。これ は、経験のあるユーザーに適切な内容です。ご使用の Web アプリケーション・サ ーバーが WebSphere Application Server バージョン 4 以降であり、かつ ユーザー がその製品に慣れていない場合は、readme.txt ファイルにある WebSphere 固有の 詳細な説明に従うことをお勧めします。

## 手順

- 1. アプリケーションのインストールについてベンダーのガイドラインに従って、 (CicsSample.ear に入っている) EJB Bank Account サンプルの Web コンポーネ ントを、J2EE Web アプリケーション・サーバーにインストールします。 WebSphere Application Sever では、例えば、これには管理コンソールを使用した 次の手順が含まれています。
	- a. 新規アプリケーションのインストール
	- b. 更新された Web サーバー・プラグインの生成
	- c. 構成の保管

注**:** CicsSample.ear には、EJB Bank Account サンプルのデフォルト構成が含ま れています。このサンプルを実行するには、構成情報の編集も追加も不要です。

2. Web アプリケーション・サーバーの標準手順を使用してアプリケーションを開 始します。

## タスクの結果

## **EJB Bank Account** サンプルのテスト**:**

アプリケーションをテストするには、以下のステップを実行する必要があります。

### このタスクについて

- 1. 次のものがすべて実行していることを確実にします。
	- Web サーバー
	- Web アプリケーション・サーバーとサンプル・アプリケーション
- v ネーム・サーバー
- v CICS 領域
- DB2 サブシステム
- 2. Web ブラウザーを開始し、「cicssample」を後に付けた Web サーバーの URL にアクセスします。例えば、次のとおりです。

http://myServer.ibm.com/cicssample

331 [ページの図](#page-342-0) 21 に示されている開始画面が表示されます。

<span id="page-342-0"></span>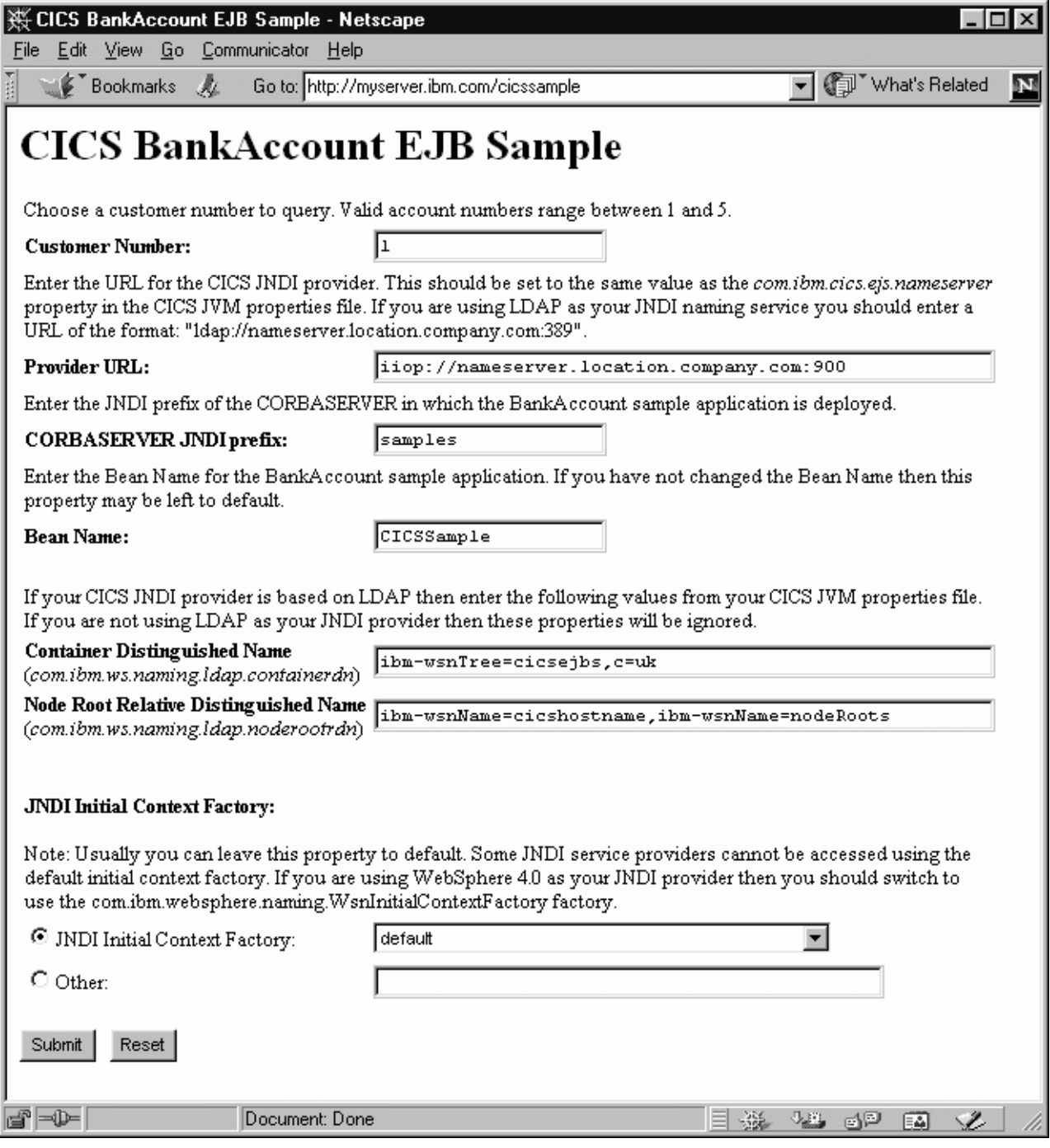

図 *21. EJB Bank Account* サンプル・アプリケーションの開始画面

- 3. カスタマー番号を入力します (提供された DB2 データを使用すると、有効なカ スタマー番号は 1 から 5 です)。
- 4. 「Provider URL:」、「CORBASERVER JNDI prefix:」、「Bean Name:」、 「Container Distinguished Name:」、「Node Root Relative Distinguished Name:」、および「JNDI Initial Context Factory:」の各フィールドに、ご使用 のシステムに有効な値が入っていることを確認します。そうでない場合は、次の ように上書きします。

#### **Provider URL:**

エンタープライズ Bean が公開されるネーム・サーバーの URL とポート番 号を入力します (これらは、JVM プロパティー・ファイルの

**-Dcom.ibm.cics.ejs.nameserver** プロパティーで指定されます)。例えば、次 のとおりです。

- v URL mycosns.ibm.com およびポート番号 900 を指定する COS ネーム・ サーバーを使用する場合は、「iiop://mycosns.ibm.com:900」を指定しま す。
- v URL myldapns.ibm.com およびポート番号 389 を指定する LDAP ネー ム・サーバーを使用する場合は、 「ldap://myldapns.ibm.com:389」を指 定します。
- v URL mycosns.ibm.com およびポート番号 2809 を指定する、WebSphere Application Server バージョン 5 以降で提供される COS Naming Directory Server を使用する場合は、次のように指定します。

-Dcom.ibm.cics.ejs.nameserver=iiop://mycosns.ibm.com:2809/domain/legacyRoot

ネーム・サーバーの場所の指定方法について詳しくは、 127 [ページの『](#page-138-0)JVM [システム・プロパティー』で](#page-138-0) **-Dcom.ibm.cics.ejs.nameserver** プロパティー の説明を参照してください。

## **CORBASERVER JNDI prefix:**

CorbaServer の JNDI 接頭部を入力します。DFH\$EJB で提供される CORBASERVER 定義を使用する場合は、デフォルト値「samples」を変更す る必要はありません。

#### **Bean name:**

提供されている SampleEJB.jar ファイルのデプロイメント記述子で定義され ているとおりに、このサンプルで使用されるエンタープライズ Bean の名前 を入力します。*Bean* の名前を変更した場合を除いて、デフォルト値 「*CICSSample*」を変更する必要はありません。

#### **Container Distinguished Name:**

LDAP ネーム・サーバーを使用する場合、LDAP 管理者によって指定されて いるとおりに、LDAP システム・ネーム・スペース・ルートの識別名を入力 します(LDAP システム・ネーム・スペース・ルートの識別名

は、**-Dcom.ibm.ws.naming.ldap.containerdn** システム・プロパティーで指定 されます)。 *COS* ネーム・サーバーを使用する場合、このフィールドの値は 無視されます。

#### **Node Root Relative Distinguished Name:**

LDAP ネーム・サーバーを使用する場合、LDAP 管理者によって指定されて いるとおりに、LDAP ノード・ルートの識別名を入力します(LDAP ノー ド・ルートの識別名は、**-Dcom.ibm.ws.naming.ldap.noderootrdn** プロパティ ーで指定されます)。 *COS* ネーム・サーバーを使用する場合、このフィール ドの値は無視されます。

## **JNDI Initial Context Factory:**

該当する JNDI 初期コンテキスト・ファクトリーをドロップダウン・リスト から選択します。ご使用の Web アプリケーション・サーバーが WebSphere である場合、使用するファクトリーは、以下のものによって異なります。

• 使用している WebSphere のバージョン

- v WebSphere の場所。すなわち、Windows NT などの分散プラットフォーム 上であるか、z/OS などのホスト・プラットフォーム上であるか。
- v 使用しているネーム・サーバーのタイプ (COS ネーム・サーバーまたは LDAP)

表 19 は、ご使用の Web アプリケーション・サーバーが WebSphere である 場合に指定する、正しい初期コンテキスト・ファクトリーを示しています。

表 *19. WebSphere* のバージョンと場所およびネーム・サーバーのタイプに応じた、初期コンテキスト・ファクトリー の設定

| WebSphere の |      |             | Web アプリケー   ネーム・サー   使用する初期コンテキスト・ファクトリー<br>ション・サーバー   バーのタイプ |
|-------------|------|-------------|---------------------------------------------------------------|
| バージョン       |      |             |                                                               |
|             | の場所  |             |                                                               |
| 3.5         | 分散   | <b>COS</b>  | com.ibm.ejs.ns.jndi.CNInitialContextFactory                   |
| 3.5         | 分散   | <b>LDAP</b> | com.ibm.jndi.LDAPCtxFactory                                   |
| 3.5         | z/OS | <b>COS</b>  | com.sun.jndi.cosnaming.CNCtxFactory                           |
| 3.5         | z/OS | <b>LDAP</b> | com.sun.jndi.ldap.LdapCtxFactory                              |
| 4 以降        | 分散   | COS または     | com.ibm.websphere.naming.WsnInitialContextFactory             |
|             |      | <b>LDAP</b> |                                                               |
| 4 以降        | z/OS | <b>COS</b>  | com.sun.jndi.cosnaming.CNCtxFactory                           |
| 4 以降        | z/OS | <b>LDAP</b> | com.sun.jndi.ldap.LdapCtxFactory                              |

ご使用の Web アプリケーション・サーバーが WebSphere でない場合は、 適切な値をドロップダウン・リストから選択してください。

注**:** このドロップダウン・リストには、複数の初期コンテキスト・ファクト リー・クラスに加えて、「デフォルト」のリスト項目が入っています。この サンプル・アプリケーションは、デフォルト・リスト項目の値を次のように 割り当てます。

a. Java クラスパスで

com.ibm.websphere.naming.WsnInitialContextFactory クラスが検出され る場合、このサンプルはそれをデフォルト項目にします。このクラスは、 com.ibm.ejs.ns.jndi.CNInitialContextFactory と com.ibm.jndi.LDAPCtxFactory の両方をラップする「ラッパー」クラスで す。このサンプルは、「**Provider URL**」フィールドで指定されたネー ム・サーバーのタイプを調べることによって、使用する正しい基本クラス を判別します。指定されたプロトコルが「iiop」である場合、このサンプ ルは com.ibm.ejs.ns.jndi.CNInitialContextFactory を使用します。 「ldap」である場合、このサンプルは com.ibm.jndi.LDAPCtxFactory を 使用します。

b. com.ibm.websphere.naming.WsnInitialContextFactory クラスが Java ク ラスパスで検出されない 場合、このサンプルは、「**Provider URL**」フィ ールドで指定されたネーム・サーバーのタイプを調べることによって、使 用する正しいクラスを判別します。指定されたプロトコルが「iiop」であ る場合、このサンプルは com.ibm.ejs.ns.jndi.CNInitialContextFactory を使用します。「ldap」である場合、このサンプルは com.ibm.jndi.LDAPCtxFactory を使用します。

ドロップダウン・リスト内の値がご使用のシステムに有効でない場合、 「Other」ラジオ・ボタンを選択し、下部のテキスト・フィールドに正しい値 を入力してください。

<span id="page-345-0"></span>5. SUBMIT ボタンを押します。これにより、サーブレットが起動し、アプリケーシ ョンが実行されます。

アプリケーションが正しく構成され、入力値が有効である場合、SampleResults JSP は、Web ブラウザーにカスタマーの詳細を表示します。 図 22 は、正常な 照会の結果を示しています。

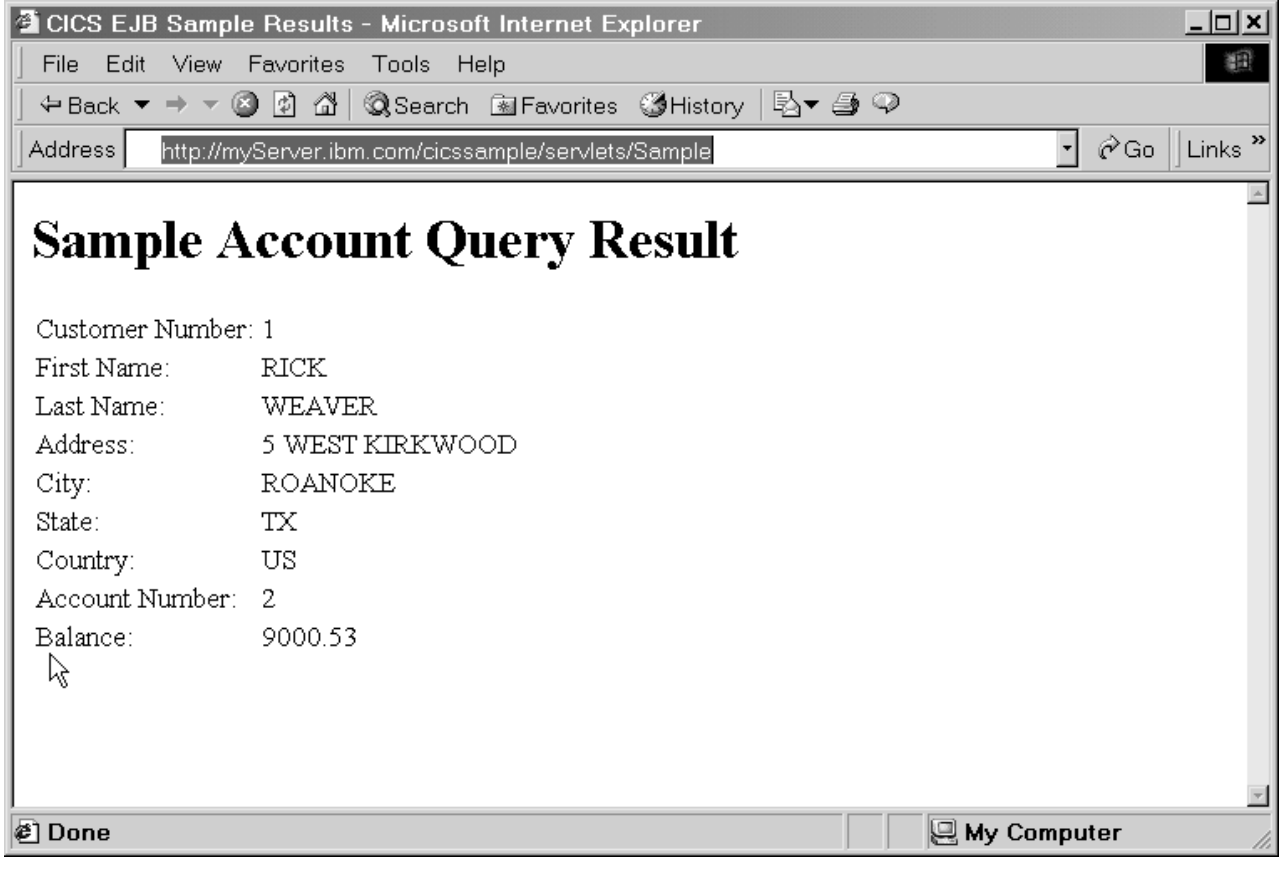

図 *22. EJB Bank Account* サンプル・アプリケーションの結果画面

アプリケーションが正しく構成されないか、1 つ以上の入力値が無効である場 合、SampleError JSP は、Web ブラウザーにエラー・メッセージを表示しま す。readme.txt ファイルには、障害が起きたアプリケーションのデバッグに役 立つヒントが記載されています。

分散トランザクションに関する注記**:**

分散トランザクションをサポートするために、複数のプロトコルが存在します。

CICS Enterprise Java 環境は、CORBA オブジェクト・トランザクション・サービス (OTS) プロトコルのみをサポートします。しかし、いくつかの J2EE 準拠 Web ア プリケーション・サーバー (WebSphere など) はこのプロトコルを使用しないか、 デフォルトでこのプロトコルを使用しません。純粋な OTS 分散トランザクション

を使用するように、WebSphere を構成できます。OTS を使用するように WebSphere をセットアップする方法について詳しくは、Bank Account サンプルに付属の readme.txt ファイルを参照してください。

*Web* アプリケーション・サーバー上のオブジェクトが、既存のトランザクション・ コンテキストの有効範囲内で *CICS* エンタープライズ *Bean* を呼び出す場合、 *CORBA OTS* を使用するように *Web* アプリケーション・サーバーをセットアップす る必要があります。

#### 分散トランザクションを使用するためのサンプルの変更*:*

この方法を試行すると、ご使用の J2EE Web アプリケーション・サーバーに CICS との完全な互換性があるかどうかをテストできます。

## このタスクについて

デフォルトで、EJB Bank Account サンプルは、分散トランザクションを使用するよ うに構成されていません。ただし、これを変更できます。SampleServlet サーブレ ットには、クライアント区分トランザクションをオンにするためのサンプル・コー ド (コメント化されています) が入っています (SampleServlet.java ソース・ファ イルは CicsSample.ear ファイル内にあります)。

クライアント区分トランザクションをオンにするには、次の手順を実行します。

- 1. SampleServlet.java でトランザクション関連のコードをアンコメントします。
- 2. SampleServlet サーブレットを再コンパイルします。
- 3. このサーブレットの更新されたコピーを Web アプリケーション・サーバーにイ ンストールします。

クライアント区分トランザクションを使用するようにサンプルをセットアップした ものの、ご使用の J2EE Web アプリケーション・サーバーが純粋な OTS トランザ クションをサポートしない (または使用するように構成されていない) 場合、このサ ンプルを実行すると、CICS は org.omg.CORBA.INVALID\_TRANSACTION 例外をスロー します。これは、トランザクション・コンテキストが送信されたものの、CICS がそ れを使用できなかったからです。

## エンタープライズ *Bean* のトランザクション属性の変更*:*

エンタープライズ Bean のトランザクション属性を「Supports」から「Mandatory」 に (デプロイメント記述子で) 変更することもできます。

これを行う場合、CICS が Bean のリモート・メソッドの起動を許可するのは、既存 の OTS トランザクション・コンテキストが、呼び出しでクライアントの環境から 渡される場合のみです。

一方、エンタープライズ Bean のトランザクション属性を「Supports」に設定したま まにすると、CICS は、メソッド起動をクライアントのトランザクション・コンテキ ストにバインドします (このようなコンテキストが存在する場合)。そうしないと、 メソッドはアトミック・トランザクションで実行され、他の Bean の呼び出し時に 新しいトランザクション・コンテキストを伝搬しません。

トランザクション属性を変更するには、「*CICS Operations and Utilities Guide*」で 説明されている Assembly Toolkit (ATK) を使用できます。トランザクション属性を 変更したら、その変更を有効にするために以下の手順を実行する必要があります。

- 1. 更新された SampleEJB.jar ファイルをピックアップ・ディレクトリーに保管し ます (前のバージョンを上書きします)。
- 2. CEMT CORBASERVER(corbaserver name) PERFORM SCAN コマンドを発行します。

トランザクション属性を「Mandatory」に設定したものの、クライアント区分トラン ザクションを使用するようにサーブレットを更新しない場合、このサンプルを実行 すると、CICS は javax.transaction.TransactionRequiredException をスローしま す。これは、トランザクション・コンテキストが送信されていないからです。

#### データ変換に関する注記**:**

テキスト・データを表すために、Java プログラムは常に Unicode 文字セットを使用 しますが、CICS TS プログラムは EBCDIC を使用します。

Java プログラムまたはエンタープライズ Bean が CICS TS サーバー・プログラム を呼び出す場合、サーバー・プログラムの通信領域にある任意のテキスト値は、入 力時に Unicode から EBCDIC に、出力時に EBCDIC から Unicode に変換されな ければなりません。EJB Bank Account サンプルのエンタープライズ Bean は、この データ変換を自動的に処理する CCI Connector for CICS TS を使用します。 [378](#page-389-0) ペ ージの『データ変換と [CCI Connector for CICS TS](#page-389-0)』を参照してください。

注**:** COBOL プログラム DFH0CSTD によって戻されるテキスト・データのみが、 EBCDIC から Unicode に変換されます (サーバー・プログラム DFH0ACTD にも、 DFH0CSTD への入力時にも変換は不要です。通信領域にテキスト値がないからで す)。

# エンタープライズ **Bean** の作成

セッション Bean を作成できます。これらの Bean で使用されるインターフェース は、CICS サービスとリソースにマップされます。Bean は他の任意の EJB 準拠サ ーバーに移植可能です。

セッション Bean は、「*Enterprise JavaBeans Specification, Version 1.1*」で定義され るインターフェースを使用します。仕様をダウンロードするには、[Oracle](http://www.oracle.com/technetwork/java/) [Technology Network Java Web](http://www.oracle.com/technetwork/java/) サイトに進み、「*Enterprise JavaBeans specification*」 を検索して仕様の Web ページを見つけてください。

また、JCICS クラスを使用して CICS サービスやリソースに直接アクセスするセッ ション Bean を作成することもできます。これらの Bean は、他の CICS EJB サー バーのみに移植可能です。

CICS はエンティティー Bean をサポートしません。すなわち、CICS EJB サーバー でエンティティー Bean を実行できません (CICS EJB サーバーで実行中のセッショ ン Bean またはプログラムは、非 CICS EJB サーバーで実行中のエンティティー Bean と通信できます)。

「*Enterprise JavaBeans Specification, Version 1.1*」をサポートする任意の統合開発環 境 (IDE) を使用するワークステーションで Bean を作成できます。

<span id="page-348-0"></span>CICS 用の新規 Java エンタープライズ Bean およびプログラムを開発する場合、 SDK 5.0 レベルで Java 2 をサポートするアプリケーション開発環境を使用する必 要があります。以下を行わないでください。

- v CICS でサポートされるよりも新しいバージョンの Java SDK のみでサポートさ れる API 呼び出しを使用すること。
- v CICS でサポートされるより後のバージョンの「*Enterprise JavaBeans Specification*」のみでサポートされる機能を使用すること (現在、CICS は 「*Enterprise JavaBeans Specification, Version 1.1*」をサポートしています)。

EJB 1.0 仕様に合わせて開発されたすべてのエンタープライズ Bean は、提供され る開発ツールを使用して、EJB 1.1 仕様レベルにマイグレーションする必要があり ます。 351 ページの『CICS [システムでのエンタープライズ](#page-362-0) Bean 用のデプロイメン [ト・ツール』を](#page-362-0)参照してください。

『セッション Bean のコーディング』は、IDE を使用せずにセッション Bean を作 成するのに必要なステップの例を示しています。

CCI Connector for CICS TS を使用すると、既存の CICS プログラムを利用するエ ンタープライズ Bean を作成できます。CCI Connector for CICS TS、およびその使 用法については、 369 ページの『[CCI Connector for CICS TS](#page-380-0)』を参照してくださ い。

## **Bean** の実行の準備

エンタープライズ Bean をインストールし、実行のための準備をするプロセスは、 デプロイメントと呼ばれます。

CICS は、ホスト CICS 環境へのエンタープライズ Bean のデプロイメントを管理 するために、ワークステーション・ベースのツールを提供します。

デプロイメント・ツールのワークステーションおよび WebSphere コンポーネント は、1 組の InstallShield パッケージとして提供されます。これらのパッケージを z/OS システムからダウンロードするか、ターゲット・ワークステーション上で提供 された CD から実行することができます。

デプロイメント・プロセスの説明については、 351 [ページの『エンタープライズ](#page-362-0) Bean [のデプロイ』を](#page-362-0)参照してください。ツールの使用については、 352 [ページの](#page-363-0) 『エンタープライズ Bean 用の CICS [デプロイメント・ツールの使用』を](#page-363-0)参照して ください。

## セッション **Bean** のコーディング

このセクションでは、非常にシンプルなセッション Bean のコーディング方法を説 明します。

このセクションのステップを完了したら、デプロイメントの準備ができた JAR ファ イルが作成されます。デプロイメント・プロセスと使用可能なツールについては、 351 [ページの『エンタープライズ](#page-362-0) Bean のデプロイ』を参照してください。

ここに示されている Bean 例は、カジノのルーレット盤をシミュレートしていま す。ルーレット盤は、2 つのステートフル・フィールドを含むステートフル・セッ ション Bean です。最初のフィールドは、ルーレット盤の現行の番号です。2 番目 <span id="page-349-0"></span>のフィールドは、ギャンブラーが持つ賭け金のクレジット金額です。クライアント はルーレット盤を作成し、オプションとして賭け金の額を指定します (金額が指定 されない場合、デフォルトで 100 ドルに設定されます)。クライアントは、出てく る色に賭けることができます。ルーレット盤が回転し、勝ったかどうかを呼び出し 元に知らせます。次に、クライアントは勝ち金額を受け取るか、賭けを続行するこ とができます。

コーディングが必要な次の 3 つの要素があります。

- 1. 『ホーム・インターフェースのコーディング』.
- 2. 『リモート・インターフェースのコーディング』.
- 3. 339 ページの『Bean [実装のコーディング』](#page-350-0).

次に、プログラムのコンパイルとパッケージが必要です。

- 1. 341 [ページの『コードのコンパイル』](#page-352-0)
- 2. 341 [ページの『コードのパッケージ化』](#page-352-0)

## ホーム・インターフェースのコーディング**:**

Bean のホーム・インターフェースは javax.ejb.EJBHome インターフェースを拡張し ます。このインターフェースは、クライアント・プログラムが Bean インスタンス を作成するために呼び出すことができる、1 つ以上の create メソッドを定義しま す。

ステートレス・セッション Bean には、パラメーターを取らない正確に 1 つの create メソッドが必要です。ステートフル・セッション Bean は、さまざまな組み 合わせのパラメーターを取る異なるバリアントで create メソッドを多重定義する場 合があります。RouletteWheel Bean はステートフル・セッション Bean です。ルー レット盤インスタンスの作成時にそのインスタンスで持つクレジット金額を指定で きるように、create を多重定義します。

#### package casino;

public interface RouletteWheelHome extends javax.ejb.EJBHome {

public RouletteWheel create() throws javax.ejb.CreateException, javax.ejb.EJBException; public RouletteWheel create(int dollars) throws javax.ejb.CreateException, javax.ejb.EJBException; }

## リモート・インターフェースのコーディング**:**

Bean のリモート・インターフェースは javax.ejb.SessionBean インターフェースを拡 張します。リモート・インターフェースは、クライアント・プログラムが個々の Bean インスタンスで呼び出すことができる実際のビジネス・メソッドを定義しま す。

package casino;

public interface RouletteWheel extends javax.ejb.EJBObject {

// Place a bet on either "red" or "black" of the given amount, // the return value indicates to the caller whether the bet was // successful or not.

<span id="page-350-0"></span>public String bet(String bet,int amount) throws javax.ejb.EJBException;

// Check the current status of the wheel. public String getCurrentStatus() throws javax.ejb.EJBException;

// Collect winnings from the wheel (if any!) public int collectWinnings() throws javax.ejb.EJBException;

}

**Bean** 実装のコーディング**:**

このクラスは、Bean リモート・インターフェースで定義されるビジネス・メソッド を実装します。

また、SessionBean で抽象であると宣言される標準メソッドを定義します。したがっ て、Bean 実装が完了するには、これらのメソッドが実装されなければなりません。 最後に、ホーム・インターフェースで create メソッドを多重定義したので、同じセ ットのパラメーターを受け入れる、Bean 実装内で一致する ejbCreate メソッドを提 供する必要があります。これは、Bean 実装クラスが、Bean コードを書き込む唯一 の場所であるからです。 338 [ページの『ホーム・インターフェースのコーディン](#page-349-0) [グ』で](#page-349-0)定義したホーム・インターフェースの実装は、ツールによって生成されま す。したがって、多重定義された create メソッドを実装する必要がある場合は、こ こでそれを行う必要があります。

#### package casino;

```
import java.util.Random;
import javax.ejb.*;
public class RouletteWheelBean implements SessionBean {
  // Necessary code to fulfill SessionBean interface definition.
  private SessionContext ctx = null;
  public void ejbActivate() throws javax.ejb.EJBException {}
  public void ejbPassivate() throws javax.ejb.EJBException {}
  public void ejbRemove() throws javax.ejb.EJBException {}
  public SessionContext getSessionContext() { return ctx; }
 public void setSessionContext(SessionContext ctx) throws
    javax.ejb.EJBException { this.ctx = ctx;
  }
  /////////////////////////////
 // The bean state information
 private int wheelValue;
  private int currentCredit;
  /////////////////////
  // Our create methods
  public void ejbCreate() throws javax.ejb.EJBException, CreateException {
    currentCredit = 100;
    wheelValue = ((int)System.currentTimeMillis())%37;
  }
  public void ejbCreate(int credit) throws javax.ejb.EJBException,
    CreateException { currentCredit = credit;
    wheelValue = ((int)System.currentTimeMillis())%37;
  }
```

```
///////////////////////////////////////////////////////////////////////////
// Implementations of the remote methods the client may call on an instance
//
// Place a bet, either "red" or "black" for the specified amount.
// Then simulate the wheel spinning and construct a response string
// indicating the outcome to the caller.
//
public String bet(String color,int amount) throws javax.ejb.EJBException {
  if (!color.equalsIgnoreCase("red") && !color.equalsIgnoreCase("black"))
    return new String("You can only bet on red or black");
  if (amount > currentCredit)
    return new String("You only have $"+currentCredit+" !");
  // Use the current wheel value as the random number seed
  Random randomizer = new Random((long)wheelValue);
  // Spin the wheel
  wheelValue = Math.abs(randomizer.nextInt()) % 37;
  // Construct a reply
  StringBuffer result =
    new StringBuffer("Number: "+wheelValue+" Color: "+color(wheelValue)+"\n");
  // Did the caller win?
  if (color(wheelValue).equalsIgnoreCase(color)) {
    currentCredit+=(amount*2);
    result.append("Well Done! You won $");
    result.append((amount*2));
  } else {
    currentCredit -= amount;
    result.append("Bad Luck! You lost $");
    result.append(amount);
  }
  result.append(", you now have $");
  result.append(currentCredit);
  return result.toString();
}
//
// Return the current status of this roulette wheel instance.
// The number and color
// it is currently on and the amount of credit the client still has to gamble.
//
public String getCurrentStatus() throws javax.ejb.EJBException {
 return new String("Number:"+wheelValue+" Color:"+color(wheelValue)+"
  You have *"+currentCredit);
}
//
// Allow the client to collect his winnings, then zero the credit so
// they cannot collect twice!
//
public int collectWinnings()throws javax.ejb.EJBException {
  int winnings = currentCredit;
  currentCredit = 0;
  return winnings;
}
//
// Convert a number on the wheel into a color
//
```

```
private String color(int value) {
  if (value == 0) return "Green";
  if (value \frac{2}{5} 2 == 0) return "Black";
  return "Red";
}
```
}

コードのコンパイル**:**

基本 SDK の他に必要なものは、javax.ejb インターフェースを含む JAR ファイル のみです。

これは、Java インストールの standard/ejb/1\_1 ディレクトリーにある ejb11.jar として使用可能です。CLASSPATH に ejb11.jar を追加する場合、記述されるクラ スとインターフェースをコンパイルできなければなりません。

#### コードのパッケージ化**:**

コンパイルされたクラスは、デプロイメントの準備ができた JAR ファイルにパッケ ージされなければなりません。

クラス・ファイルがサブディレクトリー casino にあることを前提とすると、次の jar コマンドを使用できます。

jar -cvf casino.jar casino\\*.class

# クライアント・プログラムの作成

クライアント・プログラムは、エンタープライズ Bean を呼び出す任意のプログラ ムです。

クライアント・プログラムは次のいずれかです。

- 1. 同じ CICS で実行される別のエンタープライズ Bean、JavaBean、Java プログラ ム、またはオブジェクト
- 2. 別の CICS で実行されるエンタープライズ Bean、JavaBean、Java プログラム、 またはオブジェクト
- 3. 非 CICS システムまたはワークステーションで実行されるエンタープライズ Bean、JavaBean、Java プログラム、またはオブジェクト

クライアントは、CICS サーバー環境と共用する JNDI ネーム・スペースを使用す ることによって、呼び出したいエンタープライズ Bean の Bean ホームへの参照を 取得します。

ネーム・スペース内のオブジェクト参照の作成**:**

オブジェクト参照を作成するには、CICS 領域にインストールされている Bean を公 開する必要があります。

# このタスクについて

これを行うには次の 2 とおりの方法があります。

1. サーバー CICS システムで PERFORM DJAR(XXXX) PUBLISH を発行します。 これを行うには、次のいずれかの方法を使用できます。

• CEMT

- CICSPlex SM
- v CICS アプリケーション

指定された DJAR からインストールされる Bean ごとに、オブジェクト参照が ネーミング・ディレクトリー・サーバーに公開されます。ネーム・サーバーの使 用については、 430 [ページの『ネーム・サーバーの定義』を](#page-441-0)参照してください。

2. 複数の DJAR を単一の CORBASERVER にインストールした場合、PERFORM CORBASERVER(XXXX) PUBLISH コマンドを使用して、その CORBASERVER の下に現在インストールされているすべての Bean を公開することができます。 Bean のオブジェクト参照が表示されるネーム・スペース内のサブコンテキスト は、DJAR がインストールされた CORBASERVER のリソース定義で定義される JNDI 接頭部で決まります。

撤回が暗黙的に行われることは決してありません。Bean を「非公開にする」推奨方 法は、PERFORM DJAR(XXXX)/CORBASERVER(XXXX) RETRACT を発行するこ とです。DJAR または CORBASERVER が破棄される場合、Bean オブジェクト参 照は引き続きネーム・スペースに存在しますが、実際の Bean が CICS 内に存在し なくなるので、それらの参照をクライアントは使用できません。DJAR を再インス トールし、それらの参照を撤回することが可能です。

## **JNDI** を使用した **Bean** 参照の取得**:**

Java Naming and Directory Interface (JNDI) は、Java プログラムにネーミングとデ ィレクトリー機能を提供する、Java プログラミング言語で指定されたアプリケーシ ョン・プログラミング・インターフェース (API) を定義します。

また、各種のディレクトリーおよびネーミング・サービス・ドライバーを接続でき るようにするサービス・プロバイダー・インターフェース (SPI) も定義します。図 23 は、JNDI API を使用して Java アプリケーションとインターフェースを取り、 JNDI SPI を介して各種ネーム・サーバーとインターフェースを取る Naming Manager を示すことによってこの仕組みを図示しています。

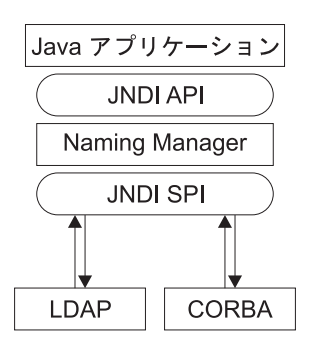

図 *23. JNDI* 構造

JNDI インターフェースは Web サイト [\(http://www.oracle.com/technetwork/java/](http://www.oracle.com/technetwork/java/index.html) [index.html\)](http://www.oracle.com/technetwork/java/index.html) で説明されています。

サーバー・システムの管理者によってエンタープライズ Bean がネーム・サーバー に登録された後、クライアント・アプリケーションは JNDI インターフェースを使 用して、そのホーム・インターフェースを見つけることができます。

Java Naming and Directory Interface (JNDI) バージョン 1.2 をサポートする適切な ネーム・サーバーをセットアップし、その場所を CICS に対して定義します。詳し くは、 432 ページの『LDAP [サーバーのセットアップ』お](#page-443-0)よび 443 [ページの『](#page-454-0)COS [Naming Directory Server](#page-454-0) のセットアップ』を参照してください。必要な JVM プロ パティーについて詳しくは、 127 ページの『JVM [システム・プロパティー』を](#page-138-0)参照 してください。

# **LDAP** を使用するためのクライアント・プログラムの作成**:**

CICS Transaction Server は LDAP をサポートします。クライアント・プログラムが CICS 領域から公開された Bean ホームを検出できるようにするには、クライアン ト・プログラムに何らかの変更を加える必要がある場合があります。

LDAP クライアントは、WebSphere コンテキスト・ファクトリー、または Java に よって提供される LDAP コンテキスト・ファクトリーのどちらかを使用する必要が あります。WebSphere コンテキスト・ファクトリーを使用する利点は、システム・ ネーム・スペース (すなわち、CICS が Bean ホームを公開する LDAP サーバー上 の構造化されたネーム・スペース) を自動的に認識することです。ただし、このコ ンテキスト・ファクトリーには、複数の依存関係があるので、最も軽量なクライア ントではありません。Java によって提供されるコンテキスト・ファクトリーは、基 本 IBM Developer Kit for the Java Platform を別として、依存関係はありません。 したがって、非常に軽量です。しかし、システム・ネーム・スペースを認識しない ので、プログラマチックにネゴシエーションする必要があります。ただし、これに 役立つように、CICS によって提供されるいくつかのユーティリティー・メソッドが あります。

これらの選択肢は、以下の例で最もよく実証されています。

#### *WebSphere* コンテキスト・ファクトリー*:*

WebSphere コンテキスト・ファクトリーを使用して HelloWorld Bean のホームを見 つけるクライアント・ソース・コードの例は、次のとおりです。

```
import org.omg.CORBA.ORB;
import java.io.*;
import javax.naming.*;
import examples.helloworld.*;
import java.util.*;
public class WASNamingClient {
   public static void main(String[] argv) {
      try {
// Set the necessary properties
      Properties prop = new Properties();
// These four are *fixed* values, you never need to change them.
  prop.put(Context.INITIAL_CONTEXT_FACTORY,
       "com.ibm.websphere.naming.WsnInitialContextFactory");
  prop.put("com.ibm.websphere.naming.namespaceroot","bootstraphostroot");
  prop.put("com.ibm.ws.naming.ldap.config","local");
  prop.put("com.ibm.ws.naming.implementation","WsnLdap");
```
// These two depend on your server settings and should match your CICS region settings

prop.put("com.ibm.ws.naming.ldap.containerdn","ibm-wsnTree=WASNaming,c=us");

```
prop.put("com.ibm.ws.naming.ldap.noderootrdn",
  "ibm-wsnName=legacyroot,ibm-wsnName=PLEX2,ibm-wsnName=domainRoots");
  // Finally, instead of com.ibm.cics.ejs.nameserver,
 // set com.ibm.ws.naming.ldap.masterurl to your destination LDAP server
        prop.put("com.ibm.ws.naming.ldap.masterurl","ldap://wibble.example.com:389");
        InitialContext ctx = new InitialContext(prop);
        org.omg.CORBA.Object obj =
            (org.omg.CORBA.Object)ctx.lookup("samples/HelloWorld");
        HelloWorldHome hhome =
             (HelloWorldHome)javax.rmi.PortableRemoteObject.narrow
             (obj,HelloWorldHome.class);
        System.out.println("HelloWorldHome successfully found!");
        HelloWorld hello = hhome.create();
        System.out.println(hello.sayHello());
  } catch (Exception e) {
    System.err.println("Exception while looking up and calling the HelloWorld bean:");
    e.printStackTrace();
   }
 }
}
                    コメントに記されているように、最初の 4 つのプロパティーは固定です。残りの 3
                    つは、CICS 領域の設定と一致します (ただし、-Dcom.ibm.cics.ejs.nameserver プ
                    ロパティーが com.ibm.ws.naming.ldap.masterurl になっています)。しかし、
```
WebSphere コンテキスト・ファクトリーは、WebSphere のコンポーネントに依存し ています。したがって、コマンド行からこれを実行するには、ご使用の環境を適切 にセットアップするためのスクリプトを実行する必要があります。

スクリプト DFHWAS4Setup.bat は、CICS で提供されるコマンド行です。このスクリ プトは、CICS がインストールされる z/OS UNIX 領域内の utils サブディレクトリ ーからダウンロードできます。これは、WebSphere がインストールされているシス テムで実行しなければなりません。WebSphere がインストールされている場所 (例 えば、c:\WebSphere\AppServer) を指すように設定されている環境変数 WAS\_HOME を利用するからです。このスクリプトが実行されると、CLASSPATH をさらに拡張して、エンタープライズ Bean に必要なクライアント・サイド・コー ドを組み込む必要があります。上記の例の場合、これは HelloWorld.jar です。上 記のコードをコンパイルし、実行することができます (このコード例では、JNDI 接 頭部が *samples* である CorbaServer でホームが公開されることを前提としていま す)。

CICS では、**-Dcom.ibm.cics.ejs.nameserver =** *<hostname>* を設定しますが、このク ライアント・プログラムでは **com.ibm.ws.naming.ldap.masterurl =** *<hostname>* を 設定します。CICS は前者を認識し、WebSphere は後者を認識します。

*Java* に付属の *LDAP* コンテキスト・ファクトリー*:*

IBM Developer Kit for the Java Platform 構成の観点から見ると、Java に付属の LDAP コンテキスト・ファクトリーを使用する方がずっと簡単です。LDAP コンテ キスト・ファクトリーは、IBM Developer Kit for the Java Platform ベースで提供さ れ、それ以外の依存関係がないからです。

しかし、このコンテキスト・ファクトリーは、WebSphere 用に構成されている任意 の LDAP サーバーに存在するネーム・スペース構造を認識しないため、クライアン ト・アプリケーション・プログラマーにとっては要件が厳しくなる場合がありま す。CICS は、この複雑さが増すことを緩和するネーム・スペース・ヘルパー機能を 備えています。com.ibm.cics.portable.CICSNameSpaceHelper クラスが CICSEJBClient.jar で提供されています。この JAR ファイルは、CICS がインスト ールされる z/OS UNIX 領域内の utils サブディレクトリーで入手可能です。

このクラスを使用する例は次のとおりです。

```
import org.omg.CORBA.ORB;
    import java.io.*;
    import examples.helloworld.*;
    import javax.naming.*;
    import javax.naming.directory.*;
    import java.util.*;
    import com.ibm.cics.portable.CICSNameSpaceHelper;
    public class SUNNamingClient {
    public static void main(String[] argv) {
       try {
         Hashtable env = new Hashtable();
   // Set up the first two obvious properties, the LDAP factory and LDAP server supplied with Java
          env.put(Context.INITIAL_CONTEXT_FACTORY, "com.sun.jndi.ldap.LdapCtxFactory");
          env.put(Context.PROVIDER_URL, "ldap://wibble.example.com:389");
   // These two settings match the values from the CICS system
         env.put("com.ibm.ws.naming.ldap.containerdn", "ibm-wsnTree=WASNaming,c=us");
         env.put("com.ibm.ws.naming.ldap.noderootrdn",
               "ibm-wsnName=legacyroot,ibm-wsnName=PLEX2,ibm-wsnName=domainRoots");
   // Use the LDAPSNSLookup helper method to negotiate the WebSphere System Name
   // Space on wibble.example.com and locate our HelloWorld bean. "samples"
   // is the JNDI prefix on the CICS CorbaServer that published the HelloWorld Bean.
         org.omg.CORBA.Object obj =
         CICSNameSpaceHelper.LDAPSNSLookup(env,"samples/HelloWorld");
       HelloWorldHome hhome =
              (HelloWorldHome)javax.rmi.PortableRemoteObject.narrow
              (obj,HelloWorldHome.class);
       System.out.println("HelloWorld home successfully found!");
       Hello hello = hhome.create();
         System.out.println(hello.sayHello());
    } catch (Exception e) {
      System.err.println("Exception while looking up and calling the HelloWorld bean:");
     e.printStackTrace();
  }
}
                  WebSphere コンテキスト・ファクトリーの例で使用される masterurl プロパティー
                  ではなく、providerURL プロパティーを認識する、Java に付属の LDAP コードを
                  使用します。
                  ヘルパー・クラス CICSNameSpaceHelper は、他のコンテキスト・ファクトリーとも
                  連携する場合があります。LDAPSNSLookup に渡される名前の構文は JNDI 構文
```

```
a/b/c/d であることに注意してください。
```
}

**COS Naming** を使用するためのクライアント・プログラムの作成**:** 以下の例は、 337 [ページの『セッション](#page-348-0) Bean のコーディング』で作成された RouletteWheel Bean と連携するクライアント・プログラム Gambler.java を示しています。Bean 参照が COS Naming ネーム・スペースから得られる場合、クライアントがその参照 を使用する前に実行しておく必要がある複数のオペレーションがあります。これら のオペレーションは、ユーティリティー・クラス EJBUtils で収集されるため、大 部分のクライアント・プログラムで同じです。このユーティリティー・クラスは、 クライアント・プログラム Gambler で使用されます。

## *EJBUtils.java:*

```
ユーティリティー・クラス EJBUtils の実装は次のとおりです。
  import javax.naming.*;
  import java.util.Hashtable;
  class EJBUtils {
    public static Object jndi lookup(String name, Class resultClass) {
      // Set up environment for creating initial context
      Hashtable env = new Hashtable(11);
      // Define the nameserver - see note 1 below
      env.put(Context.PROVIDER_URL,
        "iiop://wibble.example.com:900");
      // Define the initial context factory -see note 2
      env.put(Context.INITIAL CONTEXT FACTORY,
        "com.sun.jndi.cosnaming.CNCtxFactory");
      try {
        // Create the initial context
        Context ctx = new InitialContext(env);
        // Lookup the object
        Object tempObject = ctx.lookup(name);
        // Narrow that to the requested class
        return javax.rmi.PortableRemoteObject.narrow(tempObject,resultClass);
      } catch (NamingException ne) {
        System.err.println("EJBUtils.jndi lookup() failed:");
        ne.printStackTrace();
       }
      return null;
    }
  }
```
# 注**:**

1. ここでは、Bean の検索に使用されるネーム・サーバーを「iiop:// wibble.example.com:900」として定義します。この値は、ご使用のネーム・サーバ ーの名前であり、CICS JVM プロパティー・ファイルで定義された **-Djava.naming.provider.url** と一致する必要があります。その結果、クライア ントは、CICS によって公開されたのと同じネーム・サーバーで Bean を検索し ます。ネーム・サーバーの使用については、 430 [ページの『ネーム・サーバーの](#page-441-0) [定義』を](#page-441-0)参照してください。

2. ここでは、クライアント環境の初期コンテキスト・ファクトリーを定義します。 クライアント環境で必要な値に設定する必要があります。この例は、IBM SDK に付属の ORB を使用する場合に設定される値を示しています。クライアント が、CICS Transaction Server for z/OS バージョン 2 で実行される Java アプリ ケーションまたはエンタープライズ Bean である場合、ここで初期コンテキス ト・ファクトリーを指定するのではなく、デフォルトで

com.ibm.websphere.naming.wsnInitialContextFactory に設定されるままにする 必要があります。

#### *Gambler.java:*

```
クライアント・プログラム例 Gambler.java の実装は次のとおりです。
 import org.omg.CORBA.ORB;
 import java.io.*;
 import casino.*;
 public class Gambler {
   public static void main(String[] argv) {
     try {
       System.out.println("Gambler\n");
       System.out.println("Looking up RouletteWheel home");
       RouletteWheelHome wheelHome =
         (RouletteWheelHome)
         EJBUtils.jndi_lookup("cics/ejbs/RouletteWheel",
                            RouletteWheelHome.class);
         //
         // See Note 1.
         //
       System.out.println("Creating a new roulette wheel");
       RouletteWheel wheel = wheelHome.create();
       System.out.println("");
       System.out.println("Gambling $50 on red !");
       System.out.println(wheel.bet("red",50));
       System.out.println("");
       System.out.println("Gambling $20 on black !");
       System.out.println(wheel.bet("black",20));
       System.out.println("");
       System.out.println("Gambling $20 on red !");
       System.out.println(wheel.bet("red",20));
       System.out.println("");
       System.out.print("Collecting winnings:$");
       System.out.println(wheel.collectWinnings());
       System.out.println("");
       System.out.print("Removing the roulette wheel");
       wheel.remove();
     } catch (Exception e) {
       System.err.println("Error while gambling:");
       e.printStackTrace();
     }
```

```
}
```
}

注**:**

- 1. クライアント・プログラム Gambler.java は、ネーム・スペース内の「cics/ejbs」 で RouletteWheel を検索します。これは、RouletteWheel Bean をインストールし た先の CICS 内の CORBASERVER に、JNDI 接頭部 cics/ejbs が必要であるこ とを意味します。インストールされ、公開された後、RouletteWheel は、クライ アント・プログラムからアクセス可能になります。
- 2. このクライアント・プログラムの最後に remove 呼び出しがあります。Roulette Wheel Bean はステートフルであり、CICS はすべてのインスタンスの状態を管 理します。その Bean インスタンスで操作を完了するときに remove が呼び出さ れる場合を除いて、CICS は引き続き状態を保管します。Bean のタイムアウト は、CORBASERVER リソース定義の SESSBEANTIME パラメーターを使用して 制御できます。これは、そのインスタンスを使用するための要求が着信しない場 合にインスタンスの状態を管理しなければならない時間を CICS に対して指定 し、一種のガーベッジ・コレクションを実装します。ただし、このタイプのガー ベッジ・コレクションに依存しないように、インスタンスの処理が終了したとき に remove を呼び出すことを、プログラミングの観点からお勧めします。

# クライアント・プログラムの使用*:*

クライアント・プログラムをコンパイルする場合、CICS Jar Development Tool で以 前に正常に処理したデプロイ済み JAR ファイル、および Java インストールの standard/ejb/1\_1 ディレクトリー内の ejb11.jar で入手可能な、EJB 1.1 サポー ト用の javax.ejb インターフェースを組み込むように、クラスパスを慎重に設定する 必要があります。

コンパイルした後、次のコマンドでクライアントを実行します。

java Gambler

#### **Web** アプリケーション・サーバーとのトランザクションの相互運用性**:**

分散トランザクションをサポートするために、複数のプロトコルが存在します。 CICS Enterprise Java 環境は、標準の CORBA オブジェクト・トランザクション・ サービス (OTS) プロトコルのみをサポートします。しかし、いくつかの J2EE 準拠 Web アプリケーション・サーバー (WebSphere バージョン 4 など) はこのプロトコ ルを使用しないか、デフォルトでこのプロトコルを使用しません。

*Web* アプリケーション・サーバー上のオブジェクトが、既存のトランザクション・ コンテキストの有効範囲内で *CICS* エンタープライズ *Bean* を呼び出す場合、 *CORBA OTS* を使用するように *Web* アプリケーション・サーバーをセットアップす る必要があります。これが可能でない場合、Web アプリケーション・サーバーは CICS エンタープライズ Java サポートとの完全な互換性がありません (EJB Bank Account サンプル・アプリケーションを使用して、Web アプリケーション・サーバ ーが CICS エンタープライズ Java サポートとの完全な互換性があるかどうかをテ ストする方法については、 334 [ページの『分散トランザクションに関する注記』を](#page-345-0) 参照してください)。
ご使用の Web アプリケーション・サーバーが WebSphere Application Server バー ジョン 4 である場合は、デフォルトで標準の CORBA OTS を使用しませんが、使 用するようにできることに注意してください。既存のトランザクション・コンテキ ストの有効範囲内で CICS エンタープライズ Bean を呼び出す WebSphere オブジ ェクトがある場合、CORBA OTS を使用するように WebSphere をセットアップす る必要があります。バージョン 5 以降の WebSphere Application Server のバージョ ンは、この問題の影響を受けません。

WebSphere Application Server が CORBA OTS を使用するように強制するには、次 の手順を実行します。

- 1. WebSphere 管理コンソールで、「JVM settings」タブを選択します。
- 2. 「System Properties」セクションで次のように入力します。

```
com.ibm.ejs.jts.ControlSet.interoperabilityOnly=true
com.ibm.ejs.jts.ControlSet.nativeOnly=false
```
変更内容を保管します。

3. アプリケーション・サーバーを再始動します。

## **EJB Handle**、**HomeHandle** および **EJBMetaData** の処理

Enterprise JavaBeans 仕様は、セッション Bean がリモート・インターフェースで定 義されたメソッドだけでなく、いくつかの追加メソッドをサポートする方法を記述 しています。

- v EJBHome インターフェースで定義されるメソッドがあります。これらのメソッド は、以下が必要なクライアントから呼び出し可能です。
	- ホームへの「保管可能な」参照 (ホーム・ハンドル) を取得する、または
	- Bean タイプの EJBMetaData を取得する。
- v EJBObject インターフェースで定義されるメソッドがあります。これらのメソッ ドは、以下が必要なクライアントから呼び出し可能です。
	- EJB のホームを取得する、または

.

– オブジェクト自体への「保管可能な」参照 (ハンドル) を取得する。

ハンドルの目的は、ハンドルが直列化可能であり、Bean インスタンスについてハン ドルが取得された後、おそらくフラット・ファイルに対して直列化できることで す。後でプログラムがその同じインスタンスに対して呼び出しを行う場合、プログ ラムはハンドルを非直列化し、再度メソッドの呼び出しを開始できます。ハンドル とメタデータ・クラスの実装は、製品固有です。

CICS では、3 つのインターフェース HomeHandle、Handle および EJBMetaData の 実装は次のとおりです。

- v com.ibm.cics.portable.CICSSessionHomeHandle
- v com.ibm.cics.portable.CICSSessionHandle
- v com.ibm.cics.portable.CICSEJBMetaData

これらの実装は、CICS がインストールされる z/OS UNIX 領域内の utils サブデ ィレクトリーからダウンロード可能な、CICSEJBClient.jar JAR ファイルに含まれ ています。この JAR ファイルは、上記で説明されている特殊なメソッドを呼び出す 任意のクライアント・プログラムの CLASSPATH に含まれていなければなりませ ん。これは、そのクライアント・プログラムがサーバーから戻されるオブジェクト のタイプを確実に認識するためです。例えば、その CLASSPATH に CICSEJBClient.jar が含まれていない場合、エンタープライズ Bean の **getEJBMetaData** 関数を呼び出すクライアント・プログラムは、次のいずれかが戻 されることがあります。

- 1. 例外
- 2. Null

戻される正確な値は、クライアントのオブジェクト・リクエスト・ブローカー (ORB) の実装によって異なります。

# エンタープライズ **Bean** での **EDF** の使用

EDF を使用してエンタープライズ Bean をテストするには、次のタスクを実行する 必要があります。

## このタスクについて

- v グループ DFHIIOP で提供される DFJIIRP の PROGRAM リソース定義で、 CEDF パラメーターを YES に設定します。
- v TRANCLASS(DFHEDFTC) で MAXACTIVE を 1 に設定します。
- v トランザクションがトラップされる端末で CEDX (*transid*) を入力して、EDF を アクティブにします。transid は、デフォルトの transid CIRP か、RequestModel 定義で指定されるトランザクションのいずれかです。
- v Bean を開始します。

## **Bean** 間の通信**:**

ご使用の Bean が、同じ AOR 内において同じトランザクション ID で Bean 間通 信を使用する場合、MAXACTIVE を 1 に設定すると、通信が機能しません。

これは、2 番目のトランザクションの実行が、実行されるスロットを待機して中断 され、オリジナルの Bean が「タイムアウト」条件を検出するからです。これを回 避するには、次のいずれかのアクションを取ります。

- v REQUESTMODEL を使用して、Bean ごとに固有のトランザクション ID を指定 します。
- すべての create メソッドが CIRP (デフォルトのトランザクション ID) を使用で きるようにし、REQUESTMODEL を使用してビジネス・メソッドのセットごとに 固有のトランザクション ID を定義します。

注**:** Bean が要求プロセッサー内で実行されるときに、その Bean によって行われ るリモート・メソッド呼び出しに現行の要求プロセッサーで対応できない場合、 CICS は requestmodel のみを使用します (したがって、新しいトランザクション ID で新しい CICS トランザクションを開始します)。次の場合、現行の要求プロセッサ ーでローカル側でメソッド呼び出しに対応できません。

- 呼び出されるメソッドのトランザクション属性に、異なるトランザクション・コ ンテキストが必要である場合
- v 呼び出される Bean が異なる CorbaServer 内にある場合

# エンタープライズ **Bean** のデプロイ

このセクションでは、エンタープライズ Bean を CICS EJB サーバーにデプロイす るプロセスについてより詳しく説明します。

デプロイメントの概念は、 267 [ページの『エンタープライズ](#page-278-0) Bean のデプロイの概 [要』で](#page-278-0)紹介されています。

EJB 仕様で使用される「デプロイメント」という用語は、1 つ以上の JAR ファイ ル内のエンタープライズ Bean が、特定の稼働環境 (この場合、CICS EJB サーバ ー) で使用できるようにする、一連のタスクを示します。

# **CICS** システムでのエンタープライズ **Bean** 用のデプロイメント・ツ ール

CICS は、エンタープライズ Bean を CICS EJB サーバーにデプロイするのを支援 する 3 つのツールを提供します。

## **Assembly Toolkit (ATK)**

Assembly Toolkit (ATK) は、ランタイム環境用に準備ができている JAR ファイル を作成するために、CICS を含めて複数の IBM EJB サーバーで使用される汎用ツー ルです。Assembly Toolkit for Windows は、WebSphere Application Server に付属し ています。

ATK の使用について詳しくは、「*CICS Operations and Utilities Guide*」を参照して ください。

# エンタープライズ **Bean** 用のリソース・マネージャー

エンタープライズ Bean 用のリソース・マネージャーは Web ベースのツールであ り、エンタープライズ Bean の使用をサポートするために CICS にインストールさ れるリソース (CORBASERVER および DJAR) で所定のオペレーションを実行する のに使用できます。また、EJB 関連の問題診断にもこのツールを使用できます。こ のツールは、DJAR 定義に関連したエラーを表示する機能を備え、デプロイ済み JAR ファイル内の Bean がネーミング・サービスに公開されたかどうかを示すから です。

エンタープライズ Bean 用のリソース・マネージャーの詳細については、「*CICS Operations and Utilities Guide*」を参照してください。

## **CREA** トランザクション

CREA は CICS 提供のトランザクションであり、インストールされたデプロイ済み JAR ファイルで Bean の REQUESTMODEL リソース定義を作成するのに使用でき ます。 CREA は、**EXEC CICS CREATE** コマンドを使用することによって、実行中の CICS システムに定義をインストールするか、定義を CSD に書き込むことができま す。CREC は、CREA の読み取り専用バージョンです。変更を加える機能を与える ことなく、検査機能を提供します。

CREA および CREC の詳細については、「*CICS Supplied Transactions*」の CREA create REQUESTMODELs for enterprise beans を参照してください。

3270 端末にアクセスする必要なく、CREA および CREC を使用できます。詳しく は、「*CICS* インターネット・ガイド」の CICS から Web への接続を参照してくだ さい。

エンタープライズ **Bean** 用の **CICS** デプロイメント・ツールの使用 Bean を作成し、CICS にデプロイするには、アプリケーション開発者は、(後の段階 で CICS システム・プログラマーと連携して) 複数のステップを実行する必要があ ります。

# このタスクについて

#### **Bean** を作成し、デプロイ可能にする

Bean を作成し、JAR ファイルにパッケージします。Bean は、適当なツー ルを使用して作成し、テストすることができます。

注**:** JAR ファイルには、1 つ以上のエンタープライズ Bean 用の Java クラ スが含まれる場合があります。通常、CICS EJB サーバーで使用される JAR ファイルには、複数のエンタープライズ Bean が含まれます。 Bean が JAR ファイルにパッケージされた後、ATK を使用してデプロイ可 能にします。ATK の簡単な概要と詳細情報の参照については、「*CICS Operations and Utilities Guide*」の The enterprise bean deployment tool, ATK を参照してください。

## **z/OS UNIX** ピックアップ・ディレクトリーに保管する

デプロイ可能な JAR ファイルのコピーを、Bean を実行したい CorbaServer の z/OS UNIX ピックアップ・ディレクトリーに保管します。これを行うに は、FTP、NFS、または SMB を使用できます。z/OS UNIX ディレクトリー をワークステーションにマウントできる場合、このプロセスは前の JAR フ ァイル作成プロセスに統合できます。

## ピックアップ・ディレクトリーをスキャンする

CEMT またはエンタープライズ Bean 用のリソース・マネージャーのどち らかを使用して、ピックアップ・ディレクトリーのスキャンを開始します (エンタープライズ Bean 用のリソース・マネージャーについては、「*CICS Operations and Utilities Guide*」の The Resource Manager for Enterprise Beans を参照してください)。 CICS は、デプロイ済み JAR ファイルの DJAR 定義を作成し、ピックアップ・ディレクトリーにインストールしま す。

ピックアップ・ディレクトリーがスキャンされた後、新しい DJAR 定義の 状態を表示して、デプロイ済み JAR ファイルがすぐに使用できるかどうか を判別できます。

デプロイ済み JAR ファイルがすぐに使用できない場合、システム・プログ ラマーが関与する必要なく、アプリケーション開発者がエラーの原因を判別 し、大部分の場合、訂正できます。

#### 公開する

デプロイ済み JAR ファイル内の各 Bean のホーム・インターフェースへの 参照を、外部ネーム・スペースに公開します。このネーム・スペースは、 JNDI を通じてクライアントからアクセス可能です。

CORBASERVER 定義で AUTOPUBLISH(YES) を指定する場合、DJAR 定 義が正常に CorbaServer にインストールされるときに、デプロイ済み JAR ファイル内の Bean が自動的にネーム・スペースに公開されます。別の方法 として、PERFORM CORBASERVER PUBLISH または PERFORM DJAR PUBLISH コマンドを発行することもできます。

エンタープライズ Bean 用のリソース・マネージャー (「*CICS Operations and Utilities Guide*」の The Resource Manager for Enterprise Beans を参照) は、「自動公開」機能がオンであるか、オフであるかを示します。

#### 追加のクラスがクラスパスにあることを確認する

エンタープライズ Bean については、デプロイ済み JAR ファイルを JVM プロファイルまたは JVM プロパティー・ファイル内のクラスパスに追加す る必要がありません。これらのファイルに含まれているクラスの読み込みに ついては、 CICS が DJAR 定義を通じて管理します。ただし、例えばユー ティリティー用のクラスなど、デプロイ済み JAR ファイルに含まれていな いクラスがエンタープライズ Bean で使用されている場合は、要求プロセッ サー・プログラム用の JVM によって使用されるクラスパスにこれらのクラ スを含める必要があります。 93 ページの『第 5 章 JVM [を使用するアプリ](#page-104-0) [ケーションの有効化』で](#page-104-0)は、これを行う方法を示します。

#### 単体テスト

デプロイ済み JAR ファイル内の Bean がネーミング・サーバーに公開され た後、アプリケーション・プログラマーは、CICS 環境内でそれらの単体テ ストを行うことができます。

# システム・テスト

Bean がシステム・テストに対応可能になると、アプリケーション・プログ ラマーはシステム・プログラマーと連携して、REQUESTMODEL 定義が必 要かどうかを検討します。CICS 提供のトランザクション CREA を使用し て、REQUESTMODEL 定義を生成します (CREA については、「*CICS Supplied Transactions*」マニュアルの CREA - create REQUESTMODELs for enterprise beans を参照してください)。

Bean および Bean メソッドをアプリケーションから特定できます。システ ム・プログラマーは、最適な REQUESTMODEL 定義のセットを生成させる ことによって、Bean メソッドをトランザクション ID に関連付けることが できます。例えば、ワークロード管理のためや、効果的なモニターと統計情 報の収集のために、異なる Bean を別々のトランザクション ID で実行する のが便利です。

## 実稼働環境にインストールする

システム・テストから実稼働環境に移動するには、次の手順を実行します。

- 1. ATK を使用して、各 JAR ファイルのデプロイメント記述子で設定され たリソースと参照のコンテナー・バインディングが、実稼働環境に適切 であることを確認します。
- 2. ピックアップ・ディレクトリーを識別するために、実動領域の CORBASERVER 定義で DJARDIR パラメーターを設定した場合は、次 の手順を実行します。
	- a. デプロイ可能な JAR ファイルを CorbaServer のピックアップ・ディ レクトリーに保管します。
- b. CORBASERVER 定義をインストールします。
- c. 適切な DJAR 定義が作成されます。
- 3. 設定していない場合は、次の手順を実行します。
	- a. デプロイ可能な JAR ファイルを、実動領域で使用する予定の z/OS UNIX ディレクトリーに保管します。
	- b. 実動 CORBASERVER 定義をインストールします。
	- c. ご使用のシステムで通常使用するどのプロセスでも使用して、テスト 領域にあったものと同等の DJAR 定義を作成し、インストールしま す。
- 4. 実動領域の CORBASERVER 定義で AUTOPUBLISH(YES) パラメータ ーを設定した場合は、次のとおりです。
	- a. DJAR 定義が正常に CorbaServer にインストールされるときに、デプ ロイ済み JAR ファイル内の Bean が自動的にネーム・スペースに公 開されます。
- 5. 設定していない場合は、次の手順を実行します。
	- a. CEMT PERFORM CORBASERVER PUBLISH または CEMT PERFORM DJAR PUBLISH を使用して、実動に使用する JNDI サー バーに Bean を公開します。
- 6. ご使用のシステムで通常使用するプロセスを使用して、 REQUESTMODEL 定義をテスト領域の CSD から実動 CSD に移転しま す。
- 7. エンタープライズ Bean 用のデプロイ済み JAR ファイルに含まれてい ない追加のクラス (ユーティリティー用のクラスなど) が、標準クラスパ スに存在することを確実にします。

注**:** 実動領域でエンタープライズ Bean を更新したい場合は、 357 [ページの](#page-368-0) [『実動領域でのエンタープライズ](#page-368-0) Bean の更新』を参照してください。

# エンタープライズ **Bean** 用調整

CICS システムでエンタープライズ Bean を使用している場合には、この調整情報 は、以下の事項に役立ちます。

# このタスクについて

- v エンタープライズ Bean の過度の使用は、EJB Object Store DFHEJOS のサイズ を増加させる必要があることを意味しています。 355 [ページの『](#page-366-0)Stateful エンタ ープライズ Bean [の予想される使用量に関する](#page-366-0) DFHEJOS のカスタマイズ』で は、増加させる方法について説明します。
- クライアント制御 OTS (オブジェクト・トランザクション・サービス) トランザ クションを使用すると、JVM の要件に影響がでます。 355 [ページの『クライアン](#page-366-0) ト制御 OTS ([オブジェクト・トランザクション・サービス](#page-366-0)) トランザクションで [呼び出されるエンタープライズ](#page-366-0) Bean』では、確認すべき事項について説明しま す。

<span id="page-366-0"></span>v 単一のエンタープライズ Bean メソッドによる複数の要求プロセッサーの使用で は、デッドロックが発生する可能性があります。 『複数の要求プロセッサーを必 要とするエンタープライズ Bean メソッド』では、この可能性を除去する方法に ついて説明します。

# **Stateful** エンタープライズ **Bean** の予想される使用量に関する **DFHEJOS** のカスタマイズ

EJB オブジェクト・ストア DFHEJOS は、不動態化されている Stateful Session Bean を保管するために使用するファイルです。このファイルは、VSAM ファイル の場合とカップリング・ファシリティー・データ・テーブルの場合があります。 CICS では、このファイルを SDFHINST ライブラリーの DFHDEFDS メンバーに作 成するためのサンプル JCL が提供されています。

CICS 提供の DFHEJOS の設定は、ストレージの無駄を最小化するために、最大サ イズ 8K の少数のオブジェクト (不動態化された Bean) のストレージ用に設計され ています。Stateful エンタープライズ Bean を極度に使用することが予測される場合 には、このデータ・セットのスペース割り振りおよびレコード・サイズを増加させ ます。

「*CICS System Definition Guide*」の『Defining the EJB data sets』では、DFHEJOS の作成方法およびレコード・サイズに適切な設定を計算する手順を説明していま す。

# クライアント制御 **OTS (**オブジェクト・トランザクション・サービ ス**)** トランザクションで呼び出されるエンタープライズ **Bean**

クライアント制御 OTS (オブジェクト・トランザクション・サービス) トランザク ションを使用すると、JVM 要件に影響がでます。

CICS 内の標準的なエンタープライズ Bean の作業負荷は、CICS 内の IIOP リスナ ー・タスクによって受信される GIOP 要求など、着信 IIOP メッセージで始まりま す。要求は、要求受信側タスクに渡されます。このタスクは、GIOP メッセージを 検査し、そのメッセージの処理を要求プロセッサー・タスクに渡します。最後に、 要求プロセッサー・タスクの完了時に、応答は、要求受信側タスクによって要求し たクライアントに返されます。

GIOP 要求が、クライアント制御 OTS トランザクションを形成する場合には、要求 プロセッサーおよび要求受信局タスクは、OTS トランザクションがコミットされ、 ロールバックされるまで終了しません。要求プロセッサーが JVM で稼働中のた め、その JVM は OTS トランザクションが終了するまで、他のタスクは使用でき ません。この状態が頻繁に発生する場合には、JVM プール内の JVM の数を増加さ せて、着信要求の待ち時間が長くなるのを避ける必要があります。

# 複数の要求プロセッサーを必要とするエンタープライズ **Bean** メソッ ド

## このタスクについて

エンタープライズ Bean メソッドの単独の実行で、複数の要求プロセッサーが必要 とされている場合には、アプリケーションにデッドロックの問題が発生することが あります。(メソッドは、そのメソッドが、異なる要求プロセッサーで実行する必要 がある 1 つ以上のメソッド (通常はリモート) を呼び出す場合には、「複数の要求 プロセッサーが必要」ということが言えます。) デッドロックは、これ以上 JVM が許可されない場合に、JVM を強制的に待機させられているメソッドを満足させる ために必要なすべての要求プロセッサーで発生する可能性があります。これは、以 下の 2 つが原因で発生します。

- 1. 単純なケースとしては、CICS (MAXJVMTCBS) で並行して存在することが許可 されている最大 JVM 数が、そのメソッド要求をサービスするために必要な要求 プロセッサー数よりも小さい場合。
- 2. 複雑な場合:
	- v CICS は、多重要求を同時に処理しています。
	- v すべての要求は、他の JVM を待っています。
	- v すべての許可された JVM は、現在使用中です。

単純な事例を回避するのは簡単です。複雑な事例を回避するのはより困難です。要 求プロセッサー・インスタンスの少なくとも 1 つのメソッドの要件を満足させるに は、常に十分なフリー JVM があることを確認することが必要です。

Bean メソッドが使用可能な同時 JVM の最大数は、要求プロセッサー・トランザク ションに適用される TRANCLASS 定義の MAXACTIVE 属性によって設定されま す。CICS が使用可能な同時 JVM の最大数は、MAXJVMTCBS システム初期設定 パラメーターによって設定されます。

複数の要求プロセッサーを使用する Bean メソッドによって発生するデッドロック の可能性を排除するには、以下を行います。

- 1. アプリケーション要件と整合性がある限り、それぞれのメソッドが必要とする要 求プロセッサーの数を最小値にし、可能であれば 1 にするようにしてくださ い。すべてのメソッドの要件をすべてのアプリケーションにおいて 1 つの要求 プロセッサーに削減できる場合には、それ以上削減する必要はありません。
- 2. すべてのメソッドの要件を 1 つの要求プロセッサーに削減することができない 場合には、どれが「ワーストケース」なのかを発見します。すなわち、要件を満 足させるためにほとんどの要求プロセッサーを必要とする Bean メソッドです。
- 3. 新規 TRANCLASS 定義を作成します。このトランザクション・クラスは、複数 の要求プロセッサーを必要とする Bean メソッドが稼働する要求プロセッサー・ トランザクションに適用します。
- 4. TRANCLASS 定義で、次の数式を使用して MAXACTIVE の値を設定します。 MAXACTIVE  $\leq$  ((MAXJVMTCBS - n) / (n - 1)) + 1

ここで、n は、ユーザーの「ワーストケース」のメソッドが必要とする要求プロ セッサーの最大数です。

この計算の結果が小数値の場合は、一番近い整数に切り下げます。

- 5. 新規 TRANSACTION および REQUESTMODEL 定義を以下のように作成しま す。
	- a. 複数の要求プロセッサーを必要とする Bean メソッドが稼働する要求プロセ ッサー・トランザクションに対して、新規に TRANSACTION 定義を作成し ます。(これを行うために一番簡単な方法は、デフォルトの CIRP 要求プロセ

<span id="page-368-0"></span>ッサー・トランザクションの定義をコピーして、そのコピーを変更すること です。)TRANCLASS オプションで、新規トランザクション・クラスの名前を 指定します。

b. 1 つ以上の REQUESTMODEL 定義を作成します。これらの定義の間では、 新規 REQUESTMODEL 定義は、複数の要求プロセッサーを要求する Bean メソッド用に受信するすべての要求をカバーする必要があります。 REQUESTMODEL 定義の TRANSID オプションで、新規トランザクション 名を指定します。

# 実動領域でのエンタープライズ **Bean** の更新

このセクションでは、実動領域でエンタープライズ Bean を更新するための最良の 手順を検討します。以下のトピックが含まれます。

- v 『問題』
- v 359 [ページの『可能な解決方法』](#page-370-0)

## 問題

実行中の CICS 実動領域でエンタープライズ Bean を更新すると同時に、CICS を リサイクルせずに、現行のワークフローへの中断を最小限にするには、どのように しますか。

現行のワークフローを中断することなく、実行中の EJB サーバーに新しいエンター プライズ Bean を導入するのは、ごく簡単です。次のいずれかの方法を実行できま す。

1. CICS スキャン・メカニズムを使用します。つまり、新しい Bean が入っている デプロイ済み JAR ファイルを、CorbaServer のデプロイ済み JAR ファイル (「ピックアップ」) ディレクトリーに配置し、**PERFORM CORBASERVER SCAN** コマ ンドを発行します。論理 EJB サーバー内のすべての AOR で繰り返してくださ い。CORBASERVER 定義が AUTOPUBLISH(NO) を指定する場合、いずれかの AOR で、**PERFORM DJAR PUBLISH** コマンドを発行します。

注**:** 実動領域でスキャン・メカニズムを使用する場合、セキュリティーの影響に 注意してください。特に、DJAR 定義の CICS コマンド・セキュリティーが迂回 される可能性です。これを防ぐために、z/OS UNIX のデプロイ済み JAR ファイ ル・ディレクトリーへの書き込みアクセス権限が付与されるユーザー ID を、 DJAR および CORBASERVER 定義の作成と更新のための RACF 権限が付与さ れたユーザー ID に制限することをお勧めします。

2. **EXEC CICS CREATE DJAR** コマンドを使用して、新しい Bean が入っているデプロ イ済み JAR ファイルの定義をインストールします。論理 EJB サーバー内のす べての AOR で繰り返してください。いずれかの AOR で、**PERFORM DJAR PUBLISH** コマンドを発行します。

残念ながら、未完了トランザクションに予測不能な影響があるため、アクティブな EJB サーバーではこれらのメソッドを使用して Bean を更新 できません。連続する メソッド呼び出しでどのバージョンの Bean (旧または新規) を使用するかを制御す る方法はありません(タイミングが異なるため、この問題は、複数領域 EJB サーバ ーで悪化する可能性が高くなります)。

代替アプローチは、CICS を静止させ、シャットダウンしてから、更新された DJAR 定義を指定して再始動することです。これはテスト環境では受け入れ可能ですが、 実動領域には魅力的な解決方法ではありません。 359 [ページの図](#page-370-0) 24 を検討してみま しょう。 CorbaServer COR2 で bean5 と bean6 を更新することを想像してみてくだ さい。CICS をクローズした場合、bean5 と bean6 がシャットダウン時に使用不可 になるだけでなく、CorbaServer COR1 内のすべての Bean も使用不可になります。

EJB サーバーに複数の AOR が含まれているときに、複数の AOR 間で要求のバラ ンスを取るためにワークロード管理が使用されている場合は、どうなりますか。パ フォーマンスに与える影響を最小限に抑えて、各 AOR を順にシャットダウンし、 アップグレードできないですか。残念ながらできません。この理由は次のとおりで す。

- v アップグレード・プロセス時に、AOR が異なれば、異なるバージョンの Bean が あります。新しいバージョンの Bean が旧バージョンとの完全が互換性がなかっ た場合、これにより、予測不能な影響が生じます。 (新しいバージョンの Bean に旧バージョンとの完全な互換性があるためには、特に、これらの 2 つのバージ ョンのホーム・インターフェースとコンポーネント・インターフェースが同一で なければなりません。また、任意のステートフル・セッション Bean の状態が保 持されなければなりません。)
- 1 つの AOR であってもそれをシャットダウンすると、必然的に EJB サーバー のパフォーマンスがある程度低下します。(アップグレードが重要であれば、これ は受け入れ可能な場合があります。パフォーマンスの低下を補うために、おそら く、EJB サーバーに余分な AOR を追加できます。)

このセクションの残りの部分では、実動領域でエンタープライズ Bean を更新する ために CICS EJB サーバーで実行する必要があることについて説明します。クライ アント・サイドでも変更が必要な可能性があることに注意してください。特に、更 新のために、エンタープライズ Bean のホーム・インターフェースまたはコンポー ネント・インターフェースが変わる場合、クライアント・アプリケーションが更新 された Bean を使用する前に、新しいインターフェースを使用するために再書き込 みされなければなりません。

次の図は、クライアントが CorbaServer COR1 および COR2 で Bean メソッドを呼 び出している様子を示しています。Bean の保守と可用性の要件に基づいて、 CorbaServer 間で Bean を分割できます。

<span id="page-370-0"></span>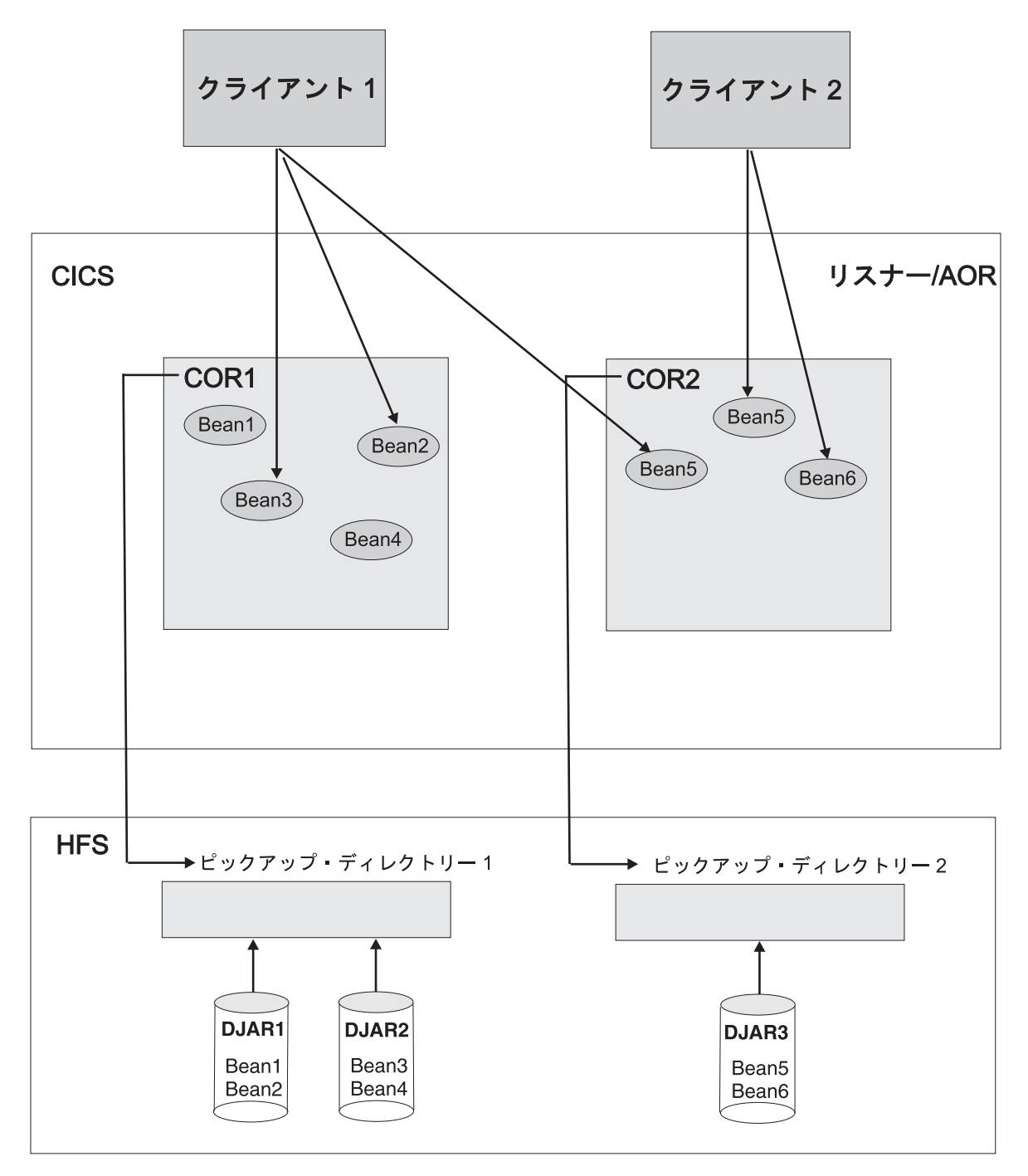

図 *24. CICS EJB* 実動領域

実動領域で Bean を更新する最適な方法についての問題の推奨解決方法について は、『可能な解決方法』を参照してください。

# 可能な解決方法

実動領域で Bean を更新する最適な方法についての問題の推奨解決方法は、次のと おりです。提示される解決方法は、ご使用の EJB サーバーが単一のリスナー/AOR で構成されているか、複数のリスナーと AOR で構成されているかによって異なり ます。

<span id="page-371-0"></span>一般に、次の場合は、アップグレードの解決方法の方が実装が簡単です。

- 1. Bean の機能に基づくだけでなく、保守と可用性の要件にも基づいて、 CorbaServer 間でエンタープライズ Bean を分割する場合。つまり、異なる保守 と可用性の要件を持つ Bean のセットは、異なる CorbaServer にインストールさ れなければなりません。
- 2. Bean の機能に基づくだけでなく、保守と可用性の要件にも基づいて、CICS トラ ンザクション ID をエンタープライズ Bean メソッドに割り振る場合。つまり、 保守を容易にするために、異なる保守と可用性の要件を持つ Bean のセットは、 異なる CICS トランザクション ID で実行されなければなりません。

#### 重要**:**

- a. 複数領域 EJB サーバーでは、AOR に複数の CorbaServer が含まれている場 合は、各 CorbaServer でサポートされるオブジェクトに異なるトランザクシ ョン ID のセットを割り当てるよう強くお勧めします。つまり、AOR 内の各 CorbaServer は異なるトランザクション ID のセットをサポートしていなけれ ばなりません。
- b. これにより、分散ルーティング・プログラムが、使用不可になった CorbaServer を迂回すると同時に、他の使用可能な CorbaServer を領域内で使 用可能なままにしておくのが簡単になります。分散ルーティング・プログラ ムをコーディングして、使用不可になっている CorbaServer を処理する方法 の詳細については、「*CICS Customization Guide*」を参照してください。

注**:** Bean メソッドが実行される CICS トランザクションは、そのメソッドと一 致する REQUESTMODEL 定義で指定されます。CREA CICS 提供トランザクシ ョンを使用すると、以下を行うことができます。

- v 特定の Bean および Bean メソッドに関連したトランザクション ID を表示し ます
- v トランザクション ID を変更し、変更を適用し、新しい REQUESTMODEL 定 義に対する変更を保管します

単一リスナー**/AOR** の解決方法**:**

単一のリスナー/AOR から構成される EJB サーバーには、以下の解決方法が有効で す。

359 [ページの図](#page-370-0) 24 で、CorbaServer COR2 の bean5 と bean6 を更新することを前 提としましょう。DJAR3.jar は、更新される Bean が入っているデプロイ済み JAR ファイルです。以下が必要です。

- 1. CorbaServer COR1 とその Bean が、アップグレード・プロセス全体で使用可能な ままであること。
- 2. 可能な場合、CorbaServer COR2 内の Bean に対するアップグレードがシームレス であること。つまり、bean5 または bean6 の新規インスタンスを作成できない 時間があってはなりません (または、少なくとも可能な限り最小の時間でなけれ ばなりません)。

#### 解決方法 *1:*

このタスクについて

この解決方法の利点は、相対的に実装が簡単であることです。欠点は、シームレス でないことです。つまり、bean5 または bean6 の新規インスタンスを作成できない 期間があります (その間、旧バージョンの bean5 および bean6 のインスタンスが 破棄または不動態化されています)。

1. **EXEC CICS SET CORBASERVER**(COR2) ENABLESTATUS(DISABLED) コマンドまたは **CEMT SET CORBASERVER**(COR2) DISABLED コマンドを発行します。クライアント に Bean のホーム・インターフェースへの参照があるかどうかにかかわらず、 bean5 または bean6 の新規インスタンスを作成しようとしても失敗します。

通常、bean5 および bean6 のインスタンスで現在実行中のメソッドは、完了ま で続行します。

OTS トランザクションに参加していない bean5 または bean6 のインスタンス は、現在実行中のメソッドの終わりに破棄または不動態化されます (現在実行中 のメソッドがない場合、すべてのインスタンスが既に破棄または不動態化されて います)。

注**:** ステートレス・セッション Bean は破棄されます。ステートフル セッショ ン Bean は不動態化されます。

OTS トランザクションに参加している bean5 または bean6 のインスタンス は、その OTS トランザクションの終わりまで破棄も不動態化もされません。通 常、(OTS トランザクションの有効範囲内で) このインスタンスに対する今後の メソッド呼び出しは成功します。OTS トランザクションの終わりに、このイン スタンスは破棄または不動態化されます。

- 2. **EXEC CICS** または **CEMT INQUIRE CORBASERVER**(COR2) ENABLESTATUS コマンド を発行して、bean5 および bean6 のすべてのインスタンスがいつ破棄または不 動態化されたかを確認します。DISABLED の状況は、すべての Bean インスタ ンスが破棄または不動態化されたことを示します。
- 3. bean5 および bean6 のすべてのインスタンスが破棄または不動態化された場 合、CICS スキャン・メカニズムまたは静的 DJAR 定義のどちらかを使用して、 DJAR3.jar デプロイ済み JAR ファイルの更新されたバージョンをインストール します (スキャン・メカニズムを使用して静的 DJAR 定義を更新することはで きません)。

次のどちらかです。

- a. DJAR3.jar デプロイ済み JAR ファイルの新規バージョンを CorbaServer COR2 のピックアップ・ディレクトリーに入れます。
- b. **PERFORM CORBASERVER**(COR2) SCAN コマンドを発行します。CICS は COR2 の ピックアップ・ディレクトリーをスキャンし、DJAR3.jar の新規定義をイン ストールし、bean5 および bean6 の新規バージョンを COR2 のシェルフ・デ ィレクトリーにコピーします。

#### または

a. **EXEC CICS** または **CEMT DISCARD DJAR** (DJAR3) コマンドを発行して、 DJAR3.jar の現行定義を CICS から除去します。

# b. **CEDA INSTALL DJAR**(DJAR3) または **EXEC CICS CREATE DJAR**(DJAR3) CORBASERVER(COR2) HFSFILE(new version of DJAR3.jar on HFS) コマン ドを発行します。CICS は、DJAR3.jar の新規定義をインストールし、bean5 および bean6 の新規バージョンを COR2 のシェルフ・ディレクトリーにコピ ーします。

### 注**:**

- a. Bean のホーム・インターフェースまたはコンポーネント・インターフェース が前のバージョン以降に変更された場合であっても、bean5 および bean6 の 更新されたバージョンをネーム・スペースにリパブリッシュする必要はあり ません。
- b. bean5 または bean6 のホーム・インターフェースまたはコンポーネント・イ ンターフェースが、前のバージョン以降に変更された場合、変更された Bean を使用する前に、新しい署名を使用するようにクライアント・アプリケーシ ョンが更新されなければなりません。
- c. ステートフル・セッション Bean を更新する場合、正確な変更内容に応じ て、直列化された状態の構造を変更できます。これが起きる場合、オブジェ クト・ストア内の Bean の不動態化されたインスタンスをすべて無効にしま す。これが起きる場合、無効にした Bean を使用しようとしても、例外が生 じます。この可能性に対処するように、クライアント・アプリケーションを コーディングする必要があります。
- 4. **CEMT SET CORBASERVER**(COR2) ENABLED コマンドを発行します。この時点か ら、すべての新規処理では、更新されたバージョンの *bean5* および *bean6* が使 用されます。

### 解決方法 *2:*

この解決方法には、CICSPlex System Manager が必要です。リスナー/AOR 上のす べての CICS アプリケーションは、複数の領域にまたがる複製に適切でなければな りません。

### このタスクについて

このソリューションの利点は、解決方法 1 とは異なり、相対的にシームレスである ことです。つまり、bean5 または bean6 の新規インスタンスを作成できない期間 が、最悪の場合でもごくわずかです。欠点は、解決方法 1 よりも実装が複雑である ことです。

- 1. CICSPlex SM を使用して、以下を行います。
	- a. 単一のリスナー/AOR を複製します。
	- b. すべての新規ワークロードをその複製に送信します。つまり、オリジナルの AOR を静止させ、複製をアクティブにします。この方法については、 「*CICSPlex System Manager Managing Workloads*」マニュアルの Balancing an enterprise bean workload を参照してください。

COR1 であるか、COR2 であるかにかかわらず、新規 OTS トランザクショ ンで実行されるか、OTS トランザクションなしで実行される Bean メソッド に対するすべての要求は、複製に転送されます。

(COR1 であるか、COR2 であるかにかかわらず) 既存の OTS トランザクシ ョンで実行される Bean メソッドに対する要求は、オリジナルの領域に転送 されます。

# 注**:**

- 1) 「新規 OTS トランザクション」とは、Bean の参加が、すべての新規処 理が複製に送信された後で 開始する OTS トランザクションを意味しま す。
- 2) 「既存の OTS トランザクション」とは、Bean の参加が、すべての新規 処理が複製に送信される前に 開始した OTS トランザクションを意味し ます。

オリジナルの領域では、次のとおりです。

- v OTS トランザクションに参加していないエンタープライズ Bean のインス タンスは、現在実行中のメソッドの終わりに破棄または不動態化されます (現在実行中のメソッドがない場合、すべてのインスタンスが既に破棄また は不動態化されています)。
- v OTS トランザクションに参加している エンタープライズ Bean のインス タンスは、その OTS トランザクションの終わりまで破棄も不動態化もさ れません。通常、(OTS トランザクションの有効範囲内で) このインスタン スに対する今後のメソッド呼び出しは成功します。OTS トランザクション の終わりに、このインスタンスは破棄または不動態化されます。
- 2. オリジナルの領域で以下を行います。
	- a. bean1 から bean6 のすべてのインスタンスがいつ破棄または不動態化された かを確認します。
		- 1) bean1 から bean6 に関連した CICS トランザクション ID がまだ分から ない場合は、CREC トランザクションを使用してこの情報を表示します。
		- 2) **INQUIRE TASK** コマンドを使用して、これらのトランザクションのインス タンスが実行中であるかどうかを確認します。
	- b. bean1 から bean6 のすべてのインスタンスが破棄または不動態化された場 合、CICS スキャン・メカニズムまたは静的 DJAR 定義のどちらかを使用し て、DJAR3.jar デプロイ済み JAR ファイルの更新されたバージョンをインス トールします (スキャン・メカニズムを使用して静的 DJAR 定義を更新する ことはできません)。

次のどちらかです。

- 1) DJAR3.jar デプロイ済み JAR ファイルの新規バージョンを CorbaServer COR2 のピックアップ・ディレクトリーに入れます。
- 2) **PERFORM CORBASERVER**(COR2) SCAN コマンドを発行します。CICS は COR2 のピックアップ・ディレクトリーをスキャンし、DJAR3.jar の定義を更新 し、bean5 および bean6 の新規バージョンを COR2 のシェルフ・ディレ クトリーにコピーします。

または

1) **CEMT DISCARD DJAR**(DJAR3) コマンドを発行して、DJAR3.jar の旧定義を削 除します。

<span id="page-375-0"></span>2) **CEDA INSTALL DJAR**(DJAR3) または **EXEC CICS CREATE DJAR**(DJAR3) CORBASERVER(COR2) HFSFILE(new\_version\_of\_DJAR3.jar\_on\_HFS) コマ ンドを発行します。CICS は、DJAR3.jar の新規定義をインストールし、 bean5 および bean6 の新規バージョンを COR2 のシェルフ・ディレクト リーにコピーします。

## 注**:**

- 1) Bean のホーム・インターフェースまたはコンポーネント・インターフェ ースが前のバージョン以降に変更された場合であっても、bean5 および bean6 の更新されたバージョンをネーム・スペースにリパブリッシュする 必要はありません。
- 2) bean5 または bean6 のホーム・インターフェースまたはコンポーネン ト・インターフェースが、前のバージョン以降に変更された場合、変更さ れた Bean を使用する前に、新しい署名を使用するようにクライアント・ アプリケーションが更新されなければなりません。
- 3) ステートフル・セッション Bean を更新する場合、正確な変更内容に応じ て、直列化された状態の構造を変更できます。これが起きる場合、オブジ ェクト・ストア内の Bean の不動態化されたインスタンスをすべて無効に します。これが起きる場合、無効にした Bean を使用しようとしても、例 外が生じます。この可能性に対処するように、クライアント・アプリケー ションをコーディングする必要があります。
- 3. CICSPlex SM を使用して、すべての新規ワークロードをオリジナルの領域に送 信します。つまり、複製を静止させ、オリジナルの領域をアクティブにします。

COR1 であるか、COR2 であるかにかかわらず、新規 OTS トランザクションで 実行されるか、OTS トランザクションなしで実行される Bean メソッドに対す るすべての要求は、オリジナルの領域に転送されます。この時点から、すべての 新規処理では、更新されたバージョンの *bean5* および *bean6* が使用されます。 (COR1 であるか、COR2 であるかにかかわらず) 既存の OTS トランザクション で実行される Bean メソッドに対する要求は、引き続き複製に転送されます。

- 注**:**
- a. 「新規 OTS トランザクション」とは、Bean の参加が、すべての新規処理が オリジナルの領域にリダイレクトされた後で 開始する OTS トランザクショ ンを意味します。
- b. 「既存の OTS トランザクション」とは、Bean の参加が、すべての新規処理 がオリジナルの領域にリダイレクトされる前に 開始した OTS トランザクシ ョンを意味します。

上記で説明したように、最終的に、複製上のエンタープライズ Bean のすべての インスタンスは、破棄または不動態化されます。

4. 複製領域で、**INQUIRE TASK** コマンドを使用して、bean1 から bean6 のすべての インスタンスがいつ破棄または不動態化されたかを確認します。これが起きる場 合、複製領域を破棄できます。

#### 複数領域 **EJB** サーバーの解決方法**:**

1 つ以上のリスナー領域および複数の同一の AOR から構成される EJB サーバーに は、以下の解決方法が有効です。

ご使用の EJB サーバーが 3 つの同一のリスナー領域および 5 つの同一の AOR か ら構成されることを前提とします。各 AOR は、 359 [ページの図](#page-370-0) 24 に示されてい る領域の複製です (ただし、リスナー/AOR ではなく、AOR であることを除きま す)。すべての AOR は同じピックアップ・ディレクトリーを共用し、COR1 および COR2 という名前の同一の CorbaServer に、同じセットのエンタープライズ Bean が それぞれデプロイされます。

論理 CorbaServer COR2 で bean5 および bean6 を更新するものとします。 DJAR3.jar は、更新される Bean が入っているデプロイ済み JAR ファイルです。

## 以下が必要です。

- 1. 論理 CorbaServer COR1 とその Bean が、アップグレード・プロセス全体で使用 可能なままであること。
- 2. 可能な場合、論理 CorbaServer COR2 内の Bean に対するアップグレードがシー ムレスであること。つまり、bean5 または bean6 の新規インスタンスを作成で きない時間があってはなりません (または、少なくとも可能な限り最小の時間で なければなりません)。

#### 解決方法 *1:*

この解決方法は、単一領域用の解決方法 1 を発展させたものです。

### このタスクについて

この利点は、相対的に実装が容易であることです。欠点は、シームレスでないこと です。つまり、bean5 または bean6 の新規インスタンスを作成できない期間があり ます (その間、旧バージョンの bean5 および bean6 のインスタンスが破棄または 不動態化されています)。

- 1. 各 AOR で、**EXEC CICS SET CORBASERVER**(COR2) ENABLESTATUS(DISABLED) ま たは **CEMT SET CORBASERVER(**COR2) DISABLED コマンドを発行します。すべての AOR で、次のとおりです。
	- クライアントに Bean のホーム・インターフェースへの参照があるかどうかに かかわらず、bean5 または bean6 の新規インスタンスを作成しようとしても 失敗します。
	- v 通常、bean5 および bean6 のインスタンスで現在実行中のメソッドは、完了 まで続行します。
	- v OTS トランザクションに参加していない bean5 または bean6 のインスタン スは、現在実行中のメソッドの終わりに破棄または不動態化されます (現在実 行中のメソッドがない場合、すべてのインスタンスが既に破棄または不動態化 されています)。
	- v OTS トランザクションに参加している bean5 または bean6 のインスタンス は、その OTS トランザクションの終わりまで破棄も不動態化もされません。 通常、(OTS トランザクションの有効範囲内で) このインスタンスに対する今 後のメソッド呼び出しは成功します。OTS トランザクションの終わりに、こ のインスタンスは破棄または不動態化されます。
- 2. 各 AOR で、**EXEC CICS** または **CEMT INQUIRE CORBASERVER**(COR2) ENABLESTATUS コマンドを発行して、bean5 および bean6 のすべてのインス

タンスがいつ破棄または不動態化されたかを確認します。DISABLED の状況 は、すべての Bean インスタンスが破棄または不動態化されたことを示します。

3. すべての AOR 上の bean5 および bean6 のすべてのインスタンスが破棄または 不動態化された場合、CICS スキャン・メカニズムまたは静的 DJAR 定義のどち らかを使用して、DJAR3.jar デプロイ済み JAR ファイルの更新されたバージョ ンをインストールします (スキャン・メカニズムを使用して静的 DJAR 定義を 更新することはできません)。

次のどちらかです。

- a. DJAR3.jar デプロイ済み JAR ファイルの新規バージョンを CorbaServer COR2 のピックアップ・ディレクトリー (すべての AOR で共用されます) に入れま す。
- b. 各 AOR で、**PERFORM CORBASERVER**(COR2) SCAN コマンドを発行します。 AOR は COR2 のピックアップ・ディレクトリーをスキャンし、DJAR3.jar の 新規定義をインストールし、bean5 および bean6 の新規バージョンを COR2 のシェルフ・ディレクトリーにコピーします。

または、各 AOR で以下を行います。

- a. **EXEC CICS** または **CEMT DISCARD DJAR** (DJAR3) コマンドを発行して、 DJAR3.jar の現行定義を CICS から除去します。
- b. **CEDA INSTALL DJAR**(DJAR3) または **EXEC CICS CREATE DJAR**(DJAR3) CORBASERVER(COR2) HFSFILE(new version of DJAR3.jar on HFS) コマン ドを発行します。CICS は、DJAR3.jar の新規定義をインストールし、bean5 および bean6 の新規バージョンを COR2 のシェルフ・ディレクトリーにコピ ーします。

## 注**:**

- a. Bean のホーム・インターフェースまたはコンポーネント・インターフェース が前のバージョン以降に変更された場合であっても、bean5 および bean6 の 更新されたバージョンをネーム・スペースにリパブリッシュする必要はあり ません。
- b. bean5 または bean6 のホーム・インターフェースまたはコンポーネント・イ ンターフェースが、前のバージョン以降に変更された場合、変更された Bean を使用する前に、新しい署名を使用するようにクライアント・アプリケーシ ョンが更新されなければなりません。
- c. ステートフル・セッション Bean を更新する場合、正確な変更内容に応じ て、直列化された状態の構造を変更できます。これが起きる場合、オブジェ クト・ストア内の Bean の不動態化されたインスタンスをすべて無効にしま す。これが起きる場合、無効にした Bean を使用しようとしても、例外が生 じます。この可能性に対処するように、クライアント・アプリケーションを コーディングする必要があります。
- 4. 各 AOR で、**CEMT SET CORBASERVER**(COR2) ENABLED コマンドを発行します。 この時点から、すべての新規処理では、更新されたバージョンの *bean5* および *bean6* が使用されます。

#### 解決方法 *2:*

## このタスクについて

この解決方法には、CICSPlex System Manager が必要です。これは、単一領域用の 解決方法 2 を発展させたものです。その利点は、相対的にシームレスであることで す。つまり、bean5 または bean6 の新規インスタンスを作成できない期間が、最悪 の場合でもごくわずかです。その欠点は、解決方法 1 よりも実装が複雑であること です。

- 1. CICSPlex SM を使用して、以下を行います。
	- a. すべての AOR で複製を作成します。
	- b. すべての新規ワークロードを複製に送信します。つまり、オリジナル AOR を静止させ、複製をアクティブにします。この方法については、「*CICSPlex System Manager Managing Workloads*」マニュアルの Balancing an enterprise bean workload を参照してください。

COR1 であるか、COR2 であるかにかかわらず、新規 OTS トランザクショ ンで実行されるか、OTS トランザクションなしで実行される Bean メソッド に対する各要求は、複製のどちらかに転送されます。

(COR1 であるか、COR2 であるかにかかわらず) 既存の OTS トランザクシ ョンで実行される Bean メソッドに対する各要求は、該当するオリジナル AOR に転送されます。

注**:**

- 1) 「新規 OTS トランザクション」とは、Bean の参加が、すべての新規処 理が複製に送信された後で 開始する OTS トランザクションを意味しま す。
- 2) 「既存の OTS トランザクション」とは、Bean の参加が、すべての新規 処理が複製に送信される前に 開始した OTS トランザクションを意味し ます。
- 3) 「該当する オリジナル AOR」とは、OTS トランザクション用の要求プ ロセッサーが入っているオリジナルの AOR を意味します。
- 2. 各オリジナル AOR で以下を行います。

bean1 から bean6 のすべてのインスタンスがいつ破棄または不動態化されたか を確認します。

- a. bean1 から bean6 に関連した CICS トランザクション ID がまだ分からない 場合は、CREC トランザクションを使用してこの情報を表示します。
- b. **INQUIRE TASK** コマンドを使用して、これらのトランザクションのインスタン スが実行中であるかどうかを確認します。
- 3. すべてのオリジナル AOR 上の bean1 から bean6 のすべてのインスタンスが破 棄または不動態化された場合、CICS スキャン・メカニズムまたは静的 DJAR 定 義のどちらかを使用して、DJAR3.jar デプロイ済み JAR ファイルの更新された バージョンをインストールします (スキャン・メカニズムを使用して静的 DJAR 定義を更新することはできません)。

次のどちらかです。

- a. DJAR3.jar デプロイ済み JAR ファイルの新規バージョンを COR2 のピックア ップ・ディレクトリー (すべてのオリジナル AOR で共用されます) に入れま す。
- b. 各オリジナル AOR で、**PERFORM CORBASERVER**(COR2) SCAN コマンドを発行 します。AOR は COR2 のピックアップ・ディレクトリーをスキャンし、 DJAR3.jar の定義を更新し、bean5 および bean6 の新規バージョンを COR2 のシェルフ・ディレクトリーにコピーします。

### または

- a. 各オリジナル AOR で、**CEMT DISCARD DJAR**(DJAR3) コマンドを発行して、 DJAR3.jar の旧定義を削除します。
- b. 各オリジナル AOR で、**CEDA INSTALL DJAR**(DJAR3) または **EXEC CICS CREATE DJAR**(DJAR3) CORBASERVER(COR2) HFSFILE (new\_version\_of\_DJAR3.jar\_on\_HFS) コマンドを発行します。CICS は、 DJAR3.jar の新規定義をインストールし、bean5 および bean6 の新規バージ ョンを COR2 のシェルフ・ディレクトリーにコピーします。

## 注**:**

- a. Bean のホーム・インターフェースまたはコンポーネント・インターフェース が前のバージョン以降に変更された場合であっても、bean5 および bean6 の 更新されたバージョンをネーム・スペースにリパブリッシュする必要はあり ません。
- b. bean5 または bean6 のホーム・インターフェースまたはコンポーネント・イ ンターフェースが、前のバージョン以降に変更された場合、変更された Bean を使用する前に、新しい署名を使用するようにクライアント・アプリケーシ ョンが更新されなければなりません。
- c. ステートフル・セッション Bean を更新する場合、正確な変更内容に応じ て、直列化された状態の構造を変更できます。これが起きる場合、オブジェ クト・ストア内の Bean の不動態化されたインスタンスをすべて無効にしま す。これが起きる場合、無効にした Bean を使用しようとしても、例外が生 じます。この可能性に対処するように、クライアント・アプリケーションを コーディングする必要があります。
- 4. CICSPlex SM を使用して、すべての新規ワークロードをオリジナル AOR に送 信します。つまり、複製を静止させ、オリジナル AOR をアクティブにします。

COR1 であるか、COR2 であるかにかかわらず、新規 OTS トランザクションで実 行されるか、OTS トランザクションなしで実行される Bean メソッドに対する すべての要求は、オリジナル AOR に転送されます。この時点から、すべての新 規処理では、更新されたバージョンの *bean5* および *bean6* が使用されます。 (COR1 であるか、COR2 であるかにかかわらず) 既存の OTS トランザクションで 実行される Bean メソッドに対する要求は、引き続き複製に転送されます。

#### 注**:**

a. 「新規 OTS トランザクション」とは、Bean の参加が、すべての新規処理が オリジナル AOR にリダイレクトされた後で 開始する OTS トランザクショ ンを意味します。

b. 「既存の OTS トランザクション」とは、Bean の参加が、すべての新規処理 がオリジナル AOR にリダイレクトされる前に 開始した OTS トランザクシ ョンを意味します。

最終的に、複製上のエンタープライズ Bean のすべてのインスタンスは、破棄ま たは不動態化されます。

5. 各複製で、**INQUIRE TASK** コマンドを使用して、bean1 から bean6 のすべてのイ ンスタンスがいつ破棄または不動態化されたかを確認します。これが起きる場 合、複製を破棄できます。

その他の可能な解決方法**:** 360 [ページの『単一リスナー](#page-371-0)/AOR の解決方法』および 364 ページの『複数領域 EJB [サーバーの解決方法』で](#page-375-0)説明された解決方法のみが可 能であるわけではありません。例えば、別のアプローチは次のとおりです。

- 1. 更新される Bean に関連した要求プロセッサーに非デフォルト TRANID を使用 します (つまり、上記で推奨された方法で、CorbaServer とトランザクション ID によってエンタープライズ Bean を分けます)。
- 2. 要求プロセッサーのトランザクションを使用不可にするか、トランザクションを トランザクション・クラスに入れ、TCLASS 限界をゼロに減らします。
- 3. Bean のすべてのインスタンスが破棄または不動態化された場合、その他の解決 方法で説明された方法のいずれかで、デプロイ済み JAR ファイルの更新された バージョンをインストールします。

# **CCI Connector for CICS TS**

CCI Connector for CICS TS は、既存の CICS プログラムを利用する Enterprise JavaBean (EJB) サーバー・コンポーネントの作成に役立ちます。

# **CCI Connector for CICS TS** の概要

CCI Connector for CICS TS は、既存の CICS プログラムを利用する Enterprise JavaBean (EJB) サーバー・コンポーネントの作成に役立ちます。

## 背景 ― コネクター**:**

多くの場合、既存の (非 Java) CICS プログラムの能力を活かすと、新しい Java ア プリケーションを迅速かつ確実に開発できます。

**CICS** コネクターは、Java クライアント・アプリケーションが CICS アプリケーシ ョンを起動できるようにするソフトウェア・コンポーネントです。通常、CICS コネ クターを使用する Java クライアント・プログラムは、サーブレットです。

複数のリリースで、CICS は、*CICS* の外部で実行される (例えば、 Windows、UNIX、またはネイティブ z/OS で実行される) Java クライアント・プロ グラムが、CICS サーバー上の指定されたプログラムに接続できるようにする CICS コネクターをサポートしてきました。CCI Connector for CICS TS は、*CICS Transaction Server for z/OS* で実行される Java プログラムまたはエンタープライズ Bean が、CICS サーバー・プログラムにリンクできるようにします。

CCI Connector for CICS TS は、J2EE Connector Architecture Specification、バージ ョン 1.0 で定義される業界標準の **Common Client Interface (CCI)** を実装します。 注**:** CICS TS for z/OS バージョン 2.1 で導入された CICS Connector for CICS TS は、サポートされなくなりました。CCI Connector for CICS TS とは異なり、CICS Connector for CICS TS は、非標準の IBM 専有クライアント・インターフェースを 実装しました。CICS Connector for CICS TS を使用する既存のアプリケーション を、代わりに CCI Connector for CICS TS を使用するようにアップグレードする場 合の助言については、 386 ページの『[CICS Connector for CICS TS](#page-397-0) から CCI [Connector for CICS TS](#page-397-0) へのアップグレード』を参照してください。

### **Common Client Interface:**

このセクションでは、Common Client Interface (CCI) の概要を説明します。 Common Client Interface は、J2EE コネクター・アーキテクチャーの一部です。

このインターフェースの確実な情報については、J2EE Connector Architecture Specification を参照してください。この仕様をダウンロードするには、[Oracle](http://www.oracle.com/technetwork/java/) [Technology Network Java Web](http://www.oracle.com/technetwork/java/) サイトに進み、「*J2EE Connector architecture*」を検 索してください。

CCI が提供する標準インターフェースは、開発者が、汎用プログラミング・スタイ ルを使用して、特定のリソース・アダプターを通じて任意の数のエンタープライズ 情報システム (EIS) と通信できるようにします。CCI は、Java Database Connectivity (JDBC) で使用されるクライアント・インターフェースに基づいて厳密 にモデル化され、*Connection* や *Interaction* の使用が似ています。

CCI 内には、2 つの特殊なタイプのクラスがあります。便宜のためにフレームワー ク・クラスと入出力 クラスと呼びます。

### フレームワーク・クラス*:*

フレームワーク・クラスは、CICS などの EIS との接続を要求し、EIS でコマンド を実行して、入力を渡し、出力を取り出すのに使用されます。

フレームワーク・クラスは次のとおりです。

#### **ConnectionFactory**

ConnectionFactory オブジェクトは、Java コンポーネントが特定の EIS との 通信に使用できる接続の作成に使用されます。ConnectionFactory の属性は、 接続を作成する対象の EIS を指定します。ConnectionFactory は、 Connection オブジェクト用のファクトリーです。

#### **Connection**

Connection オブジェクトは、特定サーバーとの固有の接続を識別します。 Interaction オブジェクト用のファクトリーです。

#### **Interaction**

Interaction オブジェクトの execute メソッドを使用すると、サーバーとの対 話を進めることができます。CICS TS では、execute メソッドは 3 つの引 数を取ります。すなわち、対話のタイプを指定する 1 つの InteractionSpec オブジェクトと、入力データと出力データを伝送する 2 つの Record オブ ジェクトです。

J2EE コンポーネントは、フレームワーク・クラスを使用して、EIS との接続を獲得 し、データを送信および受信します。最初に、J2EE コンポーネントは、アクセスで

きる特定の EIS (例えば、CICS) の ConnectionFactory オブジェクトを取得します (このコンポーネントは、ConnectionFactory をプログラマチックに作成するか、さら に可能性が高いのは、JNDI ネーム・スペース内でそれを検索することができま す)。ConnectionFactory を使用して、Connection オブジェクトを取得します。次に、 **Connection** オブジェクトを使用して、1 つ以上の Interaction オブジェクトを作成し ます。これらの Interaction オブジェクトを通じて EIS でコマンドを実行します。

図 25 は、EIS に接続し、コマンドを実行するのに使用される CCI フレームワー ク・クラスを示しています。

```
ConnectionFactory cf = <Lookup from JNDI namespace>
Connection conn = cf.getConnection();
Interaction int = conn.createInteraction();
int.execute(<Input output data>);
int.close();
conn.close();
```
図 *25. CCI* フレームワーク・クラスを使用した *EIS* への接続とコマンドの実行

#### 入出力クラス*:*

フレームワーク・クラスを使用すると、J2EE リソース・アダプターを使用して EIS にアクセスする一般的な方法が得られます。

しかし、各 EIS には異なる入出力のニーズがあるため、CCI インターフェースは、 J2EE コンポーネントが EIS 固有の情報を J2EE リソース・アダプターに渡す方法 を備えています。この目的に、J2EE コンポーネントは次のタイプのオブジェクトを 使用します。

- ConnectionSpec オブジェクト
- InteractionSpec オブジェクト
- Record オブジェクト

#### **ConnectionSpec**

ConnectionSpec オブジェクトは、サーバーとの対話で使用されるセキュリテ ィー属性 (ユーザー ID やパスワードなど) の指定に使用できます。

注**:** CICS は、ConnectionSpec オブジェクトで指定されるセキュリティー設 定を無視します。コネクターに適切なセキュリティー・コンテキストを既に 確立しているからです。

CCI Connector for CICS TS の ConnectionSpec クラスは、 ECIConnectionSpec と呼ばれます。

### **InteractionSpec**

InteractionSpec オブジェクトは、サーバーとの対話に必要な必須の属性 (例 えば、ターゲット・プログラムの名前) を保持します。これは、特定の対話 が実行されるときに **Interaction.execute()** メソッド呼び出しで必須引数とし て渡されます。

CCI Connector for CICS TS の InteractionSpec クラスは、ECIInteractionSpec と呼ばれます。

#### **Record**

Record オブジェクトは、ターゲット・プログラムと交換されるデータを保

持する Bean です。CICS 通信域 (COMMAREA) と等価なものと見なすこ とができます。データは、Record で定義されたインターフェースを使用し てアクセス可能です。

<span id="page-383-0"></span>図 26 は、EIS に接続し、EIS 固有の入出力パラメーターを渡し、コマンドを実行す るために一緒に使用される CCI フレームワーク・クラスと入出力クラスを示してい ます。

```
ConnectionFactory cf = <Lookup from JNDI namespace>
ECIConnectionSpec cs = new ECIConnectionSpec();
cs.setXXX(); //Set any connection specific properties
```

```
Connection conn = cf.getConnection(cs);
Interaction int = conn.createInteraction();
ECIInteractionSpec is = new ECIInteractionSpec();
is.setXXX(); //Set any interaction specific properties
```

```
RecordImpl in = new RecordImpl();
RecordImpl out = new RecordImpl();
int.execute(is,in,out);
int.close();
conn.close();
```
図 *26. EIS* との完全な *CCI* 対話

### **CCI Connector for CICS TS:**

CICS Transaction Gateway には、CICS 用の外部呼び出しインターフェース (ECI) リソース・アダプターが含まれています。

**ECI** リソース・アダプターが提供する標準 CCI インターフェースは、J2EE コンポ ーネントが、サーバーとの間で両方向に情報を渡すためのデータ域 (COMMAREA) を使用して、CICS サーバー・プログラムを呼び出すことができるようにします。通 常、これらの J2EE コンポーネントはサーブレットまたはエンタープライズ Bean です。いかなる場合でも、CICS の外部で実行されます。

CICS TS には、CCI Connector for CICS TS が含まれています。これが提供する標 準 CCI インターフェースは、*CICS* 内で 実行される Java プログラムとコンポーネ ント (例えば、エンタープライズ Bean) が CICS サーバー・プログラムを呼び出す ことができるようにします。

CICS TS で実行される Java プログラムまたはエンタープライズ Bean は、 CCI Connector for CICS TS を使用して、適切な CICS サーバー・プログラムにリンク できます。CICS サーバー・プログラムは、以下のとおりです。

- v CICS でサポートされる任意の言語で作成できます。
- v 適切な通信域 (COMMAREA) を使用しなければなりません。
- v 端末入出力を行ってはなりません。
- v 通常、別個のバックエンド CICS Transaction Server for z/OS 領域で実行されます が、オプションとして、Java プログラムまたは Bean と同じ CICS 領域で実行す ることもできます。

コネクターは JCICS Program.link() 呼び出しを使用して、バックエンド・サーバ ー・プログラムにアクセスします。リンクおよび分散プログラム・リンク (DPL) 呼 び出しがサポートされます。このシナリオが 373 [ページの図](#page-384-0) 27 に示されていま

す。この例では、Java クライアント・アプリケーションまたはサーブレットは RMI-IIOP を使用して、CICS EJB サーバーでエンタープライズ Bean のインスタン スを作成します。このエンタープライズ Bean は、CCI Connector for CICS TS を 使用して、バックエンド CICS Transaction Server for z/OS 領域のサーバー・プログ ラムにリンクします。

<span id="page-384-0"></span>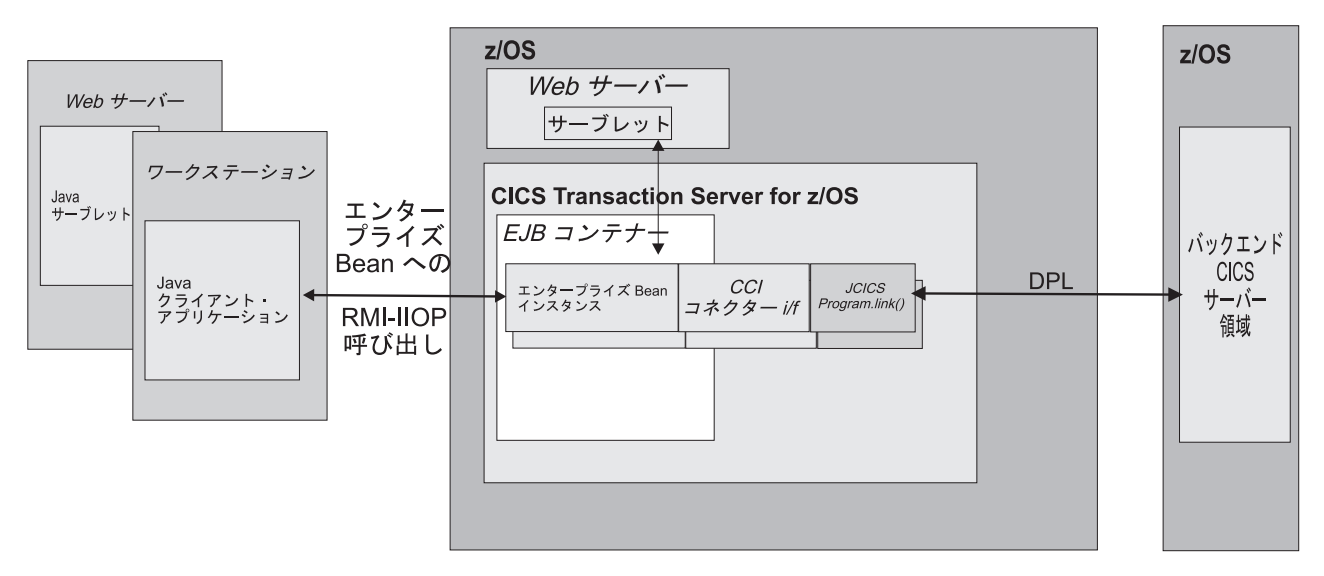

図 *27. CICS* エンタープライズ *Bean* は *CCI Connector for CICS TS* を使用して、*CICS* サーバー・プログラムに接続 します:

Java クライアント・アプリケーションまたはサーブレットは RMI-IIOP を使用して、CICS EJB コンテナーに存在する エンタープライズ Bean のインスタンスを作成します。このエンタープライズ Bean は、CCI Connector for CICS TS を使用して、バックエンド CICS TS for z/OS 領域のサーバー・プログラムにリンクします。

> CCI Connector for CICS TS を使用するエンタープライズ Bean を作成するため に、Java プログラマーには CICS の妥当な知識が必要です (ただし、JCICS を使用 する場合よりも必要性はいくらか少ない)。しかし、作成されるエンタープライズ Bean は、CICS の知識がほとんどない Java プログラマーが使用できます。

> CCI Connector for CICS TS は、CICS 内で実行するために高度に最適化されます。 JCICS Program.link() 呼び出しよりもむしろ、これを使用すると、オーバーヘッド がほとんど生じません。

**CCI Connector for CICS TS** の利点**:**

CCI Connector for CICS TS を使用して、既存の CICS プログラムを利用する強力 なサーバー・コンポーネントを作成するには、複数の利点があります。

- 1. このコネクターを使用する CICS エンタープライズ Bean は、次のとおりです。
	- 通常、CICS の知識がほとんどない、Java クライアント・アプリケーションの プログラマーが、CICS の機能をアプリケーションに追加できるようにしま す。
	- v 複数のプラットフォームで実行中の Java クライアント・アプリケーションお よびサーブレットによって呼び出すことができます。Bean (および Bean を通 じて CICS サーバー・プログラム) を呼び出すのに使用されるクライアント・

コードは、すべての Java プラットフォームで同一です。したがって、例え ば、クライアントは、WebSphere で実行されるエンタープライズ Bean であ ったり、Web サーバーで実行されるサーブレットであったり、ワークステー ションのスタンドアロン・アプリケーションであったりすることができます。

- 正しく作成される場合、Common Client Interface をサポートするすべての EJB サーバー間で、ほとんど変更なしに移植可能でなければなりません。
- 2. Common Client Interface は非専有標準であるので、サーバー・プログラムを呼び 出す CCI コードは、ほとんど変更なく、大部分の Java 対応プラットフォーム との間で双方向に移植可能でなければなりません。
- 3. CCI Connector for CICS TS は CICS 内で実行されるので、コネクターと CICS との間にはネットワーク・フローは必要ありません。したがって、このコネクタ ーのパフォーマンスは、ECI リソース・アダプターを使用して CICS 外から CICS プログラムにアクセスする CCI コネクターのパフォーマンスよりもすぐ れています。
- 4. CICS セッション Bean からこのコネクターを使用すると、シンプルな 2 層デプ ロイメント・モデル (クライアント → CICS TS) になります。
- 5. ECI リソース・アダプターを使用するように作成されたプログラムは、CCI Connector for CICS TS を使用するように容易に適応できます。したがって、以 前に CICS の外部から CICS サーバー・プログラムにアクセスしたクライアン ト・プログラムは、CICS 内で実行するためにマイグレーションできます。

注**:** ECI リソース・アダプターを使用するように作成されたプログラムを、CCI Connector for CICS TS を使用するように移植すると、CICS Transaction Gateway クラスではなく、dfjcci.jar JAR ファイルで CICS TS 提供のクラスを使用す るように、そのプログラムを再コンパイルする必要があります。

6. CCI Connector for CICS TS は、Java 2 セキュリティー・ポリシー・メカニズム をサポートします。

# サンプル・アプリケーション**:**

CICS が提供する 2 つのサンプル・アプリケーションは、CICS Java プログラムま たはエンタープライズ Bean が、CCI Connector for CICS TS を使用して CICS サ ーバー・プログラムを呼び出す方法を示しています。

1. CCI Connector サンプル。これは、CCI API を直接コーディングする方法を示 す、相対的にシンプルなアプリケーションです。

CCI Connector サンプルは、次の方法を示します。

- a. 以前に公開された接続ファクトリーを JNDI ネーム・スペースで検索する方 法
- b. CCI Connector for CICS TS を使用して、CICS サーバー・プログラムを呼び 出す方法

CCI Connector サンプルについては、 383 ページの『[CCI Connector](#page-394-0) サンプル・ [アプリケーション』で](#page-394-0)説明しています。

2. EJB Bank Account サンプル。これはより複雑なサンプルであり、エンタープラ イズ Bean および DB2 を使用して、CICS 制御情報を Web ユーザーが利用で きるようにする方法を示します。このサンプルは、 CCI Connector for CICS TS

を使用してバックエンド CICS COBOL プログラムにリンクする CICS エンタ ープライズ Bean を実装します。COBOL プログラムは、DB2 データ表から情 報を取り出します。

EJB Bank Account サンプルについては、 316 ページの『[EJB Bank Account](#page-327-0) サ [ンプル・アプリケーション』で](#page-327-0)説明しています。

また、CICS は、次の方法を示す 2 つのサンプル・ユーティリティー・プログラム も提供します。

- 1. JNDI ネームスペースへの接続ファクトリーの公開 (CICSConnectionFactoryPublish サンプル)。これについては、 381 [ページの](#page-392-0) 『CICSConnectionFactoryPublish [を使用した接続ファクトリーの公開』](#page-392-0) で説明し ています。
- 2. 前に公開された接続ファクトリーの JNDI ネームスペースからの撤回 (CICSConnectionFactoryRetract サンプル)。これについては、 382 [ページの](#page-393-0) 『CICSConnectionFactoryRetract [を使用した接続ファクトリーの撤回』](#page-393-0) で説明し ています。

# **CCI Connector for CICS TS** の使用

CCI Connector for CICS TS を使用する CICS Java コンポーネントは、次の 2 と おりの方法でプログラミングできます。

# このタスクについて

- 1. コネクターによる Common Client Interface の実装に直接プログラミングしま す。このアプローチで最良のパフォーマンスが生じます。
- 2. コネクターの Common Client Interface をプログラミングするためにビジュア ル・インターフェースとハイレベルの構成体を提供する rapid application development (RAD) ツールを使用します。

どちらの方法を選択しても、CICS TS で実行中の Java コンポーネントから CCI Connector for CICS TS を使用する方法を理解する必要があります。

CICS エンタープライズ Bean がバックエンド CICS プログラムへのリンクに使用 する必要があるロジックが、 372 [ページの図](#page-383-0) 26 に示されています。つまり、

- 1. CICS 提供のサンプル・プログラム CICSConnectionFactoryPublish を使用し て、CCI Connector for CICS TS で使用するのに適した ConnectionFactory オブ ジェクトを、ローカル CICS 領域で使用される JNDI ネーム・スペースに公開 します。( 379 [ページの『接続ファクトリーの管理および獲得のためのサンプ](#page-390-0) [ル・ユーティリティー・プログラムの使用』を](#page-390-0)参照。)
- 2. ConnectionFactory オブジェクトを宣言し、それを JNDI 検索を使用して CICS 接続ファクトリーに設定します。
- 3. ECIConnectionSpec オブジェクトを作成します。必要に応じてそのプロパティー を設定します。

注**:** このステップは、完全性を確保するために含まれています。ただし、 ECIConnectionSpec オブジェクトで指定されるユーザー ID またはパスワードは すべて、CICS によって無視されます。

- 4. ConnectionFactory を使用して、Connection オブジェクトを作成します。このオ ブジェクトは、CICS との単一接続を表します。
- 5. Interaction オブジェクトを Connection オブジェクトから作成します。
- 6. ECIInteractionSpec オブジェクトを作成します。ターゲット・プログラムの名前 や対話のモード (同期または非同期) を始めとする、そのプロパティーを設定し ます (CICS TS の場合、同期モードのみがサポートされます)。
- 7. ターゲット・プログラムの入力通信域と出力通信域を表す、2 つの Record オ ブジェクトを作成します。
- 8. Interaction オブジェクトの execute メソッドを実行して、ECIInteractionSpec、お よび入力と出力の Record オブジェクトを引数として渡します。
- 9. ターゲット・プログラムによって戻されるデータを出力 Record オブジェクト から取り出します。
- 10. Interaction オブジェクトの close メソッドを実行します。
- 11. Connection オブジェクトの close メソッドを実行します。

注**:** リンクされるプログラムを所有する CICS サーバー領域を指定するには、サー バー・プログラムのローカル PROGRAM リソースを使用してください。サーバ ー・プログラムの場所 (ローカルまたはリモート)、およびリモートである場合は、 動的ルーティングが行われるかどうかを指定してください。

重要**:** CCI Connector アーキテクチャー API の Javadoc を使用して、CCI アプリケ ーションのコーディングに役立てください。これは、CCI 実装で使用される例外な どの情報も提供します。 CICS 固有の ECIConnectionSpec および ECIInteractionSpec クラス用の Javadoc は、CICS インフォメーション・センターの「*CCI Connector for CICS TS: Class Reference*」にあります。

#### 使用するクラス**:**

javax.resource.cci パッケージ内の標準 CCI クラスか、com.ibm.connector2.cics パッケージ内の CCI Connector for CICS TS で提供される CICS 固有のクラスのど ちらを使用しますか。

フレームワーク・クラス*:*

CCI Connector for CICS TS は、**ECIConnectionFactory**、**ECIConnection**、および **ECIInteraction** と呼ばれるフレームワーク・クラスの実装を提供します。

ただし、CICS 固有の実装ではなく、標準の **ConnectionFactory**、**Connection**、およ び **Interaction** クラスを使用する必要があります。これらのクラスのプログラミング については、「*CICS Transaction Gateway: Programming Guide*」を参照してくださ い。参照情報については、**ConnectionFactory**、**Connection**、および **Interaction** ク ラスのソース・コードから生成される Sun Javadoc を参照してください。

「*CICS Transaction Gateway: Programming Guide*」のすべての情報が、CCI Connector for CICS TS に適用されるとは限らないことに注意してください。 **ConnectionFactory** クラス (および CICS 提供の **ECIManagedConnectionFactory** ク ラス) の次のプロパティーは、CICS TS によって無視されます。

- clientSecurity
- connectionURL (CICS TS では、これは常に local: です)
- password
- portNumber
- serverName
- serverSecurity
- userName

上記のいずれかのプロパティーに値を指定しても無効です。

# 入出力クラス*:*

CCI Connector for CICS TS は、入出力クラスの実装を提供します。標準の ConnectionSpec および InteractionSpec クラスではなく、これらの CICS 固有のクラ ス (ECIConnectionSpec および ECIInteractionSpec) を使用してください。

CICS 固有のクラスのプログラミングについては、「*CICS Transaction Gateway: Programming Guide*」を参照してください。参照情報については、「*CCI Connector for CICS TS: Class Reference*」内の ECIConnectionSpec および ECIInteractionSpec クラスから生成された CICS Javadoc を参照してください。CCI Connector for CICS TS に適用される特別な考慮事項を、以下にリストしています。

注**:** 「CICS TS でサポートされない」と記述されているプロパティーまたは値を指 定すると、例外が生じます。「CICS TS で無視される」と記述されているプロパテ ィーまたは値を指定しても、無効です。

#### **ECIConnectionSpec**

このクラスは、J2EE コンポーネントが、接続ファクトリーに定義されたものと は異なるセキュリティー資格情報を渡すことができるようにします。プロパティ ーには以下のものがあります。

#### **Password**

UserName で指定されたユーザー ID のパスワード。CICS TS で無視され ます。

**UserName**

CICS へのアクセスに使用されるユーザー ID。CICS TS で無視されます。

#### **ECIInteractionSpec**

このクラスは、CICS との対話に必要な対話関連の属性 (例: ターゲット・プロ グラムの名前や対話のモード (同期または非同期)) をすべて保持します。各 Interaction.execute() メソッド呼び出しの必須パラメーターです。そのプロパティ ーは次のとおりです。

#### **InteractionVerb**

CICS への呼び出しのモード (同期または非同期)。CCI Connector for CICS TS は、次のもののみをサポートします。

**SYNC\_SEND\_RECEIVE**

同期呼び出し。これは、CICS プログラムへのリンクに使用されま す。

#### **FunctionName**

CICS で実行されるプログラムの名前。CCI Connector for CICS TS では、 FunctionName を指定する必要があります。

注**:** FunctionName は、ローカル・プログラムまたはリモート・プログラム のどちらでも参照できます。ローカル領域の PROGRAM 定義は、サーバ ー・プログラムの場所 (ローカルまたはリモート)、およびリモートである場 合は、動的ルーティングが行われるかどうかを指定します。

#### **ExecuteTimeout**

CICS との対話のタイムアウト値。

**0** タイムアウトなし。これがデフォルト値であり、CICS TS でサポー トされる唯一の値です。

正整数 ミリ秒単位の時間の長さ。CICS TS で無視されます。

#### **CommareaLength**

入力レコード内で CICS に渡される通信域 (COMMAREA) の長さ。これが 指定されない場合、CCI Connector for CICS TS で使用されるデフォルト は、入力レコード・データの長さです。

## **ReplyLength**

CICS から戻すデータの量。戻される大きい COMMAREA の少量のみがエ ンタープライズ Bean または Java コンポーネントで必要な場合、この設定 を使用してネットワーク帯域幅を減らすことができます。指定されない場 合、デフォルトでは、COMMAREA 内のすべてのデータを受け取ります。

注**:** ReplyLength を設定しないようにお勧めします。CCI Connector for CICS TS は常にローカル・モードで実行される (つまり、このコネクター を呼び出すエンタープライズ Bean または Java コンポーネントは、コネク ター自体と同じ CICS 領域で実行される) ので、考慮が必要なネットワー ク・フローがなく、したがって応答全体より少なく受け取る必要はありませ ん。

### **Record**

入力と出力の場合、CCI Connector for CICS TS は、javax.resource.cci.Streamable インターフェースを実装する Record クラスのみをサポートします。これによ り、このコネクターは、CICS COMMAREA を構成するバイトのストリーム を、ECIInteraction の **execute()** メソッドに提供される Record オブジェクトと の間で両方向に直接読み書きすることができます。

javax.resource.cci.Streamable インターフェースを使用して、入力レコードを作成 し、出力レコードからバイト配列を取り出す方法について詳しくは、「*CICS Transaction Gateway: Programming Guide*」を参照してください。

# データ変換と **CCI Connector for CICS TS**

テキスト・データを表すために、Java プログラムは常に Unicode 文字セットを使用 しますが、CICS TS プログラムは EBCDIC を使用します。

Java プログラムまたはエンタープライズ Bean が CICS TS サーバー・プログラム を呼び出す場合、サーバー・プログラムの通信領域にある任意のテキスト値は、入 力時に Unicode から EBCDIC に、出力時に EBCDIC から Unicode に変換されな ければなりません。ただし、CCI Connector for CICS TS は、このデータ変換を自 動的に処理します。Unicode との間の両方向の変換の場合、このコネクターで発行 される JCICS Program.link() 呼び出しは、代替コーディング・システムとして、実

<span id="page-390-0"></span>行環境のコーディング・システムを使用します。このコネクターは z/OS で実行さ れるので、代替コーディング・システムは EBCDIC です。

注**:** デフォルトで、コネクターの Interaction.execute() メソッドに渡される Record オブジェクトは、コネクターの実行環境で使用される EBCDIC コード・ページを使 用します。

# **CCI Connector for CICS TS** のインストール

# **CCI** アプリケーションのコンパイル

CCI Connector for CICS TS を使用するアプリケーションをコンパイルするには、 以下の CICS 提供 JAR ファイルを Java クラスパスに組み込む必要があります。

#### **connector.jar**

すべての CCI アプリケーションで必要な CCI API

#### **dfjcci.jar**

CICS TS での CCI API の実装

CICS をインストールするときに、connector.jar は %JAVA\_HOME%/standard/jca z/OS UNIX ディレクトリーにインストールされます (ここで、%JAVA\_HOME% は、DFHISTAR CICS インストール・ジョブの JAVADIR パラメーターの値です)。 dfjcci.jar は、/usr/lpp/cicsts/cicsts42/lib ディレクトリーにインストールさ れます (ここで、cicsts42 は、DFHISTAR インストール・ジョブの USSDIR パラ メーターの値です)。

# 接続ファクトリーの管理および獲得のためのサンプル・ユーティリテ ィー・プログラムの使用 このタスクについて

CICS は、次の方法を示す 3 つのサンプル・プログラムを提供しています。

1. JNDI ネームスペースへの接続ファクトリーの公開

(CICSConnectionFactoryPublish サンプル)。このサンプルを使用して、CCI Connector for CICS TS で使用するのに適した **ConnectionFactory** オブジェクト を作成し、それをローカル CICS 領域で使用される JNDI ネームスペースに公 開することができます。これにより、CICS 上で実行されるエンタープライズ Bean または Java プログラムが、 JNDI 検索を実行して接続ファクトリーへの 参照を取得できるようになります。

このサンプルについては、 381 ページの『[CICSConnectionFactoryPublish](#page-392-0) を使用 [した接続ファクトリーの公開』](#page-392-0) で説明しています。

- 2. 前に公開された接続ファクトリーの JNDI ネームスペースからの撤回 (CICSConnectionFactoryRetract サンプル)。このサンプルについては、 382 [ペー](#page-393-0) ジの『CICSConnectionFactoryRetract [を使用した接続ファクトリーの撤回』](#page-393-0) で説 明しています。
- 3. JNDI ネーム・スペースでの接続ファクトリーの検索 (CCI Connector サンプ ル・アプリケーション)。このサンプルでは、CCI Connector for CICS TS を使用 して CICS サーバー・プログラムを呼び出す方法も示しています。これについて は、 383 ページの『CCI Connector [サンプル・アプリケーション』](#page-394-0) で説明して います。

CICSConnectionFactoryPublish および CICSConnectionFactoryRetract サンプルを 使用することで、接続ファクトリーの作成、パブリッシュ、および管理を、これを 使用するアプリケーションとは切り離して実行できます。

サンプル・プログラムを使用するには、適切に構成されたネーム・サーバーが必要 です。ネーム・サーバーの構成が必要な場合は、 431 ページの『JNDI [参照の使用](#page-442-0) [可能化』](#page-442-0) および 431 ページの『JNDI [ネーム・サーバーの場所の指定』](#page-442-0) を参照し てください。

**publish** および **retract** サンプル・プログラムのインストール**:**

このセクションでは、CICSConnectionFactoryPublish および CICSConnectionFactoryRetract プログラムをインストールする方法について説明し ます。

## このタスクについて

CCI Connector アプリケーションのインストール方法については、 385 [ページの](#page-396-0) 『CCI Connector [サンプルのインストール』で](#page-396-0)説明しています。

CICS 提供 JAR ファイル CICSCCISamples.jar には、サンプル・プログラムのオブ ジェクト (.class) ファイルが入っています。CICS は、CICSCCISamples.jar を /usr/lpp/cicsts/cicsts42/samples/cci ディレクトリーにインストールします (こ こで、/usr/lpp/cicsts/cicsts42 は、z/OS UNIX 上の CICS ファイルのインスト ール・ディレクトリーです)。また、プログラムのソース (.java) ファイルも /usr/lpp/cicsts/cicsts42/samples/cci ディレクトリーにインストールされます。

CICSConnectionFactoryPublish および CICSConnectionFactoryRetract プログラム をインストールするには、次の手順を実行します。

## 手順

- 1. プログラムが入っている JAR ファイル /usr/lpp/cicsts/cicsts42/samples/ cci/CICSCCISamples.jar を、それらのプログラムが使用する JVM プロファイ ルの CLASSPATH\_SUFFIX ステートメントに追加します。提供されるサンプ ル・プログラムは、CICS 提供のサンプル JVM プロファイル DFHJVMPR を使 用します。これは、プログラムのリソース定義で JVM プロファイルが指定され ない場合のデフォルトです。CICS は、DFHJVMPR を /usr/lpp/cicsts/ cicsts42/JVMProfiles ディレクトリーにインストールします。
- 2. 編集されたバージョンの DFHJVMPR を、**JVMPROFILEDIR** システム初期設定パラ メーターで指定された z/OS UNIX ディレクトリーに入れます (デフォルトの CICS インストールでは、**JVMPROFILEDIR** は /usr/lpp/cicsts/cicsts42/ JVMProfiles を指定します)。
- 3. CEDA を使用して、トランザクション CCPB および CCRT をグループ DFH\$CCI からインストールします。
- 4. CEDA を使用して、プログラム DFJ\$CCPB および DFJ\$CCRT をグループ DFH\$CCI からインストールします。

注**:** CICS 領域でプログラムの自動インストールが使用される場合、この最後の 手順は不要です。

## <span id="page-392-0"></span>タスクの結果

### **CICSConnectionFactoryPublish** を使用した接続ファクトリーの公開**:**

CICSConnectionFactoryPublish プログラムは、以下のタスクを実行します。

- 1. CICS 領域の初期 JNDI コンテキストを取得します。
- 2. ConnectionFactory subContext がコンテキスト構造に存在するかどうかを確認し ます。
- 3. ConnectionFactory subContext が存在しない場合は、それを作成します。
- 4. ConnectionFactory/CICSConnectionFactory 接続ファクトリーがネーム・サーバ ーにまだ公開 (バインド) されていない場合は、それを公開します。

提供されたバージョンの CICSConnectionFactoryPublish プログラムで設定され る、接続ファクトリーのデフォルト名は、CICSConnectionFactory です。接続ファ クトリーが公開される JNDI subContext のデフォルト名は ConnectionFactory で す。 CICSConnectionFactoryPublish プログラムのソース・コードを編集すると、 以下のものを変更できます。

- v 接続ファクトリーの名前。
- JNDI subContext。
- v リンク先サーバー・プログラムがリモートである場合、リモート領域でそのプロ グラムが実行されるミラー・トランザクションの名前。ただし、ミラー・プログ ラムは、サーバー・プログラムのローカル PROGRAM 定義で指定することをお 勧めします。

変更を加える方法については、ソース・コード内のコメントを参照してください。

接続ファクトリーの名前、または subContext の名前を変更する場合は、必ず、3 つ のすべてのサンプル・プログラムで同じ変更を加えてください。

# プログラムの実行*:*

CCI Connector for CICS TS で使用するのに適した ConnectionFactory を CICS JNDI ネーム・サーバーに公開 (バインド) するには、トランザクション CCPB を 実行します。

CICSConnectionFactoryPublish プログラムを変更した場合を除いて、 ConnectionFactory は、名前が CICSConnectionFactory に指定され、JNDI サーバー のネーム・スペース内の subContext ConnectionFactory に公開されます。

次のメッセージが画面に表示されます。

ccpb - ConnectionFactory published to JNDI successfully.

注**:** 同じ名前と subContext を持つ ConnectionFactory が、JNDI サーバーに既に公開 されている (かつ、撤回されていない) 場合、別のメッセージが表示されます。

ccpb - The ConnectionFactory is already published to JNDI.

接続ファクトリーが正常に公開されることを前提とすれば、次の出力が **stdout** に送 信されます。

```
****************************************************************************************************
**** CICSConnectionFactoryPublish: Started
**** CICSConnectionFactoryPublish: Binding ConnectionFactory ConnectionFactory/CICSConnectionFactory
**** CICSConnectionFactoryPublish: ConnectionFactory bound to JNDI
**** CICSConnectionFactoryPublish: Ended
****************************************************************************************************
```
図 *28.* デフォルトの名前と *subContext* を持つ *ConnectionFactory* を公開するためのトランザクション *CCPB* からの *Stdout* 出力

> CICSConnectionFactoryPublish を PLTPI プログラムとして実行したり、PLTPI プ ログラムからリンクしたりすることはお勧めしません。これは、JVM が使用不可で ある場合、CICS の起動時間が長くなるからです。

#### 接続ファクトリーの検索**:**

このコード例は、CICS で使用される JNDI ネーム・スペース内で以前に公開され た接続ファクトリーを検索する方法を示しています。

```
// Declare a ConnectionFactory object
ConnectionFactory cf = null;
```
#### try{

}

}

// Get the initial JNDI context javax.naming.Context ic = new javax.naming.InitialContext();

```
// Do the lookup, casting the returned CICSConnectionFactory to type
// ConnectionFactory
```

```
cf = (ConnectionFactory)ic.lookup("ConnectionFactory/CICSConnectionFactory");
```

```
// Use the connection factory to create a connection to CICS
Connection eciConn = (Connection)cf.getConnection();
```

```
catch (Exception e){
```

```
// Lookup failed, or specified connection factory has not been published
// Exception processing
```

```
これは CCI Connector アプリケーションで具体的に説明されています。 383 ページ
の『CCI Connector サンプル・アプリケーション』を参照してください。
```
#### **CICSConnectionFactoryRetract** を使用した接続ファクトリーの撤回**:**

公開した接続ファクトリーを撤回 (アンバインド) するには、トランザクション CCRT を実行します。CICSConnectionFactoryRetract プログラムを変更した場合を 除いて、撤回される ConnectionFactory は、JNDI サーバーのネーム・スペースにあ る subContext ConnectionFactory 内の CICSConnectionFactory です。

次のメッセージが画面に表示されます。

ccrt - ConnectionFactory retracted from JNDI successfully.

注**:** CICSConnectionFactoryRetract プログラムで指定される ConnectionFactory が JNDI サーバーに存在しない (例えば、既に撤回されている) 場合、別のメッセージ が表示されます。

ccrt - unable to locate ConnectionFactory on JNDI.

接続ファクトリーが正常に撤回されることを前提とすれば、次の出力が **stdout** に送 信されます。

<span id="page-394-0"></span>\*\*\*\*\*\*\*\*\*\*\*\*\*\*\*\*\*\*\*\*\*\*\*\*\*\*\*\*\*\*\*\*\*\*\*\*\*\*\*\*\*\*\*\*\*\*\*\*\*\*\*\*\*\*\*\*\*\*\*\*\*\*\*\*\*\*\*\*\*\*\*\*\*\*\*\*\*\*\*\*\* \*\*\*\* CICSConnectionFactoryRetract: Started \*\*\*\* CICSConnectionFactoryRetract: Unbinding ConnectionFactory/CICSConnectionFactory \*\*\*\* CICSConnectionFactoryRetract: ConnectionFactory/CICSConnectionFactory unbound \*\*\*\* CICSConnectionFactoryRetract: Ended \*\*\*\*\*\*\*\*\*\*\*\*\*\*\*\*\*\*\*\*\*\*\*\*\*\*\*\*\*\*\*\*\*\*\*\*\*\*\*\*\*\*\*\*\*\*\*\*\*\*\*\*\*\*\*\*\*\*\*\*\*\*\*\*\*\*\*\*\*\*\*\*\*\*\*\*\*\*\*\*\*

図 *29.* デフォルトの名前と *subContext* を持つ接続ファクトリーを撤回するためのトランザクション *CCRT* からの *Stdout* 出力

> CICSConnectionFactoryRetract を PLTSD プログラムとして実行したり、PLTSD プログラムからリンクしたりすることはお勧めしません。これは、CICS のシャット ダウン時間が長くなるからです。

# **CCI Connector** サンプル・アプリケーション

CCI Connector サンプルは、CCI API を直接コーディングする方法を示す、相対的 にシンプルなアプリケーションです。

次の方法を具体的に示します。

- 1. 以前に公開された接続ファクトリーを JNDI ネーム・スペースで検索する方法
- 2. CCI Connector for CICS TS を使用して、CICS サーバー・プログラムを呼び出 す方法

このサンプルは次のもので構成されます。

- CICS Java プログラム
- v javax.resource.cci.Streamable インターフェースの使用を示すカスタム Record
- CICS COBOL サーバー・プログラム

このサンプルの仕組みは次のとおりです。

- 1. ユーザーは、CICS 端末から CCCI トランザクションを実行することによって、 アプリケーションを開始します。
- 2. CICS Java プログラム CICSCCISample (DFJ\$CCIC) が開始します。この Java プ ログラムは以下のことを行います。
	- a. 一連のランダムで未ソートの 10 進数を入力するようにユーザーに要求しま す。
	- b. ネーム・サーバーの JNDI 検索を行って、CICS 接続ファクトリーを取得し ます。
	- c. 接続ファクトリーがネーム・サーバーに公開されていない場合は、接続ファ クトリーをプログラマチックに作成します。
	- d. 接続ファクトリーを使用して、CICS との接続を作成します。
	- e. Interaction オブジェクトを **Connection** オブジェクトから作成し、 ECIInteractionSpec オブジェクトを使用して対話のプロパティー (ターゲッ ト・プログラムの名前を含めて) を設定します。
	- f. Interaction.execute メソッドを使用して、COBOL プログラム DFH\$0CCIS に リンクして、ユーザーの一連の未ソートの数字に加えて ECIInteractionSpec オ ブジェクトを、入力として (カスタム Record オブジェクト内で) 渡します。
- 3. COBOL プログラムは数字を昇順にソートし、ソートされたシーケンスを出力 COMMAREA で戻します。
- 4. Java プログラムは、COBOL プログラムの出力を出力 **Record** オブジェクトから 取り出し、ソートされたリストをユーザーの端末に表示します。

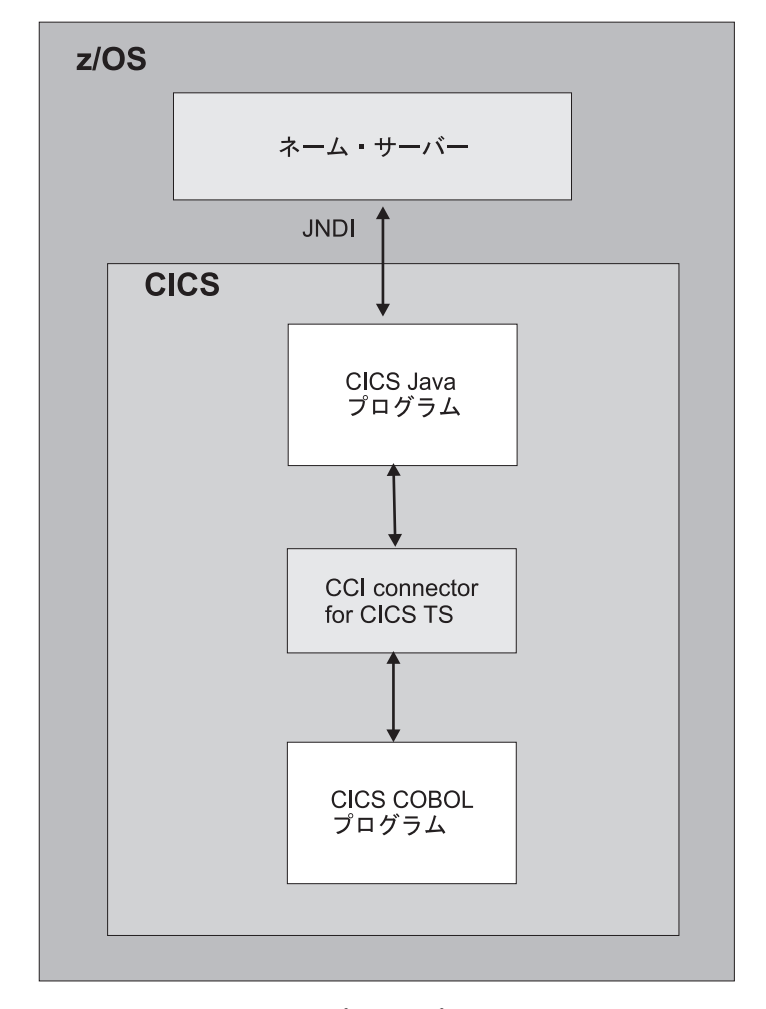

図 30 は、このサンプル・アプリケーションのコンポーネントを示しています。

図 *30. CCI Connector* サンプル・アプリケーションの概要: このサンプルの主要素は、CICS Java プログラムと CICS COBOL サーバー・プログラムです。Java プログラムは CCI Connector for CICS TS を使用して、COBOL サーバー・プログラムにリンクします。 CICS 接続ファクトリーは、COS ネーム・サーバーか LDAP ネーム・サーバーのどちらかに公開 できます。

## **CCI Connector** サンプルの要件**:**

JNDI 検索を実行することによって、CCI Connector サンプルが CICS 接続ファクト リーを取得できるようにするには、Java Naming and Directory Interface (JNDI)、バ ージョン 1.2 以降をサポートするネーム・サーバーが必要です。

このセットアップ方法については、 281 ページの『z/OS または [Windows NT](#page-292-0) で必 [要なアクション』で](#page-292-0)説明しています。COS ネーム・サーバーか LDAP サーバーの どちらかを使用できます。
ただし、このサンプルがネーム・サーバーに接続できないか、CICS 接続ファクトリ ーがネーム・サーバーに公開されていない場合、このサンプルは接続ファクトリー をプログラマチックに作成します。したがって、厳密に言えば、ネーム・サーバー は、このサンプルを実行するための要件ではありません。

**CCI Connector** サンプルのインストール**:** このタスクについて

### 手順

1. CICSConnectionFactoryPublish および CICSConnectionFactoryRetract サンプ ルの実行時にまだ行っていない場合は、サンプル・プログラム /usr/lpp/cicsts/cicsts42/samples/cci/CICSCCISamples.jar が入っている JAR ファイルの位置を確認します。ここで、/usr/lpp/cicsts/cicsts42 は、z/OS UNIX 上の CICS ファイルのインストール・ディレクトリーです。この JAR フ ァイルを、それらのプログラムが使用する JVM プロファイルの CLASSPATH\_SUFFIX ステートメントに追加します。 提供されるサンプル・プ ログラムは、CICS 提供のサンプル JVM プロファイル DFHJVMPR を使用しま す。これは、プログラムのリソース定義で JVM プロファイルが指定されない場 合のデフォルトです。

CICS は、DFHJVMPR を /usr/lpp/cicsts/cicsts42/JVMProfiles ディレクト リーにインストールします。

編集されたバージョンの DFHJVMPR を、**JVMPROFILEDIR** システム初期設定パラ メーターで指定された z/OS UNIX ディレクトリーに置きます。

2. connector.jar および dfjcci.jar ファイルが標準クラスパスにあることを確認 します。

注**:** 379 ページの『CCI [アプリケーションのコンパイル』で](#page-390-0)説明されているとお り、CICS をインストールするときに、connector.jar は %JAVA\_HOME%/ standard/jca ディレクトリーにインストールされ、dfjcci.jar は /usr/lpp/cicsts/cicsts42/lib ディレクトリーにインストールされます。 /usr/lpp/cicsts/cicsts42/lib ディレクトリーは、CICS によって作成された基 本クラスパスにあります。これは、JVM プロファイルには表示されません。し たがって、このディレクトリーは常に組み込まれています。

- 3. ネーム・サーバーが実行していることを確認します。
- 4. CICSConnectionFactoryPublish プログラムを使用して、CCI Connector for CICS TS で使用するための ConnectionFactory オブジェクトを作成し、それをネー ム・サーバーに公開します。 381 ページの『[CICSConnectionFactoryPublish](#page-392-0) を使 [用した接続ファクトリーの公開』を](#page-392-0)参照してください。
- 5. CEDA を使用して、トランザクション CCCI をグループ DFH\$CCI からインス トールします。
- 6. CEDA を使用して、CICS Java および COBOL プログラムの定義をインストー ルします。 プログラム DFJ\$CCIC および DFH0CCIS をグループ DFH\$CCI か らインストールします。

注**:** CICS 領域でプログラムの自動インストールが使用される場合、この手順は 不要です。

# サンプルのテスト**:** このタスクについて

CCI Connector サンプルをテストするには、次の手順を実行します。

- 1. トランザクション CCCI を CICS 端末で開始します。
- 2. サンプルから、いくつかの数字を入力するように求められます。5 個以上の 10 進数をスペースで区切って入力して、Enter キーを押します (各数字は、5 桁以 下でなければなりません。これらの数字はサイズ順に並べる必要はありませ  $\lambda$ <sub>)</sub>。
- 3. このサンプルは、ソートされた数字のリストを画面および **stdout** に書き込みま す。例えば、数字 54、3、77、55、および 19 を入力した場合、画面には次のよ うに表示されます。

CCCI - CCI sample transaction starting.

A Connection object has been instantiated.

An Interaction object has been instantiated.

Enter a series of numbers: 54 3 77 55 19

An InteractionSpec object has been instantiated.

Connecting to program DFH0CCIS by invoking execute() on Interaction object.

Commarea sent: 54 3 77 55 19\*

Commarea returned: 3 19 54 55 77\*

CCCI - CCI sample transaction finished.

### 問題判別

CCI Connector for CICS TS メッセージおよび CICS トレースを使用して問題を診 断できます。

**CCI Connector for CICS TS** メッセージ**:**

CCI Connector for CICS TS に関連した CICS メッセージは、「*CICS Messages and Codes Vol 1*」マニュアルで説明されています。

**CCI Connector for CICS TS** のトレース**:**

このコネクターに関連した CICS トレース・ポイントは、EJ 0600 から EJ 06FF の範囲内にあります。

これについては、Trace Entries [のトレース項目の概要を](http://publib.boulder.ibm.com/infocenter/cicsts/v4r2/topic/com.ibm.cics.ts.doc/dfhs6/topics/overview.html)参照してください。

コネクターからの CICS トレース情報の出力を制御するには、通常どおりに CICS トレース制御を使用してください。

# **CICS Connector for CICS TS** から **CCI Connector for CICS TS** へのアップグレード

CICS Connector for CICS TS を使用する既存のアプリケーションがある場合は、代 わりに CCI Connector for CICS TS を使用するようにそれらのアプリケーションを アップグレードする必要があります。

表 20 では、CICS Connector for CICS TS または CCI Connector for CICS TS のい ずれかを使用する CICS Java コンポーネントのアップグレードの選択肢をまとめ、 事例ごとの推奨解決方法を示しています。

表 *20. CICS CCF* または *CCI* コネクターを使用する *CICS Java* コンポーネントの推奨アップグレード・パス

| 現行プログラ                       | 現行プログラムで使用されて                                                                                                  | CICS TS                 | 推奨されるアップグレード戦略                                                                                                    |
|------------------------------|----------------------------------------------------------------------------------------------------|-------------------------|----------------------------------------------------------------------------------------------------|
| ムで使用され                       | いるコネクター・                                                                                                    | 4.2 の状況                 |                                                                                                    |
| ている                          | インターフェース                                                                                                    |                         |                                                                                                    |
| コネクター                        |                                                                                                    |                         |                                                                                                    |
| for CICS TS                  | CICS Connector CICS Transaction Gateway<br>API (ECIRequest)                                                    | <b>Not</b><br>supported | CICS Transaction Gateway API はサポートされなくなり<br>ました。 CCI Connector for CICS TS を使用するよう<br>にリエンジニアリングしてください。コネクターを直接<br>プログラミングするか、そのコネクターをサポートする<br>rapid application development (RAD) ツールを使用して                                                                                                    |
| for CICS TS                  | CICS Connector 直接プログラミングされる<br>か、または VAJ Enterprise<br>Access Builder もしくはそれ<br>に類似するものを使用してプ<br>ログラミングされる CCF | <b>Not</b><br>supported | コネクターをプログラミングします。<br>CCF は CCI で置き換えられます。CCI Connector for<br>CICS TS を使用するようにリエンジニアリングしま<br>す。これは、CICS Connector for CICS TS よりもパフ<br>ォーマンスがすぐれ、業界標準のインターフェースを使<br>用します。コネクターを直接プログラミングするか、そ<br>のコネクターをサポートする RAD ツールを使用してコ<br>ネクターをプログラミングします。<br>注: VAJ Enterprise Access Builder を使用して CCI<br>Connector for CICS TS をプログラミングすることは可<br>能ですが、VAJ/EAB がサポートされなくなったためこ<br>れはお勧めしません。 |
| CCI Connector<br>for CICS TS | 直接プログラミングされる<br><b>CCI</b>                                                                                     | Supported               | CCI を無制限に使用できます。CCI を直接プログラミ<br>ングすると、最良のパフォーマンスが得られます。                                                                                                    |
| CCI Connector<br>for CICS TS | VAJ Enterprise Access<br>Builder もしくはそれに類似<br>するものを使用してプログラ<br>ミングされる CCI                                      | Supported               | VAJ/EAB を引き続き使用するには、アプリケーション<br>に変更を加える必要があります。                                                                                                    |

# **CICS** エンタープライズ **Bean** の問題の処理

このセクションには、CICS エンタープライズ Bean サポートのセットアップと使用 の問題の処理に関する情報が記載されています。

CICS の問題判別と診断の一般情報については、[Problem Determination](http://publib.boulder.ibm.com/infocenter/cicsts/v4r2/topic/com.ibm.cics.ts.doc/dfhs1/topics/dfhs1_overview.html) の問題判別 [の概要を](http://publib.boulder.ibm.com/infocenter/cicsts/v4r2/topic/com.ibm.cics.ts.doc/dfhs1/topics/dfhs1_overview.html)参照してください。

- v 388 ページの『CICS エンタープライズ Bean [のセットアップの問題』](#page-399-0)
- v 389 ページの『EJB [サーバーの実行時診断の使用』](#page-400-0)
- v 390 ページの『EJB [クライアントの実行時診断の使用』](#page-401-0)
- 393 ページの『RMI-IIOP [のクラス・バージョンの問題』](#page-404-0)
- v 394 ページの『EJB [トレースと保守性コマンドの使用』](#page-405-0)

# <span id="page-399-0"></span>**CICS** エンタープライズ **Bean** のセットアップの問題

CICS EJB サーバーのセットアップに問題がある場合、その問題は基本的な CICS Java セットアップに関連する可能性があります。Java HelloWorld サンプルを実行 してみてください。これも失敗する場合、他の問題ではなく、JVM のセットアップ の問題を示しています。

複数の要求プロセッサーを必要とするメソッド**:**

エンタープライズ Bean メソッドの単独の実行で、複数の要求プロセッサーが必要 とされている場合には、アプリケーションにデッドロックの問題が発生することが あります。

#### このタスクについて

(メソッドは、そのメソッドが、異なる要求プロセッサーで実行する必要がある 1 つ以上のメソッド (通常はリモート) を呼び出す場合には、「複数の要求プロセッサ ーが必要」ということが言えます。) デッドロックは、これ以上 JVM が許可され ない場合に、JVM を強制的に待機させられているメソッドを満足させるために必要 なすべての要求プロセッサーで発生する可能性があります。これは、以下の 2 つが 原因で発生します。

- 1. 単純なケースとしては、CICS (**MAXJVMTCBS**) で並行して存在することが許可され ている最大 JVM 数が、そのメソッド要求をサービスするために必要な要求プロ セッサー数よりも小さい場合。
- 2. 複雑な場合:
	- v CICS は、多重要求を同時に処理しています。
	- v すべての要求は、他の JVM を待っています。
	- v すべての許可された JVM は、現在使用中です。

単純な事例を回避するのは簡単です。複雑な事例を回避するのはより困難です。要 求プロセッサー・インスタンスの少なくとも 1 つのメソッドの要件を満足させるに は、常に十分なフリー JVM があることを確認することが必要です。

Bean メソッドが使用可能な同時 JVM の最大数は、要求プロセッサー・トランザク ションに対する TRANCLASS 定義の MAXACTIVE 属性によって設定されます。 CICS が使用可能な同時 JVM の最大数は、**MAXJVMTCBS** システム初期設定パラメー ターによって設定されます。

複数の要求プロセッサーを使用する Bean メソッドによって発生するデッドロック の可能性を排除するには、以下を行います。

- 1. アプリケーション要件と整合性がある限り、それぞれのメソッドが必要とする要 求プロセッサーの数を最小値にし、可能であれば 1 にするようにしてくださ い。すべてのメソッドの要件をすべてのアプリケーションにおいて 1 つの要求 プロセッサーに削減できる場合には、それ以上削減する必要はありません。
- 2. すべてのメソッドの要件を 1 つの要求プロセッサーに削減することができない 場合には、どれが「ワーストケース」なのかを発見します。すなわち、要件を満 足させるためにほとんどの要求プロセッサーを必要とする Bean メソッドです。
- 3. 新規 TRANCLASS 定義を作成します。このトランザクション・クラスは、複数 の要求プロセッサーを必要とする Bean メソッドが稼働する要求プロセッサー・ トランザクションに適用します。

<span id="page-400-0"></span>4. TRANCLASS 定義で、次の数式を使用して MAXACTIVE の値を設定します。 MAXACTIVE  $\leq$  ((MAXJVMTCBS - n) / (n - 1)) + 1

ここで、n は、ユーザーの「ワーストケース」のメソッドが必要とする要求プロ セッサーの最大数です。

この計算の結果が小数値の場合は、一番近い整数に切り下げます。

- 5. 新規 TRANSACTION および REQUESTMODEL 定義を以下のように作成しま す。
	- a. 複数の要求プロセッサーを必要とする Bean メソッドが稼働する要求プロセ ッサー・トランザクションに対して、新規に TRANSACTION 定義を作成し ます。(これを行うために一番簡単な方法は、デフォルトの CIRP 要求プロセ ッサー・トランザクションの定義をコピーして、そのコピーを変更すること です。)TRANCLASS オプションで、新規トランザクション・クラスの名前を 指定します。
	- b. 1 つ以上の REQUESTMODEL 定義を作成します。これらの定義の間では、 新規 REQUESTMODEL 定義は、複数の要求プロセッサーを要求する Bean メソッド用に受信するすべての要求をカバーする必要があります。 REQUESTMODEL 定義の TRANSID オプションで、新規トランザクション 名を指定します。

# **EJB** サーバーの実行時診断の使用

EJB サーバーは、問題の診断と解決に役立つ実行時診断を行います。これらの診断 には、エラー・メッセージ、JVM トレース、および Java Platform Debugger Architecture (JPDA) が含まれます。

# **CICS** エンタープライズ **Bean** のエラーとメッセージ**:**

- CICS からのエラー・メッセージを探す場所のリストは、次のとおりです。
- **Enterprise Java** ドメイン **(DFHEJnnnn)** メッセージ

CICS は、Enterprise Java ドメインから多数の情報メッセージ、警告メッセ ージおよびエラー・メッセージを発行します。これらの大部分は、CEJL お よび CJRM 一時データ・キューに転送され、残りはコンソールに送信され ます。完全なリストについては、「*CICS Messages and Codes Vol 1*」マニ ュアルを参照してください。

### **CICS JVM (DFHSJnnnn)** メッセージ

これは、CICS JVM によって発行されるメッセージです。大部分は一時デ ータ・キュー CSMT に転送されます。完全なリストについては、「*CICS Messages and Codes Vol 1*」マニュアルを参照してください。

### **CICS Development Deployment Tool (DFHADnnnn)** メッセージ

これは、このツールで発行され、SYSPRINT メッセージとして CICS に転 送されるメッセージです。完全なリストについては、「*CICS Messages and Codes Vol 1*」マニュアルを参照してください。

# **CICS** 異常終了コード

- AJMA から AJM9 は CICS JVM によって発行されます
- v AJ01 から AJ99 は Java 環境のセットアップ・クラス・ラッパーによっ て発行されます。

リストについては、「*CICS Messages and Codes Vol 1*」マニュアルを参照 してください。

## <span id="page-401-0"></span>**JVM** トレース**:**

Java 仮想マシン (JVM) には、独自の内部トレース機能があります。 JVM トレー スは、JVM における問題の診断に役立ちます。JVM トレースは大量の出力を作成 する可能性があるため、すべてのトランザクションに対してグローバルにオンにす るのではなく、特定のトランザクションに対して活動化するようにしてください。

220 ページの『プールされた JVM [用のトレースの定義および活動化』で](#page-231-0)は、プー ルされた JVM トレースを活動化し、JVM トレース・オプションを変更するための さまざまな方法について説明しています。

JVM トレースを活動化すると、生成される各 JVM トレース・ポイントは、SJ ド メインの CICS トレース・ポイントのインスタンスとして表示されます。

JVM トレース・オプションに加えて、 CICS トレース・レベル 0、1 および 2 の、SJ ドメインの標準トレース・ポイントを使用すると、CICS が JVM と共用ク ラス・キャッシュのセットアップおよび管理について行うアクションをトレースで きます。

#### **Java platform debugger architecture (JPDA):**

CICS における JVM は、Java 2 Platform で提供される標準デバッグ・メカニズム である Java Platform Debugger Architecture (JPDA) をサポートします。

CICS における JVM は、Java 2 Platform で提供される標準デバッグ・メカニズム である Java Platform Debugger Architecture (JPDA) をサポートします。このアーキ テクチャーは、リモート・デバッガーと JVM との接続を可能にする 1 組の API を提供します。さまざまなサード・パーティー・デバッガーが使用可能です。これ らのデバッガーは、JPDA を活用し、エンタープライズ Bean、CORBA オブジェク トまたは CICS Java プログラムを実行する JVM に接続し、デバッグするのに使用 できます。通常、デバッガーが提供するグラフィカル・ユーザー・インターフェー スは、ワークステーションで実行されます。これを使用すると、アプリケーション のフローをたどって、ブレークポイントの設定やアプリケーションのソース・コー ドのステップスルーとともに、変数の値の検査を行うことができます。

CICS JVM でのデバッガーのセットアップと使用については、 223 [ページの『](#page-234-0)Java [アプリケーションのデバッグ』を](#page-234-0)参照してください。

JPDA および JPDA 準拠アプリケーションに関する情報を見つけるには、[Oracle](http://www.oracle.com/technetwork/java/) [Technology Network Java Web](http://www.oracle.com/technetwork/java/) サイトに進み、*Java Platform Debugger Architecture* を検索して JPDA ホーム・ページを見つけてください。

# **EJB** クライアントの実行時診断の使用

クライアントによって発行される大部分のエラー・メッセージは、問題が CICS に ある場合はあまり役に立ちません。しかし、場合によっては、クライアントから役 立つ情報を入手でき、それが明白な出発点になります。

さらに役に立つクライアント例外のいくつかは次のとおりです。

### **NoClassDefFoundException** および **ClassNotFoundException**

クライアントがこれらのいずれかを発行すると、おそらく、クライアント・ サイドのクラスパスで何かが欠落しているか、壊れています。この例外は、 どのクラスが欠落しているかを適切に示し、これからクラスパスに追加する JAR ファイルを導き出すことができる場合があります。j2ee.jar、および クラスパス内で完全にデプロイされた jar が必要であることに注意してくだ さい。CICS はおそらく、これらの問題に役立つ追加情報を出しそうにあり ません。

### **NoClassDefFoundError:javax/ejb/HomeHandle**

これは、クライアント・アプリケーションに、クラスパスで使用可 能な EJB 1.1 レベルのクラスがないことを示しています。j2ee.jar が使用可能であることを確認してください。

## **ObjectNotFoundException**

この例外は、セッション Bean がタイムアウトになったか、複数の並行トラ ンザクションでセッション Bean を使用しようとしたことを示す場合があり ます。

## **RemoteException**

これは、サーバー・アプリケーションの問題を示し、多くの場合、詳細情報 を提供するネストされた例外が入っています。該当するものを以下に示しま す。

### **NoClassDefFoundError**

これは、サーバー・サイド上で欠落した JAR ファイルを指しま す。追加情報がないか、CICS システム・コンソールおよび JVM 標準エラー・ファイルと出力ファイルを調べてください。

### **CORBA.INTERNAL**

これは、JVM の外部でサーバー・サイド・アプリケーション (例え ば、エンタープライズ Bean によって呼び出された COBOL プログ ラム) の障害を示しています。詳細情報がないか、CICS システム・ コンソールを調べてください。

### **CORBA** 例外**:**

これらの例外は、役に立つ情報を提供する場合があります。

完了状況は、次の 3 つの値のいずれかになります。

- v **No** は、サーバーが明らかに、呼び出されたメソッドの実行を正常に完了しなか ったことを意味します。
- v **Yes** は、サーバー上で呼び出されたオペレーションが完了したことを意味しま す。
- v **Maybe** は、サーバー上でオペレーションが完了したかどうかをクライアントが判 別できないことを意味します。

完了状況が **Yes** である場合、サーバー上で実行するものをクライアントが検出した ことを確信できます (ただし、JNDI/IOR が正しくない場合、正しいエンタープライ ズ Bean でなかったか、予想された CICS 領域上ではなかった可能性があります)。 通常、メソッド呼び出しが失敗した理由に関する、さらに役に立つ情報が CICS 出 力で見つかります。

クライアントが受信するより一般的な CORBA 例外のいくつかは、次のとおりで す。

#### **org.omg.CORBA.COMM\_FAILURE**

これは、次のいずれかの状態で生じる可能性があります。

- v JNDI ネーム・サーバーが実行していない (JNDI 検索中である場合)
- v エンタープライズ Bean が JNDI ネーム・サーバーに公開されていない
- CICS 領域がダウンしている
- TCPIPSERVICE がインストールされていないか、(CICS 上のメソッド起 動に) オープンである

#### **org.omg.CORBA.INTERNAL**

この原因は、通常、サーバー・サイド・アプリケーションの異常終了または 障害です。詳細情報がないか、CICS コンソールを調べてください。

## **org.omg.CORBA.INVALID\_TRANSACTION**

これが生じる可能性があるのは、Web アプリケーション・サーバーと CICS 間でトランザクションの相互運用性の問題があるからです。

分散トランザクションをサポートするために、複数のプロトコルが存在しま す。CICS Enterprise Java 環境は、標準の CORBA オブジェクト・トランザ クション・サービス (OTS) プロトコルのみをサポートします。しかし、い くつかの J2EE 準拠 Web アプリケーション・サーバー (WebSphere バージ ョン 4 など) はこのプロトコルを使用しないか、デフォルトでこのプロト コルを使用しません。(バージョン 5 以降の WebSphere Application Server のバージョンは、この問題の影響を受けません。)

*Web* アプリケーション・サーバー上のオブジェクトが、既存のトランザク ション・コンテキストの有効範囲内で *CICS* エンタープライズ *Bean* を呼 び出す場合、*CORBA OTS* を使用するように *Web* アプリケーション・サー バーをセットアップする必要があります。これが可能でない場合、Web ア プリケーション・サーバーは CICS エンタープライズ Java サポートとの完 全な互換性がありません (EJB Bank Account サンプル・アプリケーション を使用して、Web アプリケーション・サーバーが CICS エンタープライズ Java サポートとの完全な互換性があるかどうかをテストする方法について は、 334 [ページの『分散トランザクションに関する注記』を](#page-345-0)参照してくださ  $(4)$ 

WebSphere Application Server が CORBA OTS を使用するように強制する には、次の手順を実行します。

- 1. WebSphere 管理コンソールで、「JVM settings」タブを選択します。
- 2. 「System Properties」セクションで次のように入力します。

com.ibm.ejs.jts.ControlSet.interoperabilityOnly=true com.ibm.ejs.jts.ControlSet.nativeOnly=false

変更内容を保管します。

3. アプリケーション・サーバーを再始動します。

#### **org.omg.CORBA.OBJECT\_NOT\_EXIST**

これが生じる可能性があるのは、クライアントが JNDI ネーム・サーバーで Bean への参照を検出するものの、その Bean が CICS にインストールされ なくなった場合です。

#### <span id="page-404-0"></span>**org.omg.CORBA.UNKNOWN**

コード内のエラーや CICS 内のエラーを含めて、この例外には複数の理由 があります。この問題の原因のヒントについては、CICS 出力を参照してく ださい。

多くのインスタンスで、CORBA 例外には、問題判別に役立つ CICS 固有のマイナ ー・コードが含まれています。CICS は現在、次のマイナー・コードを使用します。

表 *21. CICS* 固有の *CORBA* マイナー・コード

| コード        | 問題を検出する CICS コンポーネント      |
|------------|---------------------------|
| 1229111296 | CICS IIOP 要求受信側           |
| 1229111297 | CICS II ドメイン内の他のどこか       |
| 1229111298 | CICS OT ドメインの ORB コンポーネント |
| 1229111299 | CICS OT ドメインの JTS コンポーネント |
| 1229111300 | CICS OT ドメインの CSI コンポーネント |
| 1229111301 | CICS EJ ドメインの CSI コンポーネント |

クライアントが、いずれかの CICS マイナー・コードを含む CORBA 例外を受け取 る場合は、エラーに関する追加情報がないか、CICS メッセージ・ログを調べる必要 があります。

# **RMI-IIOP** のクラス・バージョンの問題

Remote Method Invocation over IIOP (RMI-IIOP) は、エンタープライズ Bean と CORBA ステートレス・オブジェクトの両方によって、CICS で使用される通信プロ トコルです。したがって、このセクションの情報は、エンタープライズ Bean と CORBA ステートレス・オブジェクトの両方に適用されます。

Java RMI は、object-by-value プロトコルです。これは、Java オブジェクトがメソッ ド呼び出しでパラメーターとして使用されるときはいつでも、ワイヤー上で送信さ れるものがオブジェクト状態であることを意味します。これと同じことが、戻りの 型と例外にも当てはまります。この状態は、「直列化された」Java オブジェクトで す。この状態は、リモート JVM でオリジナル・オブジェクトの新しいコピーを作 成するために、リモート JVM によって非直列化できます。直列化された状態に は、特に、状態が表すクラスのバージョンを示すバージョン番号が含まれます。直 列化オブジェクトがリモート JVM によって非直列化されるには、同じバージョン のクラス・ファイルが IIOP 接続の両側に存在することが必要です。リモート JVM がオブジェクト状態を認識できない場合、おそらく、次の例外がスローされます。

java.rmi.MarshalException:unable to read from underlying bridge

(この例外は、その他の理由でもスローされる場合があります。)

Java でクラスを作成する場合、独自のカスタマイズされた直列化メカニズムを提供 することが可能です。このメカニズムを使用すると、Java のデフォルト直列化プロ セスを利用するのではなく、クラスのバージョン管理を明示的に処理できます。さ らに、カスタム直列化メカニズムを提供する場合、デフォルトのメカニズムよりも 大幅にパフォーマンス改善を実現できます。カスタム直列化を利用したい場合、オ ブジェクトは java.io.Externalizable インターフェースを実装しなければなりま せん。

<span id="page-405-0"></span>多くの場合、直列化が必要なオブジェクトは、標準 Java クラス・ライブラリーから のクラスのインスタンスです。これらは通常、あるバージョンの Java から次のバー ジョンに変わりませんが、変わると、上記で説明した種類の問題が生じる可能性が あります。これらの問題を最小化するために、CICS が使用するのと同じバージョン の Java をパートナー・マシンで使用することをお勧めします。例えば、Java 1.3.1 と Java 1.4 間で、java.lang.Throwable クラスは大幅に変更されました。このクラ スは、Java におけるすべての例外のスーパータイプであり、したがって Java 1.4.1 以降で直列化された多くの例外を、旧バージョンの Java で非直列化できません。

クラスにおけるバージョン変更の問題を回避するために、多くの ORB で使用され るメカニズムが CORBA にあります。残念ながら、そのメカニズムは CICS では完 全に機能するわけではありません。CICS ではパートナー ORB と JVM との間の親 和性が必要であるからです。CICS における同一 CORBA オブジェクトへの複数の RMI-IIOP 呼び出しは、おそらく、別々の JVM で処理されます。つまり、親和性は サポートされず、クラスのバージョン管理の問題を回避するためのメカニズムは CICS では機能しません。CICS アプリケーションがこの問題を検出するのは、直列 化オブジェクトをリモート JVM に送信する場合のみです。リモート JVM が直列 化オブジェクトを CICS に送信する場合、CICS は、標準の CORBA メカニズムを 使用して、バージョンの非互換性に対処することができます。

この種類の問題を検出するときに、パートナー・プラットフォームで使用中の Java のバージョンを変更できない場合、バージョン管理の問題を生じないデータ型を使 用するようにアプリケーションを変更することをお勧めします。

# **EJB** トレースと保守性コマンドの使用

要求の停止または失敗を診断しようとする場合、またはアクティビティーをモニタ ーするか、またはおそらくアカウンティングのために単一の要求に関連したすべて のトランザクションを一意的に識別できなければならない場合、EJB 要求のトレー スが必要になることがあります。

EJB 論理サーバーが複数の CICS 領域から成る場合、要求の停止または失敗を診断 しようとするときの主な問題は、以下のものを判別しなければならないことです。

- v 要求が発生した領域 (要求受信側)
- v 要求が転送された先のターゲット (CICS 領域またはその他のサーバー)

システム・プログラミング・インターフェース (SPI) コマンド **INQUIRE WORKREQUEST** および **SET WORKREQUEST** を使用すると、以下のことが可 能です。

- v 単一の要求に関連したトランザクションを判別する
- 単一の要求に関連したすべてのトランザクションを相互に関連付ける
- v 選択された作業要求をパージする

各要求は次のものを示します。

- ローカル・タスク番号とトランザクション ID
- v 要求のタイプ。第一にサポートされるタイプは IIOP です。
- v フィルターなどとしてコマンドに入力できる固有の (印刷可能な) ストリング
	- Worktype
	- ClientIPAddress

– ターゲット SNA (z/OS Communications Server) のアプリケーション ID また は TCPIP アドレス

これらのコマンドについて詳しくは、「*CICS System Programming Reference*」およ び「*CICS Supplied Transactions*」マニュアルを参照してください。

INQUIRE および SET WORKREQUEST コマンドは、IIOP タスクのみに使用可能 です。

RequestReceiver に関連した WorkRequest は含まれません。それらは軽量であり、こ の情報はすべて RequestProcessor で入手可能です。RequestReceiver は、インスタン スごとに複数の要求を処理でき、要求が完了するずっと前にシステムを離れた可能 性があります。

CPSM WUI を使用して論理サーバーに問い合わせる場合、単一の画面にサーバー内 のすべての WorkRequest が表示されます。

CEMT INQ TASK リストからタスクをパージするのと同じような方法で、これらの コマンドを使用して RequestProcessor をパージできます。

# エンタープライズ **Bean** のセキュリティーの管理

エンタープライズ Bean では、セキュリティー・メカニズムとして Java2 セキュリ ティー、Secure Sockets Layer (SSL) セキュリティー、MRO セキュリティー、およ びセキュリティー役割を使用できます。

これらのセキュリティーの任意の組み合わせを実装できます。

#### **Java** セキュリティー

この形式のセキュリティー管理は、Java 仮想マシン (JVM) によって実装され、 JVM 制御の下で実行される任意の Java プログラムで使用できます。このタイ プのセキュリティー管理のセットアップ方法については、 100 [ページの『](#page-111-0)Java [セキュリティー・マネージャーの有効化』を](#page-111-0)参照してください。

#### **Secure Sockets Layer (SSL)** セキュリティー

Secure Sockets Layer (SSL) は、TCP/IP を使用して通信するクライアントとサ ーバー間でプライバシーと認証を提供するセキュリティー・プロトコルです。 SSL について詳しくは、「[RACF Security Guide](http://publib.boulder.ibm.com/infocenter/cicsts/v4r2/topic/com.ibm.cics.ts.doc/dfht5/topics/dfht5kt.html)」の『Support for security [protocols](http://publib.boulder.ibm.com/infocenter/cicsts/v4r2/topic/com.ibm.cics.ts.doc/dfht5/topics/dfht5kt.html)』を参照してください。

### **MRO** セキュリティー

要求受信側が、要求に関連付けられる CICS USERID を設定した後、アプリケ ーション専有領域 (AOR) に転送されなければならない場合があります。ルーテ ィング・メカニズムが複数領域操作 (MRO) 接続を使用する場合、ユーザー ID の送信は MRO セキュリティー規則に従います。[Link security with MRO](http://publib.boulder.ibm.com/infocenter/cicsts/v4r2/topic/com.ibm.cics.ts.doc/dfht5/topics/dfht553.html) を参 照してください。

## セキュリティー役割

セキュリティー役割は、ユーザーが正常にアプリケーションを使用するのに必要 な権限の観点からみたときの、アプリケーションのユーザーのタイプを表しま す。 400 [ページの『セキュリティー役割』を](#page-411-0)参照してください。

# **CICS** 提供のエンタープライズ **Bean** ポリシー・ファイル

CICS 提供のエンタープライズ Bean ポリシー・ファイル dfjejbpl.policy は、 Java セキュリティー・ポリシー・メカニズムに基づいています。

Java セキュリティー・ポリシー・メカニズムは、「*Enterprise JavaBeans Specification, Version 1.1*」で説明されています。サンプル・ポリシー・ファイル が、図 31 に示されています。

Java において、セキュリティー・ポリシーは、権限をコード・ソースにマップする 保護ドメインの形で定義されます。保護ドメインには、1 組の関連した権限を持つ コード・ソースが入っています。

CICS 提供のエンタープライズ Bean ポリシー・ファイルは、次のことを行う 2 つ の保護ドメインを定義します。

- 1. CICS エンタープライズ Bean の Container コード・ソースに実行のための必要 な権限を付与します。図 31 の「grant codeBase」ブロックを参照してください。
- 2. *Enterprise JavaBeans* 仕様のバージョン 1 で概要が示されている権限のみを任意 のコード・ソースに付与します。図 31 で、デフォルトの「grant」ブロックを参 照してください。
	- v だれでも印刷ジョブ要求を開始できるようにします。
	- v 任意の TCP/IP ポートでアウトバウンド接続を可能にします。
	- v すべてのシステム・プロパティーを読み取れるようにします。

エンタープライズ Bean から JDBC または SQLJ を使用したい場合は、CICS 提供 のエンタープライズ Bean ポリシー・ファイルを修正して、JDBC ドライバーに権 限を付与することに注意してください。詳しくは、「DB2 Guide」の『[Using JDBC](http://publib.boulder.ibm.com/infocenter/cicsts/v4r2/topic/com.ibm.cics.ts.doc/dfhtk/topics/dfhtk6j.html) [and SQLJ to access DB2 data from Java programs](http://publib.boulder.ibm.com/infocenter/cicsts/v4r2/topic/com.ibm.cics.ts.doc/dfhtk/topics/dfhtk6j.html)』を参照してください。

```
// permissions granted to CICS enterprise beans Container codesource protection
//domain
   grant codeBase "file:usr/lpp/cicsts/cicsts42//-" {
     permission java.security.AllPermission;
   };
// default EJB 1.1 permissions granted to all protection domains
   grant {
     // allows anyone to initiate a print job request
     permission java.lang.RuntimePermission "queuePrintJob";
     // allows outbound connection on any TCP/IP ports
     permission java.net.SocketPermission "*:0-65535", "connect";
     // allows anyone to read properties
     permission java.util.PropertyPermission "*", "read";
   };
図 31. CICS エンタープライズ Bean セキュリティー・ポリシーの例
```
# エンタープライズ **Bean** セキュリティーの使用

EJB 1.1 仕様は、以下のセキュリティー API を定義して、エンタープライズ Bean が呼び出し元のセキュリティー詳細に基づいてアプリケーションの決定を行うこと を可能にします。

### **java.security.Principal getCallerPrincipal()**

このメソッドは、現行の Bean メソッドをだれが呼び出したかを判別するのに 使用されます。getCallerPrincipal メソッドは、CICS で完全にサポートされてい ます。現行呼び出し元の ID の判別方法の詳細は、 399 [ページの『識別名の派](#page-410-0) [生』に](#page-410-0)示されています。

### **boolean isCallerInRole(String SecurityRoleReference)**

このメソッドは、現行の呼び出し元に、メソッド呼び出しで指定されるセキュリ ティー役割参照にリンクされるセキュリティー役割が割り当てられているかどう かのテストに使用されます。

次の推奨されない EJB 1.0 セキュリティー API が使用される場合、CICS は、(EJB 1.1 仕様に準拠する) 実行時例外をスローします。

- java.security.Identity getCallerIdentity()
- boolean isCallerInRole(java.security.Identity role)

注**:** Enterprise JavaBeans(EJB) 1.0 仕様に合わせて作成されたエンタープライズ Bean は、提供された開発ツールを使用して、Enterprise JavaBeans 1.1 仕様レベルにアッ プグレードする必要があります。

- v デプロイメント・ツールについては、 351 ページの『CICS [システムでのエンタ](#page-362-0) ープライズ Bean [用のデプロイメント・ツール』を](#page-362-0)参照してください。
- v エンタープライズ Bean の作成については、 336 [ページの『エンタープライズ](#page-347-0) Bean [の作成』を](#page-347-0)参照してください。

# エンタープライズ **Bean** のファイル・アクセス権限の定義**:**

CICS でエンタープライズ Bean を正常に実行するには、CICS 領域のユーザー ID に、エンタープライズ・ロジックで使用されるファイルへのアクセスを許可する必 要があります。

実装されるセキュリティーのレベルに関係なく、これらのファイル権限は、エンタ ープライズ Bean の実行に必要です。「*CICS Transaction Server for z/OS* インスト ール・ガイド」も参照してください。

# エンタープライズ *Bean* で使用される *z/OS UNIX* ファイルへのアクセス*:*

以下のファイル権限が、エンタープライズ Bean の実行に必要です。

| ファイル/ディレクトリー構造         | 最小限の権限 | コメント                         |  |
|------------------------|--------|------------------------------|--|
| CORBASERVER シェルフ・ディレ   |        | 読み取り、書 シェルフには、CORBASERVER およ |  |
| クトリー (例: /var/cicsts/) |        | き込みおよび び DJAR インストール時にアクセス   |  |
|                        | 実行     | され、各 CICS は固有のサブディレク         |  |
|                        |        | トリーを作成する必要があります (注           |  |
|                        |        | 1 を参照)。                      |  |

表 *22. CICS* エンタープライズ *Bean* に必要なファイル・アクセス権限

表 *22. CICS* エンタープライズ *Bean* に必要なファイル・アクセス権限 *(*続き*)*

| ファイル/ディレクトリー構造                                                                                      | 最小限の権限                      | コメント                                                                          |  |
|----------------------------------------------------------------------------------------------------|-----------------------------|-------------------------------------------------------------------------------|--|
| /usr/lpp/cicsts/cicsts42 ディレク<br>トリー構造とクラス                                                          | 読み取りおよ<br>び実行               | CICS 提供の Java コードが入ってい<br>ます (注 2 を参照)。                                       |  |
| /usr/1pp/java/J6.0.1_64/bin およ<br>$\textcircled{t}$ /usr/lpp/java/J6.0.1 64/bin/<br>classic ディレクトリー | 読み取りおよ<br>び実行               | IBM JVM コードが入っています (注<br>3 を参照)。                                              |  |
| CICS 作業ディレクトリー                                                                                      | 実行                          | 読み取り、書 stdin ファイルの作成に使用されます<br>き込みおよび (注 4 を参照)                               |  |
| デプロイ済み JAR ファイル                                                                                     | Read                        | デプロイメント・プロセスによって<br>DJAR インストール時に使用されま<br>す。                                  |  |
| セキュリティー・ポリシー・ファイ<br>ル (必要な場合)                                                                       | Read (読み取<br>$\mathfrak{D}$ | -Djava.security.policy プロパティ<br>ーが JVM システム・プロパティー・<br>ファイルで指定される場合に必要で<br>す。 |  |
| システム・プロパティー・ファイル                                                                                    | Read (読み取<br>り)             | JVM を作成する場合のオプション (注<br>5 を参照)。                                               |  |

注**:**

- 1. /var/cicsts/ は、CORBASERVER リソース定義を定義するときのデフォルト SHELF ディレクトリー名です。各 CICS 領域は、リソース定義のインストール時にこのシェル フで固有のサブディレクトリーを作成します。
- 2. *cicsts42* は、CICS TS のインストール時に定義した USSDIR インストール・パラメータ ーに選択した値です。
- 3. java/J6.0.1\_64 は、IBM 64-bit SDK for z/OS, Java テクノロジー・エディション のイ ンストール場所です。
- 4. CICS 作業ディレクトリーは、JVM プロファイルの WORK\_DIR パラメーターで定義さ れます。
- 5. オプションのシステム・プロパティー・ディレクトリーとファイル名は、JVM プロファ イルの JVMPROPS オプションで指定されます。

ファイル所有権と権限は、**chmod** および **chown** コマンドを使用して定義できま す。詳しくは、「*z/OS UNIX System Services Command Reference*」を参照してくだ さい。

### エンタープライズ *Bean* で使用されるデータ・セットへのアクセス*:*

CORBASERVER を CICS 領域にインストールする前に、次の 2 つのデータ・セッ トが UPDATE アクセス権限を使用して作成され、CICS に対して定義され、インス トールされなければなりません。これらのファイルは、VSAM データ・セットまた はカップリング・ファシリティー・データ・テーブルの場合があります。

399 [ページの図](#page-410-0) 32 は、必要な許可でデータ・セットにアクセスするための RACF コマンドの例を示しています。

<span id="page-410-0"></span>注**:** これらのファイルは内部で CICS によって使用されるので、それらのファイル へのリソース・レベルのセキュリティー・アクセス権限をユーザーに付与する必要 はありません。これにより、VSAM アプリケーションがこれらのファイル内のデー タにアクセスしません。

#### **DFHEJDIR**

このデータ・セットには、CICS IIOP サーバーを構成するリスナー領域と AOR で共用される要求ストリーム・ディレクトリーが入っています。ファ イルはリカバリー可能でなければなりません。

#### **DFHEJOS**

DFHEJOS は、不動態化されたステートフル・セッション Bean が入ってい るデータ・セットです。CICS IIOP サーバーを構成するすべての AOR で 共用されます。このファイルはリカバリー可能である必要はありません。

ADDSD 'CICSTS42.CICS.CICS.DFHEJDIR' NOTIFY(cics\_sys\_admin\_id) UACC(NONE) PERMIT 'CICSTS42.CICS.CICS.DFHEJDIR' ID(cics id1,...,cics group1,..,cics groupn) ACCESS(UPDATE) ADDSD 'CICSTS42.CICS.CICS.DFHEJOS' NOTIFY(cics sys admin id) UACC(NONE) PERMIT 'CICSTS42.CICS.CICS.DFHEJOS' ID(cics id1,...,cics group1,..,cics groupn) ACCESS(UPDATE)

図 *32. CICS* データ・セットへのアクセスを許可するのに使用される *RACF* コマンドの例

CICS データ・セットへのアクセスの許可について詳しくは、「*CICS RACF Security Guide*」の Authorizing access to CICS data sets を参照してください。

#### 識別名の派生**:**

エンタープライズ Bean は、*Principal* オブジェクトを使用して、エンド・ユーザー すなわちクライアントを識別できます。

getCallerPrincipal メソッドは、クライアントを表す Principal オブジェクトを戻しま す。その Principal オブジェクトには、クライアントに関する情報を戻すために呼び 出すことができるメソッドが入っています。特に、Principal オブジェクトの getName メソッドは、クライアントの「識別名」が入っている String を戻します。 識別名すなわち DN は、相対識別名すなわち RDN と呼ばれる一連のキーワードと 値のペアであり、X.500 勧告 (標準 ISO/IEC 9594) に含まれます。識別名のストリ ング表記は、RFC2253、*LDAP V3: UTF-8 String Representation of Distinguished Names* によって推奨されています。

注**:** CICS Transaction Server for z/OS, バージョン 4 リリース 2 は、ステートフ ル・セッション Bean インスタンスが、それを作成したのと同じプリンシパルによ ってのみ使用されることを検証しません。したがって、プリンシパルのユーザー ID と識別名は、Bean インスタンスが再活動化された後で異なる場合があります。

Bean のクライアントが、Secure Sockets Layer プロトコルを使用するクライアント 証明書を使用して識別され、認証された場合、識別名は常にその証明書から取得さ れます。しかし、Bean のクライアントが証明書を提供しなかった場合、識別名は、 DFHEJDNX ユーザー置換可能モジュールを呼び出すことによって取得されます。 DFHEJDNX モジュールへの入力は、CORBASERVER 定義の CERTIFICATE オプ ションでラベルが指定されるサーバー証明書から得られる表題、組織単位、組織、 市区町村、都道府県、および国です。さらに、Bean を実行するユーザーのユーザー <span id="page-411-0"></span>ID とそのユーザー ID に関連した共通名です。ただし、SEC=NO が指定される場 合、CICS 領域のユーザー ID が使用されます。共通名は、そのユーザーのユーザー 名を大/小文字混合のストリングに変換することによって得られます。証明書ラベル は、KEYRING システム初期設定パラメーターで識別される鍵リング内の証明書を 指定します。CERTIFICATE オプションが省略される場合、鍵リング内のデフォル トの証明書から情報が得られます。KEYRING パラメーターが省略される場合、証 明書情報は DFHEJDNX に渡されず、共通名 RDN のみが使用可能です。

CICS 提供バージョンの DFHEJDNX は、CORBASERVER 証明書とユーザー名から 得られる入力を受け入れ、次のスタイルでそれらの入力を識別名にフォーマットし ます。

*T=CICS EJB Container,CN=Louise Peters,OU=CICS/390 Development, O=IBM,L=Hursley,ST=Hampshire,C=GB*

DFHEJDNX の CICS 提供サンプルは、次のように SDFHSAMP ライブラリー *CICSTS42.CICS.CICS.SDFHSAMP* に置かれます。

- DFHEJDN1 (アセンブラー言語の場合)
- DFHEJDN2 (C 言語の場合)

# セキュリティー役割

エンタープライズ Bean メソッドへのアクセスは、セキュリティー役割という概念 に基づいて行われます。セキュリティー役割は、ユーザーが正常にアプリケーショ ンを使用するのに必要な権限の観点からみたときの、アプリケーションのユーザー のタイプを表します。

例えば、給与計算アプリケーションでは次のとおりです。

- v manager 役割は、アプリケーションのすべての部分の使用を許可されるユーザー を表すことができます。
- team leader 役割は、アプリケーションの管理機能の使用を許可されるユーザー を表すことができます。
- data entry 役割は、アプリケーションのデータ入力機能の使用を許可されるユー ザーを表すことができます。

アプリケーションのセキュリティー役割は、アプリケーション・アセンブラーによ って定義され、Bean のデプロイメント記述子で指定されます。詳しくは、 405 [ペー](#page-416-0) [ジの『デプロイメント記述子内のセキュリティー役割』を](#page-416-0)参照してください。

また、Bean メソッドの実行が許可されるセキュリティー役割も、アプリケーショ ン・アセンブラーによって Bean のデプロイメント記述子で指定されます。この例 では、従業員が毎週勤務した時間数を更新するメソッドは、data\_entry 役割に割り 当てられます。一方、給与計算から従業員を削除するメソッドは、team leader 役 割に割り当てられます。

異なるアプリケーションまたは異なるシステムで同じような名前を持つセキュリテ ィー役割を区別するには、CICS システムに Bean がデプロイされるときに、Bean のデプロイメント記述子で指定されるセキュリティー役割に、1 部構成または 2 部 構成の修飾子を指定できます。例えば、次のとおりです。

• 修飾子のないセキュリティー役割:

team\_leader

- 1 つの修飾子があるセキュリティー役割: payroll.team\_leader
- 2 つの修飾子があるセキュリティー役割:

test.payroll.team\_leader

修飾子を持つセキュリティー役割は、デプロイ済みセキュリティー役割と呼ばれま す。詳細については、『デプロイ済みセキュリティー役割』を参照してください。

個々のユーザーへのセキュリティー役割のマッピングは、外部セキュリティー・マ ネージャーで行われます。このマッピングは必ずしも 1 対 1 である必要はありま せん。例えば、複数のユーザーを data\_entry 役割に割り当てることができ、 team leader 役割と data entry 役割の両方に一部のユーザーを割り当てることが できます。詳細については、 407 [ページの『セキュリティー役割の実装』を](#page-418-0)参照し てください。

デプロイメント記述子内のセキュリティー役割と表示名には、任意の ASCII または Unicode 文字を含むことができます。RACF で使用される名前の場合はそうではあ りません。この名前は EBCDIC コード・ページ 037 の文字に制限されます。さら に、RACF コマンドで使用される場合、一部の文字 (例えば、アスタリスク (\*)) に は特別な意味があります。したがって、CICS がそのコンポーネントからデプロイ済 みセキュリティー役割を作成する場合、文字によっては別の文字で置き換えられた り、エスケープ・シーケンスで置き換えられるものがあります。詳しくは、 [403](#page-414-0) ペ [ージの『デプロイ済みセキュリティー役割の文字置換』を](#page-414-0)参照してください。

#### デプロイ済みセキュリティー役割**:**

Bean のデプロイメント記述子で指定されるセキュリティー役割と個々のユーザーと の間の直接のマッピングでは、Bean メソッドへのアクセスを十分に制御しない場合 があります。

次に例を示します。

- v 異なるサプライヤーによって提供される 2 つのアプリケーションが、セキュリテ ィー役割に似た名前を使用する場合があります。企業では、各アプリケーション のユーザーが異なります。
- v 1 つの Bean を複数のアプリケーションで使用する場合があります。ユーザー は、一方のアプリケーションで特定のメソッドを使用する資格が与えられ、もう 一方のアプリケーションでは与えられません。
- v 1 つのアプリケーションがテスト・システムと実動システムにデプロイされる場 合があります。テスト部門のメンバーは、テスト・システム内のすべての Bean メソッドの使用が許可されますが、実動システムでは許可されません。

こうした事例で必要な程度の制御を提供するために、アプリケーション・レベルと システム・レベルでセキュリティー役割を修飾することができます。修飾子を持つ セキュリティー役割は、デプロイ済みセキュリティー役割と呼ばれます。両方のレ ベルで修飾される役割名の例は次のとおりです。

test.payroll.team\_leader

- v payroll は、アプリケーション・レベルでセキュリティー役割を修飾します。給 与計算アプリケーションの team leader 役割と他のアプリケーションの team\_leader 役割との区別に使用されます。
- v test は、システム・レベルでセキュリティー役割を修飾します。テスト・システ ムの payroll.team\_leader 役割と他のシステムの payroll.team\_leader 役割との区別 に使用されます。

アプリケーション・レベルでは、デプロイメント記述子で指定される場合、セキュ リティー役割は表示名によって修飾されます。表示名が指定されない場合、セキュ リティー役割はアプリケーション・レベルで修飾されません。アプリケーション・ レベルの修飾子が使用される場合、ピリオド (.) が区切り文字として使用されま す。修飾子が使用されない場合、区切り文字はありません。

システム・レベルでは、オプションとしてセキュリティー役割が、EJBROLEPRFX システム初期設定パラメーターで指定される接頭部で修飾されます。EJBROLEPRFX が指定されない場合、セキュリティー役割はシステム・レベルで修飾されません。 システム・レベルの修飾子が使用される場合、ピリオド (.) が区切り文字として使 用されます。修飾子が使用されない場合、区切り文字はありません。

次の例は、Bean のデプロイメント記述子で定義されるセキュリティー役割の修飾方 法を示しています。

- Bean には、3 つのセキュリティー役割 manager、team leader、および data entry が含まれます。
- v この Bean は、表示名 payroll を持つ給与計算アプリケーションで使用されま す。また、Bean は、表示名のないテスト・アプリケーションにも含まれます。
- 給与計算アプリケーションは 2 つの実動システムで使用されます。最初の実動シ ステムは接頭部を指定しませんが、2 つ目の実動システムは接頭部 executive を 指定します。
- v テスト・アプリケーションは、接頭部 test1 を持つテスト・システムで使用され ます。

2 つのレベルの修飾が、デプロイメント記述子で指定されるセキュリティー役割に 適用される場合、デプロイ済みセキュリティー役割は次のとおりです。

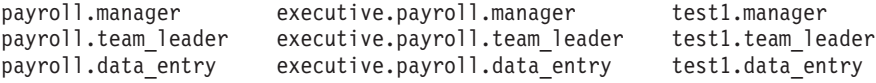

企業のセキュリティーのニーズに対応するために、これらのデプロイ済み役割のそ れぞれを、個々のユーザー (またはユーザーのグループ) にマップできます。

セキュリティー役割がアプリケーション・レベルまたはシステム・レベルで修飾さ れない場合、デプロイ済みセキュリティー役割は、デプロイメント記述子で定義さ れるセキュリティー役割と同じです。例えば、上記の例の Bean が、表示名のない アプリケーションで使用されるときに、そのアプリケーションが、EJBROLEPRFX を指定しないシステムで使用される場合、デプロイ済みセキュリティー役割は次の とおりです。

manager team\_leader data\_entry

#### <span id="page-414-0"></span>セキュリティー役割に対するサポートの有効化と無効化**:**

デフォルトで、セキュリティー役割に対する CICS サポートは有効です。

XEJB システム初期設定パラメーターを使用すると、セキュリティー役割に対する サポートを無効化 (または明示的に有効化) することができます。このサポートを無 効にする場合は、次のようになります。

- CICS は、メソッドの許可検査を実行しません。すべてのユーザーが、すべての Bean メソッドを使用できます。
- isCallerInRole() メソッドは、すべてのユーザーについて true を戻します。

### セキュリティー役割参照**:**

アプリケーション内で、isCallerInRole() メソッドを使用すると、アプリケーション のユーザーが所定の役割に対して定義されているかどうかを判別できます。

このメソッドは、セキュリティー役割ではなく、セキュリティー役割参照を引数と して取ります。Bean でコーディングされるセキュリティー役割参照は、Bean プロ バイダーによって定義され、Bean のデプロイメント記述子で宣言されます。

詳しくは、 405 [ページの『デプロイメント記述子内のセキュリティー役割』を](#page-416-0)参照 してください。

各セキュリティー役割参照は、アプリケーション・アセンブラーによってセキュリ ティー役割にリンクされます。このリンクは、Bean のデプロイメント記述子で宣言 されます。例えば、Bean のコード内で使用される administrator のセキュリティー 役割参照は、デプロイメント記述子で、team\_leader 役割にリンクされます。

詳しくは、 405 [ページの『デプロイメント記述子内のセキュリティー役割』を](#page-416-0)参照 してください。

デプロイ済みセキュリティー役割の文字置換**:**

デプロイメント記述子内のセキュリティー役割と表示名には、任意の ASCII または Unicode 文字を含むことができます。

デプロイ済みセキュリティー役割で使用できる文字セットは、さらに制限されま す。

- v RACF で使用されるプロファイル名は、EBCDIC コード・ページ 037 の文字に 制限されます。
- v RACF コマンドで使用される場合、一部の文字 (例えば、アスタリスク (\*)) には 特別な意味があり、プロファイル名で使用できません。

セキュリティー役割および表示名内の Unicode 文字をデプロイ済みセキュリティー 役割で直接使用できない場合、それらの文字は、 404 [ページの表](#page-415-0) 23 に示されている エスケープ・シーケンスで置き換えられます。 置換が生じるのは次の場合です。

- v EJBROLE 生成ユーティリティー (dfhreg) が、デプロイメント記述子を処理して RACF コマンドを生成する場合
- v CICS がセキュリティー役割を RACF ユーザー ID にマップする場合

| 文字                                             | 説明      | <b>ASCII/Unicode</b> | <b>EBCDIC</b> | エスケープ・                     |  |  |  |
|------------------------------------------------|---------|----------------------|---------------|----------------------------|--|--|--|
|                                                |         |                      | コード・ページ       | シーケンス                      |  |  |  |
|                                                |         |                      | 037           |                            |  |  |  |
| デプロイ済みセキュリティー役割で使用できない等価の EBCDIC 値を持つ ASCII 値と |         |                      |               |                            |  |  |  |
| Unicode 値は、次のように 3 文字のエスケープ・シーケンスで置き換えられます。    |         |                      |               |                            |  |  |  |
|                                                | ブランク    | X'20'                | X'40'         | ¢                          |  |  |  |
| ¢                                              | セント     | X'A2'                | X'4A'         | $\Delta 2$                 |  |  |  |
|                                                | 円記号     | X'5C'                | X'E0'         | $\setminus$ 5C             |  |  |  |
| $\ast$                                         | アスタリスク  | X'2A'                | X'5C'         | $\Delta A$                 |  |  |  |
| &                                              | アンパーサンド | X'26'                | X'50'         | $\sqrt{26}$                |  |  |  |
| $\%$                                           | パーセント   | X'25'                | X'6C'         | $\sqrt{25}$                |  |  |  |
| $\overline{\phantom{a}}$                       | コンマ     | X'2C'                | X'6B'         | $\Omega$ C                 |  |  |  |
|                                                | 左括弧     | X'28'                | X'4D'         | $\sqrt{28}$                |  |  |  |
|                                                | 右括弧     | X'29'                | X'5D'         | $\sqrt{29}$                |  |  |  |
|                                                | セミコロン   | X'3B'                | X'5E'         | $\setminus$ <sub>3</sub> B |  |  |  |
|                                                |         |                      |               |                            |  |  |  |

<span id="page-415-0"></span>表 *23.* セキュリティー役割で使用されるエスケープ・シーケンス

EBCDIC コード・ページ 037 に等価のものがない Unicode 値は、Unicode エスケープ・シ ーケンスで置き換えられます。Unicode 表記 X'yyyy' を持つ文字は、\uyyyy で置き換えら れます。例えば、次のとおりです。

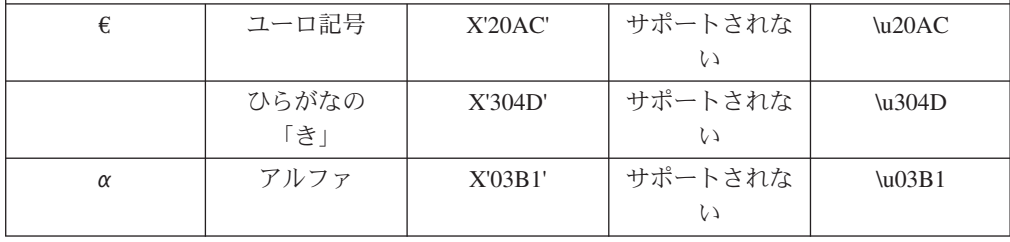

文字の置き換え方法を示す 2 つの例を以下に挙げます。

### 例 **1**

- v EJBROLEPRFX には値 test があります。
- v デプロイメント記述子内の表示名の値は year.end.processing です。
- v デプロイメント記述子内のセキュリティー役割の値は auditor 1 です。 この例では、デプロイ済みセキュリティー役割が作成されるときに、次のよ うになります。
- 1. 各スペースは ¢ で置き換えられます。
- 2. デプロイ済みセキュリティー役割は、EJBROLEPRFX 値、表示名、およ びセキュリティー役割から成ります。ピリオドが区切り文字として使用 されます。

その結果生成されるデプロイ済みセキュリティー役割は次のとおりです。 test.year.end.processing.auditor¢1

### 例 **2**

- v EJBROLEPRFX には値 test があります。
- v デプロイメント記述子内の表示名の値は αβ32 です。Unicode エンコード は X'03B1 03B2 0033 0034' です。

<span id="page-416-0"></span>v デプロイメント記述子内のセキュリティー役割の値は auditor 1 です。

この例では、デプロイ済みセキュリティー役割が作成されるときに、次のよ うになります。

- 1. EBCDIC コード・ページ 037 に等価のものがある各 Unicode 文字は、 それに応じて置き換えられます。表示名では、X'0033 0034' が 34 で置 き換えられます。
- 2. EBCDIC コード・ページ 037 に等価のものがない 各 Unicode 文字は、 対応するエスケープ・シーケンスで置き換えられます。表示名では、 X'03B1 03B2' が \u03B1\u03B2 で置き換えられます。
- 3. 各スペースは ¢ で置き換えられます。
- 4. デプロイ済みセキュリティー役割は、EJBROLEPRFX 値、表示名、およ びセキュリティー役割から成ります。ピリオドが区切り文字として使用 されます。

その結果生成されるデプロイ済みセキュリティー役割は次のとおりです。

test.\u03B1\u03B234.auditor¢1

デプロイメント記述子内のセキュリティー役割**:**

ここでは、デプロイメント記述子のフラグメントを示します。次のセキュリティー 役割情報が含まれます。

- v 1 payroll という表示名。
- 2 team leader 役割にリンクされるセキュリティー役割参照 administrator。
- 3 team leader というセキュリティー役割。
- 4 team leader 役割で定義されるユーザーが create() メソッドを呼び出すことを 許可するメソッド・アクセス権。

```
<?xml version="1.0" encoding="UTF-8"?>
<!DOCTYPE ejb-jar PUBLIC
"-//Sun Microsystems, Inc.//DTD Enterprise JavaBeans 1.1//EN"
"http://java.sun.com/j2ee/dtds/ejb-jar_1_1.dtd">
  <ejb-jar id="ejb-jar_ID">
    <display-name>payroll</display-name> 1
      <enterprise-beans>
        <session id="Session_1">
          .
          .
          <security-role-ref id="SecurityRoleRef_1">
           <role-name>administrator</role-name> 2
            <role-link>team_leader</role-link>
          </security-role-ref>
          .
          .
        </session>
      </enterprise-beans>
      <assembly-descriptor id="AssemblyDescriptor_1">
        <security-role id="SecurityRole_1">
          <role-name>team_leader</role-name> 3
        </security-role>
        .
        .
        <method-permission id="MethodPermission_1">
          <description>team_leader:+:</description>
          <role-name>team_leader</role-name> 4
          <method id="MethodElement_01">
            <ejb-name>Managed</ejb-name>
            <method-intf>Home</method-intf>
            <method-name>create</method-name>
            <method-params>
           </method-params>
          </method>
           .
           .
        </method-permission>
         .
         .
      </assembly-descriptor>
       .
       .
     </ejb-jar>
```
図 *33.* セキュリティー役割を含むデプロイメント記述子の例

このデプロイメント記述子を持つアプリケーションが、次のシステム初期設定パラ メーターを持つ CICS システムで使用される場合は、以下のとおりです。

SEC=YES XEJB=YES EJBROLEPRFX='test'

- v デプロイ済みセキュリティー役割 test.payroll.team\_leader が、RACF に対し て定義されなければなりません。
- v そのデプロイ済みセキュリティー役割への READ アクセス権限を持つユーザー は、create() メソッドを呼び出すことが許可されます。
- v isCallerInRole('administrator') は、デプロイ済みセキュリティー役割 test.payroll.team\_leader で定義されるユーザーについて true を戻し、それ以 外のユーザーについて false を戻します。

<span id="page-418-0"></span>デプロイメント記述子の内容について詳しくは、「*Enterprise JavaBeans Specification, Version 1.1*」を参照してください。

デプロイメント記述子の内容を表示するには、Assembly Toolkit (ATK) を使用でき ます。ATK について詳しくは、「*CICS Operations and Utilities Guide*」の The enterprise bean deployment tool, ATK を参照してください。

# セキュリティー役割の実装

エンタープライズ Bean メソッドへのアクセスは、セキュリティー役割という概念 に基づいて行われます。

# このタスクについて

これについては、 400 [ページの『セキュリティー役割』を](#page-411-0)参照してください。

CICS エンタープライズ Bean 環境でセキュリティー役割の使用を実装するには、以 下を行う必要があります。

- 1. アプリケーションのデプロイメント記述子で定義されるセキュリティー役割を判 別します。
- 2. アプリケーションのデプロイメント記述子内のセキュリティー役割に関連した表 示名を判別します。表示名は、アプリケーション・レベルでセキュリティー役割 を修飾します。
- 3. システム・レベルでセキュリティー役割名を修飾する必要があるかどうか、およ び必要がある場合は、アプリケーションが実行される各システムで使用する接頭 部の値を決定します。
- 4. ステップ 1 から 3 で収集された情報を使用して、各システム内のアプリケーシ ョンで使用されるデプロイ済みセキュリティー役割の名前を判別します。セキュ リティー役割と表示名の文字で、EBCDIC コード・ページ 37 に直接等価なもの がない文字 (およびその他のいくつかの文字) は、デプロイ済みセキュリティー 役割の作成時に別の文字またはエスケープ・シーケンスで置き換えられなければ なりません。詳しくは、 403 [ページの『デプロイ済みセキュリティー役割の文字](#page-414-0) [置換』を](#page-414-0)参照してください。
- 5. ステップ 1 から 3 で収集された情報を使用して、デプロイ済みセキュリティー 役割の RACF プロファイルを定義します。詳しくは、 408 [ページの『](#page-419-0)RACF に [対するセキュリティー役割の定義』](#page-419-0) を参照してください。
- 6. 個々のユーザーまたはユーザーのグループを RACF 内の各デプロイ済みセキュ リティー役割に関連付けます。詳しくは、 408 ページの『RACF [に対するセキュ](#page-419-0) [リティー役割の定義』](#page-419-0) を参照してください。
- 7. 次のシステム初期設定パラメーターを指定します。
	- $\cdot$  SEC=YES
	- v XEJB=YES。これはデフォルト値であるため、明示的に指定する必要はありませ ん。
- 8. デプロイ済みセキュリティー役割にシステム・レベルの修飾子が含まれているシ ステムの場合 (ステップ 3 を参照)、EJBROLEPRFXEJBROLEPRFX システム初 期設定パラメーターを指定します。

**RACF EJBROLE** 生成ユーティリティーの使用**:**

<span id="page-419-0"></span>RACF EJBROLE 生成ユーティリティー dfhreg は Java アプリケーション・プログ ラムであり、デプロイメント記述子からセキュリティー役割情報を抜き出し、RACF に対してセキュリティー役割を定義するのに使用できる REXX プログラムを生成し ます。

dfhreg が生成する REXX プログラムには、セキュリティー役割を GEJBROLE ク ラスでプロファイルのメンバーとして定義する RACF コマンドが入っています。 REXX プログラムを実行する前に、これを修正して、定義されるプロファイルの名 前を変更してください。

z/OS UNIX 用の dfhreg 呼び出しスクリプト (dfhreg) および Windows 用の dfhreg 呼び出しスクリプト (dfhreg.bat) は、\$CICS\_HOME/lib/security ディレクトリーに あります。 dfhreg の実装 (dfhreg.jar) もこのディレクトリーにあります。dfhreg の実行に必要なその他の JAR ファイル (dfjcsi.jar、dfjejbdd.jar、および dfjorb.jar) は、\$CICS\_HOME/lib ディレクトリーにあります。\$CICS\_HOME は、 CICS の USS コンポーネントをインストールした z/OS UNIX ディレクトリーで す。

dfhreg は、Java をサポートする任意のプラットフォームで実行できます。ただし、 結果の REXX プログラムは、セキュリティー役割を定義する z/OS システム上の RACF データベースに対して実行する必要があります。dfhreg を実行する場合は、 次の要件を満たす必要があります。

1. クラスパスに次の JAR ファイルが入っていなければなりません。

dfhreg.jar dfjcsi.jar dfjejbdd.jar dfjorb.jar

2. サポートされているバージョンの Java 2 SDK を使用しなければなりません。

ユーティリティーが生成する REXX プログラムは、そのユーティリティーを実行す るプラットフォームのコード・ページ内にあります。ASCII コード・ページを使用 するプラットフォームでこのユーティリティーを実行する場合は、REXX プログラ ムを、ターゲット z/OS システムで使用される EBCDIC コード・ページに変換する 必要があります。

**RACF** に対するセキュリティー役割の定義**:**

RACF では、デプロイ済みセキュリティー役割は一般リソースとして管理されま す。デプロイ済みセキュリティー役割を定義するには、適切なアクセス・リストを 使用して、GEJBROLE または EJBROLE リソース・クラスでプロファイルを定義し てください。

例えば、次のコマンドを使用して、デプロイ済みセキュリティー役割 deployed security role 1 および deployed securityrole 2 を、GEJBROLE クラ スの securityrole\_group プロファイルのメンバーとして定義し、user1 および user2 に READ アクセス権限を与えます。

RDEFINE GEJBROLE securityrole\_group UACC(NONE) ADDMEM(deployed\_security\_role\_1, deployed\_securityrole\_2, ...) NOTIFY(sys\_admin\_userid) PERMIT securityrole group CLASS(GEJBROLE) ID(user1, user2) ACCESS(READ)

<span id="page-420-0"></span>または、次のコマンドを使用して、EJBROLE クラスでデプロイ済みセキュリティー 役割を定義し、各デプロイ済みセキュリティー役割への READ アクセス権限をユー ザーに与えます。

RDEFINE EJBROLE (deployed\_security\_role1, deployed\_security\_role2, ...) UACC(NONE) NOTIFY(sys\_admin\_userid) PERMIT deployed\_security\_role1 CLASS(EJBROLE) ID(user1, user2) ACCESS(READ) PERMIT deployed\_security\_role2 CLASS(EJBROLE) ID(user1, user2) ACCESS(READ)

注**:**

- 1. 指定するセキュリティー役割はデプロイ済みセキュリティー役割であり、デプロ イメント記述子で定義される非修飾のセキュリティー役割ではありません。
- 2. Bean メソッドを実行するか、isCallerInRole() メソッドから true 応答を受け取 るには、ユーザーには READ アクセス権限が必要です。

# エンタープライズ **Bean** での **CICSPlex SM**

エンタープライズ Bean の管理は、CICSplex 全体のレベルで行うことができます。

# エンタープライズ **Bean** に対する **CICSPlex SM** サポート

エンタープライズ Bean の管理は、CICSPlex SM の Operator および API サービス を使用して、CICSplex 全体のレベルで行うことができます。

Enterprise JavaBeans のサポートのために CICSPlex SM が提供する機能には、次の ものがあります。

- CorbaServer および DJAR 定義のオブジェクト管理
- インストールされた CorbaServer および DJAR インスタンスのオブジェクト管理
- エンタープライズ Bean 実行の動的管理

これらの機能を扱う CICSPlex SM 領域は次のとおりです。

- v アプリケーション・プログラミング・インターフェース (API)。**EXEC CPSM** イン ターフェースを使用してエンタープライズ Bean オブジェクトの定義、照会、お よび管理を可能にします。詳しくは、「*CICSPlex System Manager Application Programming Guide*」を参照してください。
- v Web ユーザー・インターフェース。Web ブラウザーを使用してエンタープライ ズ Bean オブジェクトの照会と管理を可能にします。Web ユーザー・インターフ ェースについては、「*CICSPlex System Manager Web User Interface Guide*」を参 照してください。

# エンタープライズ **Bean** に対する **CICSPlex SM** 定義サポート

ビジネス・アプリケーション・サービス (BAS) は、CICS リソースの定義とインス トールに関係する CPSM コンポーネントです。

BAS について詳しくは、「*CICSPlex System Manager Managing Business Applications*」マニュアルを参照してください。Enterprise JavaBeans に固有の BAS オブジェクトは次のとおりです。

- v EJCODEF ― エンタープライズ Bean CorbaServer 定義
- EJDJDEF エンタープライズ Bean CICS デプロイ済み JAR ファイル定義

CorbaServer 定義オブジェクト (EJCODEF) により、CEDA バージョンとまったく同 じ CorbaServer 特性を指定できます。EJCODEF については、「*CICSPlex System Manager Managing Business Applications*」マニュアルの Defining CorbaServers using BAS で説明しています。

CICS デプロイ済み JAR ファイル定義オブジェクト (EJDJDEF) により、CEDA バ ージョンとまったく同じ DJAR 特性を指定できます。EJDJDEF については、

「*CICSPlex System Manager Managing Business Applications*」マニュアルの Defining a CICS-deployed JAR file using BAS で説明しています。

これらのリソースは、標準の BAS 機能に完全に統合され、自動的に、またはユー ザーの必要に応じて随時に管理し、インストールすることができます。

これらの 2 つのオブジェクト・タイプに加えて、エンタープライズ Bean のオペレ ーションに関連したその他の BAS オブジェクトがあります。

- v TCPDEF―TCPIPSERVICE 定義
- v RQMDEF―REQUESTMODEL 定義
- v TRANDEF―CICS TRANSACTION 定義
- v PROGDEF―PROGRAM 定義

クライアントからのエンタープライズ Bean 実行要求は、TCP/IP ポートを通じて CICS リスナー領域に到達します。BAS を使用する場合、このポートの番号が、こ れらの呼び出しに応答することが期待されるすべてのリスナー領域にインストール される、TCPDEF オブジェクトを通じて指定されなければなりません。TCPDEF の 内容は、CEDA TCPIPSERVICE 定義に指定されたものをミラーリングする必要があ ります。詳しくは、 443 ページの『IIOP 用の TCP/IP [のセットアップ』を](#page-454-0)参照して ください。

特定のエンタープライズ Bean に対する実行要求が認識され、一般的なエンタープ ライズ Bean 実行の場合とは異なる方法で管理されることをユーザーが要求する場 合、要求モデルを使用して、ユーザー指定のトランザクション・コードに関連付け ることができます。CICSPlex SM 内で、要求モデルは、RQMDEF オブジェクトを 通じて定義され、このような要求が代行受信を必要とするすべてのリスナー領域に インストールされなければなりません。エンタープライズ Bean の複雑さによって は、さらに要求モデルを関連した AOR にインストールすることが必要な場合があ ります。これらの RQMDEF の内容は、CEDA REQUESTMODEL 定義に指定され たものをミラーリングする必要があります。詳しくは、 455 [ページの『](#page-466-0)CICS [TRANSID](#page-466-0) の取得』を参照してください。

分散エンタープライズ Bean 処理環境では、特定の CICS 領域が、IIOP 実行要求を 受け取るリスナーの役目をし、その他の領域は、必要なエンタープライズ Bean の 実行用に実際の EJB 環境を提供する AOR の役目をすることが期待されます。 CICSPlex SM TRANDEF オブジェクトは、ここで利用する特にパワフルなツールで す。単一の BAS リソース割り当て (RASGNDEF) を使用して、単一のトランザク ション定義オブジェクトがリスナー領域に動的にインストールでき、かつ AOR に 静的にインストールできるからです。これは、「*CICSPlex System Manager Managing Business Applications*」マニュアルの Resource assignments で説明されてい ます。

# **BAS** 論理スコープの考慮事項

BAS を使用してユーザー・ビジネス・アプリケーション・スイートを定義し、イン ストールする利点の 1 つは、ユーザーがオブジェクト・ビューの有効範囲を、イン ストールされたアプリケーション・インスタンスに関連するリソースに限定できる ことです。

例えば、ビジネス・アプリケーションが特定の 1 組のファイル、トランザクショ ン、およびプログラムで構成される場合、LOCTRAN、LOCFILE および PROGRAM ビューを、それらがインストールされる領域上で一致するオブジェクトのみのイン スタンスまで切り分けられます。この制限されたオブジェクト・ビューを可能にす る機能は、「論理スコープ」と呼ばれます。CorbaServer および DJAR オブジェク トは、他の従来の BAS 定義とまったく同じように論理スコープに加わることがで きます。

注**:** エンタープライズ Bean は、このようなものとして CICS に対して定義されま せん。CICS 領域へのインストール後に、関連した DJAR が使用可能になると、 CICS に対して識別されます。したがって、エンタープライズ Bean は、DJAR の関 連を通じて論理スコープを「採用」することができます。ただし、エンタープライ ズ Bean 仕様により、別々のアプリケーションのエンタープライズ Bean を単一の DJAR にインストールできます。このプラクティスに従っても、論理スコープ・プ ロセスが、インストールされたエンタープライズ Bean と該当するビジネス・アプ リケーション名とを区別することは不可能です。したがって、ユーザーが BAS 論 理スコープを活用して、エンタープライズ Bean オブジェクトの CICSPlex ビュー を補強したい場合は、別個の DJAR を使用して、スコープ対象のビジネス・アプリ ケーションにとって別個のエンタープライズ Bean を含む必要があります。

# エンタープライズ **Bean** コンポーネントのマイグレーション

CICSPlex SM が提供するツール・セットは、ユーザーが RDO (オンライン・リソ ース定義) オブジェクトを CICS CSD から CICSPlex SM データ・リポジトリーに マイグレーションするのに役立ちます。

このツール・セットは、CICS オフライン CSD ユーティリティー・プログラム用の 出口プログラム、およびそれを実行するためのサンプル JCL サンプルで構成されま す。「*CICSPlex System Manager Managing Business Applications*」マニュアルの Extracting records from the CSD を参照してください。

この CICSPlex SM 出口は、CSD 内の CORBASERVER および DJAR 定義を認識 し、CICSPlex SM BatchRep プロセスを通じた入力用に、適切な BAS CREATE EJCODEF および CREATE EJDJDEF ステートメントを生成します。リソース識別 の通常の選択規則がすべて、これらの EJB リソース・タイプに適用できます。

# エンタープライズ **Bean** に対する **CICSPlex SM** 照会サポート

インストールされた CorbaServer インスタンスと DJAR インスタンスは、 409 [ペー](#page-420-0) [ジの『エンタープライズ](#page-420-0) Bean に対する CICSPlex SM サポート』で説明されてい る 3 つのインターフェースのいずれかを使用して、CICSPlex SM によって管理で きます。 CICS CEMT および CEOT トランザクションを通じて提供されるすべて の対話式オペレーター・サービスの機能は、Web ユーザー・インターフェース (WUI) を介して CICSPlex SM に複製されます。いずれの場合でも、CICSPlex SM によってマップされるインストール済み CICS オブジェクトは次のとおりです。

- v EJCOSE ― CorbaServer インスタンス
- EJDJAR CICS デプロイ済み JAR ファイル・インスタンス

さらに、これらのオブジェクトを通じて任意の実行可能なエンタープライズ Bean をリストできます。

- v EJCOBEAN ― CorbaServer に直接関連した Enterprise JavaBeans
- EJDJBEAN ― DJAR に直接関連したエンタープライズ Bean

これらのオブジェクトはどちらも、エンタープライズ Bean 構造を記述します。一 方は CorbaServer 名をキーにし、もう一方は DJAR ID をキーにしています。どち らの場合も、照会に使用可能なエンタープライズ Bean の内容は、CorbaServer 名、 DJAR 名、およびエンタープライズ Bean 名のみであり、最大長は 240 文字です。 Enterprise JavaBean 仕様は、エンタープライズ Bean 名をさらに長くすることがで きると定めていますが、CICS 実装では 240 バイトに制限されます。標準 CICS 照 会が提供するものの他に、CICSPlex SM 照会が提供する追加の詳細情報は、所定の DJAR または CorbaServer で使用可能な Bean 数です。新しいセットのエンタープ ライズ Bean が DJAR を介して特定の CorbaServer にデプロイされると、エンター プライズ Bean 数により、該当するエンタープライズ Bean が使用可能かどうかに ついて即時に確認できます。この値は、DJAR インストール・プロセスを通じて受 け入れられるエンタープライズ Bean 数に応じて増加します。

CPSM を通じて照会可能なその他の Enterprise Java 関連 CICS オブジェクトは、次 のとおりです。

- TCPIPS TCPIPSERVICE インスタンス
- RQMODEL REQUESTMODEL インスタンス
- LOCTRAN ― ローカル・トランザクション・インスタンス
- UOWORK 作業単位インスタンス
- UOWLINK 作業単位リンク (UOWLINK) インスタンス
- PROGRAM ― プログラム・インスタンス

これらのすべてのオブジェクトには、エンタープライズ Bean の管理と実行に関連 する属性が含まれています。

# エンタープライズ **Bean** オブジェクトに使用可能な照会のタイプ

CICSPlex SM を使用して EJB オブジェクトの状態を照会するには、複数の方法が あります。

**CICSPlex SM** アプリケーション・プログラミング・インターフェース

使用可能な CICSPlex SM API コマンドを使用して EJB オブジェクトを照 会するには、「*CICSPlex System Manager Application Programming Reference*」を参照してください。また、「*CICSPlex System Manager Resource Tables Reference Vol 1*」で、各 CICSPlex SM オブジェクトに対 して許可される属性とアクションの詳細も参照してください。

# **CICSPlex SM Web** ユーザー・インターフェース

WUI を使用して EJB オブジェクトを照会するには、「*CICSPlex System Manager Web User Interface Guide*」を参照してください。

Web ユーザー・インターフェースには、1 組のメニューとパネルで構成さ れるスターター・セットがあります。このスターター・セットには、1 組の Enterprise Java コンポーネント・ビューが含まれています。

# <span id="page-424-0"></span>**CICSPlex SM** を使用した **EJB** ワークロードの管理

標準の CICSPlex SM コンポーネント機能の 1 つは、MRO 環境で CICS トランザ クションのバランスを取り、分離する機能です。これはワークロード管理 (WLM) と呼ばれます。

この機能は、EJB ワークロードの管理に適しています。この場合、エンタープライ ズ Bean は、分散または論理 CorbaServer 環境で実行されます。最もシンプル構成 では、CICSPlex SM は、ユーザー定義で設定されるパフォーマンス目標や安定性ア ルゴリズムに応じて、一連のアプリケーション専有領域 (AOR) 間でエンタープライ ズ Bean 実行ワークロードのバランスを取ることができます。これらの機能が実装 されるのは、CICSPlex SM 提供の分散ルーティング出口プログラム (EYU9XLOP) が、参加するリスナーおよび AOR のシステム初期設定パラメーターで DSRTPGM パラメーターとして指定される場合です (「*CICSPlex System Manager Managing Workloads*」の Balancing an enterprise bean workload を参照してください)。

エンタープライズ Bean 実行に適した AOR を選択するために CICSPlex SM が使 用するアルゴリズムは、本製品の方向付け以降に確立され、調整されてきました。 しかし、ユーザーは、必要に応じて、独自のルーティング・アルゴリズム・プログ ラムを作成し、提供された CICSPlex SM バージョン (EYU9WRAM) を置き換える ことを選択できます。

# ワークロード・ルーティング**:**

CICSPlex SM のワークロード・ルーティングは、事前に決定された選択基準にした がって、エンタープライズ Bean の実行をホスティングするのに最適な AOR を選 択する機能を提供します。

AOR 選択プロセスは、可能なルーティング・ターゲットとして指定される領域上で すべての同時実行アクティビティーを評価し、実行ワークロードや照会時の領域の 安定性の観点から最適な領域を選択します。これは、逐次実行される Bean のター ゲットの有効範囲で使用可能なすべてのものからの AOR 循環選択と同じではあり ません。新規トランザクション (エンタープライズ Bean) を実行しようとしている 時点における WLM の有効範囲内のすべてのアクティブ・トランザクションの評 価、およびオブジェクト実行をホスティングするための、ロードが最も少ない、す なわち最も安定した領域の選択です。すべての Enterprise Java Bean スループット に対する基本的なワークロード・ルーティングの実装には、次の前提条件がありま す。

- v 必要な TCP/IP 定義が、指定されたリスナー領域にインストールされていること
- v DSRTPGM=EYU9XLOP が、すべてのリスナーおよび AOR で SIT パラメーター として指定されていること
- v MASPLTWAIT(YES) が、すべてのリスナー領域で EYUPARM として組み込まれ ていること
- v 要求プロセッサー・トランザクション (デフォルトのトランザクションは CIRP) が、リスナー領域に対して動的に定義され、AOR に対して静的に定義されている こと
- <span id="page-425-0"></span>v 実行可能な EJB 環境を確立するために、必要な CorbaServer および DJAR 定義 が (BAS または CEDA のどちらかを通じて) インストールされていること
- v エンタープライズ Bean がデプロイ済みであり、サービス中であること

これらの基準が満たされた場合、ワークロード仕様オブジェクト (WLMSPEC) を定 義し、ターゲットの有効範囲として AOR を指定します。その後、ワークロードに 加わるすべてのリスナーおよび AOR で WLMSPEC オブジェクトをインストール できます。WLMSPEC がインストールされると、それに含まれるすべての領域で は、再始動された後に EJB ワークロードが転送されます。エンタープライズ Bean のワークロード・ルーティングの詳細な例については、「*CICSPlex System Manager Managing Workloads*」マニュアルの Balancing an enterprise bean workload を参照し てください。

#### ワークロード分離**:**

ワークロード分離は、事前に指定された選択基準を満たすトランザクションが、特 定のターゲット有効範囲に送られるようにするワークロード管理 (WLM) 機能で す。

分離されたワークロード項目のターゲット有効範囲としては、単一のアプリケーシ ョン専有領域 (AOR) から、多数の CICS 領域を含む大きい AOR グループまで、 さまざまな範囲が存在する可能性があります。 AOR グループがターゲットである 場合、そのグループに対して定義されている領域の中から最適な領域を選択するた めに、ルーティング・アルゴリズムが適用されます。分離されたエンタープライズ Bean を含むワークロードを実装するには、最初に、 413 [ページの『ワークロード・](#page-424-0) [ルーティング』で](#page-424-0)説明されている前提条件のワークロード・ルーティングを確立す る必要があります。その構成は、次の追加コンポーネントで補強される必要があり ます。

- v 分離が必要なエンタープライズ Bean ごとに複製される CIRP トランザクション (新規名への既存定義のシンプルなコピー)
- v 分離される各エンタープライズ Bean を、複製された CIRP トランザクションの 1 つに関連付ける要求モデル。

これにより、CICS および EJB 環境が確立され、エンタープライズ Bean の分離が 可能になります。次に、分離を実装するために、WLM 定義が作成される必要があ ります。これには、複製された CIRP トランザクションを対象オブジェクトとして 識別し、それらを、一連の WLM 定義を通じて必要なターゲット有効範囲に関連付 ける必要があります。これらの WLM 定義は、中間の WLM グループを介して WLM 仕様全体に関連付けられなければなりません。次にこの仕様は、ワークロー ドに参加するすべてのリスナーおよび AOR を含む CICS グループに追加されなけ ればなりません。エンタープライズ Bean のワークロード分離の詳細な例について は、「*CICSPlex System Manager Managing Workloads*」マニュアルの Separating enterprise beans in a workload を参照してください。

# エンタープライズ **Bean** に対する **CICSPlex SM** リソース・モニタ ー

CICSPlex SM モニターは、一連の CICS システム内で指定されたリソース・インス タンスについて、ユーザー定義の間隔でパフォーマンス関連データの収集を可能に します。

現在、特定の EJB オブジェクト (CorbaServer および DJAR) についてパフォーマ ンス関連データは記録されていません。しかし、IIOP 要求受信側トランザクション および要求プロセッサー・トランザクションのパフォーマンス・データは、通常ど おりに使用可能です。したがって、エンタープライズ Bean の実行パフォーマンス は、関連したトランザクション・コードを通じてモニターできます (「*CICSPlex System Manager Monitor Views Reference*」を参照してください)。 414 [ページの『ワ](#page-425-0) [ークロード分離』で](#page-425-0)説明されているエンタープライズ Bean ワークロード分離の場 合と同じように、ユーザーには、モニターする必要がある Bean ごとに要求モデル と CIRP 複製が必要です。ただし、CICSPlex SM モニターは BAS 論理スコープに 統合されないので、モニター・ビューのスコープは、トランザクション定義をイン ストールした BAS リソース記述ではなく、モニター対象の領域を含む物理 CICS グループに設定されなければなりません。モニター機能の概要については、

「*CICSPlex System Manager* 概念および計画」マニュアルの Collecting statistics using CICSPlex SM monitoring を参照してください。モニター機能の詳細は、

「*CICSPlex System Manager Managing Resource Usage*」マニュアルの Preparing to monitor resources に記載されています。

# エンタープライズ **Bean** の **CICSPlex SM** リアルタイム分析の考慮 事項

CICSPlex SM のリアルタイム分析 (RTA) 機能は、ユーザーが関心を示した条件の 自動および外部通知を行います。

リアルタイム分析は、次の複数のサブコンポーネントに分割できます。

- v System Availability Monitoring (SAM) 使用可能であることが計画された時間中 に CICS 領域をモニターし、アクティブであると予想される領域から応答が受信 されないときに通知を生成します。
- v MAS Resource Monitoring (MRM) 照会可能なすべての CICS リソースの状態を モニターし、その状態が事前決定された基準と異なるときに通知を生成します。
- v 分析点モニター (APM) MRM の機能を複製します。ただし、特定の CICS 領 域ではなく、CICSplex レベルで状態を分析する点を除きます。APM は、複製さ れた AOR を使用する環境で特に役立ちます。この場合、領域は同一であり、一 般的な問題の警報を出すには 1 つの通知で十分です。

明らかに、SAM は、指定されたリスナーであるか、AOR であるかにかかわらず、 CICS 領域が使用可能かどうかを報告するための便利な機能です。分散環境でエンタ ープライズ Bean を実行する場合、MRM は、APM の領域ベースの機能よりも、 CorbaServer と DJAR の状態をモニターするのに便利です。ただし、RTA 内でエン タープライズ Bean オブジェクト自体 (EJCOBEAN および EJDJBEAN) をモニター できないことに注意してください。エンタープライズ Bean の照会は、対応する CorbaServer 名または DJAR 名のみをキーにして行うことができます。エンタープ ライズ Bean 名のみで特定の照会を行うことはできません。RTA 機能の概要につい ては、「*CICSPlex System Manager* 概念および計画」マニュアルの Exception reporting using real-time analysis (RTA) を参照してください。RTA 機能の詳細は、

「*CICSPlex System Manager Managing Resource Usage*」マニュアルの Preparing to perform real-time analysis に記載されています。

# **CICS** および **IIOP**

このセクションでは、分散 IIOP アプリケーションをサポートするように CICS を 構成するのに必要な知識について説明します。

- 『CICS における IIOP サポート』
- 420 ページの『IIOP [要求フロー』](#page-431-0)
- v 429 [ページの『](#page-440-0)IIOP 用の CICS の構成』
- v 451 ページの『IIOP [要求の処理』](#page-462-0)

# **CICS** における **IIOP** サポート

Internet Inter-ORB Protocol (IIOP) は、分散アプリケーションのフォーマットとプロ トコルを定義する General Inter-ORB Protocol (GIOP) の TCP/IP ベースの実装で す。

これは、共通オブジェクト・リクエスト・ブローカー・アーキテクチャー (CORBA) の一部です。IIOP の相互運用性を実装するには、クライアント・システムとサーバ ー・システムの両方に、CORBA オブジェクト・リクエスト・ブローカー (ORB) が 必要です。

共通オブジェクト・リクエスト・ブローカー・アーキテクチャー (CORBA) は、分 散アプリケーション用の標準オブジェクト指向アーキテクチャーの仕様です。オブ ジェクト管理グループ (OMG) と呼ばれる、500 社を超える情報技術組織のコンソ ーシアムによって定義されました。CORBA「*Architecture and Specification*」文書は Web サイト [\(http://www.omg.org/\)](http://www.omg.org/) でご覧ください。

CICS は、CORBA 2.3 によって定義された ORB および IIOP サポートを提供しま す。

# オブジェクト・リクエスト・ブローカー **(ORB)**

CORBA は、システム内のクライアントとサーバー間の要求を処理するために、ブ ローカーすなわち仲介を使用します。ブローカーは、クライアントの要求を満たす のに最適なサーバーを選択し、サーバーの実装から、クライアントが認識するイン ターフェースを分離します。

ORB と呼ばれるブローカーは、クライアントのメソッド呼び出しを代行受信し、要 求を実装できるオブジェクトの検出、それらへのパラメーターの引き渡し、メソッ ドの呼び出し、および結果の戻しを担当します。クライアントは、オブジェクトが どこに置かれているか、そのプログラミング言語、オペレーティング・システム、 またはオブジェクトのインターフェースの一部でない他のシステム・アスペクトを 認識する必要はありません。

この方法で、ORB は、異機種分散環境内のさまざまなマシン上にあるアプリケーシ ョン間の相互運用性を提供し、複数のオブジェクト・システムを相互接続します。

CICS ORB は、次のレベルの機能を実装します。

- v CORBA バージョン 2.3 に対するサポート。ただし、以下を除きます。
	- ステートフル CORBA オブジェクト (ステートレス CORBA オブジェクトの みがサポートされます)。

注**:** この規則の例外は、ステートフル・セッション Bean のみです。これはサ ポートされます。

- 動的起動インターフェース (DII)。
- Dynamic Skeleton Interface (DSI)。
- GIOP 1.1 フラグメント。
- Portable Object Adapter (POA)。
- 双方向 GIOP。
- v IIOP 1.2 (GIOP 1.2 フラグメントを含む) に対するサポート。
- v インバウンドおよびアウトバウンド IIOP 要求の両方のサポート。IIOP アプリケ ーションはクライアントとサーバーの両方の役目をすることができます。
- v トランザクション・オブジェクトに対するサポート。CICS メソッド呼び出し は、オブジェクト・トランザクション・サービス (OTS) 分散トランザクションに 関与する場合があります。クライアントが OTS トランザクションの有効範囲内 で IIOP アプリケーションを呼び出すと、そのトランザクションに関する情報 が、IIOP 呼び出しの追加パラメーターとして流れます。クライアント ORB が OTS Transaction Service Context を送信し、ターゲットのステートレス CORBA オブジェクトが CosTransactions::TransactionalObject を実装すると、そのオ ブジェクトはトランザクションとして扱われます。

注**: OTS** トランザクション は、CICS トランザクション・インスタンスまたはリ ソース定義ではなく、分散作業単位です。 CICS トランザクションについては、 32 ページの『CICS [トランザクション』を](#page-43-0)参照してください。

ORB 機能は、以下のものによって CICS に実装されます。

- v CICS ソケット・ドメイン・リスナー
- CICS IIOP 要求受信側
- v CICS IIOP 要求プロセッサー

# **CICS IIOP** アプリケーション・モデル

IIOP アプリケーションは、TCP/IP ネットワークで実行されるクライアント/サーバ ー・オブジェクト指向プログラムです。

CICS は、次のタイプの IIOP アプリケーションをサポートします。

#### ステートレス **CORBA** オブジェクト

ステートレス CORBA オブジェクトは、IIOP プロトコルを使用してクライアン ト・アプリケーションと通信する Java サーバー・アプリケーションです。メソ ッドの連続する呼び出し間でオブジェクト属性の状態は維持されません。状態 は、各メソッド呼び出しの開始時に初期化され、明示的なパラメーターで参照さ れます。

ステートレス CORBA オブジェクトは、クライアントからのインバウンド要求 を受け取ることができ、アウトバウンド IIOP 要求を行うこともできます。

CICS ステートレス CORBA オブジェクトは CICS JVM で実行されます。

CICS ステートレス CORBA オブジェクトについての詳細は、 229 [ページの](#page-240-0) 『ステートレス CORBA [オブジェクト』を](#page-240-0)参照してください。

# エンタープライズ **Bean**

エンタープライズ Bean は移植可能な Java サーバー・アプリケーションであ

り、「*Enterprise JavaBeans Specification, Version 1.1*」によって定義されるイン ターフェースを使用します。 CICS は、これらのインターフェースを基礎の CICS サービスにマップすることによって実装しました。

エンタープライズ Bean は、Java リモート・メソッド呼び出し (RMI) インター フェースを使用して通信します。CICS は、CORBA オブジェクト・リクエス ト・ブローカー (ORB) によって仲介される RMI over IIOP をサポートしま す。

エンタープライズ Bean は、**CCI Connector for CICS TS** を使用して他の CICS プログラムにリンクすることができます。また、JCICS クラス・ライブラ リーを使用して CICS サービスまたはプログラムに直接アクセスするエンター プライズ Bean を作成することもできますが、これらのサーバー・アプリケー ションは、CICS 以外のプラットフォームに移植できません。

エンタープライズ Bean は、プールされた JVM で実行されます。

エンタープライズ Bean について詳しくは、 252 [ページの『エンタープライズ](#page-263-0) Bean [とは』を](#page-263-0)参照してください。

# 一般的な **CORBA** 用語

この資料では以下の用語が使用されます。

### **CORBA**

- 共通オブジェクト・リクエスト・ブローカー・アーキテクチャー (Common Object Request Broker Architecture)。オブジェクト指向の分散コンピューテ ィング用のアーキテクチャーと仕様。
- **GIOP** General Inter-Orb Protocol。CORBA のデータ表記仕様と相互運用性のプロ トコル。さまざまな ORB の通信方法を定義しますが、使用するトランスポ ート・プロトコルを定義しません。
- **IDL** インターフェース定義言語 (Interface Definition Language)。CORBA で使用 される定義言語。オブジェクトで実行できるオペレーションを含めて、ある 種のオブジェクトの特性と動作を記述します。
- **IIOP** Internet Inter-Orb Protocol。TCP/IP トランスポート層を介して GIOP メッセ ージを送信する方法を定義します。IIOP は、TCP/IP を介した GIOP で す。

#### **Interface (**インターフェース**)**

オブジェクトで実行できるオペレーションを含めて、ある種のオブジェクト の特性と動作を記述します。これは、Java クラスにマップされます。 CORBA 用語では、クライアント要求は、サーバー・オブジェクトを定義す るインターフェースを IDL で指定します。

**IOR** 相互運用オブジェクト参照 (Interoperable Object Reference)。リモート CORBA オブジェクトへの「ストリング変換された」参照。これは、サーバ ー ORB によって公開されます。クライアント・アプリケーションは、実行 時に IOR にアクセスできなければなりません。クライアント ORB は、 IOR をデコンストラクションして、(特に) リモート ORB とオブジェクト の場所、リモート ORB によってサポートされる GIOP の最大バージョ ン、およびリモート ORB によってサポートされるすべての関連 CORBA サービスを判別できます。

## モジュール

インターフェースを含む IDL パッケージ構造。これは、Java パッケージに マップされます。

**OMG** オブジェクト管理グループ (Object Management Group)。CORBA アーキテ クチャーを定義したソフトウェア組織のコンソーシアム。

#### **Operation (**操作**)**

オブジェクトで実行できるアクション。これは、Java メソッドにマップさ れます。CORBA 用語では、クライアントは、サーバー・オブジェクトのメ ソッドにマップされるオペレーション (IDL で定義された) を要求します。

**ORB** オブジェクト・リクエスト・ブローカー (Object Request Broker)。クライア ント・アプリケーションとサーバー・アプリケーション間の仲介の役目をす る CORBA システム・コンポーネント。クライアントとサーバーの両方の プラットフォームで ORB が必要です。各 ORB は特定の環境に合わせて調 整されますが、共通の CORBA プロトコルと IDL をサポートします。

#### **RMI-IIOP**

Remote Method Invocation (RMI) over IIOP 仕様およびプロトコル。この仕 様は、CORBA プロトコルを使用して、Java 固有の RMI アプリケーショ ン・アーキテクチャーを相互運用させる方法を定義します。これは、エンタ ープライズ Bean で使用される通信プロトコルです。

# スケルトン

サーバーの IDL コンパイラーによって生成されるコードの断片。メッセー ジを (サーバーに対して) ローカル・オブジェクト上のメソッド呼び出しに 解析するために、サーバー ORB によって使用されます。

## スタブまたはプロキシー

クライアントの IDL または RMI コンパイラーによって生成されるコード の断片。リモート・オブジェクトでメソッドを呼び出すためにクライアン ト・アプリケーションで使用されます。スタブ・クラスは、クライアント ORB でメソッドを呼び出します。クライアント ORB はリモート・メソッ ド要求をサーバー ORB に送信します。スタブ・クラスは、併用される特定 のクライアント ORB 用に生成されなければなりません。さまざまなベンダ ー製のクライアント ORB を使用する場合は、正しいクライアント ORB で 提供されたツールを使用して生成されたクライアント・サイド・スタブを使 用していることを確認する必要があります。

タイ RMI コンパイラーによって生成されるコードの断片。メッセージを (サー バーに対して) ローカル・オブジェクト上のメソッド呼び出しに解析するた めに、サーバー ORB によって使用されます。

# **IIOP** 要求フロー

次の図は、着信要求の実行フローを示しています。

<span id="page-431-0"></span>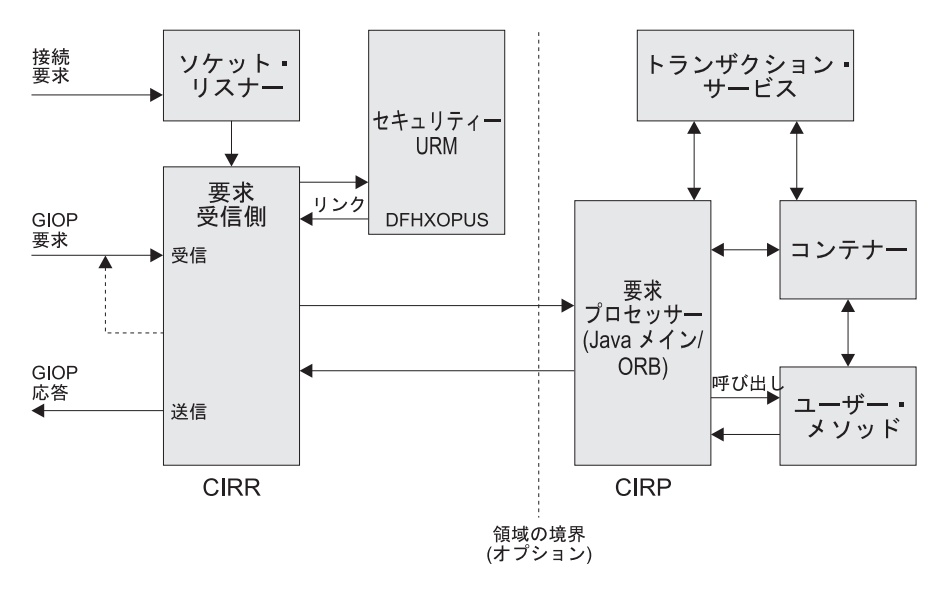

図 *34. IIOP* 要求の実行フロー

**TCP/IP** リスナー

CICS TCP/IP リスナーは、指定されたポートでインバウンド要求をモニターし ます。ユーザーは、TCPIPSERVICE リソースを定義し、インストールすること によって、IIOP ポートを指定し、リスナーを構成します。

リスナーは、着信要求を受け取り、そのポートに対して TCPIPSERVICE 定義で 指定されたトランザクションを開始します。IIOP サービスの場合、このトラン ザクション・リソース定義では、プログラム属性が DFHIIRRS (要求受信側プロ グラム) に設定されなければなりません。デフォルトのトランザクション名は CIRR です。

### 要求受信側

要求受信側は、着信要求を取り出し、GIOP フォーマットのメッセージ・ストリ ームの内容を調べます。以下の GIOP メッセージ・タイプを受け取ることがで き、次のように処理されます。

### **Request**

- CICS USERID は、Secure Sockets Layer (SSL) パラメーターから、また は TCPIPSERVICE リソース定義で指定される CICS ユーザー置換可能プ ログラムを呼び出すことによって判別されます。CICS USERID は、要求 プロセッサーによる要求の許可に使用されます。
- v CICS TRANSID は、インストールされた REQUESTMODEL リソース定 義との比較によって、メッセージの内容から判別されます。CICS TRANSID は、要求を処理するために新しい要求プロセッサー・インスタ ンスが作成される場合に使用される、実行パラメーターを定義します。
- v 要求は、関連した要求ストリームを使用して要求プロセッサーに渡されま す。これは内部 CICS ルーティング・メカニズムです。要求のオブジェ
クト・キー、または任意のトランザクション・サービス・コンテキストに より、要求を既存のプロセッサーに送信する必要があるかどうかが決まり ます。

注**:** この状況におけるトランザクション は、オブジェクト・トランザク ション・サービス (OTS) 仕様を使用して定義され、管理される作業単位 を意味します。

要求処理ロジックは、ディレクトリーを使用して、IIOP 要求が (関連し た要求ストリームを使用して) 既存の要求プロセッサー・インスタンスに 転送されるかどうかを決定します。ディレクトリー DFHEJDIR は、要求 ストリーム (および要求プロセッサー・インスタンス) を OTS トランザ クション、および独自のトランザクションを管理するステートフル・セッ ション Bean のオブジェクト・キーに関連付けます。DFHEJDIR はリカ バリー可能な CICS ファイルです。

v 着信 GIOP 1.1 フラグメントは、GIOP MessageError メッセージで拒否さ れます。

#### **LocateRequest**

オペレーションまたはパラメーターがない要求を見つけます。これらの要求 は、要求プロセッサーの新規インスタンスに渡されます。

#### **CancelRequest**

取り消し要求は、指定された保留中の Request または LocateRequest メッセ ージへの応答をクライアントが期待しなくなったことをサーバーに通知しま す。これは通知専用メッセージであり、応答は必要ありません。フラグメン ト処理時に受信された取り消し要求は、進行中の要求を終了させます。その 他の取り消し要求はすべて無視されます。

#### **MessageError**

メッセージ・エラーは、要求受信側が送信した応答をクライアントが認識し なかったことを示します。このエラーは、診断のために記録され、 CloseConnection メッセージが接続を終了するために送信されます。

#### **Fragments**

フラグメントは、Request または Reply の継続です。これには、GIOP メッ セージ・ヘッダーの後にデータが続いたものが入っています。着信 GIOP 1.1 フラグメントは、GIOP MessageError メッセージで拒否されます。

要求受信側から要求プロセッサーへのリンケージは、CICS 動的ルーティング・ サービスを活用して、CICSplex 内のロード・バランシングを提供できます。

CIRR 要求受信側は、実行する作業がなくなったら終了します。(すなわち、 CIRR が終了するのは、TCPIPSERVICE から読み取る未処理の GIOP 要求がな く、以前の要求から送信する未処理の応答がない場合です。CIRR タスクが終了 した後で TCPIPSERVICE の追加ワークロードが着信する場合、新しい CIRR タスクが開始されます。)

## 要求プロセッサー

要求プロセッサーは IIOP 要求の実行を管理します。これは、以下を行います。 • 要求で識別されるオブジェクトの位置を確認します

- v エンタープライズ Bean 要求の場合、Bean メソッドを処理するためのコンテ ナーを呼び出します
- ステートレス CORBA オブジェクトの要求の場合、要求自体を処理します (ただし、トランザクション・サービスも関係する場合があります)

各 IIOP 要求を処理する要求プロセッサー・インスタンスは、CORBASERVER リソース定義によって構成されます。

# シスプレックス内の **IIOP**

単一の CICS 領域に 1 つの CICS CORBA サーバーを実装できます。ただし、シ スプレックス内では、複数の領域で構成されるサーバーを作成する必要が生じる場 合があります。

複数の領域を使用すれば、単一領域の障害の重大度が低くなり、ワークロード・ル ーティングを使用できるようになります。CICS 論理サーバーは、単一のサーバーと 同様に動作するように構成された 1 つ以上の CICS 領域からなります。

通常、CICS 論理サーバーは次の要素からなります。

- v 着信 IIOP 要求を listen するために同一の TCPIPSERVICE リソース定義で定義 される、1 組の複製されたリスナー領域。
- v 1 組の複製されたアプリケーション専有領域 (AOR)。各 AOR は、同じ定義を持 つ CORBA サーバー内の、同じ 1 組の IIOP アプリケーションまたはエンター プライズ Bean クラスをサポートします。同一 OTS (オブジェクト・トランザク ション・サービス) トランザクションに対する複数のメソッドが、同一 AOR に 送られます。各 AOR には、対応するリスナー領域のものと一致する TCPIPSERVICE 定義が必要です。

リスナー領域と AOR は分離することも、結合してリスナー AOR にすることもで きます。次のシステム初期設定パラメーターを指定する必要があります。

## **IIOPLISTENER=YES**

リスナー領域、または結合リスナー AOR でこの値を指定します。 YES が デフォルト値です。

#### **IIOPLISTENER=NO**

リスナー領域ではない AOR でこの値を指定します。

# **IIOP** 要求のワークロード・ルーティング

リスナー領域間でクライアント接続をルーティングするために、IP ルーティング、 またはドメイン・ネーム・システム (DNS) 登録を使用することによる接続最適化の どちらかを使用できます。1 組の複製されたアプリケーション専有領域 (AOR) 全体 でオブジェクト・トランザクション・サービス (OTS) トランザクションをルーティ ングするには、分散ルーティングを使用します。分散ルーティングを実装するに は、CICSPlex SM、またはカスタマイズされたバージョンの CICS 分散ルーティン グ・プログラム DFHDSRP のどちらかを使用できます。

## ドメイン・ネーム・システム **(DNS)** による接続の最適化

接続の最適化とは、sysplex ドメイン内の IP 接続のバランスを DNS によって 調整するための手法です。DNS では、同じポートで (仮想 IP アドレスを使用 して) IIOP 要求を listen するために、複数の CICS システムが開始され、MVS ワークロード・マネージャー (WLM) に登録されます。各クライアント IIOP

要求には、汎用ホスト名とポート番号が含まれています。このホスト名は、DNS および WLM サービスによって IP アドレスに解決されます。

WLM を使用した接続最適化については、「*z/OS Communications Server: IP* 構 成ガイド」で説明されています。

### 分散ルーティング

分散ルーティングは、1 組の CICS AOR 間でエンタープライズ Bean および CORBA ステートレス・オブジェクトに対するメソッド呼び出しをルーティング するために使用されます。ワークロード・マネージャー (CICSPlex SM または ユーザー作成の分散ルーティング・プログラム) によって、ターゲットの動的選 択が行われます。これは、ロードが最も少ない、すなわち最も効率の高いアプリ ケーション領域を選択します。CICS は、新規 OTS トランザクションで実行さ れるか、OTS トランザクションなしで実行されるメソッド要求に対してワーク ロード・マネージャーを呼び出します。ただし、既存の OTS トランザクション で実行されるメソッド要求には呼び出しません。これらの要求は、既存の OTS トランザクションが実行される AOR に自動的に送信されます。カスタマイズ された分散ルーティング・プログラムの作成については、「*CICS Customization Guide*」の Writing a distributed routing program を参照してください。CICSPlex SM ワークロード管理については、「*CICSPlex System Manager Managing Workloads*」マニュアルの Workload management and dynamic routing を参照し てください。

次の図は、CICS 論理サーバーを示しています。この例では、リスナー領域と AOR は別々のグループ内にあり、接続の最適化を使用して、リスナー領域とのクライア ント接続のバランスが取られ、分散ルーティングを使用して、AOR 間で OTS トラ ンザクションがルーティングされます。

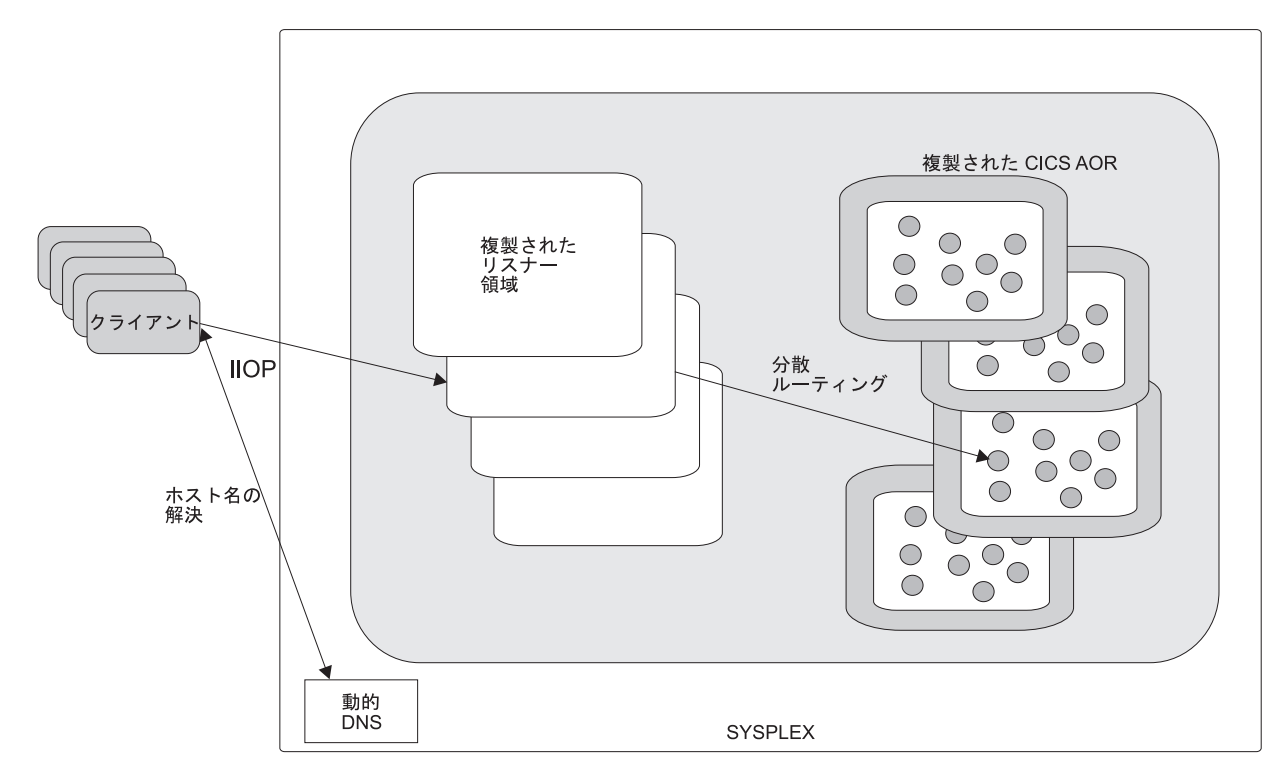

図 *35. CICS* 論理サーバー: この例では、論理サーバーは、1 組の複製された「リスナー」領域と 1 組の複製された AOR で構成されます。動的 DNS 登録を通じた接続の最適化を使用して、クライアント接続をリスナー領域にルーテ ィングします。分散ルーティングを使用して、AOR 間で OTS トランザクションのバランスを取ります。

# ドメイン・ネーム・システム **(DNS)** による接続の最適化

接続の最適化とは、sysplex ドメイン内の IP 接続とワークロードのバランスを DNS によって調整するための手法です。

DNS の用語でいえば、sysplex は、DNS のネーム・スペースに追加するサブドメイ ンになります。接続の最適化機能は、「DNS のホスト名」の概念をサーバー・アプ リケーションまたはホストのクラスターまたはグループに拡張したものです。同じ グループに組み込まれている各サーバー・アプリケーションは、同等のサービスを 提供するものと見なされます。接続の最適化機能は、負荷に基づく順序付けによっ て、それぞれのクラスターについてどのアドレスを返すかを決定します。

# 接続最適化の登録**:**

サーバー・アプリケーションは、MVS ワークロード・マネージャー (WLM) に登録 します。WLM は、sysplex 内のサーバー・リソースの可用性を定量化します。

sysplex 内のすべてのホストでは、WLM をゴール・モードで構成する必要がありま す。TCP/IP スタックも WLM に登録できます。そうすれば、開始 IP アドレスに ついての情報を提供できるようになります。スタックが登録をサポートしていない 場合は、静的な定義を使用できます。登録時に、サーバー・アプリケーションで は、以下の情報を用意します。

## グループ名

sysplex 内の同等のサーバー・アプリケーションを組み込んだクラスターの名前

です。この名前は、sysplex ドメイン内でクライアント・アプリケーションがサ ーバー・アプリケーションにアクセスするときに使用することになります。 CICS は、WLM に登録するグループ名として、TCPIPSERVICE リソース定義 の DNSGROUP パラメーターを使用します。

サーバー名

サーバー・アプリケーション・インスタンスの名前です。サーバー名は、同じグ ループ名を共用するすべてのサーバーの間で固有の名前でなければなりません。 1 つのサーバー・アプリケーション・インスタンスを複数のグループに割り当て ることもできます。CICS は、APPLID システム初期設定パラメーターで指定さ れている領域の特定の APPLID を使用して、WLM に登録します。

#### ホスト名

サーバー・アプリケーションを実行する TCP/IP スタックのホスト名です。 CICS は始動時に、TCP/IP 関数 *gethostbyaddr* を呼び出して、自身が実行されて いるマシンのホスト名を確認し、そのホスト名を登録のために WLM に渡しま す。

## ネーム解決の例**:**

この例は、4 つの CICS 領域を組み込んだ CICSplex を示しています。この場合、 それぞれの CICS 領域は、sysplex 内の別々のマシンで稼働します。

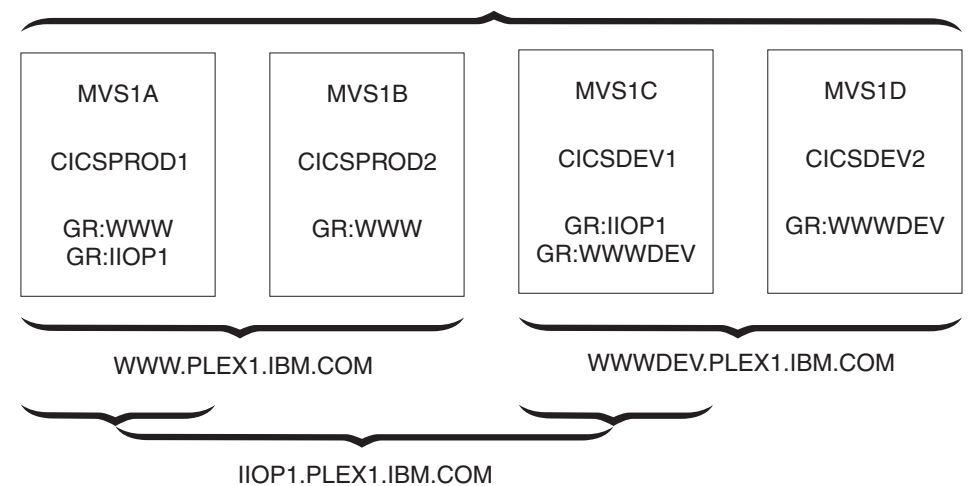

PLEX1.IBM.COM

図 *36. DNS* による接続の最適化を使用した *CICSplex*

各 MVS システムの名前は、MVS1A、MVS1B、MVS1C および MVS1D です。各 CICS 領域の APPLID は、CICSPROD1、CICSPROD2、CICSDEV1 および CICSDEV2 です。

この sysplex は、PLEX1 という名前を持つように DNS に対して定義され、各 MVS マシンには 1 つの IP アドレスがあります。この図からわかるとおり、クラ イアント・マシンが CICS 領域にアクセスするときに使用できる名前は、各 CICS にインストールされている以下のリソース定義に基づいています。

- <span id="page-437-0"></span>v マシン MVS1A で実行される領域 CICSPROD1 には、2 つの TCPIPSERVICE リ ソースがあります。1 つのリソースは group\_name を WWW に指定し、もう 1 つのリソースは group name を IIOP1 に指定します。
- v マシン MVS1B で実行される領域 CICSPROD2 には、1 つの TCPIPSERVICE リ ソースがあり、group\_name を WWW に指定します。
- v マシン MVS1C で実行される領域 CICSDEV1 には、2 つの TCPIPSERVICE リ ソースがあります。1 つのリソースは group\_name を IIOP1 に指定し、もう 1 つのリソースは group name を WWWDEV に指定します。
- v マシン MVS1D で実行される領域 CICSDEV2 には、1 つの TCPIPSERVICE リ ソースがあり、group\_name を WWWDEV に指定します。

クライアントは次の名前にアクセスできます。

- v PLEX1.IBM.COM は、sysplex 内の任意のマシンの IP アドレスを戻します。
- v WWW.PLEX1.IBM.COM は、アドレス MVS1A または MVS1B のどちらかを戻 します。
- v IIOP1.PLEX1.IBM.COM は、アドレス MVS1A または MVS1C のどちらかを戻し ます。
- v WWWDEV.PLEX1.IBM.COM は、アドレス MVS1C または MVS1D のどちらか を戻します。

グループ内の個々の CICS 領域のアドレス指定にも、APPLID (またはサーバー名) を使用できます。例えば、CICSPROD1.WWW.PLEX1.IBM.COM からは、MVS1A の アドレスが返されます。このアドレスは MVS1A.PLEX1.IBM.COM と等価ですが、 この場合、WWW グループに含まれているのは CICSPROD1 だけなので、クライア ントは、CICSPROD1 サーバーが稼働しているマシンを認識する必要はありませ ん。

これらの名前は、CICS 領域を WLM に登録した時点で動的に有効になるので、 CICS 領域や MVS マシンを追加したからといって、管理作業が増えるわけではあ りません。汎用のホスト名 (WWWDEV.PLEX1.IBM.COM など) を使用すれば、特 定の CICS 領域や MVS ホストからクライアント・アプリケーションを分離できる ので、可用性と拡張容易性が向上します。

# **DNS** 接続最適化に対するリソース定義**:**

これらの TCPIPSERVICE オプションは、DNS 接続最適化を使用する TCP/IP ポー トに定義されなければなりません。

#### **DNSGROUP**

ワークロード・マネージャーに対する IWMSRSRG レジスター呼び出しに渡す ロケーション・パラメーターを指定します。長さが 18 文字以内の値を指定でき ます。末尾ブランクは無視されます。

このパラメーターは、OS/390 TCP/IP DNS 資料では group name と呼ばれま す。これは、sysplex 内の同等のサーバー・アプリケーションを組み込んだクラ スターの総称名です。これは、CICS TCPIPSERVICE にアクセスするためにク ライアントが使用するシスプレックス・ドメイン内の名前でもあります。

複数の TCPIPSERVICE が同じグループ名を指定できます。

このグループ名を指定した最初のサービスがオープンされたときに、WLM への 登録呼び出しが行われます。同じグループ名を指定した以降のサービスでは、追 加の登録呼び出しは行われません。

以下で説明しているように、登録解除アクションは、GRPCRITICAL 属性によ って決まります。マスター端末 (CEMT) または **EXEC CICS** のコマンド **SET TCPIPSERVICE DNSSTATUS DEREGISTERED** を発行するか、または等価の CICSPlex SM コマンドを使用して、グループから明示的に CICS を登録解除することも できます。

#### **GRPCRITICAL**

サービスを DNS グループの重要なメンバーとしてマークします。その結果、こ のサービスをクローズしたり、このサービスで障害が発生すると、WLM に対し てこのグループ名の登録解除呼び出しが行われます。

デフォルトは NO であり、同じ名前の 2 つ以上のサービスが別個に失敗するこ とが可能であり、グループに対して CICS は登録されたままになります。グル ープ内の最後のサービスがクローズされたときに、まだ WLM に対する登録解 除呼び出しが明示的に行われていない場合にのみ、登録解除呼び出しが行われま す。

同じグループ名を持つ複数のサービスに、異なる grpcritical 設定を指定できま す。GRPCRITICAL(NO) を指定したサービスは、登録解除を引き起こさずにク ローズまたは失敗することが可能です。GRPCRITICAL(YES) を指定したサービ スがクローズまたは失敗した場合、グループは WLM から登録解除されます。

IIOP 要求 (エンタープライズ Bean に対する要求を含む) の DNS 接続最適化を実 装する場合は、以下の CORBASERVER オプションを定義する必要があります。

- CORBASERVER 定義の HOSTNAME オプションは、総称ホスト名を指定する必 要があります。この汎用ホスト名は、TCPIPSERVICE 定義の DNSGROUP 値 に、MVS のネーム・サーバーによって管理されているドメイン名またはサブドメ イン名を接尾部として追加した名前になります。そのドメイン名は、TCP/IP 管理 者が設定します。例えば、上記の例では、WWW.PLEX1.IBM.COM を使用して CICSPROD1 および CICSPROD2 に転送できます。
- v 総称ホスト名を持つ CORBASERVER (またはその中の DJAR) を、ネーム・サー バーに公開する必要があります。

ネーム・サーバーは、総称ホスト名を検索し、解決できるように構成されなければ なりません。

ドメイン・ネーム・システム **(DNS)** の問題の回避**:** 重要

ネーム・サーバーを使用する際の問題を回避するために、以下の点に注意する必要 があります。

v 動的名の検索をキャッシュに入れてはなりません。ネーム・サーバーの検索結果 をキャッシュに入れるクライアントを使用する場合、正しい IP アドレスを引き 続き処理することが確実になりません。この結果、クライアントは、他のサーバ ーによって以前に実行された役割を引き継いだ別のサーバー領域のアドレスを取 得するのではなく、クローズされたサーバー領域を引き続き呼び出そうとする可 能性があります。

v 使用されるネーム・サーバーのストレスのために、問題が生じる可能性がありま す。成功する検索もあれば、NameNotFoundException で失敗する検索もありま す。

同時検索数が増えるときに、おそらくクライアントまたは Bean がキャッシング なしに繰り返し検索を行うときに、これらのネーム・サーバーのいずれかの「ブ リップ」を検出する可能性が高くなります。検討できる手段は次のとおりです。

- ネーム・サーバーを実行するためにより大きい容量のマシンをインストールし ます。
- この可能性を認識し、このエラーが検出されると再試行するように、アプリケ ーションをコーディングします。
- 最もよく使用されるアドレスが /etc/hosts ファイルに組み込まれるように、 MVS システムをセットアップします。これにより、これらの名前のネーム・ サーバー検索が迂回され、このファイルでコーディングされるアドレスが使用 されます。
- IP アドレスを名前で指定するのではなく、番号で指定します(ただし、この解 決方法は、実稼働環境ではお勧めしません)。

# **IIOP** ユーザー置換可能セキュリティー・プログラム

これは、オプションの識別メカニズムです。

これは、認証メカニズムではなく、CICS USERID を指定する方法です。これを使 用するには、IIOP ポート用の TCPIPSERVICE 定義の URM オプションで、セキュ リティー・プログラムの名前を指定する必要があります。これを行う場合、セキュ リティー・プログラムは IIOP 要求プロセッサーによって呼び出されます。

呼び出し後、セキュリティー・プログラムは、システム初期設定パラメーター DFLTUSER によって定義される値 (デフォルトで CICSUSER に設定されます) が あらかじめ提供されます。ただし、これをオーバーライドできます。IIOP 要求を要 求プロセッサーに転送する前に、CICS は、要求受信側トランザクションが、セキュ リティー・プログラムによって生成される USERID に代わって作業を開始できるこ とを、RACF で確認します。

USERID を提供する独自のプログラムを作成するか、サンプル・セキュリティー・ プログラム DFHXOPUS を使用できます。 454 ページの『IIOP [ユーザー置換可能セ](#page-465-0) [キュリティー・プログラムの使用』を](#page-465-0)参照してください。

# **CONNECTION** 認証

クライアント USERID がリスナー領域から AOR に送信されるのは、 ATTACHSEC(IDENTIFY) が AOR の CONNECTION 定義で指定される場合のみで す。

詳しくは、「*CICS RACF Security Guide*」の Link security with MRO を参照してく ださい。

IIOP ユーザーは SEC=YES および ATTACHSEC(IDENTIFY) を指定するようにお 勧めします。

# **IIOP** 用の **CICS** の構成

エンタープライズ Bean を含めて、IIOP ベースのすべてのアプリケーションを実行 するには、CICS を CORBA 参加プログラムとして構成する必要があります。

Java を実行するための要件に加えて、次のソフトウェアも必要な場合があります。

- Java Naming and Directory Interface (JNDI)  $\check{\wedge}$   $\check{\rightarrow}$   $\check{\vee}$   $\exists$   $\check{\vee}$  1.2.
- v IBM Data Server Driver for JDBC and SQLJ の拡張機能を持った DB2。

以下のステップを実行してください。

- v 『IIOP 用のホスト・システムのセットアップ』
- 443 ページの『IIOP 用の TCP/IP [のセットアップ』](#page-454-0)
- 445 ページの『IIOP 用の CICS [のセットアップ』](#page-456-0)

以下のいずれかのステップの実行が必要になる場合もあります。

- v 432 ページの『LDAP [サーバーのセットアップ』](#page-443-0)
- 443 ページの『[COS Naming Directory Server](#page-454-0) のセットアップ』

432 ページの『LDAP [サーバーのセットアップ』を](#page-443-0)選択した場合は、 438 [ページの](#page-449-0) 『LDAP [ネーム・スペース構造』も](#page-449-0)お読みください。

# **IIOP** 用のホスト・システムのセットアップ

IIOP をサポートするには、以下のシステム・タスクを実行してください。

# このタスクについて

## 手順

- 1. CICS 領域が z/OS UNIX システム・サービスにアクセスできるようにします。 このタスクの一環として、次のことを行います。
	- a. JVM の作成に必要な z/OS UNIX ディレクトリーおよびファイルに CICS が アクセスできるようにします。
	- b. JVM からの入力、出力、およびメッセージに指定した z/OS UNIX 作業ディ レクトリーを作成し、CICS がアクセスできるようにします。
- 2. 102 [ページの『プールされた](#page-113-0) JVM のセットアップ』. このタスクの間、次のこ とを行います。
	- a. CICS が JVM プロファイルおよび関連したすべての JVM プロパティー・フ ァイルの位置を確認できるようにします。
	- b. CORBA ステートレス・オブジェクトおよびエンタープライズ Bean に適切 な JVM プロファイルを選択します。
	- c. 必要に応じて、CICS 領域の要件に合うように JVM プロファイルをカスタマ イズします (CICS を CORBA サーバーとしてセットアップしている間に、 何らかの情報を追加する必要があります)。

102 [ページの『プールされた](#page-113-0) JVM のセットアップ』を読む場合は、*CORBA* ス テートレス・オブジェクトとエンタープライズ *Bean* について、以下のことに注 意してください。

• 使用される JVM プロファイルは、要求プロセッサー・プログラムの PROGRAM 定義で指定されたプロファイルです。

- すべての CICS Java プログラムについて、JVM プロパティー・ファイルを使 用する場合は、それが JVM プロファイルで指定されなければなりません。
- v デフォルトの要求プロセッサー・プログラムの PROGRAM 定義で指定される デフォルトの JVM プロファイルは、DFHJVMCD です。
- v CORBA ステートレス・オブジェクトおよびエンタープライズ Bean 要求でデ フォルトの JVM プロファイルを使用する計画の場合は、 102 [ページの『プー](#page-113-0) ルされた JVM [のセットアップ』で](#page-113-0)説明しているように、DFHJVMCD を見つ け、CICS 領域に合わせてプロファイルをカスタマイズするだけで済みます。

カスタマイズされた JVM プロファイルを使用する計画の場合であっても、 CICS 領域のセットアップに合わせるために必要な変更を DFHJVMCD に加え る必要があります。これは、DFHJVMCD が CICS によって内部で使用される とともに、デフォルトの要求プロセッサー・プログラムに使用されるからで す。

- 3. 『シェルフ・ディレクトリーの定義』. デプロイ済み JAR ファイルにはシェル フ・ディレクトリーが使用されます。
- 4. 『ネーム・サーバーの定義』. このステップが必要なのは、その手順で説明され ている目的にネーム・サーバーを定義する必要がある場合のみです。

### シェルフ・ディレクトリーの定義**:**

どの CORBASERVER 定義でも、z/OS UNIX 上のシェルフ・ディレクトリーの名前 を指定する必要があります。

DJAR 定義がインストールされると、CICS はデプロイ済み JAR ファイルをシェル フ・ルート・ディレクトリーのサブディレクトリーにコピーします (また、 PERFORM CORBASERVER PUBLISH コマンドが発行されるときに、CorbaServer の IOR がそのサブディレクトリーに書き込まれます)。

シェルフ・ディレクトリーには、任意の名前を指定できます。ただし、/var ディレ クトリーの下で作成することをお勧めします。例えば、/var/cicsts/ と呼ばれる z/OS UNIX ディレクトリーを作成できます。シェルフ・ディレクトリーを作成した ら、そのディレクトリーへの全アクセス権限 (読み取り、書き込み、および実行) を CICS 領域のユーザー ID に付与する必要があります。詳しくは、Giving CICS regions access to z/OS UNIX System Services を参照してください。

## ネーム・サーバーの定義**:**

次の 2 つの目的でネーム・サーバーの定義が必要な場合があります。

1. ドメイン・ネーム・システムの接続最適化を使用する場合、MVS ワークロー ド・マネージャーが使用するように構成されるのと同じ、z/OS 上のネーム・サ ーバーと対話するように、リスナー領域が構成される必要があります。

CICS 開始 JCL の SYSTCPD DD ステートメントをリスナー領域に提供するこ とによって、TCP/IP で使用されるネーム・サーバーを定義できます。「*CICS Transaction Server for z/OS* インストール・ガイド」マニュアルの Enabling TCP/IP in a CICS region を参照してください。

2. クライアント・アプリケーションは、ネーム・サーバーで登録されたオブジェク ト参照を使用して、IIOP サーバー・アプリケーションを見つけることができま

す。例えば、Java クライアントは JNDI インターフェースを使用して、エンタ ープライズ Bean のホーム・インターフェースのインスタンスなどのサーバー・ アプリケーション・オブジェクトへの参照を取得できます。オブジェクト参照を CICS からネーム・サーバーで登録するには、PERFORM CORBASERVER PUBLISH コマンドまたは PERFORM DJAR PUBLISH コマンドを発行します。

## **JNDI** 参照の使用可能化**:**

アプリケーションが JNDI インターフェースを使用して参照を取得できるようにす るには、Java Naming and Directory Interface (JNDI) V 1.2 をサポートするネーム・ サーバーをセットアップしてください。

次のいずれかの方法を使用できます。

**Lightweight Directory Access Protocol (LDAP)** サーバー

z/OS で LDAP ネーム・サーバーを使用する場合は、CICS および WebSphere からのエンタープライズ Bean は、共用ネーム・スペースでよ り簡単に相互運用できます。 432 ページの『LDAP [サーバーのセットアッ](#page-443-0) [プ』を](#page-443-0)参照してください。

**Corba Object Services (COS)** ネーミング・ディレクトリー・サービス COS ネーム・サーバーは外部マシンで実行されます。

> JNDI バージョン 1.2 をサポートする業界標準の任意の COS ネーム・サー ビスを使用できます。 443 ページの『[COS Naming Directory Server](#page-454-0) のセッ [トアップ』を](#page-454-0)参照してください。

# *JNDI* ネーム・サーバーの場所の指定*:*

CICS で実行される Java コードが JNDI API 呼び出しを発行できるようにし、 CICS がエンタープライズ Bean のホーム・インターフェースまたはステートレス CORBA オブジェクトの IOR への参照を公開できるようにするには、ネーム・サー バーの場所を定義する必要があります

#### このタスクについて

**-Dcom.ibm.cics.ejs.nameserver** システム・プロパティーを使用して、ネーム・サ ーバーの Web アドレス (URL) および TCP/IP ポート番号を指定します。 127 [ペー](#page-138-0) ジの『JVM [システム・プロパティー』に](#page-138-0)詳細情報が記載されています。

## 重要**:**

- 1. CORBA ステートレス・オブジェクトまたはエンタープライズ Bean で使用され るすべての JVM プロファイルまたはオプションのプロパティー・ファイル で、**-Dcom.ibm.cics.ejs.nameserver** システム・プロパティーにネーム・サーバ ーの場所を指定する必要があります。
- 2. 特に、必ず、DFHJVMCD JVM プロファイルでネーム・サーバーの場所を指定 してください。DFHJVMCD プロファイルは、デフォルトの要求プロセッサー・ プログラムや、デプロイ済み JAR ファイルの公開と撤回に CICS が使用するプ ログラムを含めて、CICS 定義のプログラムで使用されます。
- 3. また、CORBA ステートレス・オブジェクトまたはエンタープライズ Bean に使 用することを選択する他の JVM プロファイルで、ネーム・サーバーの場所を指 定することも必要です。これらは、CICS 提供のサンプル JVM プロファイルま

<span id="page-443-0"></span>たは独自の JVM プロファイルの場合があります。CORBA ステートレス・オブ ジェクトおよびエンタープライズ Bean の場合、JVM プロファイルは、要求プ ロセッサー・プログラムの PROGRAM リソース定義で指定されます。

4. ネーム・サーバーの場所の定義について詳しくは、 127 [ページの『](#page-138-0)JVM システ [ム・プロパティー』を](#page-138-0)参照してください。

# **LDAP** サーバーのセットアップ

WebSphere 用に構成されている既存の LDAP サーバーを使用するか、新しい LDAP サーバーを構成してください。

#### **WebSphere** 用に構成されている既存の **LDAP** サーバーを使用する場合**:**

CICS で使用するために選択したネーム・サーバーが、WebSphere Application Server for z/OS 用に既に構成されている場合、CICS がそれを使用できるようにするのに 必要な構成はおそらくほとんどありません。

CICS における EJB サポートの適切なオペレーションには、選択された LDAP ネ ーム・スペースが WebSphere System Namespace を使用して構成されていることが 必要です。CICS の公開メカニズムと撤回メカニズムはどちらも、System Namespace 構造内で作動しようとします。ただし、EJB メソッドに入った後、または通常の Java トランザクションを CICS で実行する場合、システム・ネーム・スペースをサ ポートするかどうかに関係なく、任意の LDAP ネーム・スペースと通信できます。

WebSphere System Namespace を使用して構成されていない LDAP サーバーを使用 する場合は、CICS に提供される WebSphere コンテキスト・ファクトリーではな く、IBM Developer Kit for the Java Platform 5.0 ベースに提供される LDAP サー ビスなどの代わりのディレクトリー・サービスを使用してください。LDAP ファク トリーの使用について詳しくは、 344 ページの『Java に付属の LDAP [コンテキス](#page-355-0) [ト・ファクトリー』を](#page-355-0)参照してください。

LDAP サーバーに存在する WebSphere ネーミング構造 ( 438 [ページの『](#page-449-0)LDAP ネー [ム・スペース構造』を](#page-449-0)参照) を理解すると、ユーザー自身や LDAP 管理者が、CICS 領域が認識する必要がある 6 つの主なプロパティーに適切な値を判断するのが容易 になります。これについては、 127 ページの『JVM [システム・プロパティー』を](#page-138-0)参 照してください。LDAP ネーム・スペースが安全な方法でセットアップされる場合 に必要なのは、3 つのセキュリティー・プロパティーのみです。一部の LDAP サー バーでは、すべてのユーザーが書き込みアクセス権限を持っていれば、プリンシパ ル・プロパティーも資格情報プロパティーも CICS 領域に設定する必要がないのは 事実です。

WebSphere によってネーム・スペースで配置される構造がニーズに適している場 合、追加構成は不要です。

nameserver、containerdn および noderootrdn の値を入手するには、System Namespace の構造を理解し、選択した LDAP サーバーに配置された構造を監視します。このセ クションの最後の部分では、既存のネーム・スペースをブラウズする場合にプロパ ティー値を判別する方法について説明します。

### 追加構成の理由*:*

<span id="page-444-0"></span>サーバーが既に WebSphere Application Server for z/OS 用に構成されている場合で あっても、次のいずれかの理由で LDAP サーバー構成の続行が必要な場合がありま す。

- 1. 導入される CICS 領域を処理するために、セキュリティー構成に変更が必要であ るため。LDAP 構造とセキュリティー問題について詳しくは、 438 [ページの](#page-449-0) 『LDAP [ネーム・スペース構造』お](#page-449-0)よび 440 [ページの『セキュリティーの考慮](#page-451-0) [事項』を](#page-451-0)参照してください。
- 2. CICS が、WebSphere とは別個のドメイン で実行する必要があるため。新しい 別個のドメインを作成する場合、WebSphere Application Server for z/OS および CICS は、互いのエンタープライズ Bean を容易に見つけることができません。 ただし、新しいドメインを作成する予定である場合、実行する必要がある構成ス テップは、ステップ 4.「legacyRoot [ノードを作成します」](#page-447-0)[とステップ](#page-448-0) 5.「CICS [領域レベルでセキュリティーを適用します」の](#page-448-0)みです。
- 3. CICS が、LDAP サーバー上のまったく異なるシステム・ネーム・スペース構造 で実行する必要があるため。つまり、CICS には、サーバー上の既存のネーム・ スペース・ルート・ロケーション以外のどこかを指す containerdn が必要で す。この場合、ステップ 2.[「新しい接尾部を追加します」か](#page-446-0)ら構成手順を開始し ます。この場合、異なるコンテナー設定を使用する CICS と WebSphere Application Server for z/OS システムは、相互のエンタープライズ Bean を見つ けることはできません。

### 新規 **LDAP** サーバーの構成**:**

WebSphere Application Server for z/OS 用に構成されている既存の LDAP サーバー がない場合は、以下のステップを実行して新規 LDAP サーバーを構成してくださ い。

## このタスクについて

- 1. WebSphere ネーミング・スキーマをインストールします。
- 2. 新しい接尾部を追加します。
- 3. システム・ネーム・スペース・ルート・ノード (containerdn) を作成します。
- 4. ネーム・スペース・ルート・ノード (noderootrdn) の下に legacyRoot ノードを作 成します
- 5. オプションとして、CICS 領域レベルでセキュリティー手段を適用します。

これらのステップの多くを実行するために、おそらく、ルート・レベルで新規項目 を作成するために LDAP サーバーで適切な権限がある LDAP プリンシパルへのア クセス権限が必要になります。

これらのステップを完了したら、JVM プロパティー・ファイルで必要なシステム・ プロパティーの値を判別して、CICS が LDAP サーバーで動作できるようにし、こ れらのシステム・プロパティーを関係するすべての JVM プロパティー・ファイル に追加することができます。

以下の例のステップでは、JVM プロパティー・ファイルのシステム・プロパティー に以下の値を指定して LDAP サーバーを構成できます。

-Dcom.ibm.cics.ejs.nameserver=ldap://wibble.example.com:389 -Dcom.ibm.ws.naming.ldap.containerdn=ibm-wsnTree=t1,o=WASNaming,c=US -Dcom.ibm.ws.naming.ldap.noderootrdn=ibm-wsnName=legacyRoot,ibm-wsnName=PLEX2, ibm-wsnName=domainRoots

-Djava.naming.security.authentication=simple

-Djava.naming.security.principal=cn=CICSSystems,c=US

-Djava.naming.security.credentials=secret

CICS 提供のサンプル JVM プロパティー・ファイルではシステム・プロパティーの 例に、同じような値が与えられます。

## **例**:

この例で使用される構成ファイルには注記があります。これは、特定のニーズに合 わせたこのプロパティー・セットの調整方法を示します。

変更する可能性が最も高いのは、*noderootrdn* です。おそらく、ノードのグループと して、PLEX2 以外のドメインがあります。この値は、ステップ 4.「[legacyRoot](#page-447-0) ノ [ードを作成します」で](#page-447-0)システムに入力されます。

この例では、プリンシパル「cn=admin」が LDAP サーバーに存在し、パスワード 「adminpwd」を持っていること、およびこのプリンシパルが LDAP サーバー上のす べてのオペレーションを実行する権限を持つことを前提としています。

1. WebSphere ネーミング・スキーマをインストールします。

構成される LDAP サーバーに既に WebSphere ネーミング・スキーマがある場 合、このステップをスキップできます。WebSphere 用に構成されている LDAP ネーム・サーバーには、既にこのスキーマがあります。

それ以外の LDAP サーバーである場合は、WebSphere ネーミング・スキーマを インストールします。このスキーマは、 z/OS UNIX 上の /usr/lpp/cicsts/ cicsts42/utils/namespace/WebSphereNamingSchema.ldif として CICS に付属し ています。

注**:** WebSphereNamingSchema.ldif ファイルでは、RFC2256.ldif および RFC2713.ldif が最初にロードされる必要があります。これは、**ibm-wsnEntry** オ ブジェクト・クラスの定義が、**javaClassName** 属性タイプを参照するからです。 z/OS で LDAP サーバーを使用する場合、LDAP サーバーのセットアップ時に は、これらの前提条件 LDAP ファイルはデフォルトでロードされません。

z/OS 上の LDAP サーバーは、スキーマ項目が適用されるバックエンド・ストア に、それらのスキーマ項目を保管する必要があります。これを行うには、各スキ ーマ項目の dn に接尾部を追加します。提供される

WebSphereNamingSchema.ldif ファイルは、スキーマ項目に接尾部を指定しない ので、ユーザーが追加する必要があります。例えば、バックエンド・ストアの接 尾部が「c=US」である場合、ldif ファイル内の「dn:cn=schema」のすべてのイ ンスタンスを「dn:cn=schema,c=US」に変更する必要があります。

次の **ldapmodify** コマンドを使用して、スキーマをネーム・サーバーに適用しま す。

ldapmodify -h <hostname>

-p <portnumber>

-D <authorized\_principal>

- -w <authorized principal password>
- -f WebSphereNamingSchema.ldif

ここで、hostname と portnumber は、LDAP サーバーのものであり、許可され たプリンシパルは、ネーム・サーバー上で項目を書き込むための十分な権限を持 つユーザーの識別名です。

**ldapmodify** コマンドは、選択された LDAP サーバーに使用可能でなければなり ません。使用可能でない場合は、LDAP サーバー資料を参照して、新しいスキー マ (ldif 形式) のインストール方法を判別してください。

具体的な例は次のとおりです。

ldapmodify -h wibble.example.com

- -p 389 -D cn=admin
- -w adminpwd
- -f WebSphereNamingSchema.ldif
- <span id="page-446-0"></span>2. 新しい接尾部を追加します。

ネーム・スペース内に新しい階層を作成するには、新しい基本識別名接尾部を作 成する必要があります。この構成例では、接尾部は *c=US* であり、新しい階層 は *ibm-wsnTree=t1,o=WASNaming,c=US* になります。接尾部を追加する手順は、 LDAP プロバイダー間で異なります。選択したプロバイダーについてこれを行う 方法は、ご使用の LDAP 資料を参照してください。一例として、Windows 32 で z/OS Communications Server インストールに接尾部を追加する手順は次のと おりです。

- v http://[hostname]/ldap と入力して、Web ブラウザーで LDAP Administration インターフェースを開始します。ここで、hostname は、LDAP ディレクトリーがインストールされているマシンのホスト名です。 「Administration logon」ウィンドウが表示されます。
- v 管理者ユーザー ID (例えば、cn=root 形式で) およびパスワードを入力しま す。
- v LDAP サーバーが実行していることを確認します。
- v 左側のナビゲーション・ペインで、「Settings」フォルダーをクリックしてか ら、「Suffixes」をクリックします。
- v 接尾部として使用される Base DN の名前を入力し (この例では、 「c=US」)、「Update」をクリックします。
- v Base DN 接尾部が追加された後、LDAP サーバーをいったん停止してから、 再始動します。

これで、接尾部は LDAP システムに存在します。

z/OS システムで、slapd.conf ファイルを更新して、新しい接尾部をシステムに 取り込んでから、ネーム・サーバーを再始動してください。slapd.conf に追加 する行は次のとおりです。

suffix "c=US"

<span id="page-446-1"></span>3. システム・ネーム・スペース・ルート・ノード (containerdn) を作成します。

システム・ネーム・スペースのルート (containerdn と呼ばれるノード) を作成す る ldif ファイルは、utils/namespace/dfhsns.ldif で CICS に付属していま す。このファイルには、ご使用の環境に合わせて調整する方法を説明するコメン トが含まれています。変更なしに使用される場合、ibmwsnTree=t1,o=wasnaming,c=US という containerdn を作成し、LDAP ネーム・ス ペースに 2 つの CICS ユーザーも作成します。最初の CICS ユーザーには、 cn=CICSSystems,c=US という識別名があり、2 番目の CICS ユーザーは cn=CICSUser,c=US です。

2 つのユーザー ID が定義されます。これらのユーザー ID の使用方法を理解す るには、 440 [ページの『セキュリティーの考慮事項』を](#page-451-0)参照してください。

ldapmodify コマンドが、選択した LDAP サーバーに使用可能でなければなりま せん。使用可能でない場合は、ご使用の LDAP サーバーの資料を参照して、シ ステム・ネーム・スペースのルートの作成方法を判別してください。

LDIF ファイルは、次のように LDAP サーバーに適用できます。

ldapmodify-h <hostname>

- -p <portnumber>
	- -D <authorized\_principal>
	- -w <authorized principal password>
	- -f dfhsns.ldif

ここで、hostname と portnumber は、LDAP サーバーのものであり、許可された プリンシパルは、項目を書き込むネーム・サーバー上で十分な権限を持つユーザ ーの識別名です。

具体的な例は次のとおりです。

ldapmodify-h wibble.example.com

- -p 389
- -D cn=admin
- -w adminpwd
- -f dfhsns.ldif
- <span id="page-447-0"></span>4. ネーム・スペース・ルート・ノード (noderootrdn) の下に legacyRoot ノードを作 成します。

ネーム・スペース内の legacyRoot ノードは、新しい InitialContext を作成するた めに呼び出されるときに、CICS がそれ自体を配置するように通常構成される場 所です。このステップの場合、スクリプト DFHBuildSNS は、ディレクトリー utils/namespace で CICS に付属しています。

構文は次のとおりです。

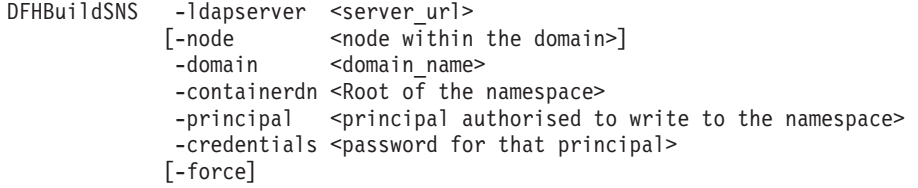

例えば、次のとおりです。

DFHBuildSNS -ldapserver ldap://wibble.example.com:389 -domain PLEX2 -containerdn ibm-wsnTree=t1,o=WASNaming,c=US -principal cn=admin -credentials adminpwd

(*-force* オプションは *-node* フラグと一緒にしか使用されませんが、どちらも CICS 環境では使用されません。)

<span id="page-448-0"></span>5. オプションとして、 441 ページの『CICS [領域レベルでのセキュリティー』で](#page-452-0)説 明されている追加の手段を適用します。

このスクリプトを実行した後、JVM プロパティー・ファイルで必要なシステム・プ ロパティーの値を判別できます。それらの値を関連するすべての JVM プロパティ ー・ファイルに追加できます。

**LDAP** システム・プロパティーの値の判別**:**

これらのシステム・プロパティーは、JNDI に対する LDAP ネーム・スペースの使 用に関連しています。

127 ページの『JVM [システム・プロパティー』に](#page-138-0)は、これらのシステム・プロパテ ィーのそれぞれが詳しく記載されています。

- v この LDAP ネーム・スペースをセットアップしたばかりの場合、使用した値が分 かります。これらのうちのいくつかは、CICS プロパティーの設定に必要な値で す。
- v 既存のシステム・ネーム・スペースを使用または再使用する場合は、これらのプ ロパティーの適切な値を LDAP 管理者に要求してください。
- v LDAP 管理者にアクセスできないか、値が使用不可である場合は、以下の情報を 使用して、ネーム・スペースをブラウズすることによって判別できる場合があり ます。

ネーム・スペースをブラウズすることによってセキュリティー・プリンシパルま たは資格情報を検出する可能性はほとんどありません。

#### **-Dcom.ibm.cics.ejs.nameserver**

構成される LDAP サーバーの URL です。 433 [ページの『新規](#page-444-0) LDAP サ [ーバーの構成』の](#page-444-0)例では、*ldap://wibble.example.com:389* です。

#### **-Dcom.ibm.ws.naming.ldap.containerdn**

dfhsns.ldif ファイルで指定された値です。 ldif ファイルを調整しない場 合、デフォルトは *ibm-wsnTree=t1,o=WASNaming,c=US* です。既存のネー ム・スペースをブラウズすることによってこの値を探す場合は、 ibm-wsnTree タイプのノードを探してください。このノードへのパスが、 containerdn の値である可能性があります。

# **-Dcom.ibm.ws.naming.ldap.noderootrdn**

DFHBuildSNS 呼び出しで指定したドメインから判別できます。この例で は、noderootrdn は *ibm-wsnName=legacyRoot,ibm-wsnName=PLEX2,ibmwsnName=domainRoots* です。既存のネーム・スペースをブラウズすること によってこの値を探す場合は、選択された containerdn から legacyRoot 項 目までのパスを探します。

### **-Djava.naming.security.authentication**

バインド (または書き込み) を行うために CICS がそれ自体を LDAP に対 して認証する必要がある場合は、*simple* に設定されます。提供されたスクリ プトのデフォルトを使用すると、認証が必要です。これは、dfhsns.ldif ス クリプトが ANYBODY グループのデフォルトの書き込みアクセス権限を除 去し、作成した新しいプリンシパル cn=CICSUser,c=US に書き込みアクセス

<span id="page-449-0"></span>権限を付与したからです。CICS が書き込むためにそれ自体を LDAP に対 して認証する必要がない場合は、このシステム・プロパティーに値を設定し ないでください。

重要**:** このシステム・プロパティーを指定する場合

は、**-Djava.naming.security.principal** および

**-Djava.naming.security.credentials** も指定する必要があります。これら のシステム・プロパティーは、CICS でセキュア LDAP サービスにアクセ スする際に必要となるユーザー ID とパスワードを保持するため、これらの システム・プロパティーを含むファイルに対して、ご使用のシステムで有効 なアクセス制御に特に注意する必要があります。更新権限をシステム管理者 のみに制限して、ファイルのセキュリティーを確保する必要があります。

### **-Djava.naming.security.principal**

ネーム・スペースにバインドする権限を持つプリンシパルです。セキュリテ ィーが実際の問題ではない場合、ネーム・スペース全体への書き込みアクセ ス権限を持つシステム・プリンシパルを選択できます。ただし、少なくとも dfhsns.ldif で指定される *cn=CICSUser,c=US* 識別名を使用するようにお 勧めします。これは、その ID は、LDAP ネーム・スペースの特定の領域 (containerdn 以下) にしか書き込めないからです。

より厳重なセキュリティーが必要な場合は、プリンシパルを *cn=CICSSystems,c=US* にすることができます。この ID を使用する場合は、 追加の LDAP 構成を実行する必要があります。CICS LDAP セキュリティ ー構成について詳しくは、 440 [ページの『セキュリティーの考慮事項』を](#page-451-0)参 照してください。

#### **-Djava.naming.security.credentials**

プリンシパルのパスワードです。dfhsns.ldif を調整しなかった場合のデフ ォルトは *secret* です。

これらのシステム・プロパティーの値を判別したら、CORBA アプリケーションま たはエンタープライズ Bean で使用されるすべての JVM プロファイルまたはオプ ションの JVM プロパティー・ファイルでそれらの値を指定します。

特に、DFHJVMCD JVM プロファイルまたは参照されるプロパティー・ファイルで 指定してください。DFHJVMCD プロファイルは、デフォルトの要求プロセッサ ー・プログラムや、デプロイ済み JAR ファイルの公開と撤回に CICS が使用する プログラムを含めて、CICS 定義のプログラムで使用されます。

また、これらのシステム・プロパティーは、CORBA ステートレス・オブジェクト またはエンタープライズ Bean に使用することを選択した他の JVM プロファイル で参照される、JVM プロファイルまたはプロパティー・ファイルでも指定する必要 があります。これらのプロファイルは、CICS 提供のサンプル JVM プロファイルま たは独自の JVM プロファイルの場合があります。CORBA ステートレス・オブジ ェクトおよびエンタープライズ Bean の場合、JVM プロファイルは、要求プロセッ サー・プログラムの PROGRAM リソース定義で指定されます。

# **LDAP** ネーム・スペース構造

WebSphere Application Server Version 4 for z/OS で使用される LDAP ネーム・ス ペース構造は、CICS 環境で使用するのに便利な構造です。

注**:** WebSphere Application Server バージョン 5 以降は、デフォルトで COS ネー ム・サーバーを使用し、WebSphere Application Server バージョン 4 との後方互換 性に対してのみ LDAP をサポートします。

LDAP ネーム・スペース構造には、WebSphere で使用される 2 つの重要なノード (コンテナー・ルートとレガシー・ルート) があります。

## コンテナー・ルート**:**

コンテナー・ルートは、ibm-wsnTree タイプのノードです。デフォルトで、これは *ibm-wsnTree=t1, o=wasnaming, c=us* と呼ばれます。ただし、これは、WebSphere に 付属の *bboldif.cb* ファイルを変更することによってカスタマイズ可能です。

レガシー・ルート**:**

レガシー・ルートは、コンテナー・ルートの下にある、*ibm-wsnName* タイプのノー ドです。

この標準的な名前は *ibm-wsnName=legacyRoot,ibm-wsnName=PLEX2,ibmwsnName=domainRoots,ibm-wsnTree=t1,o=WASNaming,c=us* です。legacyRoot および domainRoots という名前は固定されています。唯一の変数はミドルネーム (この例で は PLEX2) です。

複数の legacyRoot ノードが可能であり、各ノードには別々の名前があります。これ らはそれぞれ「ドメイン」です。WebSphere Application Server for z/OS 構成では、 ドメインは sysplex にマップされます。WebSphere Application Server for z/OS がイ ンストールされるときに、カスタマイズ・ダイアログに sysplex 名が入力されると きに構成されます。

## ドメイン**:**

ドメインには複数のサーバーが入っています。

WebSphere Application Server for z/OS では、各サーバーには、legacyRoot の下にノ ードがあります。例えば、BBOSV1 と呼ばれるサーバーには、レガシー・ルートを 基準にした名前 *ibm-wsnName=BBOSV1,ibm-wsnName=PLEX2* があります。公開され るオブジェクトはこのノードの下にあります。

WebSphere と同じ LDAP サーバーを使用するように CICS が構成される場合、各 CICS CorbaServer には、legacyRoot のすぐ下にノードがあります。したがって、 CorbaServer に CICS1 という JNDI 接頭部がある場合、レガシー・ルートを基準に したノード *ibm-wsnName=CICS1* があり、CICS はこのノードの下にある CorbaServer のオブジェクトを公開します。WebSphere Application Server for z/OS または上記のように構成された CICS で、新しい InitialContext が作成される場合、 その InitialContext は legacyRoot ノードに基づいています。これにより、CICS 内 のエンタープライズ Bean が、WebSphere によって公開されるオブジェクトを検索 したり、WebSphere 内のエンタープライズ Bean またはサーブレットが、CICS に よって公開されるオブジェクトを検索したりするのが容易になります。

注**:** CICS 領域の初期 JNDI コンテキスト (通常、legacyRoot ノード) の下にある任 意の JNDI サブコンテキストは、一時的である場合があります。CICS に初期コン テキスト・ノードへの書き込みアクセス権限がある場合、これが当てはまります。

<span id="page-451-0"></span>CorbaServer の JNDI サブコンテキストは、CORBASERVER 定義の JNDIPREFIX オプションで指定されます。エンタープライズ Bean が CorbaServer から公開され る場合、CICS はサブコンテキストを作成します (必要な書き込み権限があり、サブ コンテキストがネーム・スペース構造にまだ存在しない場合)。ただし、CorbaServer 内のすべてのエンタープライズ Bean が撤回されると、CICS はネーム・スペース構 造からサブコンテキストを削除する場合があります。複数の CorbaServer が接頭部 階層の一部を共用する場合、CICS は、それらのいずれかが引き続き使用中のコンテ キストを決して除去しません。しかし、接頭部内のコンテキストが空である場合 は、初期コンテキストまでさかのぼって除去されます。

サブコンテキスト階層の最上位ノードが削除されないようにしたい場合は、初期コ ンテキスト・ノードへの書き込みアクセス権限を CICS に与えないでください (つ まり、サブコンテキストの最上位ノードを手動で作成する必要があります)。サブコ ンテキスト階層の複数の上位を保護したい場合は、下位のみへの書き込み権限を CICS に与えます (つまり、サブコンテキストの上位ノードを手動で作成する必要が あります)。詳しくは、 441 ページの『CICS [領域レベルでのセキュリティー』を](#page-452-0)参 照してください。

分散プラットフォーム用の WebSphere Application Server のバージョンには、同じ ようなドメインの概念がありますが、その概念は sysplex に関連していません。

## Nodes  $($  $/$  $\dot{F}$ ):

もう 1 つの概念、つまりノード という概念があります。ドメインは複数のノード を表します。ドメイン名ではなく、ノード名を知っていれば、ドメインにまでナビ ゲートすることができます。したがって、ノードは一種のドメインの別名です。

ノードは、分散プラットフォーム用の WebSphere Application Server のバージョン で使用されますが、WebSphere Application Server for z/OS では使用されません。 CICS では使用されません。しかし、CICS で使用するために新しい LDAP サーバ ーをセットアップする場合、ノードをサポートする構造の一部が作成されます。 WebSphere Application Server for z/OS はノードを使用しないため、nodename は DFHBuildSNS ユーティリティーに対するオプション・パラメーターであり、このユ ーティリティーは CICS の下でシステム・ネーム・スペースを作成します。

セキュリティーの考慮事項**:** CICS が LDAP に書き込むためにそれ自体を LDAP に対して認証する必要があることを指定した場合、JVM プロファイルでシステム・ プロパティー **-Djava.naming.security.authentication=***simple* をコーディングすること によって、次のどちらかを選択できます。

- v 441 ページの『containerdn [レベルでのセキュリティー』、](#page-452-0)または
- v 441 ページの『CICS [領域レベルでのセキュリティー』](#page-452-0).

この決定に役立つように、LDAP ネーム・スペースの一部のごく簡単なビューを 441 [ページの図](#page-452-0) 37 に示しています。

<span id="page-452-0"></span>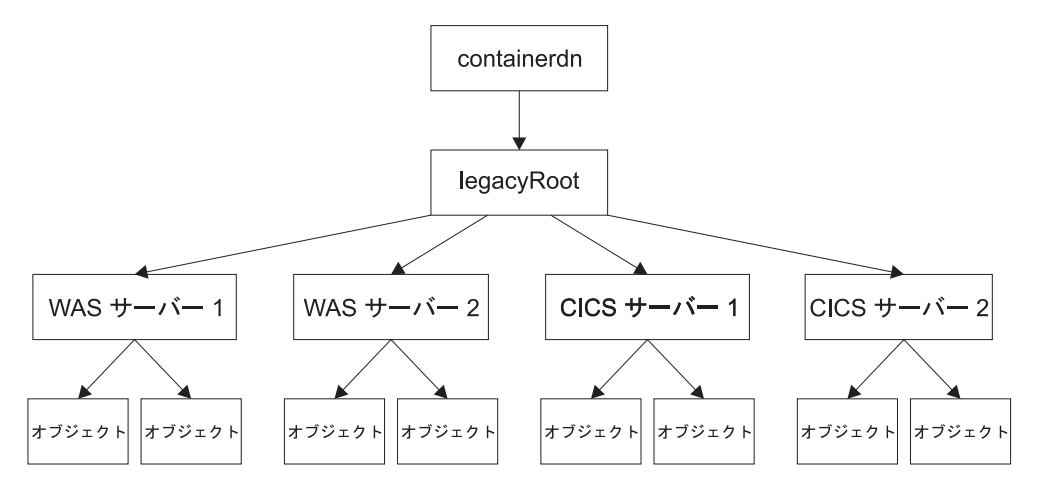

図 *37. LDAP* ネーム・スペースの一部の簡単なビュー

containerdn レベルでセキュリティーを使用する場合、CICS には、containerdn およ びその下にあるすべてのノードへの書き込みアクセス権限があります。これによ り、CICS、または JNDI インターフェースを使用する CICS アプリケーションが、 WebSphere Application Server for z/OS に属するノードを含めて、これらのすべての ノードに書き込むことができます。CICS 領域レベルでセキュリティーを使用する場 合、CICS および CICS アプリケーションは、ツリー内の特定の CICS ノードにし か書き込みできません。

*containerdn* レベルでのセキュリティー*:* containerdn レベルでセキュリティーを使 用するには、*dfhsns.ldif* ファイルによって作成される CICS 管理プリンシパル (cn=CICSUser,c=us) を使用します (ステップ 3 [「システム・ネーム・スペース・ル](#page-446-1) [ート・ノードを作成します」を](#page-446-1)参照してください)。containerdn ノードへのアクセス 権限を作成時にこのプリンシパルに付与します。このユーザー ID とパスワード が、JVM プロパティー・ファイルのシステム・プロパティー

**-Djava.naming.security.principal** および **-Djava.naming.security.credentials** に表示されていることを確認してください。

*CICS* 領域レベルでのセキュリティー*:*

containerdn ノードへのアクセス権限を作成時にこのプリンシパルに付与します。こ のユーザー ID とパスワードが、JVM プロパティー・ファイルのシステム・プロパ ティー **-Djava.naming.security.principal** および

**-Djava.naming.security.credentials** に表示されていることを確認してください。

CICS 領域レベルでセキュリティーを使用するには、*dfhsns.ldif* ファイルによって作 成される CICS 実行時プリンシパル (cn=CICSSystems,c=US) を使用します[。ステッ](#page-446-1) プ 3 [「システム・ネーム・スペース・ルート・ノードを作成します」を](#page-446-1)参照してく ださい。これには、いくつかの追加ステップが必要です。このユーザー ID とパス ワードが、JVM プロパティー・ファイルのシステム・プロパティー

**-Djava.naming.security.principal** および **-Djava.naming.security.credentials** に表示されていることを確認してください。さらに、CICS に legacyRoot への書き 込みアクセス権限がないので、CICS は、独自のノード (図 37 で CICS サーバー 1 と呼ばれる) を作成できません。したがって手動で作成してから、このノードへの 書き込みアクセス権限を CICS 実行時プリンシパル (cn=CICSSystems,c=US) に付与 する必要があります。これについて以下で説明しています。

この方法で CICS 領域を構成してから、新しいサブコンテキストを使用するには、 次の手順を実行します。

- v *cicsabcd* と呼ぶ適切なサブコンテキストを選択します。
- v CICS システムで使用するために legacyRoot の下にそのサブコンテキストを作成 します (『サブコンテキストの作成』を参照)。
- CICS 実行時プリンシパルがそのサブコンテキストに確実に書き込めるようにし ます。
- v 領域で使用中の JVM プロパティー・ファイルでシステム・プロパティー **-Djava.naming.security.principal** および **-Djava.naming.security.credentials** を使用して、CICS 実行時プリンシパルお よび資格情報を指定します。
- v CICS 領域で作成された任意の CORBASERVER 定義に、*cicsabcd* から始まる JNDIPREFIX 属性があることを確実にします。これは、公開する参照が、 legacyRoot の下にある新しいサブコンテキスト *cicsabcd* の下で 公開されること を意味します。

これでセキュリティー構成が完了しました。LDAP ネーム・スペースをブラウズす るユーザーは、legacyRoot の下でこのコンテキスト *cicsabcd* を見つけ、それを CORBASERVER 定義に関連付けることができます。

サブコンテキストの作成*:* LDAP ネーム・スペース内の legacyRoot の下でサブコ ンテキスト *cicsabcd* を作成し、それに適切なアクセス制御リスト (ACL) を設定す るには、*utils/namespace/dfhNewCICSSubcontext.ldif* で CICS に提供される LDIF フ ァイルを使用してください。

- v LDIF ファイルには、必要なステップ、および特定の LDAP システム・ネーム・ スペース構成に対する変更を必要とする可能性がある値を説明するコメントが入 っています。
- v LDIF ファイルは、ldapadd コマンドを使用して LDAP サーバーに適用できま す。

Ldapadd -h wibble.example.com

- -p 389
- -D cn=CICSUser,c=us
- -w CICSUserpwd
- -f dfhNewCICSSubcontext.ldif

ここで、CICSUserpwd は、CICSuser がセットアップされたときに設定された CICSuser のパスワードです。

このコマンドは、legacyRoot ノードに書き込むことができるプリンシパル (およ び資格情報) を指定して実行する必要があります。ここで使用している例では、 この目的用に作成された *cn=CICSUser,c=US id* です。

v LDIF ファイルの中で変更が必要な最も重要な行は、作成されるノードの識別名 です。LDAP システム・ネーム・スペースが、CICS に付属のすべてのデフォル ト・スクリプトを使用して構成されたことを前提とすると、識別名は次のとおり です。

ibm-wsnName=cicsabcd,ibm-wsnName=legacyRoot,ibm-wsnName=PLEX2, ibm-wsnName=domainRoots,ibm-wsnTree=t1,o=wasnaming,c=US

• LDIF の残りの部分は、新しいノードに対して適宜、アクセス制御リストを設定 します。

- <span id="page-454-0"></span>v この LDIF ファイル内のコメントが重要です。これらのコメントは、検討が必要 な可能性があるその他の項目について説明しています。例えば、どのプリンシパ ルに現在システム・ネーム・スペースへの書き込みアクセス権限があるかによっ て、ご使用のシステムで適切な追加の ACL 項目がある可能性があります。
- LDIF が適用された後、新しいノードが legacyRoot の下の LDAP サーバーに存 在し、CICS 実行時プリンシパルが書き込みアクセス権限を持つようにアクセス 制御リストが設定されます。

その他の考慮事項*:* 以下の項目を考慮する必要がある場合があります。

- v 異なる領域に別々の複数の CICS 実行時プリンシパルを作成して、各プリンシパ ルに付与されるアクセス権限の有効範囲を減らすことができます。
- v 既存のシステム・ネーム・スペース内でこのプロセスを使用する場合、使用中の 他のプリンシパル (および資格情報) がある可能性があります。 *dfhNewCICSSubcontext* によって作成される新しいサブコンテキストへの書き込み アクセス権限をそれらに付与する必要があります。 dfhNewCICSSubContext LDIF ファイル内のコメントは、これが該当するかどうかを確認する方法、および ldapadd を実行する前に LDIF ファイルを適宜調整する方法について説明してい ます。

# **COS Naming Directory Server** のセットアップ

COS Naming Directory Server をセットアップする最も便利な方法は、外部の Windows マシンで実行中の IBM WebSphere Application Server を使用することで す。

# このタスクについて

COS Naming Directory Server をセットアップする最も便利な方法は、外部の Windows マシンで実行中の IBM WebSphere Application Server を使用することで す。それに付属のインストール手順に従ってください。

# **IIOP** 用の **TCP/IP** のセットアップ

IIOP 要求を受け入れて送信する TCP/IP リスナーとして CICS 領域を構成するに は、CICS で以下の定義を行う必要があります。

# このタスクについて

- 1. このリスナーが必要なすべての CICS 領域の CICS 開始ジョブ・ストリーム で、次のシステム初期設定パラメーターを設定します。
	- v **IIOPLISTENER** を **YES** に設定します
	- v **TCPIP** を **YES** に設定します
- 2. 以下の項目を指定して、リスナーがモニターするすべてのポートに対してリスナ ー領域で TCPIPSERVICE リソース定義を定義し、インストールします。
	- PROTOCOL(IIOP)
	- v CICS が着信 IIOP 要求を listen するポートまたは IP アドレス。

注**:** SSL 接続が失敗する場合、一部のクライアントは関連した非 SSL ポート で再試行しようとします。CICS TS はこのポートを SSL port–1 に定義しま す。このポート (SSL port–1) が他の目的に定義されていないことを確認しま す。ウェルノウン IIOP ポートは 683 (非 SSL) および 684 (SSL) です。

- v 要求の着信時に開始する CICS トランザクション。IIOP サービスの場合、こ れは、CICS IIOP 要求受信側 CIRR に設定されなければなりません。
- v 使用する Secure Sockets Layer (SSL) 認証のレベル。
- v DNS 接続最適化が使用される場合は、DNSGROUP 名。 426 [ページの『](#page-437-0)DNS [接続最適化に対するリソース定義』を](#page-437-0)参照してください。
- v セキュリティーまたはワークロード管理のためにこの要求を CICS USERID に関連付けるために呼び出される、ユーザー置換可能プログラムの名前。これ が省略される場合、ユーザー置換可能プログラムは呼び出されません。ユーザ ー置換可能プログラムのサンプル DFHXOPUS が提供されています。 [454](#page-465-0) ペ ージの『IIOP [ユーザー置換可能セキュリティー・プログラムの使用』を](#page-465-0)参照 してください。

例えば、次のとおりです。

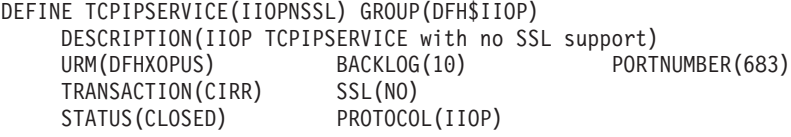

重要**:** 複数領域サーバーでは、TCPIPSERVICE 定義が論理サーバーのすべての 領域 (リスナーと AOR の両方) にインストールされなければなりません。リス ナー領域では、IIOPLISTENER システム初期設定パラメーターが「YES」に設定 されなければなりません。AOR では、「NO」に設定されなければなりません。 リスナー/AOR の結合では、「YES」に設定されなければなりません。

TCPIPSERVICE リソース定義の完全な構文については、「[Resource Definition](http://publib.boulder.ibm.com/infocenter/cicsts/v4r2/topic/com.ibm.cics.ts.resourcedefinition.doc/resources/tcpipservice/dfha4_overview.html) Guide」の『[TCPIPSERVICE](http://publib.boulder.ibm.com/infocenter/cicsts/v4r2/topic/com.ibm.cics.ts.resourcedefinition.doc/resources/tcpipservice/dfha4_overview.html) リソース』を参照してください。

### **DNS** による接続の最適化の使用**:**

IIOP で DNS による接続の最適化を使用するには、IIOP TCPIPSERVICE リソース 定義で DNSGROUP 名を定義する必要があります。

同じ TCPIPSERVICE を提供し、同じ DNSGROUP 名を持つすべての CICS 領域 は、同じサービスを必要とするクライアント要求の候補として、同じ *group-name* で MVS ワークロード管理 (WLM) に登録されます。また、この登録には、TCP/IP 機能 **gethostbyaddr** によって取得される領域のホスト名、および APPLID システム 初期設定パラメーターによって指定されるとおりに領域の特定の APPLID から CICS が取得する固有のサーバー名 も含まれます。

MVS ワークロード・マネージャーが使用するように構成されるのと同じ、z/OS 上 の DNS ネーム・サーバーと対話するように、リスナー領域が構成される必要があ ります。 CICS 開始 JCL の SYSTCPD DD ステートメントを提供することによっ て、TCP/IP で使用されるネーム・サーバーを定義できます。「*CICS Transaction Server for z/OS* インストール・ガイド」 Enabling TCP/IP in a CICS region を参照 してください。

## 注**:**

1. クライアントと CICS サーバーの両方が、同じ TCP/IP ネーム・サーバーを使用 する必要があります。

<span id="page-456-0"></span>2. ネーム・サーバーは、逆検索を実行できなければなりません。つまり、サーバー の IP アドレスを完全なホスト名に変換できなければなりません。

# **IIOP** 用の **CICS** のセットアップ

IIOP をサポートするには、CICS 開始ジョブ・ストリームを定義し、いくつかの CICS リソースを定義し、インストールする必要があります。

# **CICS** 開始ジョブ・ストリームの定義**:**

IIOP をサポートする CICS 領域の始動ジョブ・ストリームで、パラメーターを定義 する必要があります。

## **JCL** パラメーター

## **REGION**

最小 1000M をお勧めします。

### **CICS** システム初期設定パラメーター

#### **EDSALIM**

最小 500M をお勧めします。

#### **IIOPLISTENER**

- CICS 領域が IIOP リスナー領域であるか、またはリスナーとアプリ ケーション専有領域 (AOR) の結合である場合は、 IIOPLISTENER=YES を指定します。
- CICS 領域が IIOP アプリケーション専有領域である場合は、 IIOPLISTENER=NO を指定します。PROTOCOL(IIOP) を指定する、 領域にインストールされる TCPIPSERVICE 定義はオープンできませ ん。

## **JVMPROFILEDIR**

アプリケーションに使用する JVM プロファイルが入っている z/OS UNIX ディレクトリーに設定されます。この方法については 87 [ページ](#page-98-0) の『JVM [プロファイルのロケーションの設定』](#page-98-0) で説明しています。

#### **KEYRING**

RACF に対して登録されている証明書で Secure Sockets Layer (SSL) 認 証を使用する場合は、必須です。

## **MAXJVMTCBS**

CICS 領域がサポートできる JVM 数を指定します。 187 [ページの『パ](#page-198-0) [フォーマンスに関する](#page-198-0) JVM プールの管理』 に、**MAXJVMTCBS** システム 初期設定パラメーターの適切な設定値を算出する方法が記述されていま す。

**TCPIP** YES に設定されます。

#### **CICS** データ・セットの **DD** ステートメント

サンプルのローカル VSAM データ・セット定義は、CICS 提供の RDO グルー プ DFHEJVS で提供されます。これらのデータ・セットは、UPDATE アクセス に対して RACF で許可されなければなりません。「*CICS RACF Security Guide*」の Authorizing access to CICS data sets を参照してください。

#### <span id="page-457-0"></span>**DFHEJDIR**

要求ストリーム・ディレクトリーを含む、リカバリー可能な共用ファイ ル。このファイルは、VSAM ファイルの場合とカップリング・ファシリ ティー・データ・テーブルの場合があります。CICS では、このファイ ルを SDFHINST ライブラリーの DFHDEFDS メンバーに作成するため のサンプル JCL が提供されています。

注**:** 大部分の場合、提供された JCL の RECORDSIZE パラメーターに は変更は不要です。ただし、論理 EJB/CORBA サーバーに 40 を超える CorbaServer をインストールしようとする場合は、『DFHEJDIR および DFHEJOS の RECORDSIZE の指定』 を参照してください。

#### **DFHEJOS**

CorbaServer がインストールされるときに、不動態化されたステートフ ル・セッション Bean を保管するために CICS で使用される、リカバリ ー不能共用ファイル。このファイルは、VSAM ファイルの場合とカップ リング・ファシリティー・データ・テーブルの場合があります。CICS では、このファイルを SDFHINST ライブラリーの DFHDEFDS メンバ ーに作成するためのサンプル JCL が提供されています。

注**:** 大部分の場合、提供された JCL の RECORDSIZE パラメーターに は変更は不要です。ただし、論理 EJB/CORBA サーバーに 40 を超える CorbaServer をインストールしようとする場合は、『DFHEJDIR および DFHEJOS の RECORDSIZE の指定』 を参照してください。

### *DFHEJDIR* および *DFHEJOS* <sup>の</sup> *RECORDSIZE* の指定*:*

CICS EJB/CORBA 論理サーバーに対して定義できる CorbaServer の最大数は、要求 ストリーム・ディレクトリー・ファイル DFHEJDIR および EJB オブジェクト・ス トア・ファイル DFHEJOS の RECORDSIZE 値で制御されます。

DFHEJDIR に提供される JCL および FILE 定義の RECORDSIZE 属性は、 RECORDSIZE を 1017 バイトに指定します。DFHEJOS に提供される JCL および FILE 定義の RECORDSIZE 属性は、RECORDSIZE を 8185 バイトに指定します。 通常、これらの値には変更は不要です。論理 EJB/CORBA サーバーに 40 を超える CorbaServer をインストールしようとする場合のみ、これらの値を変更する必要があ ります。

DFHEJDIR と DFHEJOS の両方には制御レコードが含まれています。この制御レコ ードは、24 バイト・ヘッダー、および CorbaServer 制御フィールド (各 24 バイト 長) の反復グループで構成されます。DFHEJDIR のデフォルト長 1017 は、論理サ ーバーを 41 の CorbaServer に事実上制限します。つまり、(1 + 41) \* 24 = 1008 バイトです。これより多くの CorbaServer を論理サーバーにインストールする必要 がある場合は、次のように DFHEJDIR に必要な RECORDSIZE を計算してくださ  $\mathcal{U}^{\mathcal{A}}$ 

- 1. 必要な CorbaServer 数に 24 を乗算します。
- 2. 制御レコード・ヘッダーの 24 バイトを加算します。これにより、絶対最小レコ ード・サイズが得られます。
- 3. 最終の値を次の 512 の倍数に切り上げて、最小制御インターバル・サイズを算 出します。

4. 7 を減算して、RECORDSIZE パラメーターの値を取得します。

DFHEJOS の RECORDSIZE 値を DFHEJDIR の RECORDSIZE 値より大きくして ください。長さが短すぎると、Bean を不動態化するとき衝突が生じます (提供され た定義では、DFHEJOS の RECORDSIZE が DFHEJDIR の RECORDSIZE のほぼ 8 倍になります)。

注**:** DFHEJDIR および DFHEJOS のサンプル JCL は、SDFHINST ライブラリーの DFHDEFDS メンバーにあります。DFHEJDIR および DFHEJOS のサンプルの FILE リソース定義は、DFHEJVS RDO グループ内にあります。サンプルのカップリン グ・ファシリティー FILE 定義は DFHEJCF グループにあり、サンプルの VSAM RLS FILE 定義は DFHEJVR グループにあります。

### **CICS** リソースの定義**:**

エンタープライズ Bean に必要な CICS リソースを作成する必要があります。

#### **FILE**

CICS で必要な次のファイルに FILE リソース定義を提供し、インストールしま す。

「**EJB** ディレクトリー」、**DFHEJDIR**

要求ストリーム・ディレクトリーが入っているファイル。このディレク トリーは、エンタープライズ Bean と CORBA ステートレス・オブジ ェクトの両方に対するメソッド要求のルーティングで使用されます。 DFHEJDIR をリカバリー可能として定義する必要があります。

「**EJB** オブジェクト・ストア」、**DFHEJOS**

不動態化されているステートフル・セッション Bean のファイル。 CorbaServer のインストール時にも使用されます。リカバリー不能とし て定義する必要があります。

単一領域 CICS EJB/CORBA サーバーでは、DFHEJDIR および DFHEJOS をロ ーカル・ファイルとして定義することが受け入れられます。ただし、複数領域 CICS EJB/CORBA サーバーでは次のとおりです。

- v DFHEJDIR は、サーバー内のすべての領域 (リスナーおよび AOR) で共用さ れなければなりません。
- v DFHEJOS は、サーバー内のすべての AOR で共用されなければなりません。

DFHEJDIR および DFHEJOS を複数の領域間で共用できるようにするには、次 のいずれかの方法で定義できます。

- ファイル専有領域 (FOR) 内のリモート・ファイルとして定義する
- v カップリング・ファシリティー・データ・テーブルとして定義する
- v VSAM RLS を使用して定義する

CICS 提供 RDO グループ DFHEJVS には、DFHEJDIR および DFHEJOS のサ ンプル FILE 定義があります。CICS 提供 RDO グループ DFHEJCF には、 DFHEJDIR および DFHEJOS のサンプル・カップリング・ファシリティー FILE 定義があります。CICS 提供 RDO グループ DFHEJVR には、DFHEJDIR および DFHEJOS のサンプル VSAM RLS FILE 定義があります。 (DFHEJVS、DFHEJCF、および DFHEJVR は、デフォルトの CICS 開始グルー プ・リスト DFHLIST に含まれません。)

注**:** 大部分の場合、提供された FILE 定義の RECORDSIZE 属性の値には変更 は不要です。ただし、論理 EJB/CORBA サーバーに 40 を超える CorbaServer をインストールしようとする場合は、 446 [ページの『](#page-457-0)DFHEJDIR および DFHEJOS の [RECORDSIZE](#page-457-0) の指定』 を参照してください。

FILE 定義に関する参照情報については、[FILE resources](http://publib.boulder.ibm.com/infocenter/cicsts/v4r2/topic/com.ibm.cics.ts.resourcedefinition.doc/resources/file/dfha4_overview.html) を参照してください。

# **TRANSACTION** および **PROGRAM**

CORBA ステートレス・オブジェクトおよびエンタープライズ Bean には、独自 の PROGRAM リソース定義がありません。CORBA ステートレス・オブジェク トまたはエンタープライズ Bean に関連した PROGRAM リソース定義は、要求 プロセッサー・プログラムのものです。

CICS 提供の要求受信側プログラムおよび要求プロセッサー・プログラムに必要 なデフォルトの TRANSACTION および PROGRAM 定義は、デフォルトの CICS 開始グループ・リスト DFHLIST に含まれているリソース・グループ DFHIIOP にあります。

通常、要求受信側のデフォルトの TRANSACTION および PROGRAM 定義 (そ れぞれ、CIRR および DFHIIRRS) を置き換える必要はありません。 DFHIIOP における CIRR の定義は次のとおりです。

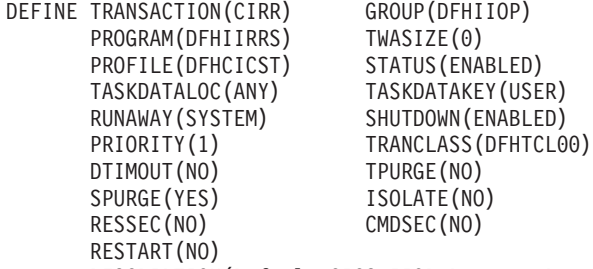

DESCRIPTION(Default CICS IIOP Request Receiver transaction)

要求プロセッサー・プログラムに独自の TRANSACTION および PROGRAM 定 義を作成する 1 つの理由は、デフォルト以外の JVM プロファイルを指定する ことです。使用される JVM プロファイルの名前は、要求プロセッサー・プログ ラムの PROGRAM 定義の JVMPROFILE オプションで指定されます。要求プロ セッサーのデフォルトの PROGRAM 定義 (DFHIIOP 内の DFJIIRP) は、JVM プロファイル DFHJVMCD を指定します。DFHIIOP における DFJIIRP の定義 は次のとおりです。

DEFINE PROGRAM(DFJIIRP) GROUP(DFHIIOP) DESCRIPTION(CICS IIOP Request Processor) JVM(YES) JVMCLASS(com.ibm.cics.iiop.RequestProcessor) JVMPROFILE(DFHJVMCD) LANGUAGE(LE370) RELOAD(NO) EXECKEY(USER) RESIDENT(NO) USAGE(NORMAL) USELPACOPY(NO) STATUS(ENABLED) CEDF(NO) DATALOCATION(ANY) DYNAMIC(NO)

注**:** デバッグのために、CEDF 属性を YES に設定できます。 350 [ページの『エ](#page-361-0) [ンタープライズ](#page-361-0) Bean での EDF の使用』を参照してください。

要求プロセッサーに独自の PROGRAM 定義を作成する場合、任意の名前をその 定義に指定できますが、JVMCLASS パラメーターは

**com.ibm.cics.iiop.RequestProcessor** に設定されなければなりません。要求プロセ ッサーが使用する別の JVM プロファイルを選択し、JVMPROFILE オプション で JVM プロファイルの名前を指定してください。CICS は、/usr/lpp/cicsts/ cicsts42/JVMProfiles z/OS UNIX ディレクトリーにサンプル JVM プロファイ ルを提供します。ここで、/usr/lpp/cicsts/cicsts42 は、z/OS UNIX 上の CICS ファイルのインストール・ディレクトリーです。 102 [ページの『プールさ](#page-113-0) れた JVM [のセットアップ』は](#page-113-0)、JVM プロファイルを見つけて、選択し、カス タマイズする方法を示しています。

### **TCPIPSERVICE**

IIOP 要求を受け取り、IIOP 要求受信側 を呼び出すように CICS リスナーを構 成するために、TCPIPSERVICE リソース定義を提供し、インストールします。 TCPIPSERVICE リソース定義は、ロード・バランシングとセキュリティーのオ プションも指定します。 443 ページの『IIOP 用の TCP/IP [のセットアップ』を](#page-454-0) 参照してください。

CICS は、リソース・グループ DFH\$EJB で、EJB インストール検査プログラ ム (IVP) と EJB「Hello World」サンプル・アプリケーションで使用するための TCPIPSERVICE 定義を提供します。 CICS EJB サーバーをセットアップする場 合は、 282 ページの『CICS [で必要なアクション』に](#page-293-0)ある、この定義の構成方法 についてステップバイステップの例に従うようにお勧めします。

#### **CORBASERVER**

CORBASERVER リソース定義を提供し、インストールします。 CORBASERVER をインストールする前に、DFHEJDIR ファイルが定義され、イ ンストールされ、使用可能でなければならないことに注意してください。

CICS は、リソース・グループ DFH\$EJB で、EJB IVP プログラムと EJB「Hello World」サンプル・アプリケーションで使用するための CORBASERVER 定義を提供します。 CICS EJB サーバーをセットアップする 場合は、 282 ページの『CICS [で必要なアクション』に](#page-293-0)ある、この定義の構成方 法についてステップバイステップの例に従うようにお勧めします。

#### **REQUESTMODEL**

要求受信側 が着信要求を CICS トランザクションと突き合わせて、要求を処理 するために新しい要求プロセッサー・インスタンスが作成される場合に使用され る、実行パラメーターを定義できるようにするために、REQUESTMODEL リソ ース定義を提供し、インストールします。REQUESTMODEL 定義のデフォルト の TRANSID は CIRP であり、これは、デフォルトの要求プロセッサー・プロ グラム DFJIIRP を指定します。独自の TRANSACTION 定義を使用することを 選択する場合は、それを定義し、インストールする必要があります。 JVMCLASS パラメーターを **com.ibm.cics.iiop.RequestProcessor** に設定して、 PROGRAM 定義を指定する必要があります。 455 ページの『[CICS TRANSID](#page-466-0) [の取得』を](#page-466-0)参照してください。

## 注**:**

1. REQUESTMODEL 定義を提供する必要があるのは、デフォルトの TRANSID である CIRP が不適切な場合、または IIOP ワークロードをトランザクショ ン ID によって分けたい (例えば、モニターのために) 場合のみです。

- 2. CIRP の TRANSACTION 定義は、DYNAMIC(NO) を指定します。エンター プライズ Bean および CORBA ステートレス・オブジェクトに対するメソッ ド要求の動的ルーティングを使用したい場合は、DYNAMIC(YES) を指定す る 1 つ以上の TRANSACTION 定義を提供し、REQUESTMODEL 定義でそ れらの定義を指定する必要があります。
- 3. CorbaServer が作動可能になった後、CREA CICS 提供トランザクションを使 用すると、CorbaServer 内の特定のエンタープライズ Bean および Bean メ ソッドに関連したトランザクション ID を表示できます。トランザクション ID を変更し、変更を適用し、新しい REQUESTMODEL 定義に対する変更 を保管できます。これは、手動で REQUESTMODEL 定義を作成するよりも 簡単な方法です。
- 4. 複数領域 CICS 論理サーバーでは、AOR とともにリスナー領域にも REQUESTMODEL 定義をインストールすることをお勧めします。 451 [ペー](#page-462-0) [ジの図](#page-462-0) 38 を参照してください。ローカル・オブジェクトに対するアウトバ ウンド要求用に AOR 内の REQUESTMODEL 定義を必要としています。 CORBA ステートレス・オブジェクトまたはエンタープライズ Bean が別の オブジェクトを呼び出した場合、そのオブジェクトがローカル AOR 内で使 用可能であれば、CICS はリスナー領域に要求を送信しません。その代わり に、CICS は現行タスク内で呼び出されたメソッドを実行するか (「緊密ル ープバック」)、ローカル AOR 内で別の要求プロセッサーを開始します (「通常ループバック」)。通常ループバックを使用する場合は、新規の要求 プロセッサー・タスクでも、最初のオブジェクトの呼び出しに使用されたも のと同じ REQUESTMODEL が使用されることが望まれます。そうでない と、予測不能な結果が発生する可能性があります。CORBA ステートレス・ オブジェクトまたはエンタープライズ Bean がアウトバウンド・コールを行 わない場合、AOR 内の REQUESTMODEL は厳密には必要とされません。

#### **DJAR**

任意のエンタープライズ Bean の DJAR リソース定義を提供し、インストール します。

注**:** DJAR 定義は、通常、CICS スキャン・メカニズムによって作成され、イン ストールされます (「[Resource Definition Guide](http://publib.boulder.ibm.com/infocenter/cicsts/v4r2/topic/com.ibm.cics.ts.resourcedefinition.doc/resources/djar/dfha4_overview.html)」の『DJAR リソース』を参 照)。

451 [ページの図](#page-462-0) 38 は、CICS 論理サーバーの定義に必要な RDO 定義を示していま す。この図は、リスナー領域で必要な定義、AOR で必要な定義、および両方で必要 な定義を示しています。

<span id="page-462-0"></span>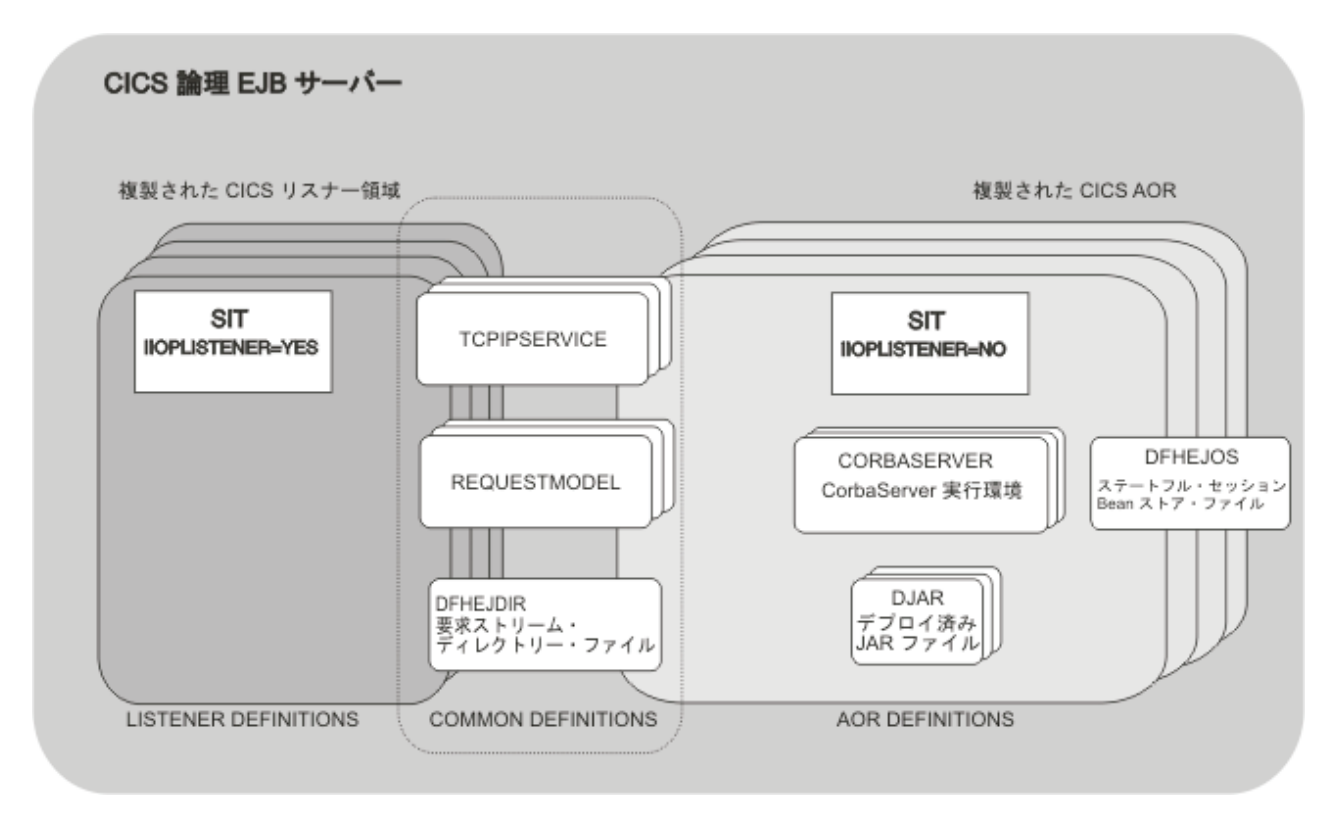

図 *38. CICS* 論理サーバー内のリソース定義: この図は、リスナー領域で必要な定義、AOR で必要な定義、および両 方で必要な定義を示しています。

# **IIOP** 要求の処理

CICS 要求受信側は、ターゲット・メソッドを呼び出すために IIOP 要求プロセッサ ーに制御を渡す前に、要求の CICS 実行パラメーターを設定する CICS USERID お よび TRANSID を派生させます。

# **CICS** ユーザー **ID** の取得

IIOP 要求の場合、次の方法でユーザーを認証し、識別することができます。

# このタスクについて

- 1. Secure Sockets Layer (SSL) クライアント認証を使用します。詳しくは、「*CICS RACF Security Guide*」を参照してください。
- 2. SSL 認証がユーザー ID を提供しない場合、IIOP ユーザー置換可能セキュリテ ィー・プログラムを使用して提供できます。ポート用の TCPIPSERVICE 定義の URM 属性で、IIOP セキュリティー・プログラムの名前を指定してください。詳 しくは、 454 ページの『IIOP [ユーザー置換可能セキュリティー・プログラムの](#page-465-0) [使用』を](#page-465-0)参照してください。
- 3. 上記のどちらのメカニズムもユーザー ID を提供しない場合は、デフォルト・ユ ーザー ID が使用されます。

TCPIPSERVICE 定義でセキュリティー・プログラムの名前を指定するときに、その PROGRAM リソース定義を省略すると、CICS はリソース定義を作成しようとしま

す (自動インストール)。これが失敗するか、セキュリティー・プログラムが USERID を戻さない場合、CICS は SSL クライアント証明書 (ある場合) に関連し たユーザー ID を使用します。これらからユーザー ID を提供しない場合は、デフ ォルト・ユーザー ID が使用されます。

以下の通信域がユーザー置換可能プログラムに渡されます。この構造は、OMG Web サイト [\(http://www.omg.org/library\)](http://www.omg.org/library) から取得可能な「*The Common Object Request Broker: Architecture and Specification*」で定義される IIOP メッセージのフォーマッ トに基づいています。

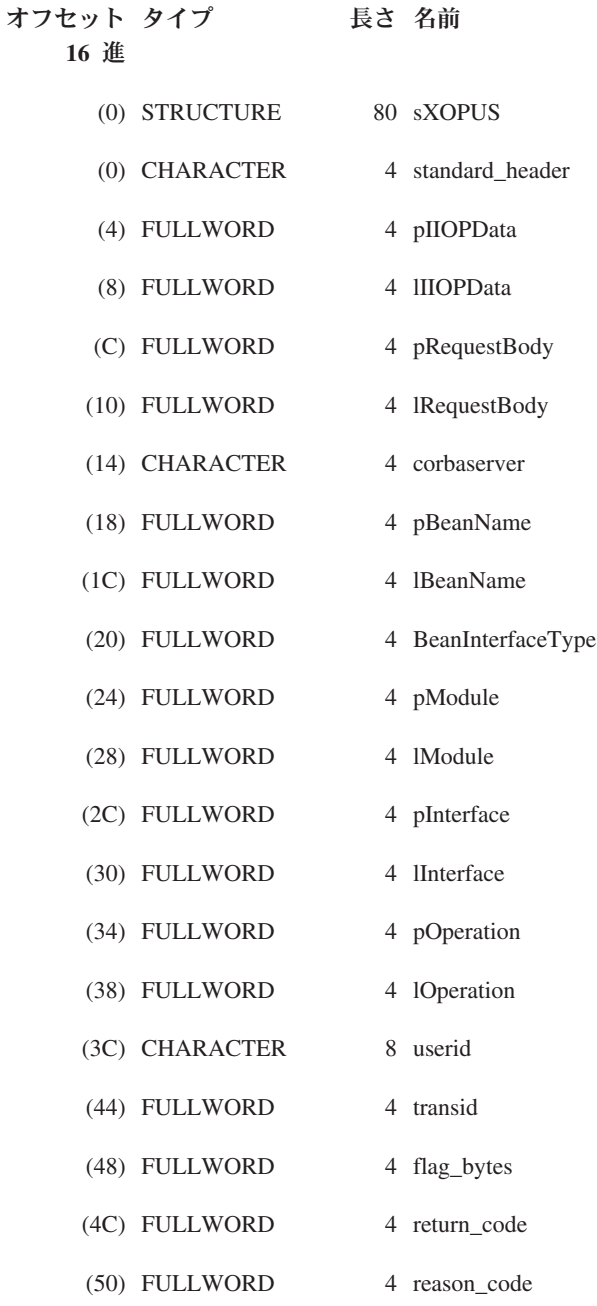

#### **standard\_header**

以下の形式の標準ヘッダーが含まれます。

機能 X'00' に設定される 1 バイト・フィールド

ドメイン

Ⅱ を含む 2 文字フィールド

**\*** 1 文字の予約フィールド

#### **pIIOPData**

変換されていない IIOP バッファーの最初のメガバイトのアドレスが含まれま す。

# **lIIOPData**

変換されていない IIOP バッファーの長さが入っています。

# **pRequestbody**

着信 IIOP 要求のアドレスが入っています。

## **lRequestbody**

着信 IIOP 要求の長さが入っています。

## **corbaserver**

この要求に関連した CorbaServer の名前が入っています。

#### **pBeanName**

EBCDIC の Bean 名を指すポインターが入っています。

## **lBeanName**

Bean 名の長さが入っています。

## **BeanInterfaceType**

列挙された値が入っています。 X'00' はホーム、X'01' はリモートを示します。

## **pModule**

EBCDIC のモジュール名を指すポインターが入っています。

### **lModule**

モジュール名の長さが入っています。

# **pInterface**

EBCDIC のインターフェース名を指すポインターが入っています。

## **lInterface**

インターフェース名の長さが入っています。

## **pOperation**

EBCDIC のオペレーション名を指すポインターが入っています。

# **lOperation**

オペレーションの長さが入っています。

## **userid**

入出力ユーザー ID が入っています。出力ユーザー ID の長さはちょうど 8 文 字である必要があります。それが 8 文字よりも短い場合、ブランクで埋め込む 必要があります。

# **transid**

入力 TRANSID が入っています。

# **Flag\_bytes**

以下の標識が入っています。

<span id="page-465-0"></span>**littleEndian**

バイト・オーダーを示す 1 バイト・フィールド。**1** は TRUE、**0** は FALSE を表します。

**sslClientUserid**

TCPIPSERVICE 定義で SSLTYPE CLIENTAUTH が指定されている場 合の、USERID の導出を示す 1 バイト・フィールド。ここで、以下の ようになります。

- **0** DFLTUSER からの USERID のセット
- **1** SSL CERTIFICATE からの USERID
- **\*** 2 バイトの予約フィールド

#### **return\_code**

戻りコードが入っています。

#### **reason\_code**

理由コードが入っています。

USERID が戻される場合、RETNCODE は RCUSRID (X'01') に設定されます。ユー ザー置換可能プログラムは、その他のすべてのフィールドを未変更で戻す必要があ ります。そうしないと予測不能な結果が生じます。

ユーザー置換可能プログラムのインストールについては、「*CICS Customization Guide*」のユーザー置換可能プログラムによるカスタマイズを参照してください。

#### **IIOP** ユーザー置換可能セキュリティー・プログラムの使用**:**

オプションとして、IIOP セキュリティー・プログラムを提供して、着信 IIOP 要求 のエレメントを調べ、USERID を生成することができます。

TCPIPSERVICE リソース定義の URM 属性でセキュリティー・プログラムの名前を 指定し、それに PROGRAM リソース定義も提供する必要があります。 TCPIPSERVICE で URM に値を指定しないと、プログラムは呼び出されません。

IIOP セキュリティー・プログラムが呼び出されるのは、CICS が SSL クライアン ト認証を使用してユーザー ID を取得できない場合のみです。詳しくは、「*CICS RACF Security Guide*」の SSL authentication を参照してください。

サンプル IIOP セキュリティー・プログラム DFHXOPUS が提供されています。

セキュリティー・プログラムは、DB2 にアクセスするためのタスク関連のユーザー 出口などの CICS サービス、および要求の本体にエンコードされたアプリケーショ ン・パラメーターを使用することができます。

## **DFHXOPUS** の使用**:**

CICS 提供のサンプル・ユーザー置換可能プログラム DFHXOPUS は、クライアン ト証明書 (ある場合) に関連した RACF USERID を受け入れます。

証明書に関連した RACF USERID がない場合は、次のとおりです。

v SSL(CLIENTAUTH) の場合、DFHXOPUS は、クライアント証明書から取り出さ れる COMMONNAME の最初の 8 文字を使用します。

<span id="page-466-0"></span>v SSL(YES) または SSL(NO) の場合、DFHXOPUS は、IIOP プリンシパル (ある場 合) の最初の 8 文字を使用します。

注**:** General Inter-ORB Protocol (GIOP) のバージョン 1.2 以降は、要求ヘッダー 内の IIOP プリンシパル・フィールドをサポートしません。したがって、 DFHXOPUS は、要求が GIOP 1.1 以前のフォーマットである場合、IIOP プリン シパルから派生されるユーザー ID を戻すだけです。

USERID がこれらの手順を使用して検出されなかった場合、DFHXOPUS は CICS システム初期設定パラメーター DFLTUSERDFLTUSER で指定された USERID を戻 します。

セキュリティー出口プログラムは、通信域の userid フィールドでユーザー ID を 戻します。ユーザー ID が 8 文字未満である場合、出口プログラムはフィールドに ブランクを埋め込みます。ユーザー ID が戻されるので、return\_code フィールド は RCUSRID (X'01') に設定されます。

独自のセキュリティー出口プログラムを作成する場合、userid および return\_code 以外のすべてのフィールドを未変更で戻す必要があります。そうしないと予測不能 な結果が生じる可能性があります。

# **CICS TRANSID** の取得

着信 GIOP 要求を CICS トランザクション ID に関連付けるには、 REQUESTMODEL リソース定義を提供し、インストールする必要があります。

デフォルト以外のトランザクション ID で実行されるすべての可能な要求に対し て、REQUESTMODEL リソースを提供する必要があります。実行時に、CICS が GIOP 要求を受信すると、要求内のフィールドを、REQUESTMODEL で事前定義さ れた値と比較して、最も正確に要求と一致する REQUESTMODEL を検出します。 選択された REQUESTMODEL は、要求の処理に使用される TRANSID 名を提供し ます。一致が見つからない場合、デフォルトの TRANSID (CIRP) が使用されます。 REQUESTMODEL は、エンタープライズ Bean またはステートレス CORBA オブ ジェクト、もしくはその両方で使用できます。次のものを指定します。

- ステートレス CORBA オブジェクトに対する要求と突き合わせる CORBA MODULE および INTERFACE パターン。
- v エンタープライズ Bean を突き合わせるための Bean 名。
- 次のものと突き合わせる OPERATION パターン。
	- エンタープライズ Bean メソッド名
	- CORBA ステートレス・オブジェクト・メソッド名
	- IDL オペレーション (CORBA ステートレス・オブジェクトのみ)

注**:** OPERATION フィールドは、 457 ページの『OPERATION [フィールドのネー](#page-468-0) [ム・マングリング』で](#page-468-0)説明されている Java-to-IDL ネーム・マングリング規則に 従います。

v 突き合わせ要求が受信されるときに開始される CICS トランザクション。デフォ ルトは CIRP です。これはデフォルトの DFJIIRP プログラムを指定します。独 自のトランザクション定義を使用することを選択する場合、CIRP に基づいてそ の定義を作成し、TRANSACTION リソース定義を提供します。この定義では、 JVMCLASS パラメーターを **com.ibm.cics.iiop.RequestProcessor** に設定して定義

される CICS プログラムの名前に、PROGRAM パラメーターが設定されます。次 のデフォルト・リソース定義が DFHIIOP グループで CICS によって提供されま す。

DEFINE TRANSACTION(CIRP) GROUP(DFHIIOP) PROGRAM(DFJIIRP) TWASIZE(0) PROFILE(DFHCICST) STATUS(ENABLED)<br>TASKDATALOC(ANY) TASKDATAKEY(USE TASKDATAKEY(USER) RUNAWAY(SYSTEM) SHUTDOWN(ENABLED) PRIORITY(1) TRANCLASS(DFHTCL00) DTIMOUT(NO) TPURGE(NO) SPURGE(YES) ISOLATE(YES) RESSEC(YES) CMDSEC(YES) RESTART(NO) DESCRIPTION(Default CICS IIOP Request Processor transaction) DEFINE PROGRAM(DFJIIRP) GROUP(DFHIIOP) DESCRIPTION(CICS IIOP Request Processor) JVM(YES) JVMCLASS(com.ibm.cics.iiop.RequestProcessor) JVMPROFILE(DFHJVMCD) LANGUAGE(LE370) RELOAD(NO) EXECKEY(USER) RESIDENT(NO) USAGE(NORMAL) USELPACOPY(NO) DATALOCATION(ANY)

要求が AOR に転送される場合は、 458 [ページの『動的ルーティング』を](#page-469-0)参照し てください。

v 要求を処理する CorbaServer の名前。

REQUESTMODEL リソース定義の詳細については、「*CICS Resource Definition Guide*」を参照してください。

注**:** エンタープライズ Bean の REQUESTMODEL 定義を作成するプロセスを簡単 にするには、CREA CICS 提供トランザクションを使用してください。

#### パターン・マッチング**:**

DYNAMIC(NO)

すべての要求は、CORBASERVER および TYPE について、インストールされた REQUESTMODEL 値と比較されます。

TYPE 値 CORBA は、ステートレス CORBA オブジェクトに対する要求を示しま す。TYPE 値 EJB は、エンタープライズ Bean に対する要求を示します。TYPE 値 GENERIC は、どちらのタイプの要求でも示すことができます。その後、追加のマ ッチングが TYPE 値に基づいて実行されます。

### ステートレス **CORBA** オブジェクト

ステートレス CORBA オブジェクト (TYPE=CORBA または GENERIC) の場 合、マッチング・プロセスは、IIOP メッセージ内に含まれている **MODULE** 名、**INTERFACE** および **OPERATION** フィールドを、インストールされてい る各 REQUESTMODEL で定義されるパターンと比較します。これは、最も近 い一致が見つかるまで行われます。INTERFACE、MODULE、および OPERATION を汎用パターンとして定義できます。パターン・マッチングの規 則を以下にまとめています。
- <span id="page-468-0"></span>v 二重コロンは、コンポーネントの分離文字として使用されます。各コンポー ネントの長さは、1 文字から 16 文字の間でなければなりません。
- v 汎用パターンは、ゼロまたは 1 個以上の文字と、その後に続く \* で構成さ れます。

複数の異なる汎用パターンが特定のストリングと一致する場合、最長の汎用パタ ーンが最も明確な一致になります。

### エンタープライズ **Bean**

エンタープライズ Bean の場合、マッチング・プロセスは、IIOP メッセージ内 の BEANNAME、OPERATION、および INTFACETYPE フィールドを、インス トールされた各 REQUESTMODEL で定義されるフィールドと比較します。

**OPERATION** フィールドのネーム・マングリング**:**

REQUESTMODEL 定義の OPERATION フィールドは、この要求モデルによってマ ッチングされるリモート・メソッドの名前を提供するのに使用されます。

実行時に受信される GIOP 要求には、要求モデルの OPERATION フィールドと比 較されるオペレーション・フィールドが含まれています。ただし、オペレーショ ン・フィールドの値は、必ずしも、ステートレス CORBA オブジェクトまたはエン タープライズ Bean で使用されるメソッド名と同じであるとは限りません。 RMI-IIOP が使用される (エンタープライズ Bean では常に行われ、ステートレス CORBA オブジェクトでは行われる場合があります) 場合、メソッド名は、「マング リング」と呼ばれるプロセスにかけられます。これは、メソッド名を、IIOP を使用 する送信に適切な標準のフォームに変更するプロセスです。このマングリングされ たメソッド名は、オリジナルのメソッド名と同じではない可能性があります。 REQUESTMODEL 内のオペレーション・フィールドは、マングリングされたバージ ョンのメソッド名 (または、それと一致する、ワイルドカード文字を使用するパタ ーン) を提供する必要があります。

CICS 提供の CREA トランザクションを使用すると、このネーム・マングリングの 問題を自動的に処理する、エンタープライズ Bean の REQUESTMODEL 定義を作 成できます。

このマングリングとデマングリングの知識は、RMI コンパイラー (RMIC) を使用し て生成されるアプリケーションのスタブ・クラスとタイ・クラスにコンパイルされ ます。

マングリングについて詳しくは、 458 ページの『Java [のネーム・マングリング』を](#page-469-0) 参照してください。

#### **REQUESTMODEL** の例**:**

ステートレス CORBA オブジェクトの REQUESTMODEL の例は、次のとおりで す。

DEFINE REQUESTMODEL(DFJ\$IIRH) GROUP(DFH\$IIOP) CORBASERVER(IIOP) TYPE(Corba) MODULE(hello) INTERFACE(HelloWorld)

OPERATION(\*) TRANSID(IIHE) DESCRIPTION(Hello world java server sample)

#### <span id="page-469-0"></span>動的ルーティング**:**

メソッド起動が別の領域 (AOR) に転送される場合、REQUESTMODEL で指定され た TRANSID を、(DYNAMIC パラメーターを使用して) リスナー領域で動的にルー ティング可能として定義する必要があります。提供されるデフォルトの TRANSACTION 定義 CIRP を使用する場合、それを変更する必要があります。

### **Java** のネーム・マングリング

ネーム・マングリングは、特定のプログラミング言語で有効な名前を、CORBA イ ンターフェース定義言語 (IDL) で有効な名前にマッピングするプロセスを示す用語 です。このセクションでは、Java 名にマングリングが必要な理由、名前がマングリ ングされる方法、およびマングリングが CICS システムに与える影響について説明 します。

#### **Java** 名にマングリングが必要な理由**:**

Java クライアント・プログラムは、Java リモート・メソッド呼び出し (RMI) を使 用してサーバー内のメソッドを起動します。

RMI は、クライアントとサーバー間の 2 つの通信プロトコルのどちらかを使用し ます。

#### **Java Remote Method Protocol (JRMP)**

RMI は、クライアント・アプリケーションとサーバー・アプリケーション の両方が Java で作成されるときに JRMP を使用します。CICS は JRMP を使用しません。

#### **Internet Inter-ORB Protocol (IIOP)**

RMI は、クライアント・アプリケーションとサーバー・アプリケーション が異なる言語で作成される場合の環境で使用します。IIOP が通信プロトコ ルとして使用される場合、Java クライアント・アプリケーションは RMI を 使用して、別の言語 (例えば、C++) でサーバー・プログラムを起動すると ともに、リモート Java プログラムを起動することができます。

IIOP は、インターフェース定義言語 (IDL) を使用して、言語に依存しない方法でオ ブジェクト間のインターフェースを指定します。Java クライアントがリモート・メ ソッド呼び出しを行う場合、Java メソッド名およびその引数は、IIOP を使用してサ ーバーに送信するために等価の IDL に変換されます。マングリングが必要になる可 能性があるのは、この時点です。Java 名と IDL 名の規則には数々の相違点がある からです。これらの相違点の一部は次のとおりです。

- Java 名には大/小文字の区別があり、IDL 名にはありません
- v Java は多重定義されたメソッドをサポートしますが、IDL はサポートしません
- v Java 名には Unicode 文字を含むことができますが、IDL 名はできません
- v 一部の有効な Java 名は IDL キーワードと衝突する場合があります
- v Java 名は先行する下線で始まることができますが、IDL 名はできません

このような場合には、IDL で許可されない Java 名、または許可されるもののあい まいになる可能性がある Java 名は、受け入れられるフォームにマングルされます。

#### **Java** 名のマングリング方法**:**

Java メソッド呼び出しが IDL 名にマップされる場合の規則は、単純ではなく、環 境に依存します。

一例は次のとおりです。

Java リモート・インターフェースにはメソッド save、Save および SAVE があります。 これらの名前は Java では別々ですが、IDL 名には大/小文字の区別がないため、IDL はこ れらの名前を区別できません。したがって、これらの名前を別々のものにするために、マ ングルされます。マングルされた名前は save\_、Save\_0 および SAVE\_0\_1\_2\_3 です。た だし、Java リモート・インターフェースに 1 つのメソッド (save) だけがある場合、あい まいになる可能性がないので、名前はマングルされません。

この例は、次の 2 つの重要な原則を示しています。

- v 他のどのメソッドが存在するかを認識することなく、所定メソッドのマングルさ れた名前を判別することはできません。
- v メソッドの追加または除去を行うと、他のメソッドのマングルされた名前に影響 を与える可能性があります。

その他にマングリングが必要な事例は、処理が異なります。 Java と IDL 間のマッ ピングについて詳しくは、オブジェクト管理グループ (OMG) ([http://www.omg.org](http://www.omg.org/)) によって公開される「*Java Language to IDL Mapping*」を参照してください。

#### マングリングが **CICS** に与える影響**:**

CICS 内の IIOP に対するサポートには、マングリング規則を実装するコードが含ま れていますが、CICS システムを構成し、使用する方法には目に見える影響はほとん どありません。

マングリングが行われることを認識する必要がある状態は、次の 2 つだけです。

#### **REQUESTMODEL** を定義する場合

REQUESTMODEL リソース定義は、インバウンド IIOP 要求を CICS トラ ンザクションにマップします。 Java リモート・メソッド呼び出しによって 開始されたインバウンド要求が受信されると、REQUESTMODEL の OPERATION 属性が、そのインバウンド要求内のマングルされた名前と比較 されて、REQUESTMODEL が要求と一致するかどうかを判別します。マン グリングが行われる可能性がある場合、REQUESTMODEL の OPERATION 属性でメソッド名を指定するのではなく、代わりに汎用オペレーションを指 定してください。

#### **Java** プログラムのデバッグ・プロファイルを作成する場合

デバッグ・プロファイルは、デバッガーの制御下で実行されるプログラム・ インスタンスを指定します。Java リモート・メソッド呼び出しによって開 始されたインバウンド要求が受信されると、デバッグ・プロファイルのメソ ッド・フィールドが、そのインバウンド要求内のマングルされた名前と比較 されて、プロファイルが要求と一致するかどうかを判別します。マングリン

グが行われる可能性がある場合、デバッグ・プロファイルでメソッド名を指 定するのではなく、代わりに汎用メソッドを指定してください。

注意**:** 理論上は、各メソッドに対応するマングルされた名前を推定することは可能 ですが、それは簡単な作業ではなく、お勧めしません。これを行うには、マングリ ング規則について、およびアプリケーションで使用されるすべてのメソッド名につ いて詳細な知識が必要です。また、アプリケーションに小さな変更を加えるだけ で、マングルされた名前が変わるリスクもあります。

#### **IIOP** 診断の処理

IIOP を介して起動されるリモート・メソッドが失敗すると、クライアント・コード は CORBA 例外を受け取ります。これには、すべてのエンタープライズ Bean 例外 が含まれます。

CORBA 例外は、CORBA Web サイト ([http://www.omg.org](http://www.omg.org/)) で取得可能な CORBA 資料で定義されます。

多くのインスタンスで、この例外には、問題判別に役立つ CICS 固有のマイナー・ コードが含まれています。CICS は現在、次のマイナー・コードを使用します。

表 *24. CICS* 固有の *CORBA* マイナー・コード

| コード        | 問題を検出する CICS コンポーネント      |
|------------|---------------------------|
| 1229111296 | CICS IIOP 要求受信側           |
| 1229111297 | CICS II ドメイン内の他のどこか       |
| 1229111298 | CICS OT ドメインの ORB コンポーネント |
| 1229111299 | CICS OT ドメインの JTS コンポーネント |
| 1229111300 | CICS OT ドメインの CSI コンポーネント |
| 1229111301 | CICS EJ ドメインの CSI コンポーネント |

クライアントが、いずれかの CICS マイナー・コードを含む CORBA 例外を受け取 る場合は、エラーに関する追加情報がないか、CICS メッセージ・ログを調べる必要 があります。

### 特記事項

本書は米国 IBM が提供する製品およびサービスについて作成したものであり、本 書に記載の製品、サービス、または機能が日本においては提供されていない場合が あります。日本で利用可能な製品、サービス、および機能については、日本 IBM の営業担当員にお尋ねください。本書で IBM 製品、プログラム、またはサービス に言及していても、その IBM 製品、プログラム、またはサービスのみが使用可能 であることを意味するものではありません。これらに代えて、IBM の知的所有権を 侵害することのない、機能的に同等の製品、プログラム、またはサービスを使用す ることができます。ただし、IBM 以外の製品とプログラムの操作またはサービスの 評価および検証は、お客様の責任で行っていただきます。

IBM は、本書に記載されている内容に関して特許権 (特許出願中のものを含む) を 保有している場合があります。本書の提供は、お客様にこれらの特許権について実 施権を許諾することを意味するものではありません。実施権についてのお問い合わ せは、書面にて下記宛先にお送りください。

〒242-8502 神奈川県大和市下鶴間1623番14号 日本アイ・ビー・エム株式会社 法務・知的財産 知的財産権ライセンス渉外

#### 以下の保証は、国または地域の法律に沿わない場合は、適用されません。

IBM およびその直接または間接の子会社は、本書を特定物として現存するままの状 態で提供し、商品性の保証、特定目的適合性の保証および法律上の瑕疵担保責任を 含むすべての明示もしくは黙示の保証責任を負わないものとします。国または地域 によっては、法律の強行規定により、保証責任の制限が禁じられる場合、強行規定 の制限を受けるものとします。

本書には、技術的に正確でない記述や誤植がある場合があります。本書は定期的に 見直され、必要な変更は本書の次版に組み込まれます。 IBM は予告なしに、随 時、この文書に記載されている製品またはプログラムに対して、改良または変更を 行うことがあります。

本プログラムのライセンス保持者で、(i) 独自に作成したプログラムとその他のプロ グラム (本プログラムを含む) との間での情報交換、および (ii) 交換された情報の 相互利用を可能にすることを目的として、本プログラムに関する情報を必要とする 方は、下記に連絡してください。 IBM United Kingdom Laboratories, MP151, Hursley Park, Winchester, Hampshire, England, SO21 2JN 本プログラムに関する上記 の情報は、適切な使用条件の下で使用することができますが、有償の場合もありま す。

本書で説明されているライセンス・プログラムまたはその他のライセンス資料は、 IBM 所定のプログラム契約の契約条項、IBM プログラムのご使用条件、またはそれ と同等の条項に基づいて、IBM より提供されます。

### <span id="page-473-0"></span>商標

IBM、IBM ロゴおよび ibm.com は、世界の多くの国で登録された International Business Machines Corp. の商標です。他の製品名およびサービス名等は、それぞれ IBM または各社の商標である場合があります。現時点での IBM の商標リストにつ いては、 <http://www.ibm.com/legal/copytrade.shtml> をご覧ください。

Java およびすべての Java 関連の商標およびロゴは Oracle やその関連会社の米国お よびその他の国における商標または登録商標です。

Linux は、Linus Torvalds の米国およびその他の国における登録商標です。

Microsoft、Windows、Windows NT および Windows ロゴは、Microsoft Corporation の米国およびその他の国における商標です。

UNIX は The Open Group の米国およびその他の国における登録商標です。

### 参考文献

### **CICS Transaction Server for z/OS** の **CICS** ブック

### 一般

*CICS Transaction Server for z/OS Program Directory*、GI13-0565 *CICS Transaction Server for z/OS* リリース・ガイド、GA88-4308 *CICS Transaction Server for z/OS CICS TS V3.1* からのアップグレード、 GA88-4310 *CICS Transaction Server for z/OS CICS TS V3.2* からのアップグレード、 GA88-4311 *CICS Transaction Server for z/OS CICS TS V4.1* からのアップグレード、 GA88-4312 *CICS Transaction Server for z/OS* インストール・ガイド、GA88-4309

### **CICS** へのアクセス

- *CICS* インターネット・ガイド、SA88-4317
- *CICS Web* サービス・ガイド、SA88-4315

### 管理

- *CICS System Definition Guide*、SC34-7185
- *CICS Customization Guide*、SC34-7161
- *CICS Resource Definition Guide*、SC34-7181
- *CICS Operations and Utilities Guide*、SC34-7213
- *CICS RACF Security Guide*、SC34-7179
- *CICS Supplied Transactions*、SC34-7184

### プログラミング

- *CICS* アプリケーション・プログラミング・ガイド、SA88-4313
- *CICS* アプリケーション・プログラミング・リファレンス、SA88-4314
- *CICS System Programming Reference*、SC34-7186
- *CICS Front End Programming Interface User's Guide*、SC34-7169
- *CICS C++ OO Class Libraries*、SC34-7162
- *CICS Distributed Transaction Programming Guide*、SC34-7167
- *CICS Business Transaction Services*、SC34-7160
- *CICS* での *Java* アプリケーション、SA88-4321

### 診断

- *CICS Problem Determination Guide*、GC34-7178
- *CICS* パフォーマンス・ガイド、SA88-4318
- *CICS Messages and Codes Vol 1*、GC34-7175
- *CICS Messages and Codes Vol 2*、GC34-7176
- *CICS Diagnosis Reference*、GC34-7166
- *CICS Recovery and Restart Guide*、SC34-7180
- *CICS Data Areas*、GC34-7163
- *CICS Trace Entries*、SC34-7187

*CICS Debugging Tools Interfaces Reference*、GC34-7165

#### 通信

*CICS* 相互通信ガイド、SA88-4316 *CICS External Interfaces Guide*、SC34-7168

### データベース

*CICS DB2 Guide*、SC34-7164 *CICS IMS Database Control Guide*、SC34-7170 *CICS Shared Data Tables Guide*、SC34-7182

### **CICS Transaction Server for z/OS** の **CICSPlex SM** ブック

#### 一般

*CICSPlex SM* 概念および計画、SA88-4319 *CICSPlex SM Web User Interface Guide*、SC34-7214

#### 管理

*CICSPlex SM Administration*、SC34-7193 *CICSPlex SM Operations Views Reference*、SC34-7202 *CICSPlex SM Monitor Views Reference*、SC34-7200 *CICSPlex SM Managing Workloads*、SC34-7199 *CICSPlex SM Managing Resource Usage*、SC34-7198 *CICSPlex SM Managing Business Applications*、SC34-7197

### プログラミング

*CICSPlex SM Application Programming Guide*、SC34-7194 *CICSPlex SM Application Programming Reference*、SC34-7195

### 診断

*CICSPlex SM Resource Tables Reference Vol 1*、SC34-7204 *CICSPlex SM Resource Tables Reference Vol 2*、SC34-7205 *CICSPlex SM Messages and Codes*、GC34-7201 *CICSPlex SM Problem Determination*、GC34-7203

### 他の **CICS** 資料

以下の資料には CICS に関する詳しい情報が含まれますが、これらの資料は CICS Transaction Server for z/OS, バージョン 4 リリース 2 の一部としては提供されませ ん。

*Designing and Programming CICS Applications*、SR23-9692 *CICS Application Migration Aid Guide*、SC33-0768 *CICS* ファミリー*: API* の構成、SC88-7261 *CICS* ファミリー クライアント・サーバー プログラミングの手引き、SC88-7429 *CICS Family: Interproduct Communication*、SC34-6853 *CICS Family: Communicating from CICS on System/390*、 SC34-6854 *CICS Transaction Gateway (OS/390* 版*)* 管理の手引き、SD88-7246

*CICS Family: General Information*、GC33-0155 *CICS 4.1 Sample Applications Guide*、SC33-1173 *CICS/ESA 3.3 XRF Guide*、SC33-0661

### 他の **IBM** 資料

以下の資料には、関連する IBM 製品に関する情報が記載されています。 *IBM Developer Kit and Runtime Environment, Java 2 Technology Edition Diagnostics Guide*、SC34-6358 *Persistent Reusable Java Virtual Machine User's Guide*、SC34-6201

## アクセシビリティー

アクセシビリティー機能は、運動障害または視覚障害など身体に障害を持つユーザ ーがソフトウェア・プロダクトを快適に使用できるようにサポートします。

CICS システムのセットアップ、実行、および保守に必要なほとんどの作業は、以下 のいずれかの方法で行うことができます。

- v CICS にログオンした 3270 エミュレーターを使用する
- v TSO にログオンした 3270 エミュレーターを使用する
- v 3270 エミュレーターを MVS システム・コンソールとして使用する

IBM パーソナル・コミュニケーションズは、身体障害のある方々のためのアクセシ ビリティー機能を持つ 3270 エミュレーションを提供します。 CICS システムで必 要なアクセシビリティー機能を提供するためにこの製品を使用することができま す。

## 索引

日本語, 数字, 英字, 特殊文字の 順に配列されています。なお, 濁 音と半濁音は清音と同等に扱われ ています。

# [ア行]

[アーキテクチャー、](#page-15-0)JVM サーバー 4 [アクセス制御リスト](#page-100-0) (ACL) 89 アプリケーション [更新](#page-152-0) 141 [OSGi 27](#page-38-0) [アプリケーションのプロファイル作成](#page-187-0) [176](#page-187-0) [アプリケーション・アセンブラー、](#page-277-0)EJB [アプリケーションの](#page-277-0) 266 [アプリケーション・プログラム、](#page-68-0)Java 57 [安定したテクノロジー](#page-240-0) 229 [異常終了コード、](#page-400-0)EJB 389 [一時データ・キュー](#page-226-0) CSJO および [CSJE 215](#page-226-0) [インターフェース定義言語](#page-244-0) (IDL) 233 エラーと例外 [JCICS 58](#page-69-0) エンクレーブの変更 [プールされた](#page-216-0) JVM 205 JVM [サーバー](#page-212-0) 201 [エンクレーブ・ストレージ](#page-211-0) 200 [エンタープライズ](#page-122-0) Bean 111 [エラーとメッセージ](#page-400-0) 389 [エンタープライズ](#page-254-0) Bean への CORBA [クライアントの書き込み](#page-254-0) 243 エンティティー Bean [コンテナー管理](#page-271-0) 260 [セッション](#page-272-0) Bean との比較 261 [説明](#page-271-0) 260 1 [次キー](#page-271-0) 260 [Bean](#page-271-0) 管理 260 [概要](#page-265-0) 254 [環境](#page-269-0) 258 [疑似コード例](#page-289-0) 278 [クライアント制御](#page-366-0) OTS 355 [クライアント・プログラム](#page-352-0) 341 [コンポーネント・インターフェース](#page-268-0) [257](#page-268-0) [作成](#page-347-0) 336 サンプル・プログラム [概要](#page-317-0) 306 [CCI Connector for CICS TS](#page-385-0) 用の [374](#page-385-0)

[エンタープライズ](#page-122-0) Bean *(*続き*)* [サンプル・プログラム](#page-122-0) *(*続き*)* [EJB Bank Account](#page-327-0) アプリケーショ  $> 316$  $> 316$ EJB「Hello World[」アプリケーショ](#page-317-0) ン [306](#page-317-0) [識別名の派生](#page-410-0) 399 [実行キー](#page-23-0) 12 実動領域での Bean の更新 [解決方法](#page-371-0) 360 [問題](#page-368-0) 357 [セキュリティー](#page-275-0) 26[4, 397](#page-408-0) [セキュリティー役割](#page-408-0) 397 [実装](#page-418-0) 407 RACF EJBROLE [生成ユーティリテ](#page-419-0)  $\chi$  – 408 RACF [に対する定義](#page-419-0) 408 [セキュリティー・ポリシー](#page-407-0) 396 セッション Bean [エンティティー](#page-272-0) Bean との比較 [261](#page-272-0) [コード例](#page-348-0) 337 [作成](#page-348-0) 337 [ステートフル](#page-271-0) 260 [ステートレス](#page-271-0) 260 [説明](#page-270-0) 259 [セットアップの問題](#page-399-0) 388 [説明](#page-266-0) 255 [調整](#page-365-0) 354 [デプロイメント](#page-278-0) 267 [デプロイメント記述子](#page-269-0) 25[8, 405](#page-416-0) [デプロイメント・チェックリスト](#page-348-0) 337 [デプロイメント・ツール](#page-363-0) 352 [トランザクションの管理](#page-273-0) 262 [ファイル・アクセス権限](#page-408-0) 397 [複数の要求プロセッサー](#page-366-0) 355 [ホーム・インターフェース](#page-268-0) 257 問題判別 [セットアップの問題](#page-399-0) 388 EJB [クライアントの実行時診断](#page-401-0) [390](#page-401-0) EJB [サーバーの実行時診断](#page-400-0) 389 RMI-IIOP [のクラス・バージョンの](#page-404-0) [問題](#page-404-0) 393 ユーザー・タスク [アプリケーション・アセンブラー](#page-277-0) [266](#page-277-0) [システム管理者](#page-278-0) 267 [デプロイヤー](#page-277-0) 266 Bean [プロバイダー](#page-277-0) 266

[エンタープライズ](#page-122-0) Bean *(*続き*)* 論理 EJB [サーバーのセットアップ](#page-284-0) [273](#page-284-0) [ワークロード・ルーティング](#page-282-0) 271 CICS [サーバーの構成](#page-281-0) 270 [CICSPlex SM](#page-420-0) サポート 409 CORBA [クライアントとしての](#page-255-0) 244 DFHEJOS [カスタマイズ](#page-366-0) 355 EJB [コンテナー](#page-267-0) 256 EJB [サーバー](#page-266-0) 255 EJB [サーバーのセットアップ](#page-291-0) 280 [サーバーのテスト](#page-299-0) 288 [単一領域](#page-291-0) 280 [複数領域](#page-301-0) 290 JVM [の使用を要求](#page-104-0) 93 PROGRAM [リソース定義](#page-104-0) 93 [sysplex](#page-282-0) での 271 エンタープライズ Bean に対する CICSPlex SM サポート [概要](#page-420-0) 409 BAS [定義](#page-420-0) 409 [エンタープライズ](#page-278-0) Bean のデプロイ 26[7,](#page-362-0) [351](#page-362-0) [デプロイメント・ツール](#page-363-0) 352 [エンタープライズ](#page-254-0) Bean への CORBA ク [ライアントの書き込み](#page-254-0) 243 [エンタープライズ情報システム](#page-29-0) 18 エンティティー Bean [コンテナー管理](#page-271-0) 260 [セッション](#page-272-0) Bean との比較 261 [説明](#page-271-0) 260 1 [次キー](#page-271-0) 260 [Bean](#page-271-0) 管理 260

# [カ行]

[ガーベッジ・コレクション](#page-189-0) 178 [プールされた](#page-205-0) JVM 194 JVM [サーバー](#page-196-0) 185 開始 [開発](#page-49-0) 38 [調整](#page-197-0) 186 [デプロイ](#page-51-0) 40 開発 [開始](#page-49-0) 38 [制約事項](#page-94-0) 83 [ベスト・プラクティス](#page-64-0) 53 [外部セキュリティー・インターフェース](#page-30-0) [\(ESI\) 19](#page-30-0) [外部表示インターフェース](#page-30-0) (EPI) 19 [外部呼び出しインターフェース](#page-29-0) (ECI) 18 概要 [OSGi 2](#page-13-0) カスタマイズ DFHJVMAX [プロファイル](#page-104-0) 93 DFHJVMCD [プロファイル](#page-114-0) 103 DFHJVMPR [プロファイル](#page-115-0) 104 疑似コード例、EJB [クライアントの](#page-289-0) 278 [共用クラス・キャッシュ](#page-24-0) 13 [開始](#page-175-0) 164 [サイズ、調整](#page-175-0) 164 [自動開始](#page-175-0) 16[4, 166](#page-177-0) [終了](#page-177-0) 166 [定義](#page-19-0) 8 [内容](#page-24-0) 13 [モニター](#page-178-0) 167 [共用クラス・キャッシュの自動開始](#page-175-0) 16[4,](#page-177-0) [166](#page-177-0) [共用ライブラリー領域](#page-24-0) 1[3, 206](#page-217-0) クライアント制御 OTS [およびエンタープ](#page-366-0) ライズ [Bean 355](#page-366-0) [クライアントの例、](#page-249-0)IIOP 238 グループ [ID \(GID\) 89](#page-100-0) [計画](#page-28-0) 1[7, 27](#page-38-0) コード・セット、GIOP [要求で使用される](#page-255-0) [244](#page-255-0) 更新 OSGi [バンドル](#page-152-0) 141 コネクター [背景情報](#page-380-0) 369 [CCI Connector for CICS TS 369](#page-380-0) [Common Client Interface 370](#page-381-0) コンテナー [作成](#page-76-0) 65 JCICS [サポート](#page-75-0) 64 [コンテナー管理のエンティティー](#page-271-0) [Bean 260](#page-271-0) [コンテナー・プラグイン、](#page-235-0)Java アプリケ [ーションのデバッグ用](#page-235-0) 224 [コンポーネント・インターフェース、エン](#page-268-0) [タープライズ](#page-268-0) Bean の 257

# [サ行]

サンプル JVM [プロファイル](#page-19-0) 8 サンプル・プログラム CCI Connector for CICS TS [インストール](#page-391-0) 380 [概要](#page-390-0) 379 [CICSConnectionFactoryPublish 381](#page-392-0) [CICSConnectionFactoryRetract 382](#page-393-0) EJB Bank Account サンプル [インストール](#page-337-0) 326 [行うこと](#page-327-0) 316 [前提条件](#page-329-0) 318 [提供されているコンポーネント](#page-330-0) [319](#page-330-0)

サンプル・プログラム *(*続き*)* EJB Bank Account サンプル *(*続き*)* [テスト](#page-340-0) 329 EJB IVP [インストール](#page-313-0) 302 [概要](#page-312-0) 301 [実行](#page-316-0) 305 [前提条件](#page-312-0) 301 EJB「Hello World」サンプル [インストール](#page-320-0) 309 [行うこと](#page-318-0) 307 [前提条件](#page-319-0) 308 [提供されているコンポーネント](#page-319-0) [308](#page-319-0) [テスト](#page-323-0) 312 **JCICS** [実行](#page-53-0) 42 識別名 [取得](#page-410-0) 399 [派生](#page-410-0) 399 [システム・ヒープ](#page-189-0) 178 [実行キー、](#page-17-0)JVM 用の [6, 12](#page-23-0) [共用クラス・キャッシュ](#page-24-0) 13 [出力の制御](#page-224-0) 213 出力リダイレクト [サンプル](#page-226-0) 215 [商標](#page-473-0) 462 [スタンドアロン](#page-253-0) CICS CORBA クライア [ント・アプリケーション](#page-253-0) 242 [スチール](#page-165-0) 154 [スチールの](#page-208-0) JVM での削減 197 [ステートフル・セッション](#page-271-0) Bean 260 ステートレス CORBA オブジェクト [開発](#page-241-0) 230 [概要](#page-240-0) 229 [IDL 233](#page-244-0) IIOP [クライアント・プログラムの開発](#page-248-0) [237](#page-248-0) IIOP [サーバー・プログラムの開発](#page-245-0) [234](#page-245-0) IOR [の取得](#page-243-0) 232 RMI-IIOP [ステートレス](#page-250-0) CORBA アプ [リケーションの開発](#page-250-0) 239 [ステートレス・セッション](#page-271-0) Bean 260 [ストレージ](#page-100-0) 89 JVM [サーバー](#page-194-0) 183 [ストレージ・モニター、](#page-17-0)MVS ストレージ [用の](#page-17-0) 6 [スレッド](#page-71-0) 60 JVM [サーバー](#page-159-0) 148 [制限](#page-94-0) 83 [制約事項](#page-94-0) 83 セキュリティー、エンタープライズ Bean  $\varpi$ [概要](#page-406-0) 395 [識別名の派生](#page-410-0) 399

セキュリティー、エンタープライズ Bean の *(*続き*)* [セキュリティー役割](#page-408-0) 397 [実装](#page-418-0) 407 RACF EJBROLE [生成ユーティリテ](#page-419-0)  $\gamma$   $-$  408 RACF [に対する定義](#page-419-0) 408 [データ・セットへのアクセス](#page-409-0) 398 [提供されたエンタープライズ](#page-407-0) Bean ポ [リシー・ファイル](#page-407-0) 396 [デプロイ済みセキュリティー役割](#page-412-0) 401 [ファイル・アクセス権限](#page-408-0) 397 [セキュリティー役割生成ユーティリティ](#page-419-0) ー、[EJBROLE 408](#page-419-0) セキュリティー・マネージャー [セキュリティー・ポリシーの適用](#page-111-0) 100 [セキュリティー・ポリシーの有効化](#page-111-0) [100](#page-111-0) セッション Bean [エンティティー](#page-272-0) Bean との比較 261 [ステートフル](#page-271-0) 260 [ステートレス](#page-271-0) 260 [説明](#page-270-0) 259 [接続の最適化、](#page-435-0)DNS 424

# [タ行]

[ダイナミック・リンク・ライブラリー](#page-217-0) (DLL) [ファイル](#page-217-0) 206 大容量の [COMMAREA 64](#page-75-0) 大容量の COMMAREA [としてのチャネル](#page-75-0) [64](#page-75-0) 単一領域 [CICS EJB/CORBA](#page-304-0) サーバーの [アップグレード](#page-304-0) 293 チャネル [作成](#page-76-0) 65 JCICS [サポート](#page-75-0) 64 調整 [Java 175](#page-186-0) JVM [サーバー](#page-192-0) 181 [直列化可能クラス、](#page-70-0)JCICS 59 [ツール](#page-187-0) 176 [データベースへのアクセス](#page-94-0) 83 [データ・バインディング](#page-33-0) 22 デバッグ Java [アプリケーション](#page-234-0) 22[3, 390](#page-401-0) JVM [における](#page-234-0) 223 [デプロイ](#page-51-0) 40 [開始](#page-51-0) 40 [デプロイ済みセキュリティー役割](#page-412-0) 401 [デプロイメント・ツール](#page-363-0) 352 デプロイヤー、EJB [アプリケーションの](#page-277-0) [266](#page-277-0) [ドメイン・ネーム・システム](#page-435-0) (DNS) によ [る接続の最適化](#page-435-0) 424 [トラブルシューティング](#page-220-0) 209

トレース・ポイント [CCI Connector for CICS TS 386](#page-397-0)

# [ハ行]

[バッチ・モード](#page-95-0) JVM 84 パフォーマンス [アプリケーションの分析](#page-187-0) 176 [Java 175](#page-186-0) JVM [サーバー](#page-192-0) 181 [バンドル](#page-61-0) 50 [バンドル・リカバリー](#page-160-0) 149 非 Java CORBA [クライアント](#page-254-0) 243 [ヒープ拡張](#page-189-0) 17[8, 185](#page-196-0)[, 194](#page-205-0) [プールされた](#page-12-0) JVM [1, 35](#page-46-0)[, 51](#page-62-0)[, 111](#page-122-0) [エンクレーブの変更](#page-216-0) 205 [ガーベッジ・コレクション](#page-205-0) 194 [管理](#page-165-0) 154 [実行キー](#page-120-0) 109 [セットアップ](#page-113-0) 102 [ヒープ拡張](#page-205-0) 194 [プロセッサー時間](#page-202-0) 191 [プロセッサー使用量](#page-200-0) 189 [プールされた](#page-200-0) JVM 189 [ベスト・プラクティス](#page-64-0) 53 [割り振り失敗](#page-205-0) 194 CPU [使用](#page-202-0) 191 JVM [サーバーへの移動](#page-62-0) 5[1, 147](#page-158-0) PROGRAM [リソース定義](#page-120-0) 109 [プールされた](#page-158-0) JVM から JVM サーバーへ [の移動](#page-158-0) 147 プールされた JVM [からのマイグレーショ](#page-62-0)  $> 51$  $> 51$ [プールされた](#page-120-0) JVM の実行キー 109 ファイル・アクセス権限 CICS [エンタープライズ](#page-408-0) Bean の 397 [複数のスレッド](#page-71-0) 60 複数領域 [CICS EJB/CORBA](#page-305-0) サーバーの [アップグレード](#page-305-0) 294 プラグイン CICS JVM における [概要](#page-235-0) 224 [コンテナー・プラグイン](#page-235-0) 224 [ラッパー・プラグイン](#page-235-0) 224 DebugControl [インターフェース](#page-235-0) [224](#page-235-0) Plugin [インターフェース](#page-235-0) 224 プログラム例 IIOP [クライアント](#page-249-0) 238 **JCICS** [インストール](#page-118-0) 107 [プログラム制御](#page-55-0) 44 [Hello World](#page-54-0) サンプル 43 TDQ [一時データのサンプル](#page-57-0) 46 TSQ [一時記憶のサンプル](#page-57-0) 46 Web [サンプル](#page-58-0) 47

プロセッサー使用量 JVM [サーバー](#page-193-0) 182 ベスト・プラクティス [開発](#page-64-0) 53 [ホーム・インターフェース、エンタープラ](#page-268-0) イズ [Bean](#page-268-0) の 257

# [マ行]

マイグレーション [CCI Connector for CICS TS 387](#page-398-0) EJB/CORBA [サーバーのローリング・](#page-306-0) [アップグレードの実行](#page-306-0) 295 [ミスマッチ](#page-165-0) 154 [ミスマッチの](#page-208-0) JVM での削減 197 ミドルウェア・バンドル [更新](#page-156-0) 145 [DB2 95](#page-106-0) メッセージ [エンタープライズ](#page-400-0) Bean 389 [CCI Connector for CICS TS 386](#page-397-0) [CICS Development Deployment](#page-400-0) [Tool 389](#page-400-0) EJB [クライアント](#page-401-0) 390 [Enterprise Java](#page-400-0) ドメイン 389 [JVM 389](#page-400-0) [メモリー](#page-100-0) 89 [問題判別](#page-220-0) 209 エンタープライズ Bean [セットアップの問題](#page-399-0) 388 EJB [クライアントの実行時診断](#page-401-0) [390](#page-401-0) EJB [サーバーの実行時診断](#page-400-0) 389 RMI-IIOP [のクラス・バージョンの](#page-404-0) [問題](#page-404-0) 393

# [ヤ行]

ユーザー [ID \(UID\) 89](#page-100-0) ユーザー置換可能プログラム JVM [プロファイル・オプション・プロ](#page-181-0) グラム [\(DFHJVMAT\) 170](#page-181-0) [ユーザー・キー、](#page-17-0)Java プログラム用の [6](#page-17-0)[, 12](#page-23-0)[, 109](#page-120-0) [要求ストリーム](#page-431-0) 420

# [ラ行]

[ライブラリー・バンドル](#page-155-0) 144 [ラッパー・プラグイン、](#page-235-0)Java アプリケー [ションのデバッグ用](#page-235-0) 224 [リカバリー、](#page-160-0)OSGi バンドル 149 リソース定義 DNS [接続最適化に対する](#page-437-0) 426 [JCICS](#page-69-0) の 58

リソース・アダプター CICS Transaction Gateway ECI<sub>19</sub> [EPI 20](#page-31-0) リンク OSGi [サービス](#page-110-0) 99 例 [チャネルを構成し、使用する](#page-78-0) Java ク [ライアント・プログラム](#page-78-0) 67 [ロード・バランシング、](#page-432-0)IIOP 要求の 421 [ログ・ファイル、](#page-228-0)OSGi 217 論理 EJB サーバー [セットアップ](#page-284-0) 273 [サーバーのテスト](#page-299-0) 288 [単一領域サーバー](#page-291-0) 280 [複数領域サーバー](#page-301-0) 290 [説明](#page-282-0) 271

# [ワ行]

ワークロード・ルーティング IIOP [要求の](#page-433-0) 422 [割り振り失敗](#page-189-0) 17[8, 185](#page-196-0)[, 194](#page-205-0)

# [数字]

1 [次キー、エンティティー](#page-271-0) Bean 260 32 K 以上の [COMMAREA 64](#page-75-0) 32 K 超の [COMMAREA 64](#page-75-0)

# **A**

APPLID JVM [プロファイル・シンボル](#page-224-0) [213](#page-224-0) [Axis2 22](#page-33-0)

### **B**

Bean [管理のエンティティー](#page-271-0) Bean 260 Bean [プロバイダー](#page-277-0) 266

## **C**

CCI Connector for CICS TS [インストール](#page-390-0) 379 [概要](#page-380-0) 369 サンプル・プログラム [インストール](#page-391-0) 38[0, 385](#page-396-0) [概要](#page-390-0) 379 [CICSConnectionFactoryPublish 381](#page-392-0) [CICSConnectionFactoryRetract 382](#page-393-0) [使用](#page-386-0) 375 [データ変換](#page-389-0) 378 [トレース・ポイント](#page-397-0) 386

CCI Connector for CICS TS *(*続き*)* [マイグレーション](#page-398-0) 387 [メッセージ](#page-397-0) 386 [問題判別](#page-397-0) 386 [利点](#page-384-0) 373 JNDI [ネーム・スペースからの](#page-393-0) [ConnectionFactory](#page-393-0) の撤回 382 JNDI [ネーム・スペースへの](#page-392-0) [ConnectionFactory](#page-392-0) の公開 381 [CEEPIPI Language Environment](#page-23-0) 事前初期 [設定モジュール](#page-23-0) 12 CICS Development Deployment Tool [メッセージ](#page-400-0) 389 CICS Explorer SDK [インストール](#page-48-0) 37 Java [アプリケーションの開発](#page-61-0) 50 [CICS Explorer SDK](#page-48-0) のインストール 37 CICS JVM [メッセージ](#page-400-0) 389 CICS Transaction Gateway [外部セキュリティー・インターフェー](#page-30-0) ス [19](#page-30-0) [外部表示インターフェース](#page-30-0) 19 [外部呼び出しインターフェース](#page-29-0) 18 [リソース・アダプター](#page-29-0) 18 [ECI 19](#page-30-0) [EPI 20](#page-31-0) J2EE [コネクター・アーキテクチャー](#page-29-0) [のサポート](#page-29-0) 18 CICS キー、Java [プログラム用の](#page-17-0) [6, 12](#page-23-0)[,](#page-120-0) [109](#page-120-0) CICS での Java プログラミング エンタープライズ Bean [エンティティー](#page-271-0) Bean 260 [概要](#page-265-0) 254 [環境](#page-269-0) 258 [疑似コード例](#page-289-0) 278 [コンポーネント・インターフェース](#page-268-0) [257](#page-268-0) [セキュリティー](#page-275-0) 264 [セッション](#page-270-0) Bean 259 [説明](#page-266-0) 255 [デプロイメント](#page-278-0) 26[7, 352](#page-363-0) [デプロイメント記述子](#page-269-0) 258 [トランザクションの管理](#page-273-0) 262 [ホーム・インターフェース](#page-268-0) 257 [ユーザー・タスク](#page-276-0) 265 EJB [コンテナー](#page-267-0) 256 EJB [サーバー](#page-266-0) 25[5, 270](#page-281-0) EJB [サーバーのセットアップ](#page-284-0) 273 [データベースへのアクセス](#page-94-0) 83 [デバッグ](#page-401-0) 390 JavaBeans [説明](#page-265-0) 254 JCICS [の使用](#page-68-0) 57 [インターフェース](#page-69-0) 58 [エラーと例外](#page-69-0) 58

CICS での Java プログラミング *(*続き*)* JCICS [の使用](#page-68-0) *(*続き*)* [クラス](#page-69-0) 58 [スレッド](#page-71-0) 60 [直列化可能クラス](#page-70-0) 59 [引数](#page-69-0) 58 [JavaBeans 57](#page-68-0) JCICS [コマンド解説](#page-71-0) 60 JCICS [ライブラリー構造](#page-69-0) 58 [PrintWriter 60](#page-71-0) [System.err 60](#page-71-0) [System.out 60](#page-71-0) JVM [を使用するアプリケーションの有](#page-104-0) [効化](#page-104-0) 93 CICS [バンドル](#page-61-0) 50 [CICSConnectionFactoryPublish](#page-392-0)、CCI [Connector for CICS TS](#page-392-0) 用のサンプル・ [プログラム](#page-392-0) 381 [CICSConnectionFactoryRetract](#page-393-0)、CCI [Connector for CICS TS](#page-393-0) 用のサンプル・ [プログラム](#page-393-0) 382 [Common Client Interface 18](#page-29-0) [入出力クラス](#page-382-0) 371 [フレームワーク・クラス](#page-381-0) 370 ECI [リソース・アダプター](#page-383-0) 372 J2EE [コネクター・アーキテクチャー](#page-381-0) [\(J2EE Connector architecture\) 370](#page-381-0) [com.ibm.cics.samples.SJMergedStream 215](#page-226-0) [com.ibm.cics.samples.SJTaskStream 215](#page-226-0) [CORBA 111](#page-122-0)[, 416](#page-427-0) [オブジェクト・リクエスト・ブローカ](#page-427-0)  $-416$  $-416$ 相互運用性 [エンタープライズ](#page-254-0) Bean への CORBA [クライアントの書き込み](#page-254-0) [243](#page-254-0) [コード・セット](#page-255-0) 244 非 Java CORBA [クライアントの使](#page-254-0) 用 [243](#page-254-0) CORBA [クライアントとしてのエン](#page-255-0) [タープライズ](#page-255-0) Bean 244 [デバッグ・プラグイン](#page-235-0) 224 [例外](#page-402-0) 391 CSJE [一時データ・キュー](#page-226-0) 215 CSJO [一時データ・キュー](#page-226-0) 215

### **D**

DB2 と JVM [サーバー](#page-106-0) 95 DB2 [用のセットアップ](#page-106-0) 95 DebugControl [インターフェース、](#page-235-0)Java ア [プリケーションのデバッグ用](#page-235-0) 224 [DFHAXRO 200](#page-211-0)[, 201](#page-212-0) DFHEJDIR、EJB [要求ストリーム・ディレ](#page-286-0) [クトリー・ファイル](#page-286-0) 27[5, 398](#page-409-0)[, 420](#page-431-0)[, 447](#page-458-0)

DFHEJDIR、EJB [要求ストリーム・ディレ](#page-286-0) [クトリー・ファイル](#page-286-0) *(*続き*)* DFHEJDNX [ユーザー置換可能モジュール](#page-410-0) [399](#page-410-0) [DFHEJOS \(EJB Object Store\) 355](#page-366-0) DFHEJOS、EJB [不動態化セッション](#page-286-0) Bean [ファイル](#page-286-0) 27[5, 398](#page-409-0)[, 447](#page-458-0) [DFHJVMAT 109](#page-120-0)[, 120](#page-131-0) DFHJVMAT、JVM プログラム [使用可能なオプション](#page-182-0) 171 DFHJVMAT、JVM [プロファイル・オプシ](#page-181-0) [ョン・プログラム](#page-181-0) 170 DFHJVMAX JVM [プロファイル](#page-104-0) 93 [DFHJVMAX JVM](#page-20-0) プロファイル 9 DFHJVMAX [プロファイル](#page-143-0) 132 DFHJVMCD JVM [プロファイル](#page-114-0) 103 [DFHJVMCD JVM](#page-20-0) プロファイル [9, 88](#page-99-0) DFHJVMPR JVM [プロファイル](#page-115-0) 104 [DFHJVMPR JVM](#page-20-0) プロファイル [9, 88](#page-99-0) [DFHJVMRO 198](#page-209-0)[, 202](#page-213-0)[, 205](#page-216-0) dfhivmtrc 219 [DFHOSGI JVM](#page-20-0) プロファイル 9 DFHOSGI [プロファイル](#page-145-0) 134 DFHXOPUS[、ユーザー置換可能](#page-439-0) IIOP セ [キュリティー・プログラム](#page-439-0) 42[8, 454](#page-465-0) dfjejbpl.policy[、エンタープライズ](#page-407-0) Bean セ [キュリティー・ポリシー](#page-407-0) 396 [DJAR 111](#page-122-0) DNS (ドメイン・ネーム・システム) によ る接続の最適化 [登録](#page-435-0) 424 [ネーム解決](#page-436-0) 425 [ネーム解決の問題](#page-438-0) 427 [リソース定義](#page-437-0) 426

### **E**

ECI ([外部呼び出しインターフェース](#page-29-0)) 18 ECI [リソース・アダプター](#page-30-0) 1[9, 372](#page-383-0) EJB Bank Account サンプル・アプリケー ション インストール Web [アプリケーション・サーバー](#page-340-0) で [329](#page-340-0) [z/OS](#page-337-0) で 326 [行うこと](#page-327-0) 316 [前提条件](#page-329-0) 318 [提供されているコンポーネント](#page-330-0) 319 [テスト](#page-340-0) 329 EJB [異常終了コード](#page-400-0) 389 EJB インストール検査プログラム [インストール](#page-313-0) 302 [CICS](#page-313-0) で 302

EJB インストール検査プログラム *(*続き*)* [インストール](#page-313-0) *(*続き*)* z/OS UNIX [システム・サービスで](#page-314-0) [303](#page-314-0) [概要](#page-312-0) 301 [実行](#page-316-0) 305 [前提条件](#page-312-0) 301 EJB [クライアント・メッセージ](#page-401-0) 390 EJB [コンテナー](#page-267-0) 256 EJB [サーバー](#page-266-0) 255 EJB「Hello World」サンプル・アプリケー ション インストール [CICS](#page-320-0) で 309 Web [アプリケーション・サーバー](#page-322-0) で [311](#page-322-0) [行うこと](#page-318-0) 307 [前提条件](#page-319-0) 308 [提供されているコンポーネント](#page-319-0) 308 [テスト](#page-323-0) 312 EJBROLE、RACF [セキュリティー役割生](#page-419-0) [成ユーティリティー](#page-419-0) 408 EJB/CORBA [サーバーのローリング・アッ](#page-306-0) [プグレードの実行](#page-306-0) 295 EJCOBEAN、CorbaServer [に直接関連する](#page-422-0) [エンタープライズ](#page-422-0) Bean での CICSPlex SM [照会](#page-422-0) 411 EJCODEF、[BAS CorbaServer](#page-420-0) 定義 409 EJCOSE、CorbaServer [インスタンスでの](#page-422-0) [CICSPlex SM](#page-422-0) 照会 411 EJDJAR、CICS [デプロイ済み](#page-422-0) JAR ファイ [ル・インスタンスでの](#page-422-0) CICSPlex SM 照 会 [411](#page-422-0) EJDJBEAN、DJAR [に直接関連するエンタ](#page-422-0) ープライズ Bean での [CICSPlex SM](#page-422-0) 照 会 [411](#page-422-0) EJDJDEF、BAS CICS [デプロイ済み](#page-420-0) JAR [ファイル定義](#page-420-0) 409 Enterprise Java [ドメイン・メッセージ](#page-400-0) [389](#page-400-0) EPI ([外部表示インターフェース](#page-30-0)) 19 EPI [リソース・アダプター](#page-31-0) 20 ESI ([外部セキュリティー・インターフェ](#page-30-0) ース[\) 19](#page-30-0) [EXECKEY 12](#page-23-0) Explorer SDK [インストール](#page-48-0) 37

## **G**

[GID 89](#page-100-0)

[IBM Health Center 176](#page-187-0) IDL ([インターフェース定義言語](#page-244-0)) 233 IIOP [アプリケーション](#page-240-0) 22[9, 416](#page-427-0) [アプリケーション・モデル](#page-428-0) 417 [エンタープライズ](#page-428-0) Bean 417 [クライアント開発手順](#page-248-0) 237 [クライアントの例](#page-249-0) 238 [サンプル・アプリケーション](#page-255-0) 244 [サンプル・プログラムのコンポーネン](#page-256-0) ト [245](#page-256-0) [スタンドアロン](#page-253-0) CICS CORBA クライ [アント・アプリケーション](#page-253-0) 242 [ステートレス](#page-428-0) CORBA オブジェクト [417](#page-428-0) [接続認証](#page-439-0) 428 [動的ルーティング](#page-469-0) 458 [プログラミング・モデル](#page-240-0) 229 [メッセージ処理](#page-431-0) 420 [メッセージ・フラグメント](#page-432-0) 421 [ユーザー置換可能セキュリティー・プ](#page-439-0) ログラム、[DFHXOPUS 428](#page-439-0) [要求受信側](#page-431-0) 420 [要求のワークロード・ルーティング](#page-433-0) [422](#page-433-0) [要求フロー](#page-431-0) 420 [要求メッセージ](#page-431-0) 420 [BankAccount](#page-261-0) サンプル 250 [DFHXOPUS](#page-465-0) プログラム 454 DFJIIRP [プログラム](#page-432-0) 421 DNS [による接続の最適化](#page-433-0) 42[2, 424](#page-435-0) [HelloWorld](#page-260-0) サンプル 249 [IDL 233](#page-244-0) IIOP [サーバー・プログラムの開発](#page-245-0) [234](#page-245-0) [locateRequest 421](#page-432-0) [MessageError 421](#page-432-0) [ORB 416](#page-427-0) [REQUESTMODEL](#page-466-0) 処理 45[5, 456](#page-467-0) [sysplex](#page-433-0) での 422 [TCPIPSERVICE 443](#page-454-0) TCP/IP [リスナー](#page-431-0) 42[0, 443](#page-454-0) [USERID](#page-462-0) の取得 451 [INQUIRE CLASSCACHE 166](#page-177-0)[, 167](#page-178-0)

## **J**

**I**

[J2EE 18](#page-29-0) J2EE コネクター・アーキテクチャー (J2EE Connector architecture) [Common Client Interface 370](#page-381-0) J2EE [コネクター・アーキテクチャー、サ](#page-29-0) [ポート](#page-29-0) 18

J2EE リソース・アダプター・アーキテク チャー ECI [リソース・アダプター](#page-383-0) 372 [J8 TCB 6](#page-17-0) [J9 TCB 6](#page-17-0) JAR [ファイル](#page-161-0) 150 Java [システム・プロパティー](#page-132-0) 121 [パフォーマンス](#page-186-0) 175 [Java Platform Debugger](#page-234-0) [Architecture](#page-234-0)、JPDA 223 [Java Web](#page-33-0) サービス 22 Java アプリケーション [変更](#page-161-0) 150 Java [アプリケーションの開発](#page-61-0) 50 Java [アプリケーションの接続性](#page-95-0) 84 Java [アプリケーションのデプロイ](#page-61-0) 50 Java 仮想マシン (JVM) [エンタープライズ](#page-365-0) Bean 用調整 354 Java [セキュリティー](#page-406-0) 395 Java [セキュリティー・マネージャー](#page-111-0) 100 Java [ツール](#page-187-0) 176 Java の開発 [CICS Explorer SDK 50](#page-61-0) Java [プログラム用](#page-104-0) PROGRAM リソース [定義](#page-104-0) 9[3, 109](#page-120-0) JavaBeans [説明](#page-265-0) 254 [Javadoc 231](#page-242-0) [JAVA\\_DUMP\\_TDUMP\\_PATTERN JVM](#page-224-0) プ [ロファイル・オプション](#page-224-0) 213 [JAXB 22](#page-33-0) [JAX-WS 22](#page-33-0) [JCA 18](#page-29-0) **JCICS** [異常終了](#page-73-0) 62 [一時記憶](#page-88-0) 77 [インターフェース](#page-69-0) 58 [エラー処理](#page-73-0) 62 [エラーと例外](#page-69-0) 58 [クラス](#page-69-0) 58 [クラス・ライブラリー](#page-68-0) 57 [現行チャネルの受け取り](#page-77-0) 66 [現行チャネルのブラウズ](#page-77-0) 66 [コマンド解説](#page-71-0) 60 [コンテナーからのデータの取得](#page-77-0) 66 [コンテナーの作成](#page-76-0) 65 サンプル・プログラム [実行](#page-53-0) 42 [条件処理](#page-73-0) 62 [診断サービス](#page-78-0) 67 [ストレージ・サービス](#page-88-0) 77 [スレッドの使用](#page-71-0) 60 [端末管理](#page-89-0) 78 [チャネルとコンテナー](#page-75-0) 64 [チャネルの作成](#page-76-0) 65

JCICS *(*続き*)* [直列化可能クラス](#page-70-0) 59 [引数](#page-69-0) 58 [ファイル制御](#page-82-0) 71 [プログラム制御](#page-86-0) 75 [プログラム例](#page-78-0) 67 [インストール](#page-118-0) 107 [プログラム制御](#page-55-0) 44 [Hello World](#page-54-0) サンプル 43 TDQ [一時データのサンプル](#page-57-0) 46 TSQ [一時記憶のサンプル](#page-57-0) 46 Web [サンプル](#page-58-0) 47 [ライブラリー構造](#page-69-0) 58 [リソース定義](#page-69-0) 58 [例外処理](#page-71-0) 60 [例外マッピング](#page-91-0) 80 [ABEND](#page-71-0) 処理 60 [ADDRESS 68](#page-79-0) [APPC 63](#page-74-0) [BMS 64](#page-75-0) CANCEL [コマンド](#page-87-0) 76 DEQ [コマンド](#page-87-0) 76 [DOCUMENT](#page-79-0) サービス 68 ENQ [コマンド](#page-87-0) 76 [HANDLE](#page-72-0) コマンド 61 HTTP [サービス](#page-85-0) 74 [INQUIRE SYSTEM 70](#page-81-0) [INQUIRE TASK 70](#page-81-0) [INQUIRE TERMINAL](#page-81-0) または [NETNAME 70](#page-81-0) [JavaBeans 57](#page-68-0) [Javadoc 57](#page-68-0)[, 231](#page-242-0) main [メソッドの作成](#page-92-0) 81 [PrintWriter 60](#page-71-0) [RETRIEVE](#page-87-0) コマンド 76 START [コマンド](#page-87-0) 76 [System.err 60](#page-71-0) [System.out 60](#page-71-0) [UOW 79](#page-90-0) Web [サービス](#page-90-0) 79 JCICS [サンプル](#page-49-0) 3[8, 40](#page-51-0) JCICS を使用した Java プログラミング [概要](#page-68-0) 57 JIT (Just-In-Time) コンパイラー [および共用クラス・キャッシュ](#page-175-0) 164 [JM TCB 13](#page-24-0) JNDI ネーム・スペースからの ConnectionFactory の撤回 [CCI Connector for CICS TS 382](#page-393-0) JNDI ネーム・スペースへの ConnectionFactory の公開 [CCI Connector for CICS TS 381](#page-392-0) JPDA、[Java Platform Debugger](#page-234-0) [Architecture 223](#page-234-0) [JVM 1](#page-12-0)[, 87](#page-98-0)[, 141](#page-152-0) [インストール](#page-19-0) 8

[JVM](#page-12-0) *(*続き*)* [ガーベッジ・コレクション](#page-189-0) 178 例 [178](#page-189-0) [管理](#page-17-0) 6 [共用クラス・キャッシュ](#page-24-0) 1[3, 192](#page-203-0) [クラス](#page-21-0) 10 [アプリケーション](#page-21-0) 10 [システムまたは原始](#page-21-0) 10 [クラスパス](#page-21-0) 10 [共用クラス・キャッシュ](#page-24-0) 13 標準 [\(CLASSPATH\\_PREFIX](#page-22-0)、 [CLASSPATH\\_SUFFIX\) 11](#page-22-0) [ライブラリー・パス](#page-21-0) 10 [構造](#page-20-0) 9 [サポートされるレベル](#page-12-0) 1 [実行キー](#page-17-0) [6, 12](#page-23-0)[, 13](#page-24-0) [終了](#page-172-0) 16[1, 166](#page-177-0) [出力の制御](#page-224-0) 213 出力リダイレクト [サンプル](#page-226-0) 215 [手動で始動](#page-172-0) 161 [使用](#page-152-0) 141 [使用するためのアプリケーションの有](#page-104-0) [効化](#page-104-0) 93 [ストレージ・ヒープ](#page-22-0) 1[1, 12](#page-23-0)[, 178](#page-189-0) [システム・ヒープ](#page-189-0) 178 [ストレージ・モニター](#page-17-0) 6 [セットアップ](#page-98-0) 87 [選択メカニズム](#page-171-0) 160 [調整](#page-196-0) 18[5, 194](#page-205-0)[, 198](#page-209-0)[, 206](#page-217-0) [デバッグ](#page-221-0) 21[0, 223](#page-234-0) [トレース](#page-221-0) 210 [ネイティブ・ライブラリー](#page-21-0) 10 [破棄](#page-17-0) 6 [ヒープ](#page-22-0) 11 [ヒープ拡張](#page-189-0) 178 [プールされた](#page-113-0) 102 [ブラウズ](#page-17-0) 6 プラグイン、Java [アプリケーションの](#page-235-0) [デバッグ用](#page-235-0) 224 [プログラムへの割り振り](#page-165-0) 154 [ミスマッチおよびスチール](#page-165-0) 15[4, 197](#page-208-0) [メッセージ](#page-400-0) 389 [問題判別](#page-221-0) 21[0, 223](#page-234-0) [割り振り失敗](#page-189-0) 178 64 [ビット](#page-12-0) 1 64 ビット [SDK 1](#page-12-0) CICS [領域内の](#page-198-0) JVM 数 18[7, 192](#page-203-0) [DFHJVMAT 109](#page-120-0) [DFHJVMRO 198](#page-209-0)[, 202](#page-213-0) [Java Platform Debugger](#page-234-0) [Architecture](#page-234-0)、JPDA 223 JVM [の獲得待ち](#page-198-0) 187 JVM [プール](#page-17-0) [6, 154](#page-165-0) JVM [プール管理](#page-198-0) 187 JVM [プロファイル](#page-19-0) [8, 88](#page-99-0)

[JVM](#page-12-0) *(*続き*)* JVMCCSIZE [システム初期設定パラメ](#page-175-0) [ーター](#page-175-0) 164 JVMCCSTART [システム初期設定パラ](#page-175-0) [メーター](#page-175-0) 16[4, 166](#page-177-0) [JVMCLASS 109](#page-120-0) JVMPROFILEDIR [システム初期設定パ](#page-99-0) [ラメーター](#page-99-0) 88 [Language Environment](#page-23-0) エンクレーブ [12](#page-23-0)[, 198](#page-209-0)[, 202](#page-213-0) MAXJVMTCBS [システム初期設定パラ](#page-17-0) [メーター](#page-17-0) [6, 154](#page-165-0) MVS [ストレージ制約警告](#page-207-0) 196 PROGRAM [リソース定義](#page-104-0) 93 [QR TCB](#page-198-0) 使用率 187 [TCB 6](#page-17-0) z/OS [共用ライブラリー領域](#page-24-0) 1[3, 206](#page-217-0) JVM [からの出力の制御](#page-224-0) 213 JVM からの出力のリダイレクト [サンプル](#page-226-0) 215 JVM [サーバー](#page-12-0) [1, 35](#page-46-0)[, 51](#page-62-0) [アーキテクチャー](#page-15-0) 4 [エンクレーブの変更](#page-212-0) 201 [ガーベッジ・コレクション](#page-196-0) 185 [開始の調整](#page-197-0) 186 [からの移動、プールされた](#page-62-0) 5[1, 147](#page-158-0) [ストレージ](#page-194-0) 183 [スレッド](#page-159-0) 148 [セットアップ](#page-104-0) 93 [トレース](#page-230-0) 219 [パフォーマンス](#page-192-0) 181 [ヒープ拡張](#page-196-0) 185 [プロセッサー使用量](#page-193-0) 182 [ベスト・プラクティス](#page-64-0) 53 [ミドルウェア・バンドルの更新](#page-156-0) 145 [ライブラリー・バンドルの更新](#page-155-0) 144 [割り振り失敗](#page-196-0) 185 DB2 [用のセットアップ](#page-106-0) 95 [Language Environment](#page-211-0) エンクレーブ [200](#page-211-0) OSGi [サービス](#page-110-0) 99 OSGI [バンドルのインストール](#page-108-0) 97 OSGi [バンドルの更新](#page-154-0) 143 OSGI [バンドルの除去](#page-157-0) 146 JVM [サーバー開始の調整](#page-197-0) 186 JVM [サーバーの作成](#page-104-0) 93 JVM [サーバーのスレッドの制限](#page-159-0) 148 JVM [サーバーのセットアップ](#page-104-0) 93 JVM [サーバーのトレース](#page-230-0) 219 JVM [サーバー・プロファイル](#page-143-0) 13[2, 134](#page-145-0) JVM [システム・プロパティー](#page-19-0) 8 JVM [トレース](#page-231-0) 220 [活動化](#page-231-0) 220 [定義](#page-231-0) 220 JVM [におけるクラスのタイプ](#page-21-0) 10 JVM [のクラスパス](#page-21-0) 1[0, 13](#page-24-0)

JVM [の選択メカニズム](#page-171-0) 160 JVM [のトレース](#page-221-0) 210 JVM [の問題判別](#page-221-0) 21[0, 223](#page-234-0) JVM [の割り振り](#page-165-0) 154 JVM [プール](#page-17-0) [6, 154](#page-165-0)[, 187](#page-198-0) [管理](#page-165-0) 154 [終了](#page-172-0) 161 [手動で構造化](#page-172-0) 161 [使用不可化または終了](#page-17-0) 6 [ブラウズ](#page-17-0) 6 [無効にする](#page-172-0) 161 JVM [プログラムの統計](#page-180-0) 169 JVM [プロパティー・ファイル](#page-19-0) 8 JVM [プロファイル](#page-19-0) 8 [位置指定](#page-99-0) 88 [規則](#page-125-0) 114 [作成](#page-117-0) 106 [選択](#page-19-0) 8 大/[小文字の考慮事項](#page-99-0) 88 [統計](#page-180-0) 169 [モニター](#page-180-0) 169 CICS [によって提供されるサンプル](#page-19-0) 8 [DFHJVMAX 9](#page-20-0)[, 93](#page-104-0) [DFHJVMCD 9](#page-20-0)[, 88](#page-99-0)[, 103](#page-114-0) [DFHJVMPR 9](#page-20-0)[, 88](#page-99-0)[, 104](#page-115-0) [DFHOSGI 9](#page-20-0) [JVMPROFILEDIR 88](#page-99-0) JVM [プロファイルの統計](#page-180-0) 169 JVM プロファイル・オプション [生成、 ファイル名修飾子](#page-224-0) 213 APPLID、CICS [領域のシンボル](#page-224-0) 213 [JAVA\\_DUMP\\_TDUMP\\_PATTERN](#page-224-0)、 Java [ダンプ出力ファイル](#page-224-0) 213 JVM\_NUM、 JVM [番号のシンボル](#page-224-0) [213](#page-224-0) [STDERR](#page-224-0)、出力 213 [STDOUT](#page-224-0)、出力 213 [USEROUTPUTCLASS](#page-224-0)、 出力リダイレ [クト](#page-224-0) 213 [USEROUTPUTCLASS](#page-225-0)、出力リダイレ [クト](#page-225-0) 214 JVM [プロファイル・オプションの生成](#page-224-0) [213](#page-224-0) JVM [プロファイル・オプション・プログ](#page-181-0) ラム、[DFHJVMAT 170](#page-181-0) JVM [プロファイル・ディレクトリー](#page-99-0) 88 JVM 用の [TCB 6](#page-17-0) JVM [用のシステム初期設定パラメーター](#page-231-0)  $220$ [JVMCCSIZE 164](#page-175-0) [JVMCCSTART 164](#page-175-0)[, 166](#page-177-0) [JVMPROFILEDIR 88](#page-99-0) [MAXJVMTCBS 6](#page-17-0)[, 154](#page-165-0) JVMCCSIZE [システム初期設定パラメータ](#page-175-0)  $- 164$  $- 164$ 

JVMCCSTART [システム初期設定パラメー](#page-175-0) [ター](#page-175-0) 16[4, 166](#page-177-0) [JVMCLASS](#page-120-0) 属性 109 JVMPROFILEDIR [システム初期設定パラ](#page-99-0) [メーター](#page-99-0) 88 JVMxxxxTRACE [システム初期設定パラメ](#page-231-0) [ーター](#page-231-0) 220 JVM\_NUM JVM [プロファイル・シンボル](#page-224-0) [213](#page-224-0)

### **L**

[Language Environment 200](#page-211-0) Language Environment エンクレーブ [プールされた](#page-216-0) JVM 205 JVM [サーバー](#page-212-0) 201 [Language Environment](#page-209-0) エンクレーブ、 [JVM](#page-209-0) 用 19[8, 202](#page-213-0)

## **M**

[MAXJVMTCBS 187](#page-198-0) MAXJVMTCBS [システム初期設定パラメ](#page-17-0) [ーター](#page-17-0) [6, 154](#page-165-0) MVS [ストレージの制約](#page-207-0) 196

## **O**

[ORB](#page-432-0) 機能 421 [OSGi Service Platform 2](#page-13-0) OSGi サービス [呼び出し](#page-110-0) 99 OSGi [バンドル](#page-61-0) 50 [インストール](#page-108-0) 97 [更新](#page-154-0) 143 [除去](#page-157-0) 146 OSGi [リカバリー](#page-160-0) 149 OSGi [ログ・ファイル](#page-228-0) 217 OTS [トランザクション](#page-431-0) 420

**P**

[PERFORM CLASSCACHE 166](#page-177-0) Plugin [インターフェース、](#page-235-0)Java アプリケ [ーションのデバッグ用](#page-235-0) 224 [POJO 2](#page-13-0)

### **R**

RACF [セキュリティー役割生成ユーティ](#page-419-0) リティー、[EJBROLE 408](#page-419-0) RACF 定義 [セキュリティーのために](#page-409-0) CICS を構成 [398](#page-409-0)

REQUESTMODEL [パターン・マッチング](#page-467-0) 456 例 [457](#page-468-0) IIOP [処理](#page-466-0) 455 RMI-IIOP [ステートレス](#page-250-0) CORBA アプリ [ケーションの開発](#page-250-0) 239 RMI-IIOP [のクラス・バージョンの問題](#page-404-0) [393](#page-404-0) RMI-IIOP[、クラス・バージョンの問題](#page-404-0) [393](#page-404-0)

## **S**

SDK、64 [ビット](#page-12-0) 1 [Secure Sockets Layer \(SSL\) 264](#page-275-0) [SET CLASSCACHE 166](#page-177-0) [SHRLIBRGNSIZE 206](#page-217-0) STDERR JVM [プロファイル・オプション](#page-224-0) [213](#page-224-0) STDOUT JVM [プロファイル・オプション](#page-224-0) [213](#page-224-0)

# **T**

[TCPIPSERVICE](#page-454-0) リソース 443 TCP/IP [リスナー](#page-454-0) 443

## **U**

[UID 89](#page-100-0) UNIX [システム・サービスのアクセス](#page-100-0) 89 UNIX [ファイル・アクセス](#page-100-0) 89 [USEROUTPUTCLASS JVM](#page-224-0) プロファイ [ル・オプション](#page-224-0) 21[3, 214](#page-225-0)

### **W**

Web サービス [Java 22](#page-33-0)

## **Z**

[zAAP 22](#page-33-0) zAAP [へのオフロード](#page-33-0) 22 zFS [トレース・ファイル](#page-230-0) 219 z/OS [共用ライブラリー領域](#page-24-0) 1[3, 206](#page-217-0)

## [特殊文字]

[-Xinitsh 11](#page-22-0)[, 178](#page-189-0) [-Xms 11](#page-22-0)[, 178](#page-189-0) [-Xmx 11](#page-22-0)[, 178](#page-189-0)

# IBM.

SA88-4321-01

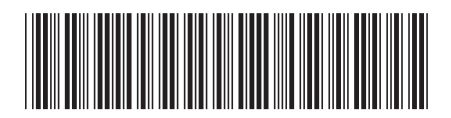

日本アイ・ビー・エム株式会社 〒103-8510 東京都中央区日本橋箱崎町19-21